## **Kentico CMS Web Parts**

### **Abuse r eport**

Abuse report In-line abuse report

### **A r t i c les**

A rti cle list

### **A t tach ments**

Attachment image gallery Document attachments

### **B i zFo rms**

BizForm (on-line form)

### **B l ogs**

Comment view Recent posts<br><u>Post archive</u><br>Blogs comments viewer New blog Blog post unsubscription

### **Book ing sys tem**

Event registration

### **C o m m u n ity**

Group registration Group properties Group profile Group roles Group polls Group forums Group members Groups filter Groups viewer Group members viewer Group public profile Group forum list **Shortcuts** Leave group Group forum posts viewer Group message board Group security access Group security message Group message board viewer Group invitation Group forum search results My invitations My sent invitations Group permissions Group contribution list Group edit contribution Group media libraries viewer Group message boards Group media libraries Group forum - Most active threads Group forum - Recently active threads

### **C o m m u n i t y s e r v ices**

YouTube video Google video Social bookmarking

#### **Content rating**

Content rating

#### **Cus t o m tab les**

Custom table repeater Custom table datagrid Custom table datalist

#### **D a t a s o u rces**

Documents data source Groups data source Query data source Custom table data source Group members data source XML data source File system data source Forum posts data source Users data source Blog comments data source Board messages data source Friends data source Products data source Media files data source Media libraries data source Group media libraries data source Attachments data source SQL data source Web service data source Department members data source Group forum posts data source

### **Document library**

Document library

### **Document library**

Group document library

### **E - c o m m e rce**

Shopping cart<br>Shopping cart preview Product datalist Wis hlist Similar products by sale Random products Top N products by sales Top N newest products P r oduct filter

### **Events**

Event calendar

### **Fo r ums**

Forum search box

Forum search results Forum unsubscription Forum group Fo rum favo rites Forum search - advanced dialog Forum (Single forum - General) Forum posts viewer Forum - Most active threads Forum - Recently active threads Forum - Top contributors Forum breadcrumbs Forum (Single forum - Tree layout) Forum (Single forum - Flat layout)

### **F r iends**

Friendship management F riends list Rejected friends Friends waiting for approval My pending requests F riends vie wer My friends Request friendship

#### **Fu l l - t e x t sea rch**

SQL Search dialog SQL Search results SQL Search dialog with results SQL Search box Smart search dialog Smart search box Smart search results Smart search dialog with results Smart search filter Search accelerator (for IE8) Did you mean

### **Gene ral**

User control Page placeh older Language selection <u>Java script</u> Head H TML code Language selection with flags Date & time <u>Filter</u><br>Mobile device redirection Random redirection CSS stylesheet Edit document link Powered by Kentico

### **Goog l e s e r v ices**

Google analytics

### **lntranet** portal

Department members viewer

#### **Listings and viewers**

Repeater Datalist XSLT vie wer Repeater with custom query Datalist with custom query G rid C alendar <u>Grid with custom qu</u> Grid with custom query<br>
Image gallery<br>
Attachments<br>
Related document<br>
Document pager<br>
Random document<br>
Lightbox gallery<br>
Scrolling text<br>
Content slider<br>
Send to friend<br>Basic repeater<br>Basic repeater<br>
Basic datalist<br>Universa

#### **Maps**

Google m aps Bing maps Yahoo maps

### **Media**

WMP video <u>Flash</u><br>Quick time Real media

### **Med i a l i b r ary**

Media gallery Media file uploader<br>Media gallery - file list Media gallery - folder tree Media gallery - file filter Media libraries viewer

### **M e mbe rship**

Current user Sign out button Logon form Registration form My profile My account Change password <u>Logon mini form</u> Registration e-mail confirmation Custom registration form Keep alive On -line users Windows LiveID Users filter User public profile Users viewer LiveID required data OpenID logon<br>OpenID required data Fa c ebook Connect logon Facebook Connect required data

#### **Messag e board**

Message board Message board viewer Message board unsubscription

### **Messag ing**

Inbox<br>Send message<br>Outbox<br>Contact list<br>Ignore list My messages Messa gin g info p anel

### **Microsoft SharePoint**

SharePoint data source SharePoint repeater SharePoint datalist SharePoint datagrid

### **Nav iga t ion**

D rop -down menu T ree menu Breadcrumbs Site map Tab menu CSS list menu T ree view

### **N ews**

News list Latest news Scrolling news

### **N e w s l e t t ers**

Newsletter subscription Newsletter unsubscription My subscriptions Newsletter archive Unsubscription request

### **N o t i f ications**

Notification subscription Content subscription

### **Po lls**

Poll

### **Project management**

Project list My projects Tasks assigned to me Tasks owned by me Task info panel Project tasks

### **Repo r t ing**

**Report** 

**S i lve r l ight**

### Silverlight application

### **Syndication**

RSS feed C M S RSS f eed RSS repeater Blog comments RSS feed Query RSS feed Forum posts RSS feed Media files RSS feed Custom table RSS feed Message board RSS feed Web service RSS feed Atom repeater XML repeater A tom feed Products RSS feed <u>Feed link</u><br>Blog posts RSS feed Events RSS feed News RSS feed A rti cles RSS feed

### **Tagging & categories**

Category list Tag cloud

### **Text**

Static text E dit a ble text Static HTML E dit a ble i m age Paged text

### User contributions

Contribution list E dit contribution

### **Web s e r v ices**

Repeater for web service Grid for web service Datalist for web service

### **W idg ets**

Widget actions

## **Abuse report > Abuse report**

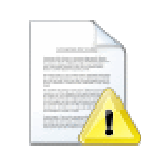

Allows users to report abuse with a comment.

### **Abuse Report settings**

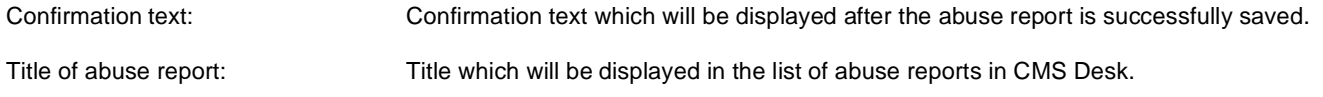

## **Abuse report > In-line abuse report**

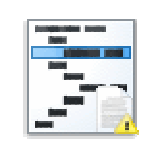

Contains a link which opens a dialog for abuse report.

### **Inline Abuse Report properties**

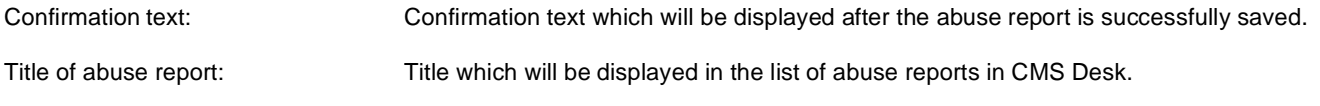

## **Articles > Article list**

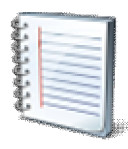

Displays a list of articles.

### **Content**

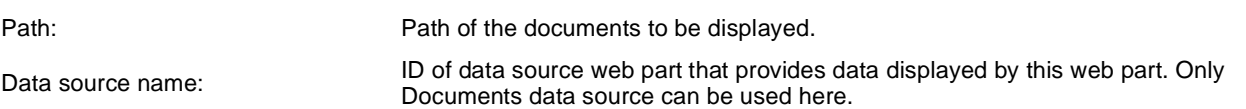

## **Content filter**

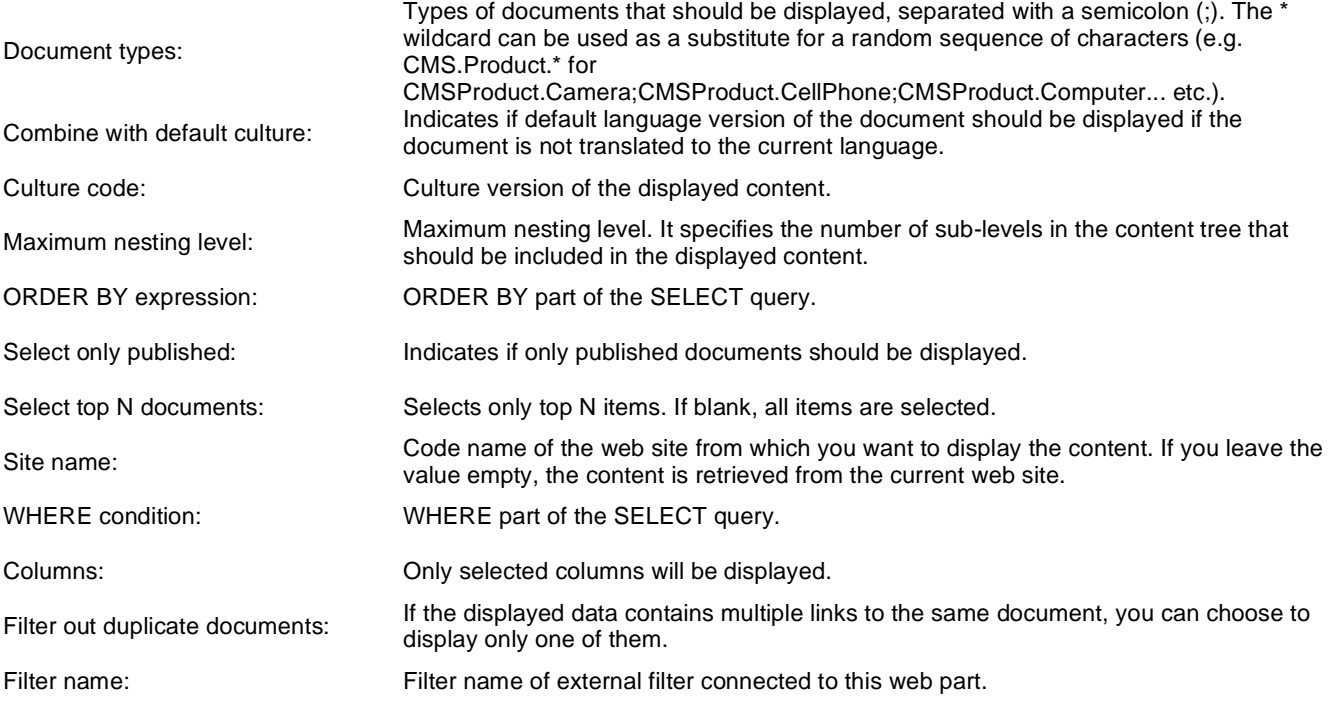

## **Transformations**

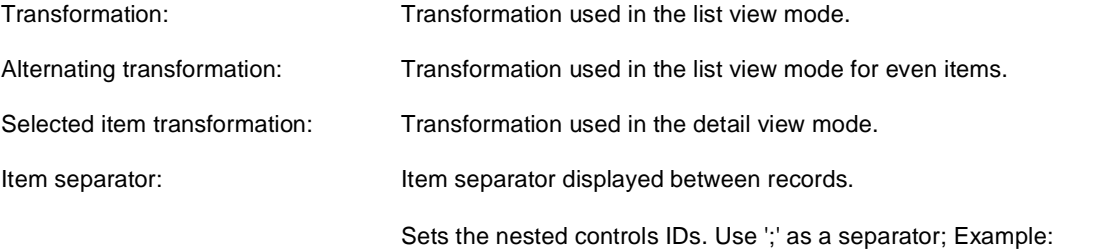

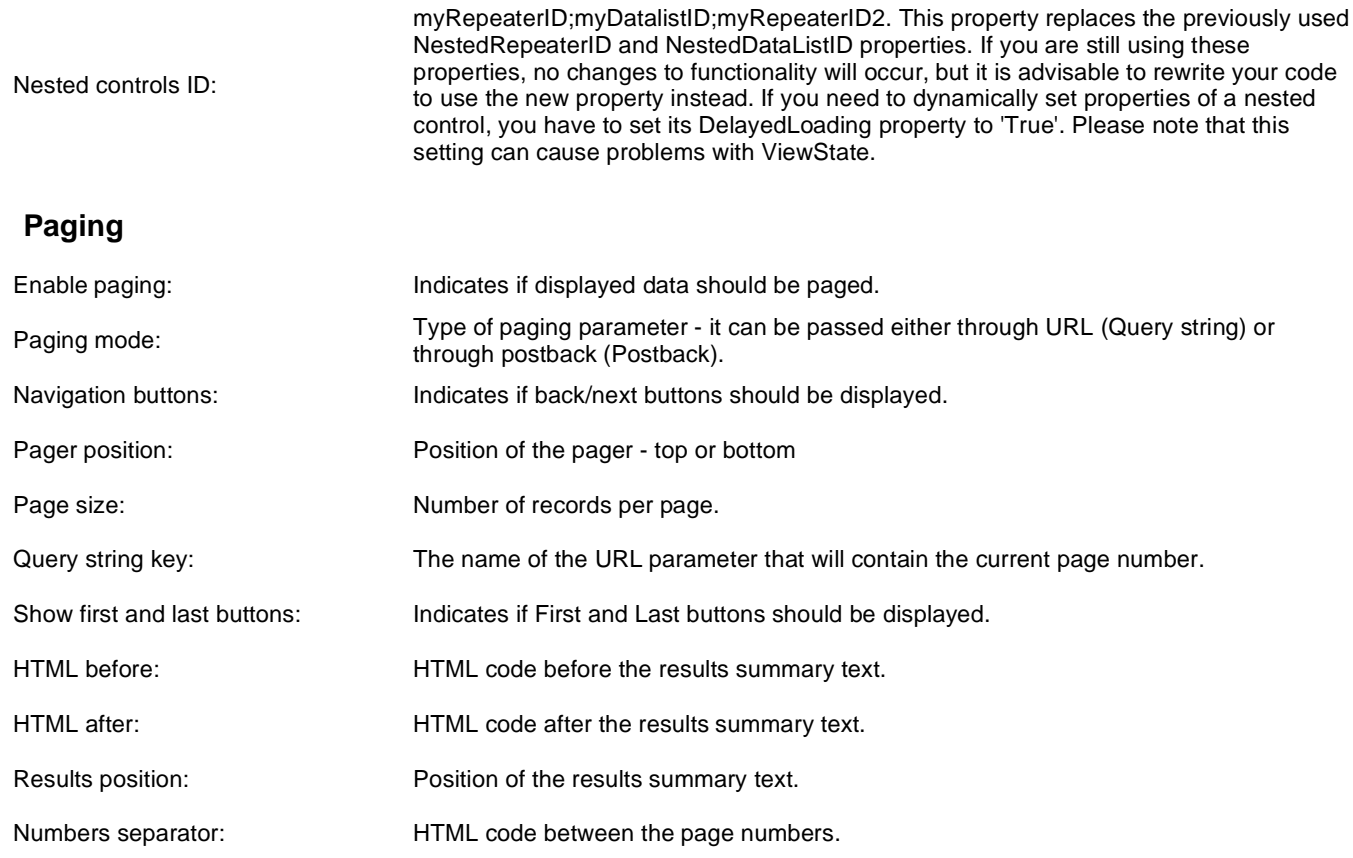

## **Relationships**

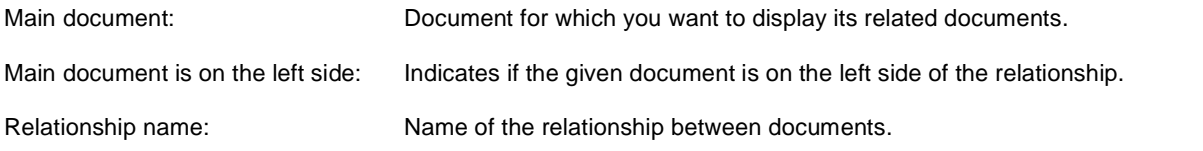

### **System settings**

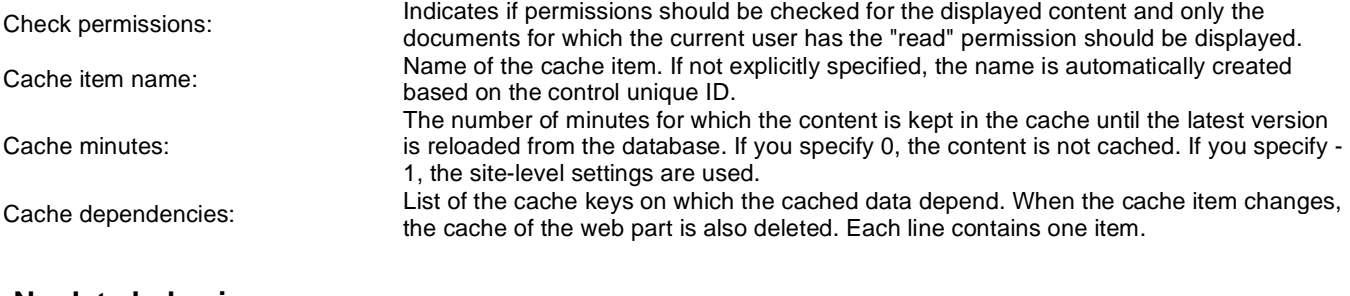

### **No data behavior**

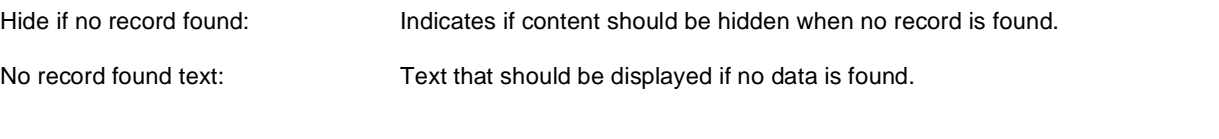

## **Editing buttons**

Show New button:

Indicates if the button for adding new items should be displayed in the editing mode when viewing the page. New button description text.

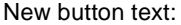

Show Edit and Delete buttons: Indicates if edit and delete buttons should be automatically shown for each item in the editing mode.

## **Web part container**

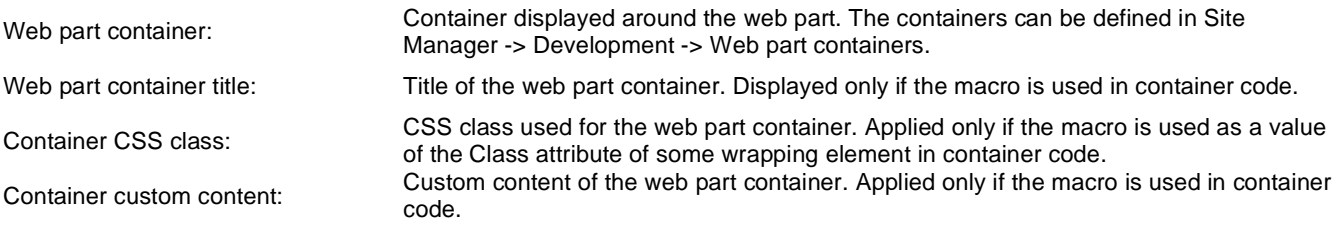

## **HTML Envelope**

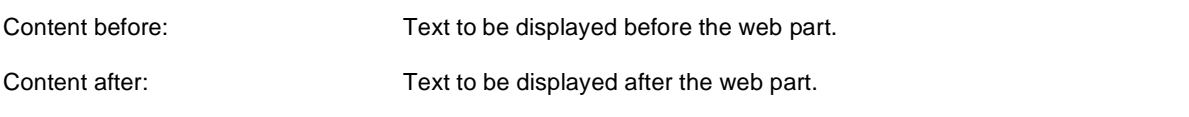

Please see CMSRepeater for information about the control that this web part is based on.

Please note: you can find an example of datalist/repeater nesting in Using nested controls.

## **Attachments > Attachment image gallery**

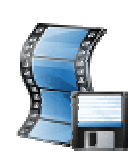

Displays image gallery using Lightbox flash layout and functionality.

### **Content**

Path: Path of the documents to be displayed.

### **Filter**

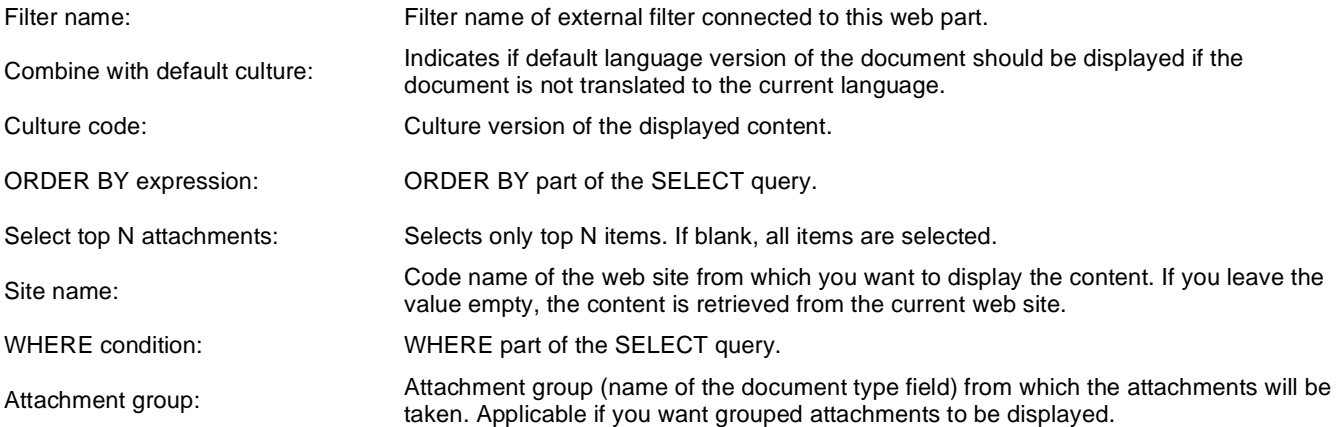

## **Repeater**

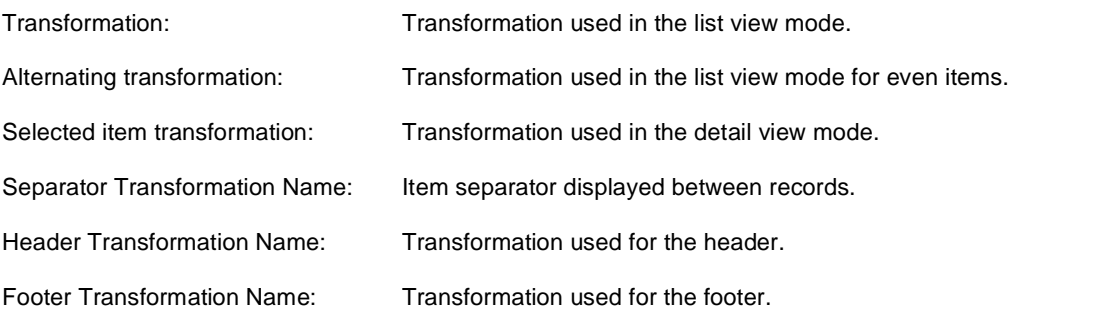

### **No data behavior**

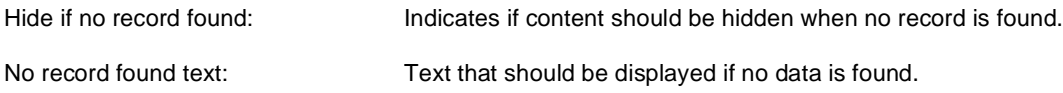

## **Pager**

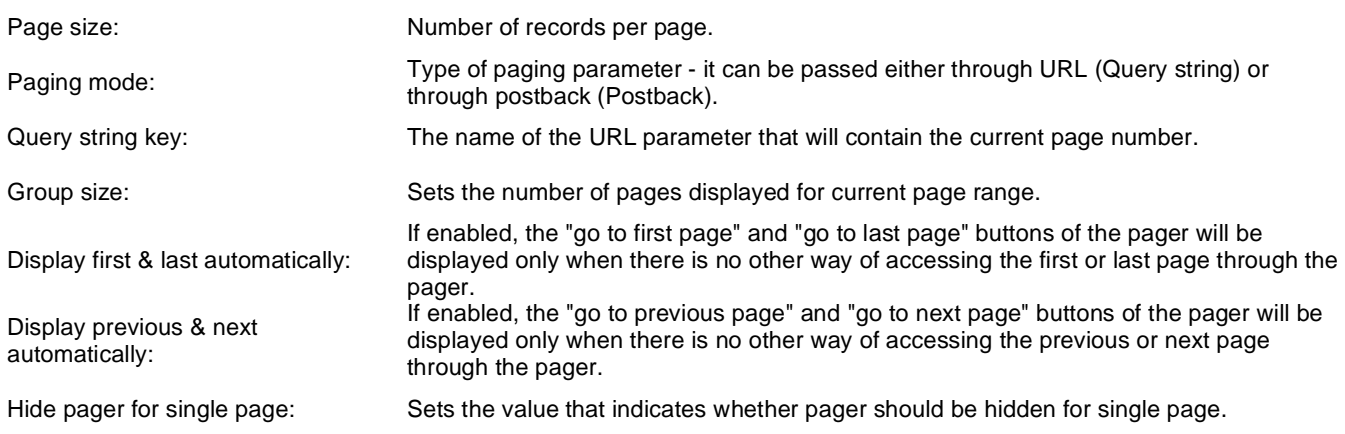

## **Pager design**

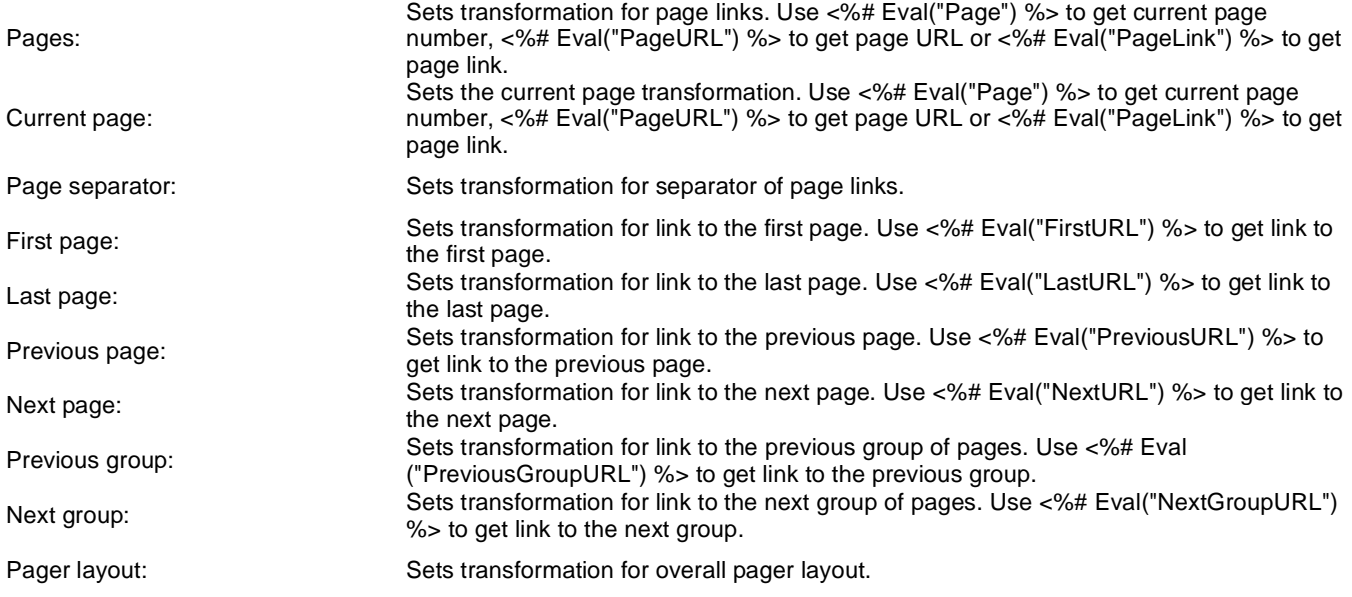

## **System settings**

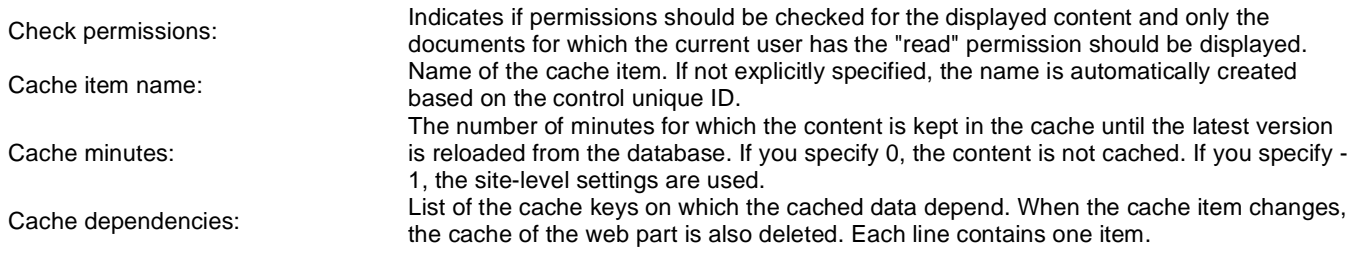

## **LightBox Configuration**

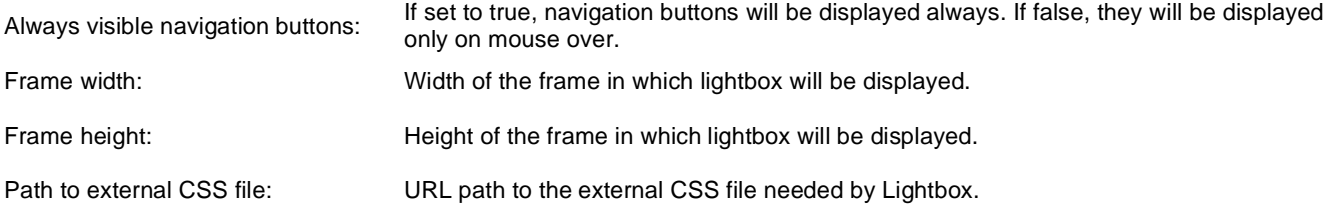

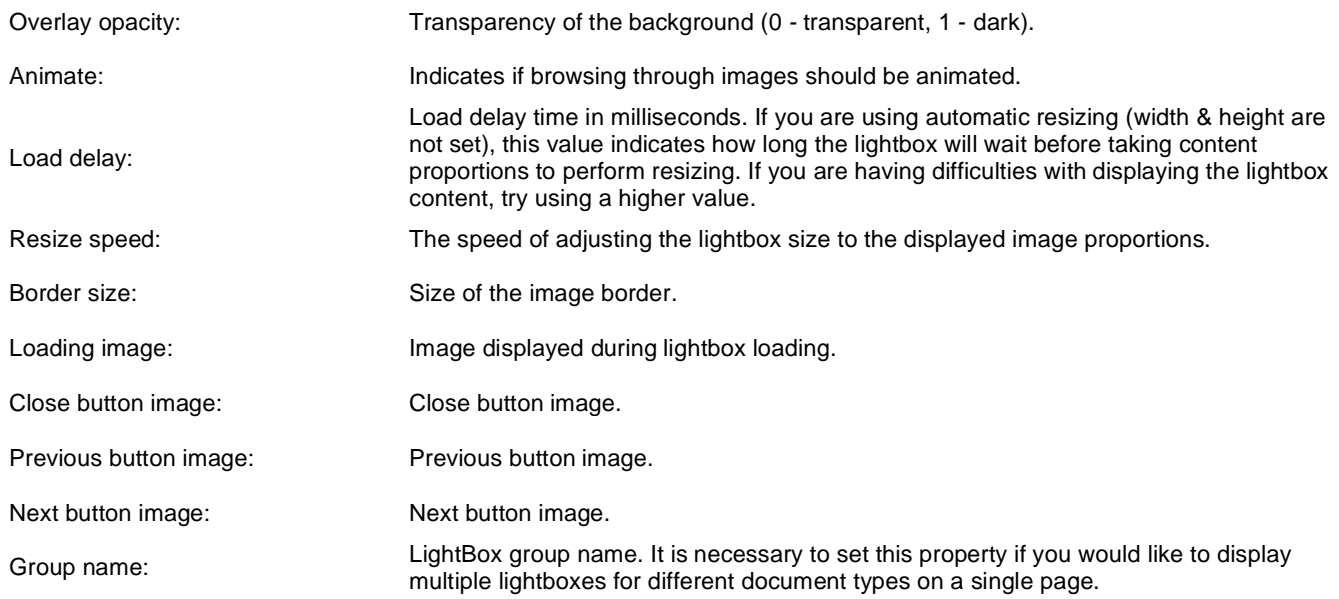

When writing a custom transformation for the Lightbox web part, it is necessary to use the 'rel' and 'rev' parameters as highlighted in the transformation code below. The 'title' parameter is used to determine the description of the image displayed in the lightbox.

<a href="<%# GetDocumentUrl() %&gt; &quot; rel="lightbox[group]" rev="<%# Eval ("NodeAliasPath") %>" title="<%# Eval("FileDescription") %>"><img src="<%# GetFileUrl("FileAttachment") %>?maxsidesize=150" alt="<%# Eval("FileName") % >" /></a>

If you would like to use multiple lightboxes on a single page it is necessary to set 'Group name' property for each and every lightbox webpart.

## **Attachments > Document attachments**

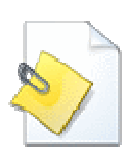

Displays a list of document attachments.

### **Content**

Path: Path of the documents to be displayed.

### **Filter**

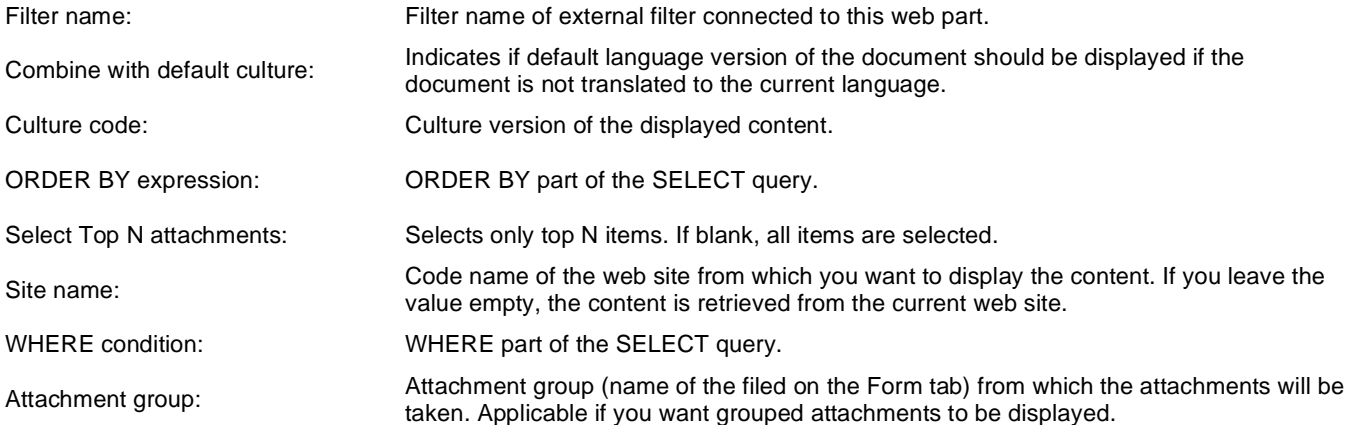

## **Repeater**

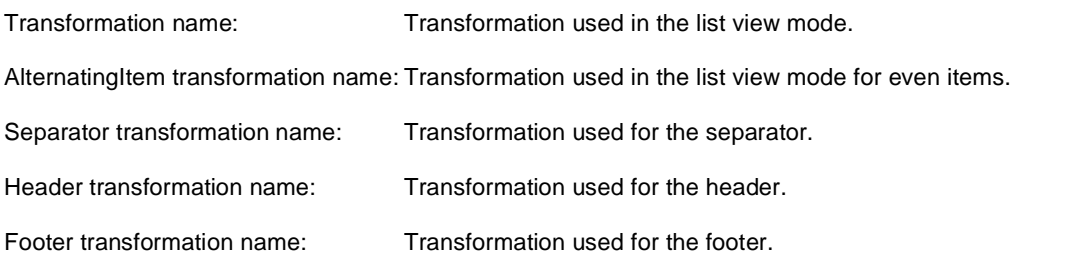

### **No data behaviour**

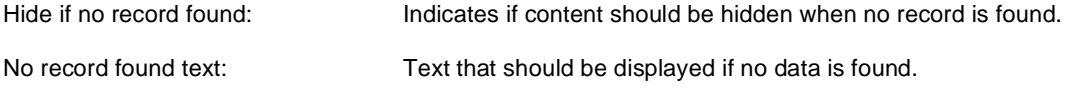

## **Pager**

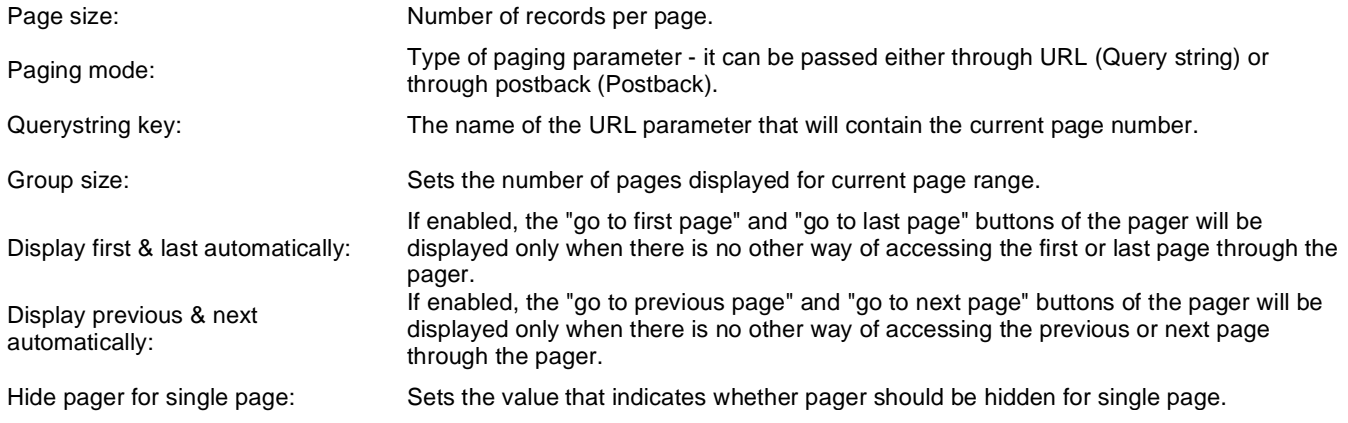

## **Pager design**

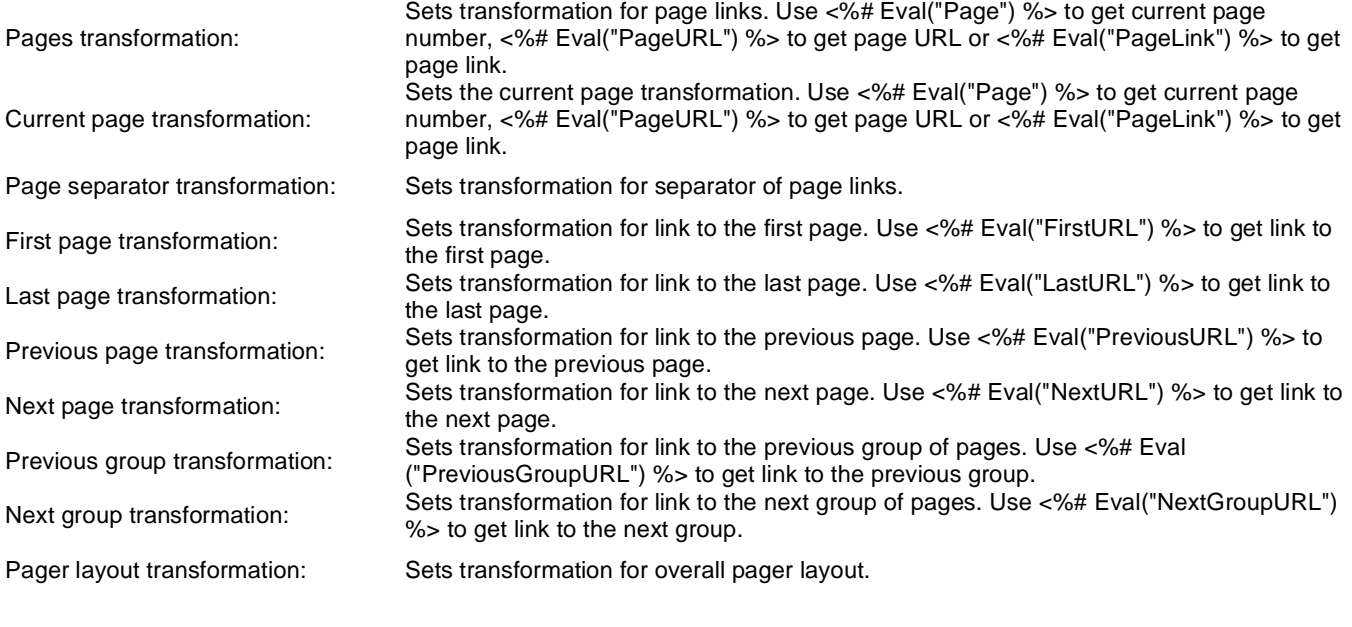

## **System settings**

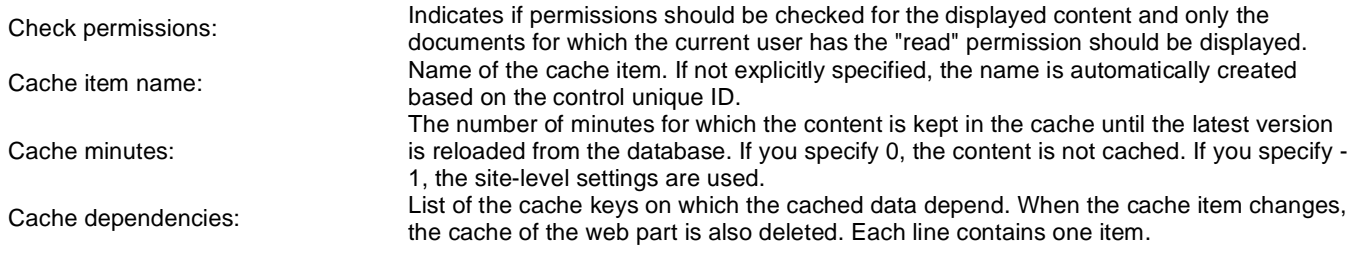

## **BizForms > BizForm (on-line form)**

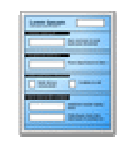

The BizForm web part allows you to insert your own BizForm on the page.

## **BizForm settings**

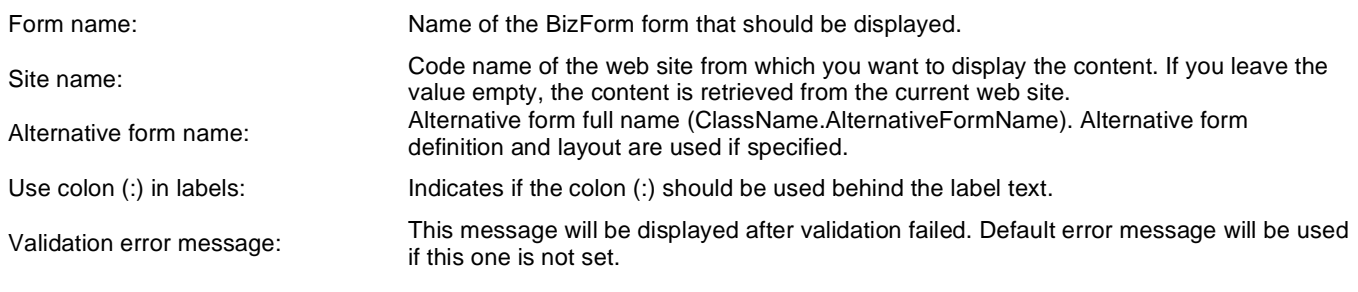

## **Blogs > Comment view**

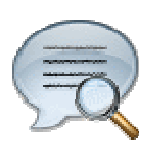

Displays all comments of the specified blog post.

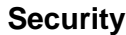

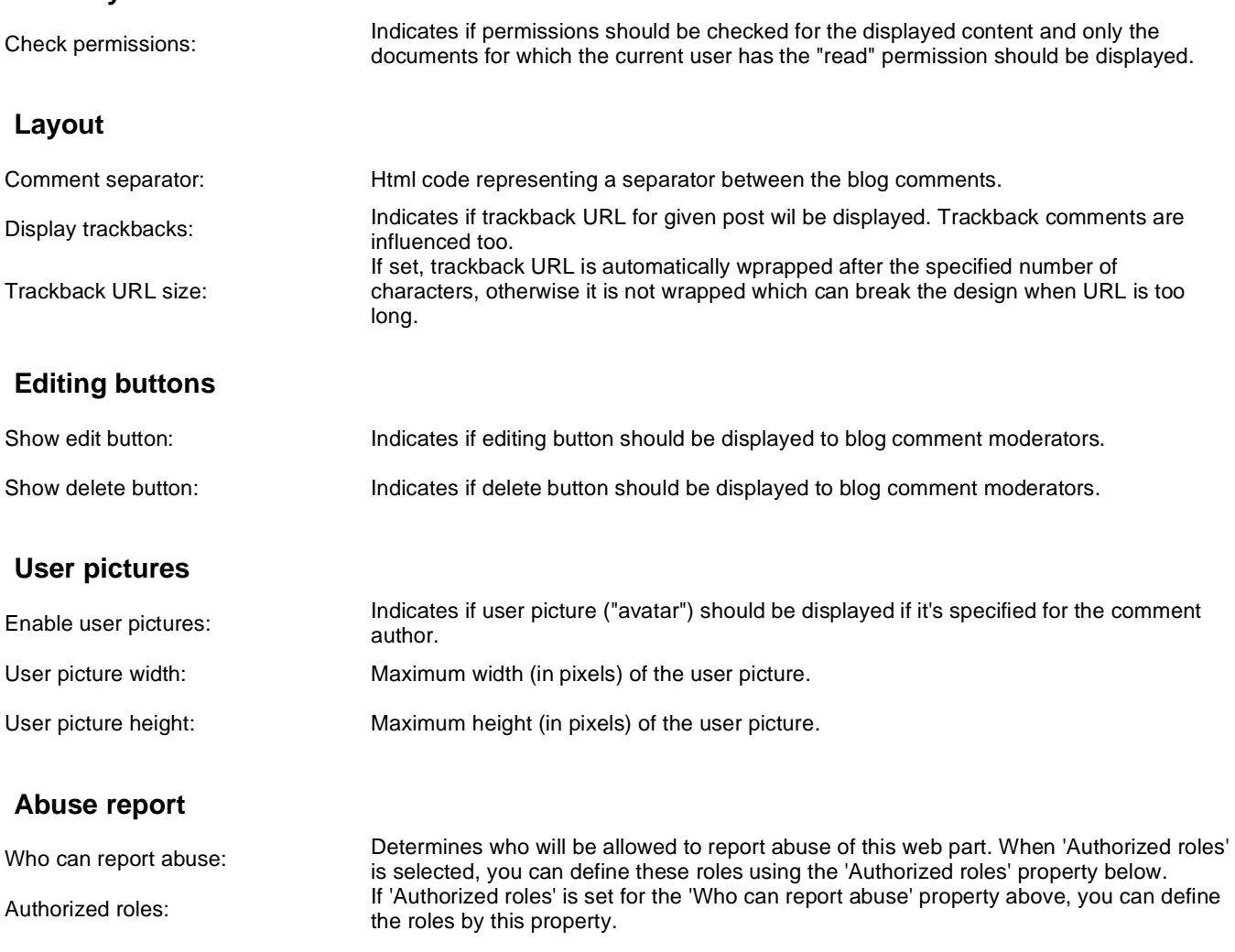

## **Blogs > Recent posts**

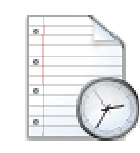

Displays blog recent posts.

### **Recent posts**

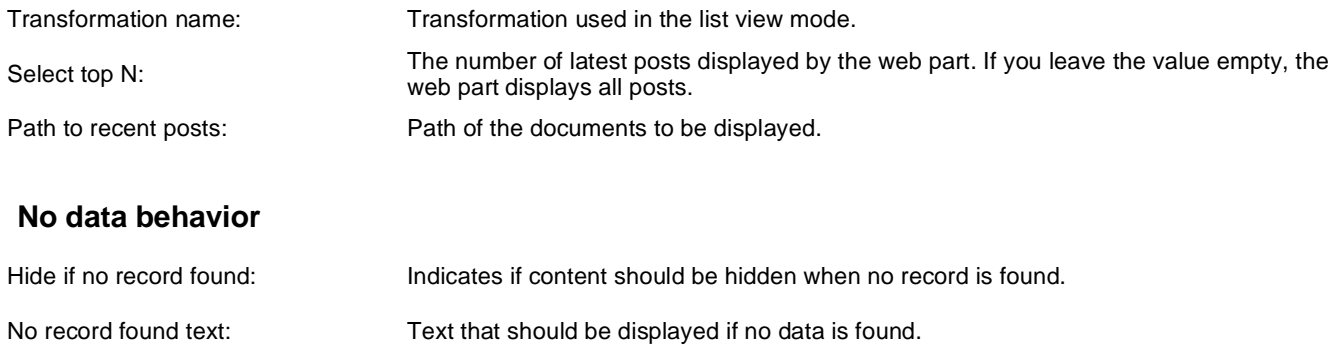

## **Blogs > Post archive**

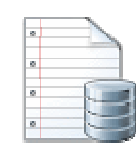

Displays post summary per each month.

### **Archive**

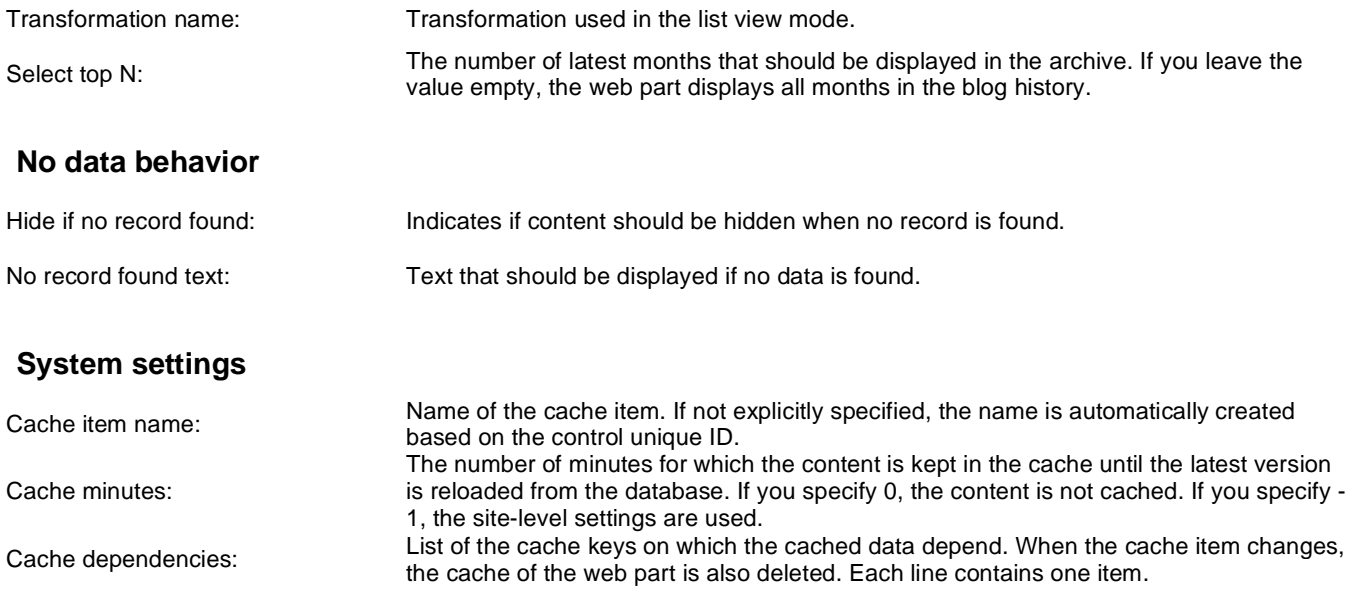

## **Blogs > Blogs comments viewer**

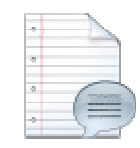

Displays blog comments based on the filter settings in web part properties.

### **Repeater**

**Filter**

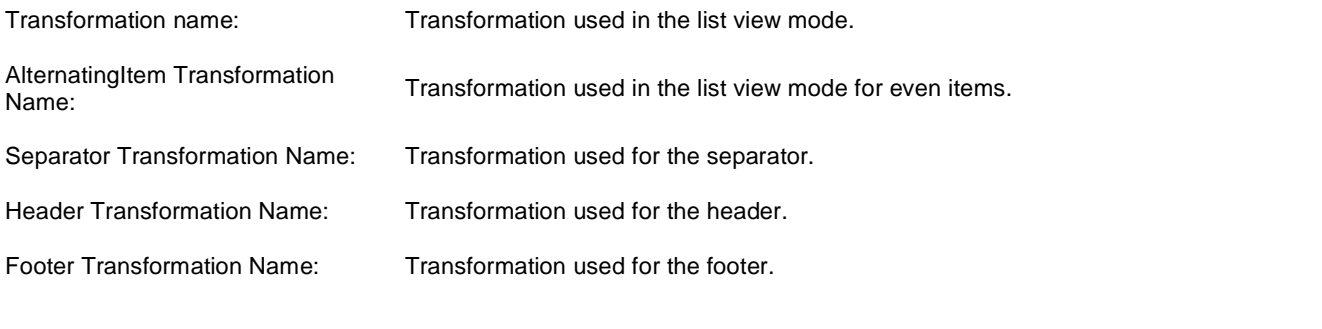

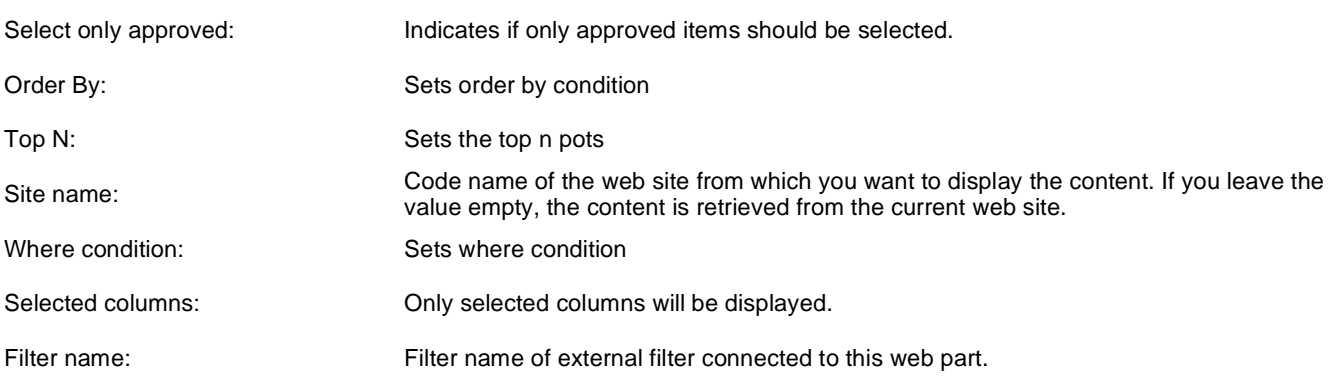

### **No data behaviour**

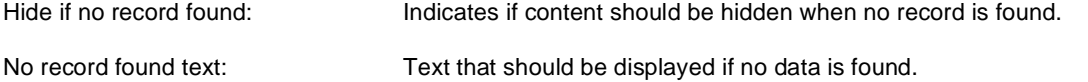

### **Pager**

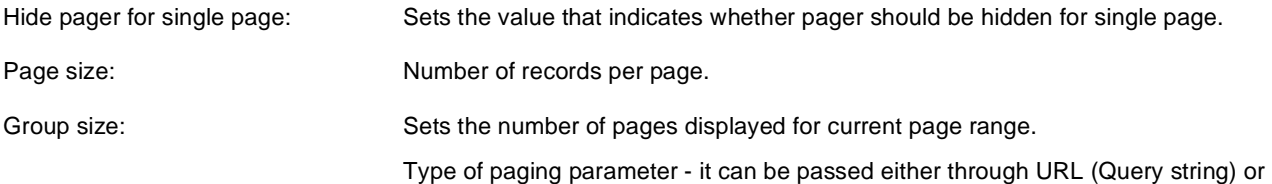

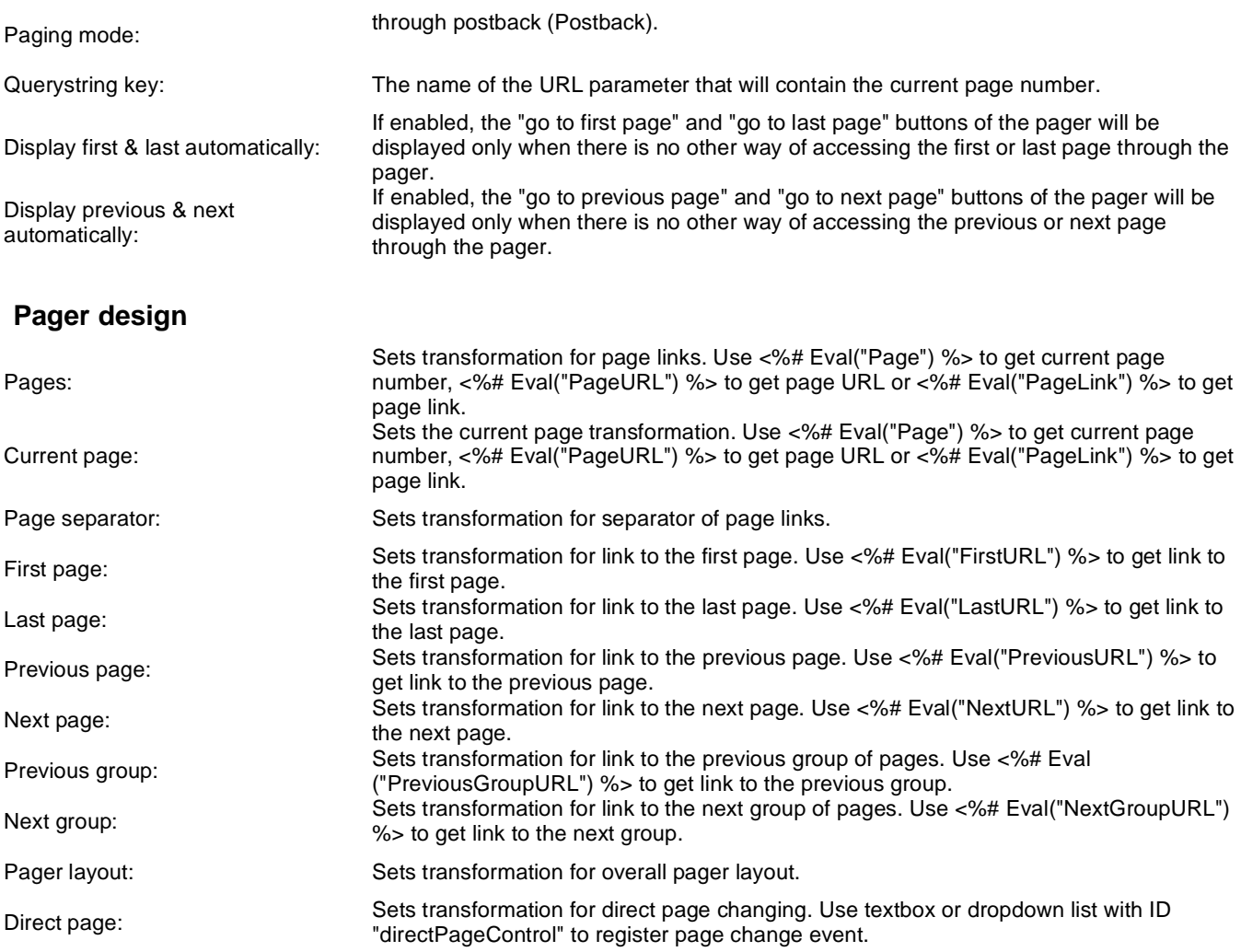

## **System settings**

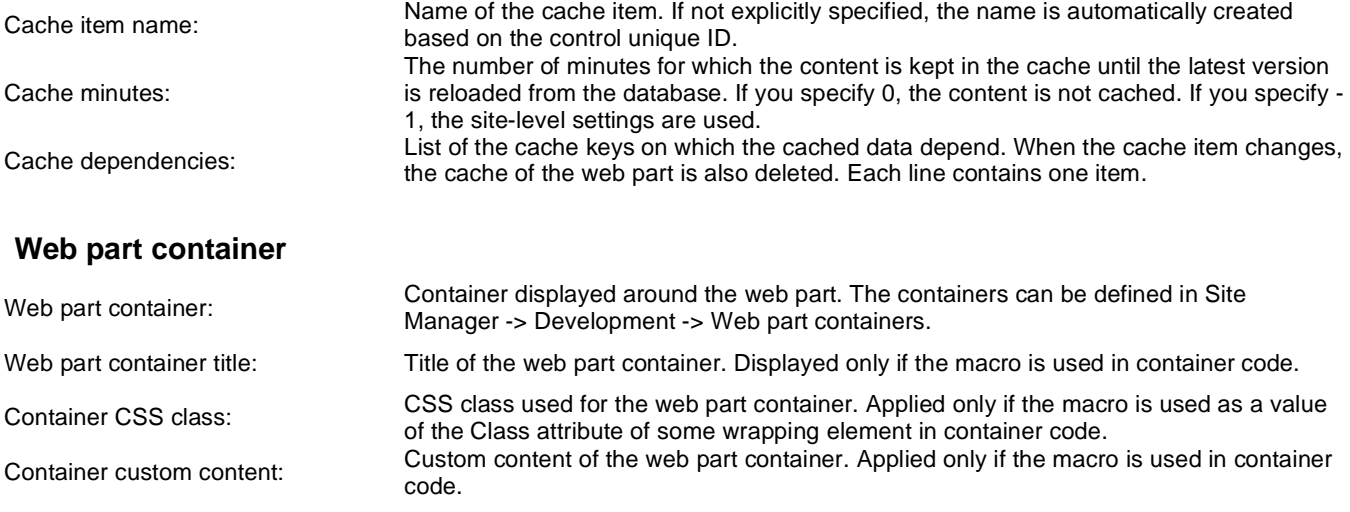

## **Blogs > New blog**

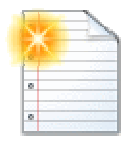

Enables users to create a new blog.

### **General**

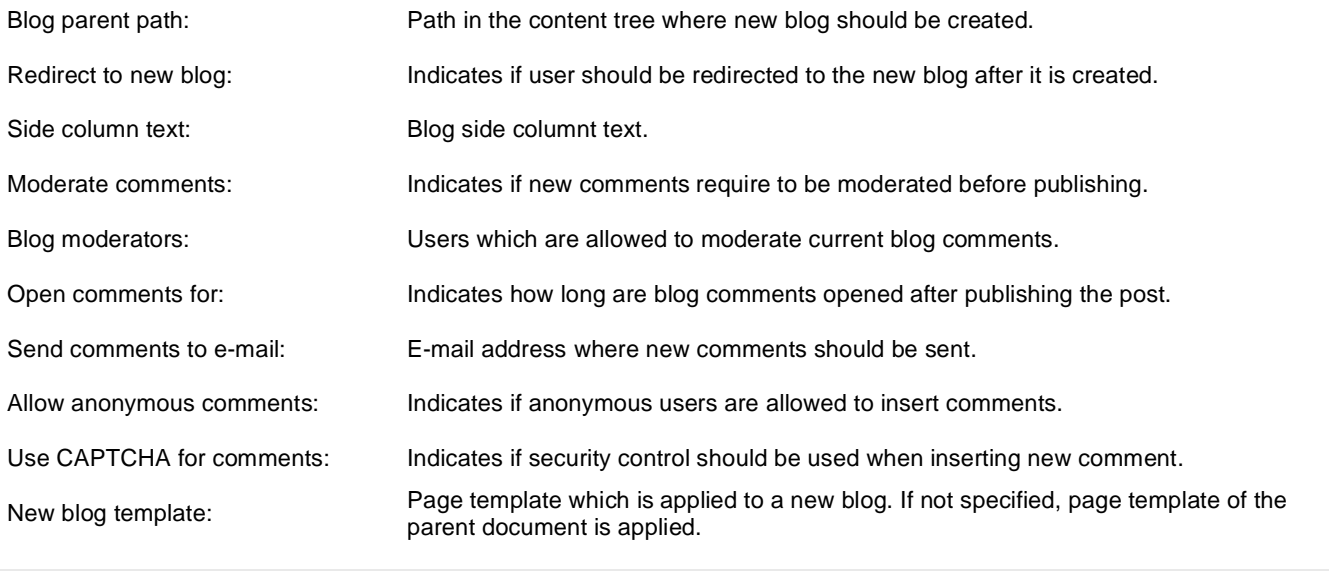

## **Blogs > Blog post unsubscription**

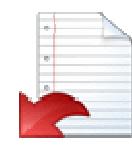

Displays a confirmation that the user has been successfully unsubscribed from the blog posts board. The subscription is specified by the GUID parameter in the URL.

### **Dialog**

Confirmation text: Text displayed to the user when she is successfully unsubscribed. For example: "You've been unsubscribed."

You can modify the design using standard CSS styles, skin file, or by modifying the **CMSWebParts\MessageBoards\MessageBoardUnsubscription.ascx** file.

## **Booking system > Event registration**

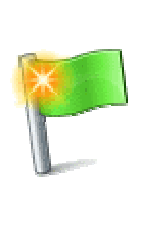

Displays list of booked events.

## **Registration**

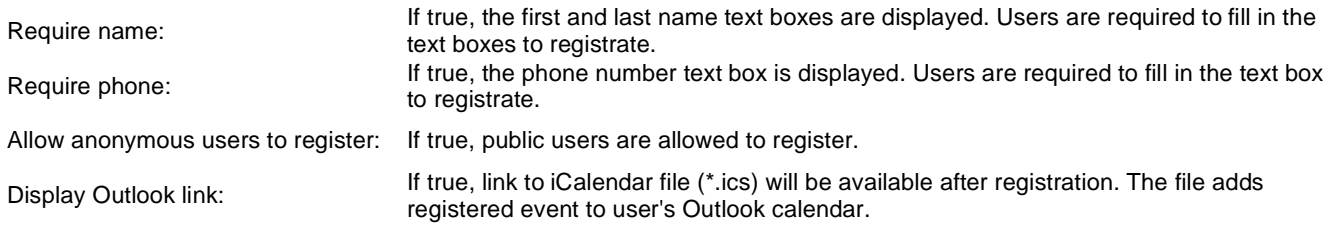

## **Community > Group registration**

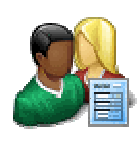

Enables users to create a new group.

## **Group registration properties**

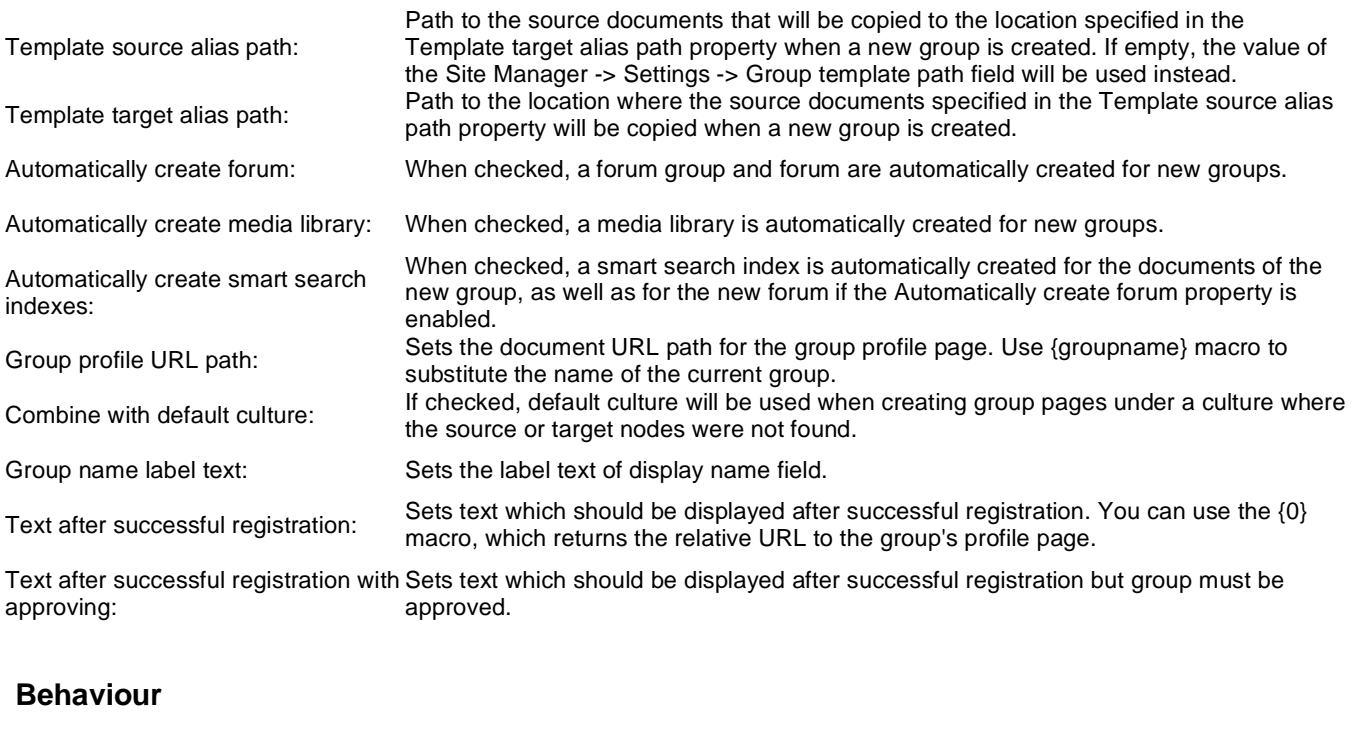

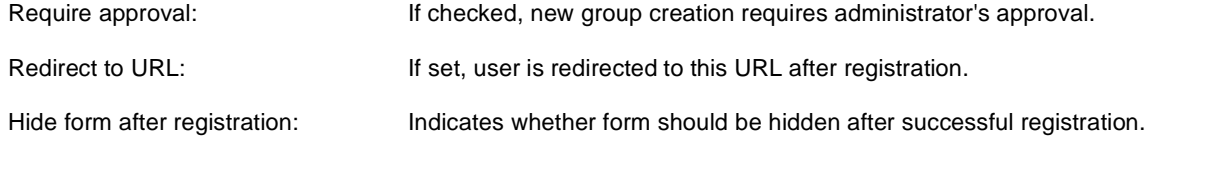

## **Community > Group properties**

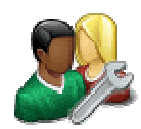

Enables group administrators to edit group properties.

## **Community**

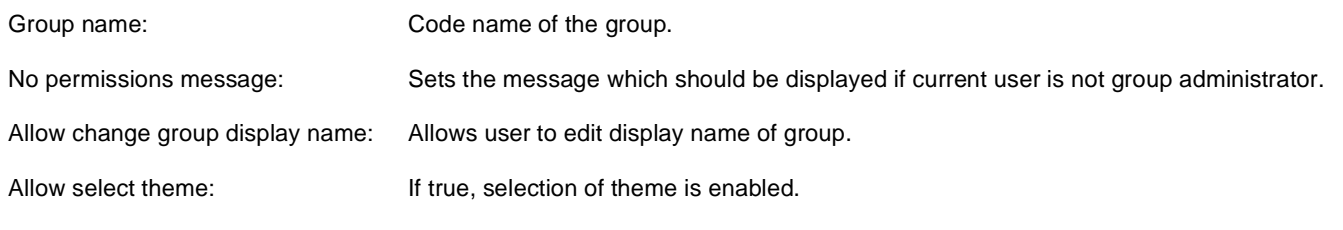

## **Community > Group profile**

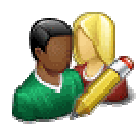

Enables group administrators to edit profile of the group.

## **Community**

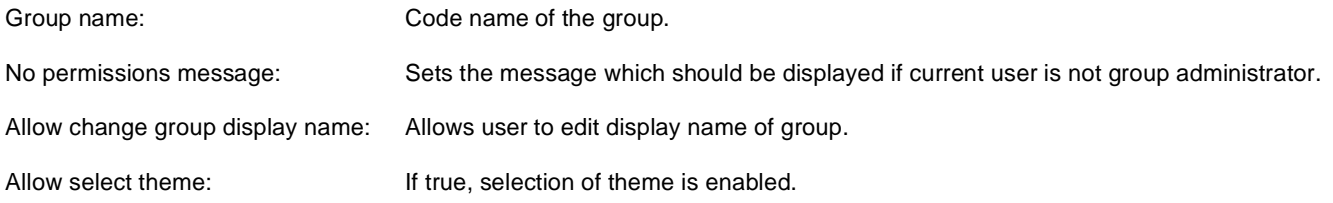

## **Design**

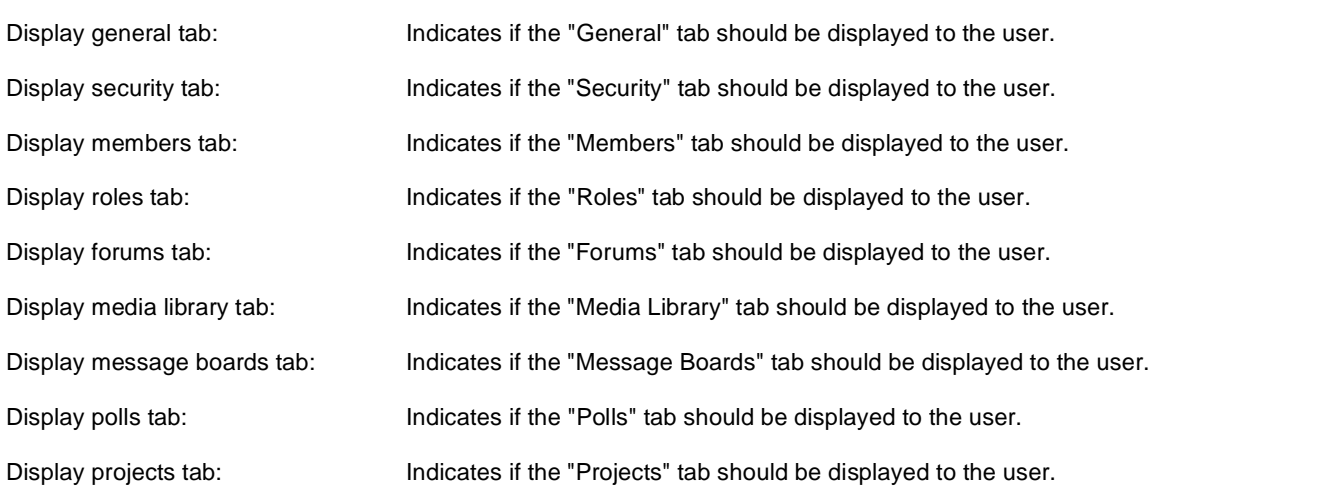

## **Community > Group roles**

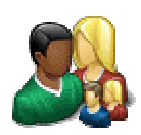

Enables group administrators manage group roles.

## **Community**

Group name: Code name of the group.

No permissions message: Sets the message which should be displayed if current user is not group administrator.

## **Community > Group polls**

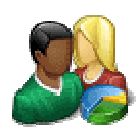

Enables group administrators to manage group polls.

## **Community**

Group name: Code name of the group.

No permissions message: Sets the message which should be displayed if current user is not group administrator.

## **Community > Group forums**

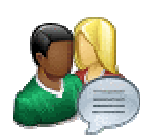

Enables group aministrators to manage group forums.

### **Community**

Group name: Code name of the group.

No permissions message: Sets the message which should be displayed if current user is not group administrator.

## **Community > Group members**

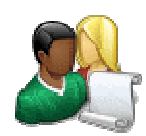

Enables group administrators to manage group memebers.

## **Community**

Group name: Code name of the group.

No permissions message: Sets the message which should be displayed if current user is not group administrator.

# **Community > Groups filter**

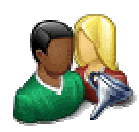

Filter for groups. This web part is designed to be used together with a Groups data source. It enables filtering of returned by the data source.

### **Filter properties**

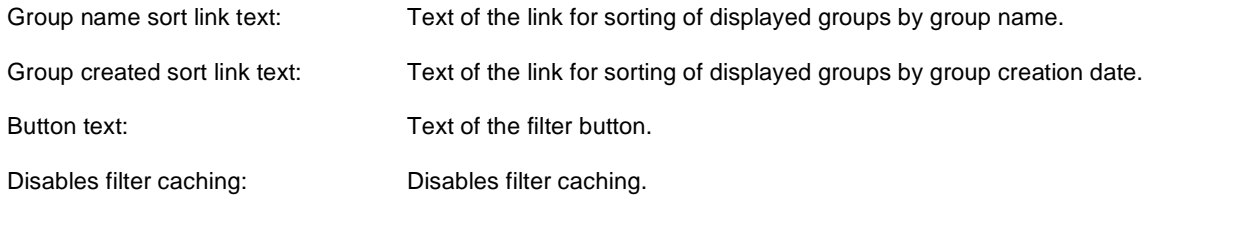

# **Community > Groups viewer**

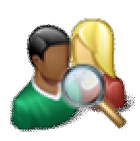

Displays a list of groups.

## **Repeater**

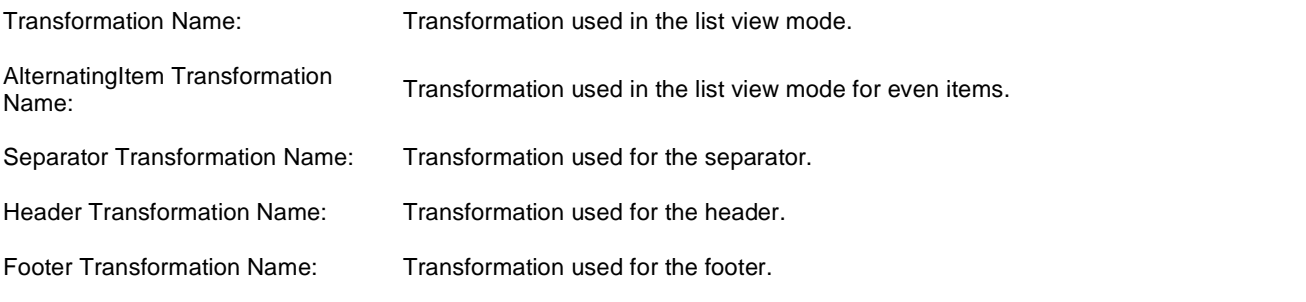

### **Filter**

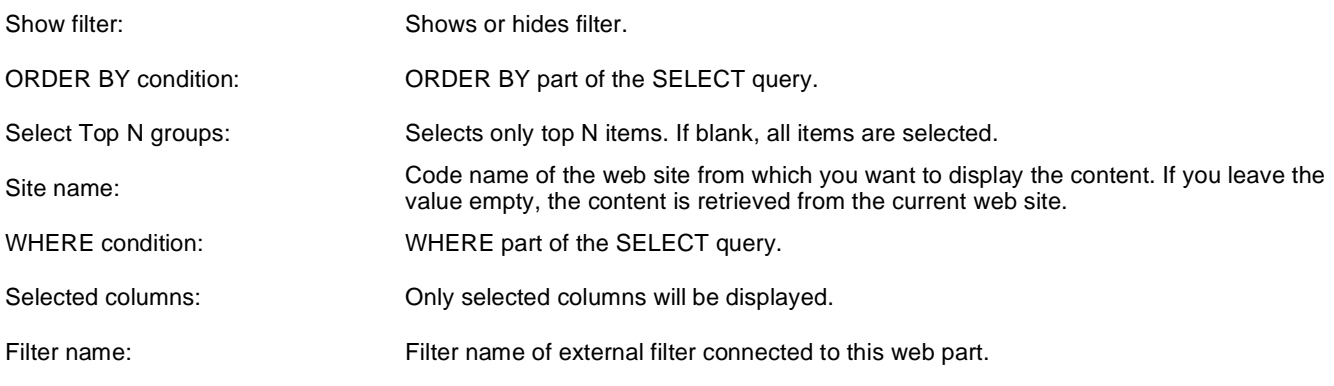

### **No data behaviour**

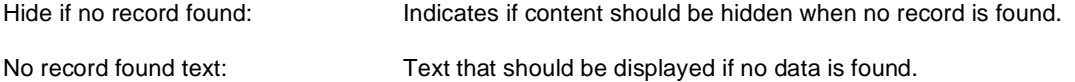

## **Pager**

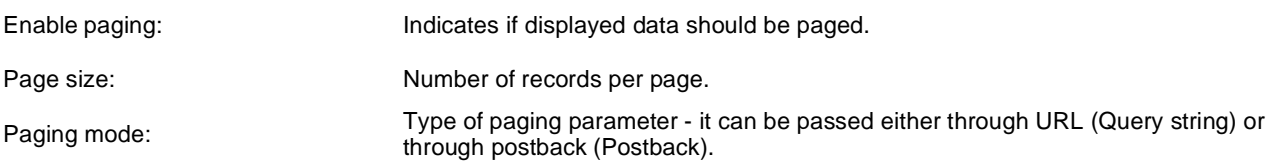

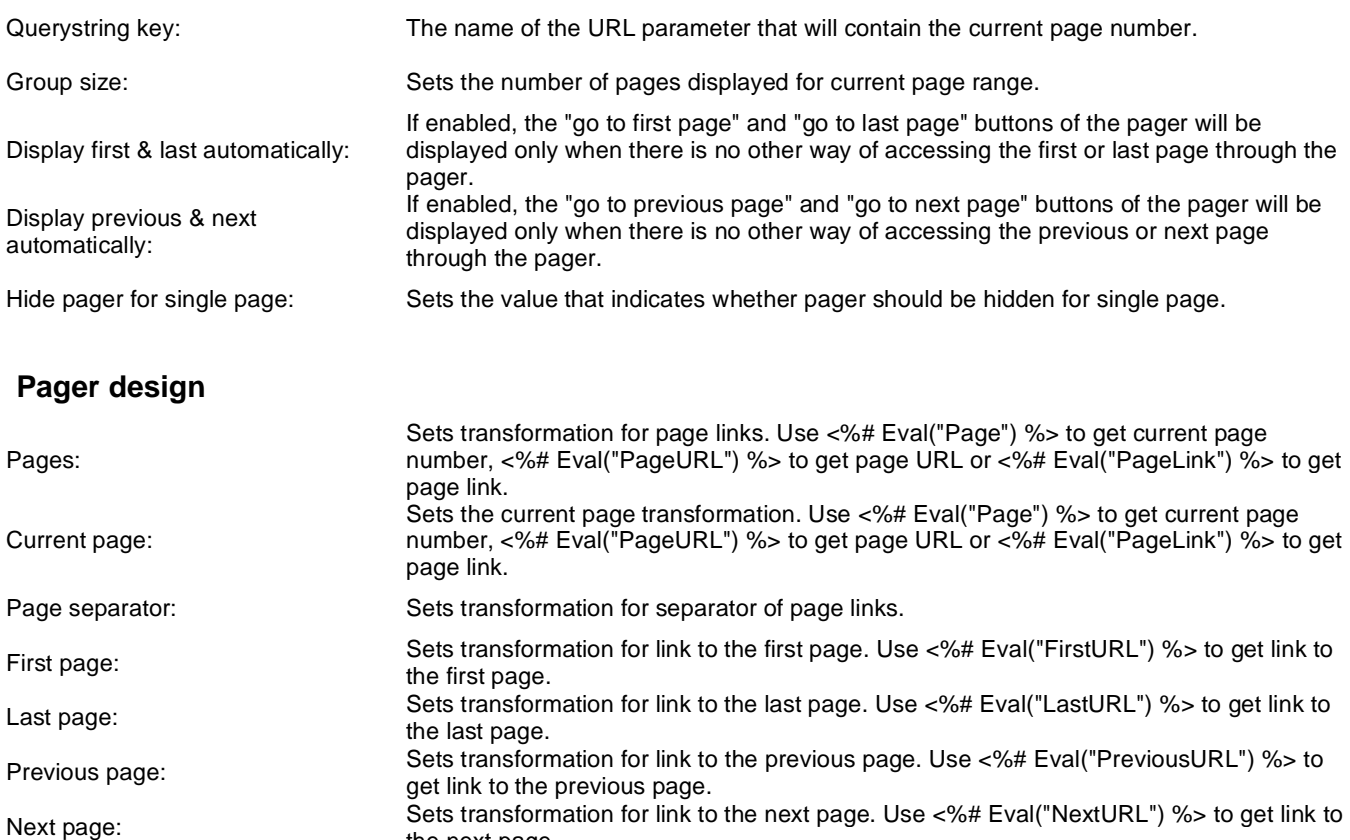

the next page.

Pager layout: Sets transformation for overall pager layout.

%> to get link to the next group.

## **System settings**

Previous group:

Next group:

Direct page:

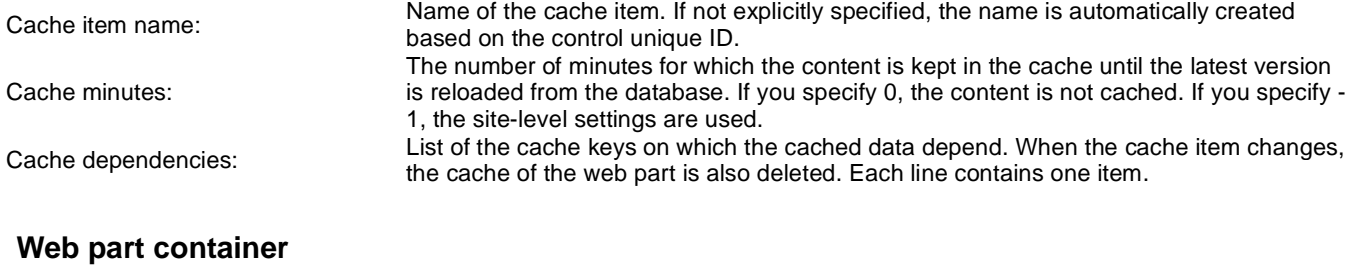

"directPageControl" to register page change event.

Sets transformation for link to the previous group of pages. Use <%# Eval

Sets transformation for link to the next group of pages. Use <%# Eval("NextGroupURL")

Sets transformation for direct page changing. Use textbox or dropdown list with ID

("PreviousGroupURL") %> to get link to the previous group.

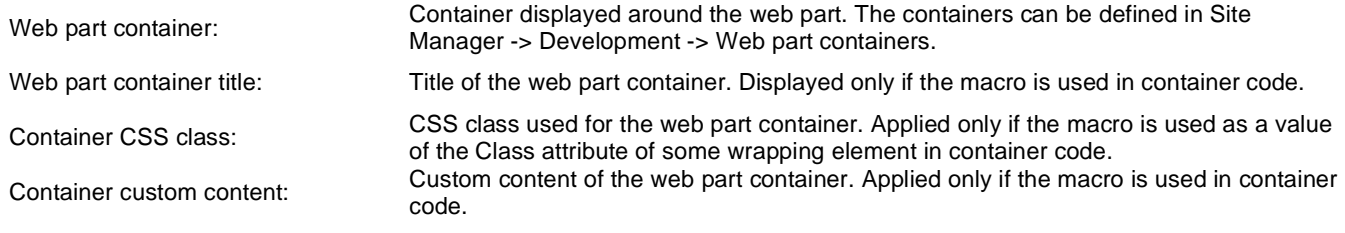

## **Community > Group members viewer**

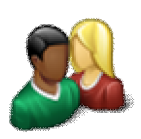

Displays members of a group.

### **Community**

Group name: Code name of the group.

### **Repeater**

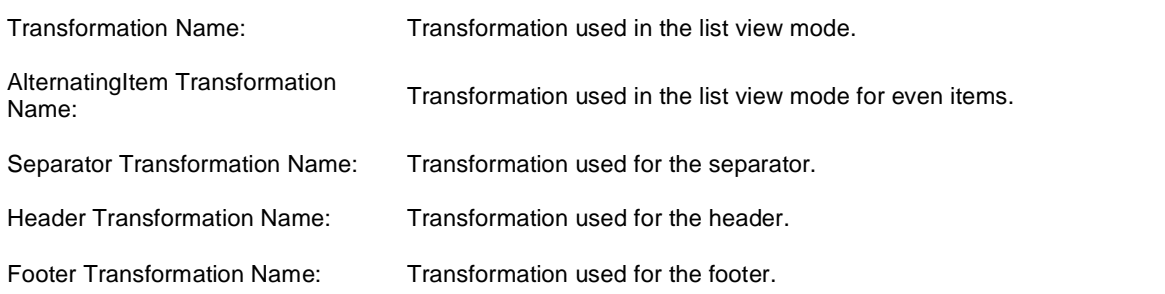

### **No data behaviour**

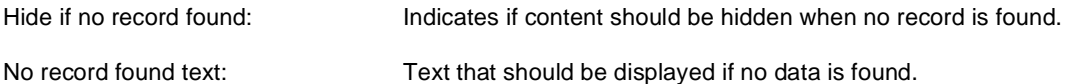

### **Filter**

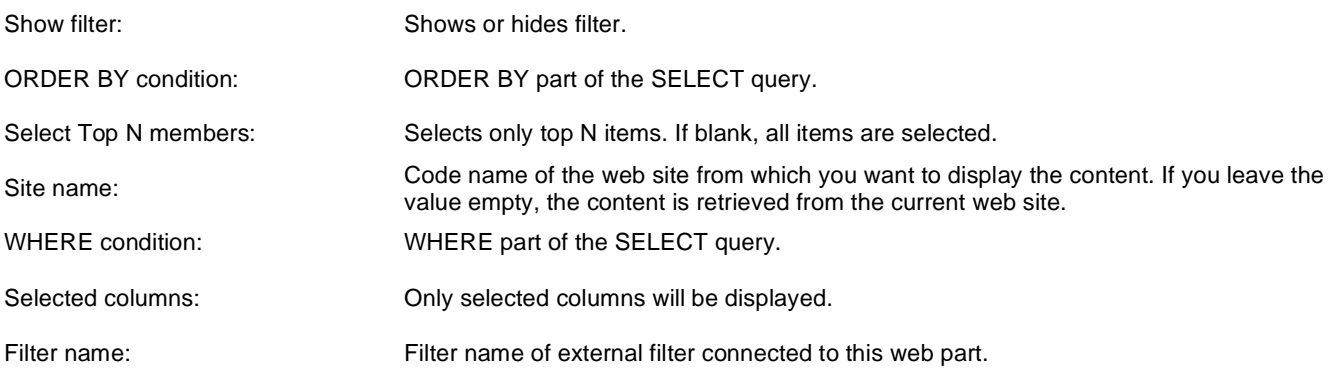

### **Pager**

Sets the number of records to display on a page.
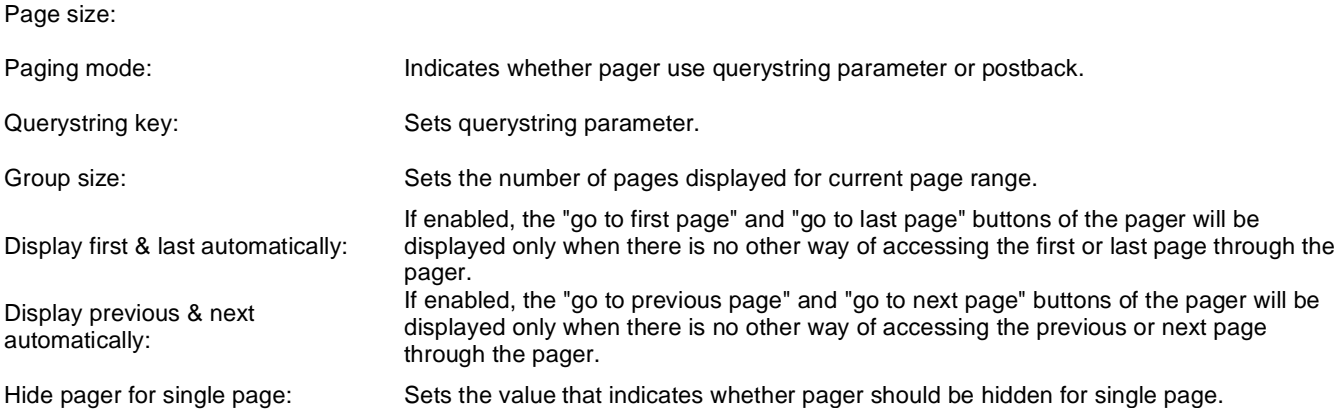

## **Pager design**

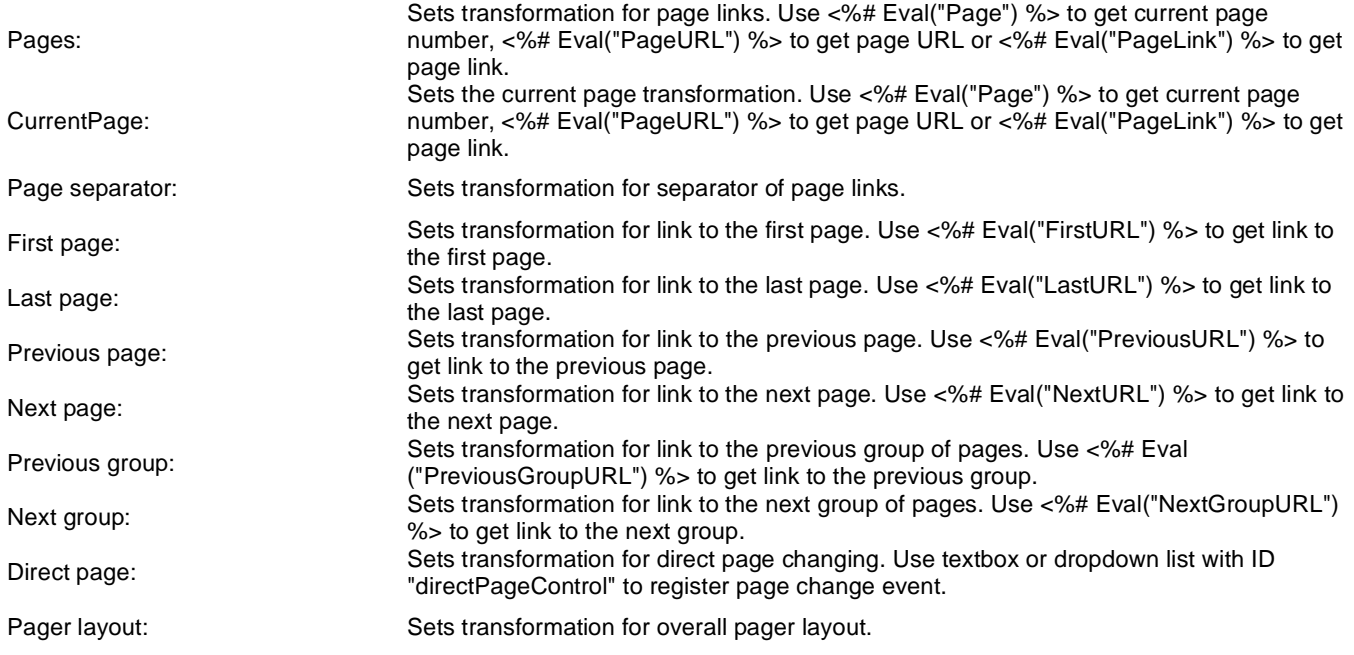

#### **System settings**

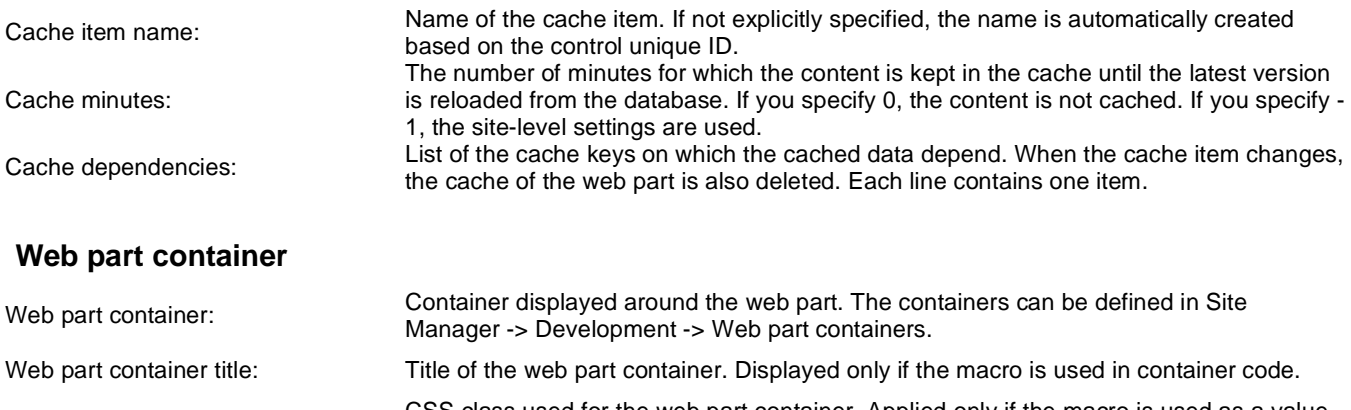

Container CSS class: CSS class used for the web part container. Applied only if the macro is used as a value of the Class attribute of some wrapping element in container code. Container custom content:<br>
Custom content of the web part container. Applied only if the macro is used in container code.

Kentico CMS 5.5 R2 - Web Parts Reference

# **Community > Group public profile**

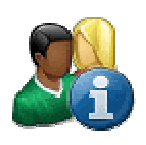

Displays public profile of a group.

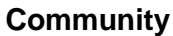

Group name: Code name of the group.

### **Public profile settings**

Alternative form name: Alternative form full name (ClassName.AlternativeFormName). Alternative form definition and layout are used if specified. No profile text: Text that will be displayed if no profile is found.

# **Community > Group forum list**

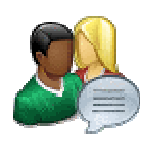

Displays a list of group's forums.

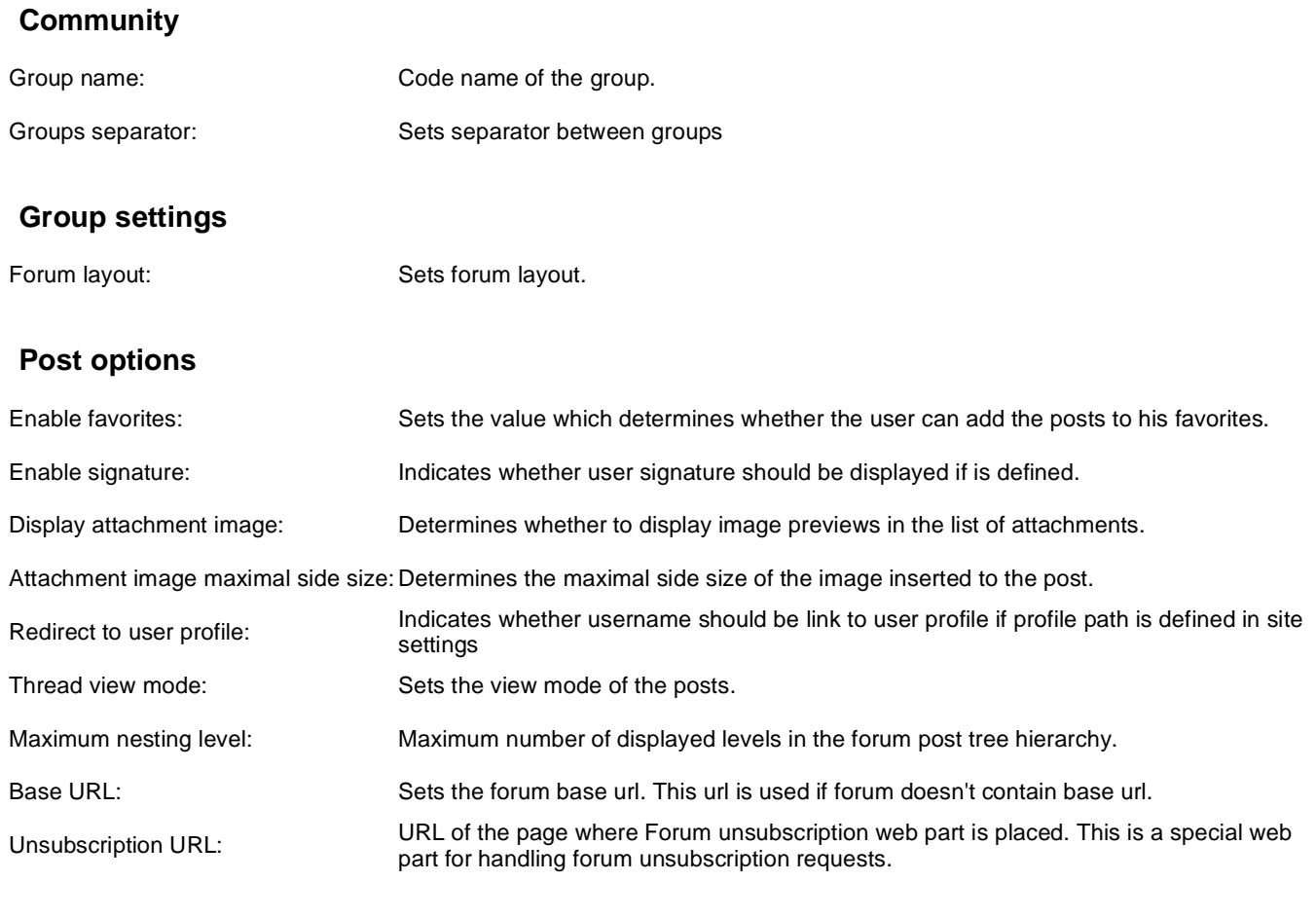

## **Post extended options**

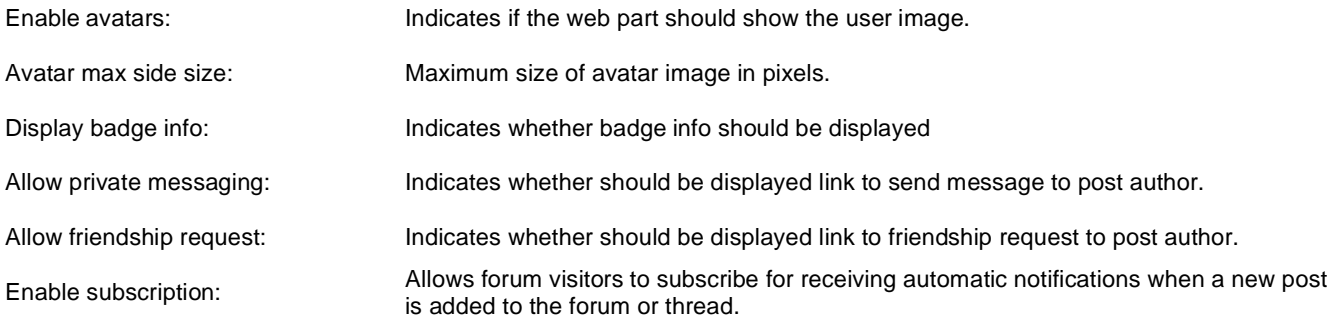

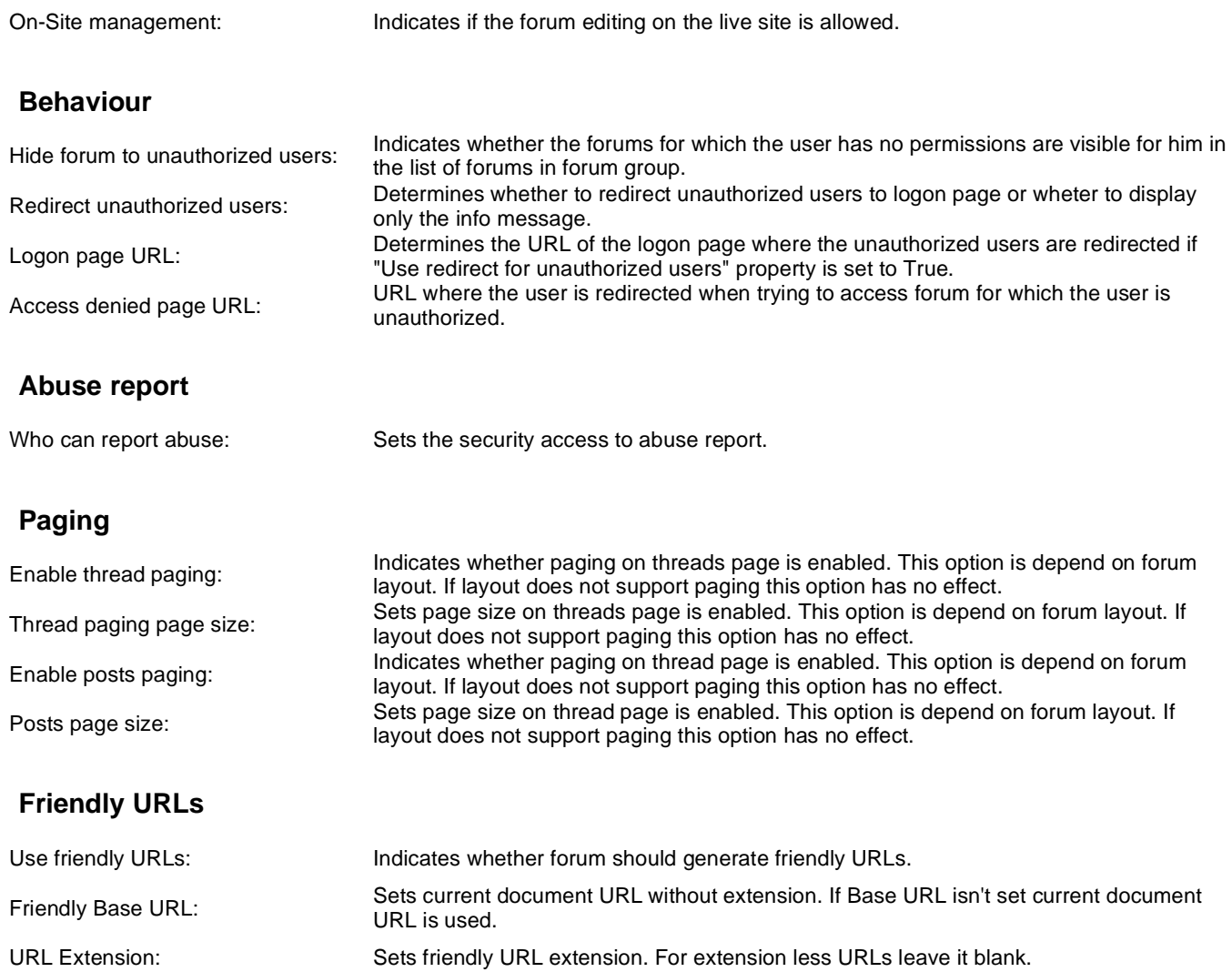

## **Tree forum properties**

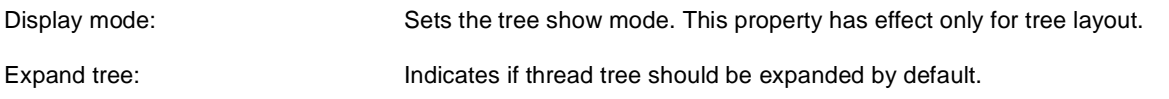

# **Community > Shortcuts**

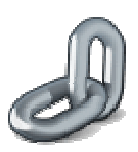

Displays shortcuts to various community-related actions based on the current context.

### **Profile links**

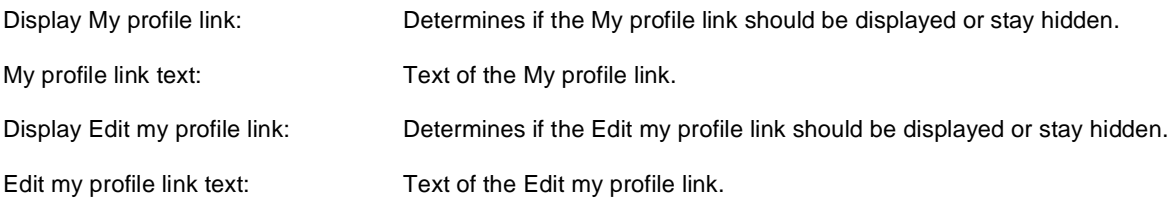

### **Personal links**

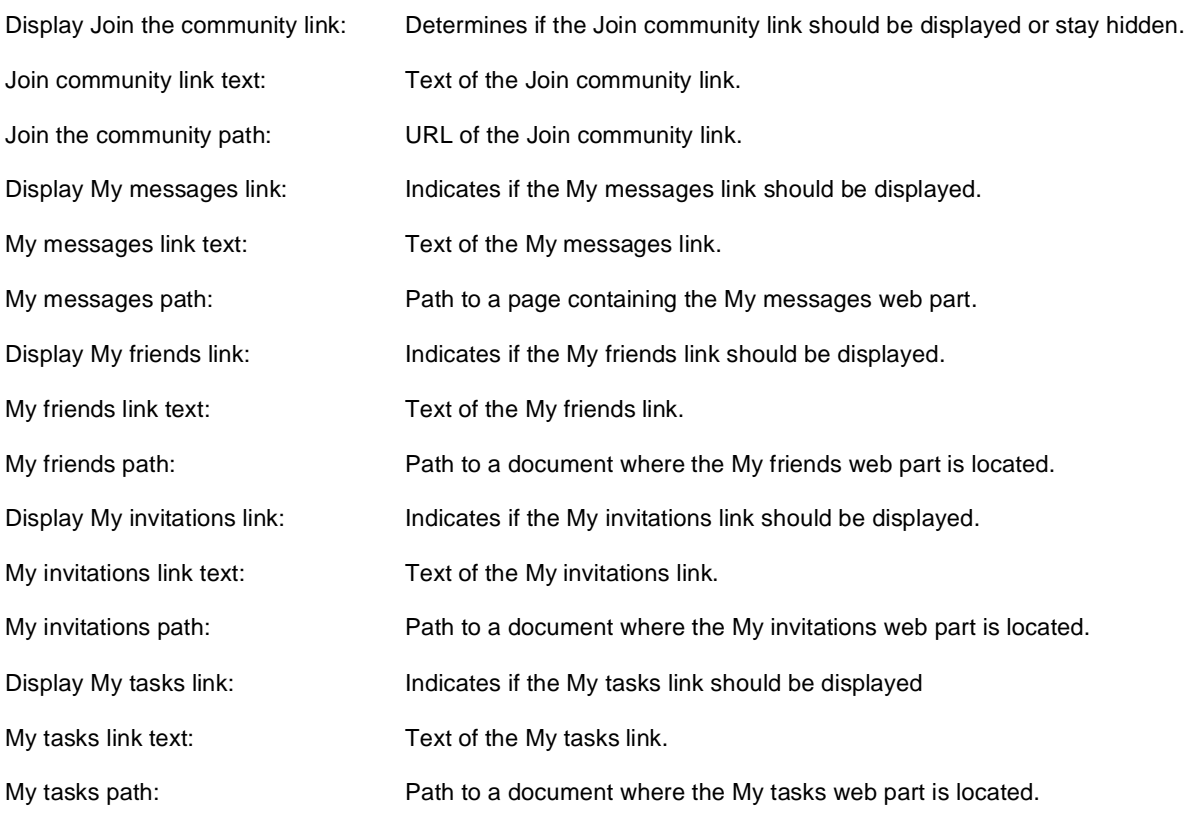

## **Groups links**

Determines if the Create new group link should be displayed or stay hidden.

Display Create new group link:

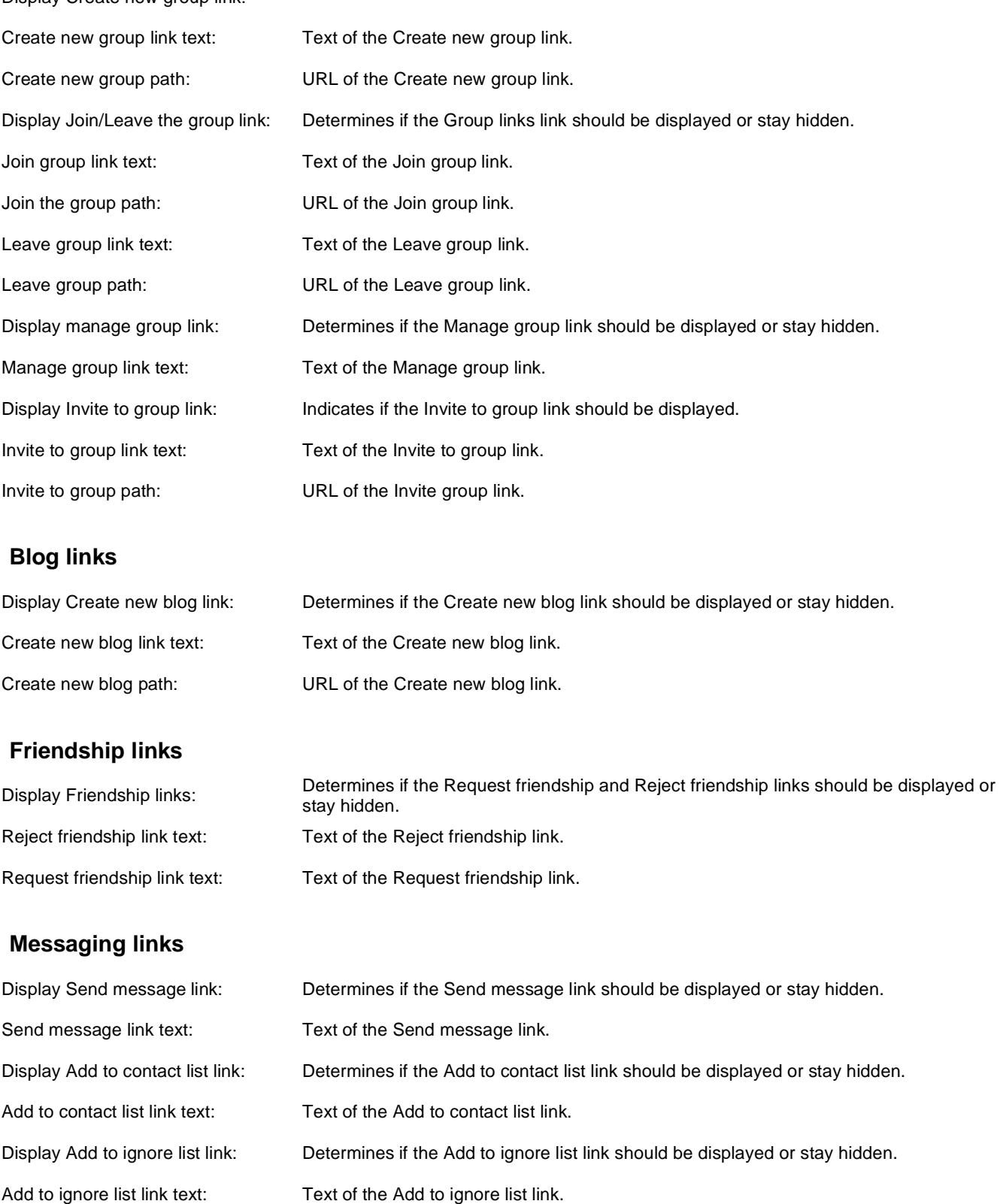

### **Visible shortcuts**

Display Sign in link: Determines if the Sign in link should be displayed or stay hidden. Text of the Sign in link.

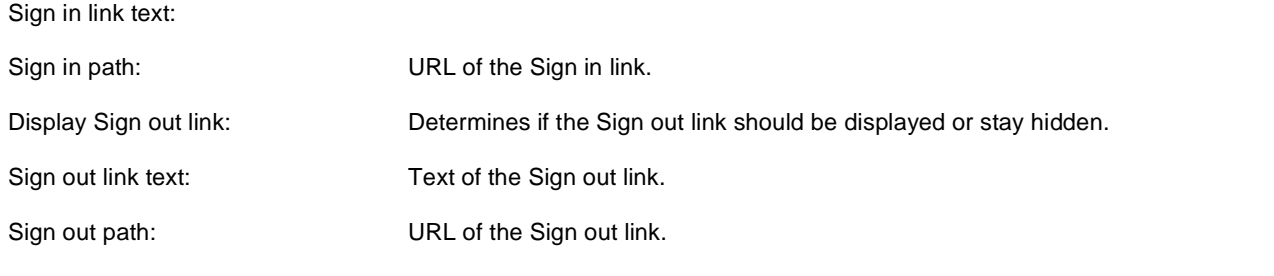

# **Community > Leave group**

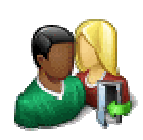

Allows to leave the group through given GUID.

### **General properties**

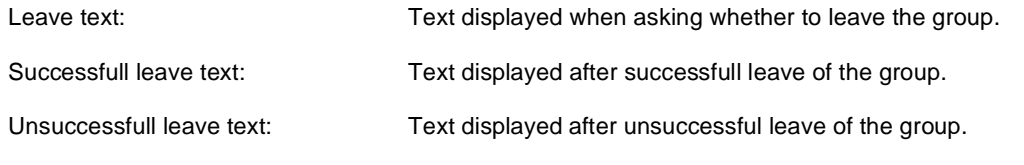

# **Community > Group forum posts viewer**

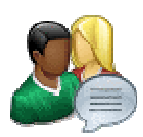

Displays forum posts from the specified community group's group forums.

## **Community**

Group name: Name of the group whose group forums' forum posts should be displayed.

#### **Repeater**

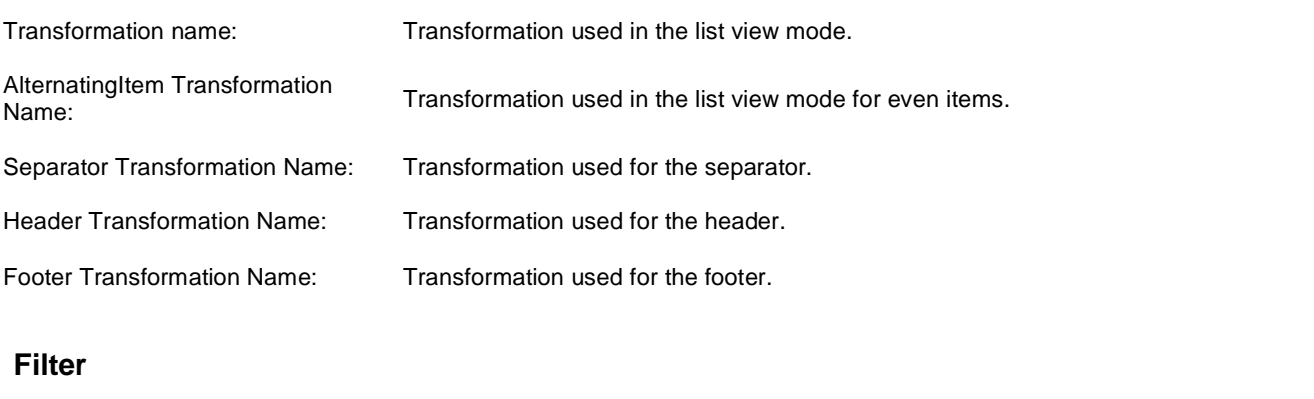

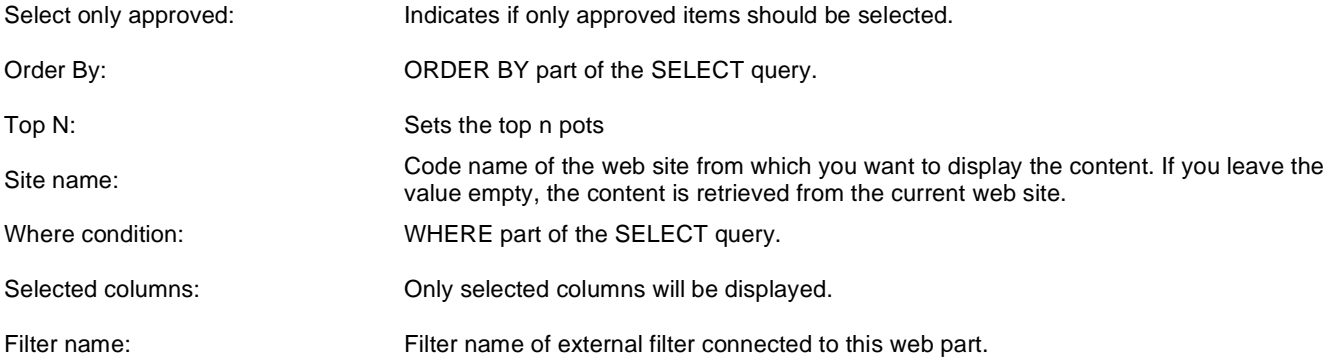

### **No data behaviour**

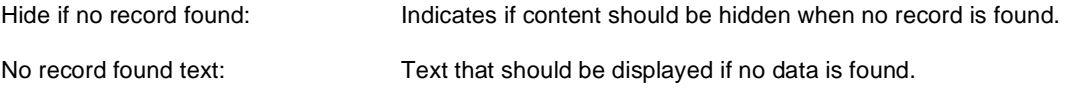

#### **Pager**

Sets the value that indicates whether pager should be hidden for single page.

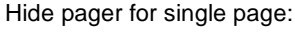

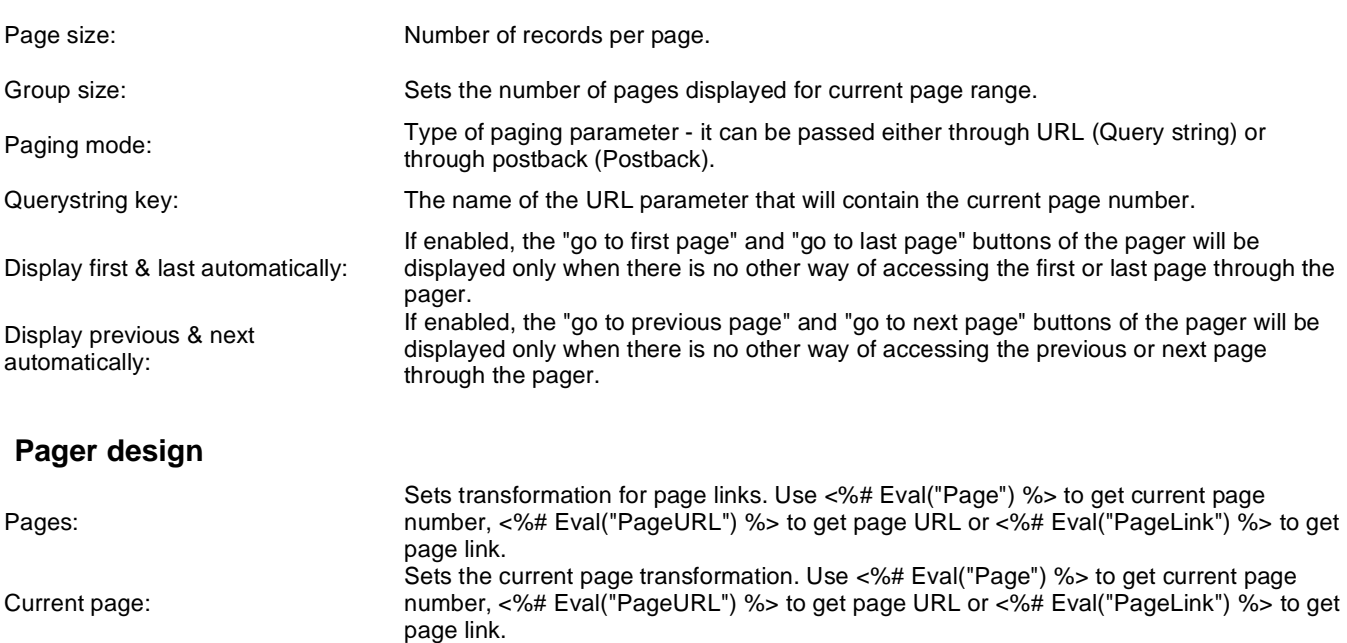

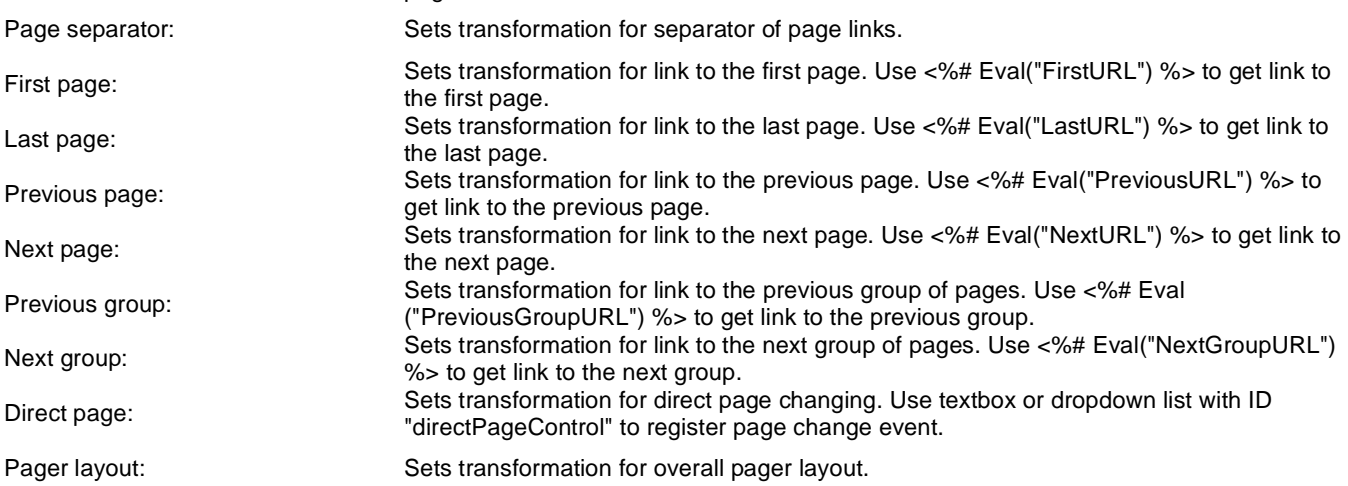

#### **System settings**

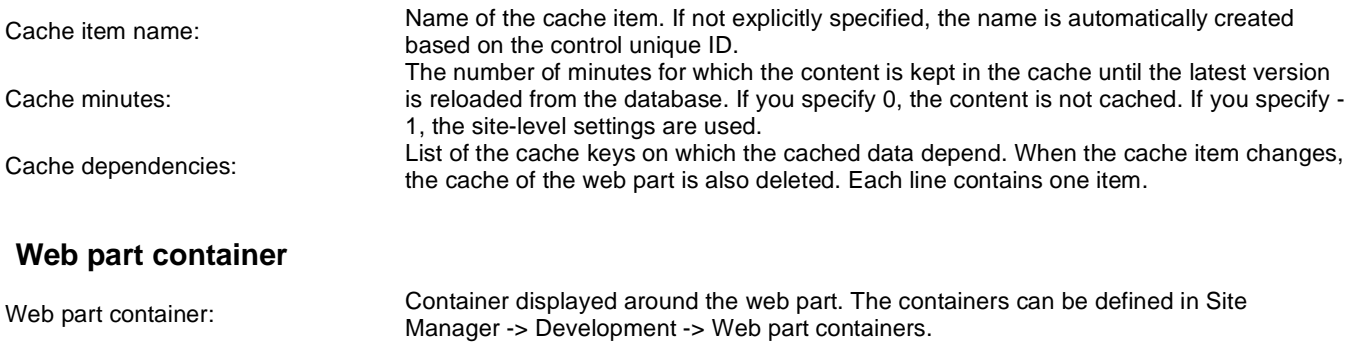

Web part container title: Title of the web part container. Displayed only if the macro is used in container code.

Container CSS class: CSS class used for the web part container. Applied only if the macro is used as a value of the Class attribute of some wrapping element in container code. Container custom content:<br>
Custom content of the web part container. Applied only if the macro is used in container code.

Kentico CMS 5.5 R2 - Web Parts Reference

# **Community > Group message board**

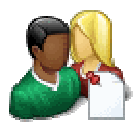

Displays the list of the messages with the dialog to add a new message to the board. Board is owned by the group.

### **Display**

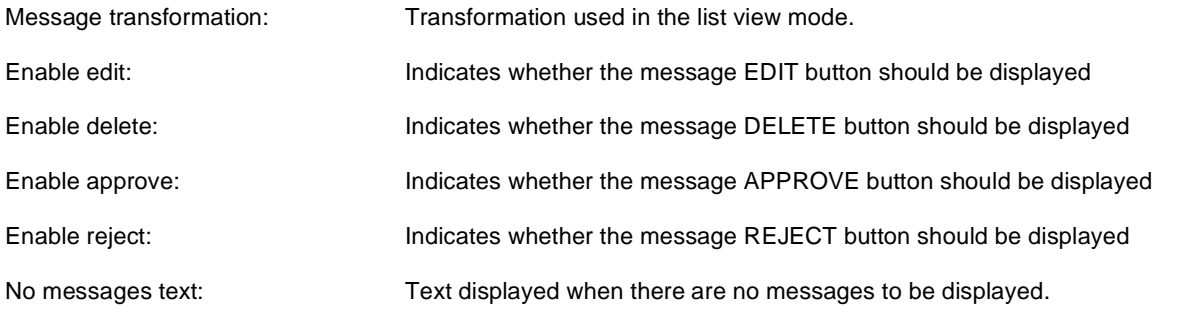

### **Board default settings - THESE SETTINGS ARE APPLIED ONLY TO NEW BOARDS!**

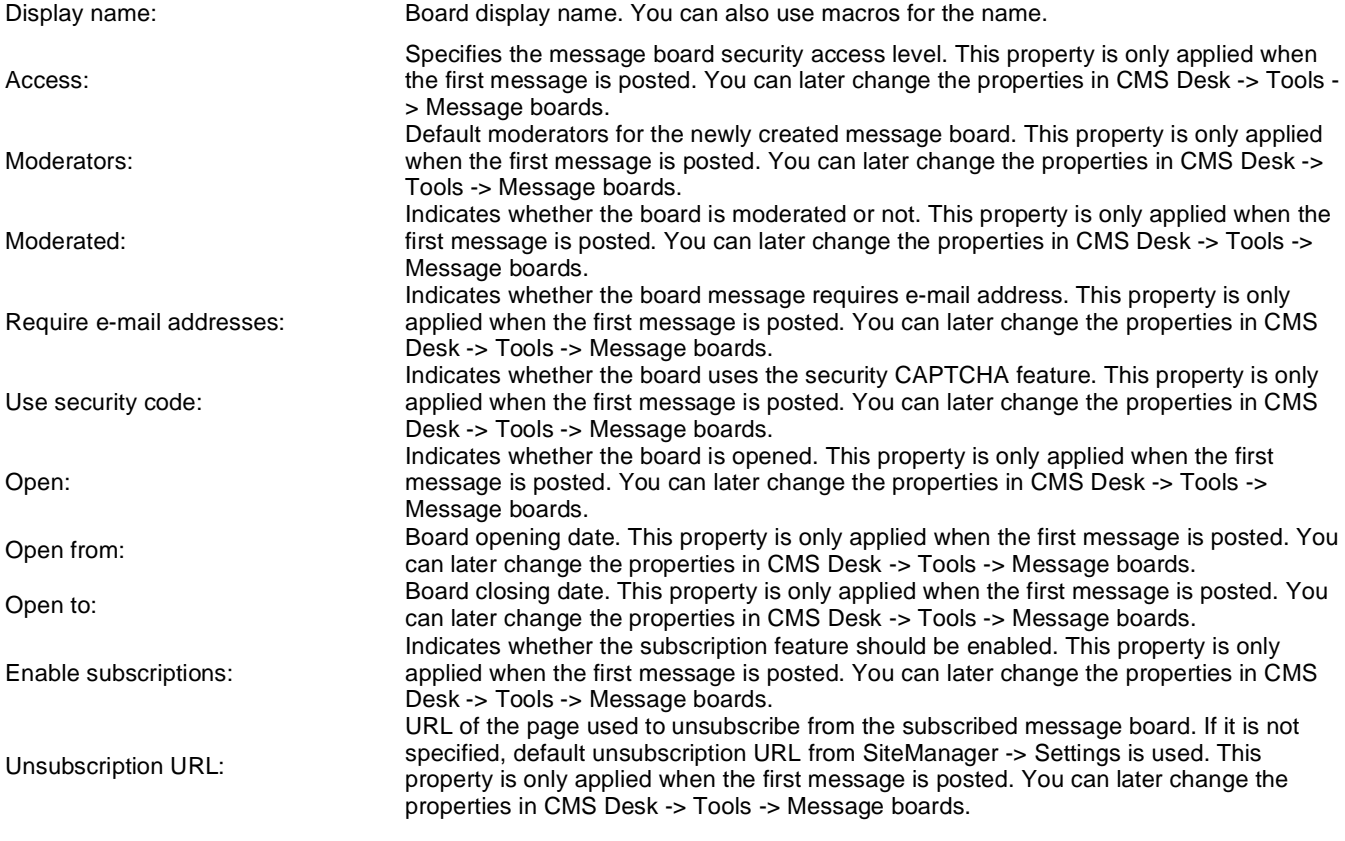

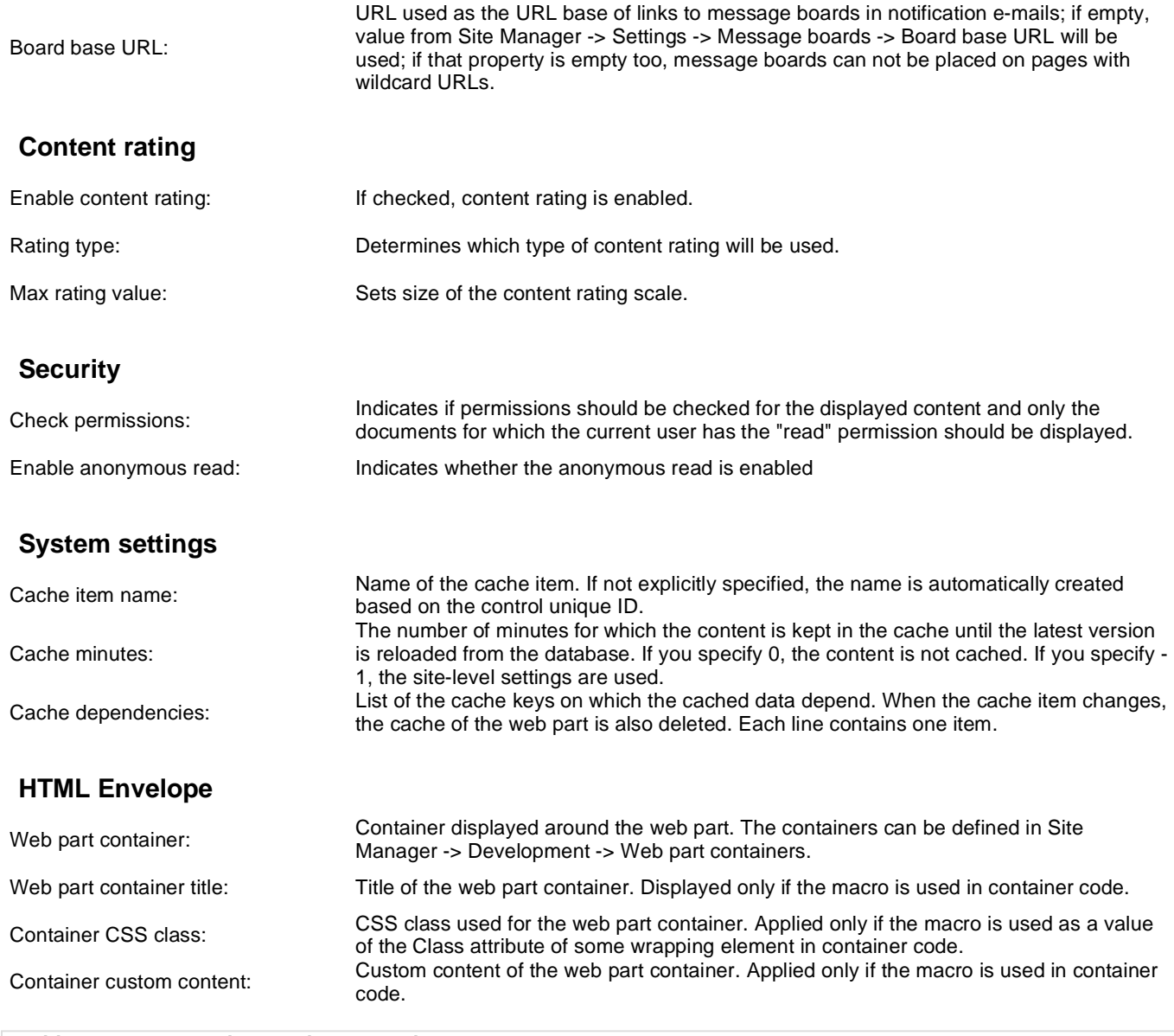

# **Community > Group security access**

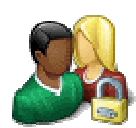

Special web part that checks access permissions to group content.

### **Security**

Use query string: Indicates if query string should be used to transfer group information.

Groups security access denied path: Group access Path for users who don't meet group security settings.

# **Community > Group security message**

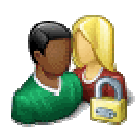

Web part displaying messages when users don't have the necessary permissions to view group content.

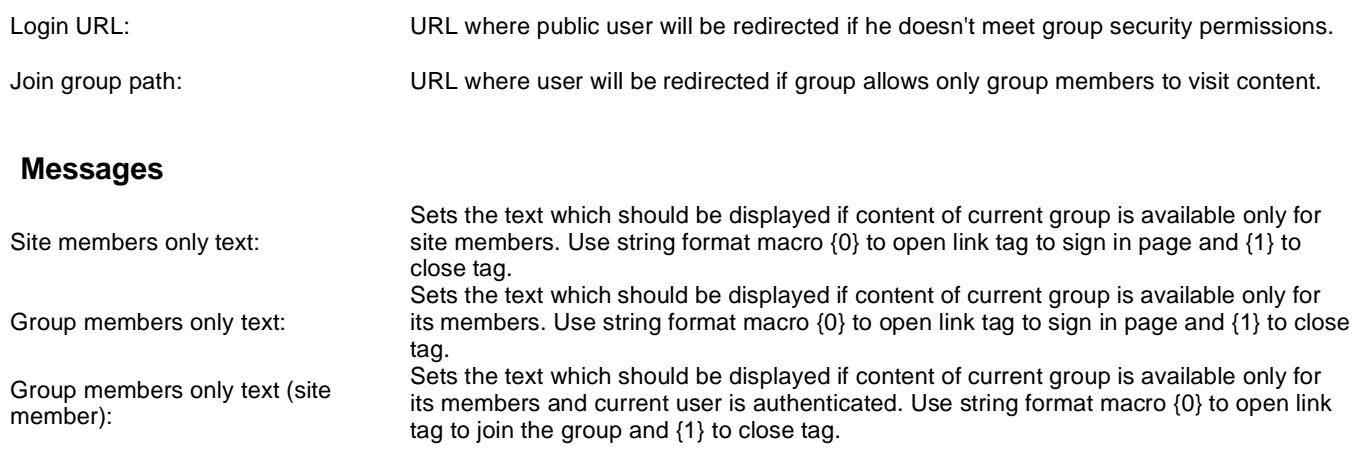

# **Community > Group message board viewer**

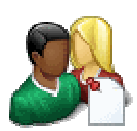

Used for displaying group message boards.

### **Properties**

Group name: Sets message board group.

#### **Repeater**

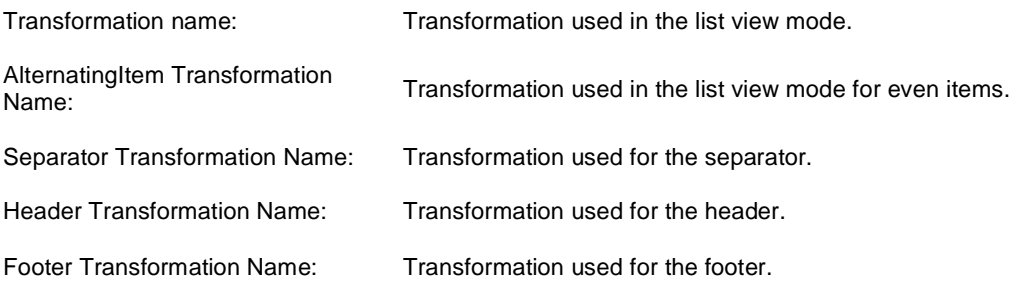

#### **Filter**

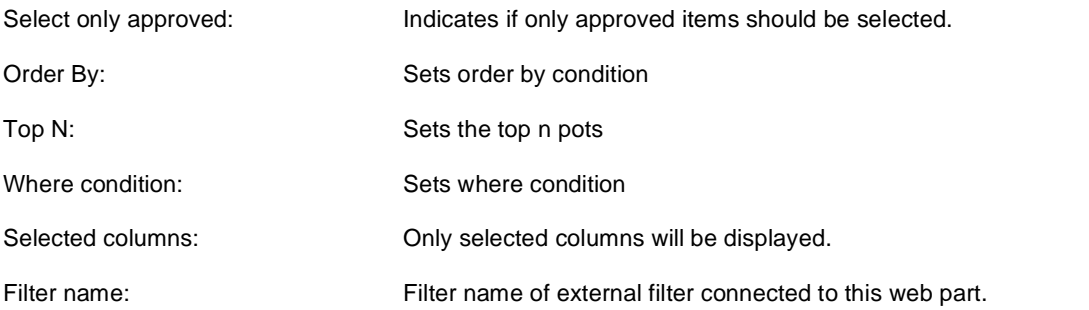

### **No data behaviour**

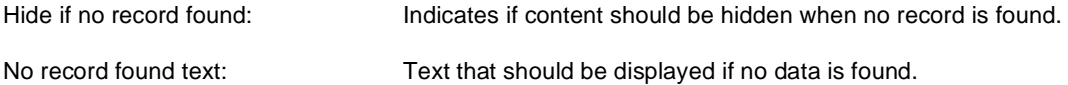

### **Pager**

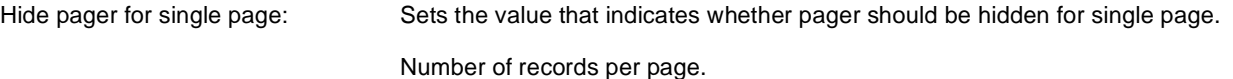

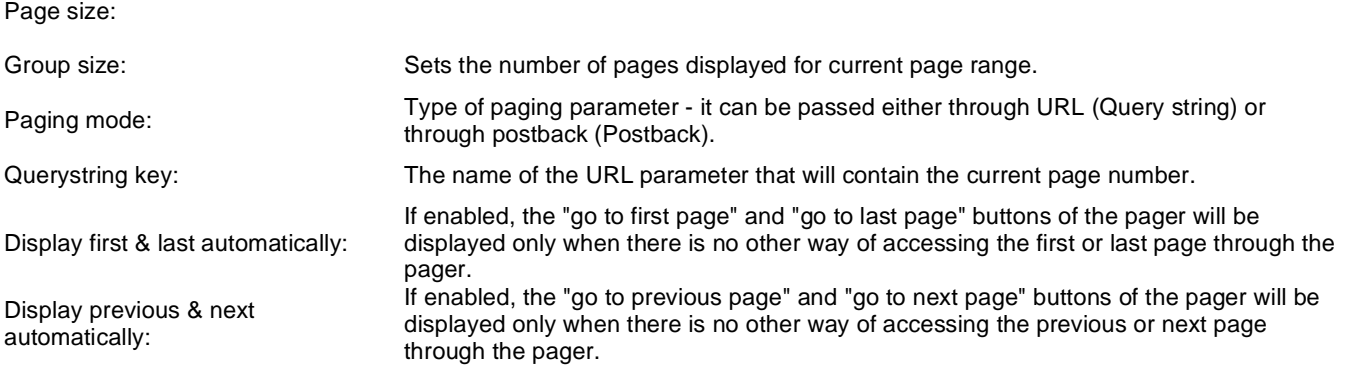

## **Pager design**

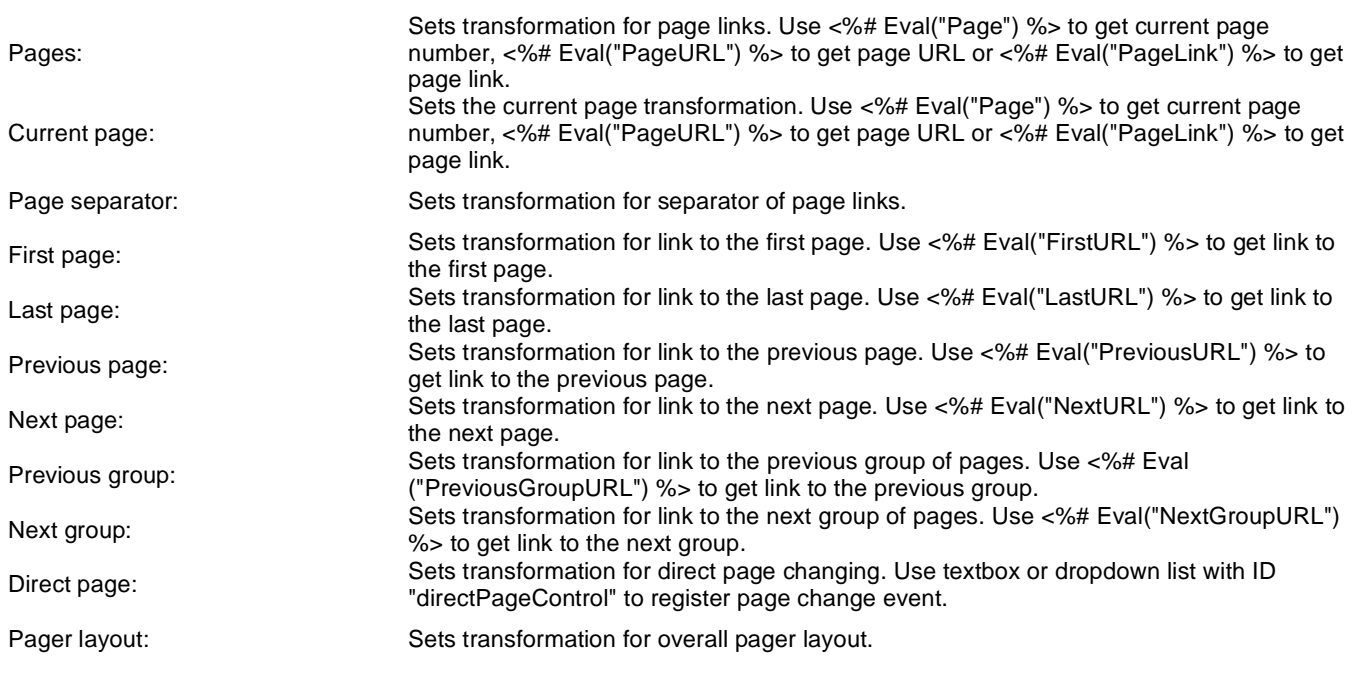

## **System settings**

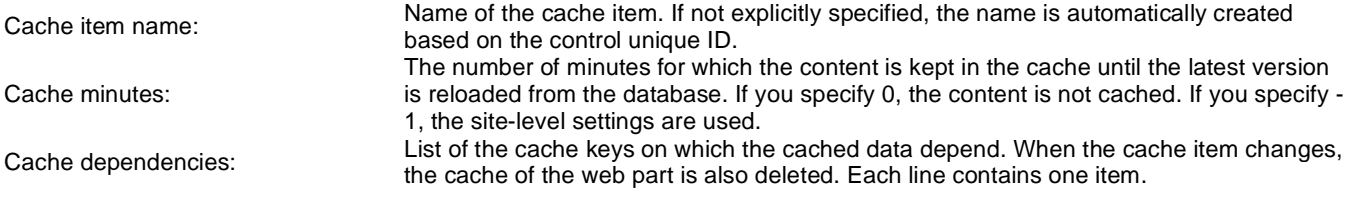

### **Web part container**

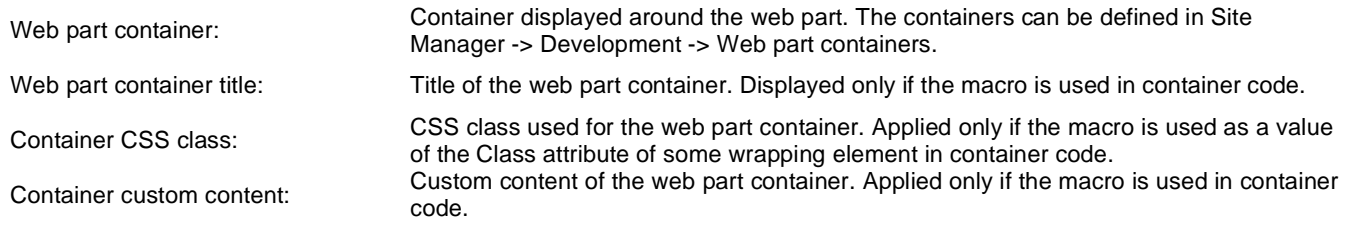

Kentico CMS 5.5 R2 - Web Parts Reference

# **Community > Group invitation**

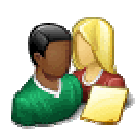

Allows to manage invitations through the given GUID.

### **Group invitation properties**

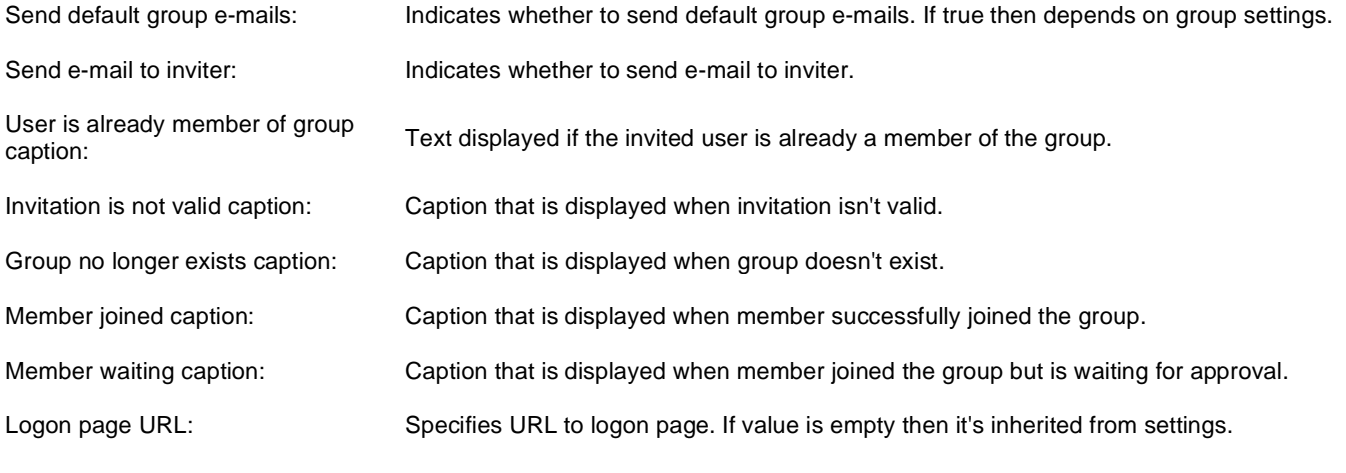

# **Community > Group forum search results**

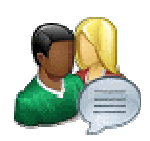

Displays search results.

### **Settings**

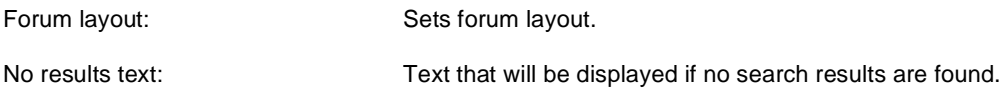

### **Extended properties**

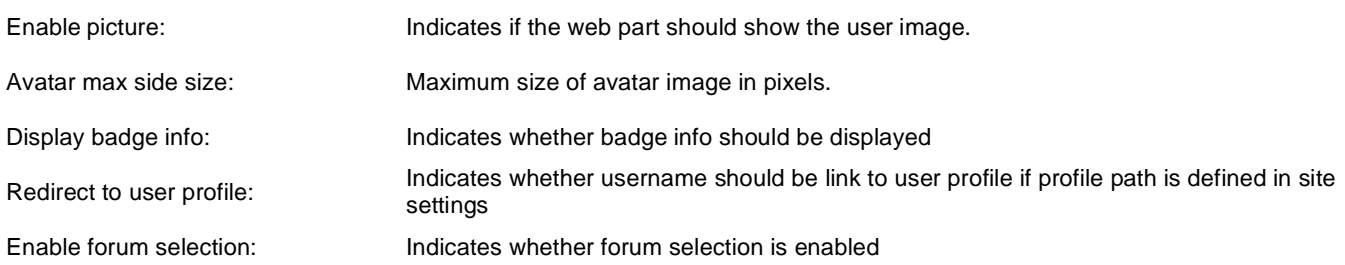

The search expression is passed to the web part through the SearchForum URL parameter - e.g.: . . . / forums.aspx? SearchForum=help. The forums are automatically hidden on the given page in case this parameter is passed in the URL.

# **Community > My invitations**

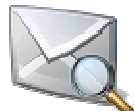

Displays invitations for given user. User can remove or accept invitation.

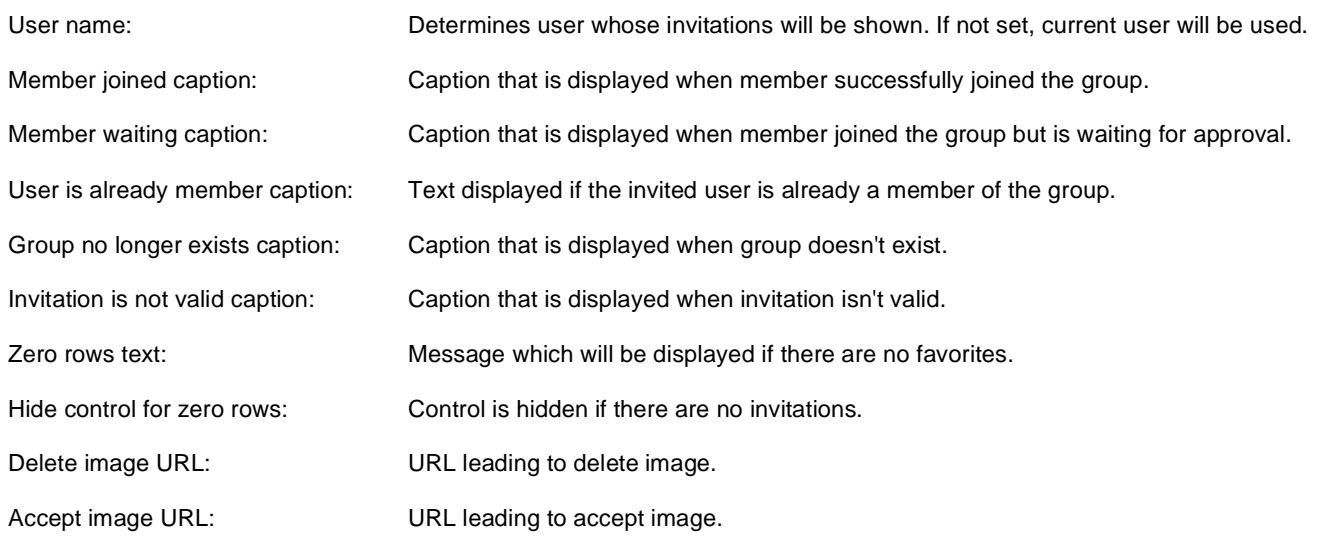

# **Community > My sent invitations**

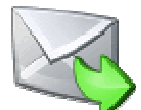

Displays invitations for given user. User can remove or accept invitation.

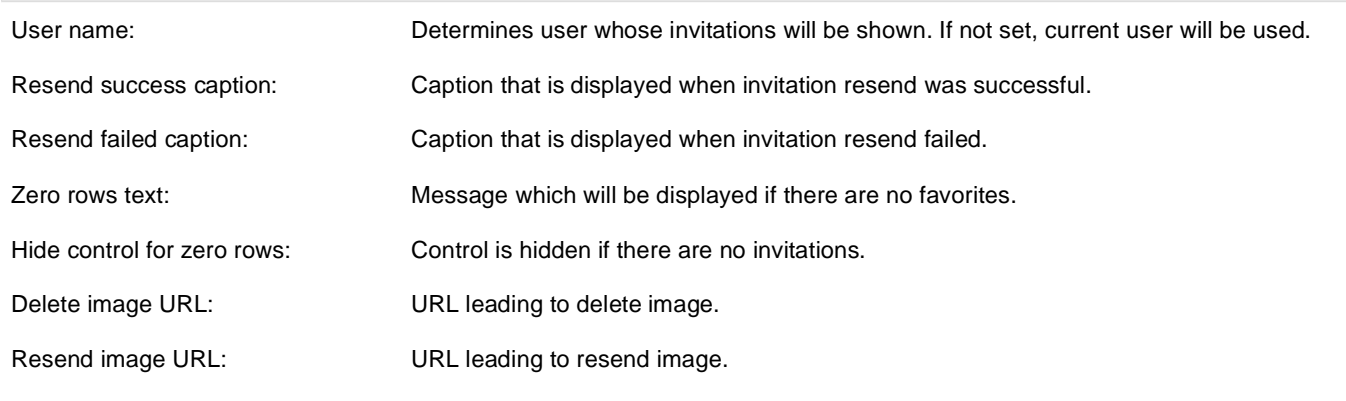

# **Community > Group permissions**

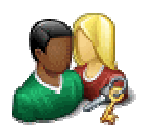

Webpart which enables users to set permissions for appropriate roles.

### **Community**

Group name: Code name of the group.

No permissions message: Sets the message which should be displayed if current user is not group administrator.

# **Community > Group contribution list**

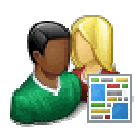

Displays a list of group's contributions or only the New document button.

#### **Content**

**User contributions**

Path: Path of the documents to be displayed.

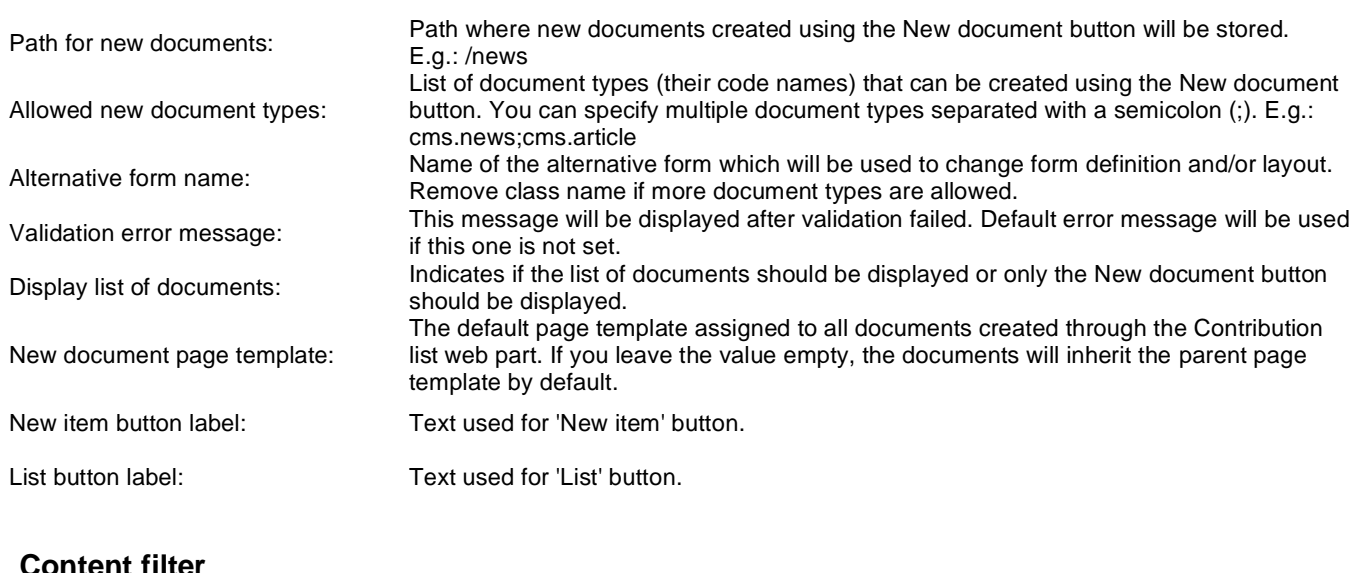

## **Content filter**

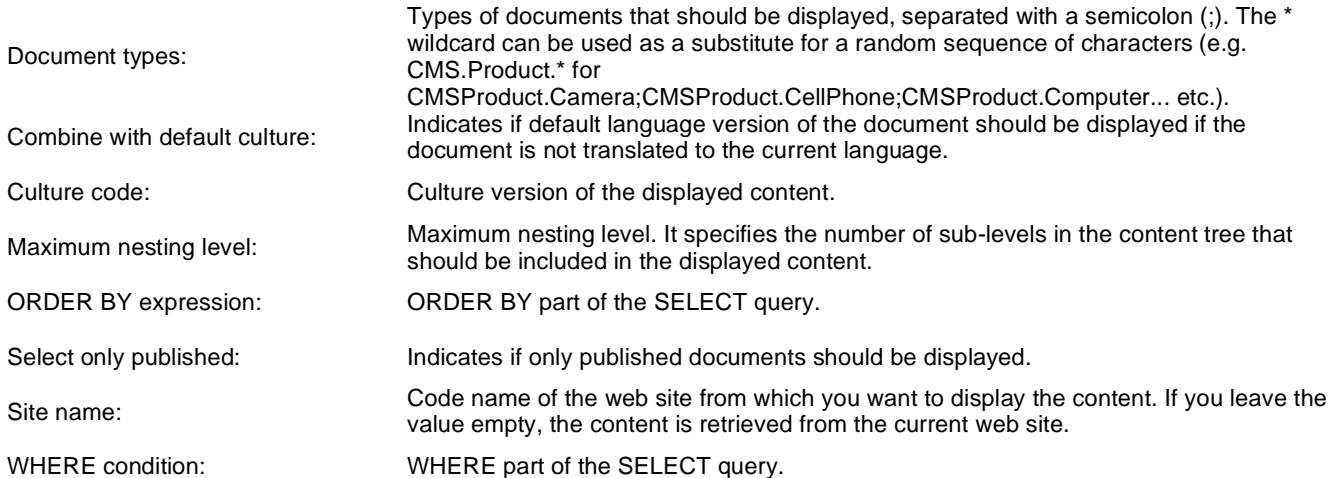

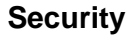

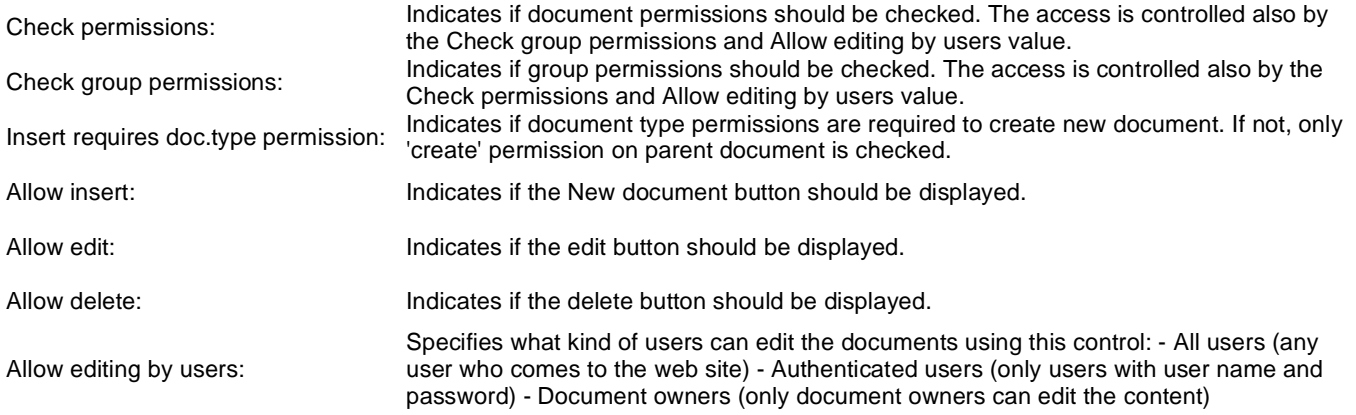

# **Community > Group edit contribution**

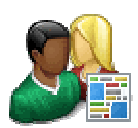

Enables editing of user contributions.

### **Content**

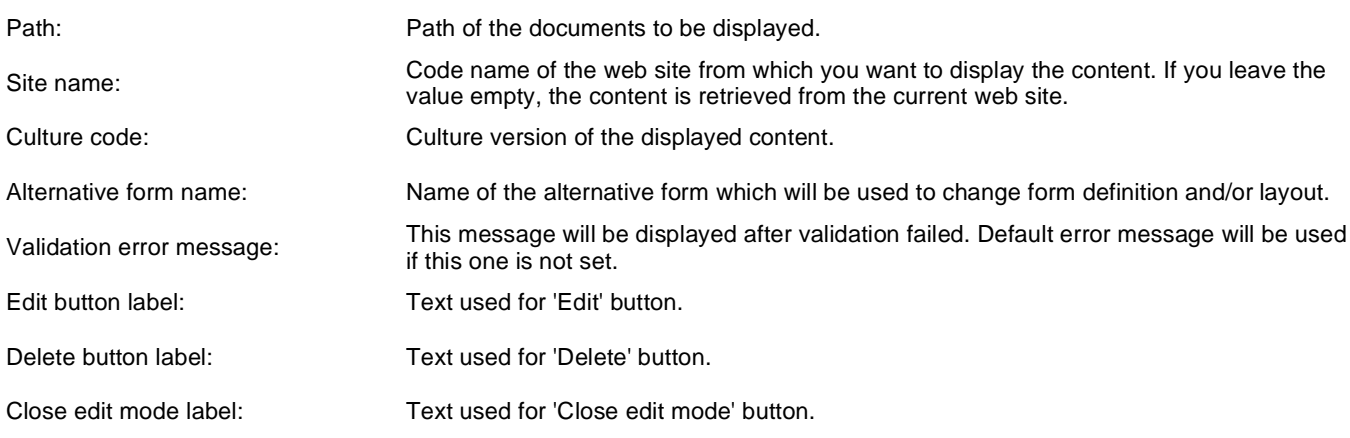

### **Security**

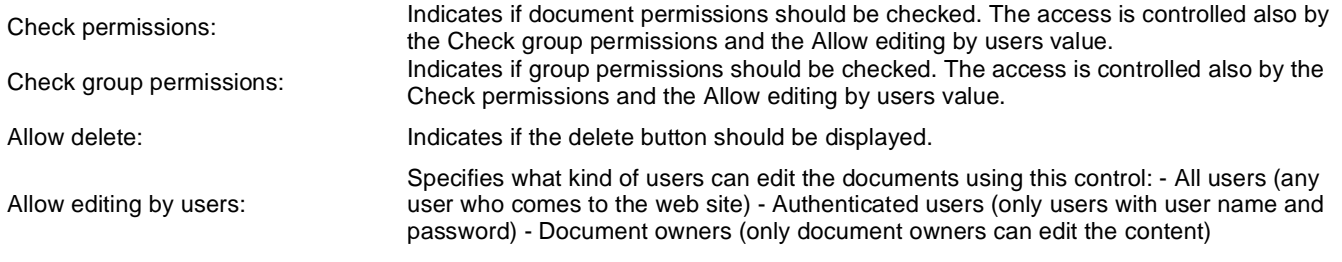

# **Community > Group media libraries viewer**

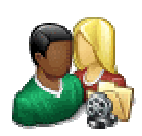

Used for displaying group media libraries.

### **Community**

Group name: Code name of the group.

### **Repeater**

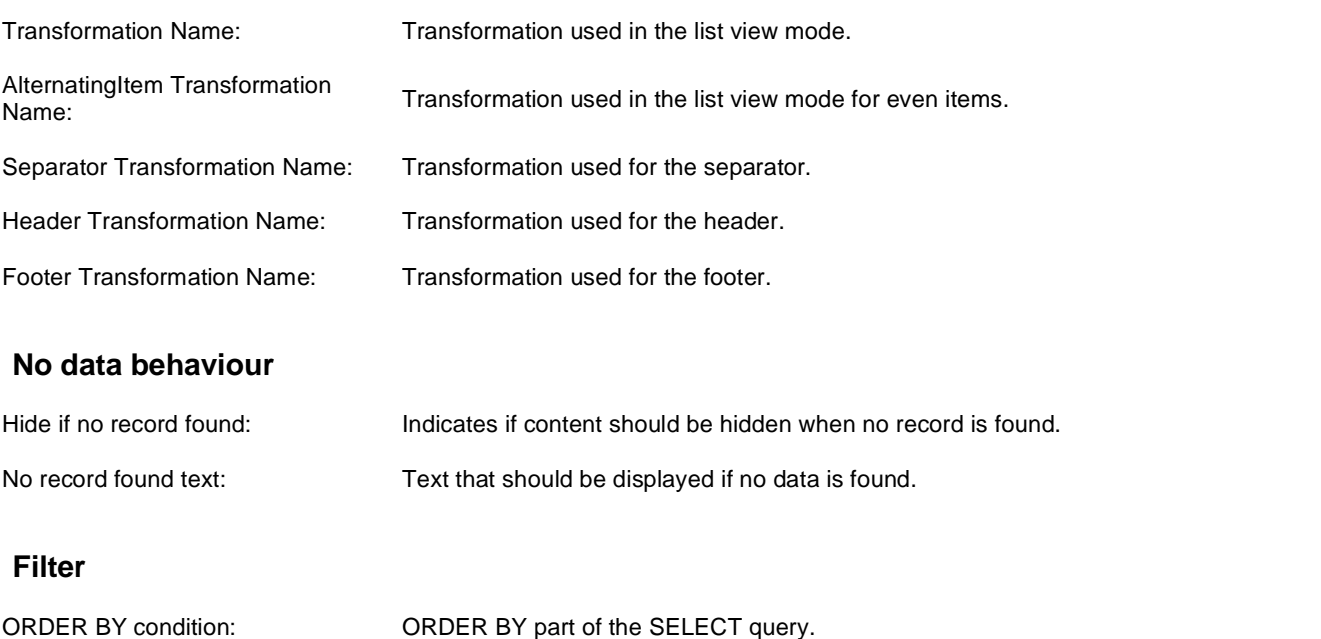

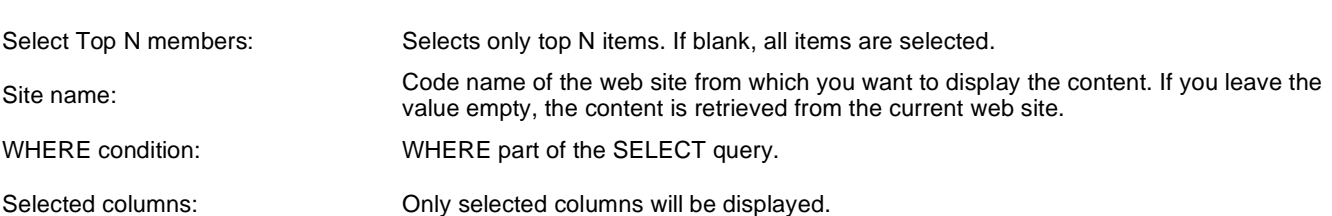

#### **Pager**

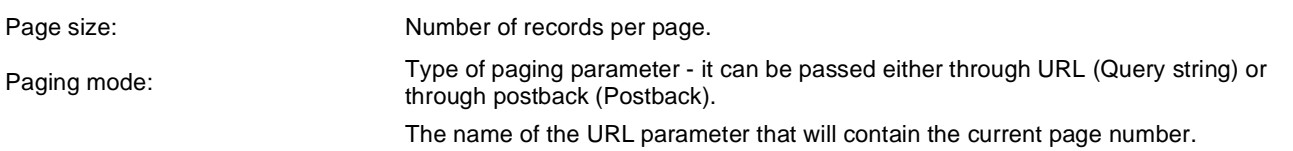

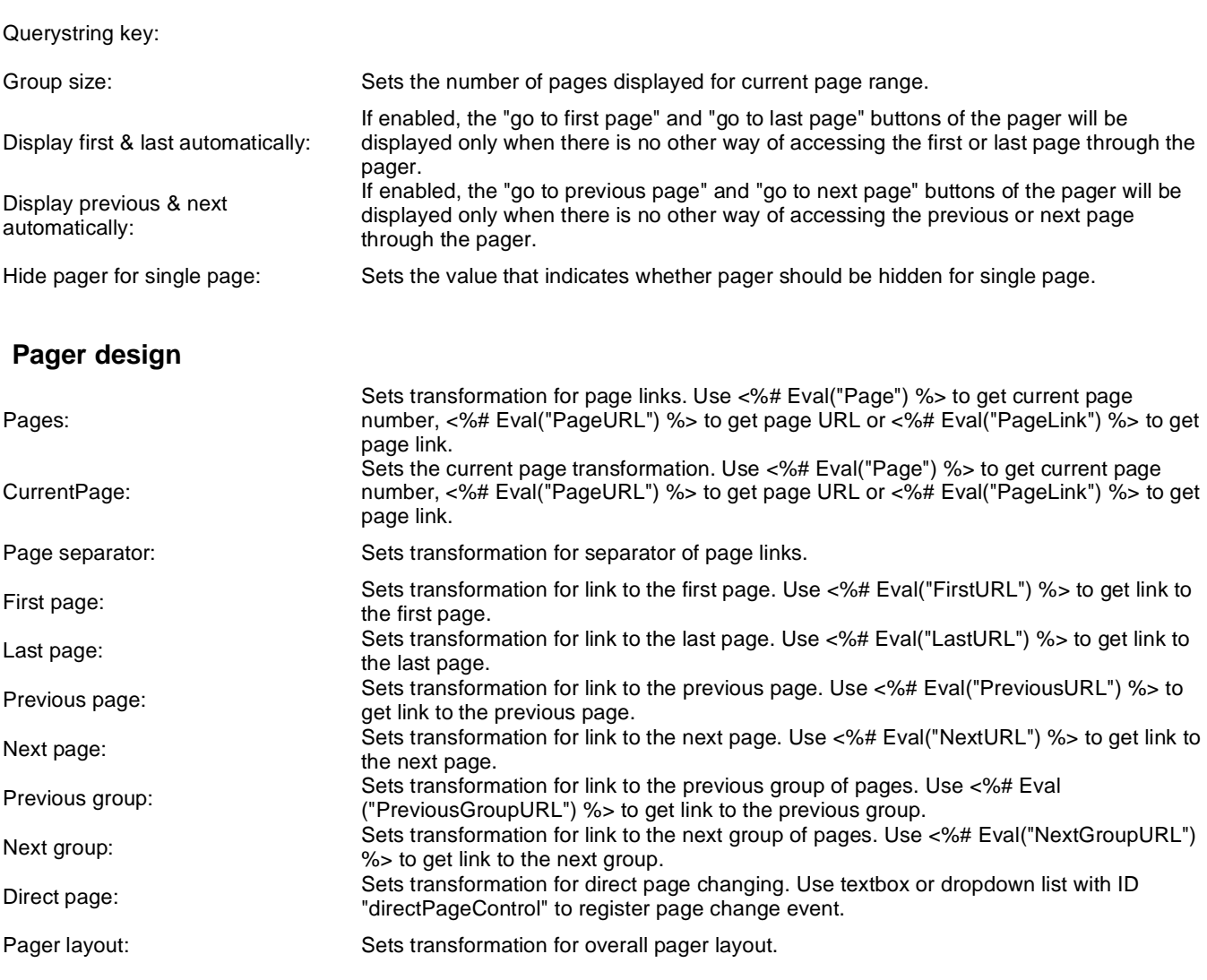

## **System settings**

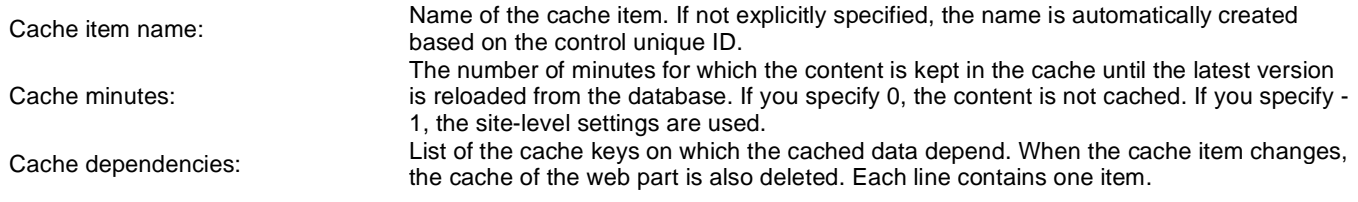

# **Community > Group message boards**

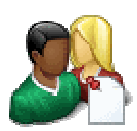

Administration interface for managing message boards of the specified group.

## **Community**

Group name: Code name of the group.

No permission message:

Text message displayed when user accessing the message board has insufficient permissions to view it.

# **Community > Group media libraries**

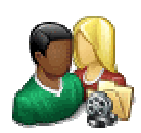

Used by group administrators to manage group media libraries.

### **Community**

Group name: Code name of the group.

No permission message:

Text message displayed when user accessing the message board has insufficient permissions to view it.

# **Community > Group forum - Most active threads**

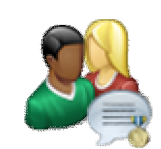

Displays TOP N most active threads of specified group forum groups.

### **Community**

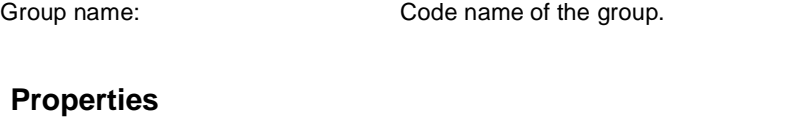

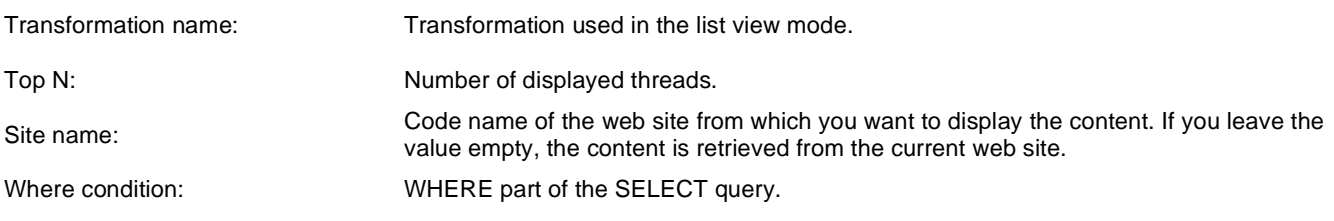

### **No data behaviour**

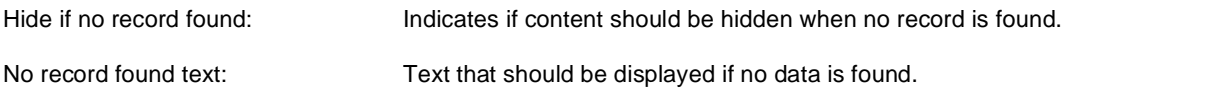

## **System settings**

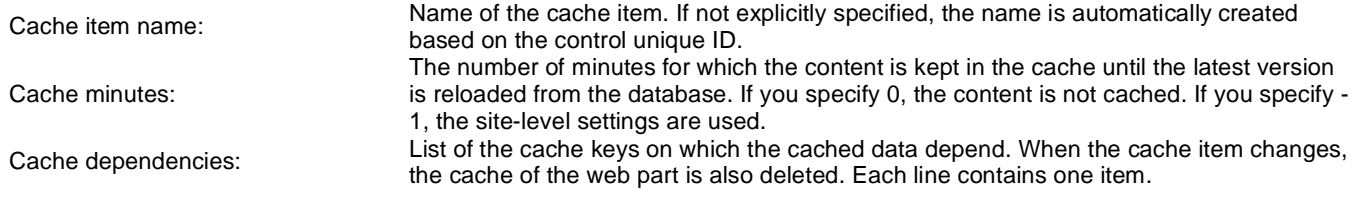

# **Community > Group forum - Recently active threads**

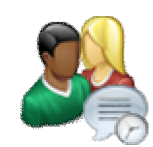

Displays TOP N forum threads that were active (i.e. where forum posts were added) most recently in the specified group's group forums.

### **Community**

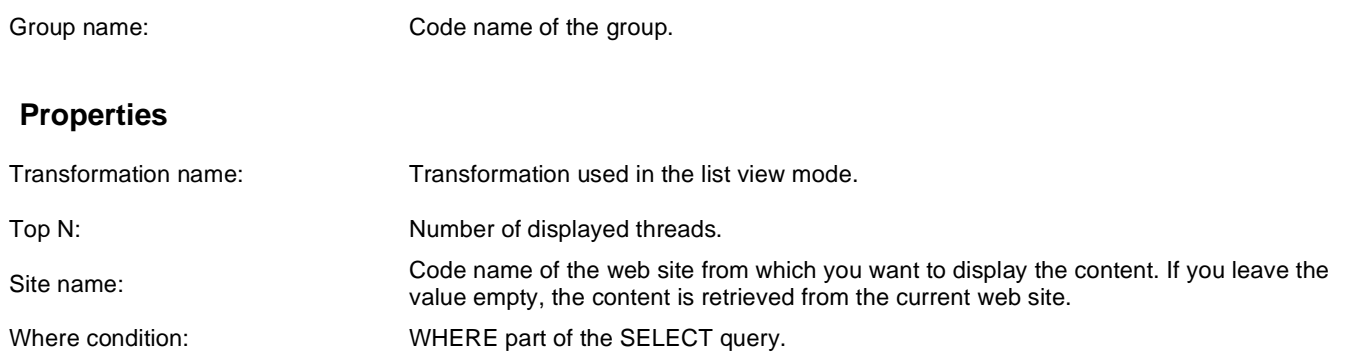

### **No data behaviour**

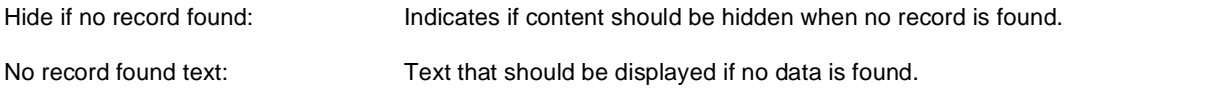

### **System settings**

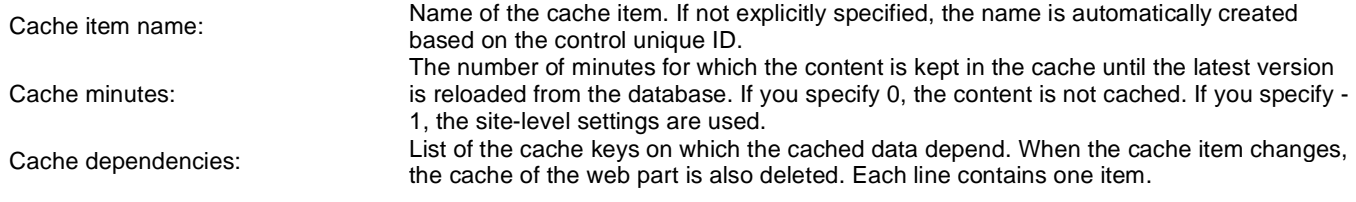

# **Community services > YouTube video**

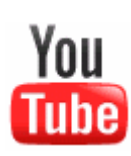

Enables to insert the video from specified URL location.

#### **Video properties**

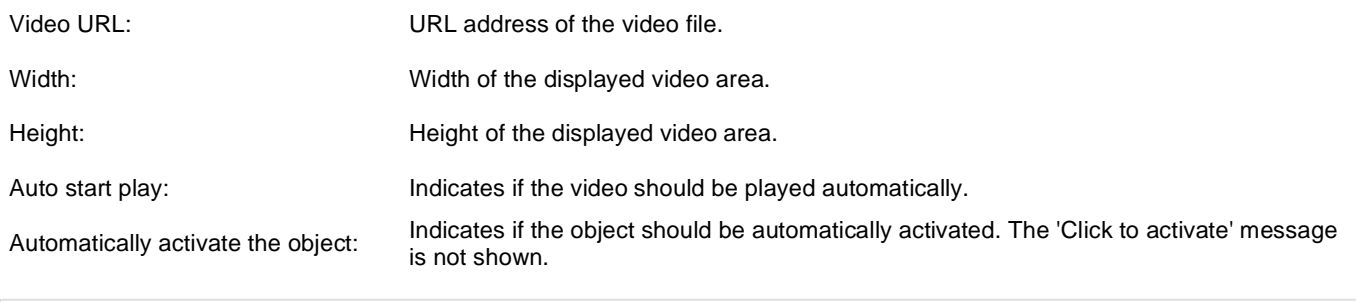

# **Community services > Google video**

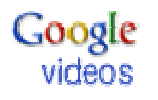

Enables to insert the video from specified URL location.

#### **Video properties**

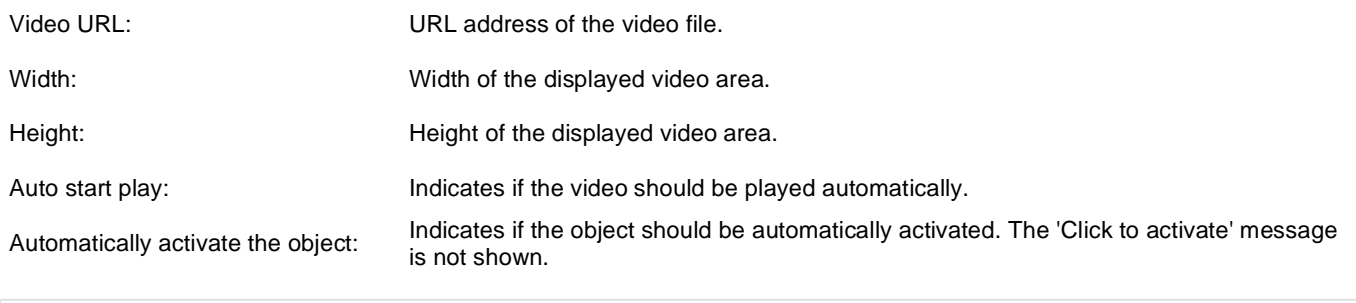

# **Community services > Social bookmarking**

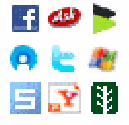

Used for bookmarking the current page by one of the many available social bookmarking services.

#### **Content**

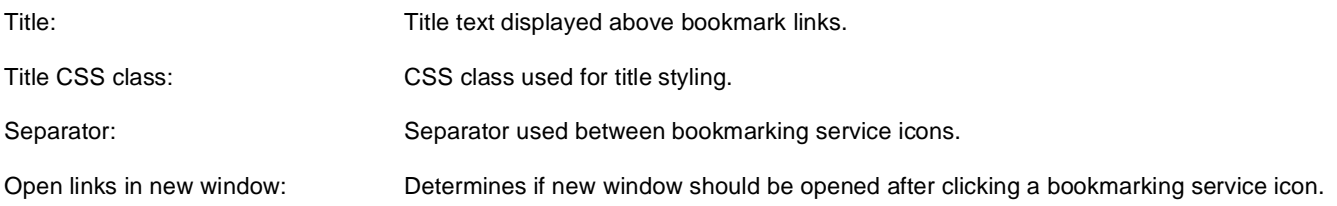

### **Bookmarking services**

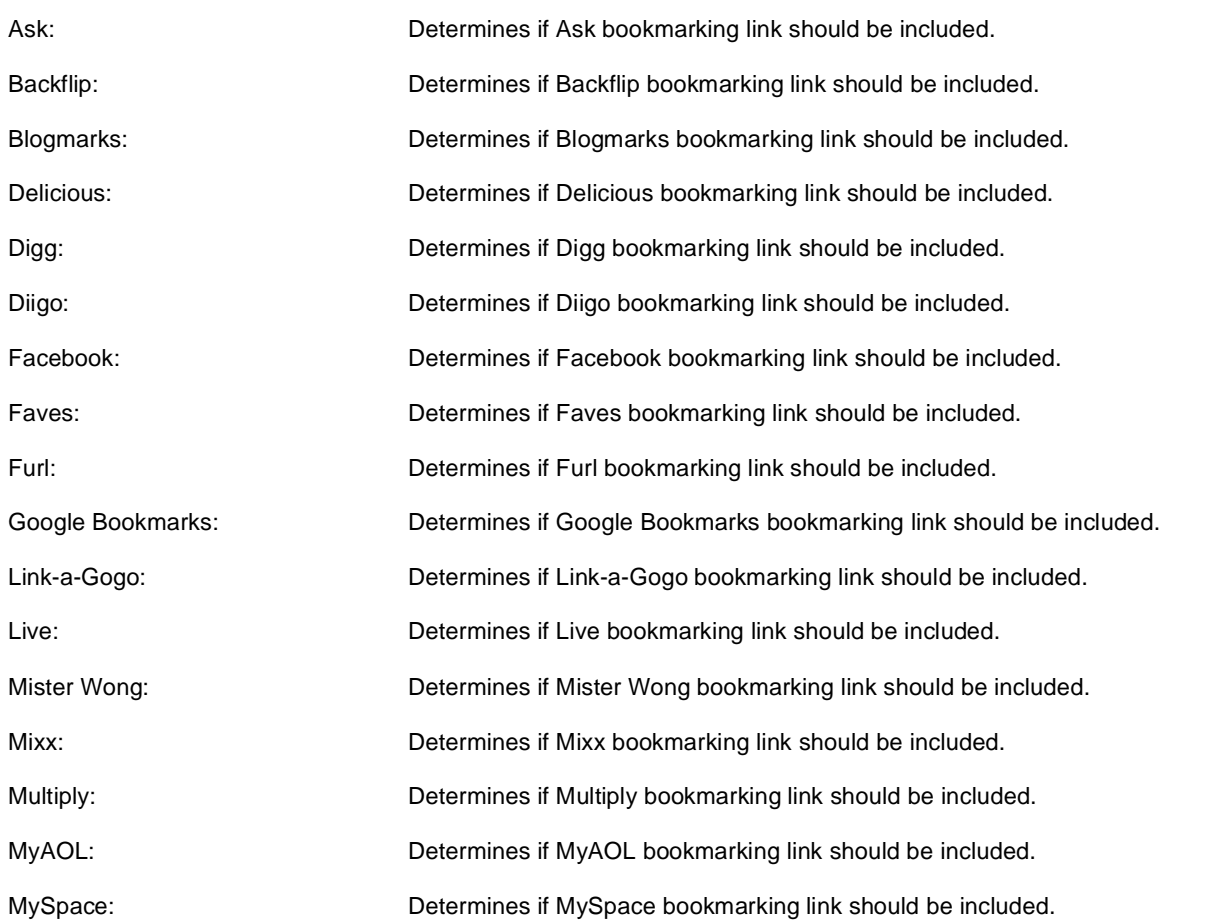
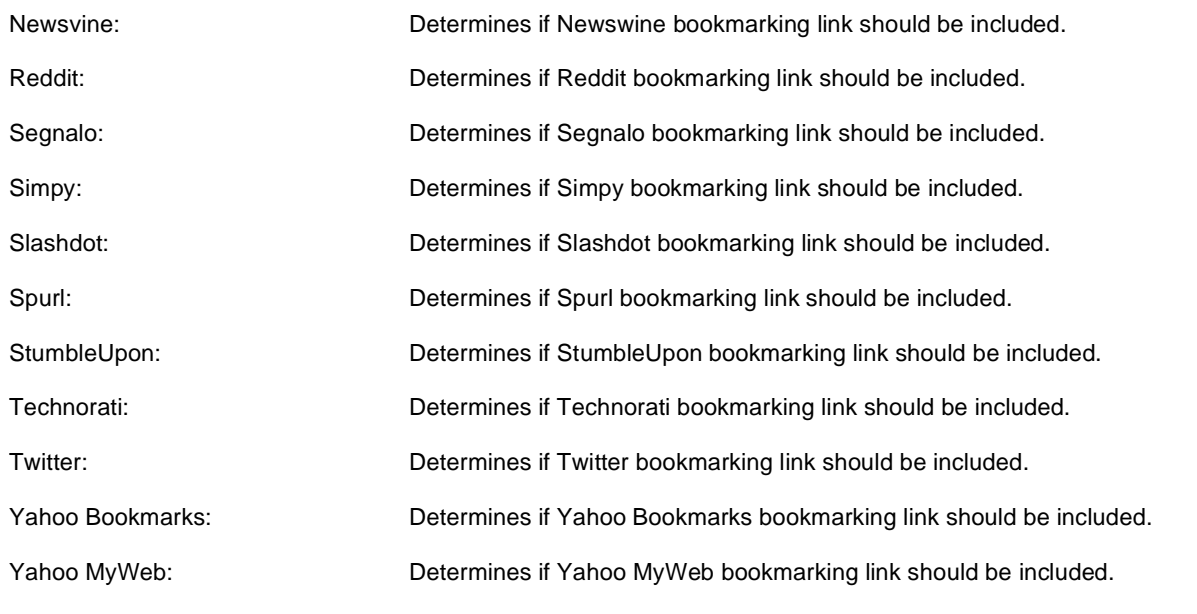

## **Content rating > Content rating**

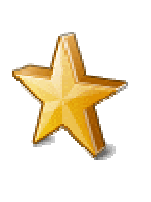

Used to enable rating of document content.

## **Scale settings**

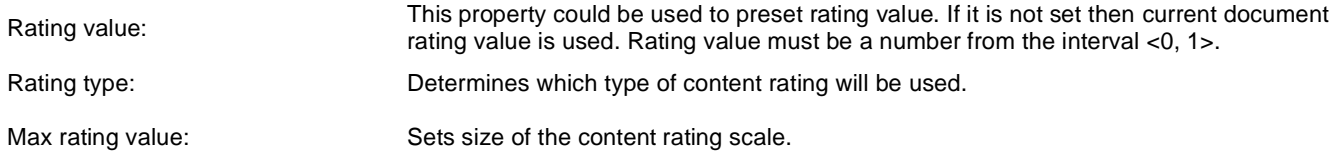

## **Messages**

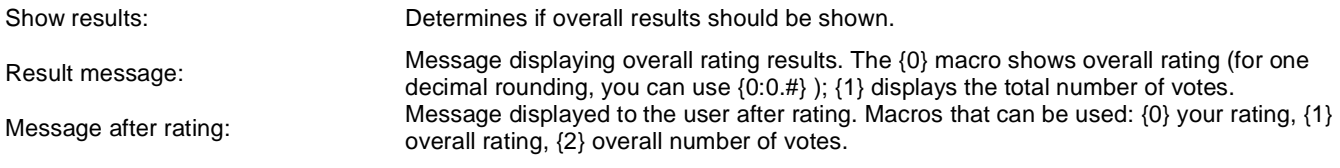

### **Permissions**

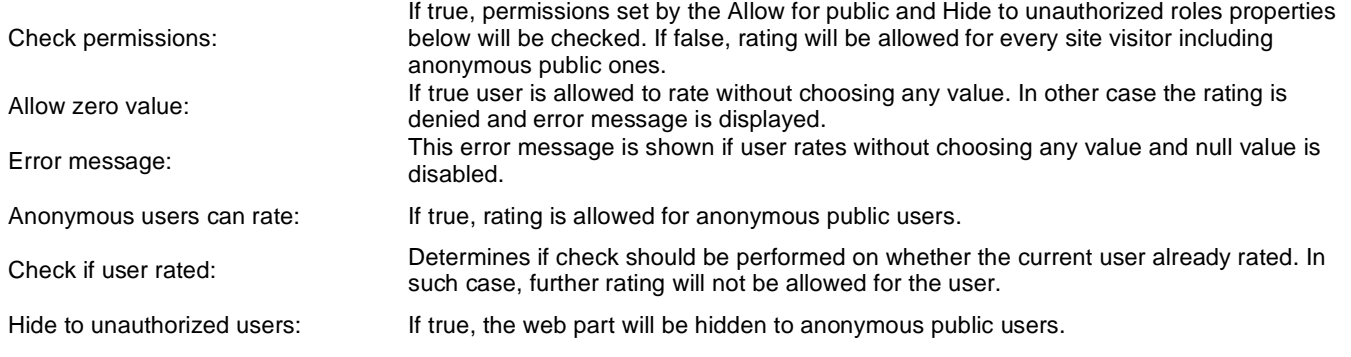

## **Custom tables > Custom table repeater**

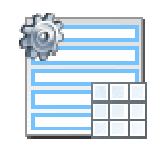

Displays a repeater with data retrieved from custom table.

#### **Content**

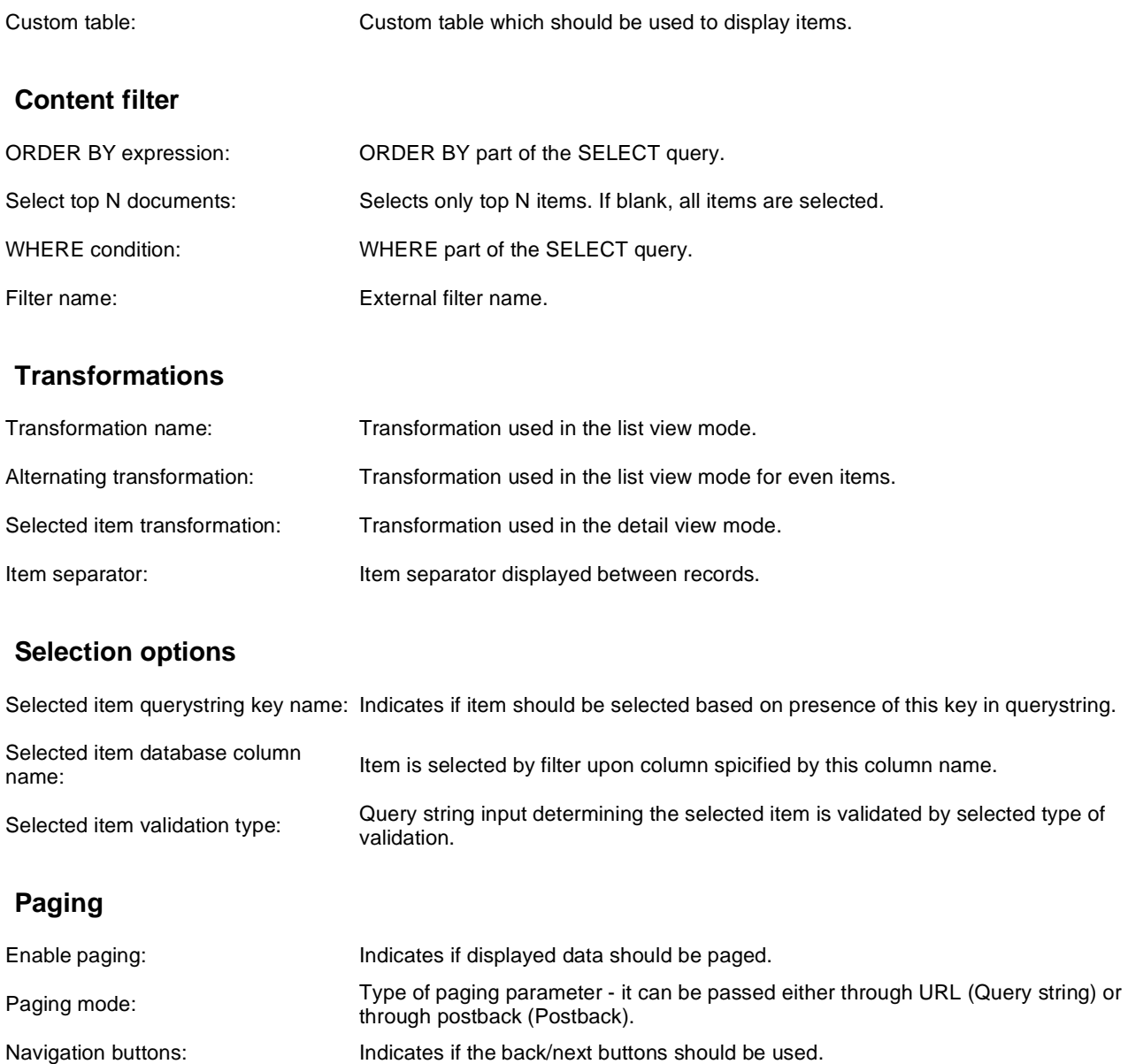

Position of the pager - top or bottom

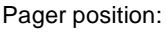

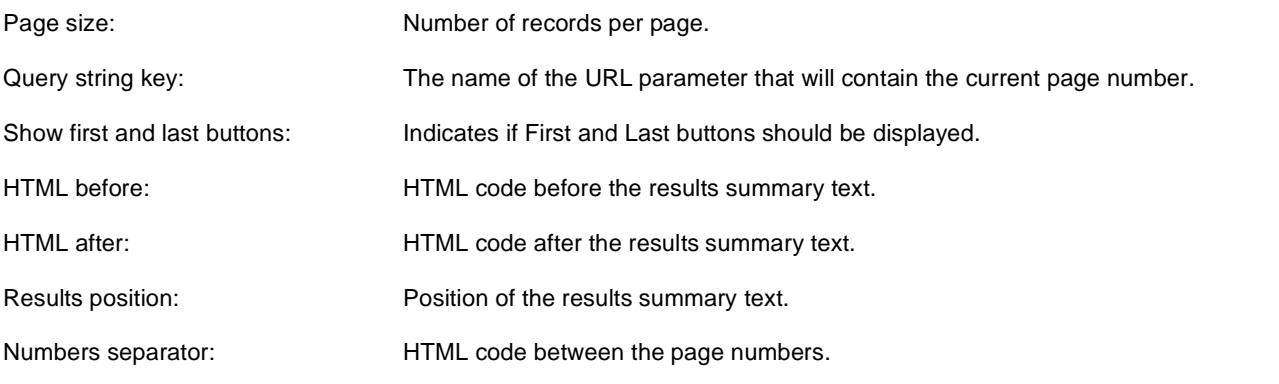

## **System settings**

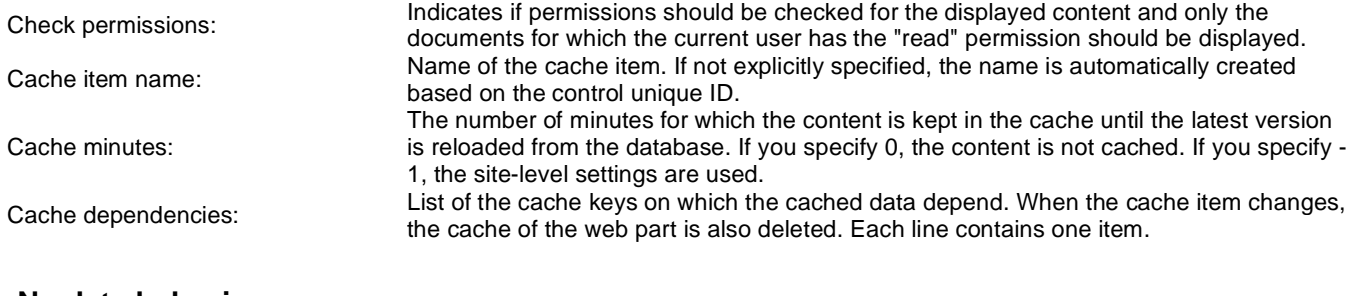

### **No data behavior**

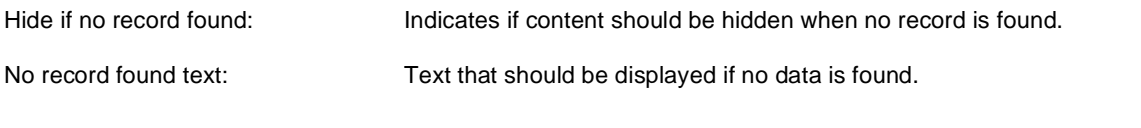

## **Custom tables > Custom table datagrid**

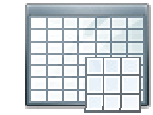

Displays a grid with data retrieved from custom table.

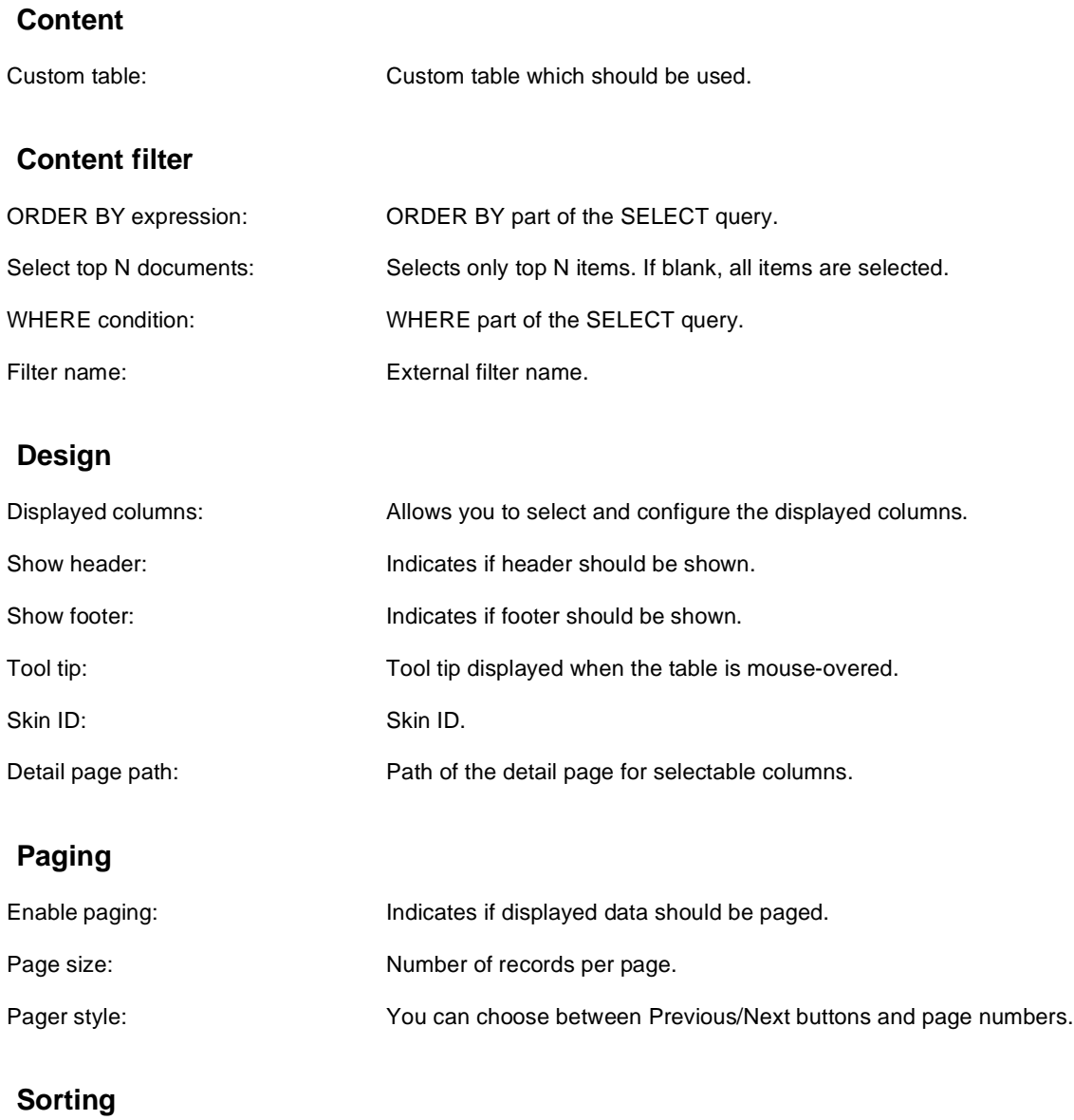

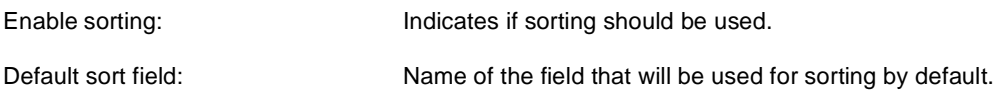

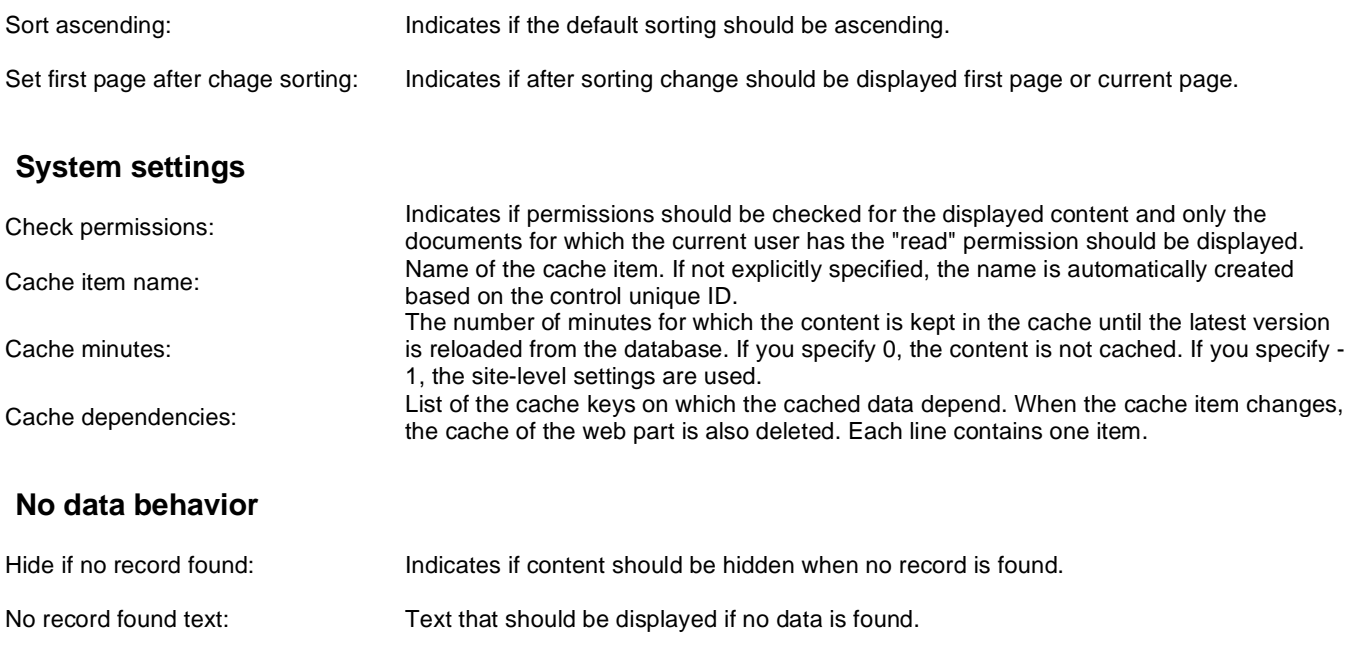

## **Custom tables > Custom table datalist**

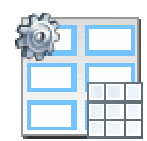

Displays a multicolumn/multi-line list with data retrieved from custom table.

### **Content**

Custom table: Custom table which should be used.

### **Content filter**

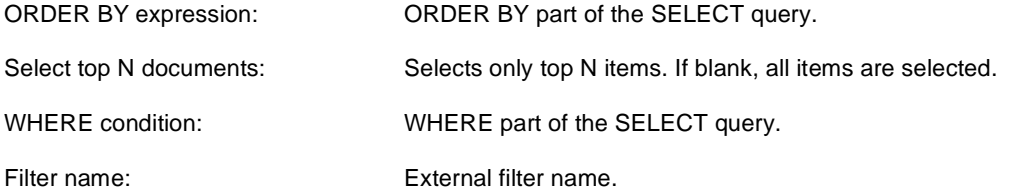

### **Transformations**

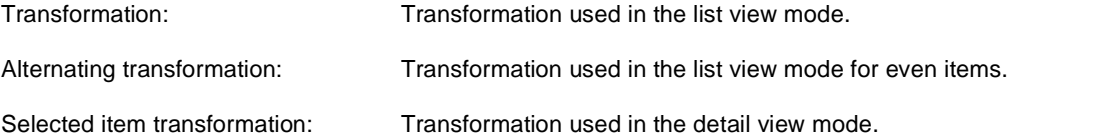

## **Selection options**

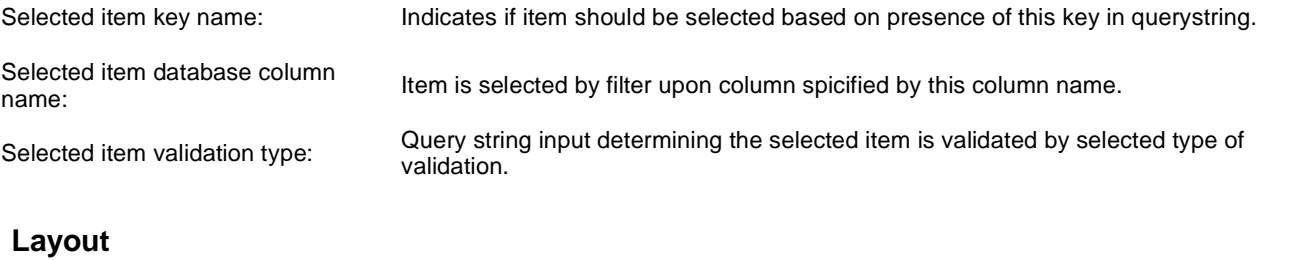

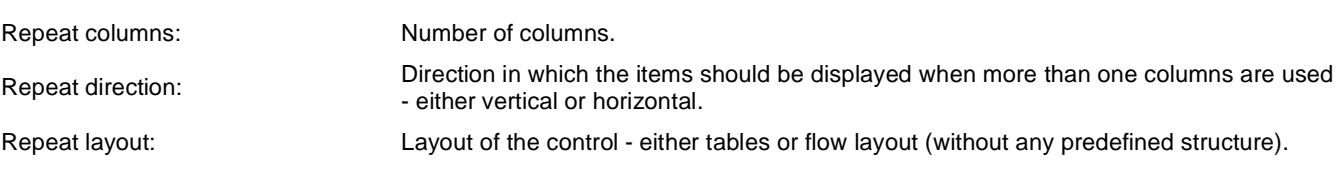

### **Paging**

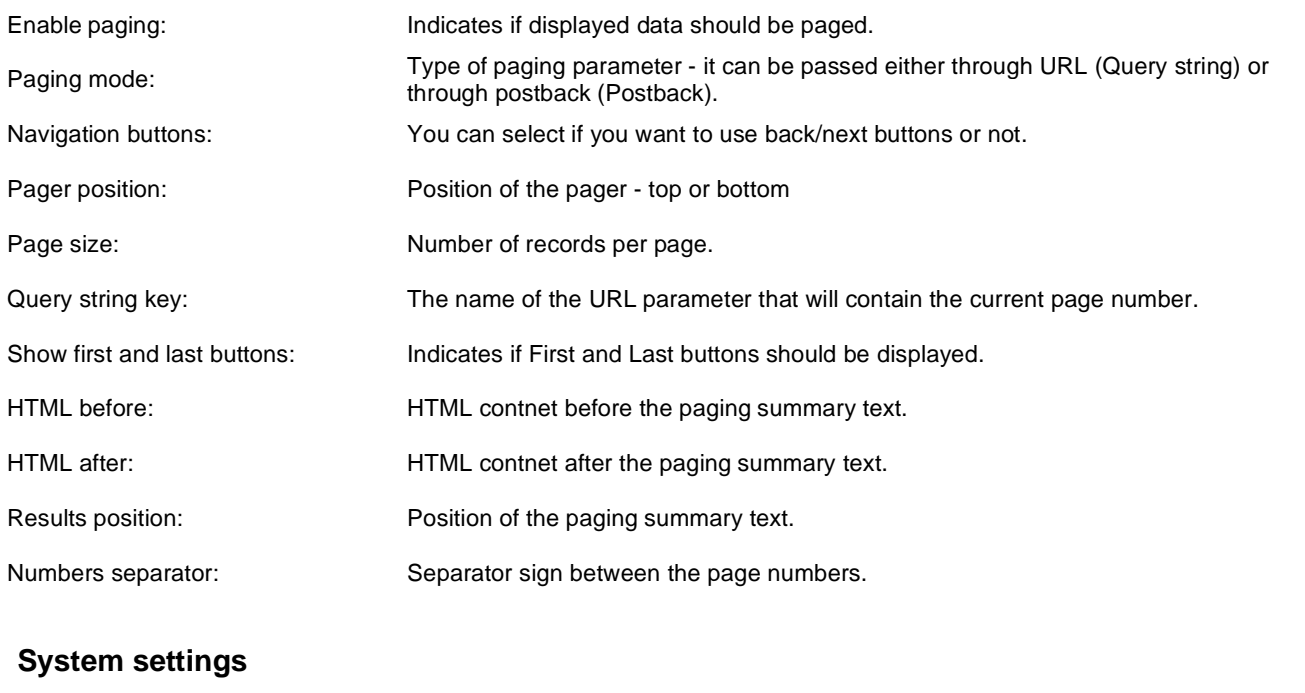

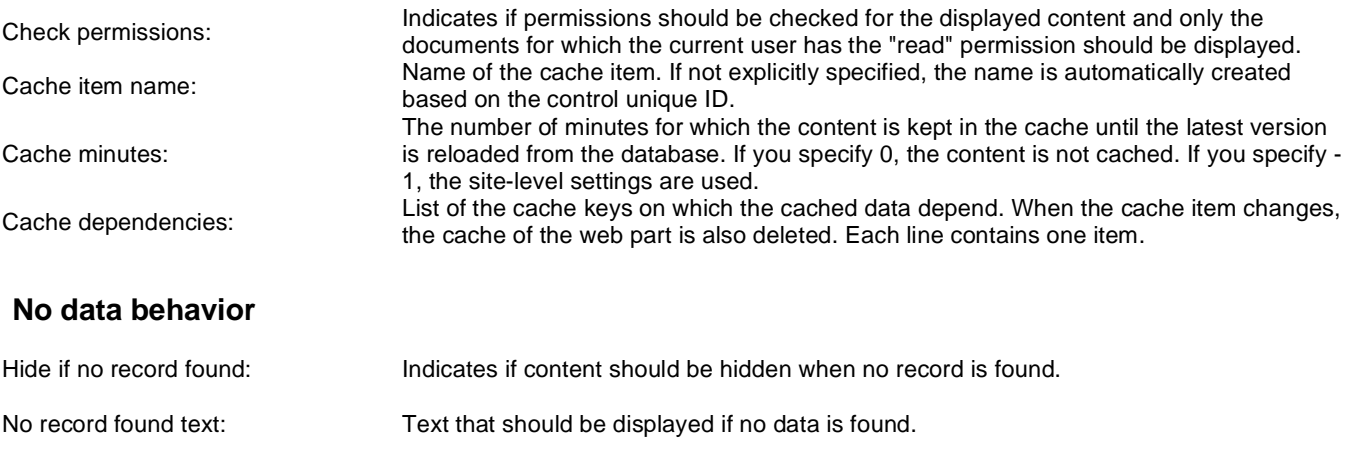

## **Data sources > Documents data source**

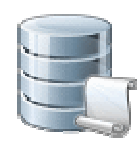

Creates data source from documents with given path and other properties such as class names, culture codes, etc.

#### **Content**

Path: Path of the documents to be displayed.

### **Content filter**

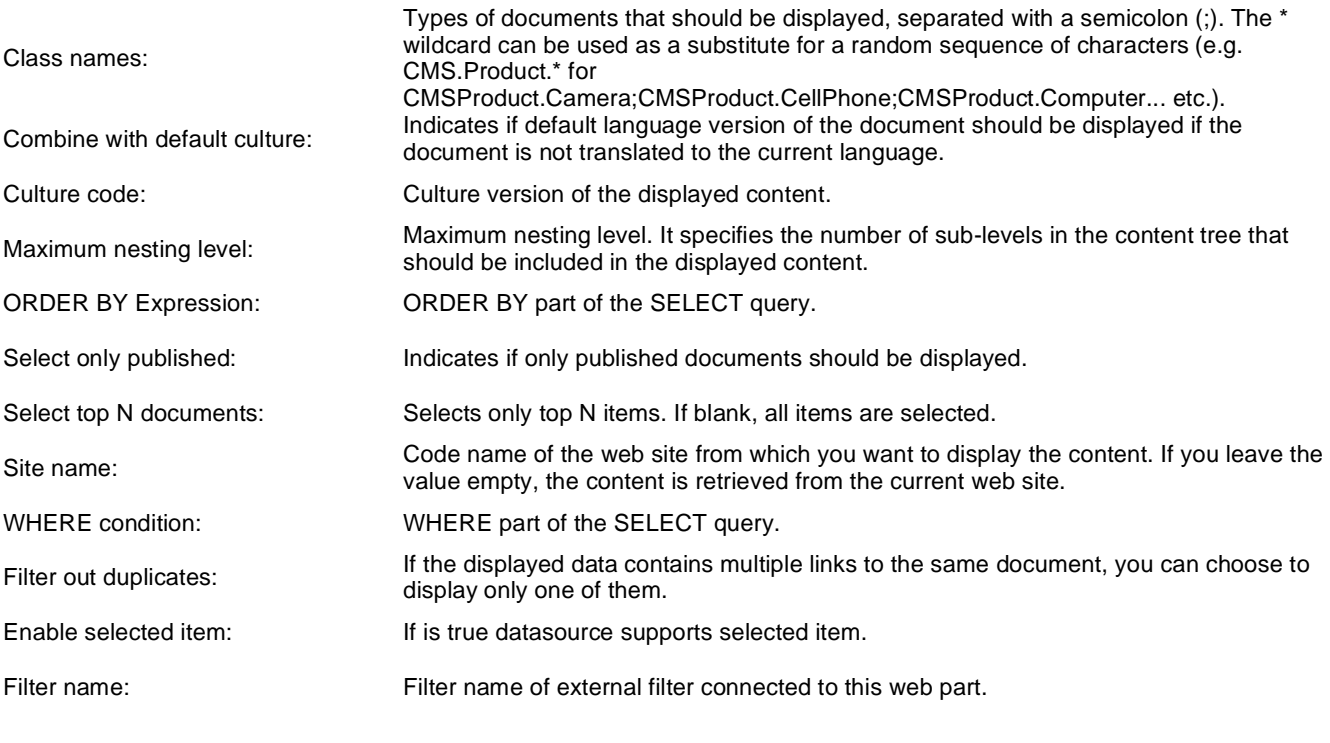

### **System settings**

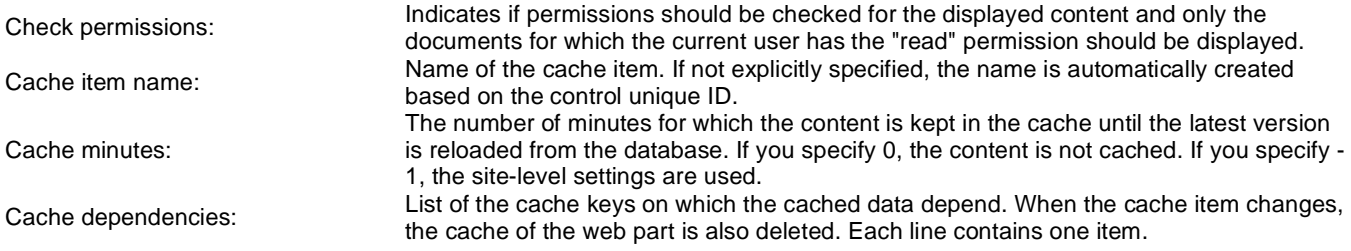

Kentico CMS 5.5 R2 - Web Parts Reference

## **Data sources > Groups data source**

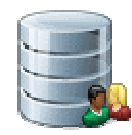

Creates data source from groups which are selected depending on filter settings.

#### **Filter**

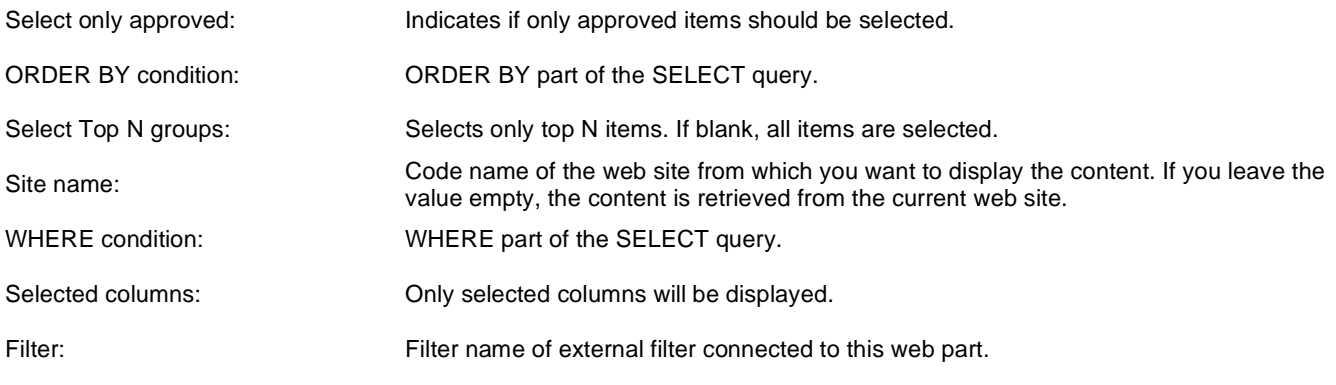

## **System settings**

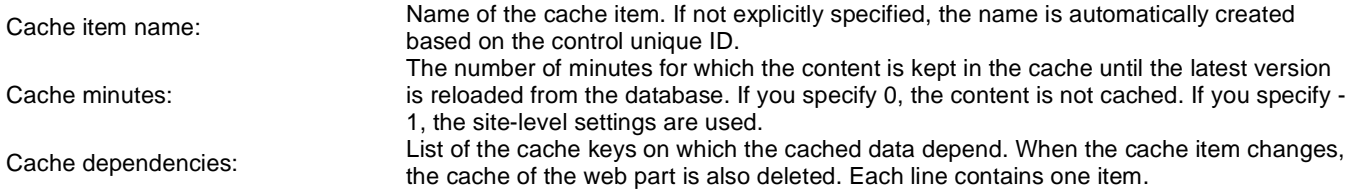

## **Data sources > Query data source**

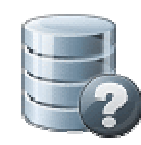

Creates data source with appropriate query. Results can be filtered.

#### **Content**

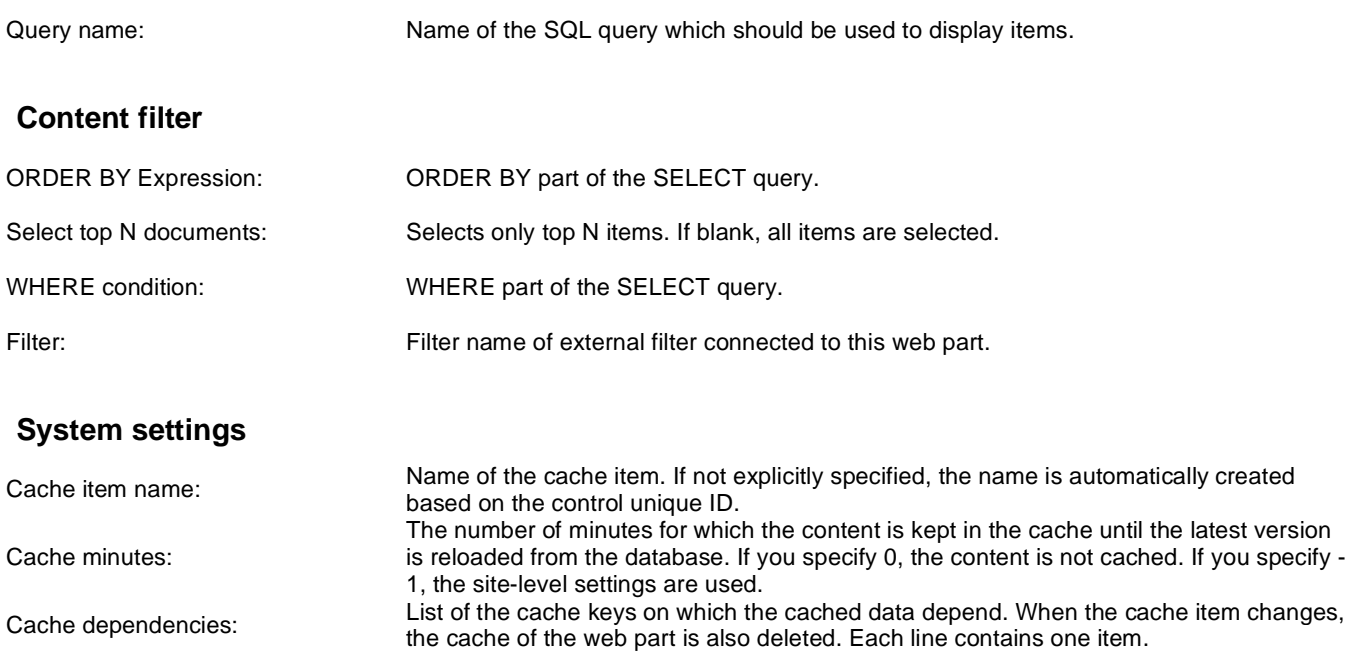

## **Data sources > Custom table data source**

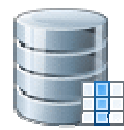

This data source uses custom table on given site with other filter settings to select results.

#### **Filter**

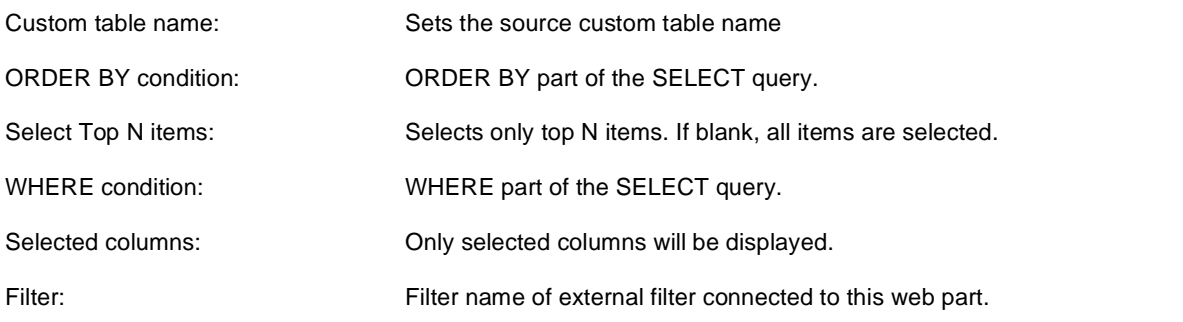

## **Selection options**

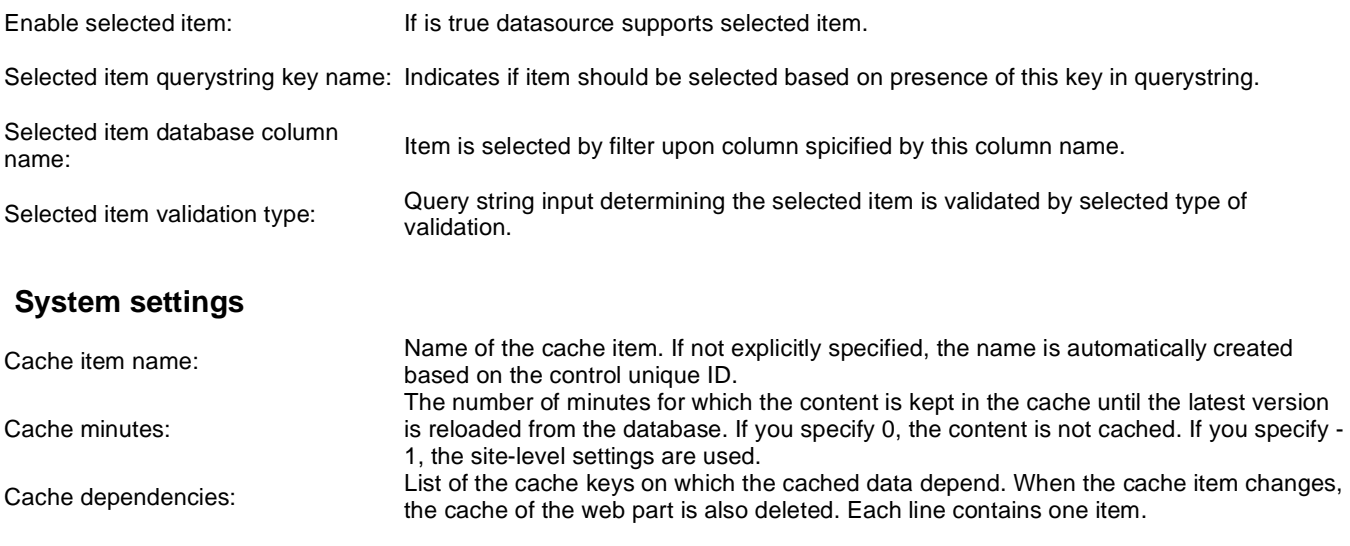

## **Data sources > Group members data source**

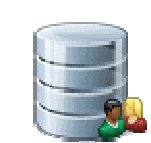

Creates data source from group members who are matching selected group. You can filter results by e.g. site or specific WHERE condition.

## **Community**

Group name: Code name of the group.

### **Filter**

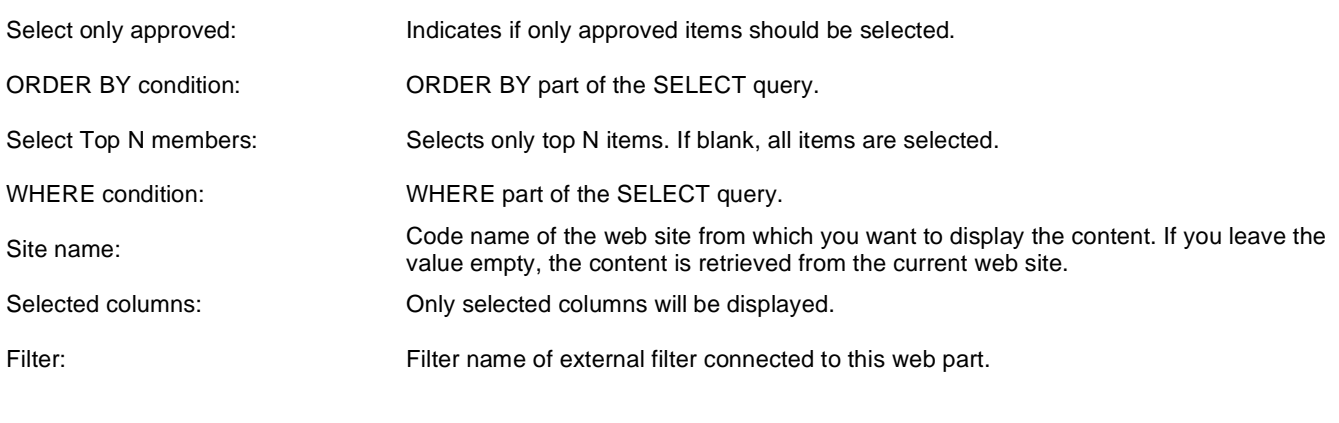

### **System settings**

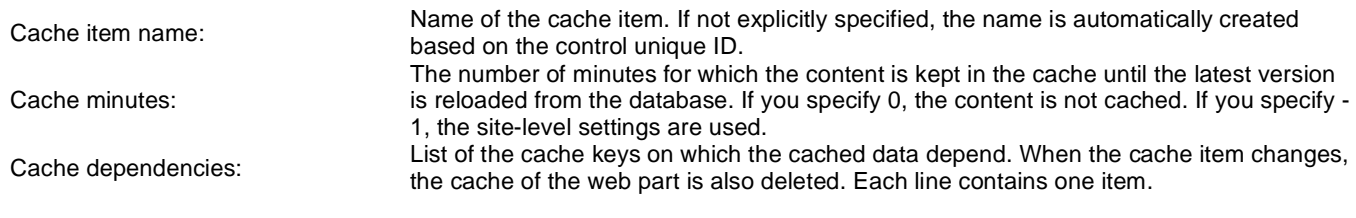

## **Data sources > XML data source**

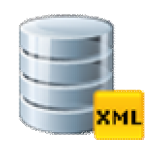

Creates data source from XML which is specified by URL. Result contains columns depending on given XML.

#### **Filter**

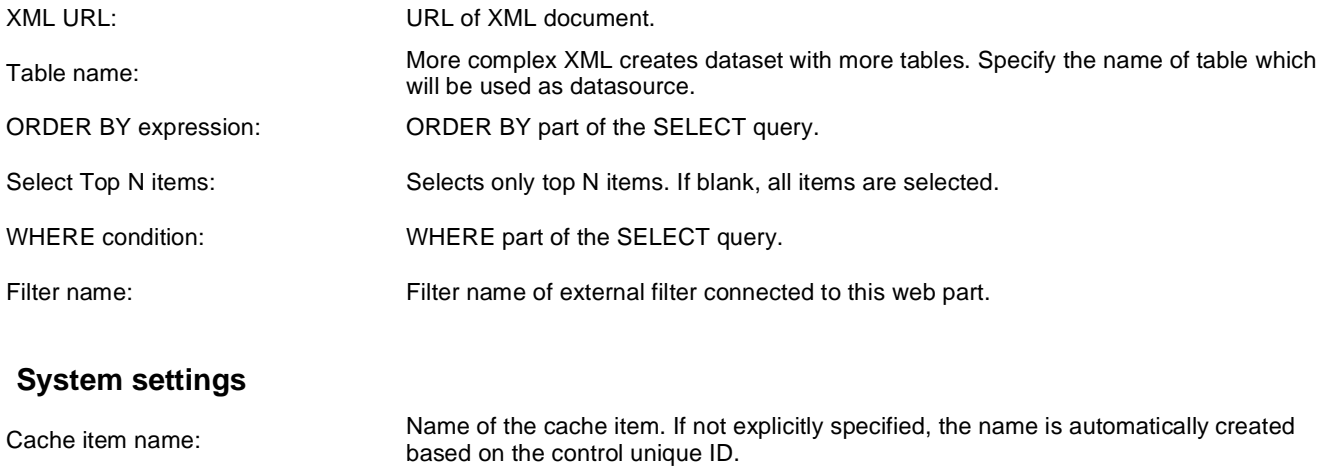

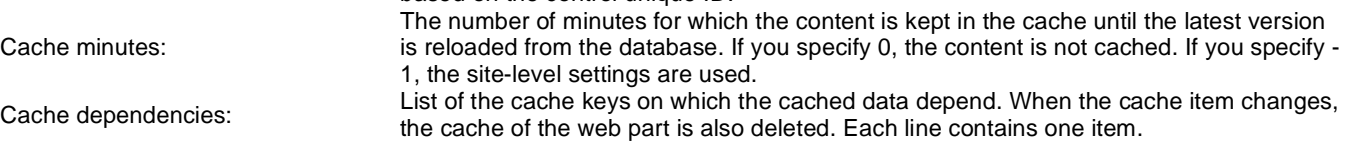

## **Data sources > File system data source**

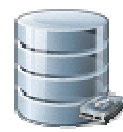

Creates data source from files. The list of files is generated with dependence on directory path and search pattern. Result data source contains the following columns: FileName, Extension, FilePath, FileURL, Size, Directory, Created, Modified

### **Content**

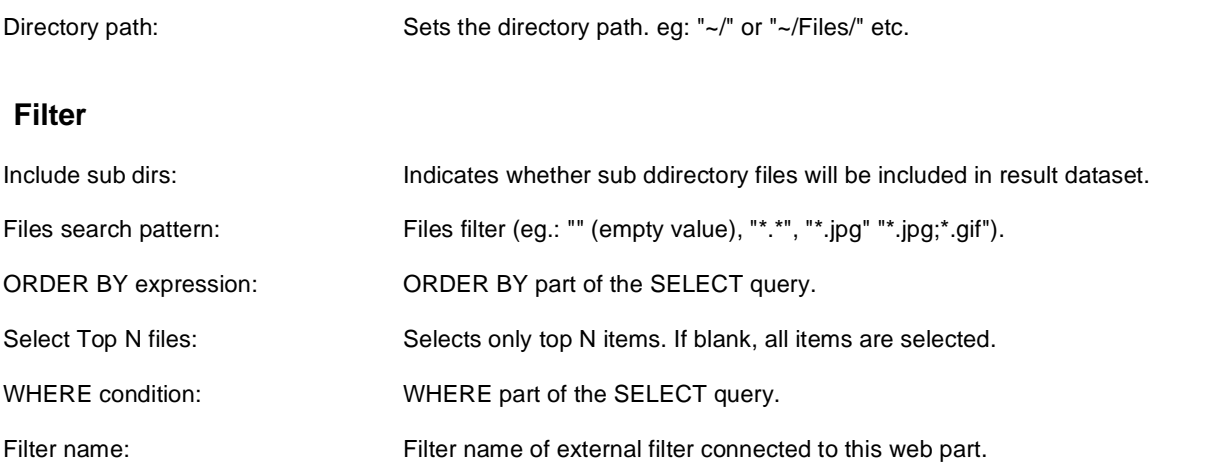

### **System settings**

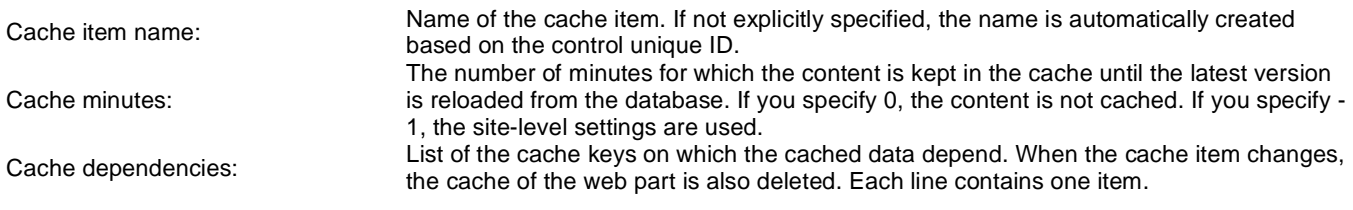

## **Data sources > Forum posts data source**

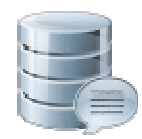

Creates a data source from forum posts that match criteria specified by properties of the web part.

#### **Filter**

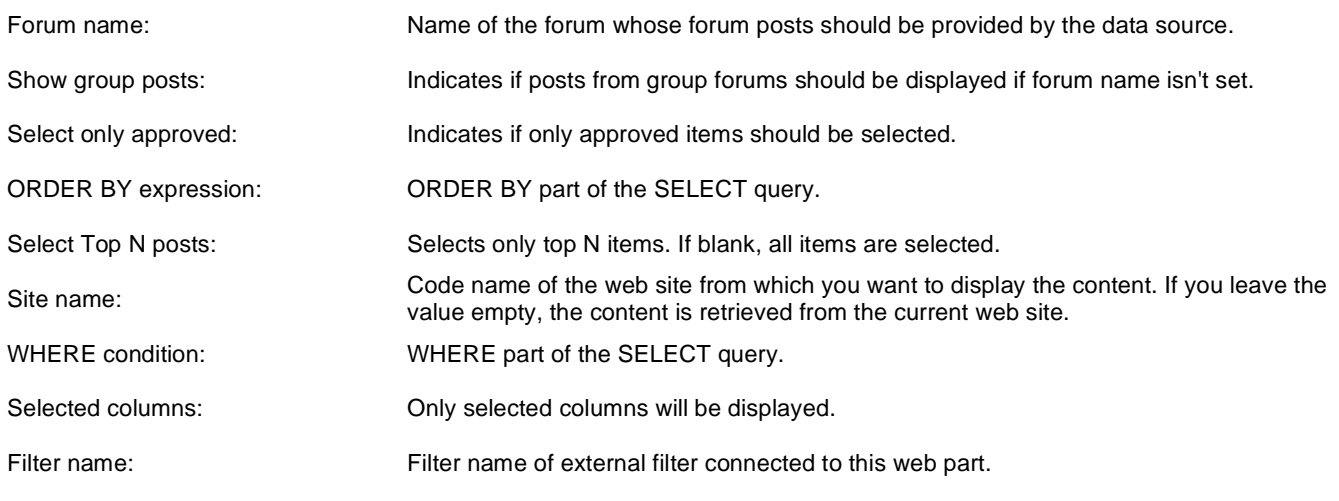

#### **System settings**

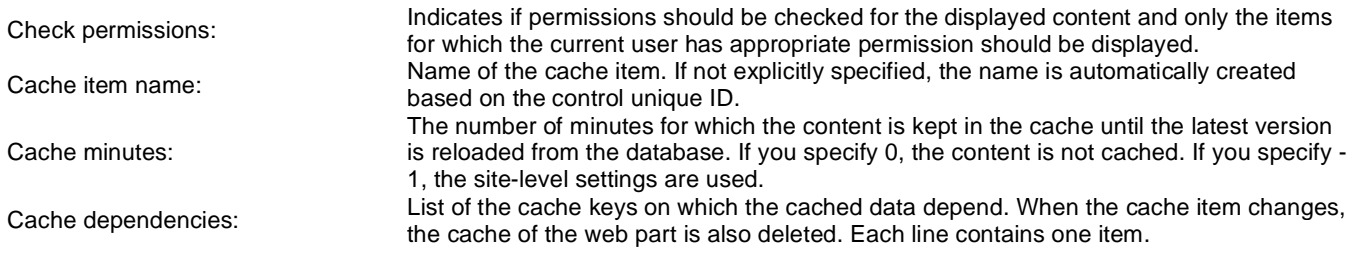

## **Data sources > Users data source**

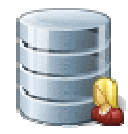

Creates data source from users who can be filtered by e.g. site, approval status, or dependence to a group.

### **Filter**

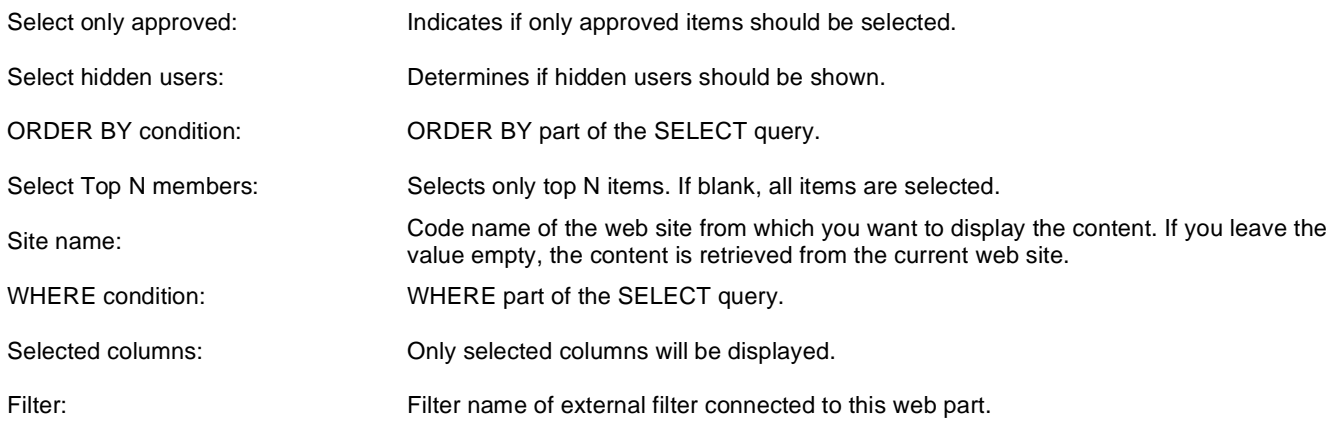

### **System settings**

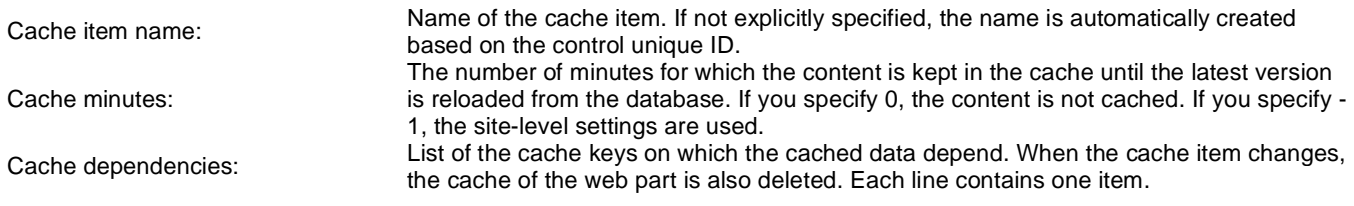

## **Data sources > Blog comments data source**

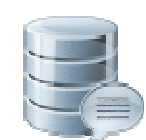

Creates a data source from blog comments. The list of comments is generated depending on given site and other filter settings.

### **Filter**

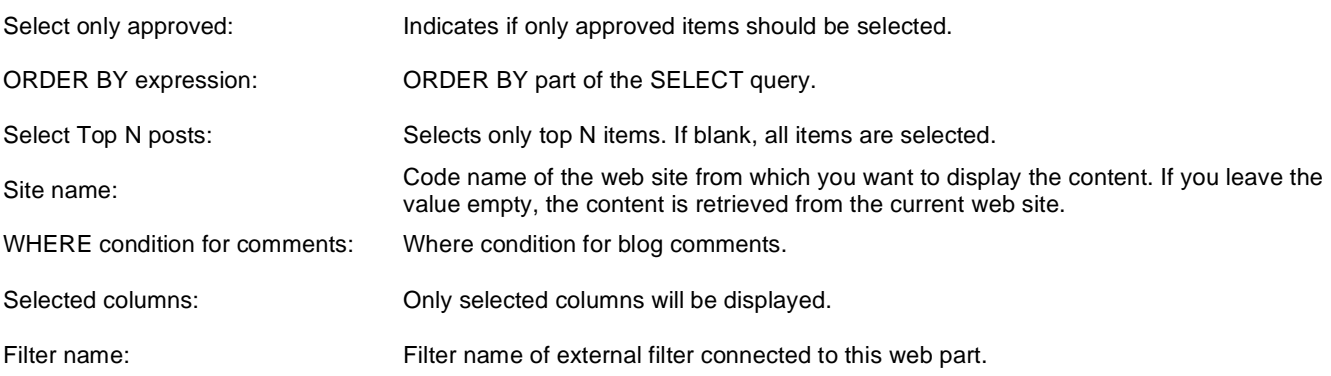

### **Document filter**

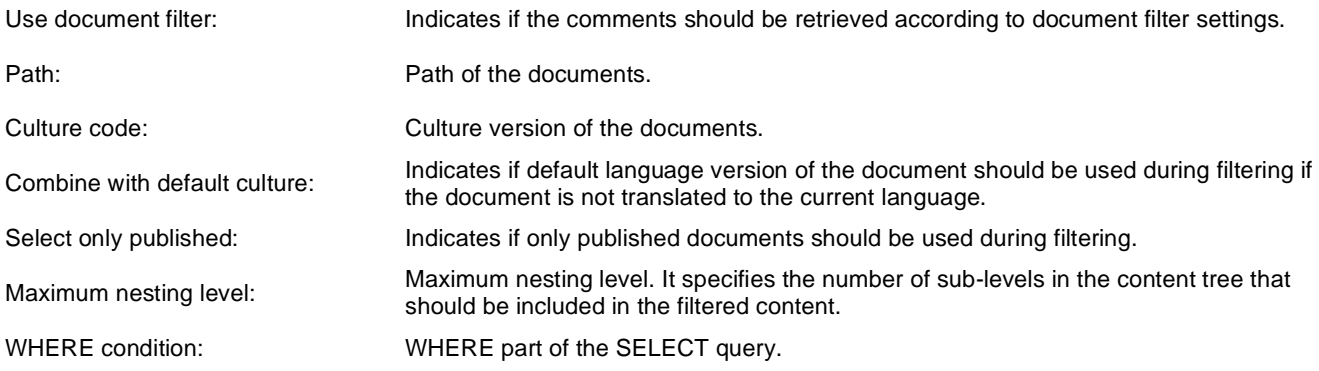

## **System settings**

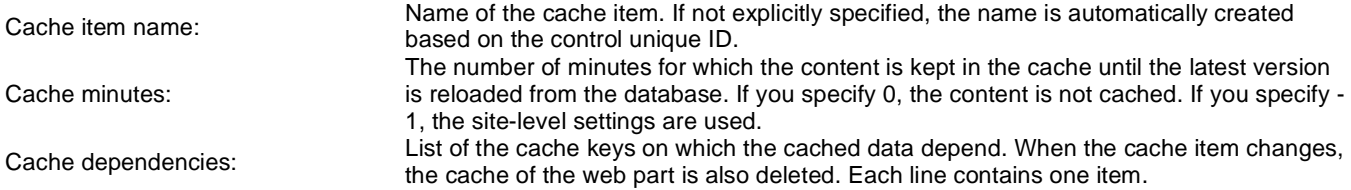

## **Data sources > Board messages data source**

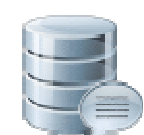

Creates a data source from board messages. Content of the message list depends on filter settings.

#### **Filter**

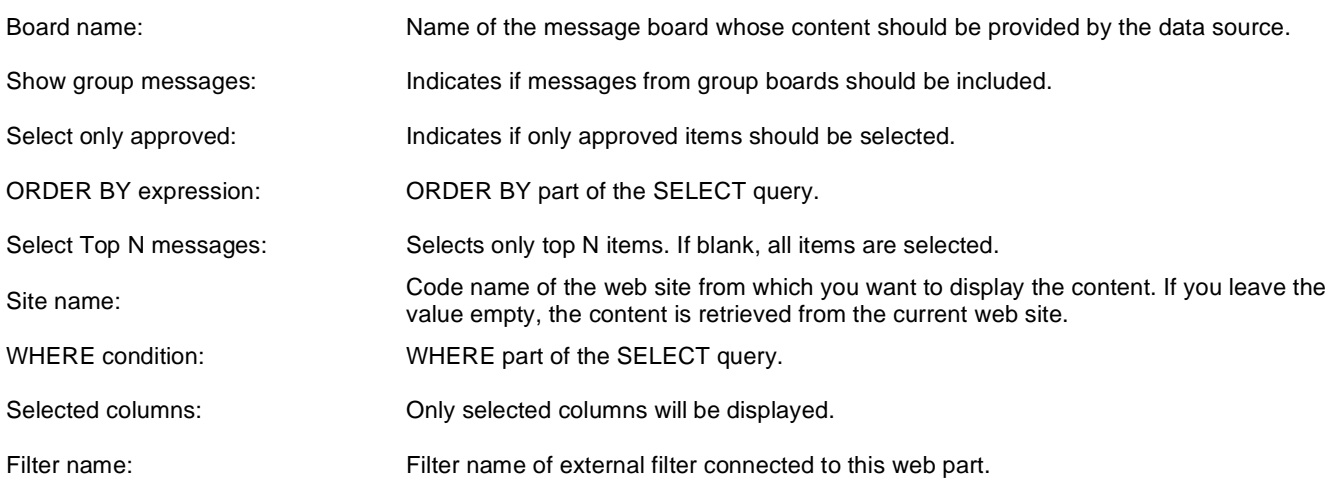

### **Document filter**

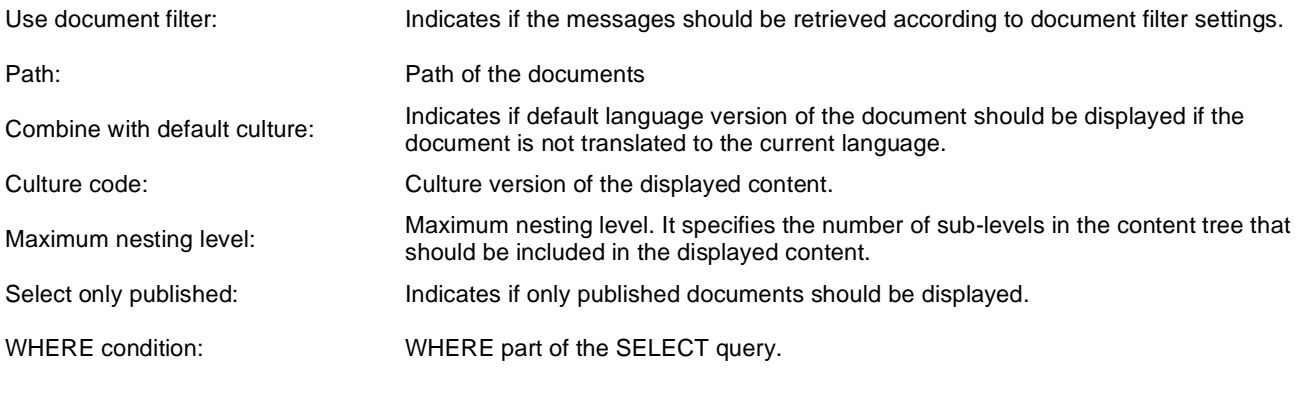

## **System settings**

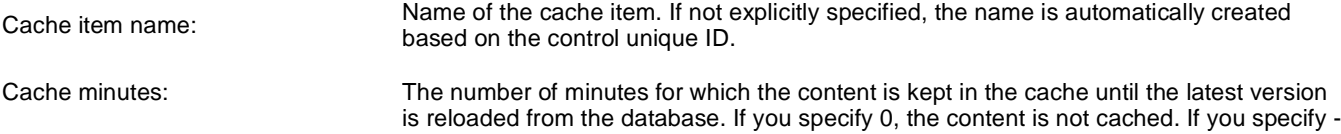

1, the site-level settings are used. Cache dependencies: List of the cache keys on which the cached data depend. When the cache item changes, the cache of the web part is also deleted. Each line contains one item.

## **Data sources > Friends data source**

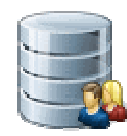

Creates data source from friends of given user. You can filter results by e.g. appropriate friend status or site name.

#### **Filter**

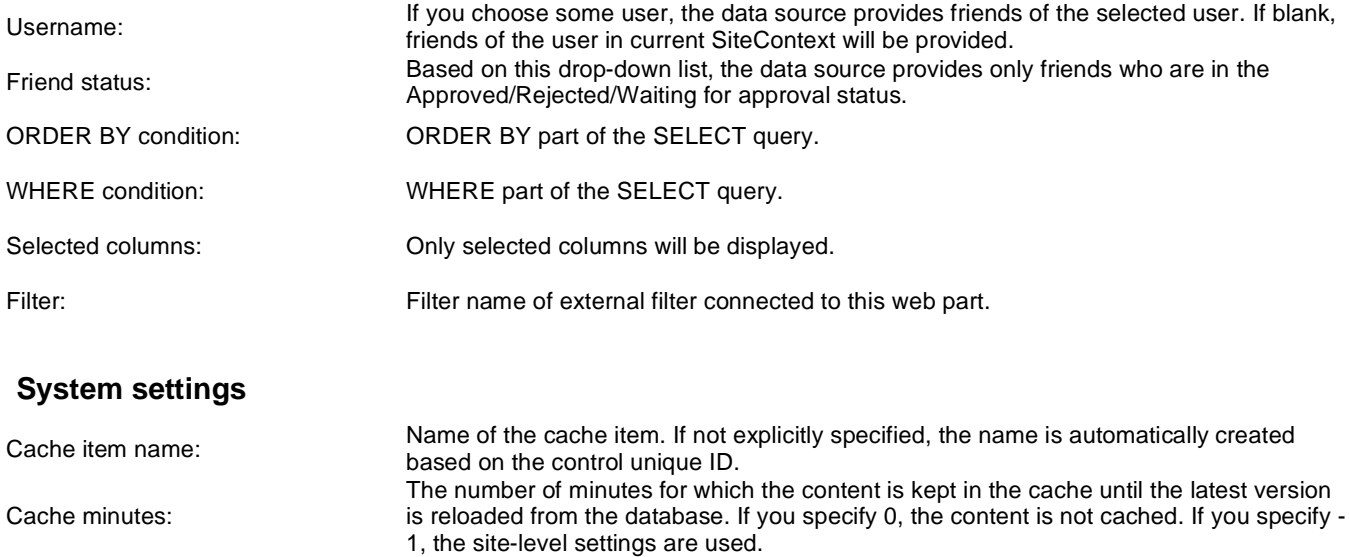

List of the cache keys on which the cached data depend. When the cache item changes,

the cache of the web part is also deleted. Each line contains one item.

Cache dependencies:

## **Data sources > Products data source**

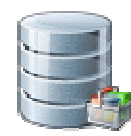

Creates data source from products. Users can filter results with appropriate filter settings.

### **Filter**

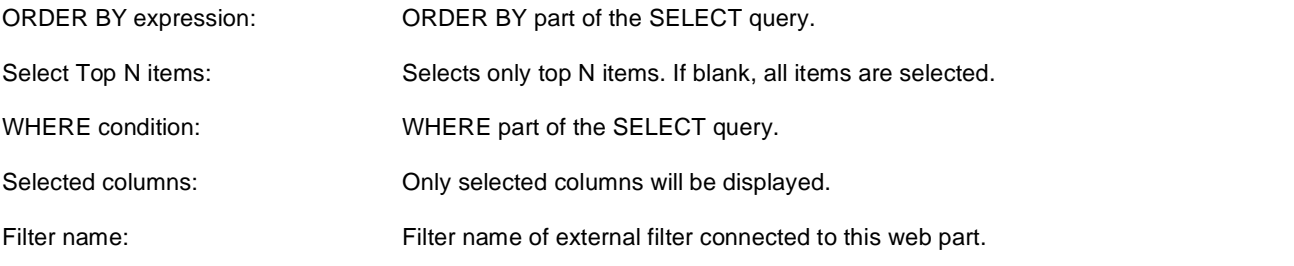

### **Document filter**

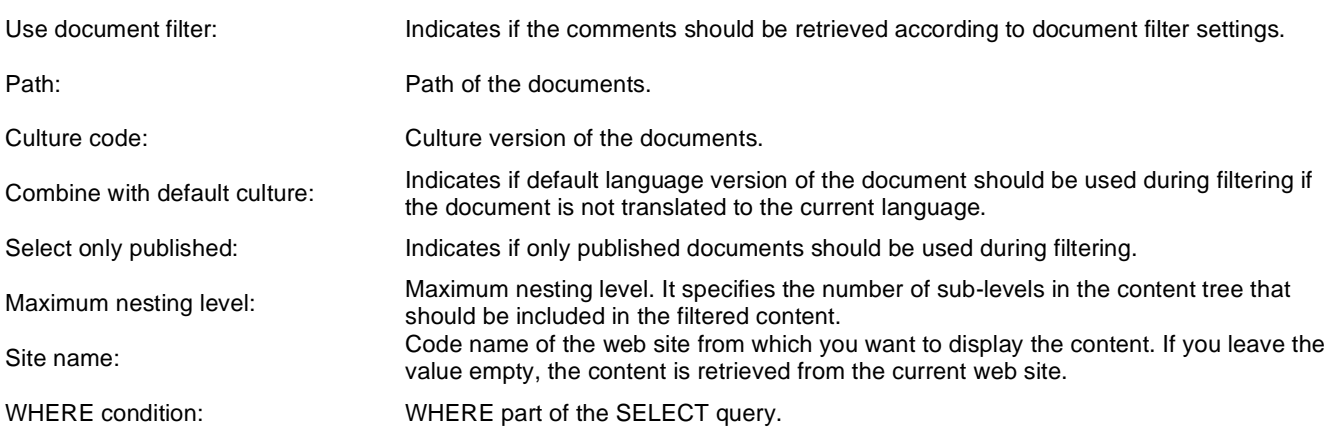

### **System settings**

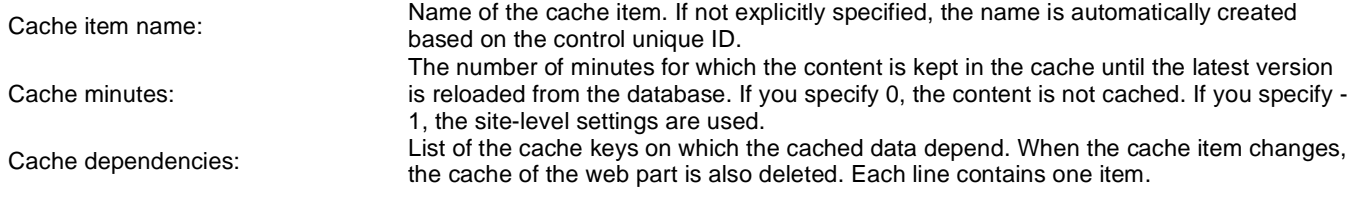

## **Data sources > Media files data source**

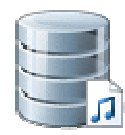

Creates data source from media files which are selected depending on filter settings.

#### **Filter**

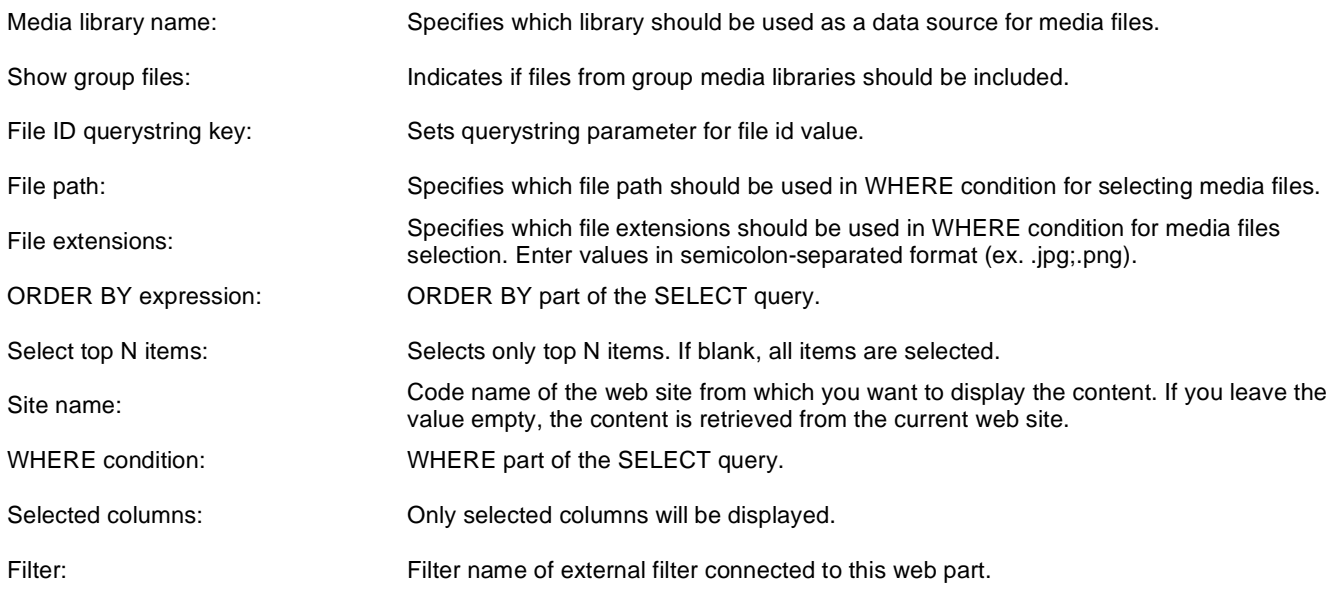

## **System settings**

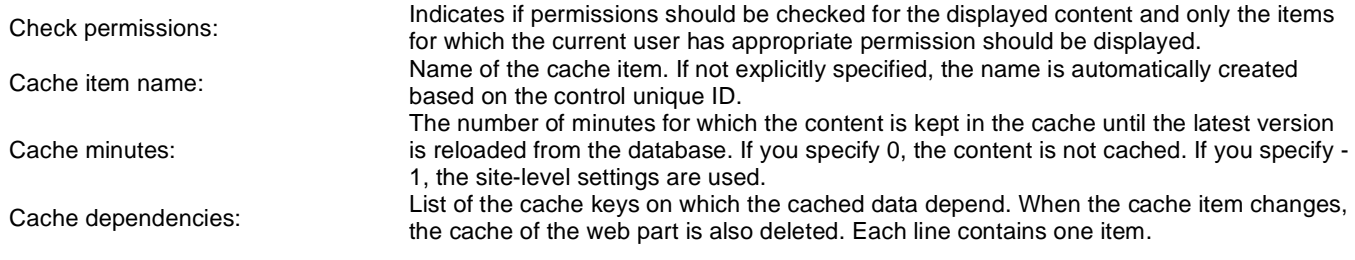

## **Data sources > Media libraries data source**

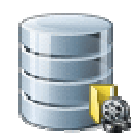

Creates data source from media libraries.

#### **Filter**

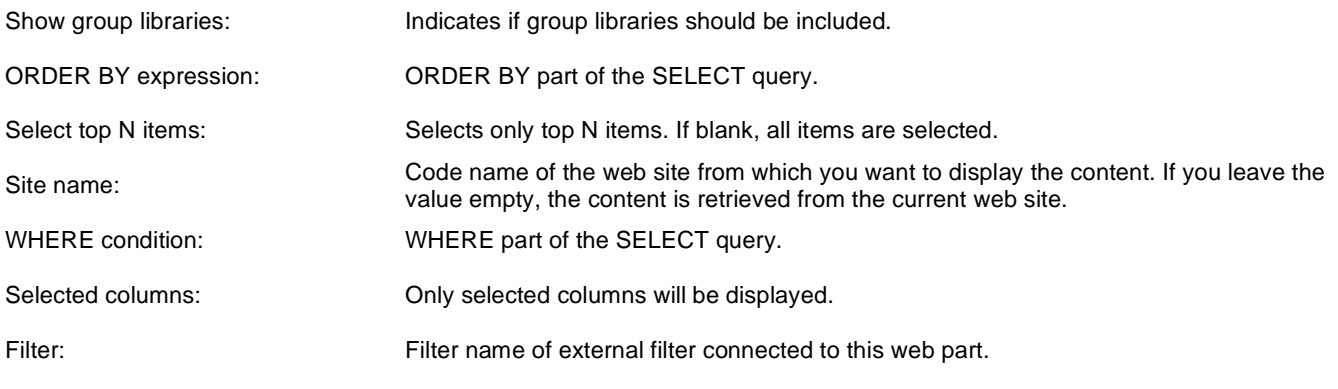

## **System settings**

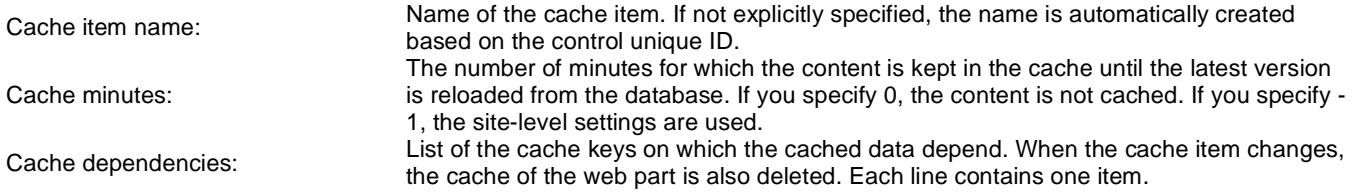

## **Data sources > Group media libraries data source**

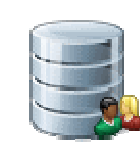

Creates data source from group media libraries.

## **Community**

Group name: Code name of the group.

### **Filter**

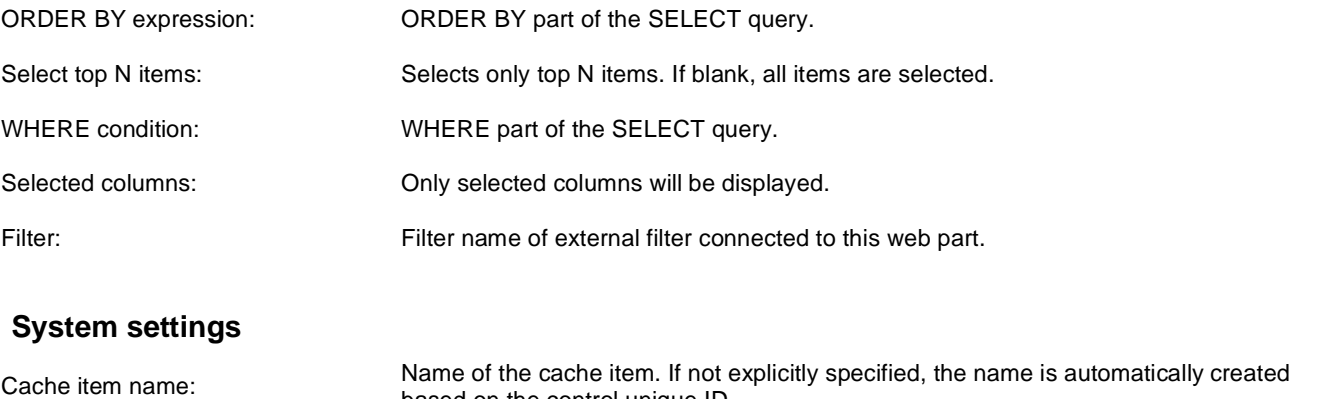

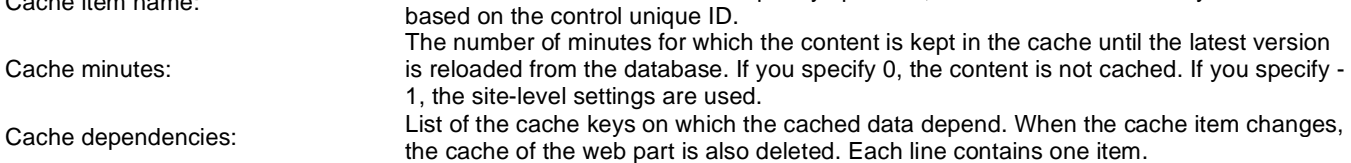

## **Data sources > Attachments data source**

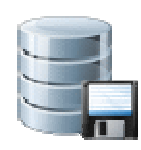

Creates a data source from attachments with relevant properties.

#### **Content**

Path: Path of the documents to be displayed.

#### **Filter**

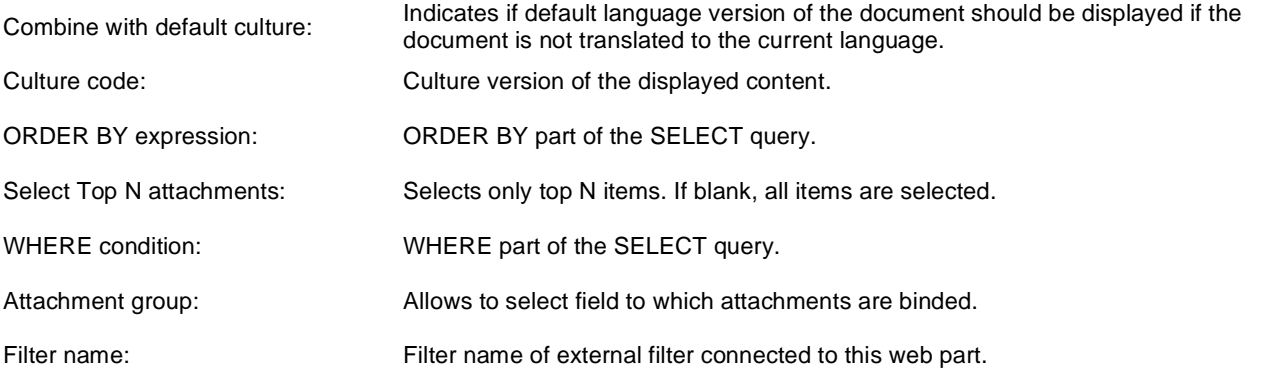

## **System settings**

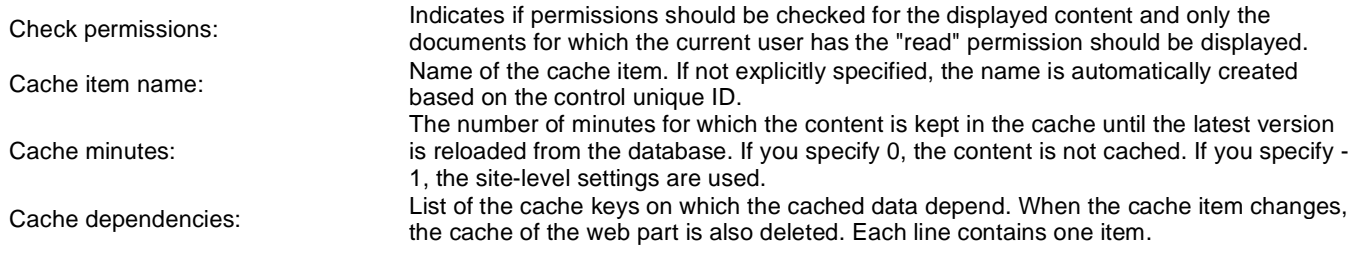

## **Data sources > SQL data source**

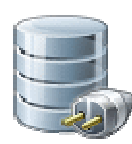

Creates data source from SQL query or stored procedure with relevant properties. This web part can be used to provide data from external database.

### **Connection**

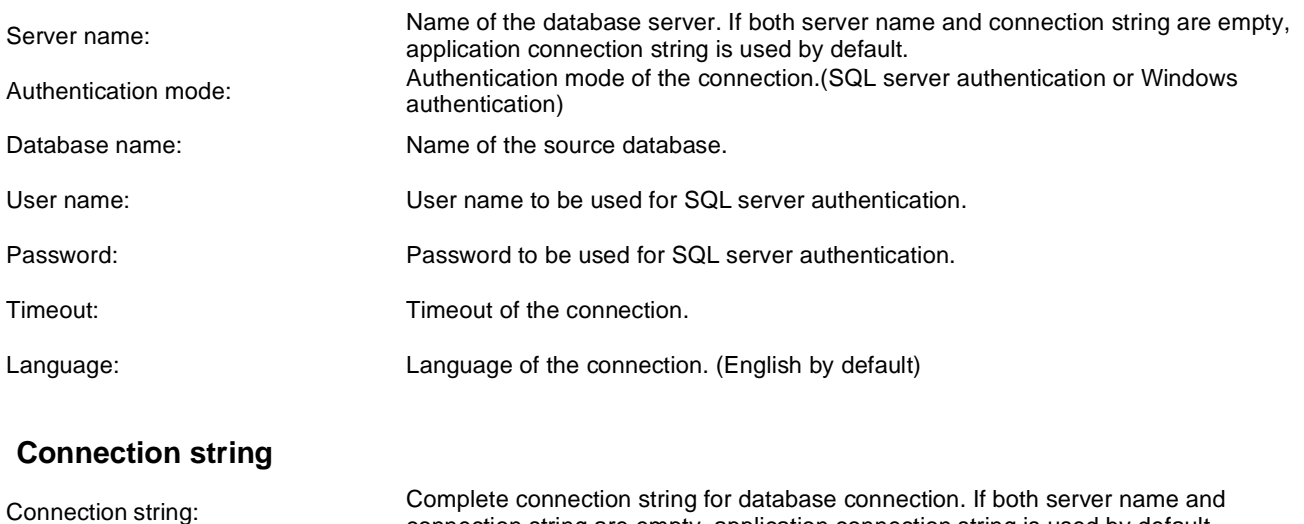

#### **Query**

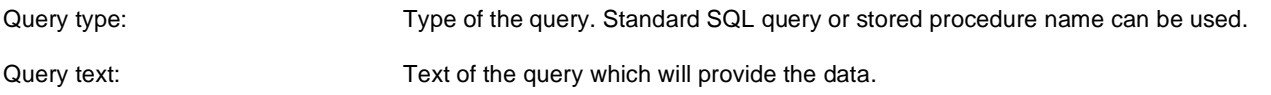

connection string are empty, application connection string is used by default.

### **System settings**

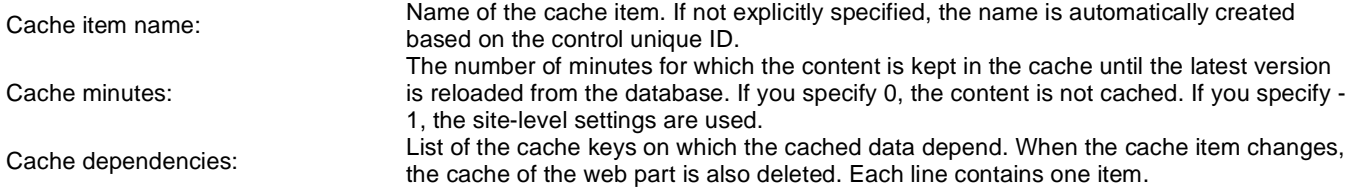

## **Data sources > Web service data source**

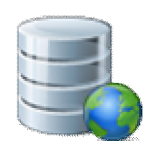

Creates data source from web service which is specified by URL. Result contains columns depending on given data.

#### **Filter**

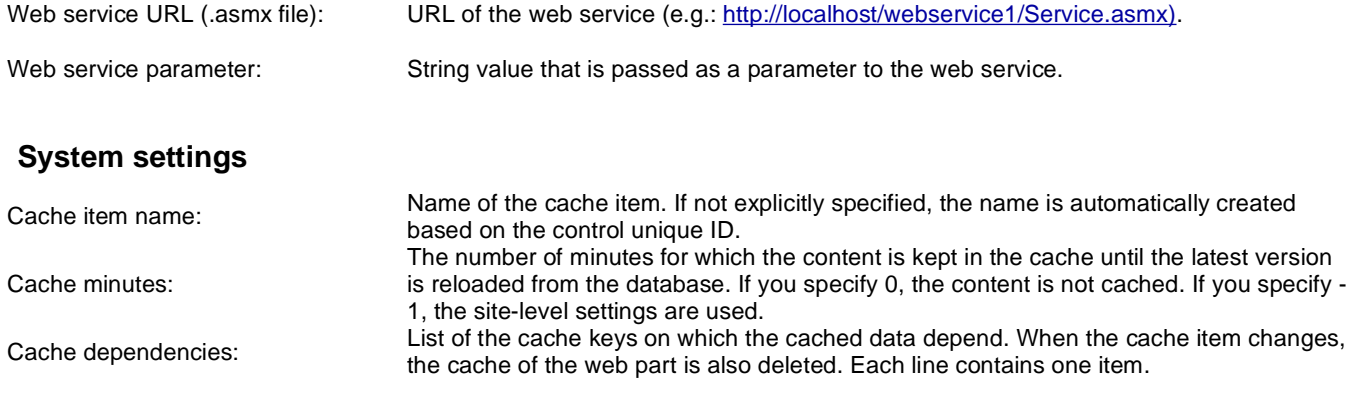

## **Data sources > Department members data source**

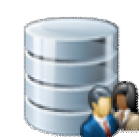

Creates a data source from users who are members of a specified department (only users who have the Read permission for the department's main document are returned).

### **Content**

Path: Path to the department's main document.

#### **Filter**

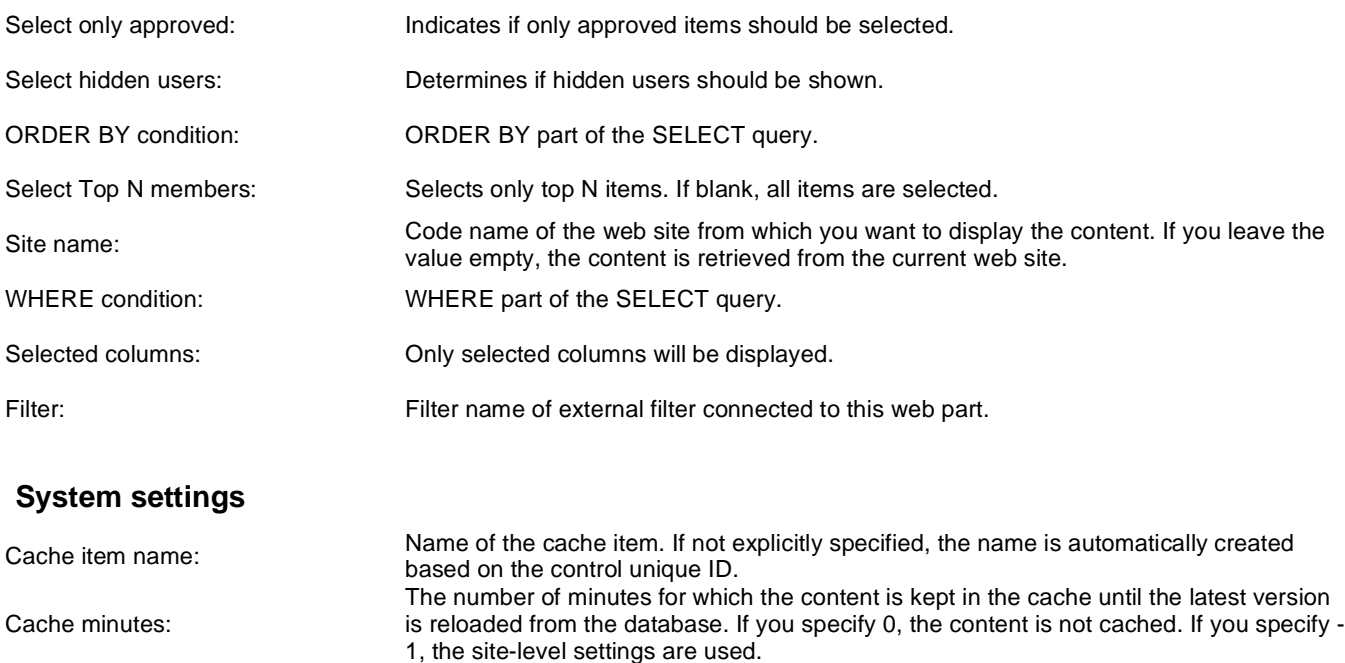

List of the cache keys on which the cached data depend. When the cache item changes,

the cache of the web part is also deleted. Each line contains one item.

Cache dependencies:

## **Data sources > Group forum posts data source**

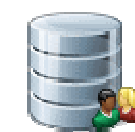

Creates a data source from group forum posts that match criteria specified by properties of the web part.

## **Community**

Group name: Name of the group whose group forum posts should be provided by the data source.

### **Filter**

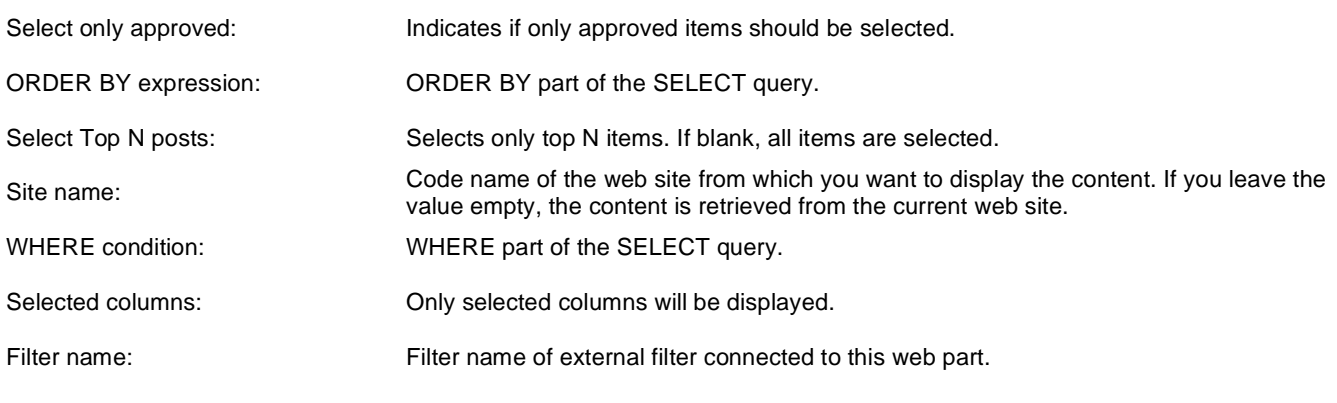

### **System settings**

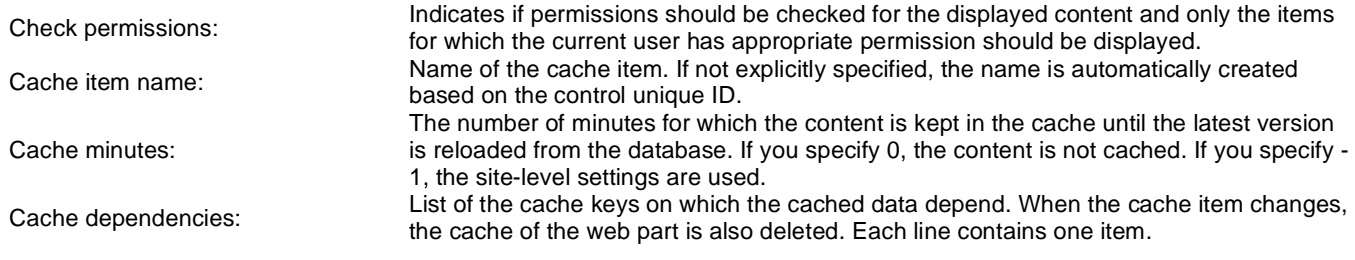

## **Document library > Document library**

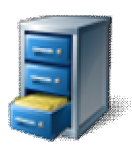

Allows live site users to manage CMS.File documents (upload new documents, edit them, set their properties and permissions, manage their workflow).

## **Document library**

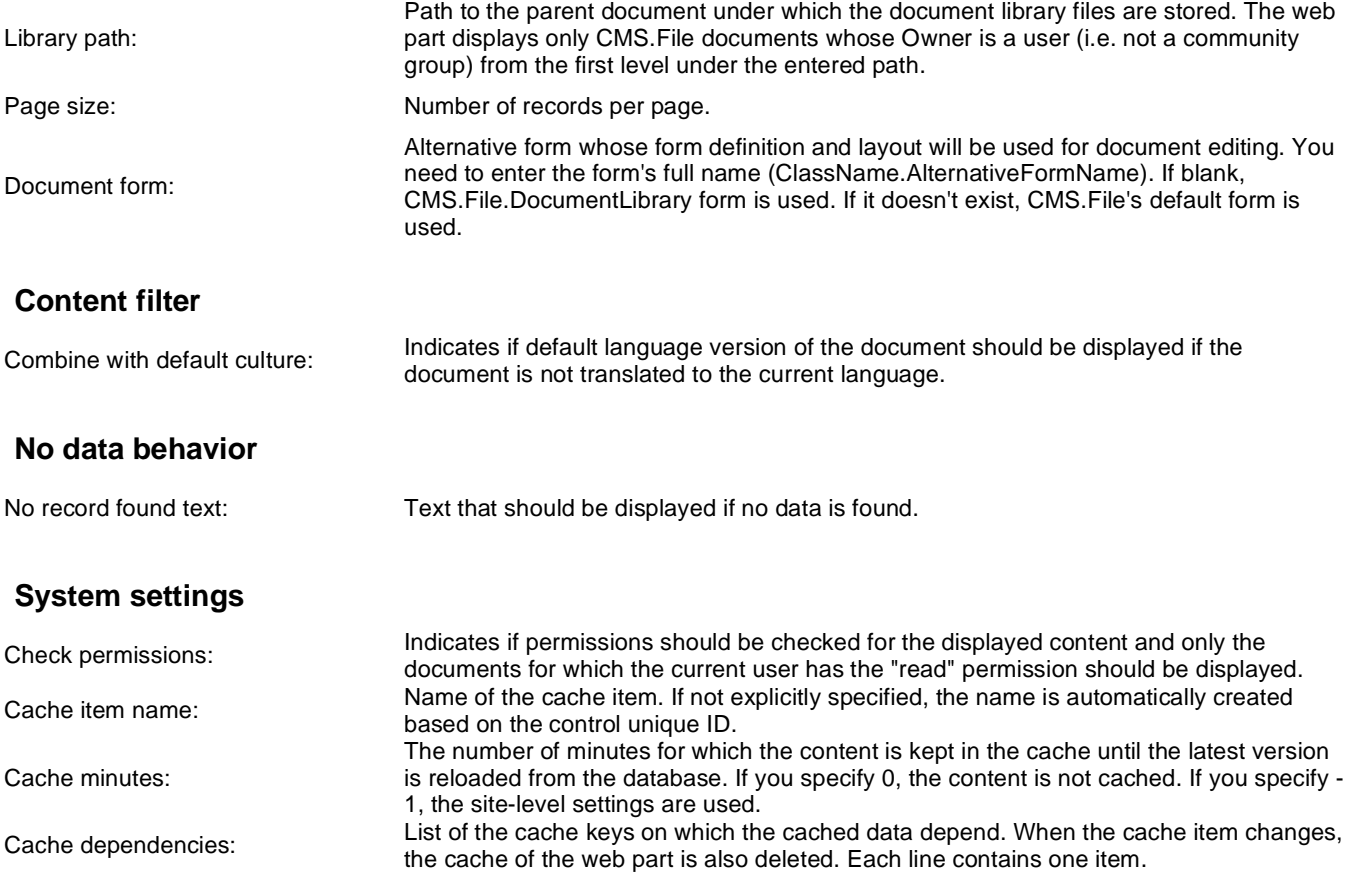

## **Document library > Group document library**

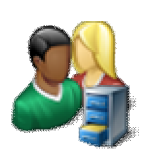

Allows users to manage group files (upload new files, edit them and set their properties and permissions). It also allows to manage their workflow.

## **Document library**

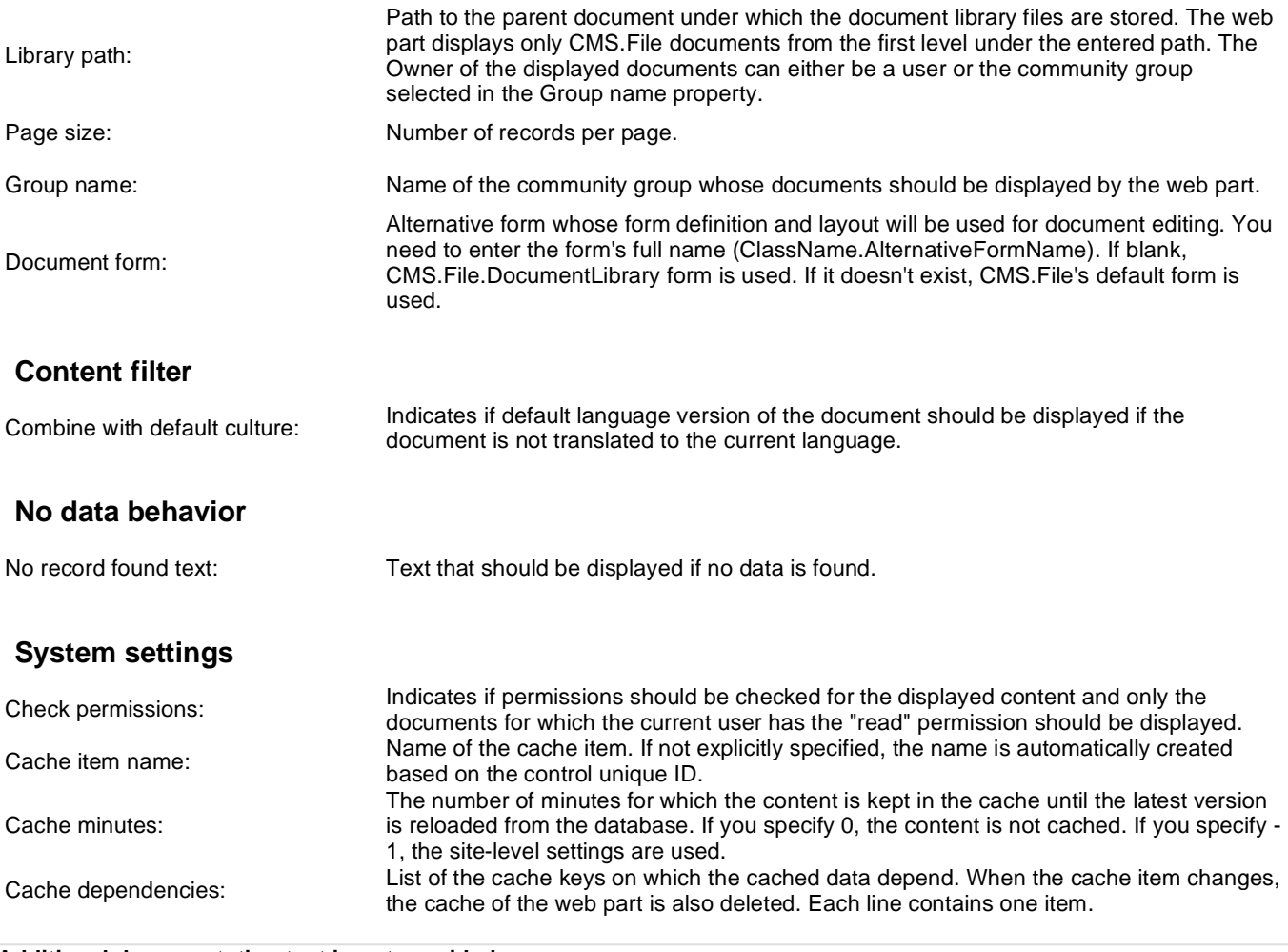

## **E-commerce > Shopping cart**

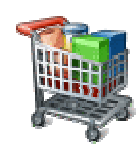

Allow user to add product to shopping cart.

### **General**

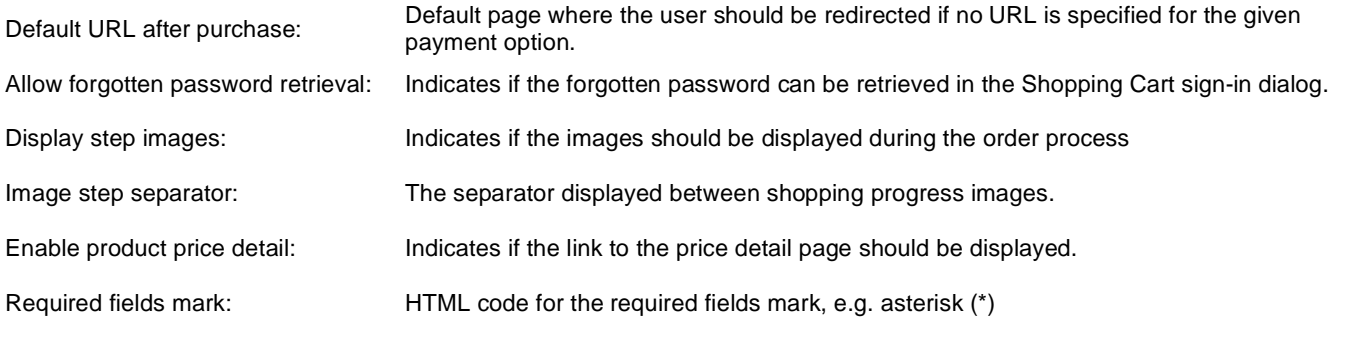

## **Registration form**

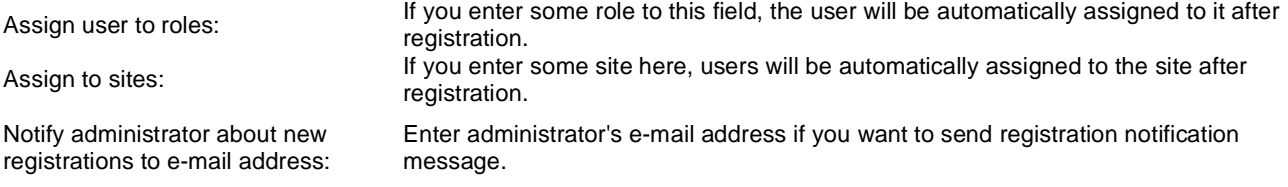

## **Conversion tracking**

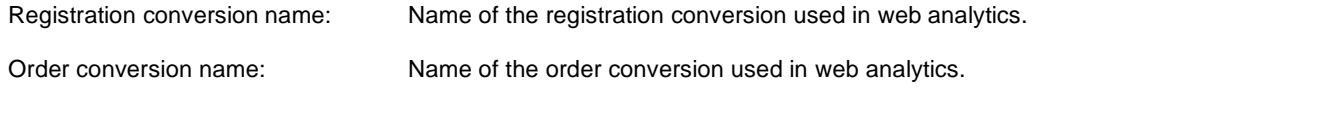

# **E-commerce > Shopping cart preview**

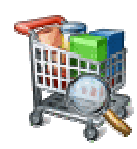

Display total price of all items in shopping cart and link to shopping cart content.

#### **General**

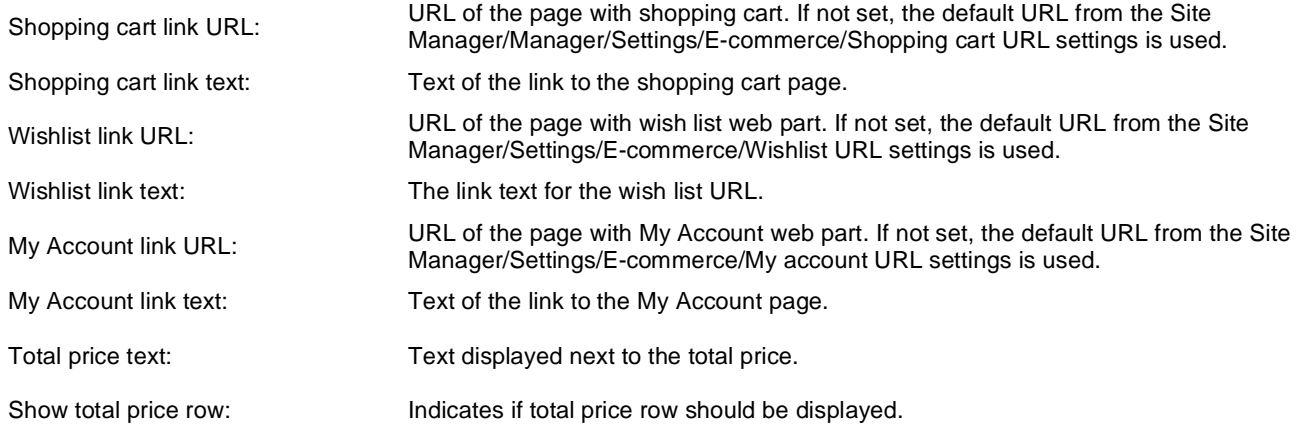
# **E-commerce > Product datalist**

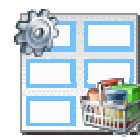

The Product datalist web part allows you to display products based on their e-commerce product (SKU) properties instead of displaying the standard CMS documents).

#### **Content**

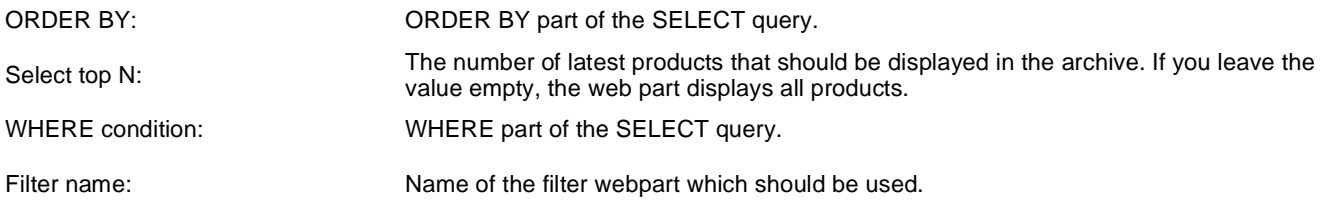

#### **Layout**

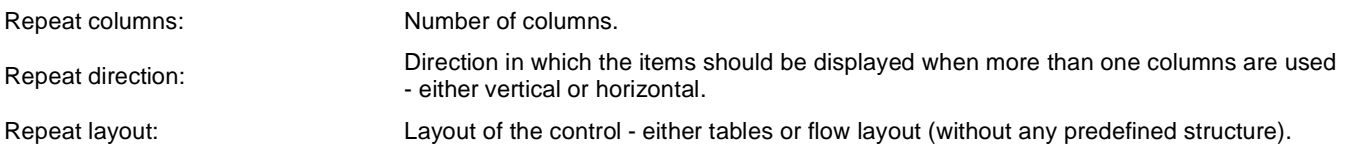

# **Transformations**

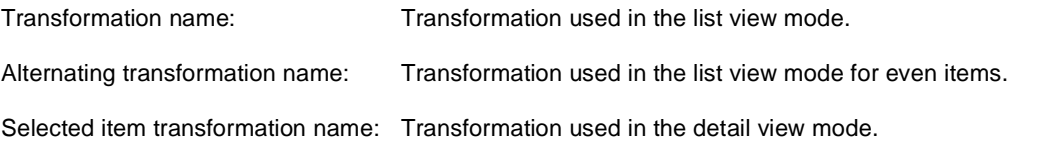

## **Paging**

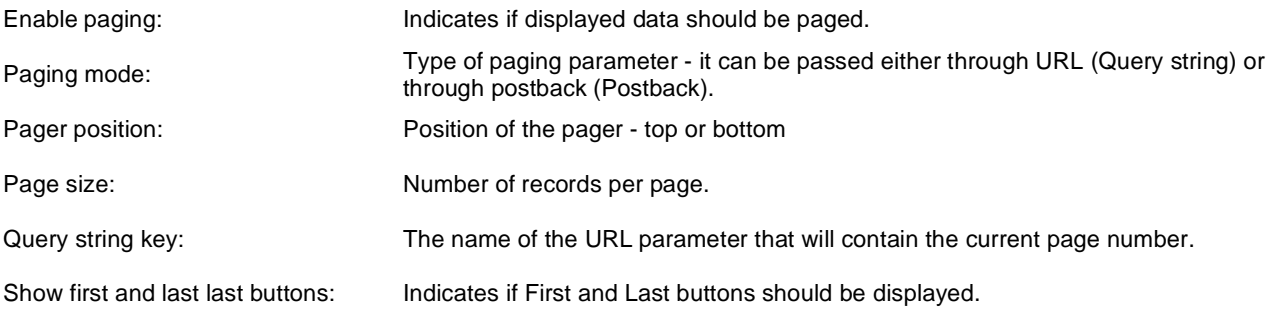

#### **No data behavior**

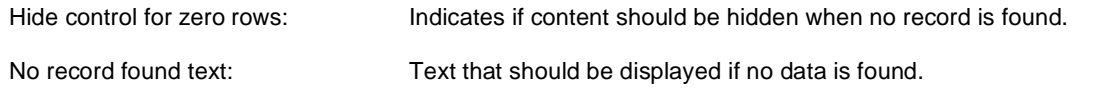

#### **Transformations and available fields**

You can use the CMS.Root.GeneralProductPreview and CMS.Root.GeneralProductDetail transformations as example of how to create transformations for this web part. You can use all fields of the **COM\_SKU** table.

# **E-commerce > Wishlist**

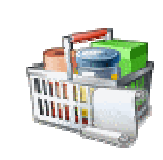

Displays items added to wish list by the user.

#### **Transformations**

Transformation name: Transformation used in the list view mode.

# **E-commerce > Similar products by sale**

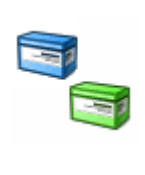

Displays similar products by their sales.

#### **Content filter**

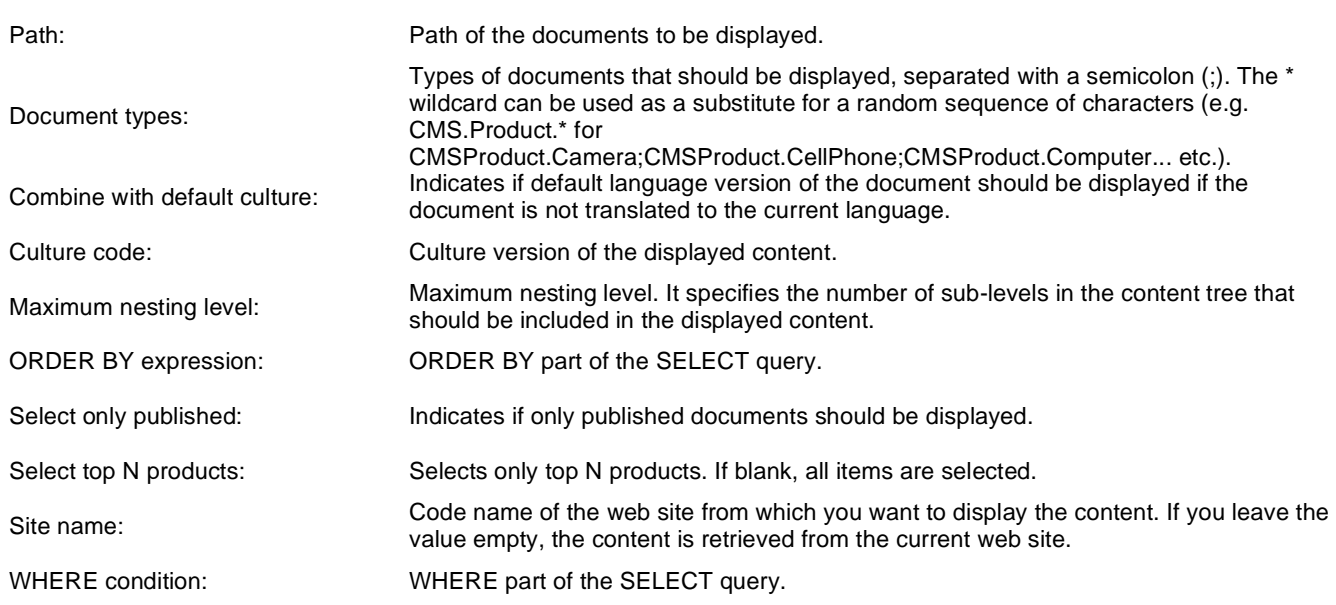

### **Transformations**

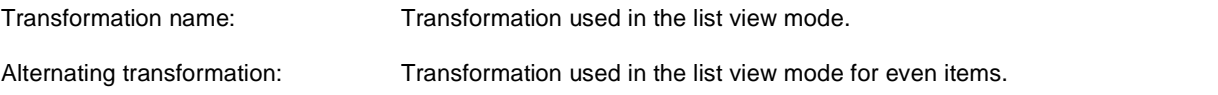

## **System settings**

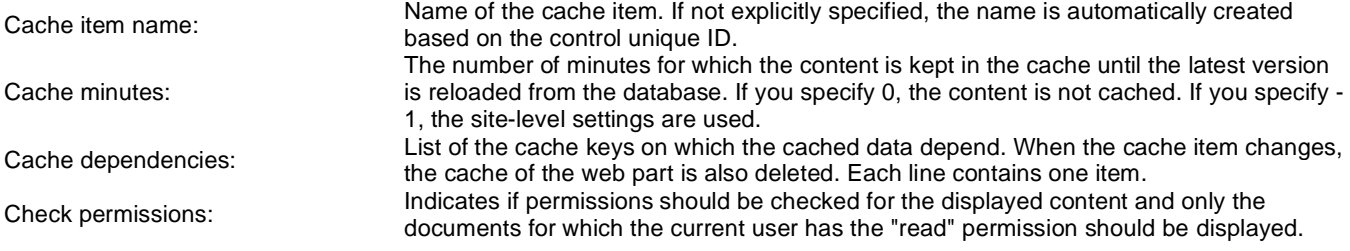

#### **No data behavior**

Hide if no record found: Indicates if content should be hidden when no record is found. No record found text: Text that should be displayed if no data is found.

You can find an example of control nesting in Using nested controls.

# **E-commerce > Random products**

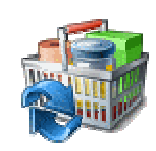

Displays random products according to the content filter.

#### **Content filter**

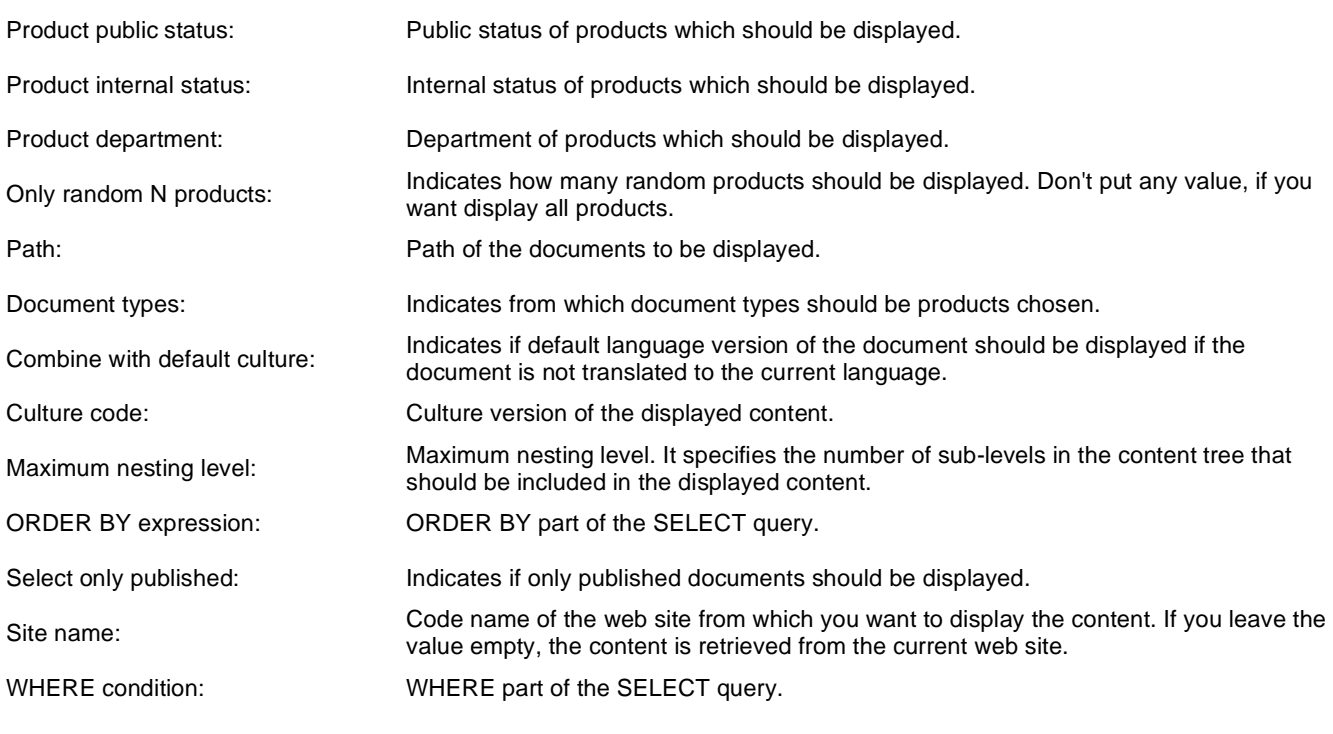

### **Transformations**

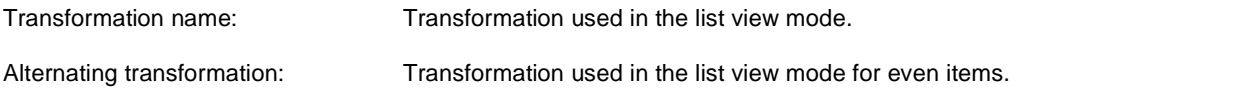

#### **System settings**

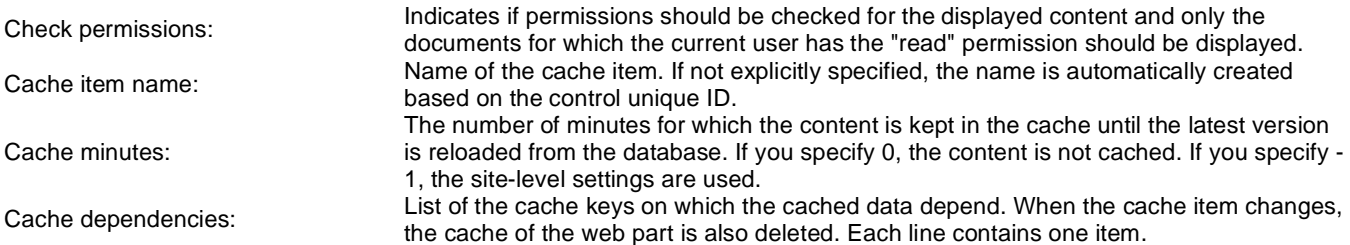

#### **No data behavior**

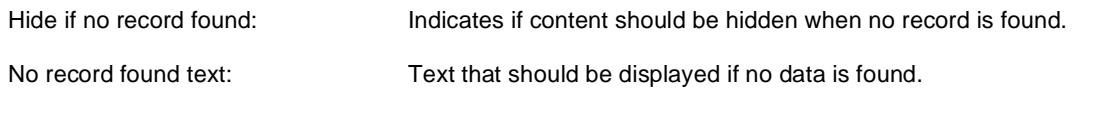

# **E-commerce > Top N products by sales**

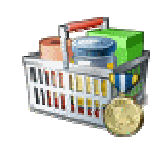

Displays top N products by sales.

#### **Content filter**

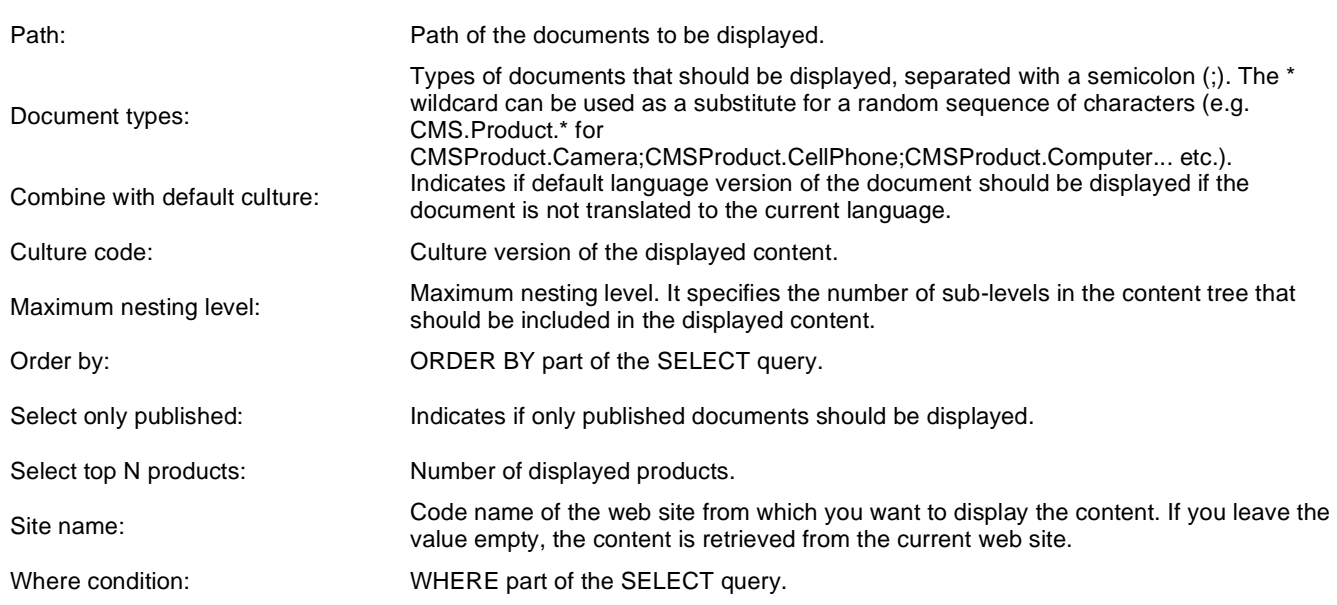

### **Transformations**

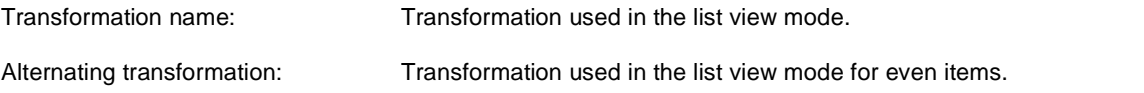

## **System settings**

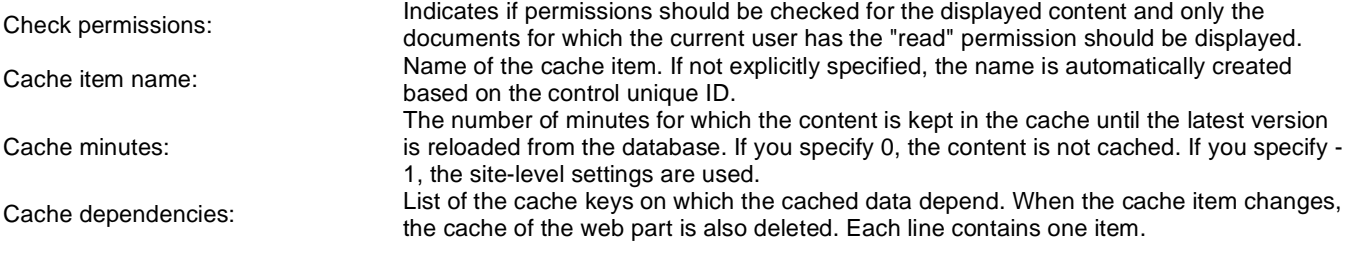

### **No data behavior**

Hide if no record found: Indicates if content should be hidden when no record is found. No record found text: Text that should be displayed if no data is found.

# **E-commerce > Top N newest products**

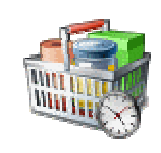

Displays top N newest products.

#### **Content filter**

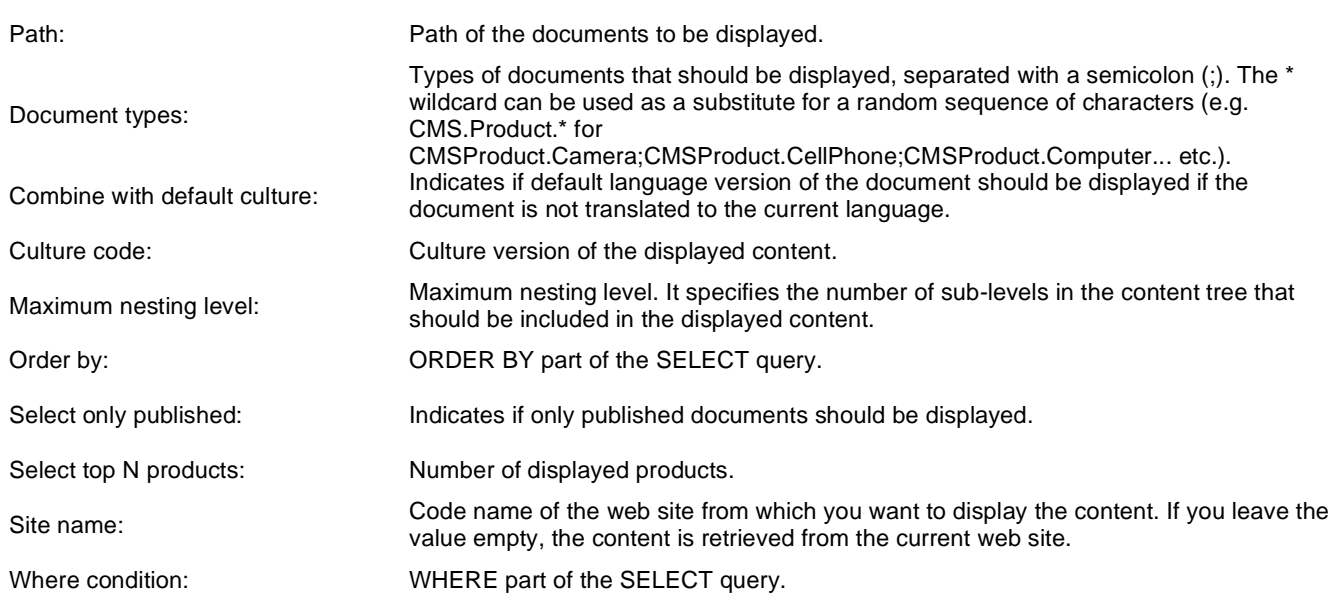

### **Transformations**

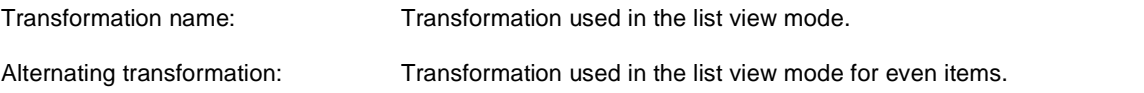

## **System settings**

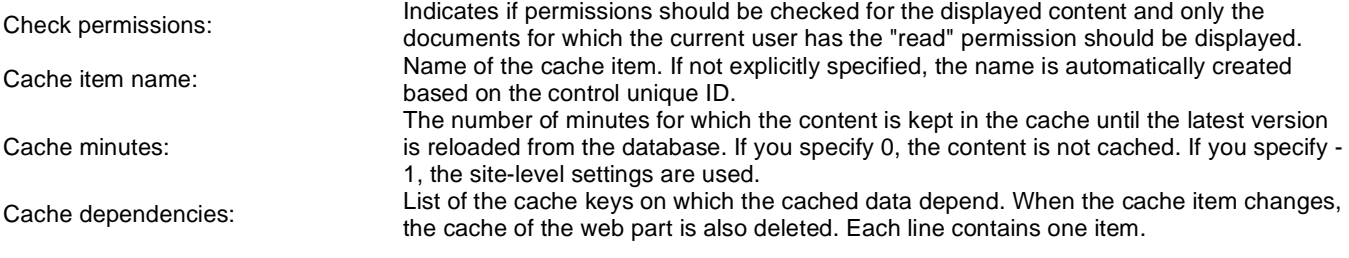

### **No data behavior**

Hide if no record found: Indicates if content should be hidden when no record is found. No record found text: Text that should be displayed if no data is found.

# **E-commerce > Product filter**

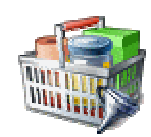

Using this you can enable other webparts (such as Product datalist) to filter the data according to the specified parameters.

### **Filter options**

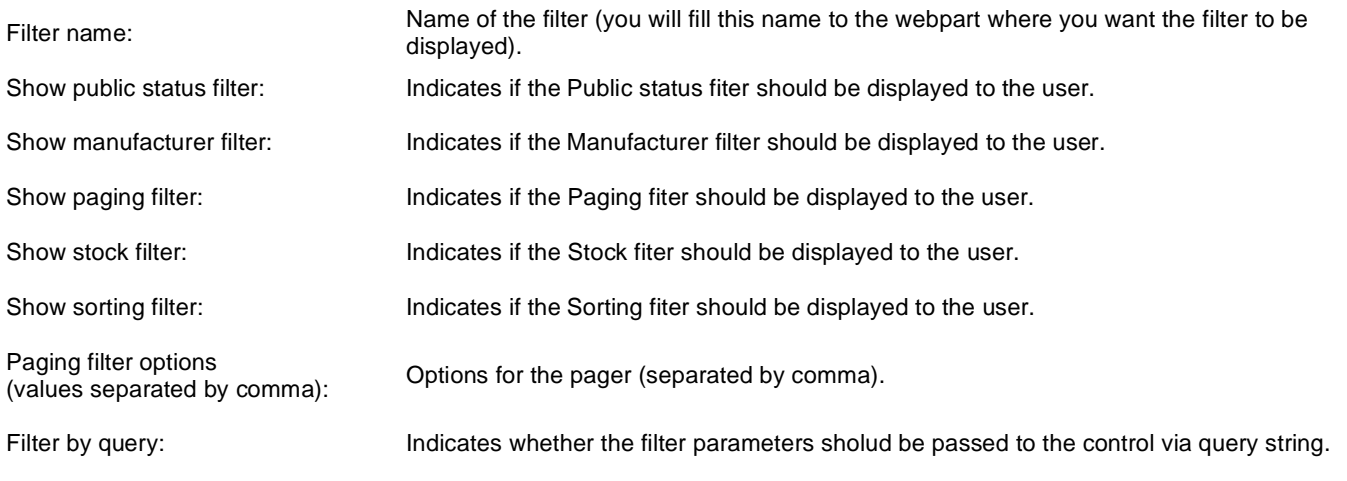

## **Partial caching (hidden)**

# **Events > Event calendar**

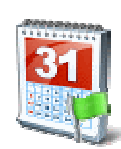

Displays in calendar scheduled events.

#### **Content**

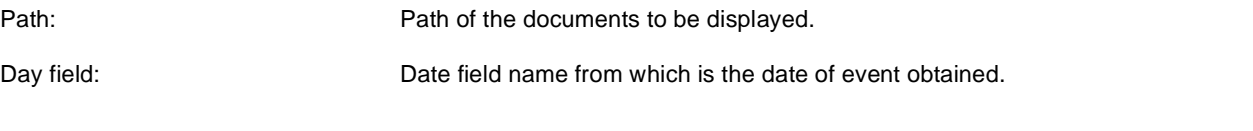

## **Content filter**

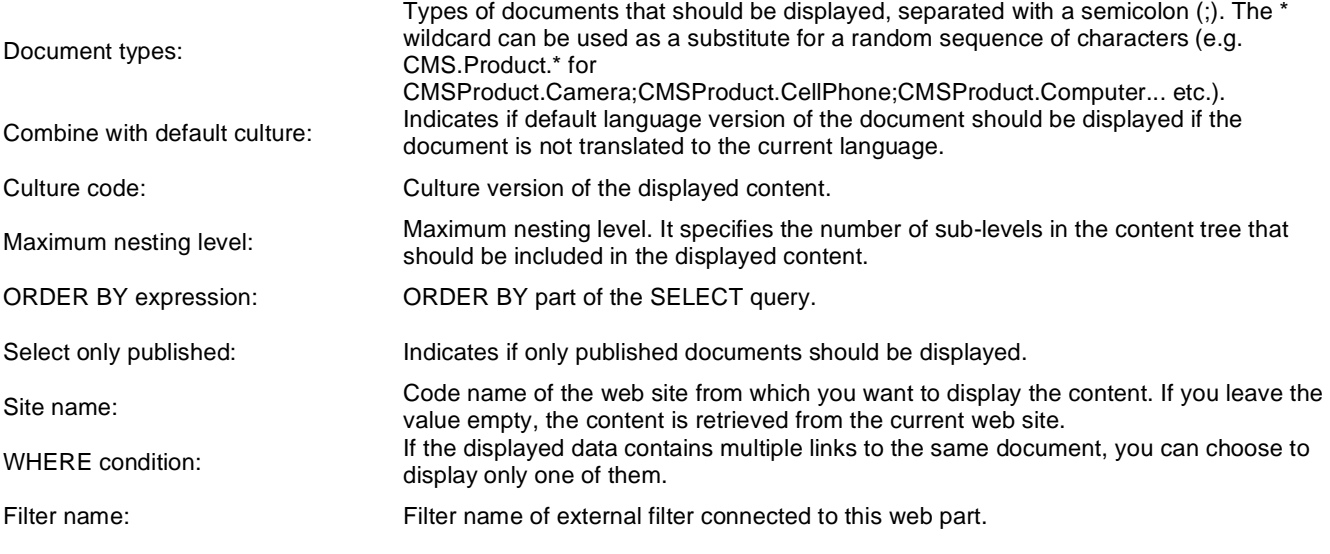

### **Design**

Skin ID: ID of the used skin for calendar.

### **Transformations**

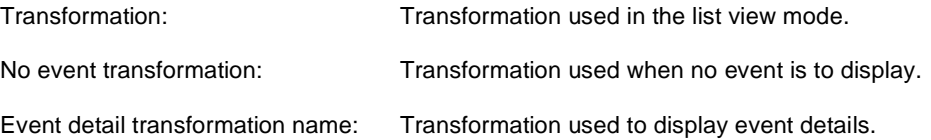

## **Relationships**

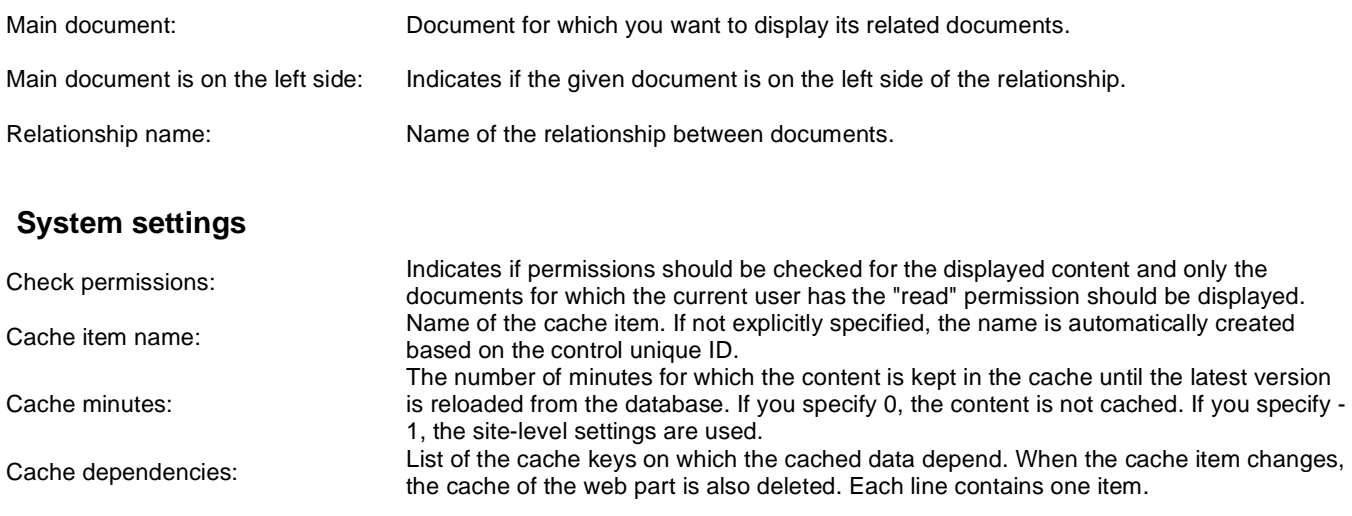

# **Forums > Forum search box**

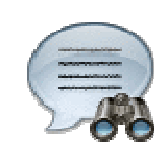

Displays a forum search box.

## **Settings**

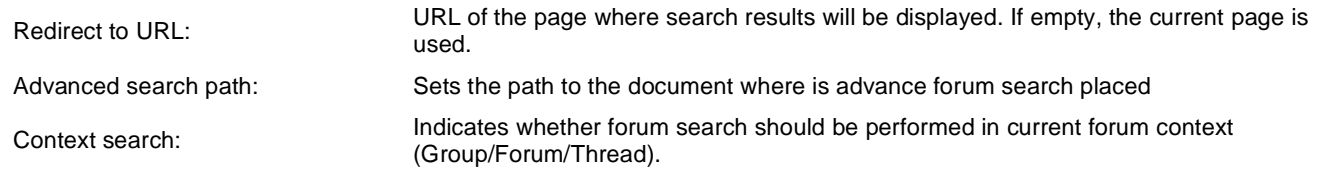

# **Forums > Forum search results**

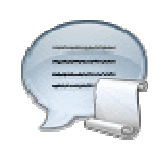

Displays search results.

#### **Settings**

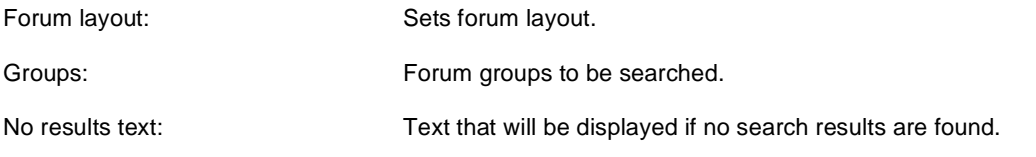

#### **Extended properties**

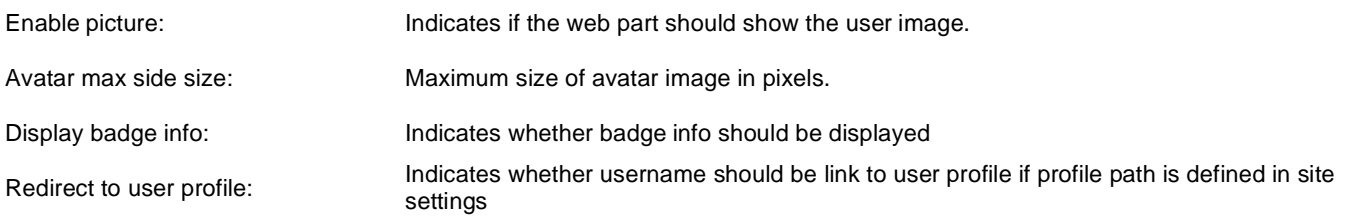

The search expression is passed to the web part through the SearchForum URL parameter - e.g.: . . . / forums.aspx? SearchForum=help. The forums are automatically hidden on the given page in case this parameter is passed in the URL.

# **Forums > Forum unsubscription**

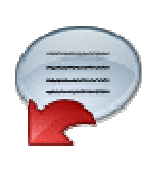

This webpart proceed forum unsubscription instead of standard unsubscription page.

#### **Unsubscription strings**

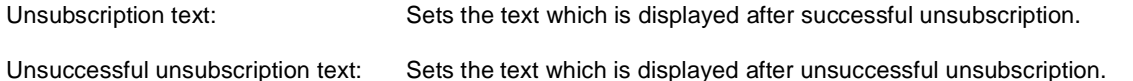

# **Forums > Forum group**

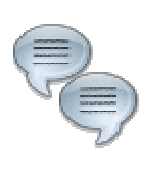

Displays forums in the given forum group.

## **Group settings**

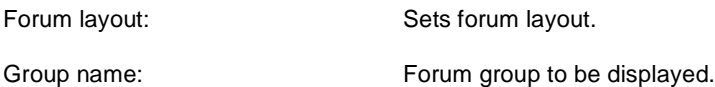

## **Post options**

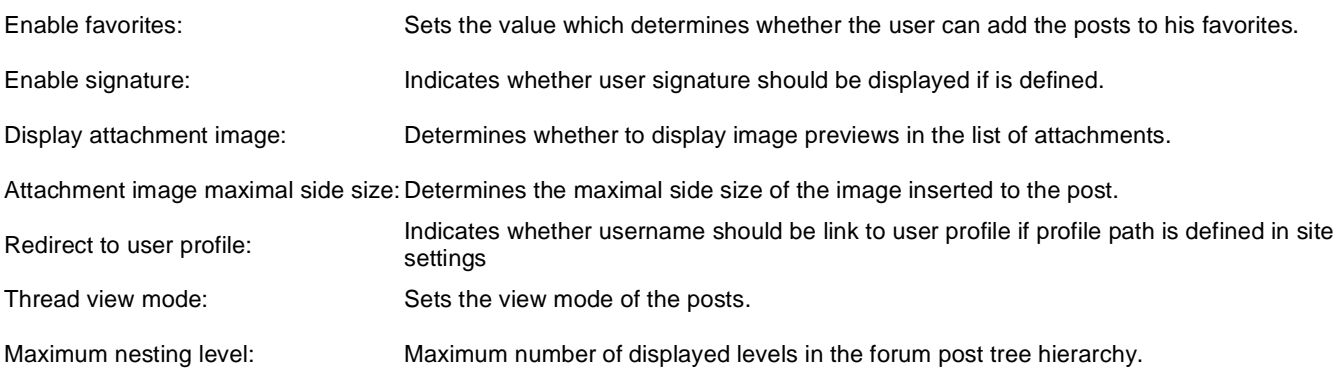

### **Post extended options**

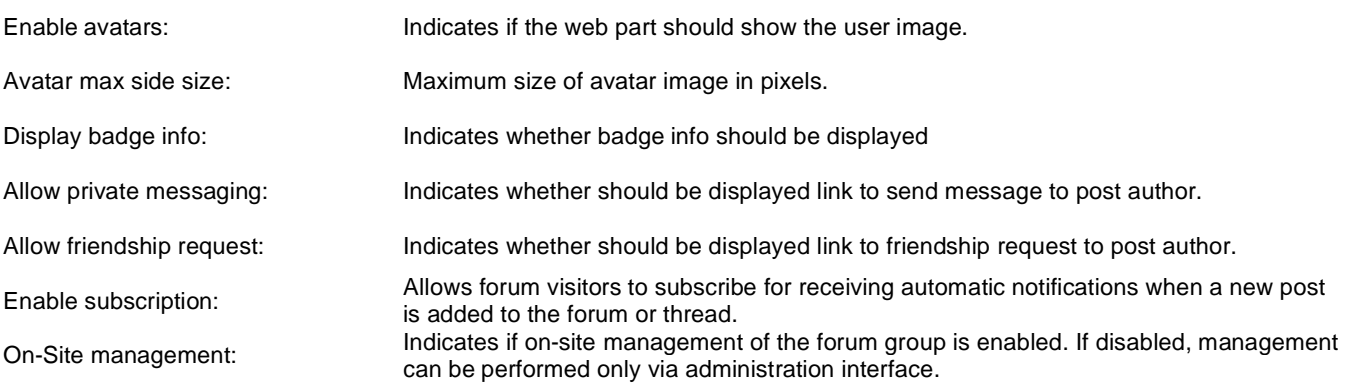

### **Behaviour**

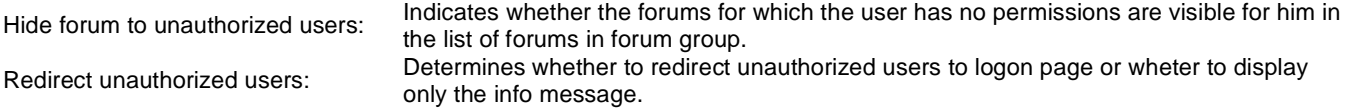

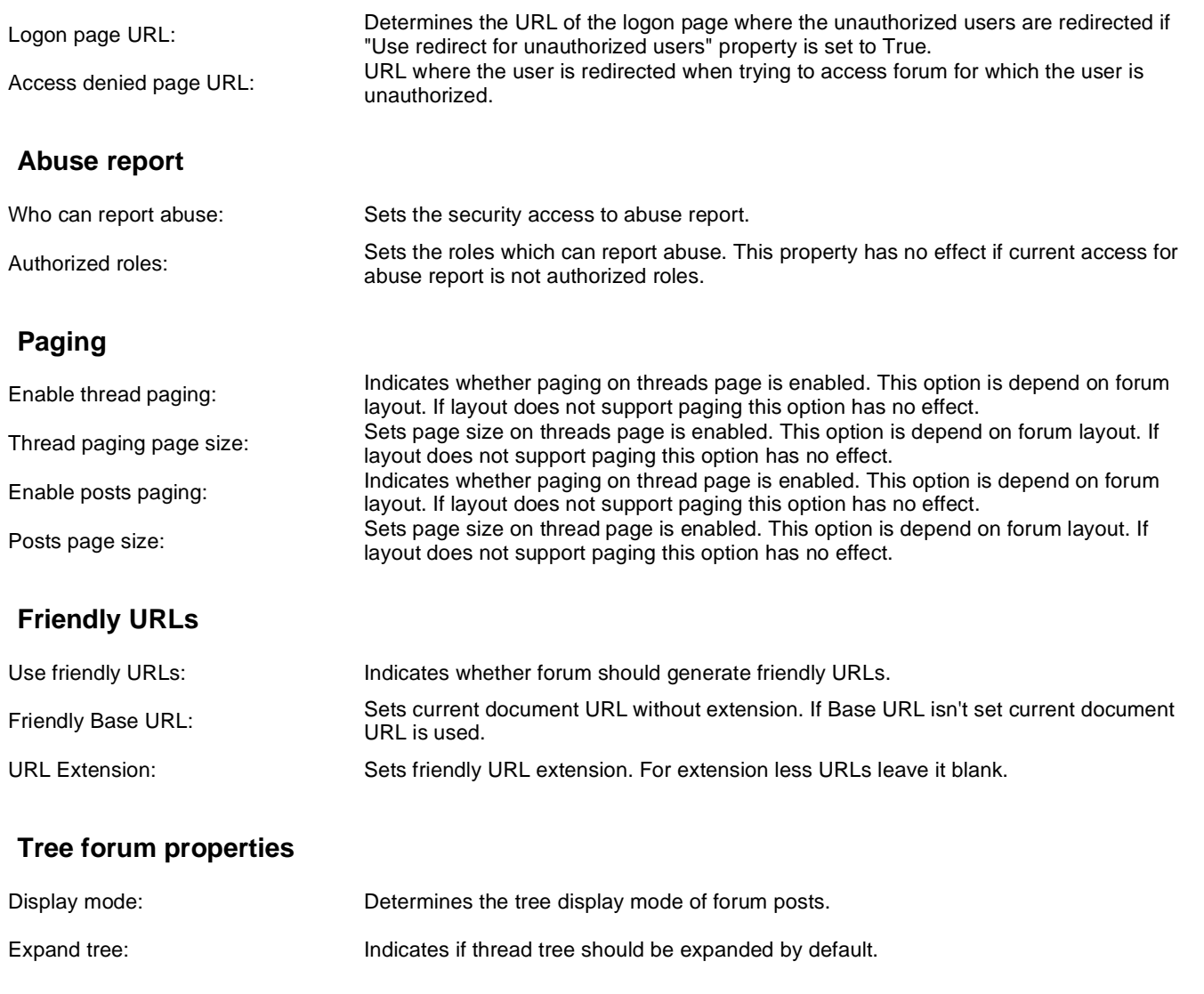

# **Forums > Forum favorites**

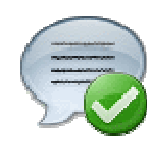

Displays favorite forum items of current user.

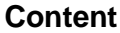

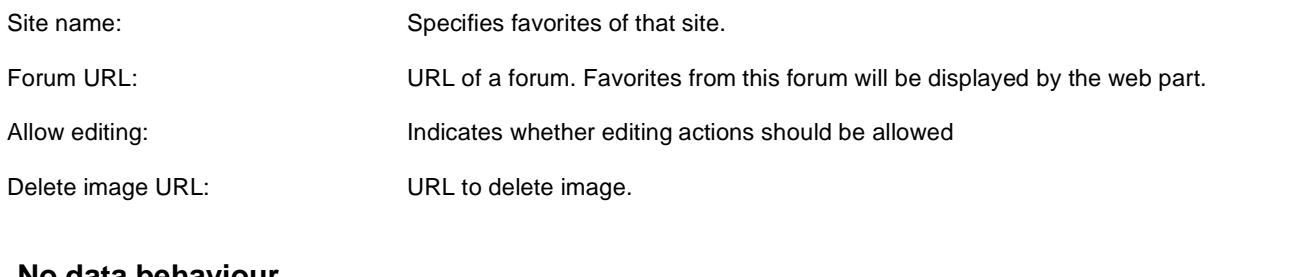

#### **No data behaviour**

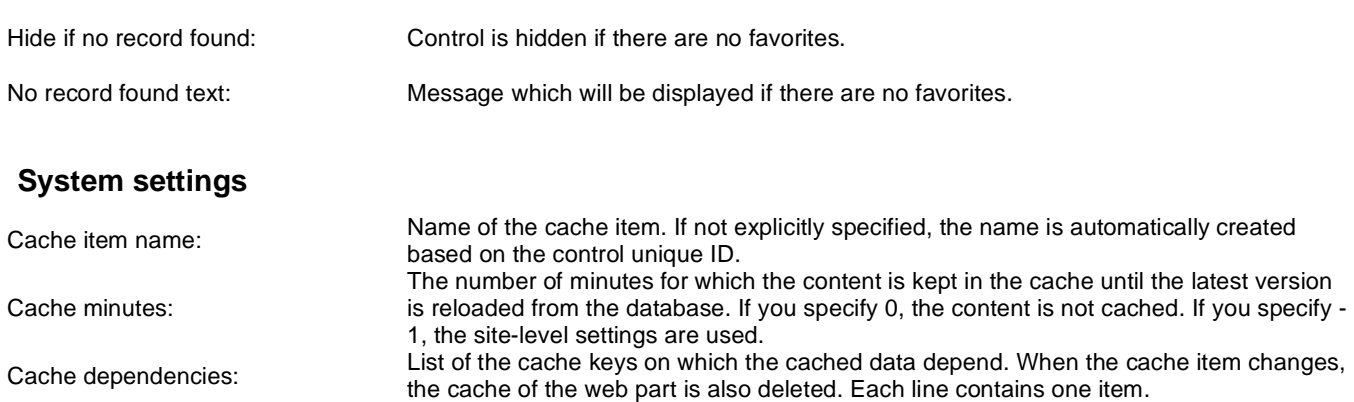

# **Forums > Forum search - advanced dialog**

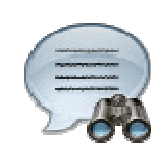

Displays a extended forum search box.

### **Settings**

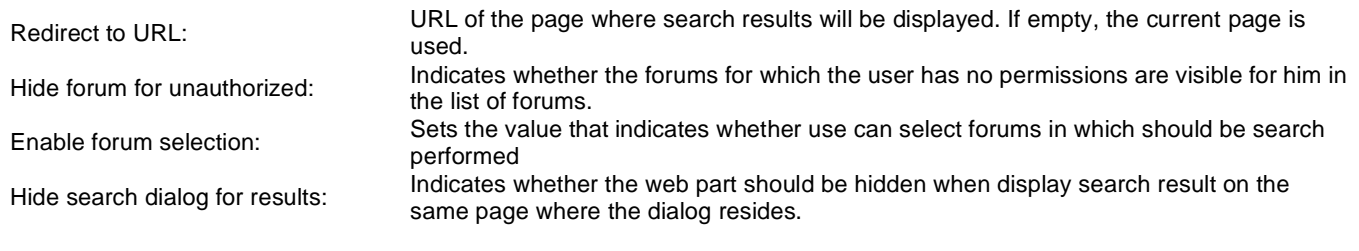

# **Forums > Forum (Single forum - General)**

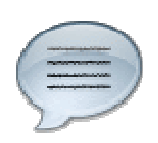

Displays threads in the given forum.

#### **Group settings**

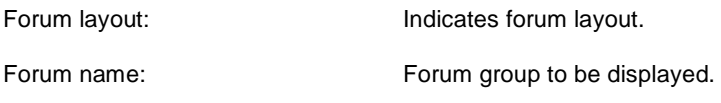

### **Post options**

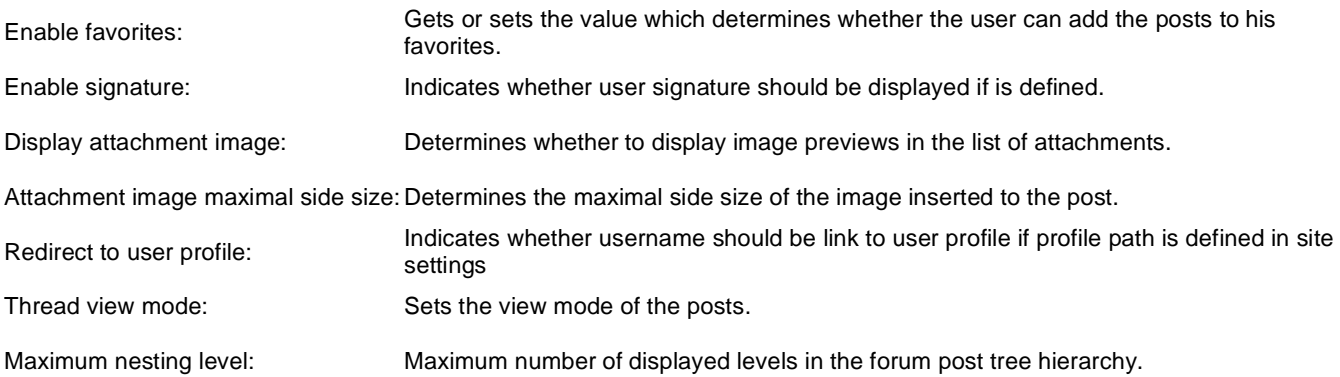

#### **Post extended options**

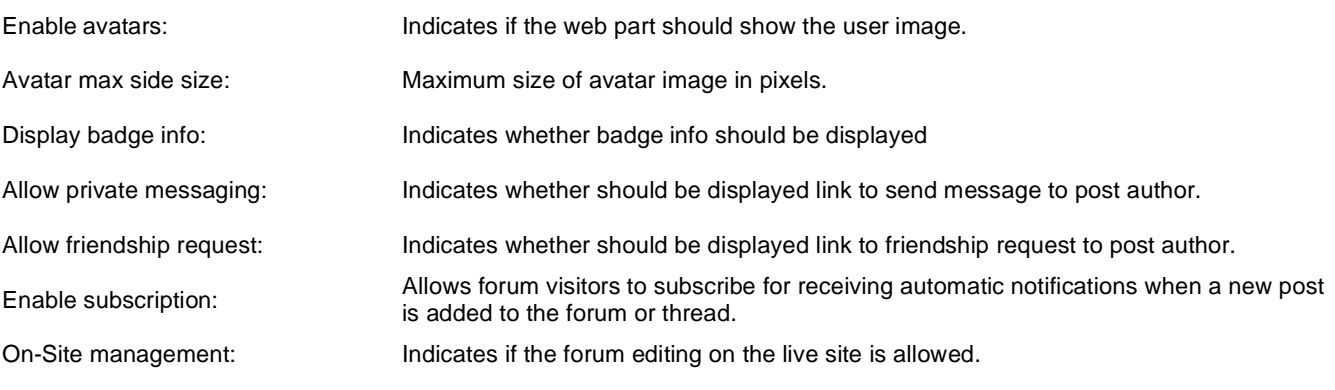

#### **Behaviour**

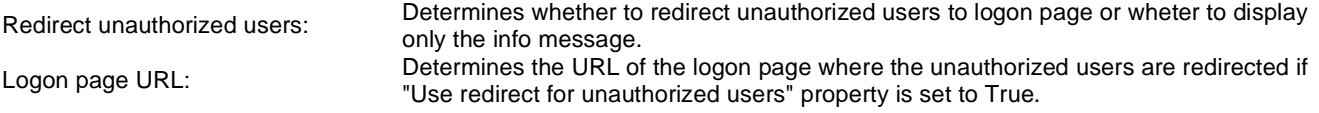

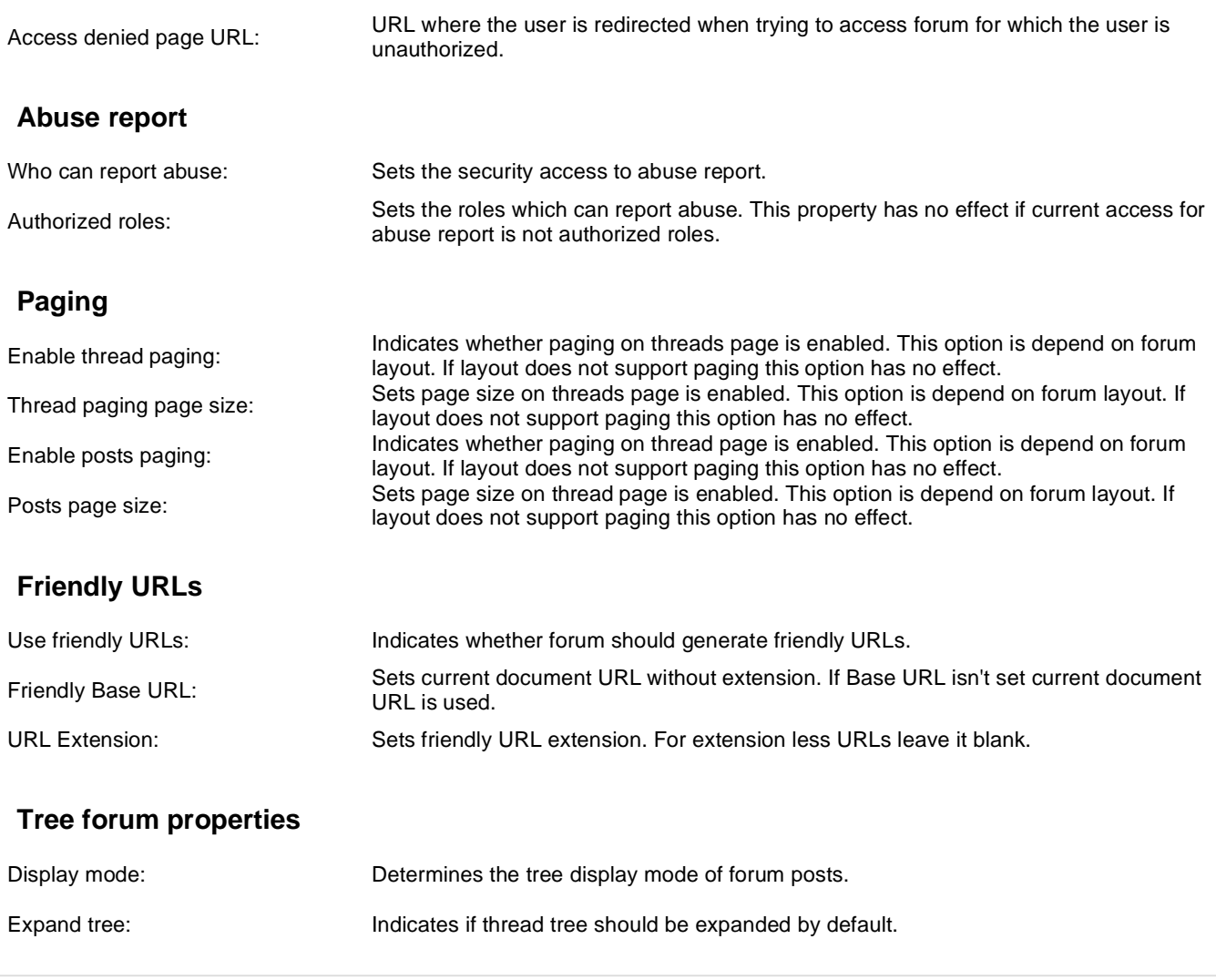

# **Forums > Forum posts viewer**

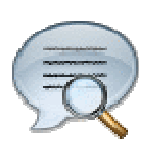

Displays forum posts from specified forum groups.

## **Properties**

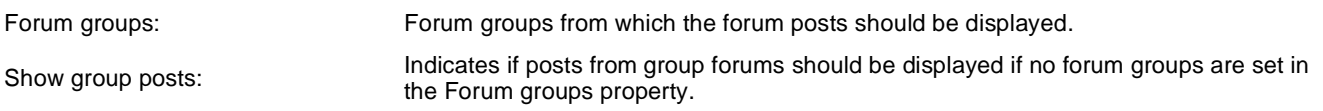

### **Repeater**

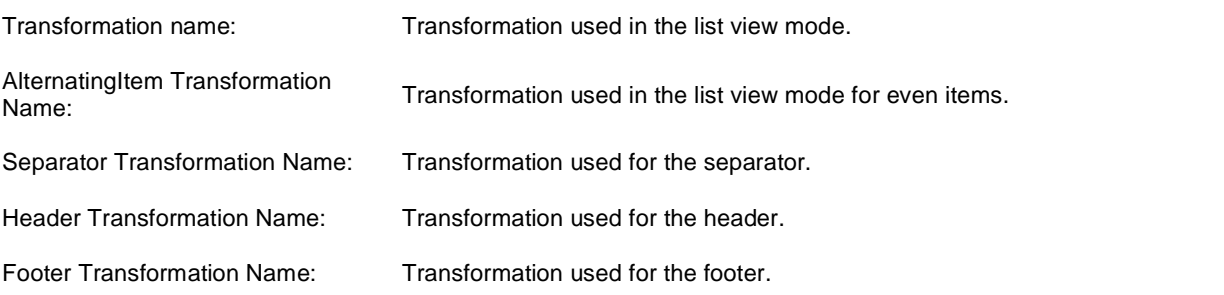

#### **Filter**

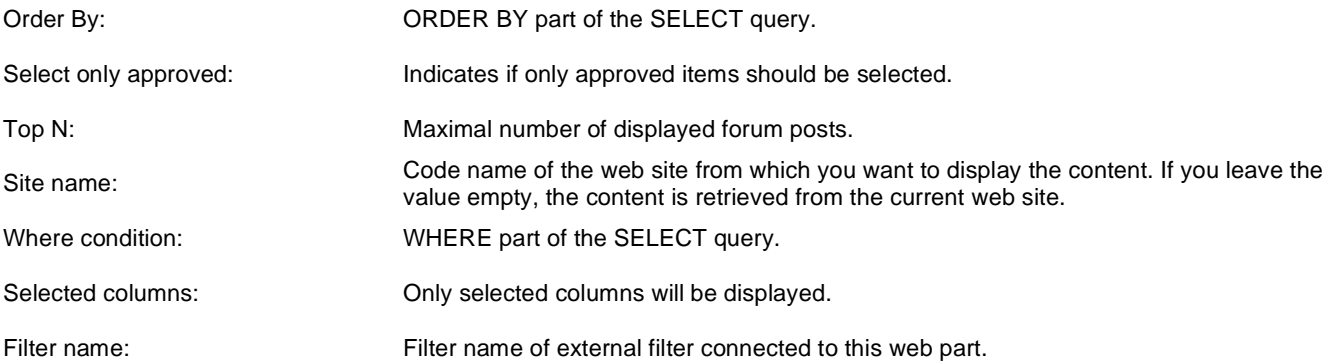

#### **No data behaviour**

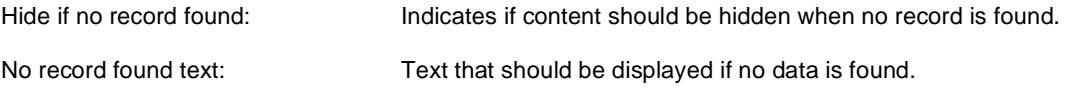

#### **Pager**

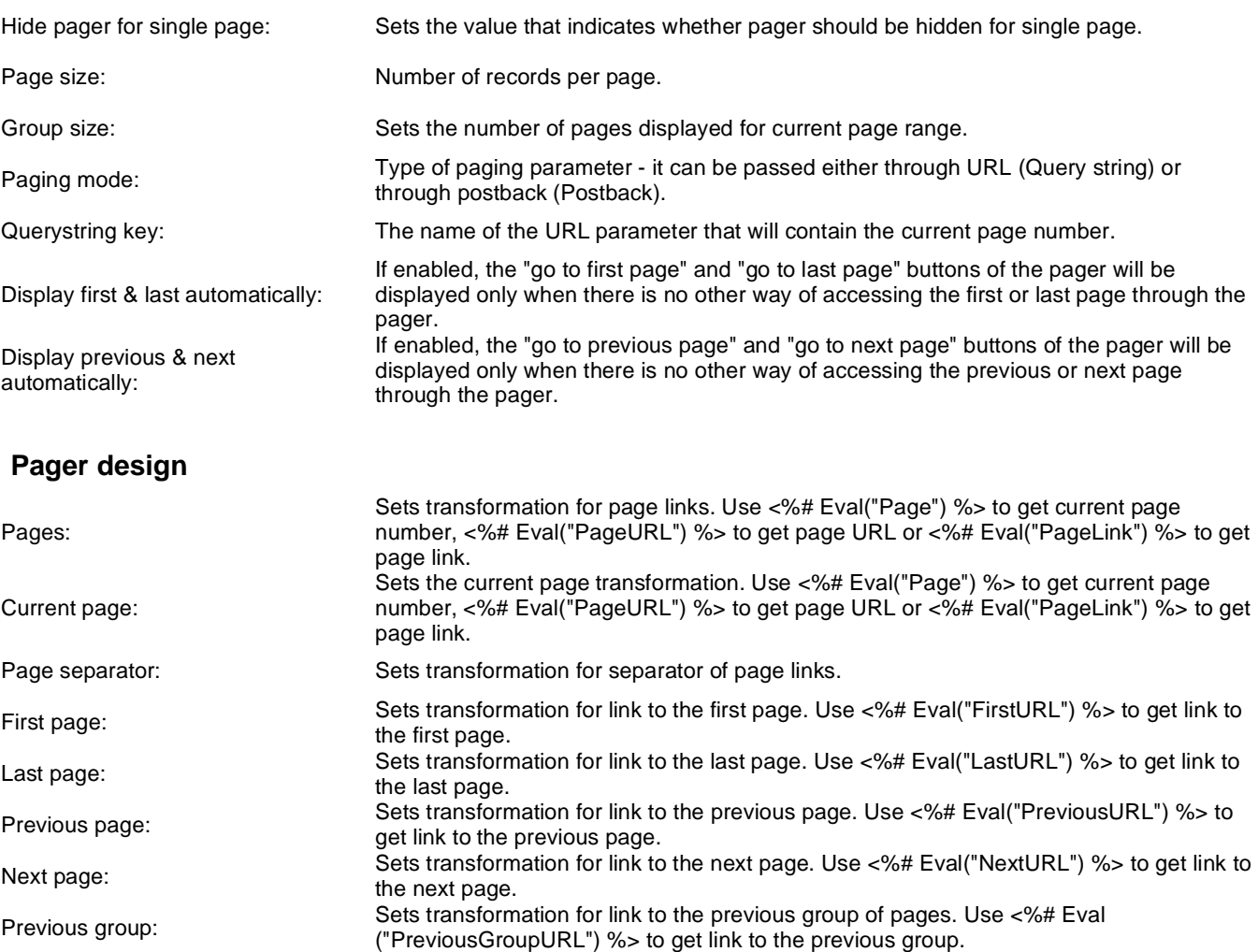

Next group: Direct page:

%> to get link to the next group. Sets transformation for direct page changing. Use textbox or dropdown list with ID "directPageControl" to register page change event.

Sets transformation for link to the next group of pages. Use <%# Eval("NextGroupURL")

Pager layout: Sets transformation for overall pager layout.

#### **System settings**

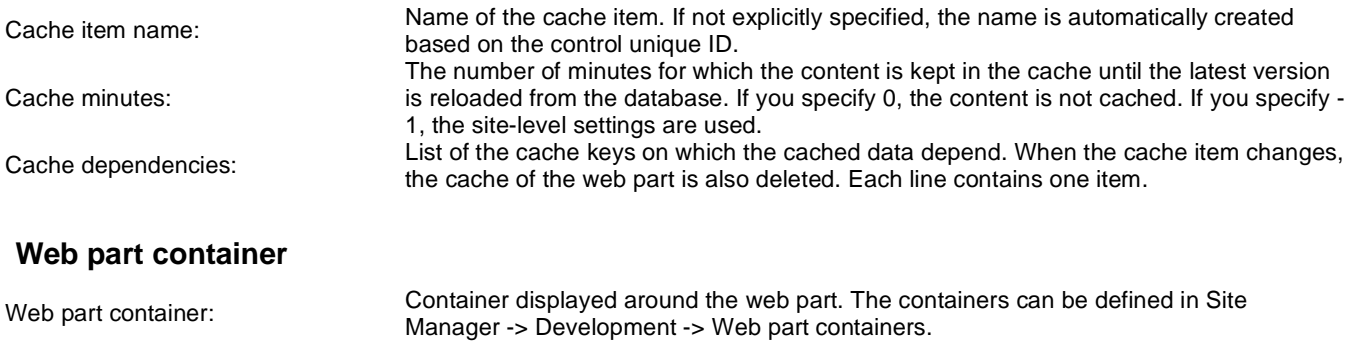

Web part container title: Title of the web part container. Displayed only if the macro is used in container code.

Container CSS class: CSS class used for the web part container. Applied only if the macro is used as a value of the Class attribute of some wrapping element in container code. Container custom content:<br>
Custom content of the web part container. Applied only if the macro is used in container code.

Kentico CMS 5.5 R2 - Web Parts Reference

# **Forums > Forum - Most active threads**

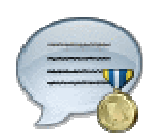

Displays TOP N most active threads from specified forum groups.

#### **Properties**

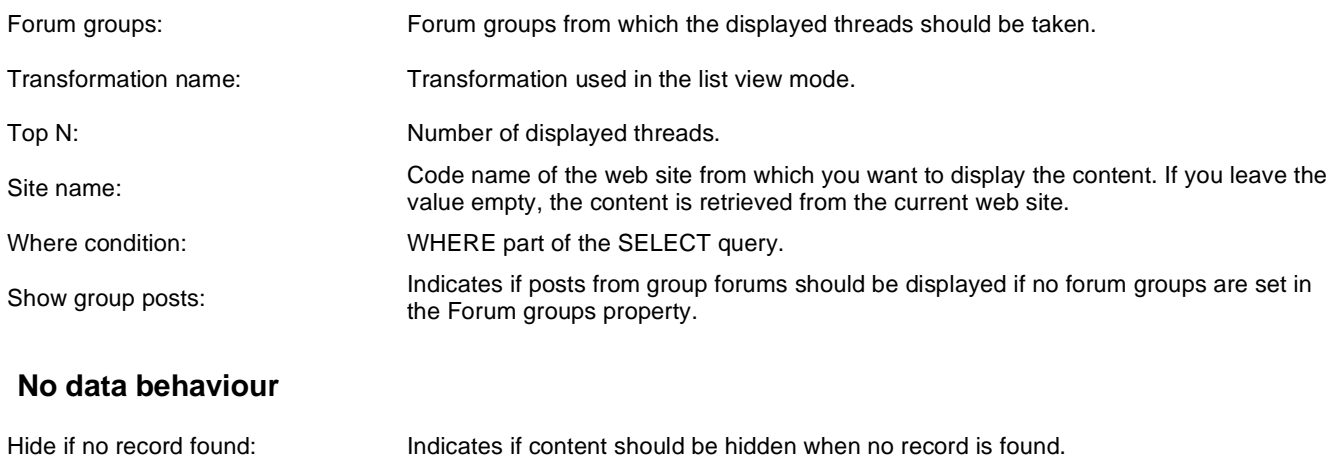

No record found text: Text that should be displayed if no data is found.

## **System settings**

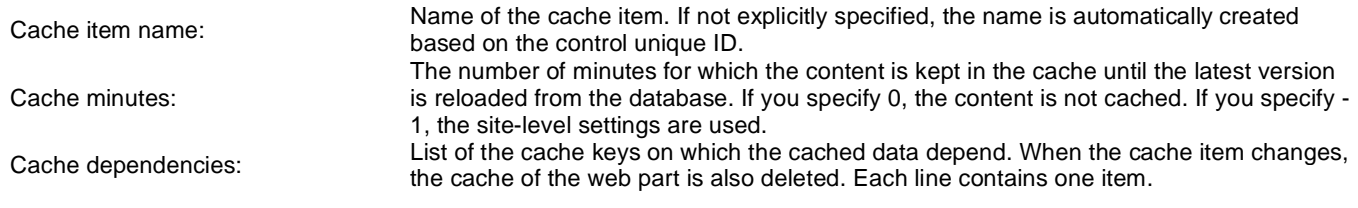

# **Forums > Forum - Recently active threads**

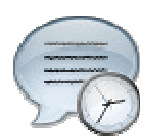

Displays TOP N forum threads that were active (i.e. where forum posts were added) most recently.

#### **Properties**

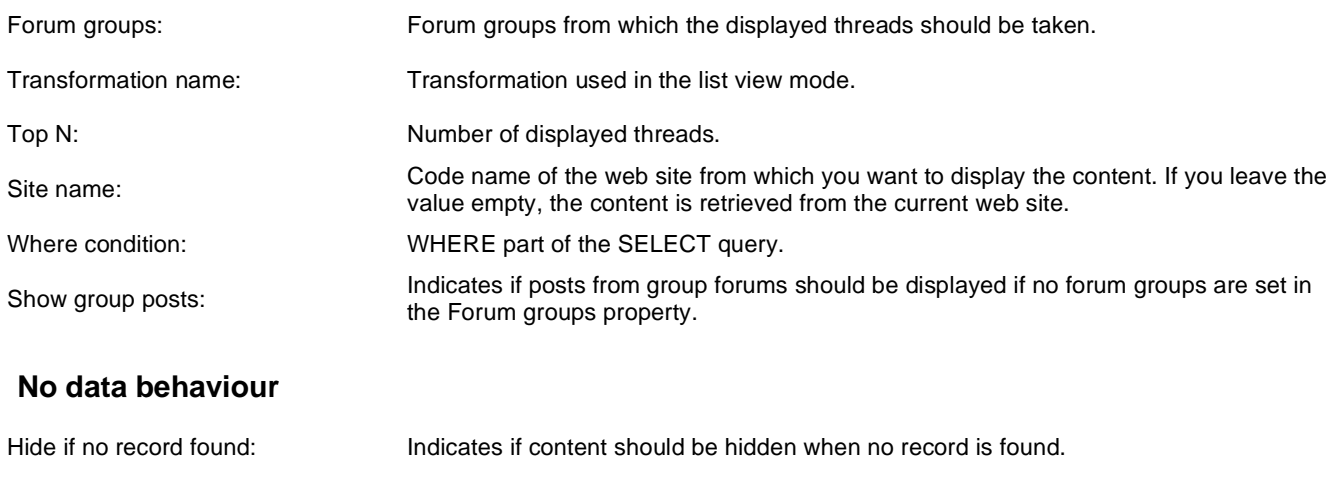

No record found text: Text that should be displayed if no data is found.

## **System settings**

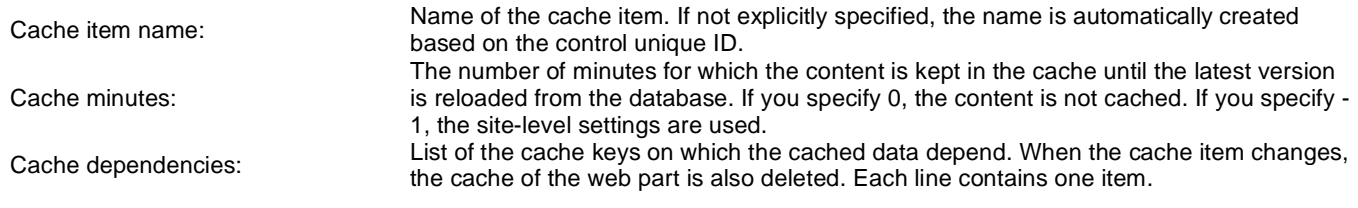

# **Forums > Forum - Top contributors**

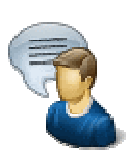

Displays TOP N most active contributors (users with the highest number of forum posts in all forums on the current website).

### **Properties**

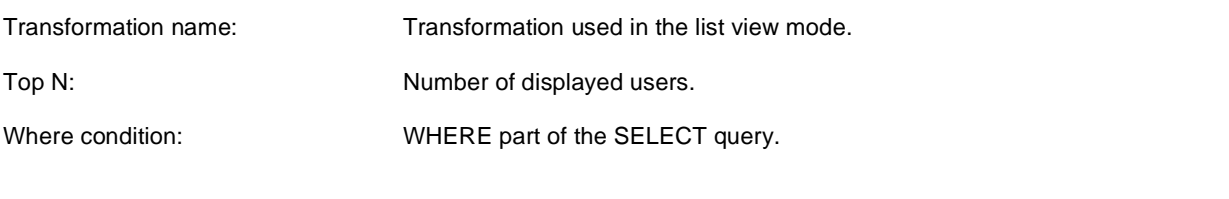

## **No data behaviour**

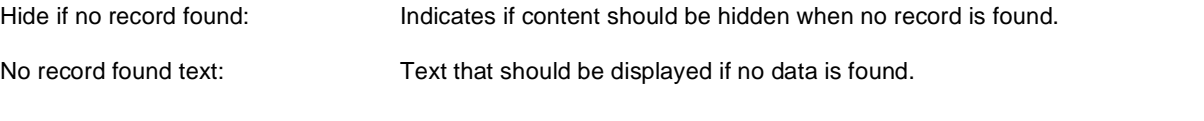

## **System settings**

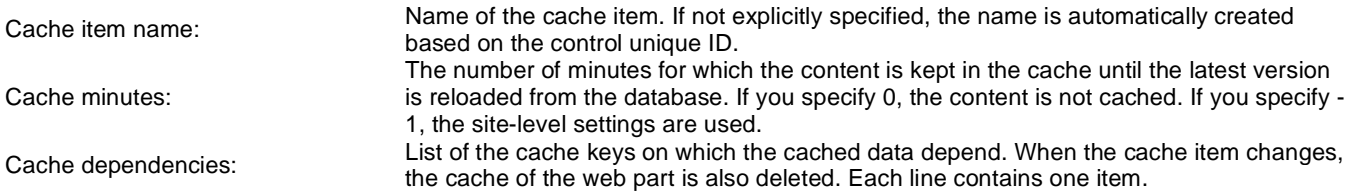

# **Forums > Forum breadcrumbs**

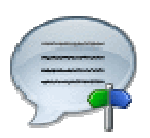

Displays forum breadcrumbs with dependence on current forum. This web part is helpful if forum layout doesn't display breadcrumbs by default.

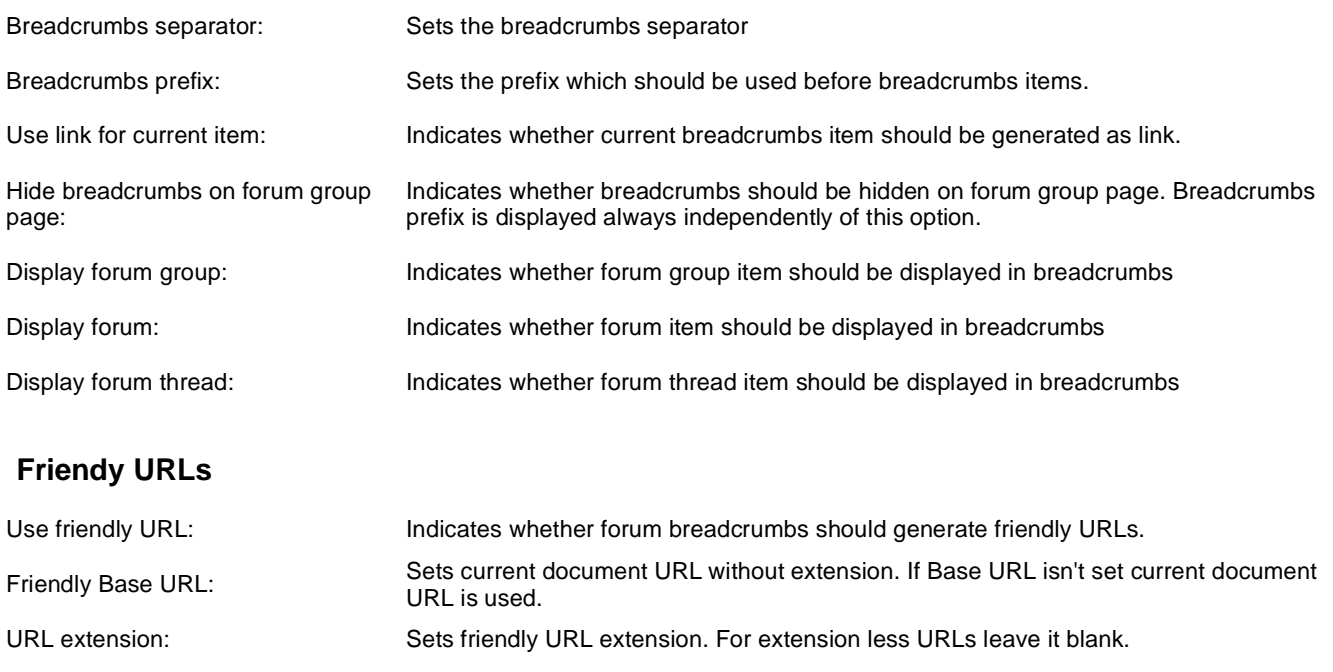

# **Forums > Forum (Single forum - Tree layout)**

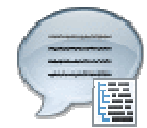

Displays a specified forum in a tree view mode. This webpart is obsolete. Use Forum (Single forum - General) instead and select tree layout. In this webpart is layout selection disabled.

### **Group settings**

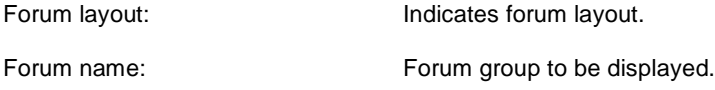

#### **Post options**

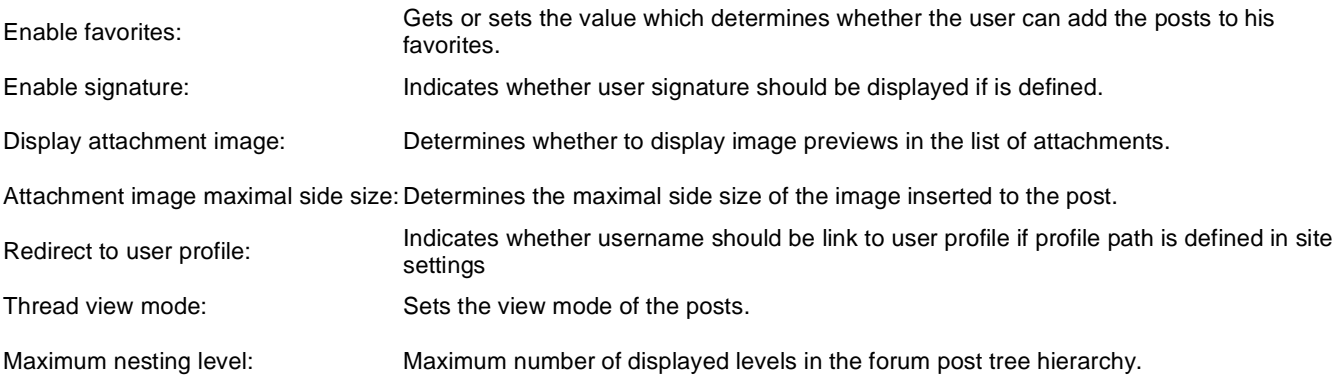

#### **Post extended options**

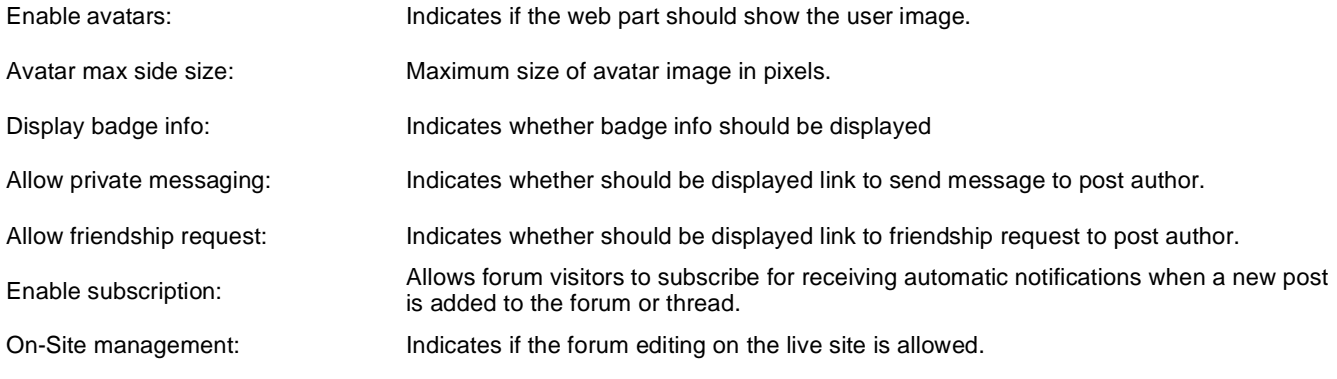

#### **Behaviour**

Determines whether to redirect unauthorized users to logon page or wheter to display

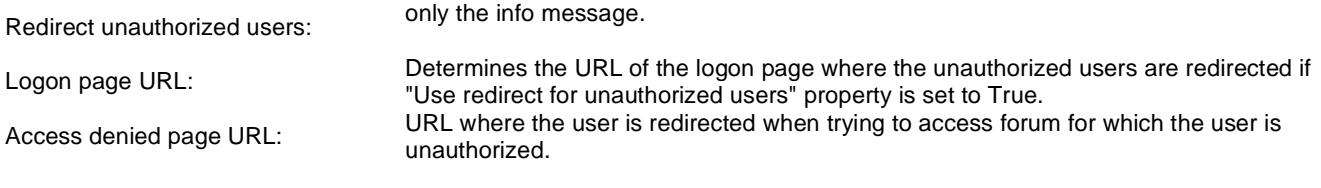

## **Abuse report**

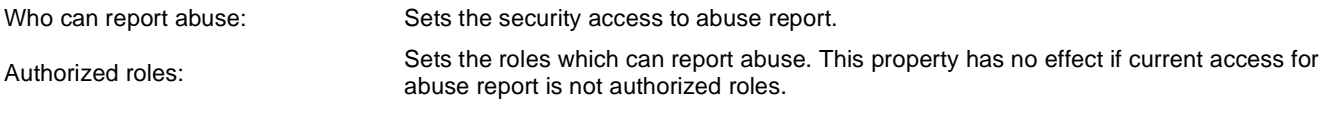

# **Paging**

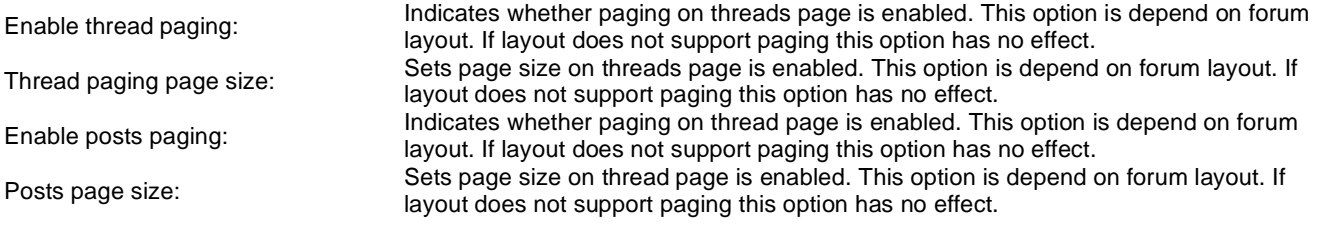

# **Friendly URLs**

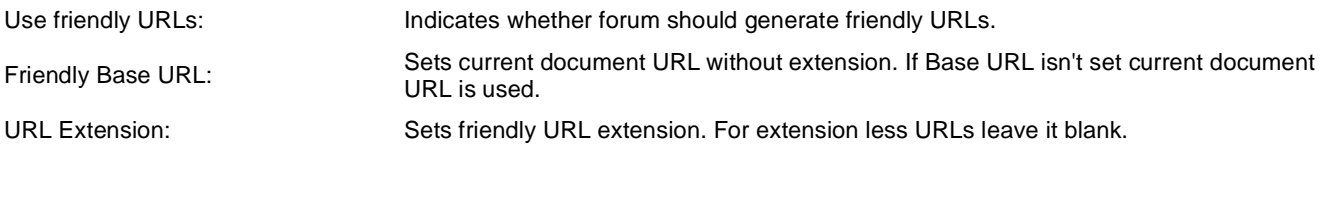

#### **Tree forum properties**

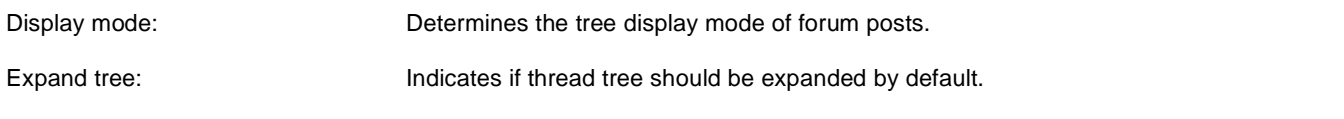

# **Forums > Forum (Single forum - Flat layout)**

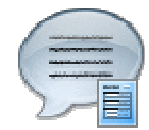

Displays a specified forum in the threaded view mode. This webpart is obsolete. Use Forum (Single forum - General) instead and select flat layout. In this webpart is layout selection disabled.

#### **Group settings**

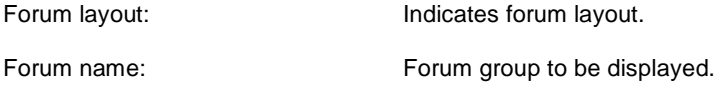

#### **Post options**

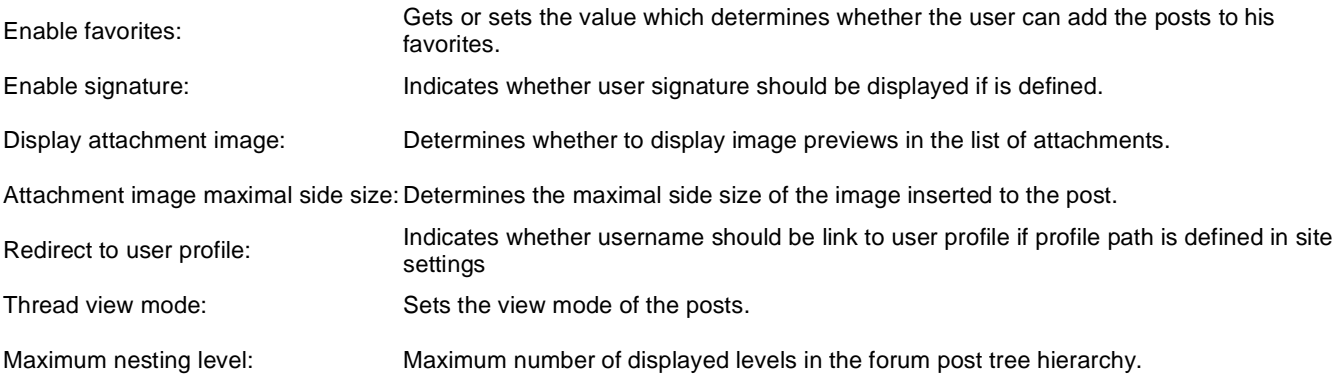

#### **Post extended options**

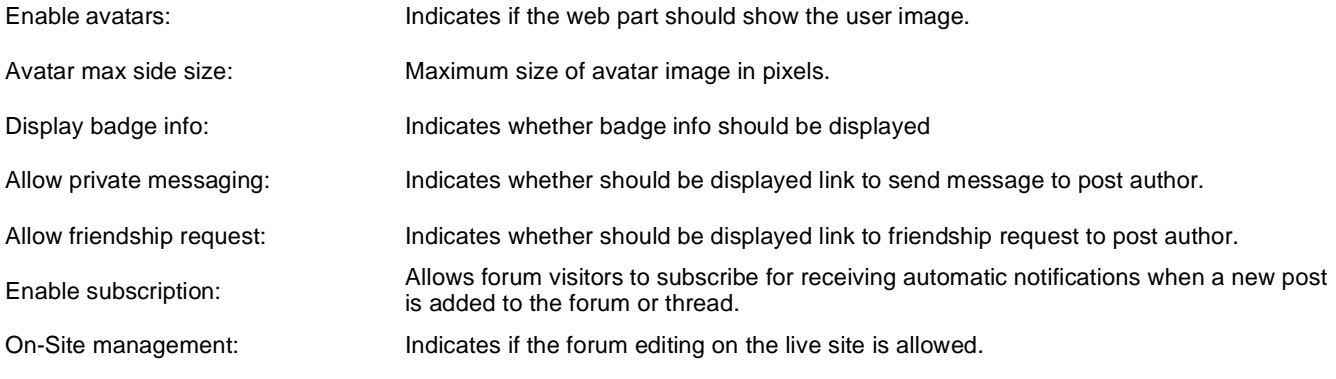

#### **Behaviour**

Determines whether to redirect unauthorized users to logon page or wheter to display

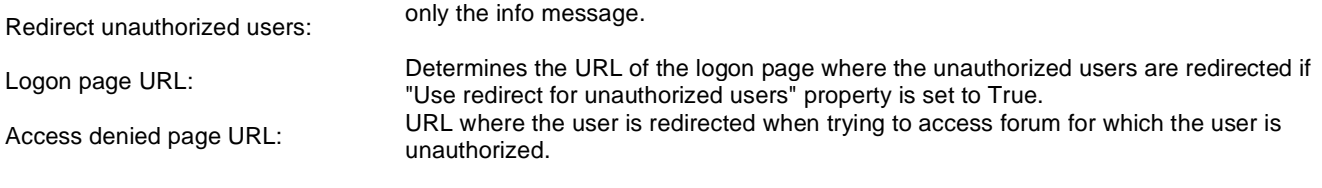

## **Abuse report**

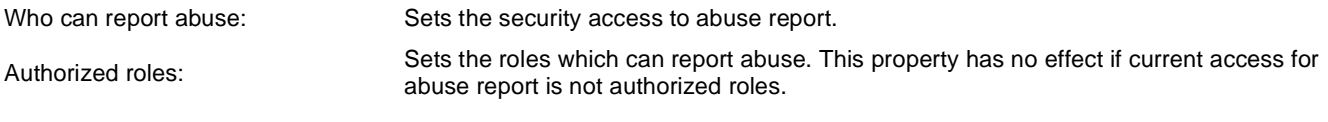

# **Paging**

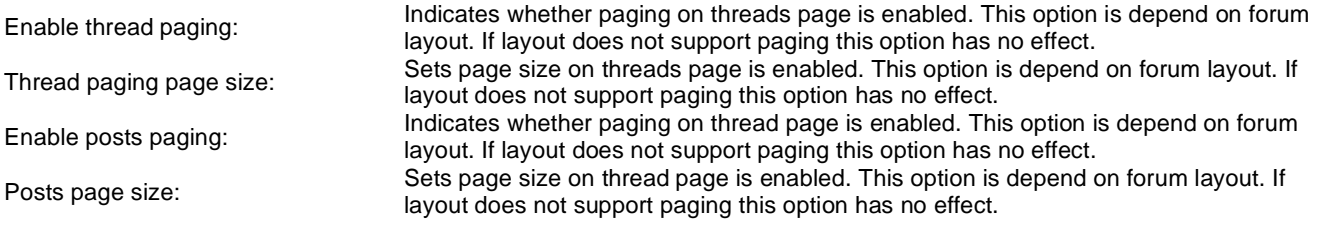

# **Friendly URLs**

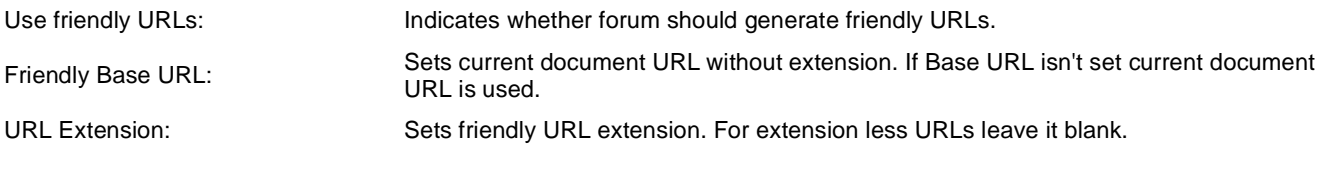

#### **Tree forum properties**

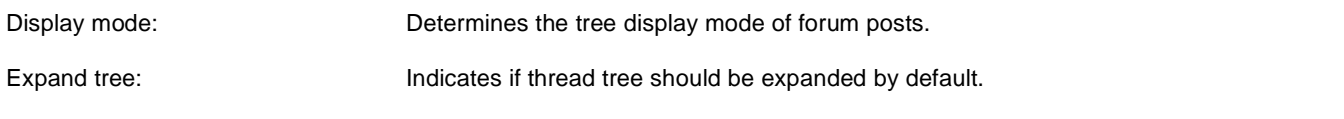

# **Friends > Friendship management**

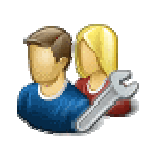

Allows to manage friendship through given GUID.

#### **Friendship approval properties**

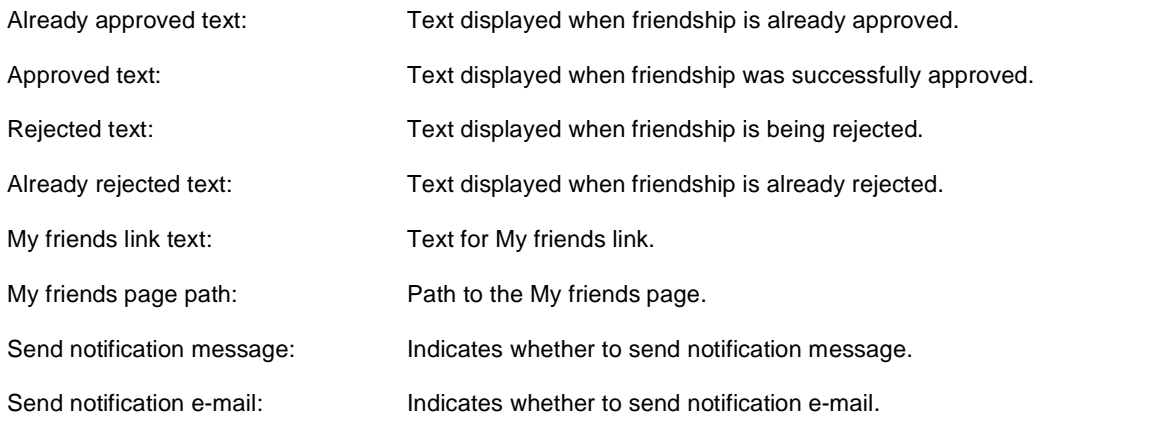

# **Friends > Friends list**

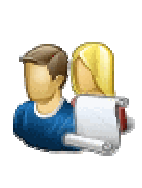

Shows list of friends.
## **Friends > Rejected friends**

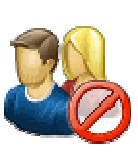

Shows list of rejected friends.

# **Friends > Friends waiting for approval**

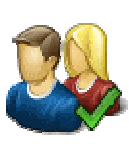

Shows list of friends waiting for approval.

## **Friends > My pending requests**

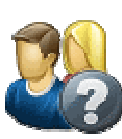

Shows list of requested friends (waiting/rejected).

## **Friends > Friends viewer**

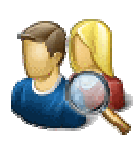

Displays friends using selected transformation.

#### **Repeater**

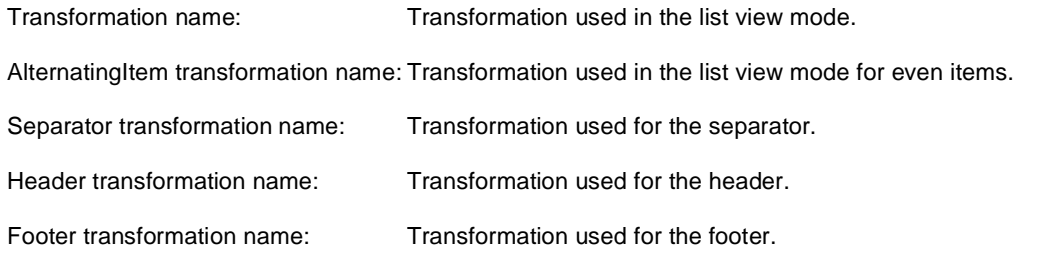

### **No data behaviour**

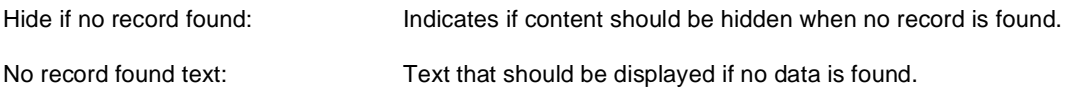

#### **Filter**

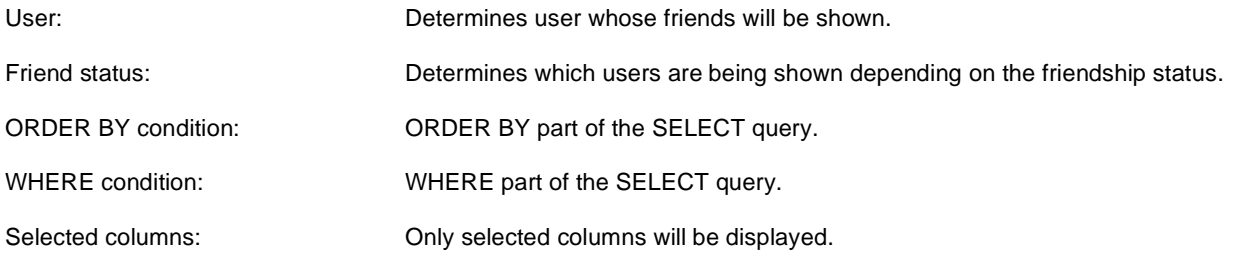

### **Pager**

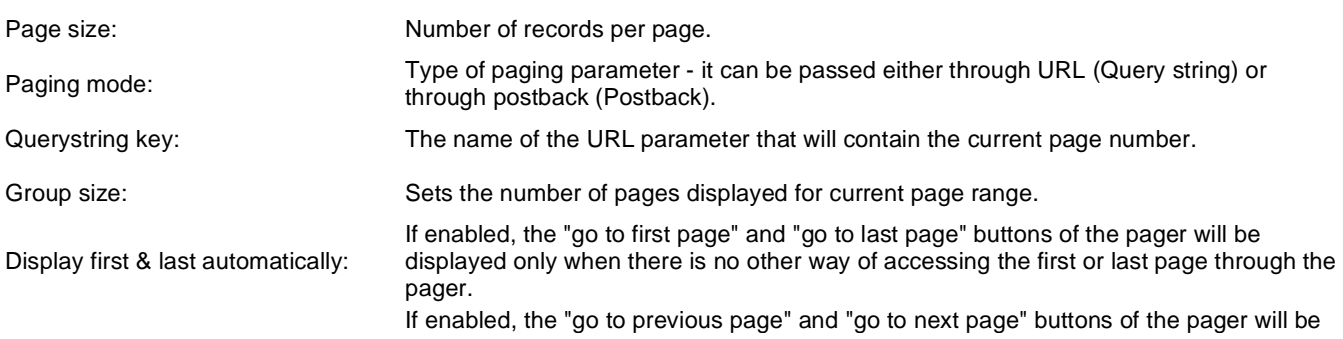

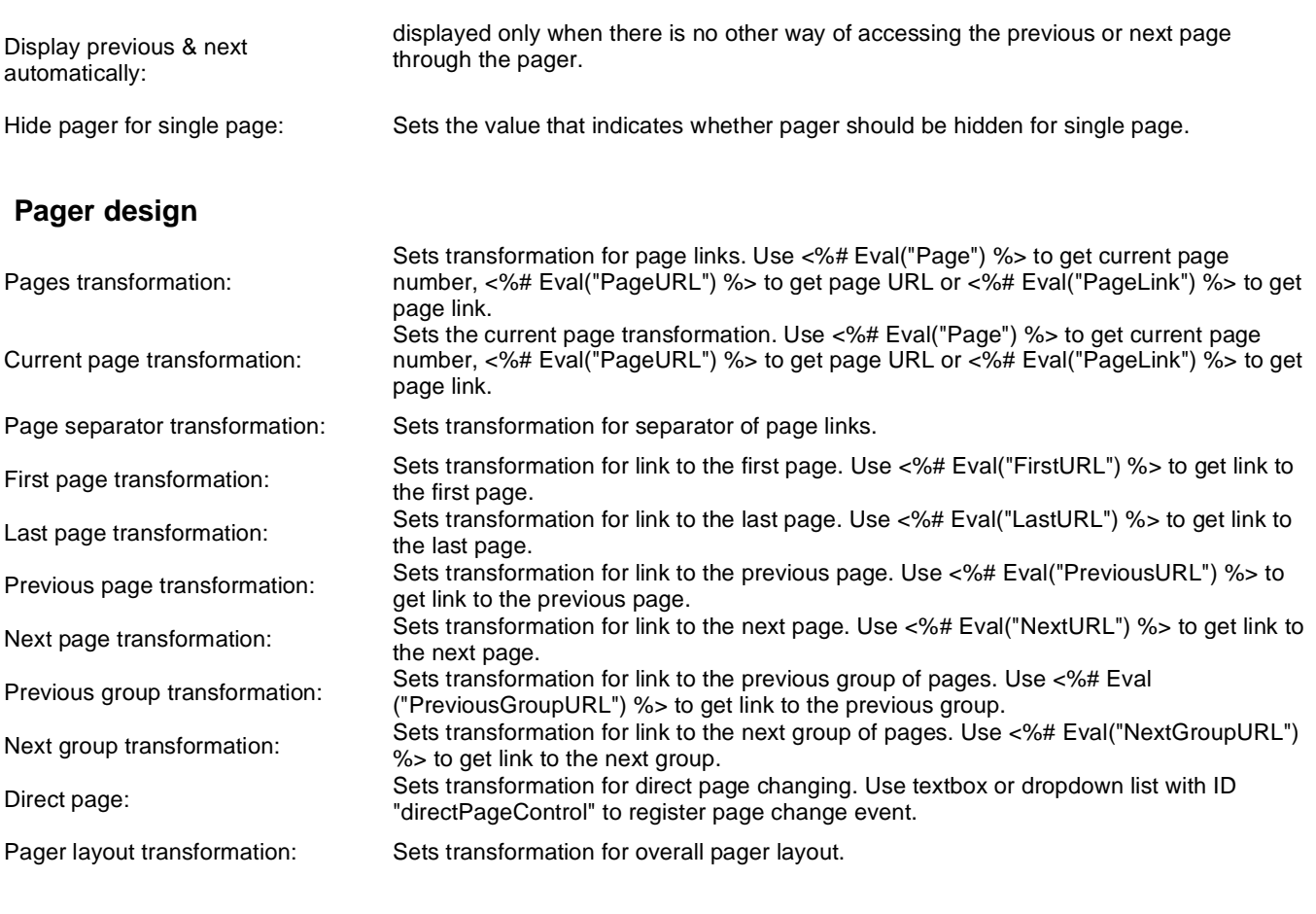

### **System settings**

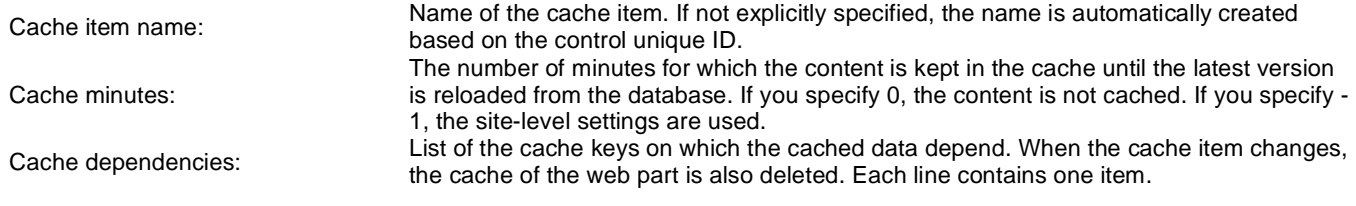

# **Friends > My friends**

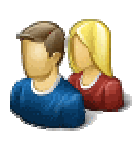

Displays information about user friends.

### **Design**

Tabs css class: CSS class used for the tabs.

#### **My friends properties**

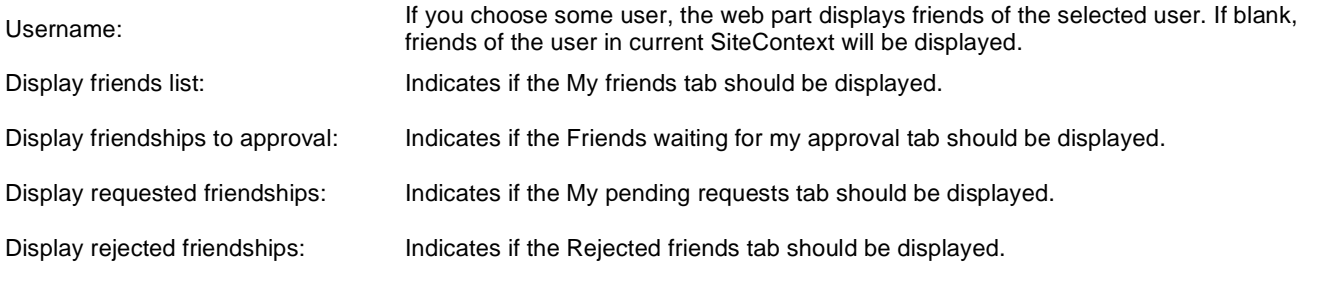

## **Friends > Request friendship**

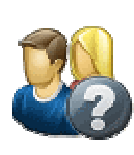

Allows request friends.

### **Request friendship properties**

Link text: Caption of the link.

## **Full-text search > SQL Search dialog**

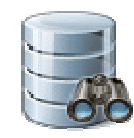

Displays a search dialog.

#### **Search dialog settings**

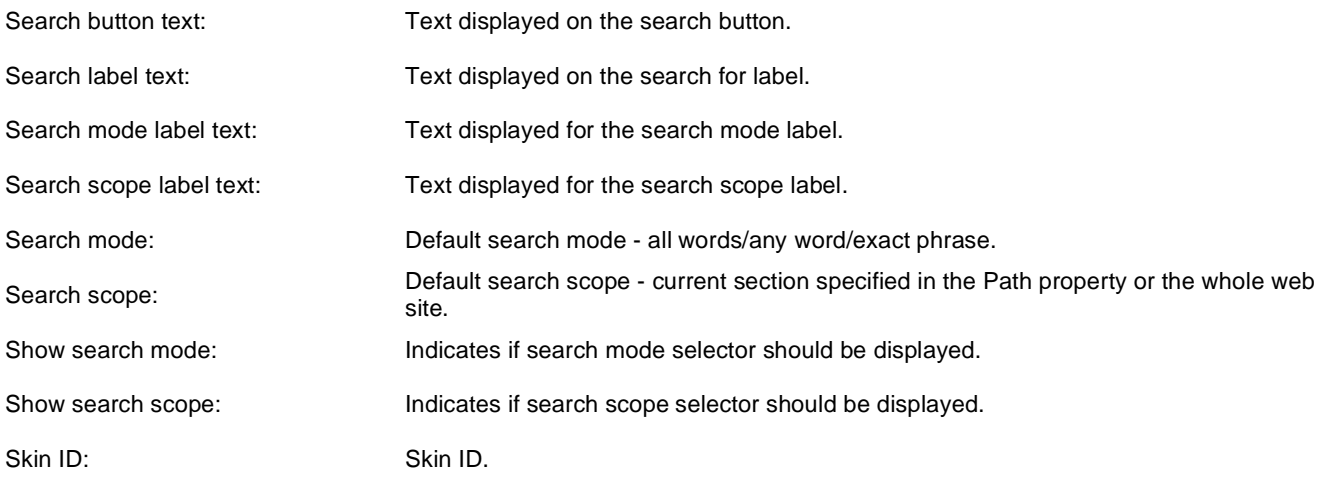

### **Partial caching (hidden)**

Please see CMSSearchDialog for information about the control that this web part is based on.

## **Full-text search > SQL Search results**

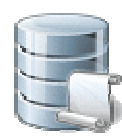

Displays search results.

#### **Searched content filter**

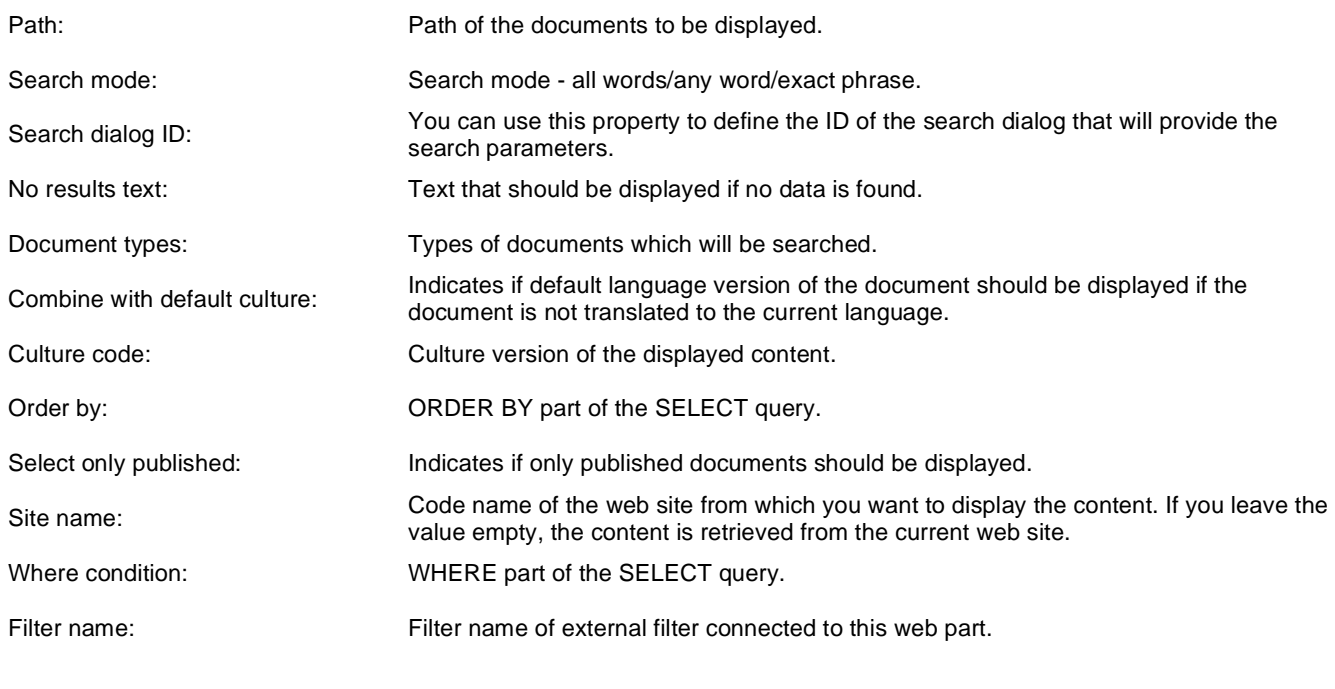

### **Transformations**

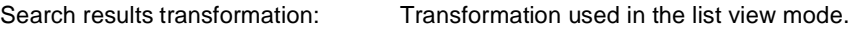

### **Paging**

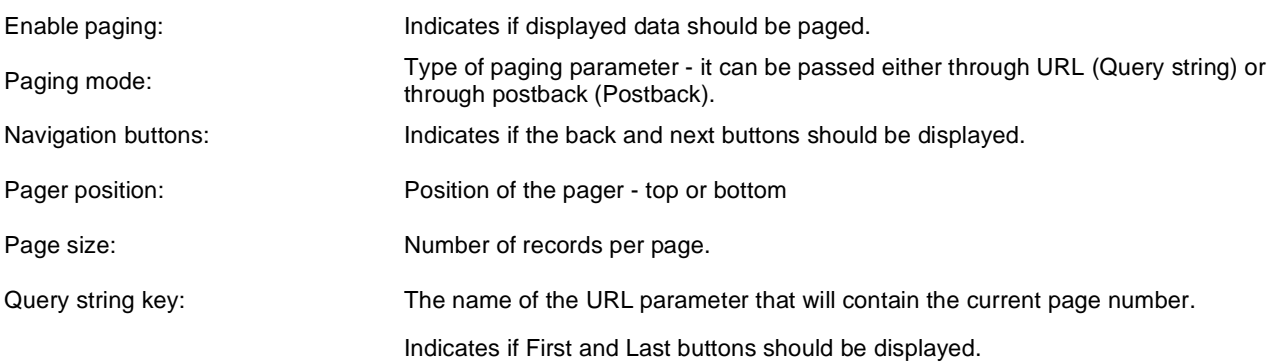

Show first and last buttons:

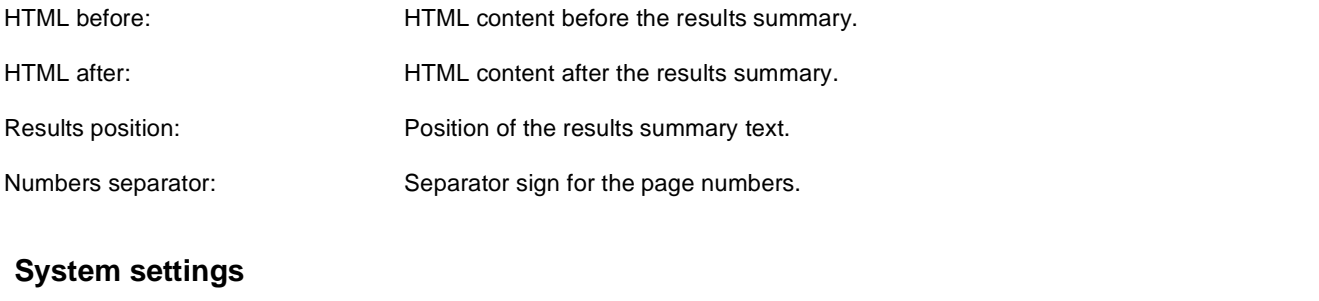

Check permissions:

Indicates if permissions should be checked for the displayed content and only the documents for which the current user has the "read" permission should be displayed.

### **Partial caching (hidden)**

Please see CMSSearchResults for information about the control that this web part is based on.

### **Full-text search > SQL Search dialog with results**

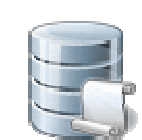

Complete search dialog with results.

#### **Searched content**

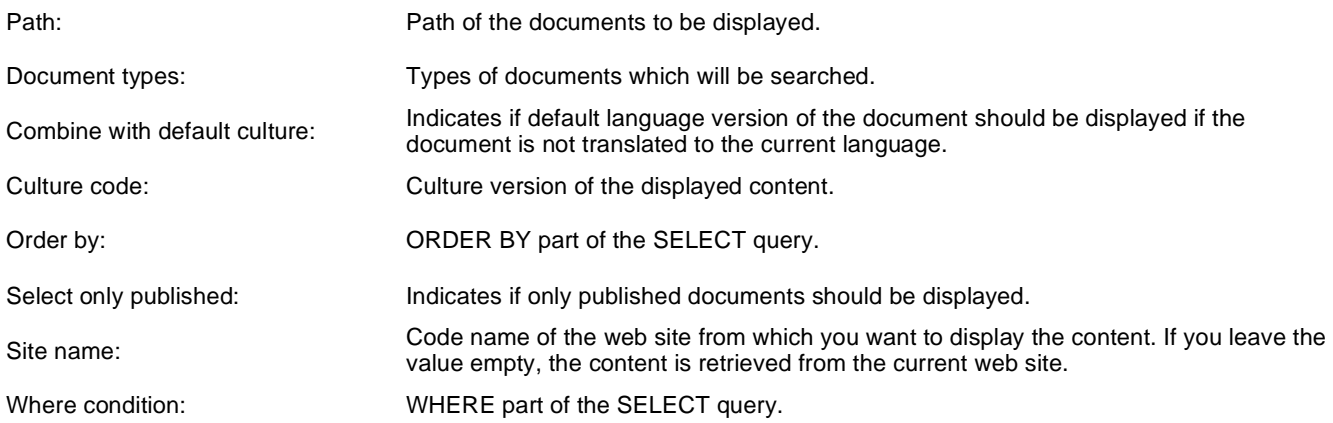

#### **Transformations**

Search results transformation: Transformation used in the list view mode.

#### **Search dialog settings**

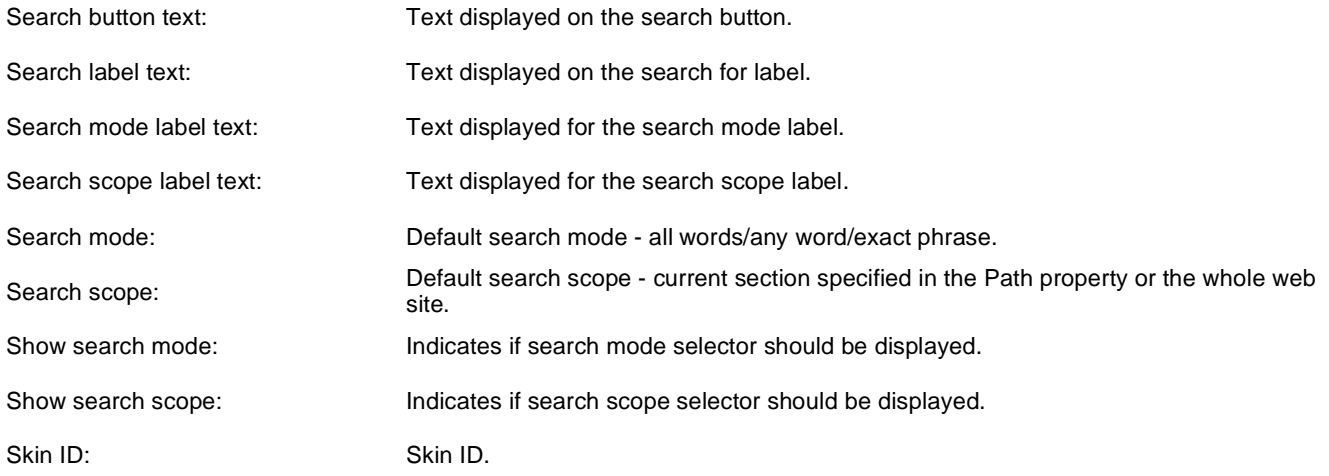

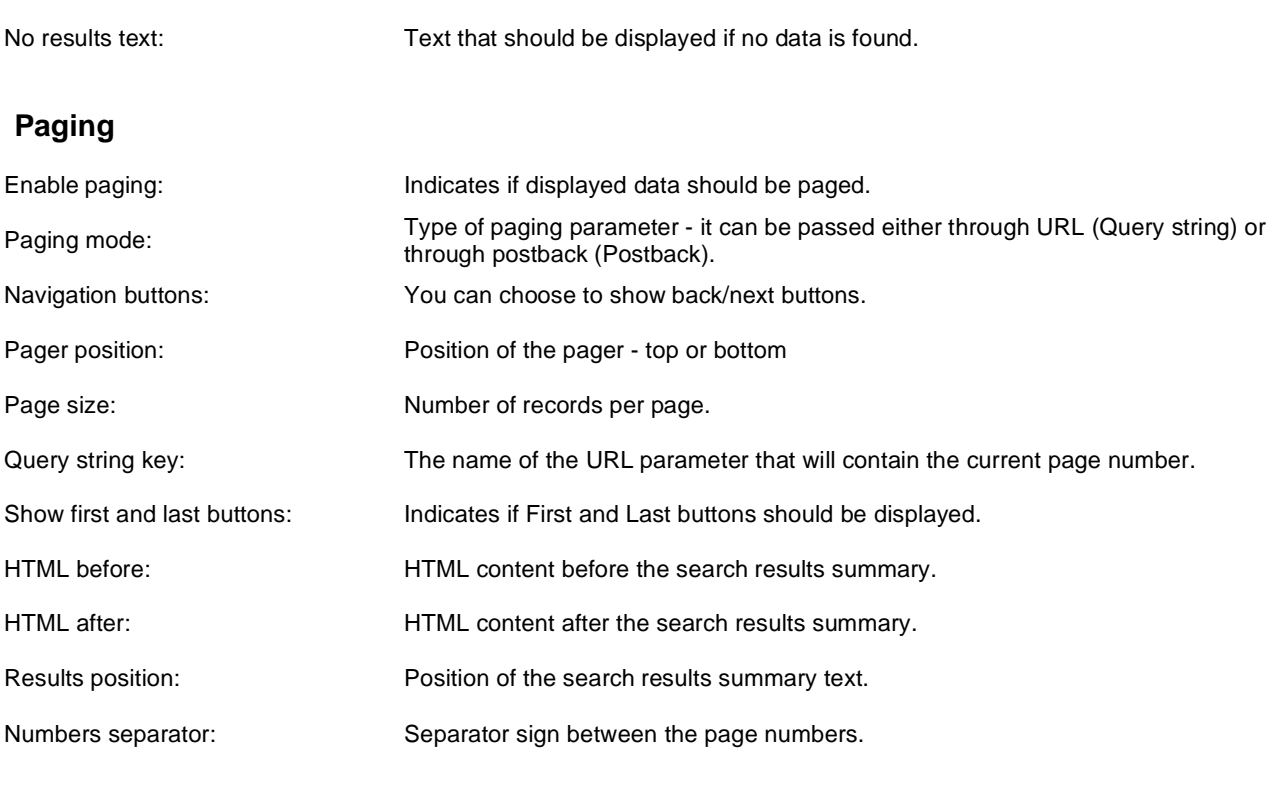

### **System settings**

Check permissions:

Indicates if permissions should be checked for the displayed content and only the documents for which the current user has the "read" permission should be displayed.

### **Partial caching (hidden)**

**CSS classes and design:** the design depends only on the specified transformation and on the CSS classes used by the CMSSearchDialog and CMSSearchResults controls that the web part uses.

## **Full-text search > SQL Search box**

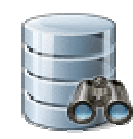

Displays a simple search box that redirects the user to the search page with search results.

#### **Search box settings**

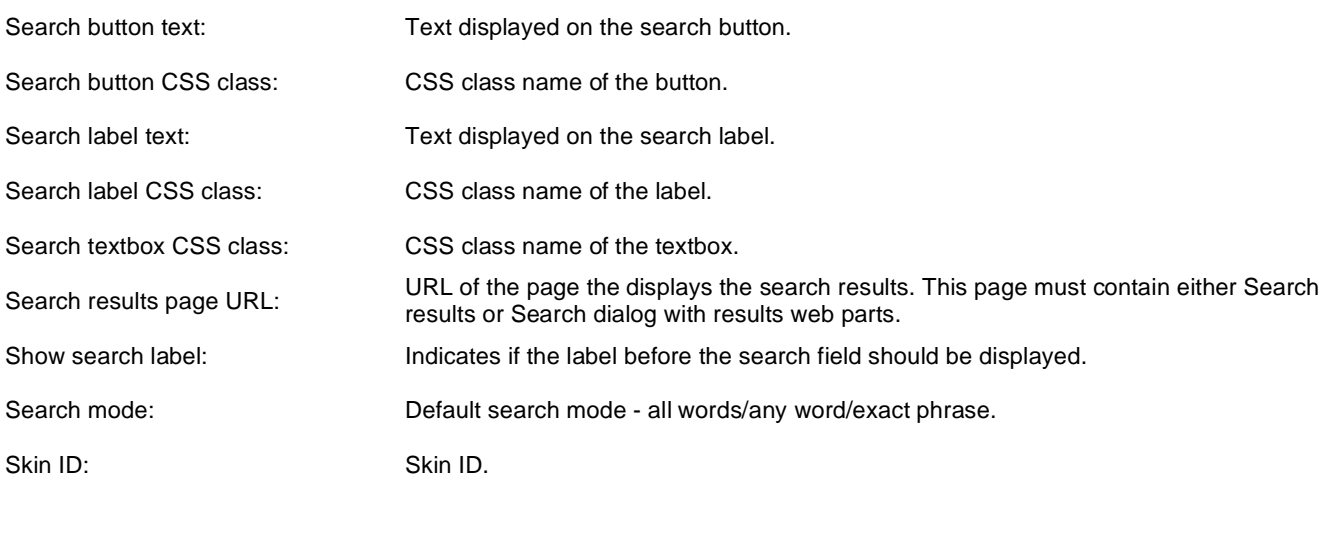

#### **Button settings**

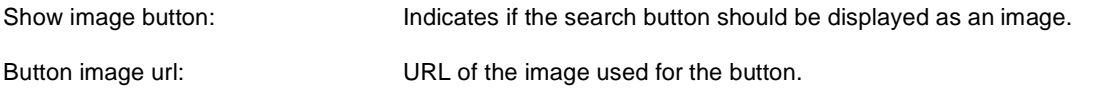

## **Full-text search > Smart search dialog**

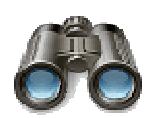

Displays a search dialog.

#### **Search dialog settings**

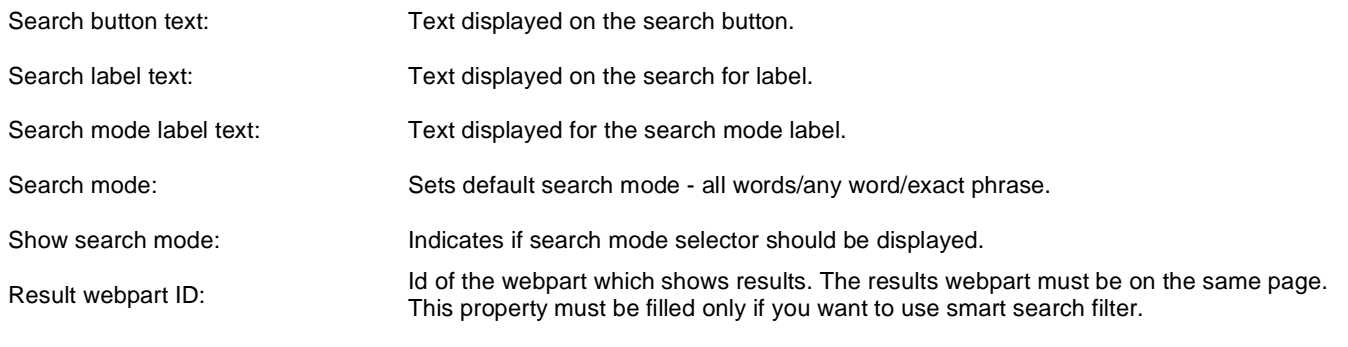

### **Partial caching (hidden)**

### **Full-text search > Smart search box**

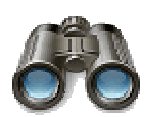

Displays a simple search box that redirects the user to the search page with search results.

#### **Search box settings**

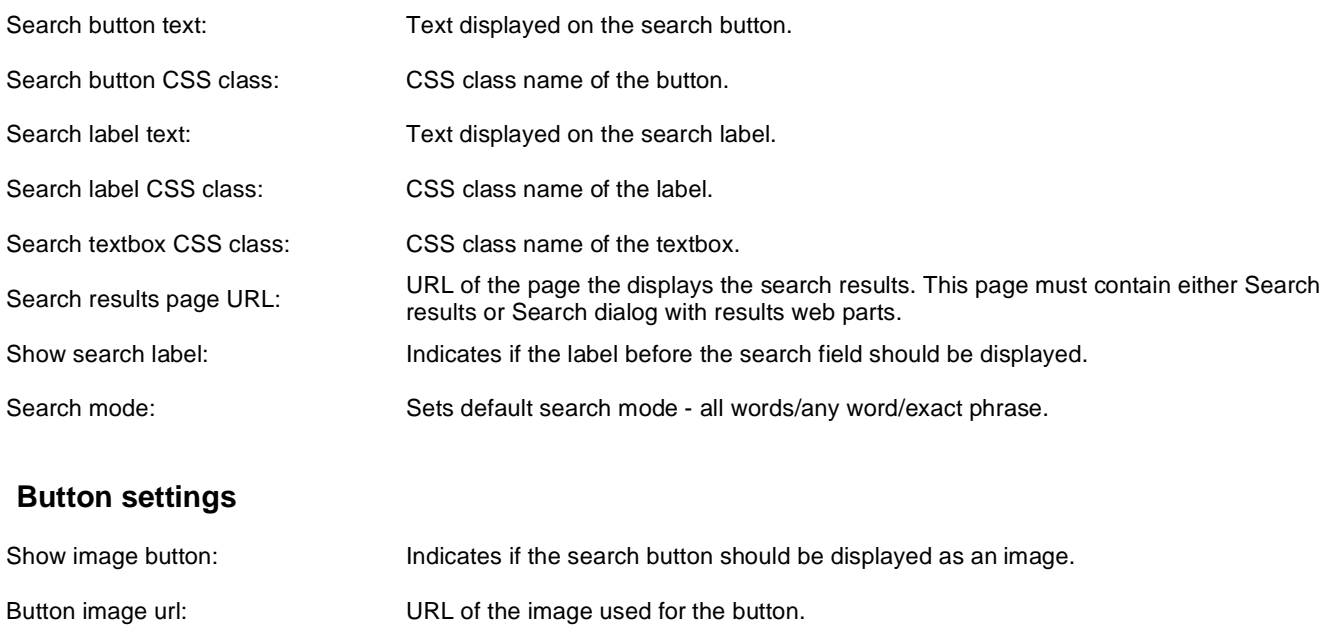

## **Full-text search > Smart search results**

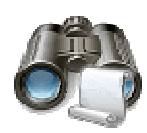

Displays search results.

#### **Search settings**

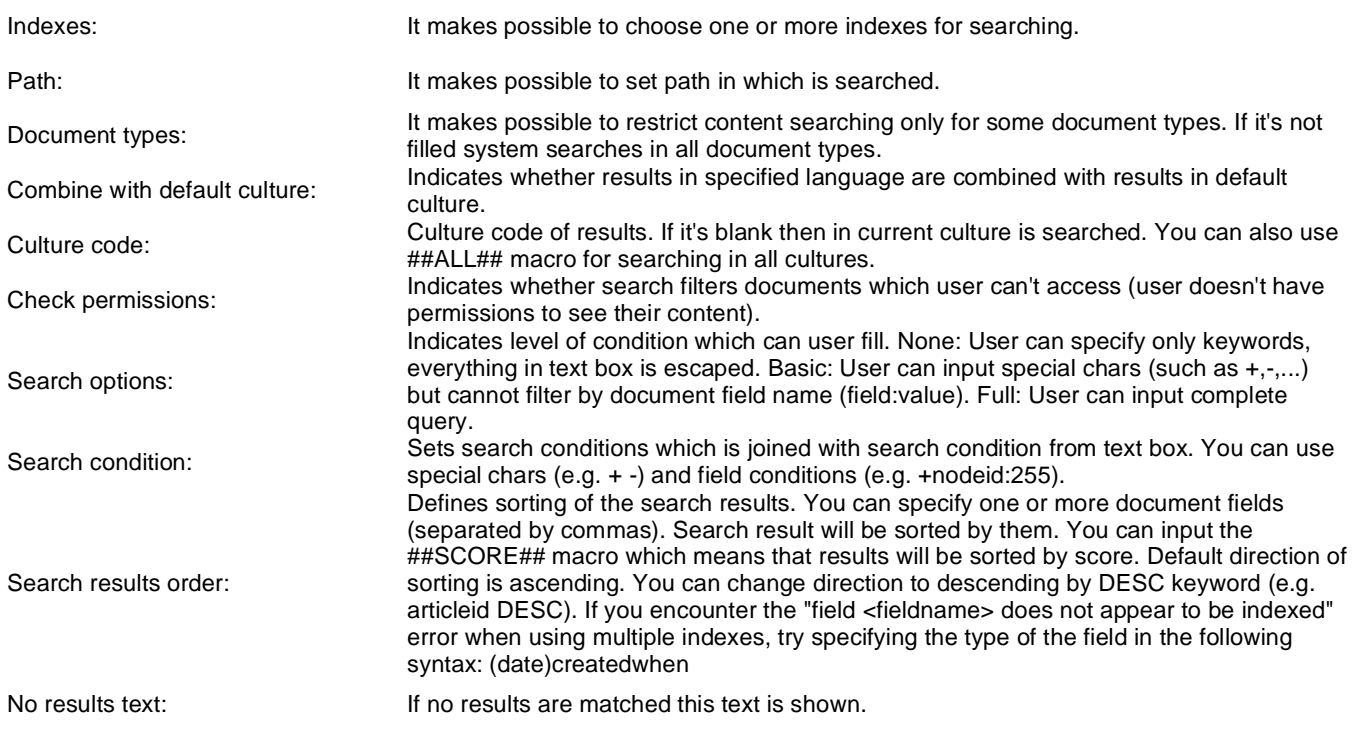

### **Transformations**

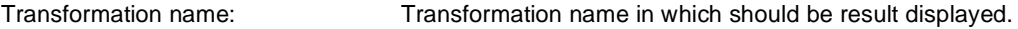

#### **Attachment search settings**

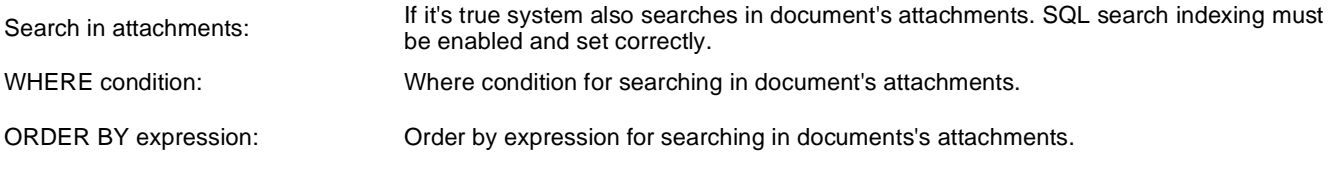

### **Pager settings**

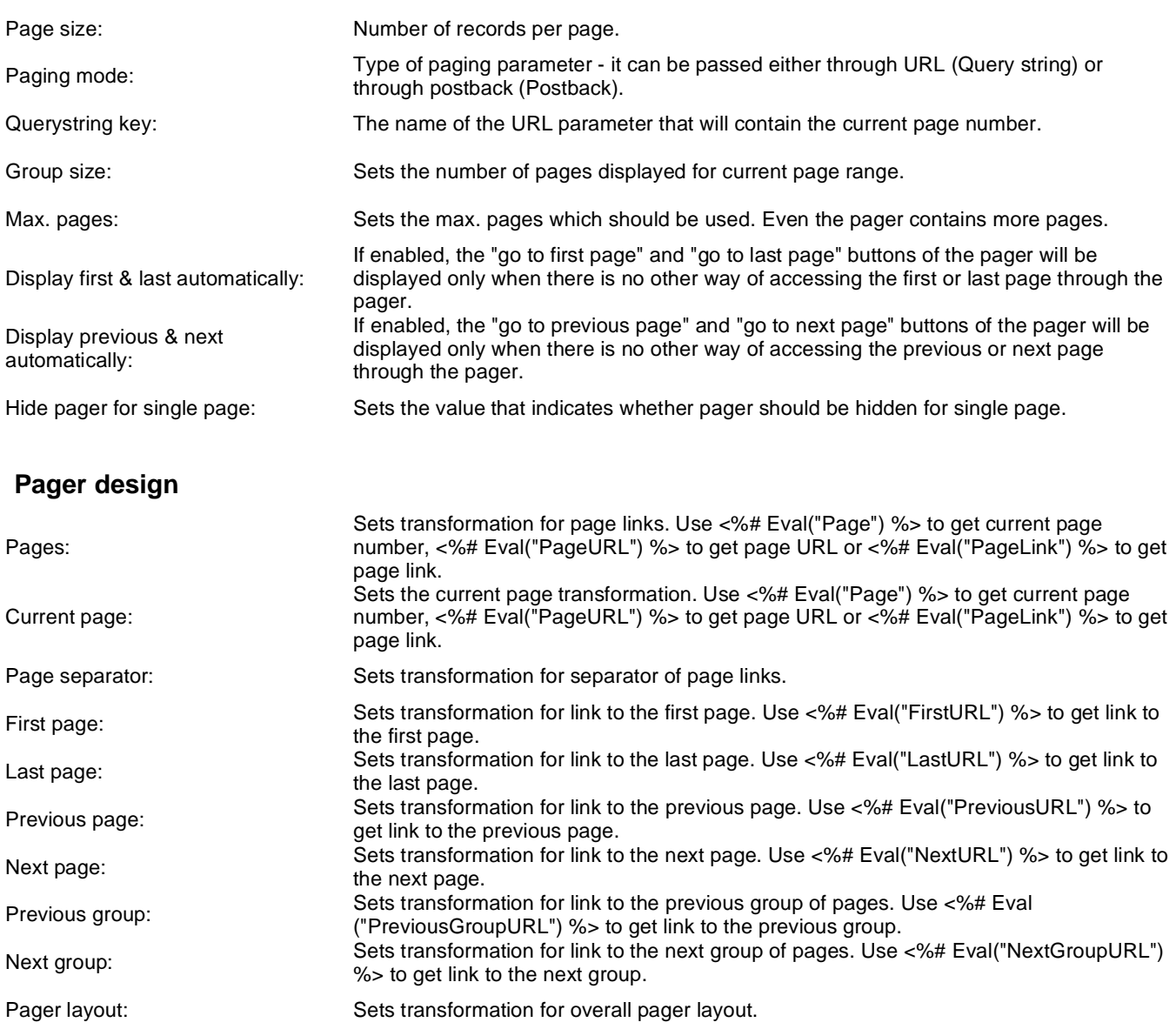

### **Partial caching (hidden)**

### **Full-text search > Smart search dialog with results**

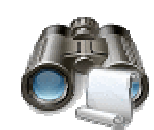

Complete search dialog with results.

### **Search dialog settings**

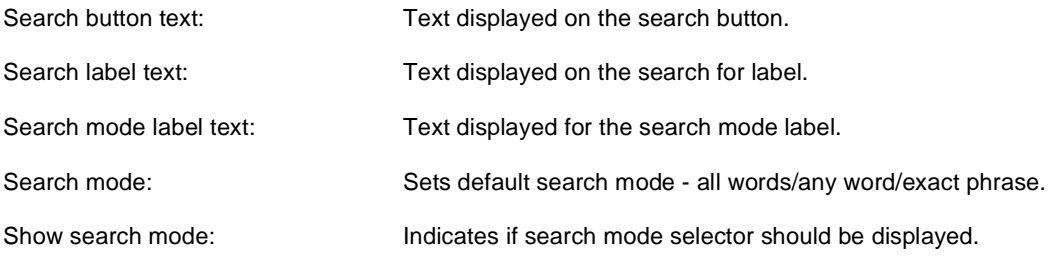

### **Partial caching (hidden)**

### **Search settings**

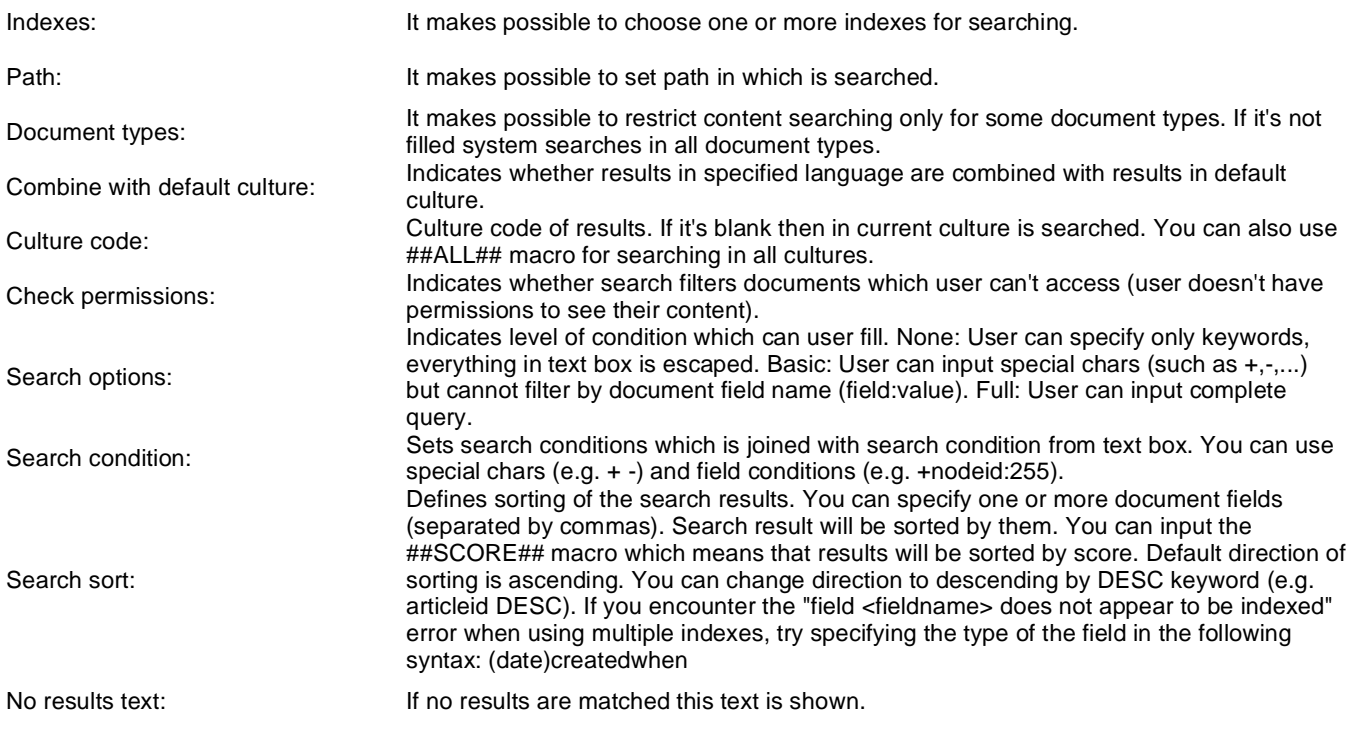

### **Transformations**

Transformation name: Transformation name in which should be result displayed.

#### **Attachment search settings**

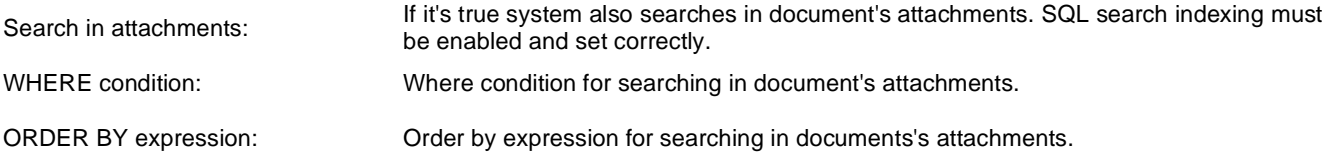

### **Pager settings**

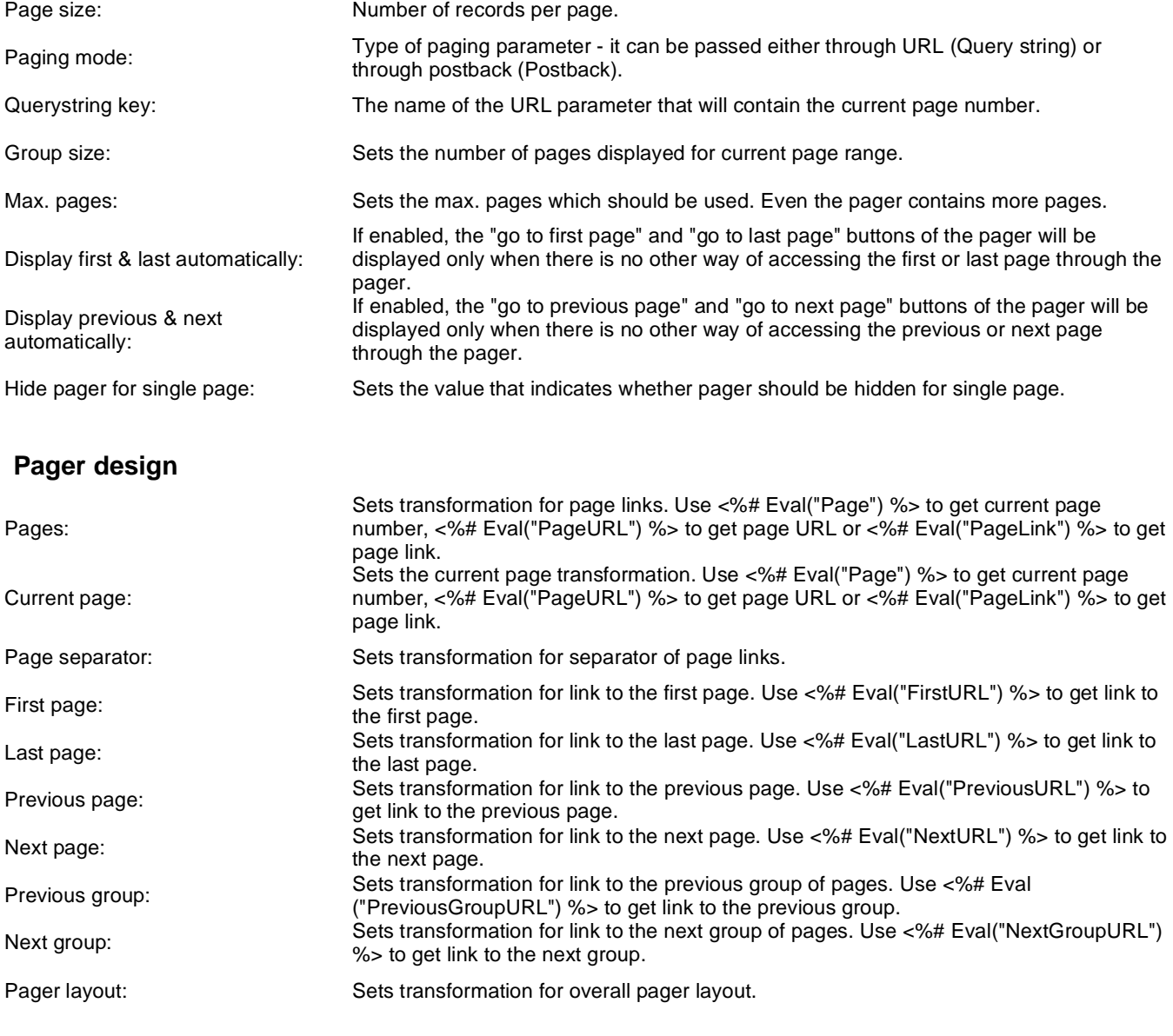

### **Full-text search > Smart search filter**

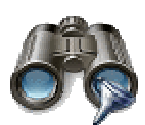

Simple filter for smart search. Filter options can be filled manually or by SQL query.

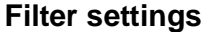

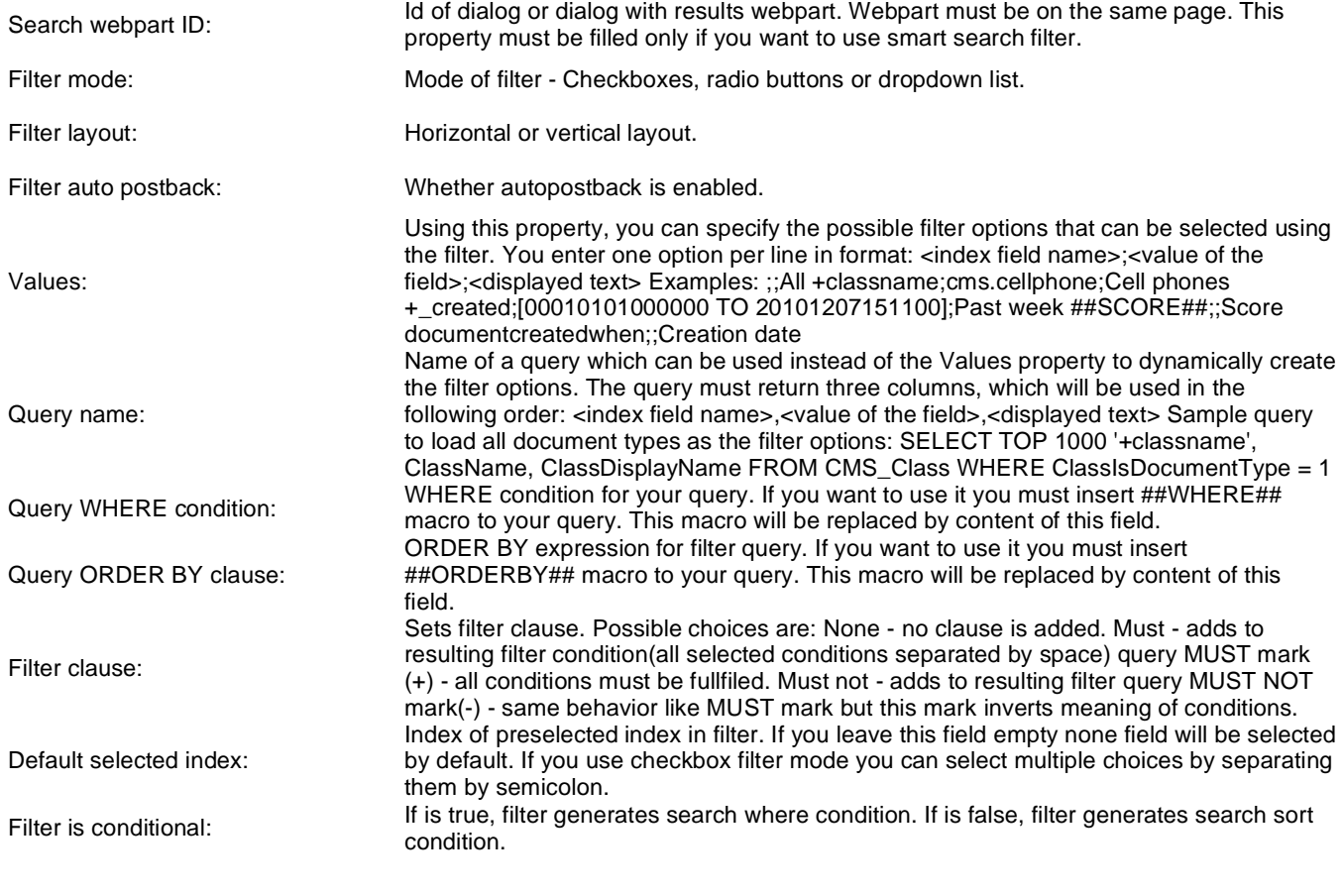

#### **Partial caching (hidden)**

## **Full-text search > Search accelerator (for IE8)**

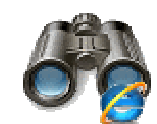

Displays a button to add the search accelerator to the Internet Explorer 8

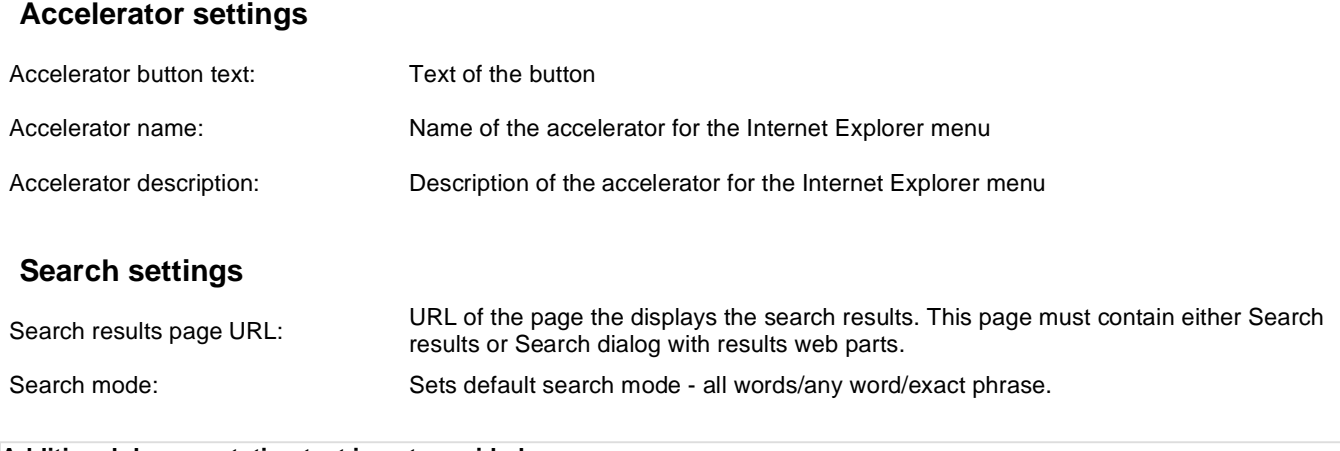

## **Full-text search > Did you mean**

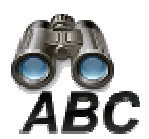

This web part offers link with changed search terms according to spell checking.

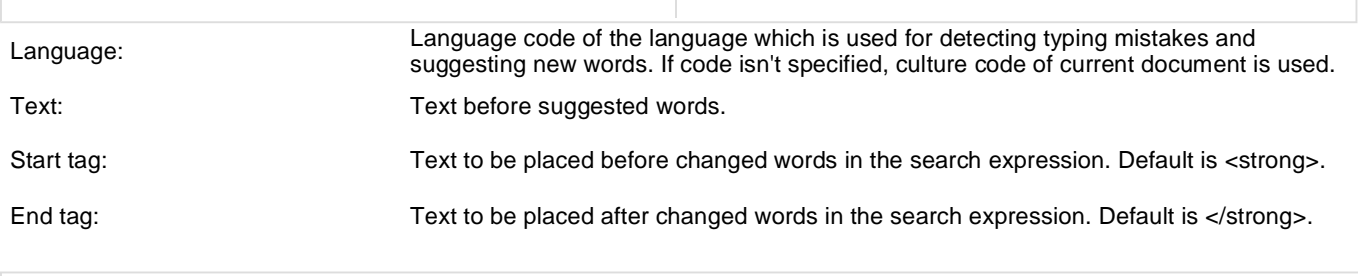

### **General > User control**

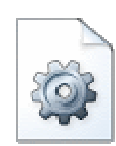

It allows you to insert your own user control (ASCX) on the page.

#### **User control**

User control virtual path: Virtual path to the user control. For example: ~/mycontrols/control1.ascx

## **General > Page placeholder**

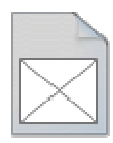

The Page placeholder web part allows you to specify the part of the page where the content of sub-pages should be displayed. There can be only a single page placeholder web part on every page template.

#### **Behavior**

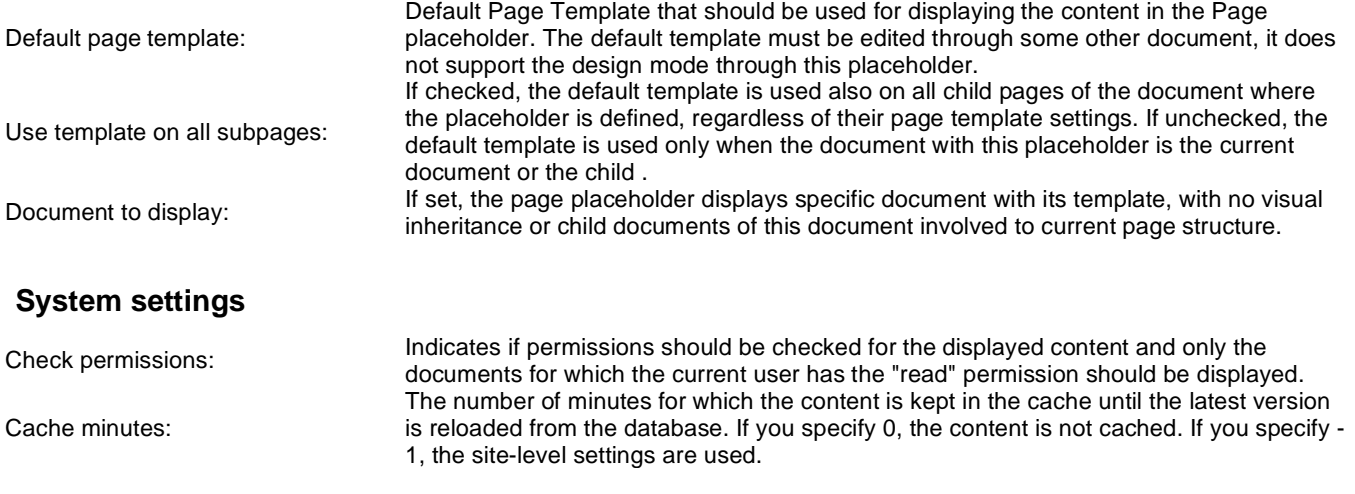

## **General > Language selection**

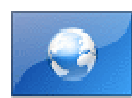

The Language selection web part allows you to select content language if you're using multilingual support.

#### **Layout**

Display layout: Vertical or horizontal layout of the list of available languages. Hide current culture: Sets the value that indicates whether the link for current culture should be hidden.

# **General > Java script**

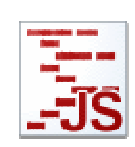

Allow user to add javascript on the page

#### **JavaScript**

In-line script: In-line script rendered into the page.

Linked file: URL of the linked script file.

## **General > Head HTML code**

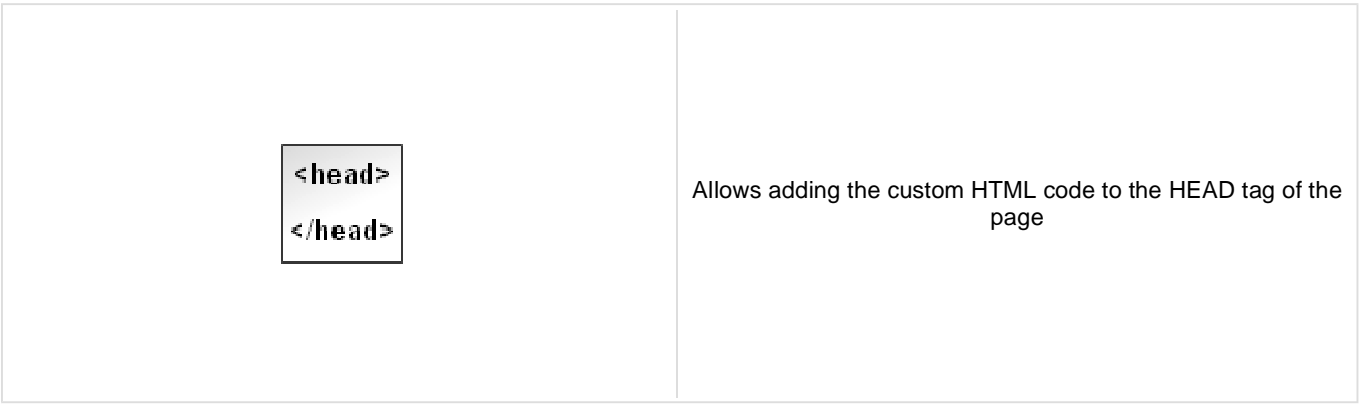

#### **Content**

HTML code: Content of the HTML code

## **General > Language selection with flags**

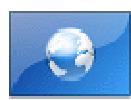

The Language selection with flags web part allows you to select content language if you're using multilingual support. Flags are displayed together with the languages' names.

#### **Layout**

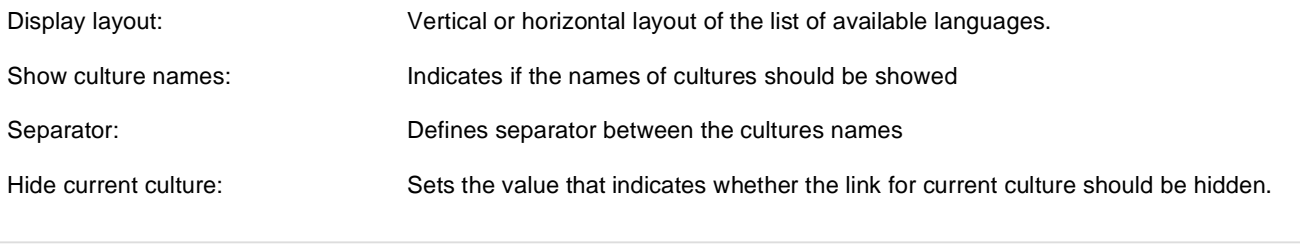

### **General > Date & time**

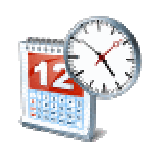

Displays current date and time.

Use server time: **Indicates if the server time is used** 

Date and time format: Example: dd.mm.yy HH:MM:ss

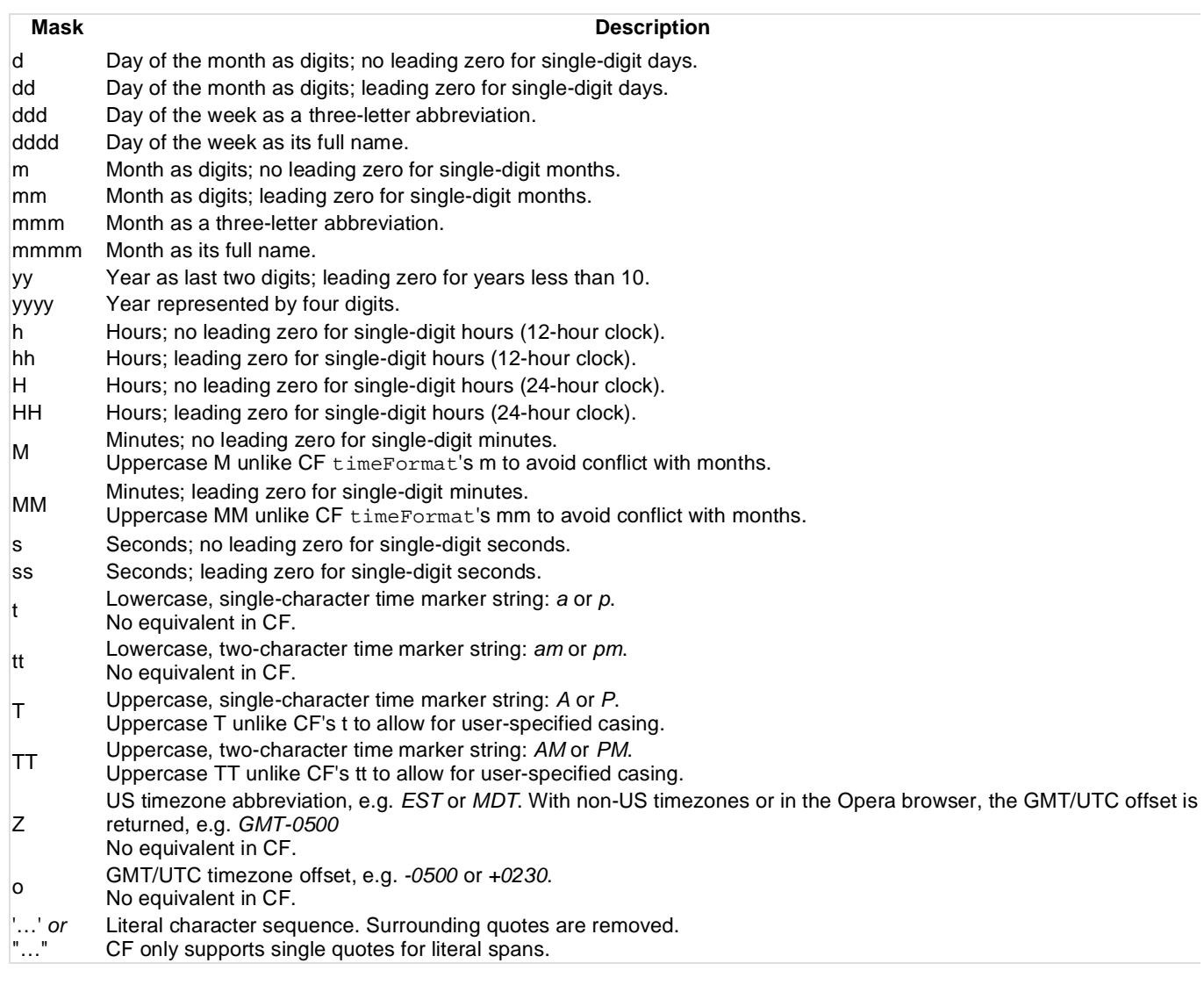

### **General > Filter**

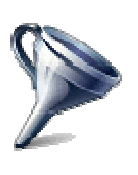

Web part used when you create your custom filter. This web part should then be placed on a page and connected to the physical .ascx file with your filter.

#### **Filter properties**

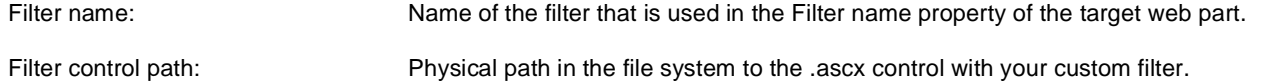

## **General > Mobile device redirection**

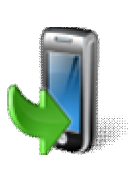

This web part redirects visitors using mobile devices to a specified URL.

#### **Redirection settings**

Redirection URL: URL to which the mobile device should be redirected.

Always redirect: Indicates if redirection will be done even if redirection cookie is present.

## **General > Random redirection**

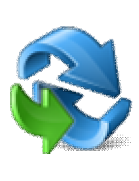

This web part redirects to a page randomly chosen from the list of URLs specified in the Redirection URLs web part property.

#### **Redirection settings**

Redirection URLs: List of URLs to which an user should be redirected.

## **General > CSS stylesheet**

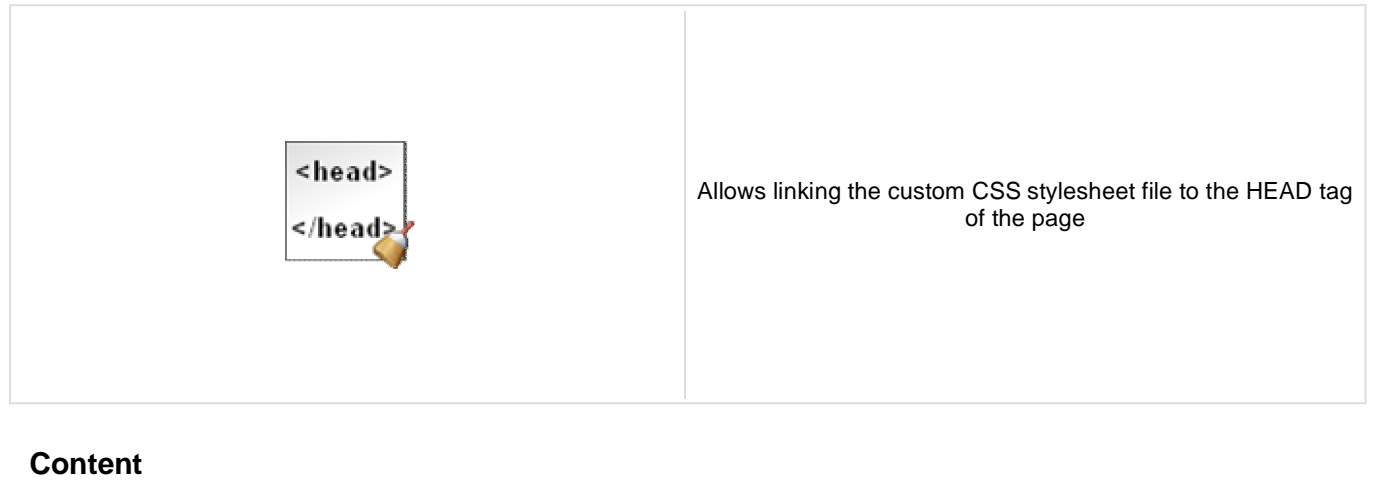

CSS stylesheet file path: Path to the stylesheet file

Media: Media type on which stylesheet should be applicable.

## **General > Edit document link**

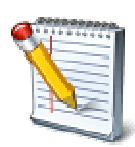

This web part displays a link which opens the current document for editing in CMS Desk. Based on value of the Show only when authorized property, the link may only be displayed to users with permissions to edit the document in CMS Desk.

#### **Properties**

Link text: Text of the link.

Show only when authorized:<br> **Indicates if the link should be available only for users who have the access to the CMS** Desk and rights to edit the current document.

## **General > Powered by Kentico**

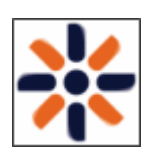

Displays Powered by Kentico logo.

#### **Content**

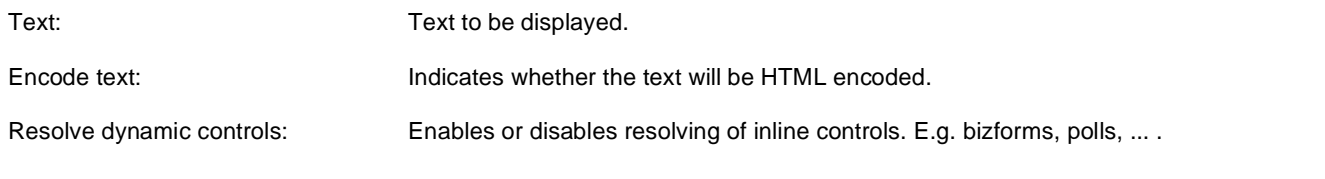

## **Google services > Google analytics**

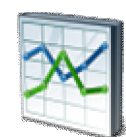

Includes tracking code for Google analytics service.

#### **Google Analytics Settings**

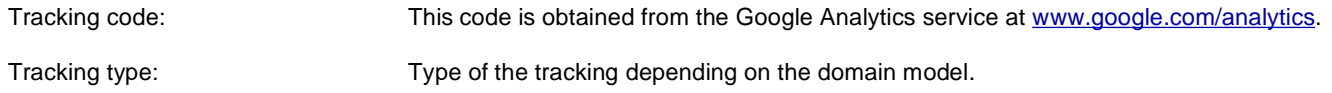
# **Intranet portal > Department members viewer**

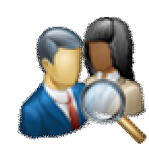

Displays a list of users who are members of a specified department. Displayed users can be filtered using the Filter section of web part properties.

### **Content**

Path: Path to the department's main document.

### **Repeater**

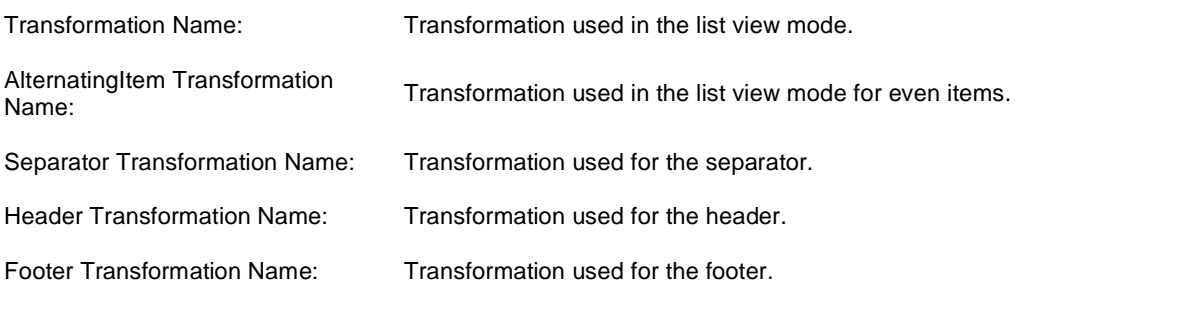

## **Filter**

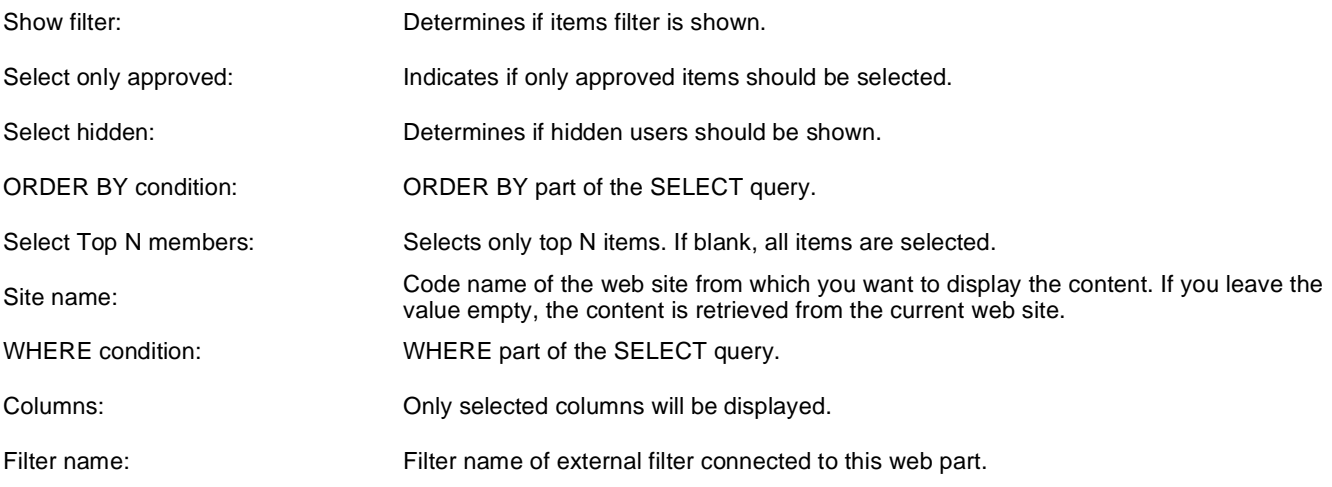

### **Pager**

Enable paging: Indicates if displayed data should be paged.

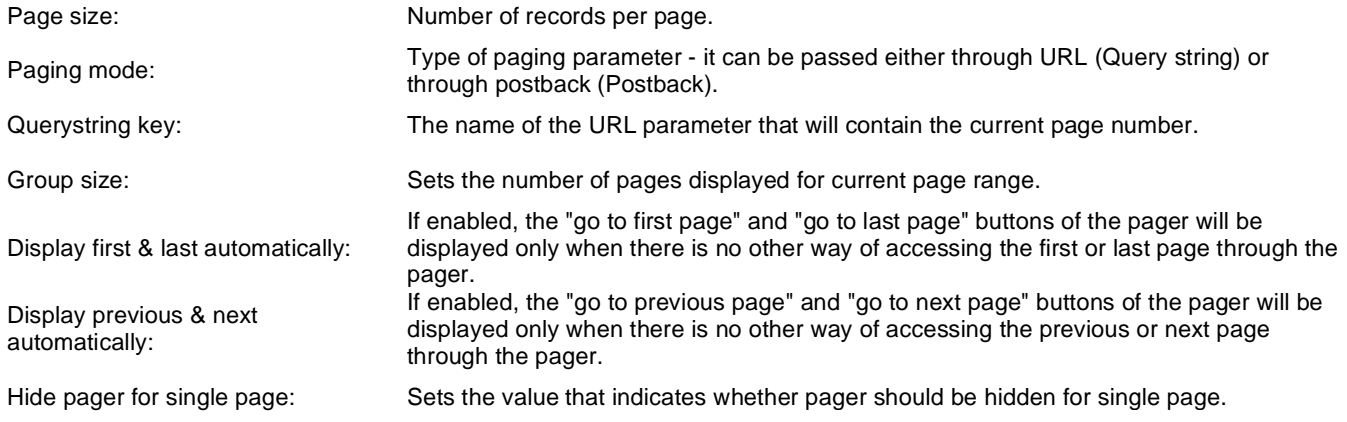

# **Pager design**

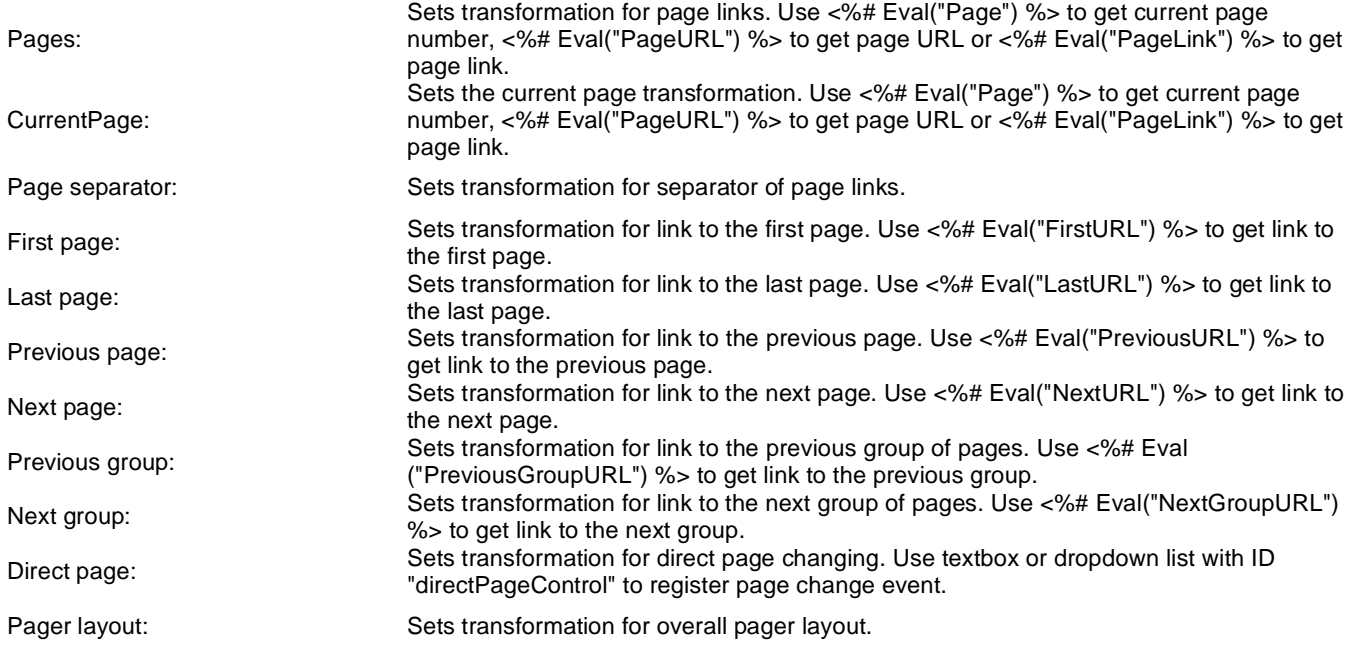

# **System settings**

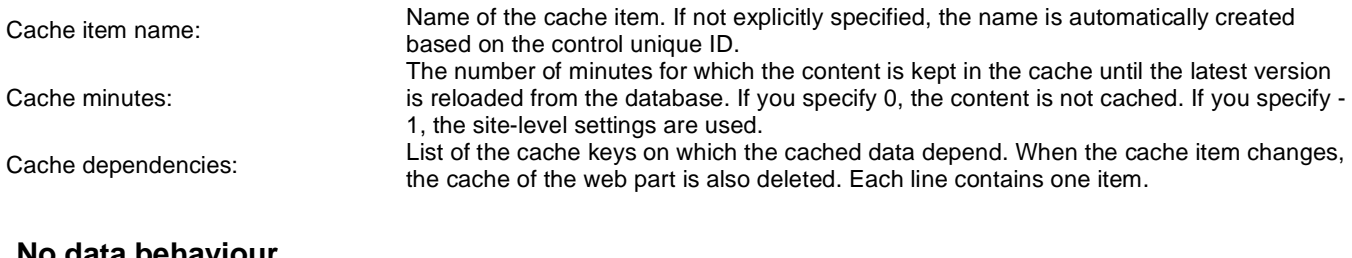

### **No data behaviour**

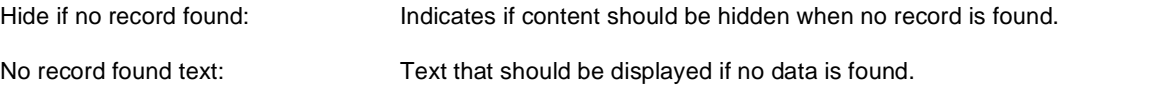

# **Web part container**

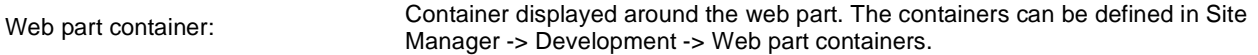

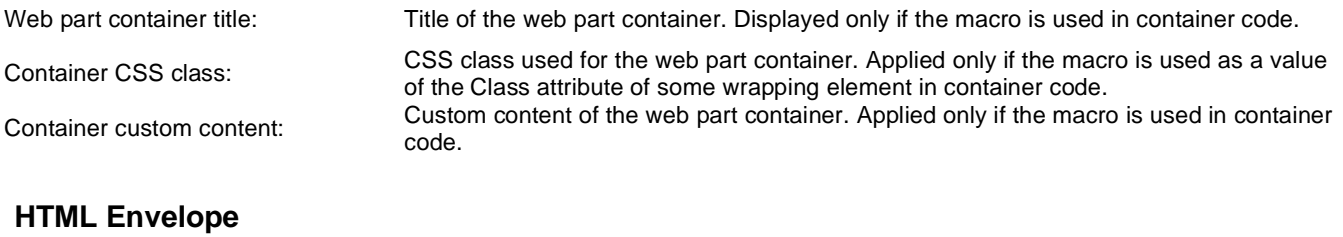

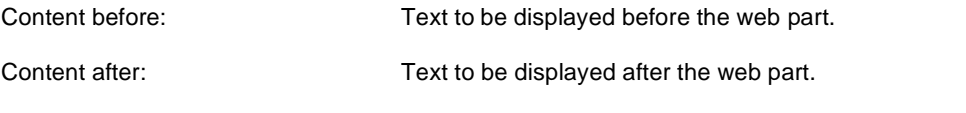

# **Listings and viewers > Repeater**

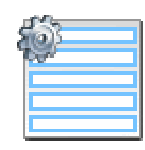

The Repeater web part renders specified documents using given ASCX transformation.

## **Content**

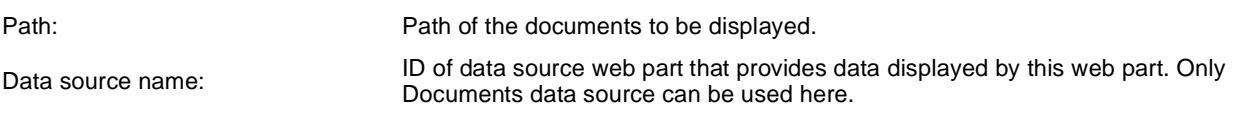

## **Content filter**

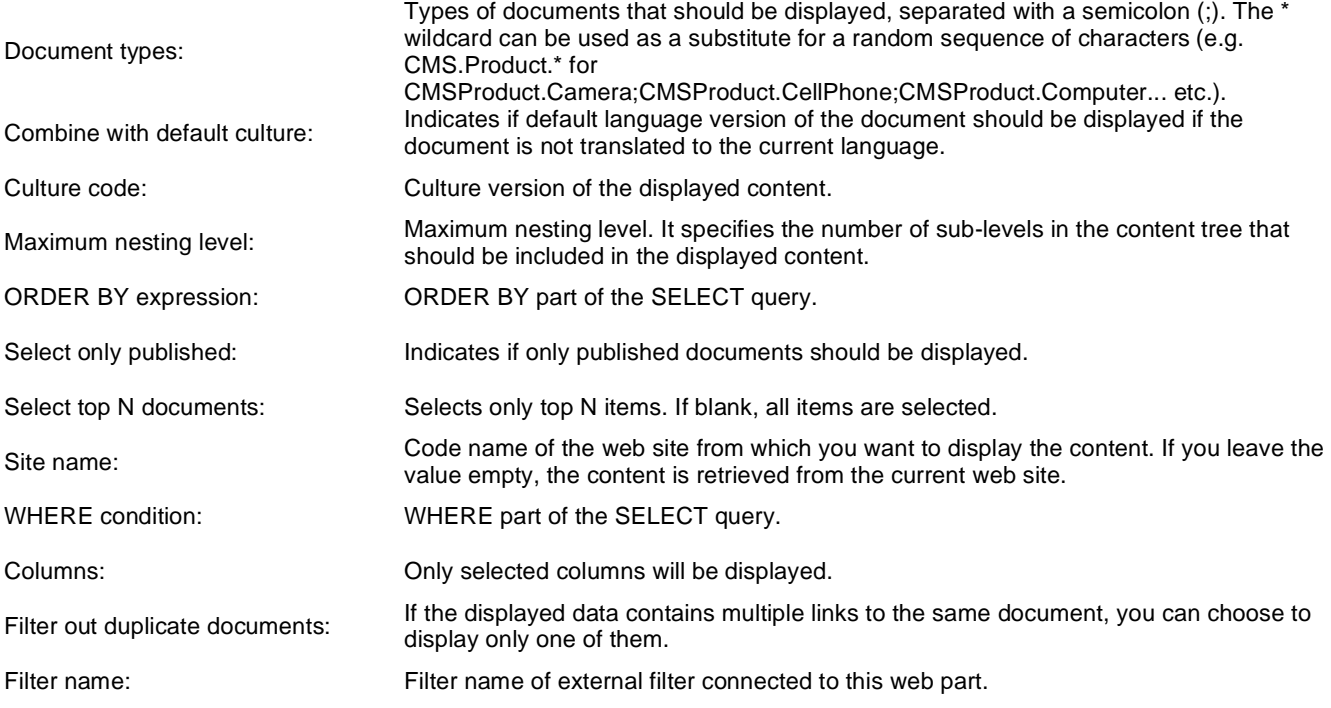

# **Transformations**

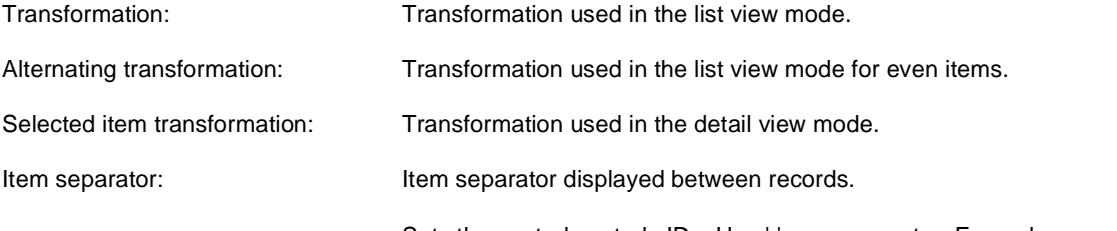

Sets the nested controls IDs. Use ';' as a separator; Example:

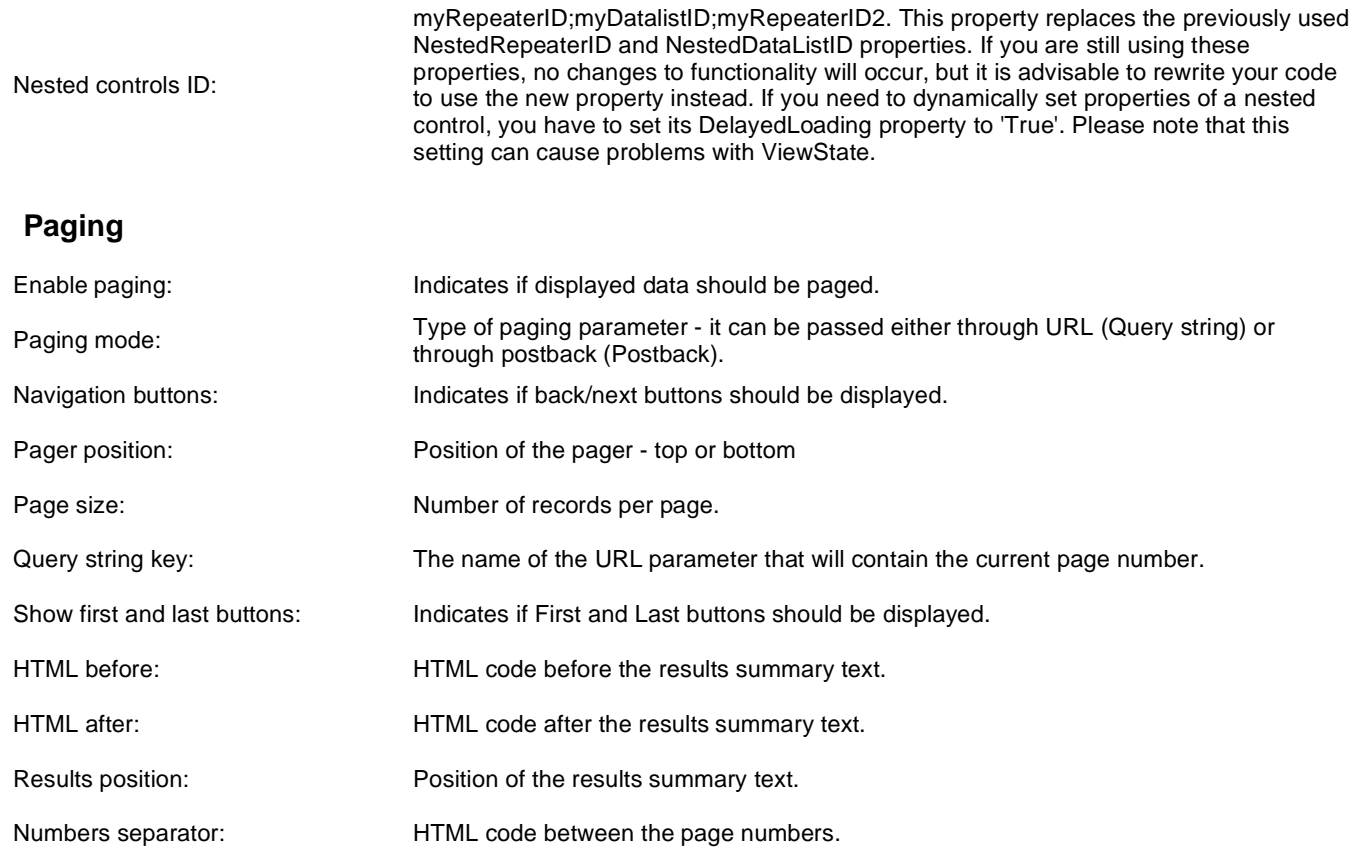

# **Relationships**

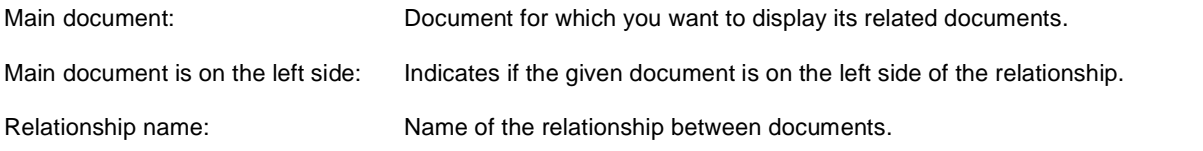

## **System settings**

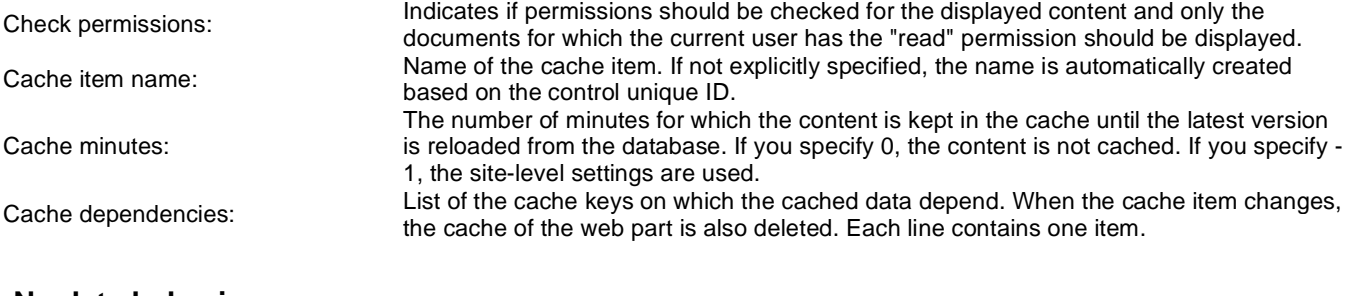

### **No data behavior**

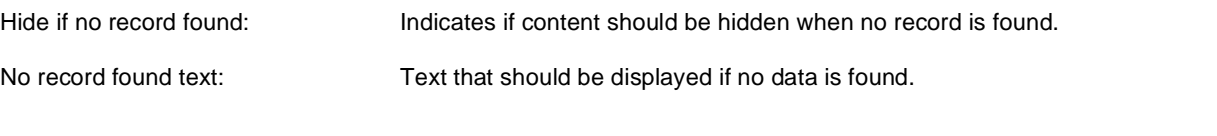

# **Editing buttons**

Show New button:

Indicates if the button for adding new items should be displayed in the editing mode when viewing the page. New button description text.

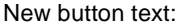

Show Edit and Delete buttons: Indicates if edit and delete buttons should be automatically shown for each item in the editing mode.

## **Web part container**

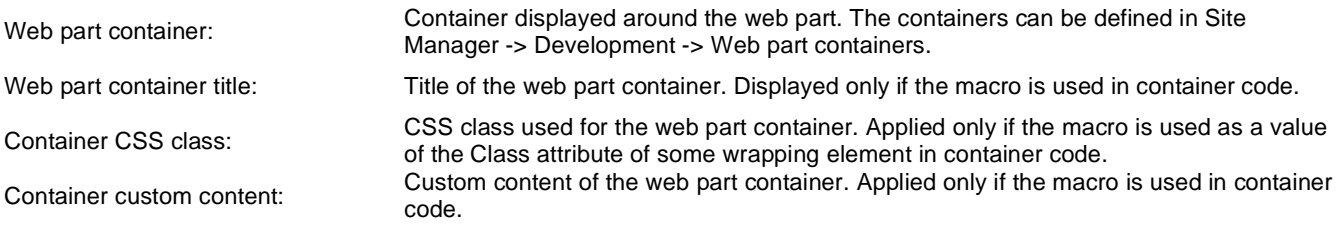

## **HTML Envelope**

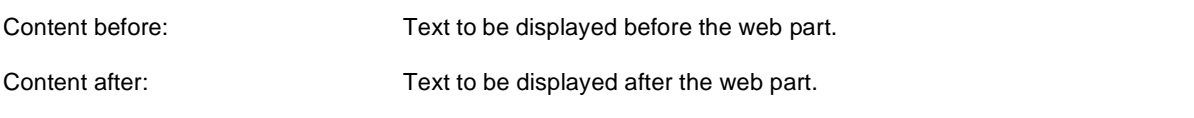

Please see CMSRepeater for information about the control that this web part is based on.

Please note: you can find an example of datalist/repeater nesting in Using nested controls.

# **Listings and viewers > Datalist**

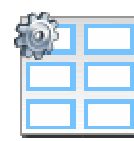

Displays a multicolumn/multirow list of given documents or selected document using specified ASCX transformation.

#### **Content**

Path: Path of the documents to be displayed.

### **Content filter**

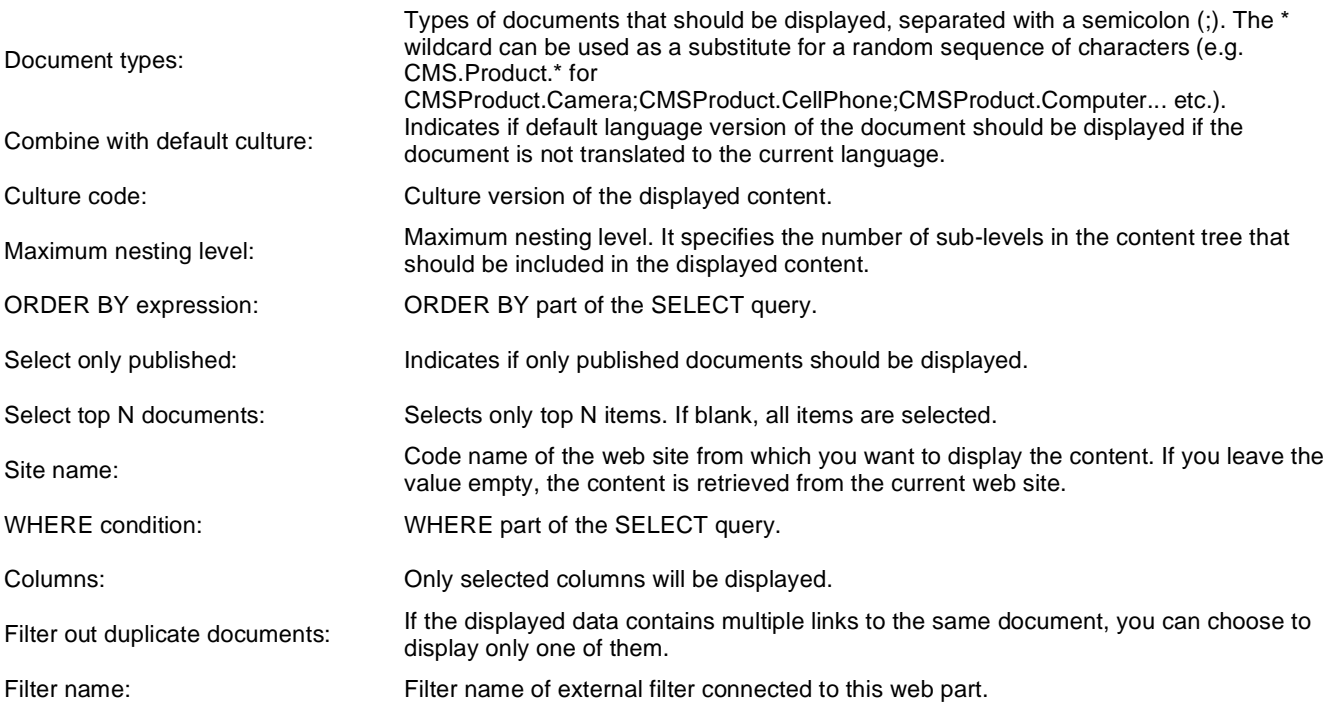

## **Transformations**

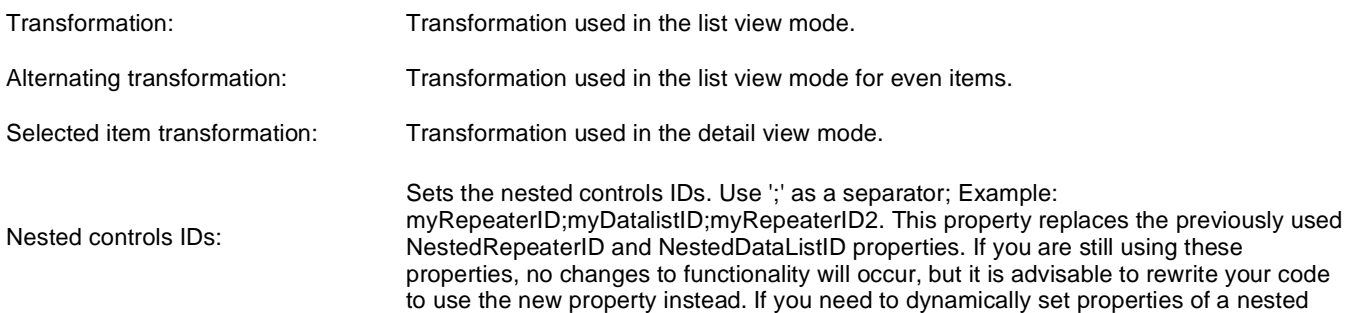

control, you have to set its DelayedLoading property to 'True'. Please note that this setting can cause problems with ViewState.

# **Layout**

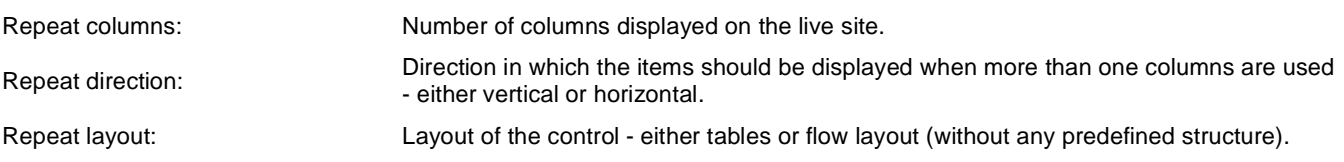

# **Paging**

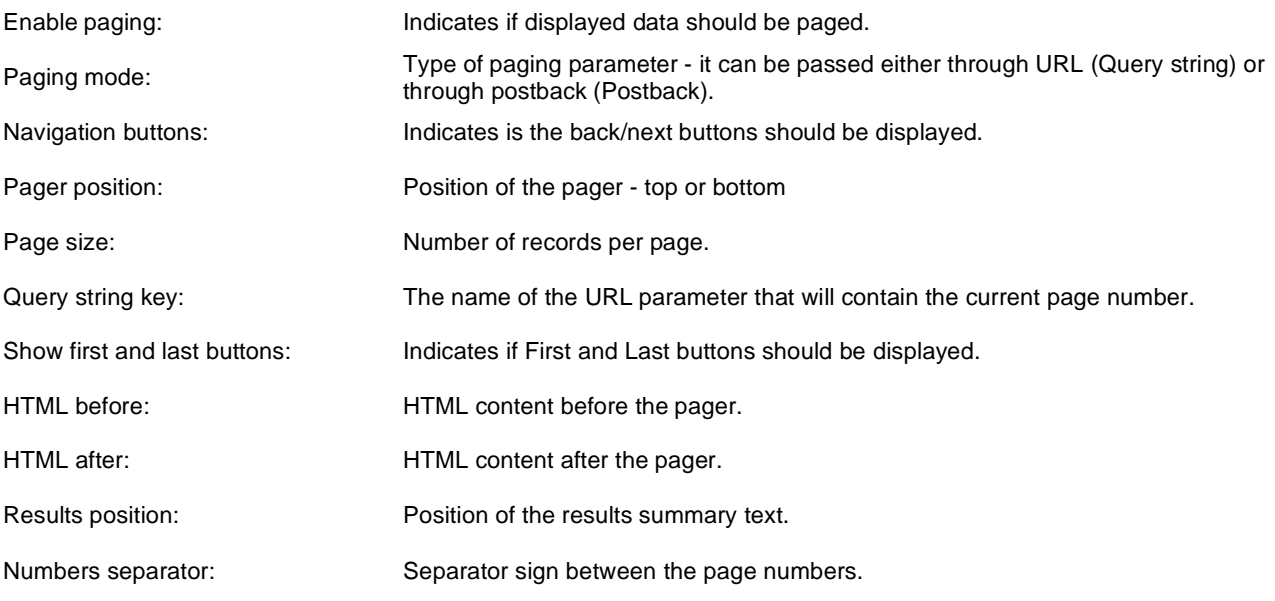

## **Relationships**

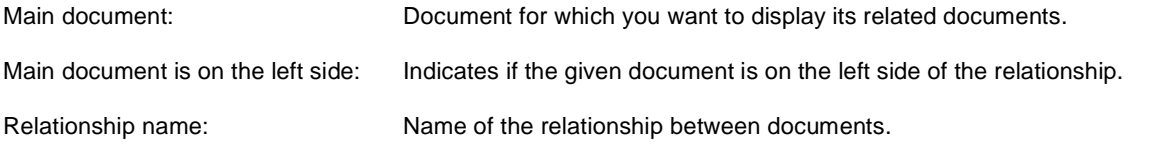

## **System settings**

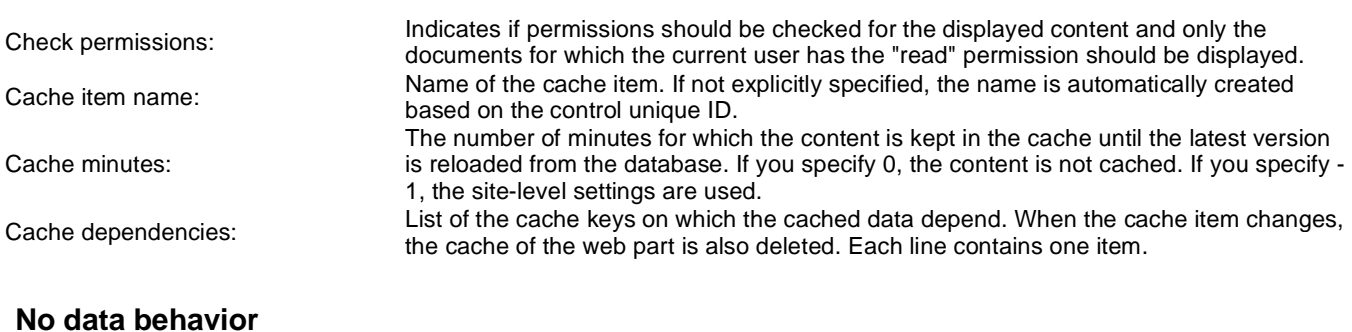

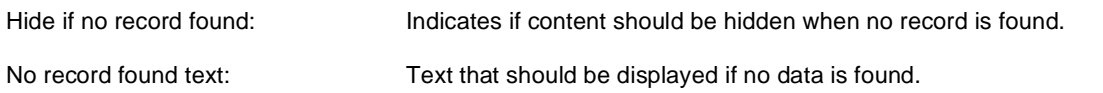

# **Editing buttons**

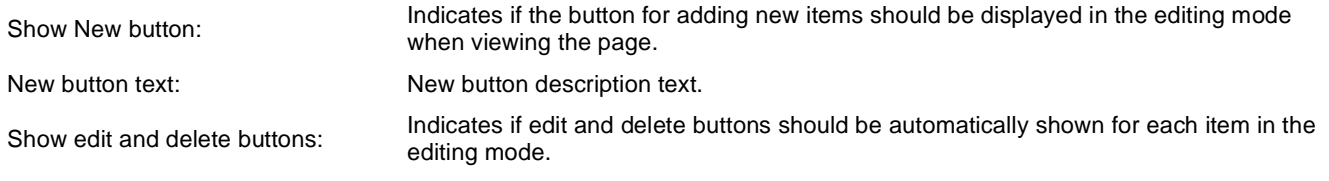

Please see CMSDataList for information about the control that this web part is based on.

Please note: you can find an example of datalist/repeater nesting in Using nested controls.

# **Listings and viewers > XSLT viewer**

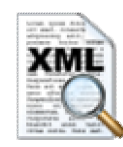

Displays given document or list of documents using XSLT transformation.

### **Content**

Path: Path of the documents to be displayed.

### **Content filter**

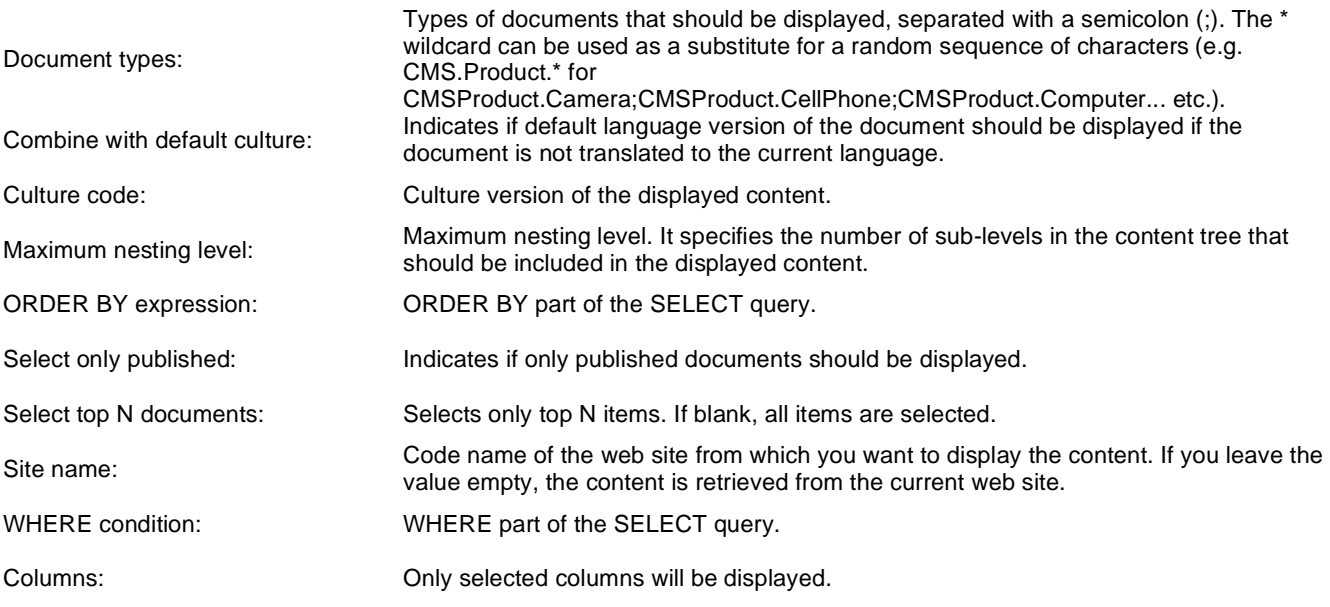

## **Transformations**

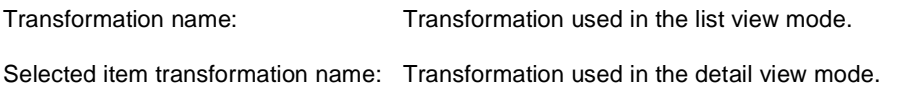

### **Relationships**

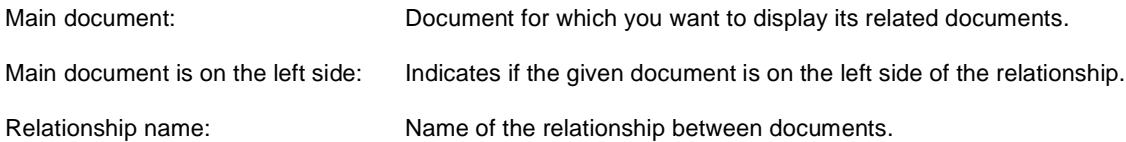

# **System settings**

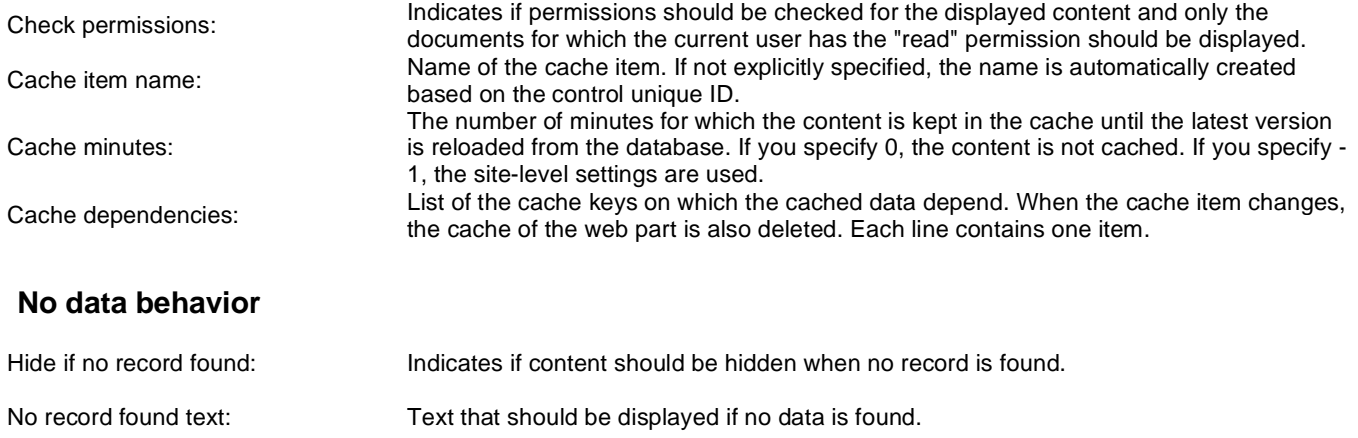

Please see **CMSViewer** for information about the control that this web part is based on.

# **Listings and viewers > Repeater with custom query**

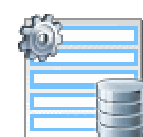

Displays a repeater with data retrieved using a custom query.

#### **Content**

Query name: Name of the SQL query which should be used to display items.

### **Content filter**

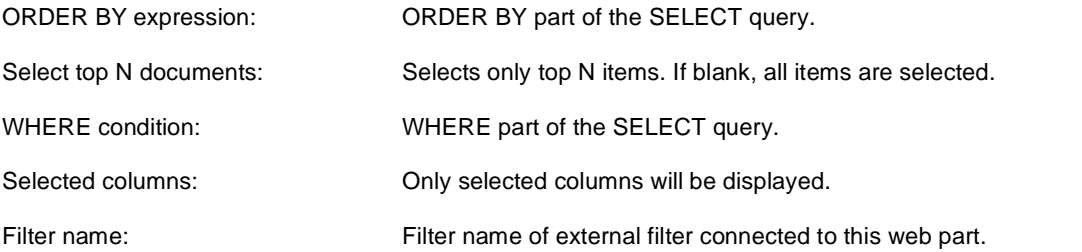

## **Transformations**

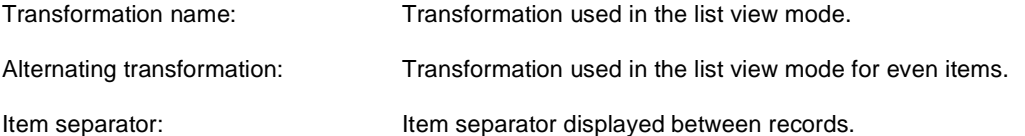

# **Paging**

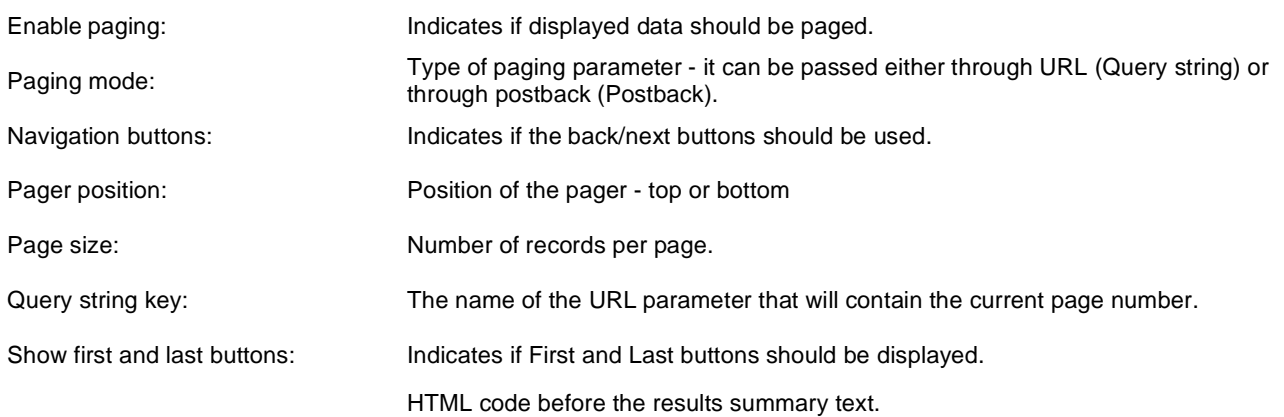

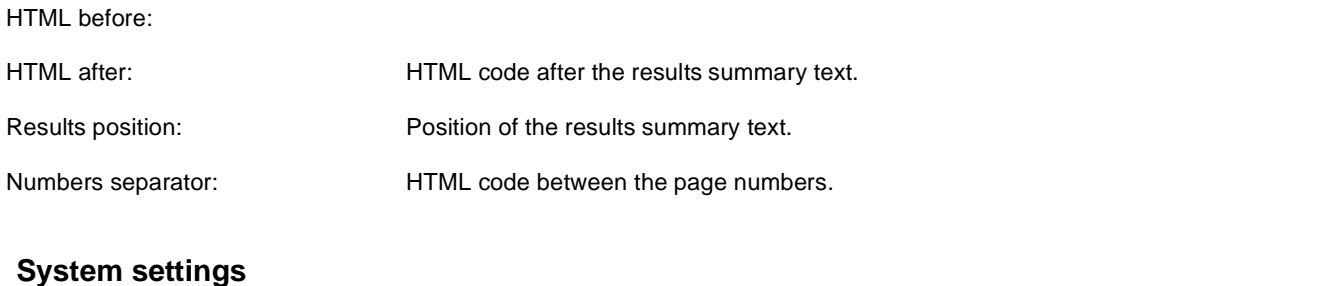

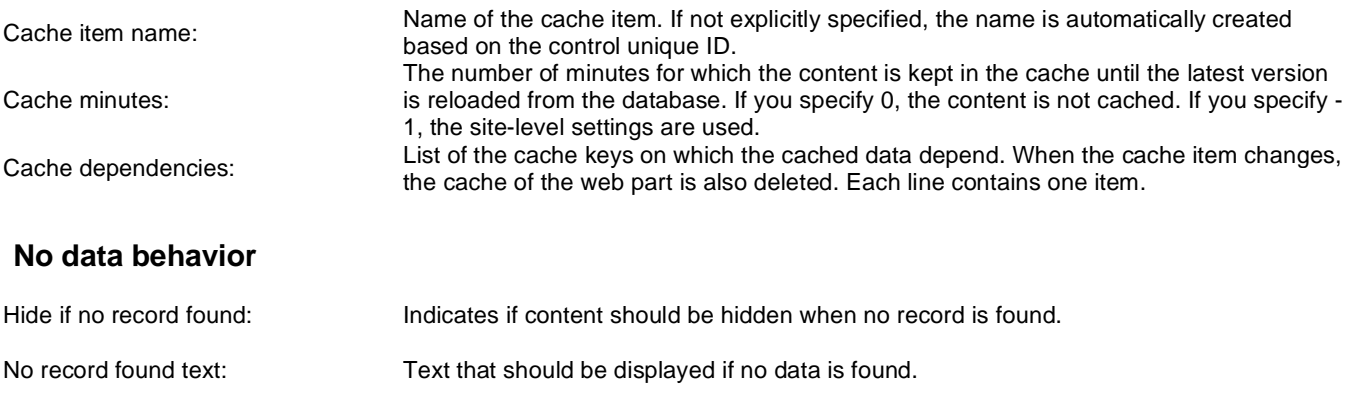

## **Editing buttons**

Show edit and delete buttons: Indicates if edit and delete buttons should be automatically shown for each item in the editing mode.

Please see **QueryRepeater** for information about the control that this web part is based on.

# **Listings and viewers > Datalist with custom query**

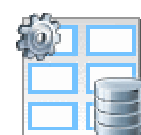

Displays a multicolumn/multi-line list with data retrieved using custom query.

### **Content**

Query name:  $\blacksquare$  Name of the SQL query which should be used.

### **Content filter**

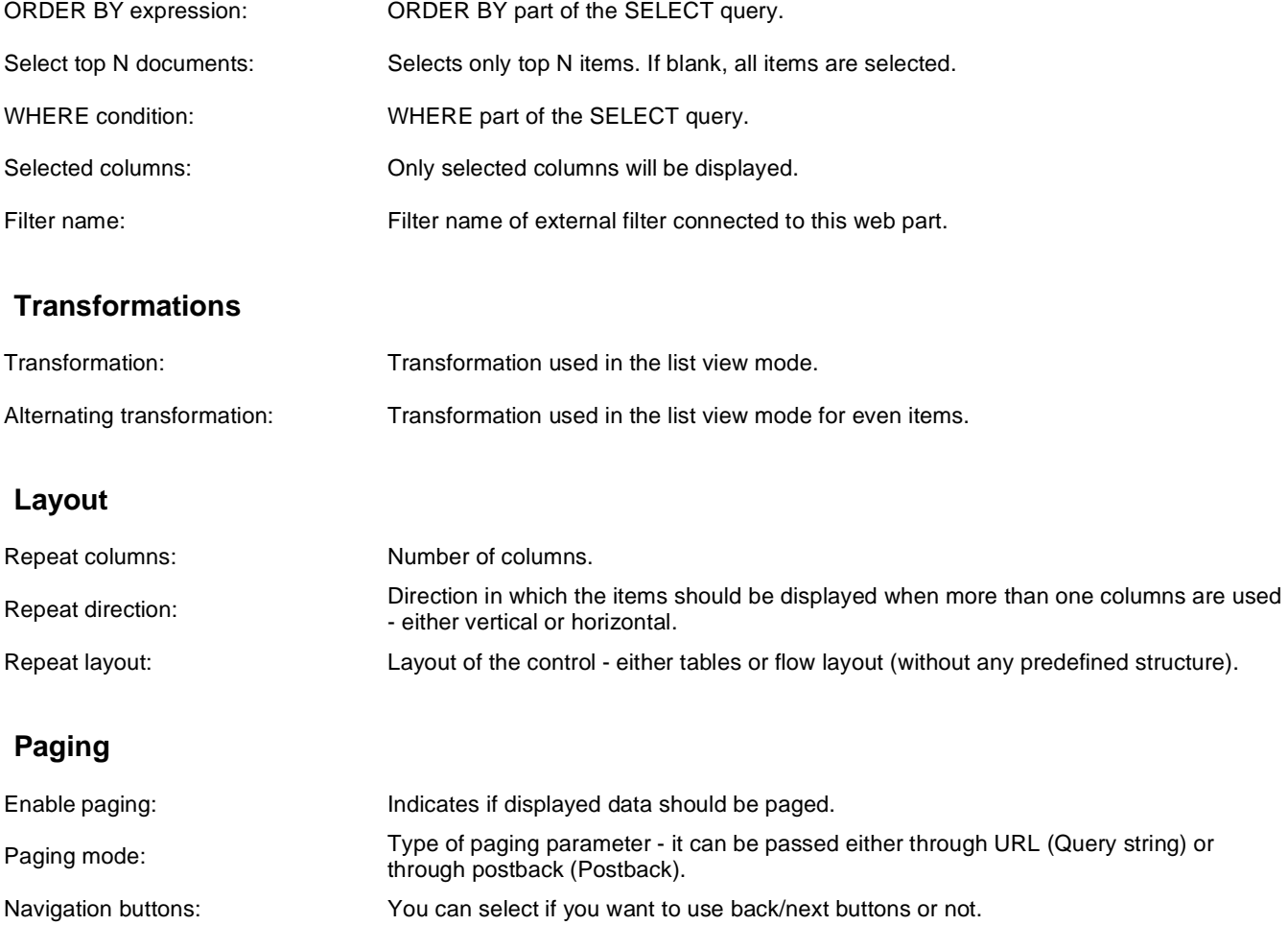

Pager position: Position of the pager - top or bottom

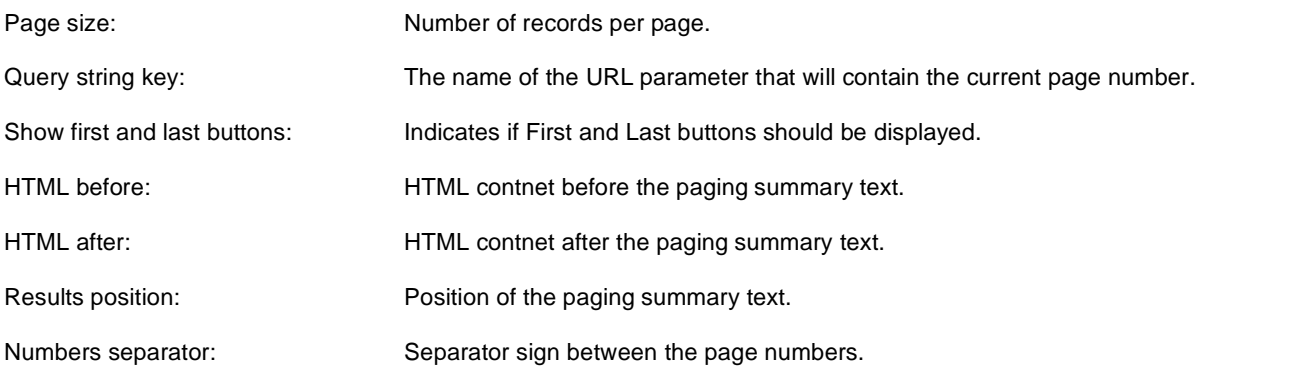

# **System settings**

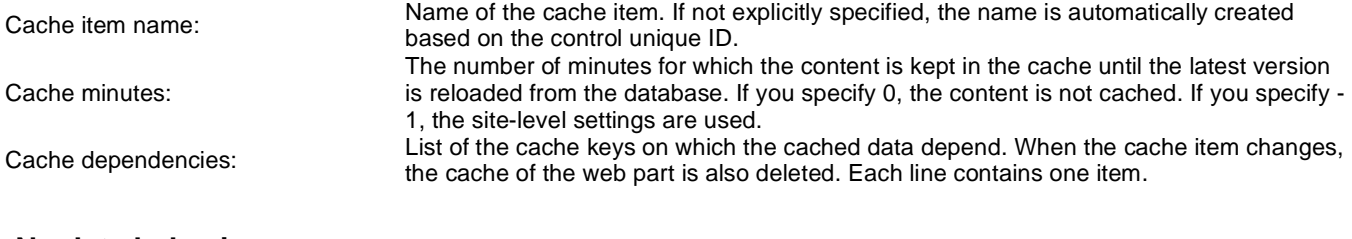

# **No data behavior**

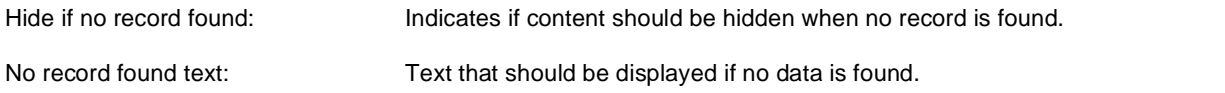

# **Editing buttons**

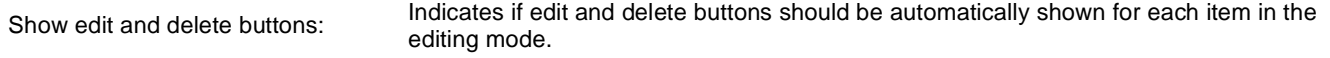

Please see **QueryDataList** for information about the control that this web part is based on.

# **Listings and viewers > Grid**

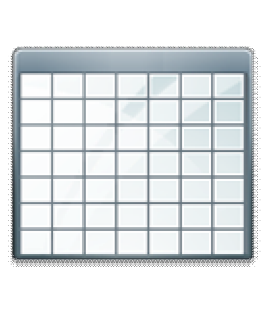

Displays a grid with specified documents or selected document detail using ASCX transformations.

#### **Content**

Path: Path of the documents to be displayed.

### **Content filter**

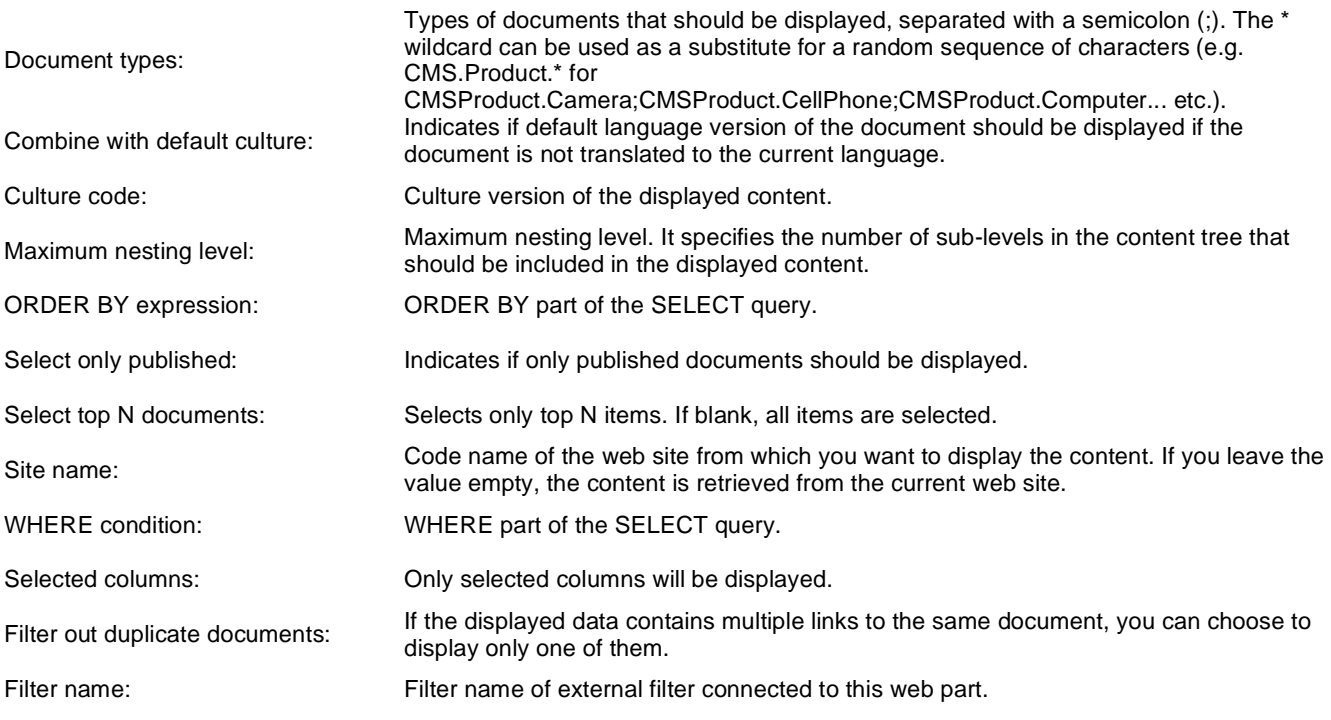

# **Design**

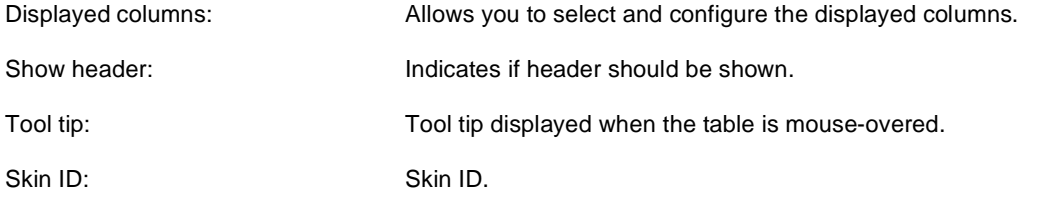

### **Transformations**

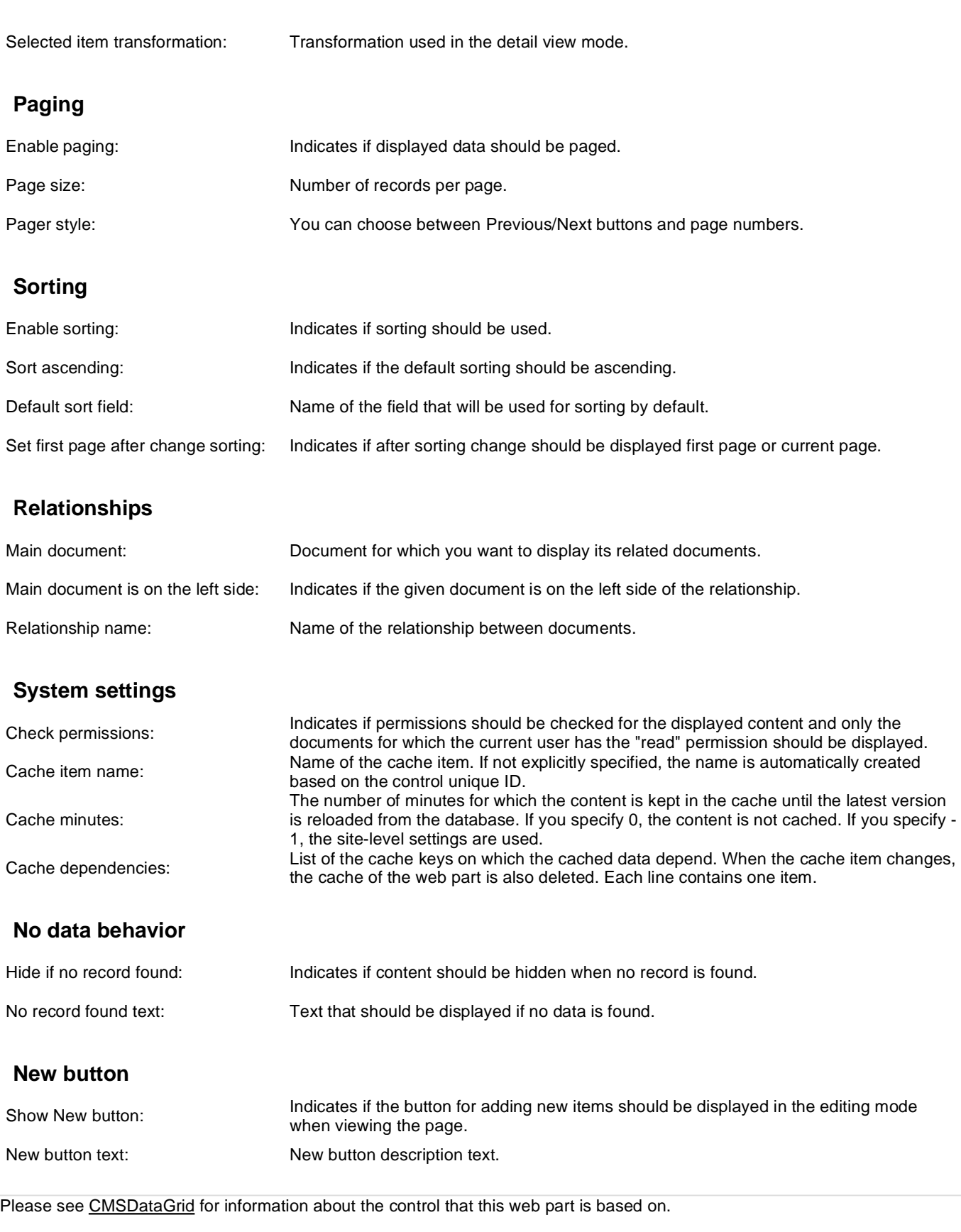

The design of the grid can be customized using skins. Here's an example:

```
 <HeaderStyle Font-Bold="True" ForeColor="White" BackColor="orange"></HeaderStyle> 
  <FooterStyle ForeColor="Black" BackColor="#CCCCCC"></FooterStyle>
  <ItemStyle ForeColor="Black" BackColor="#EEEEEE"></ItemStyle>
  <AlternatingItemStyle BackColor="#DCDCDC"></AlternatingItemStyle>
  <PagerStyle HorizontalAlign="Center" ForeColor="Black" BackColor="#999999"
Mode="NumericPages"/>
</cc1:CMSDataGrid>
```
# **Listings and viewers > Calendar**

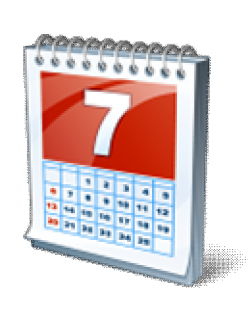

Displays a calendar.

### **Content**

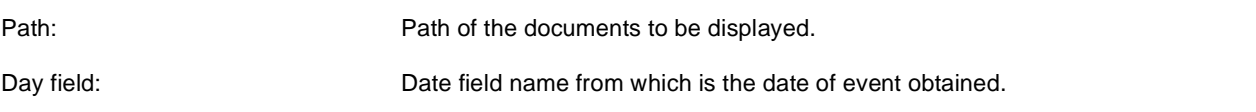

### **Content filter**

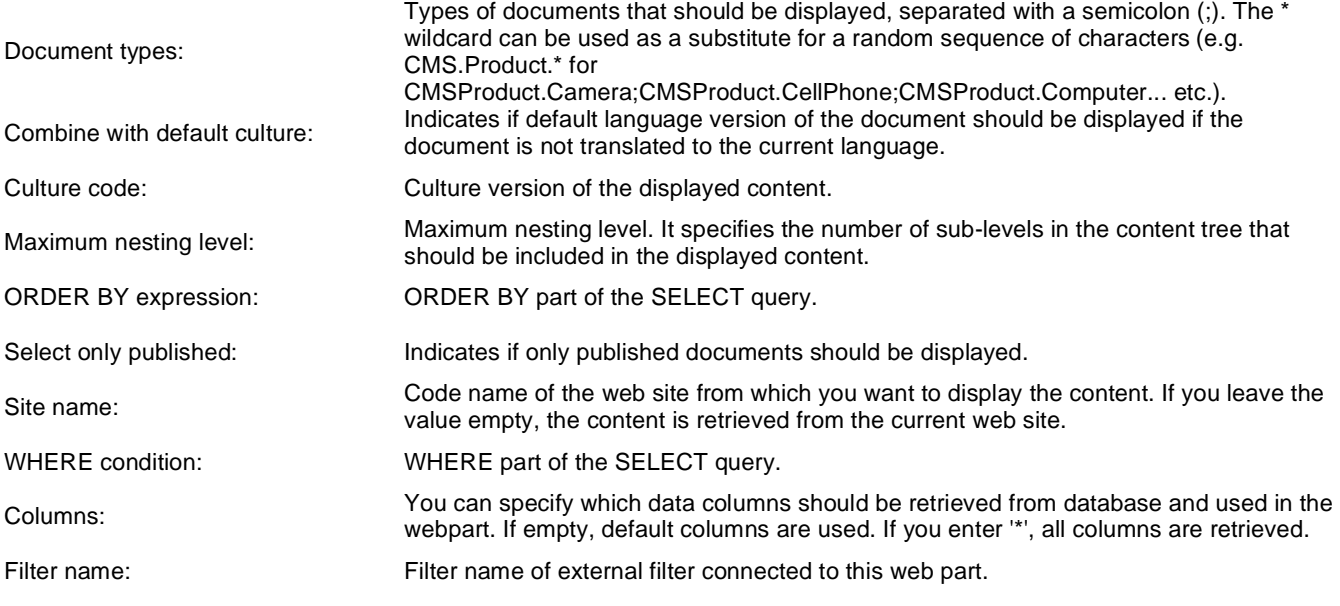

## **Design**

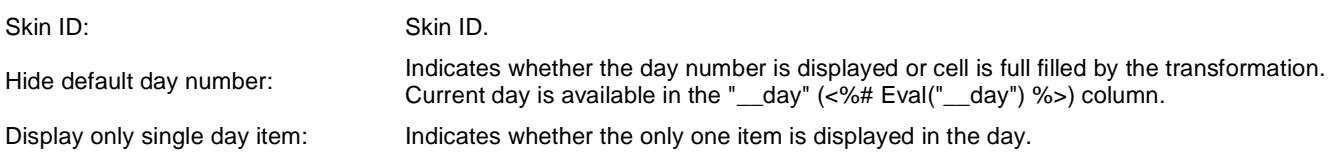

## **Transformations**

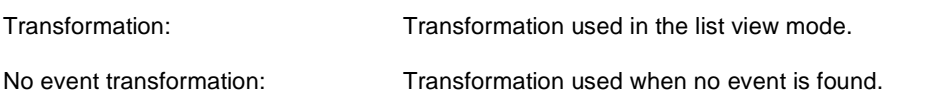

## **Relationships**

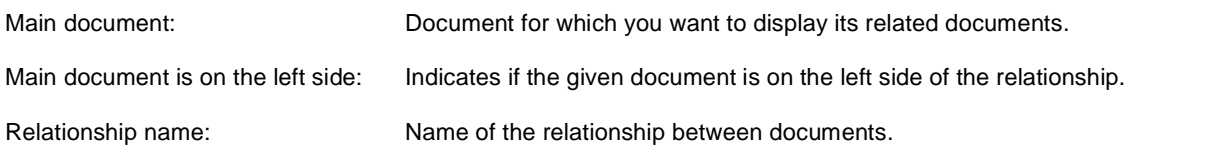

# **System settings**

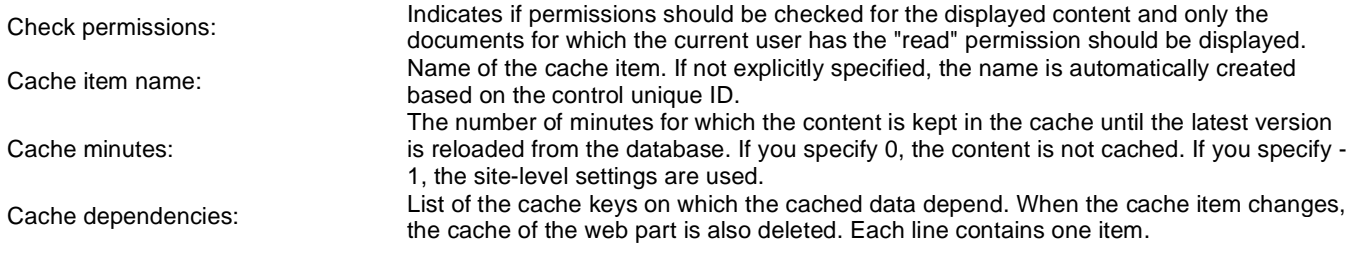

Please see CMSCalendar for information about the control that this web part is based on.

You can find more details on available formatting settings in the documentation of the standard ASP.NET Calendar control.

# **Listings and viewers > Grid with custom query**

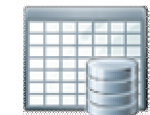

Displays a grid with data retrieved using custom query.

### **Content**

Query name:  $\blacksquare$  Name of the SQL query which should be used.

### **Content filter**

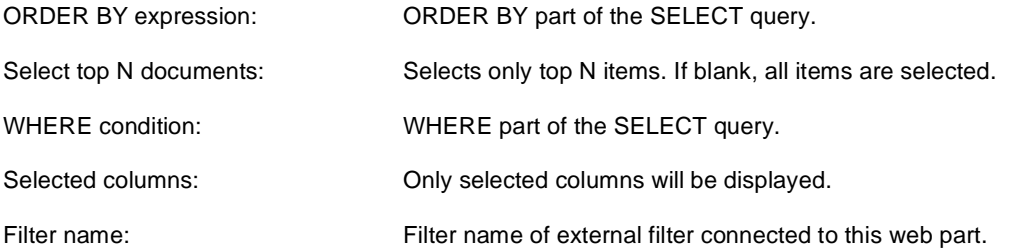

### **Design**

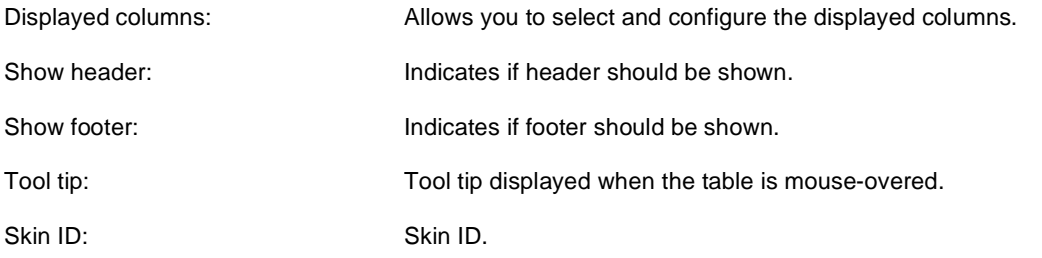

## **Paging**

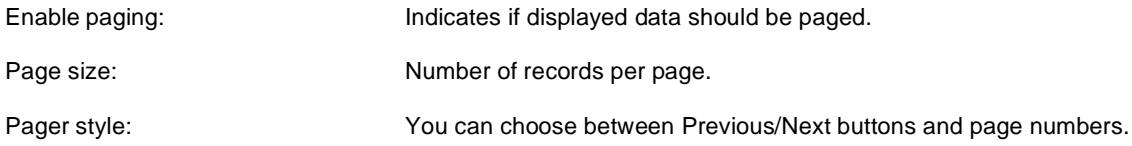

### **Sorting**

Enable sorting:  $\blacksquare$  Indicates if sorting should be used.

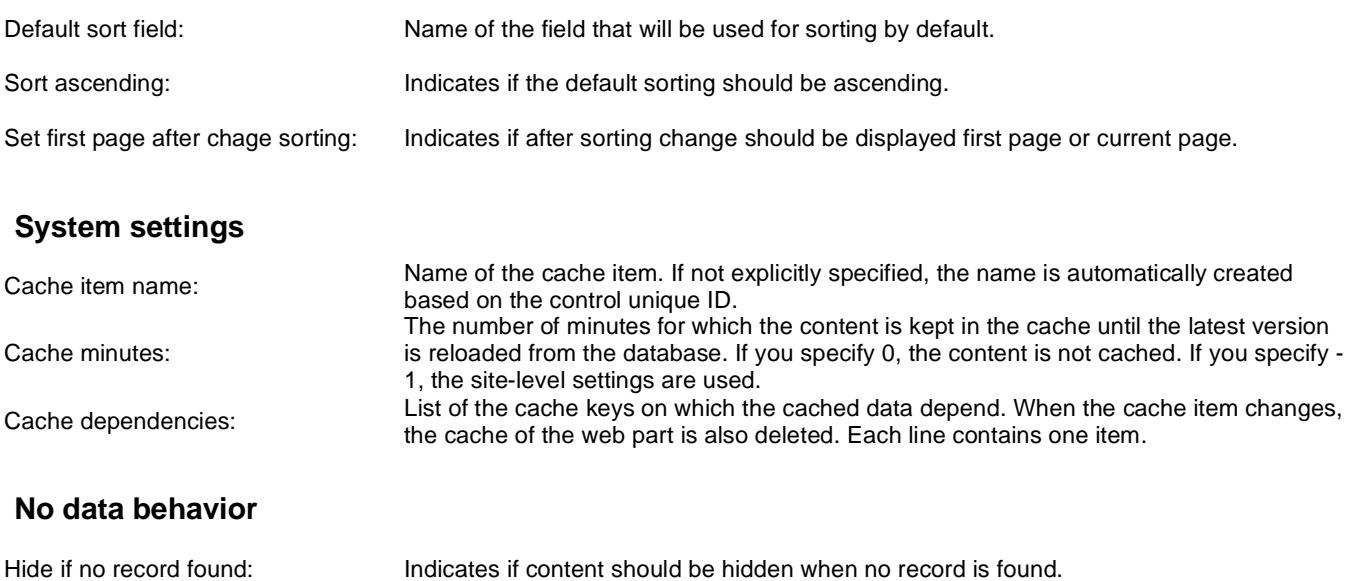

Please see **QueryDataGrid** for information about the control that this web part is based on.

No record found text: Text that should be displayed if no data is found.

# **Listings and viewers > Image gallery**

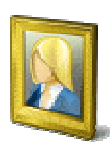

Displays multi-column image gallery with detail view and fullsize view.

### **Content**

Path: Path of the documents to be displayed.

### **Content filter**

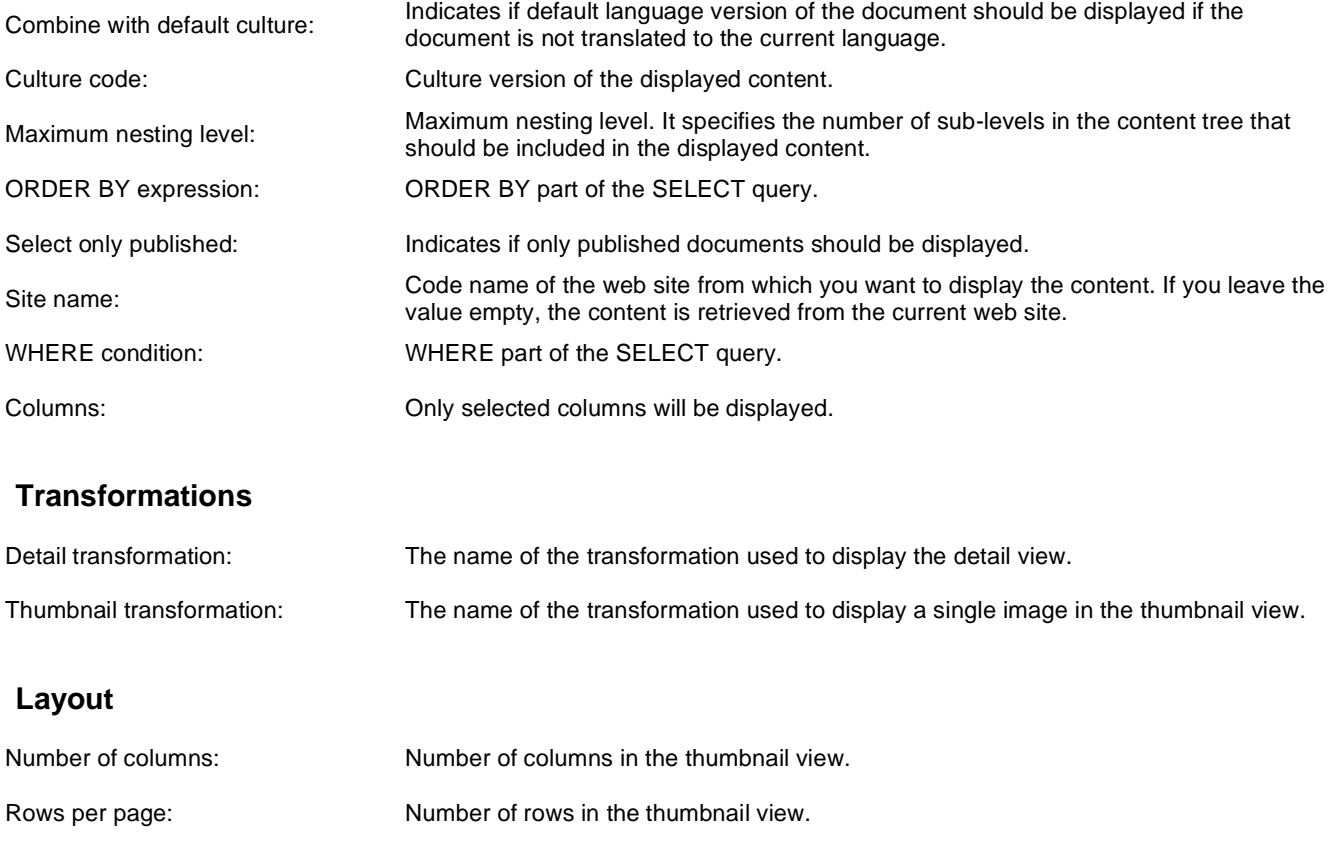

## **Paging**

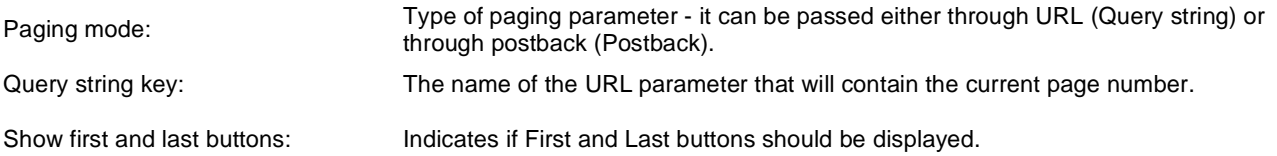

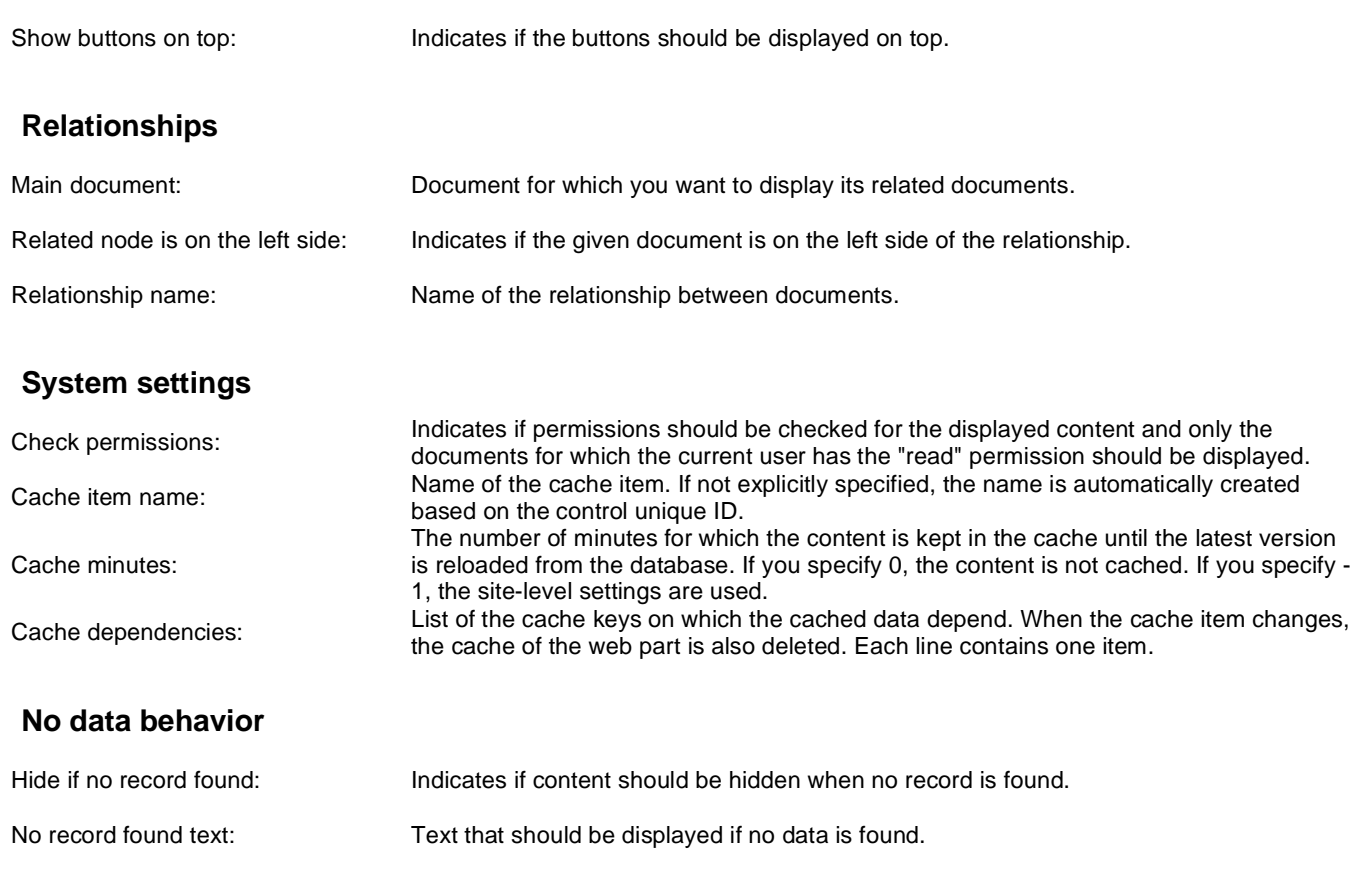

# **Listings and viewers > Attachments**

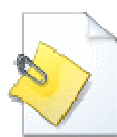

The Attachments web part displays a list of files placed under the current page.

#### **Misc**

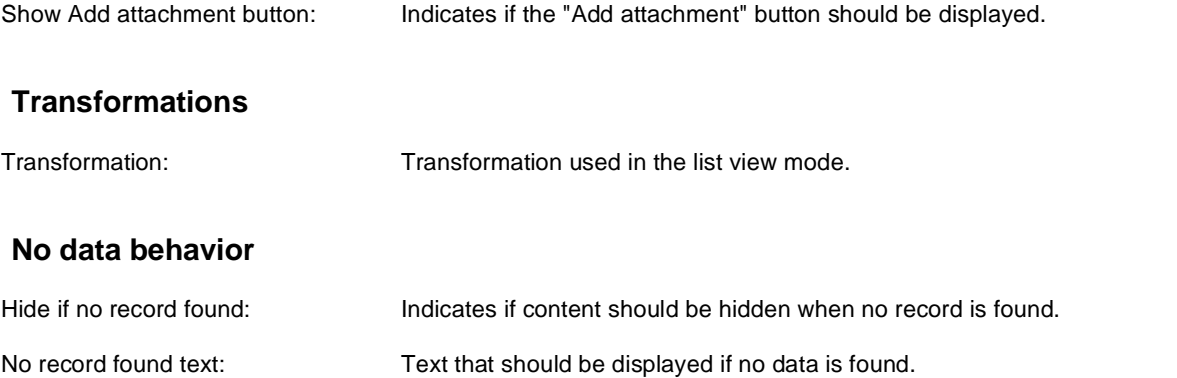

# **Listings and viewers > Related documents**

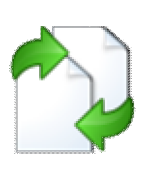

Displays the list of links to documents that are related to the currently displayed document.

### **Transformations**

Transformation name: Transformation used in the list view mode.

### **Relationships**

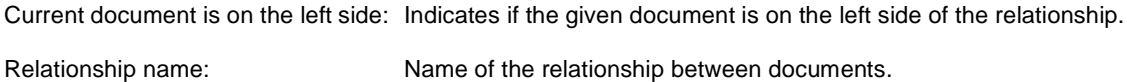

### **Content filter**

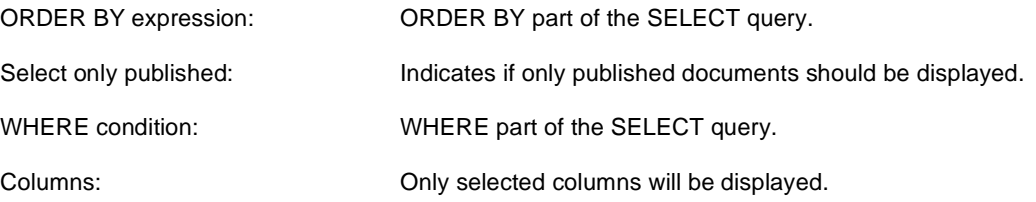

### **No data behavior**

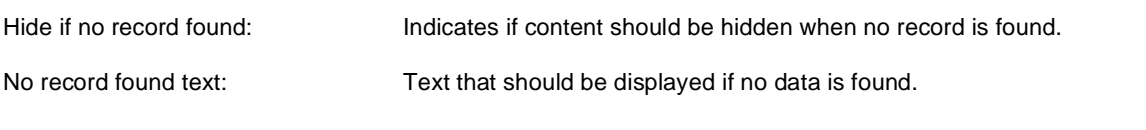

# **Listings and viewers > Document pager**

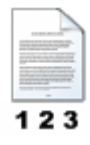

Displays single item from data, pager control is used to view other items.

### **Content**

Path: Path of the documents to be displayed.

#### **Content filter**

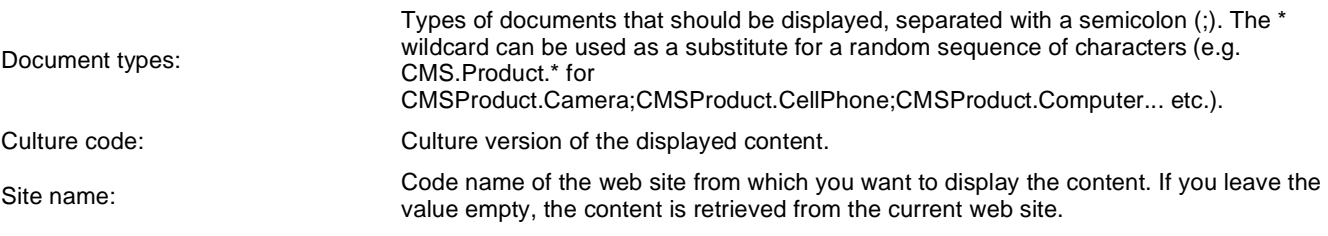

### **Transformations**

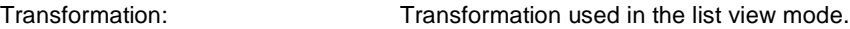

# **Paging**

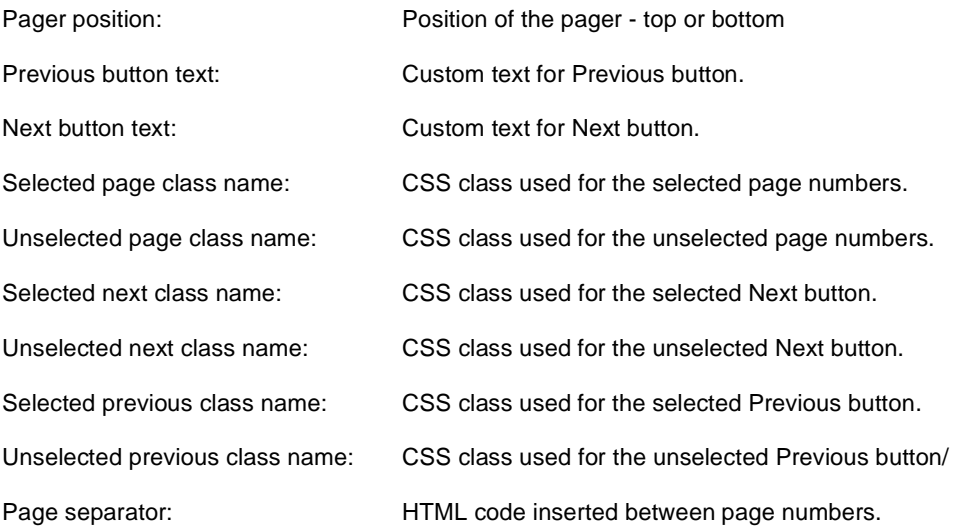

## **Security**

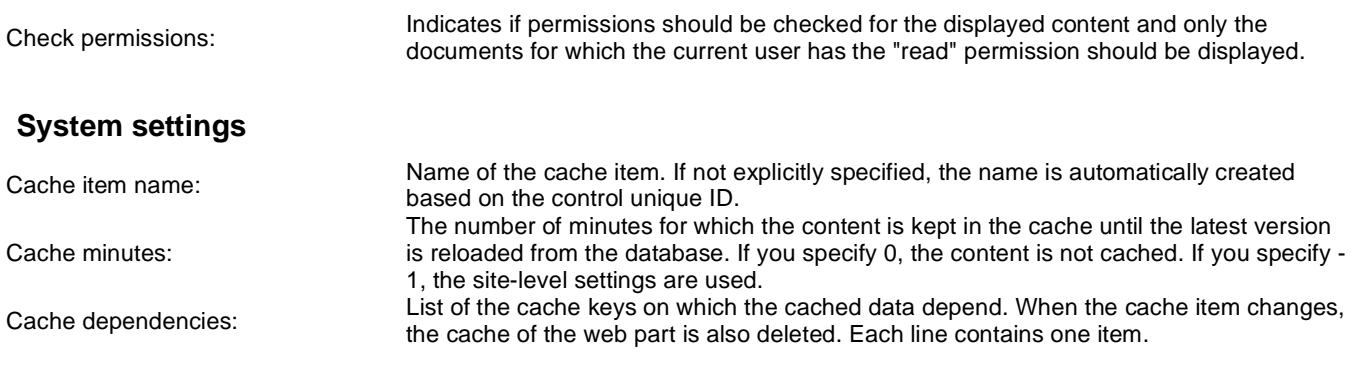

This web part can be used for displaying long text split into several articles or displaying a "Take a tour" wizards.

# **Listings and viewers > Random document**

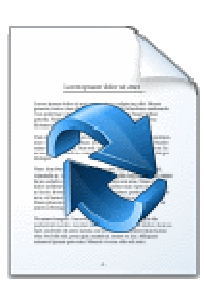

The Random document web part selects a random documents from given location and displays them using specified transformation.

### **Content**

Path: Path of the documents to be displayed.

### **Content filter**

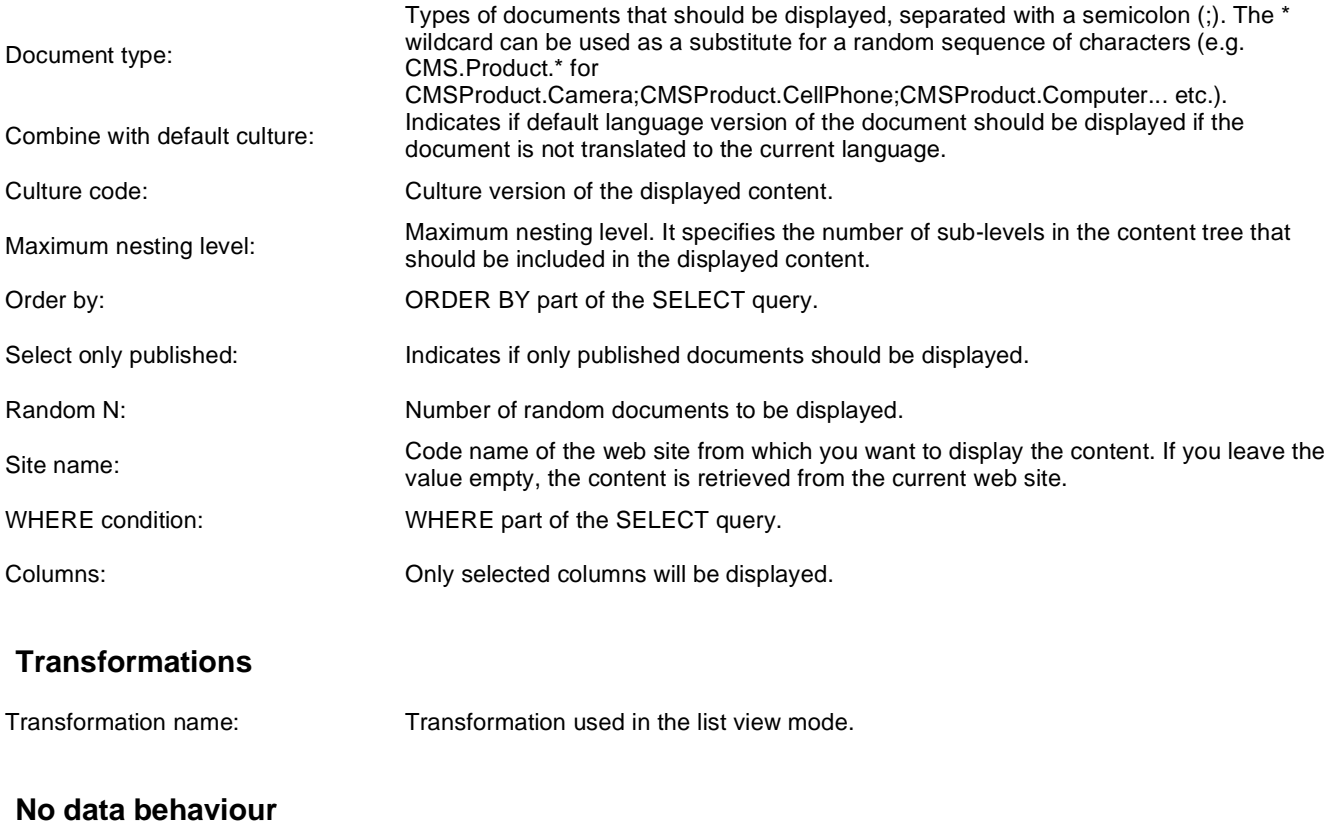

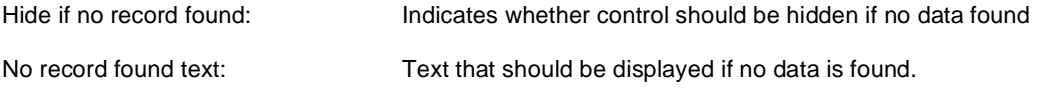

## **Cache**

Cache item name:

Name of the cache item. If not explicitly specified, the name is automatically created based on the control unique ID.

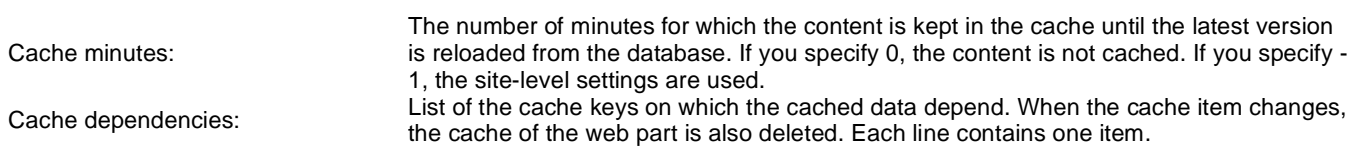

You need to define the set of documents from which you want to choose the random document by setting the Path property to e.g. **/Products/%** and setting the Document type property e.g. to **cms.product**. The document will be displayed using the transformation specified in the Transformation name value - e.g. **cms.product.preview**.

# **Listings and viewers > Lightbox gallery**

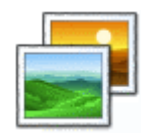

Displays image gallery using Lightbox flash layout and functionality.

### **Content**

Path: Path of the documents to be displayed.

## **Content filter**

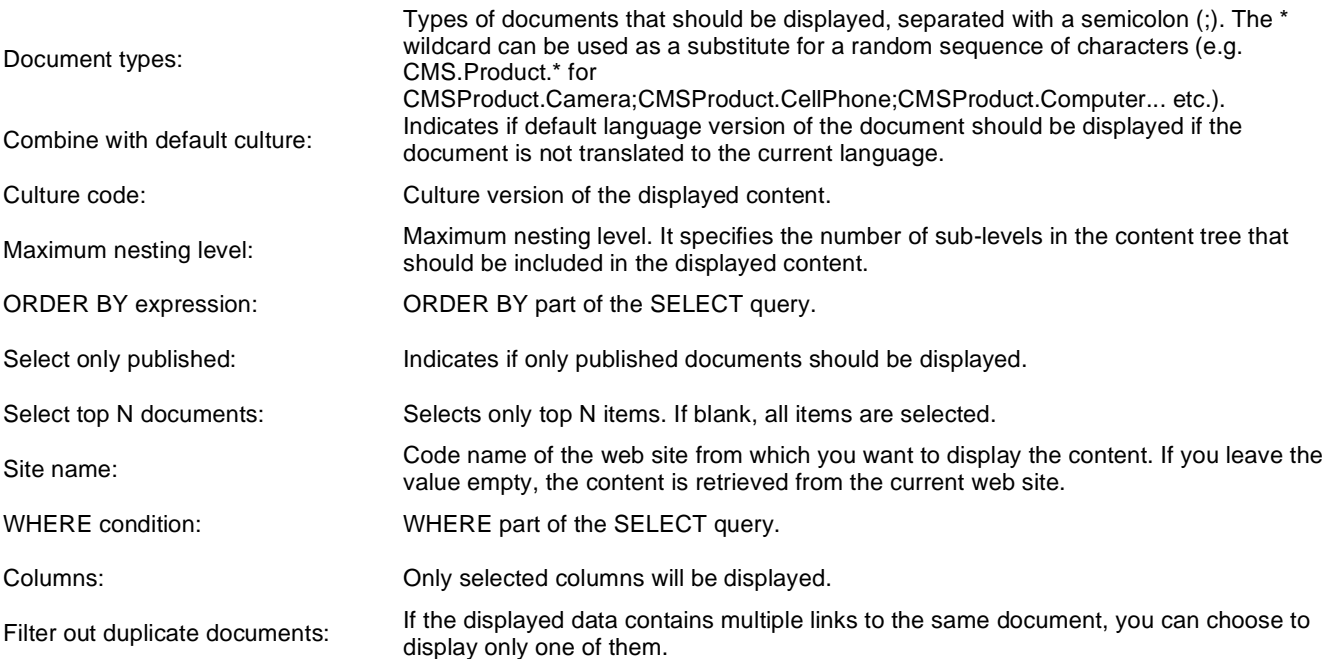

### **Transformations**

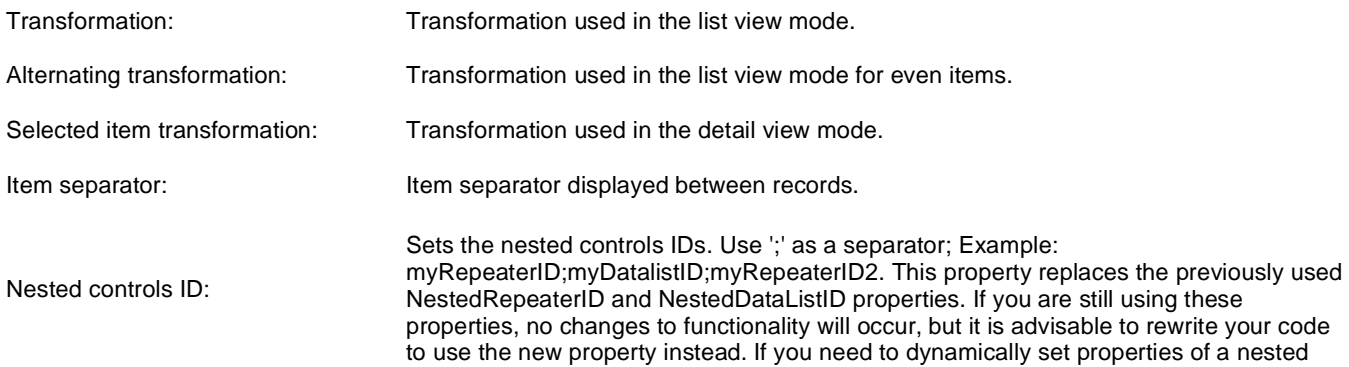

control, you have to set its DelayedLoading property to 'True'. Please note that this setting can cause problems with ViewState.

# **Paging**

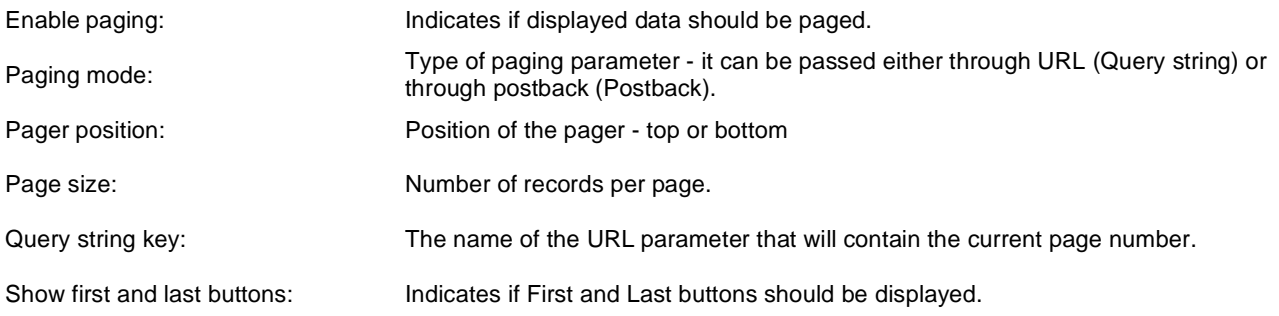

# **Relationships**

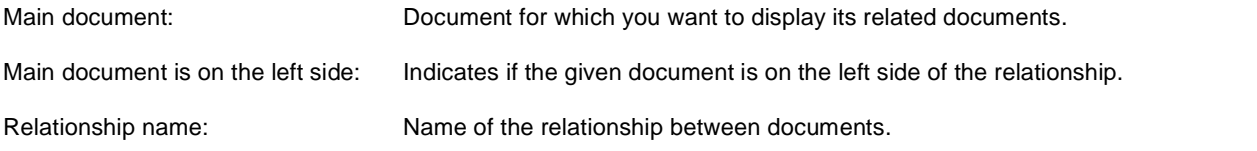

## **System settings**

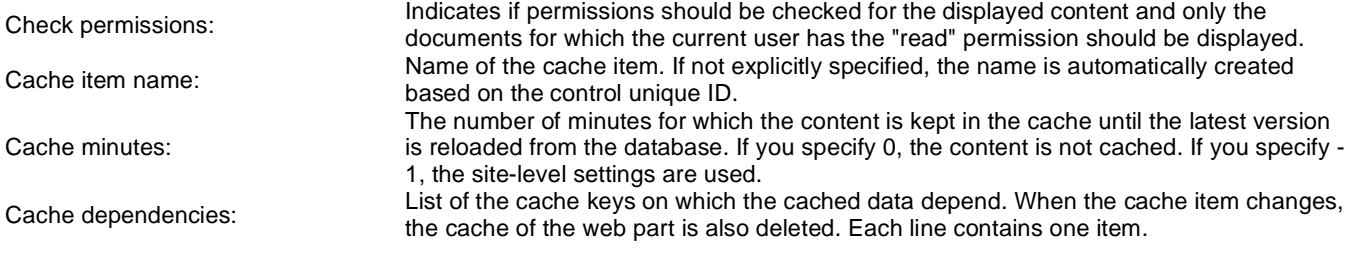

## **No data behavior**

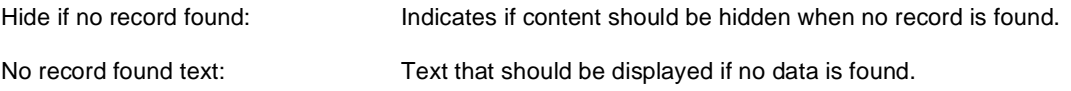

# **LightBox Configuration**

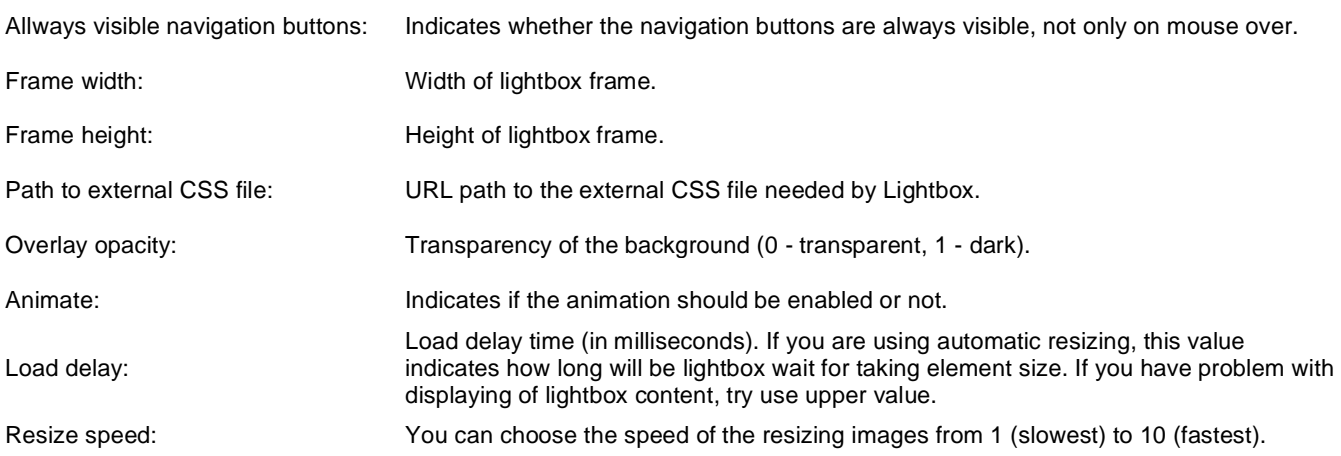

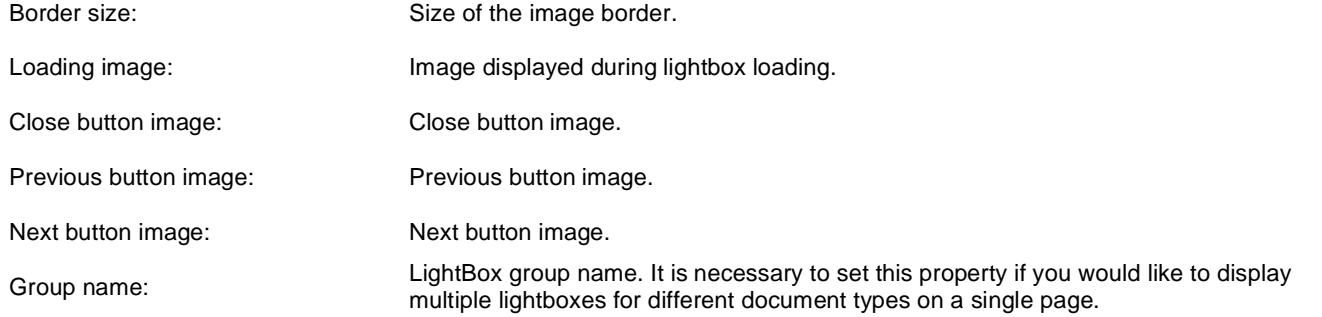

When writing a custom transformation for the Lightbox web part, it is necessary to use the 'rel' and 'rev' parameters as highlighted in the transformation code below. The 'title' parameter is used to determine the description of the image displayed in the lightbox.

```
<a href="<%# GetDocumentUrl() %&gt;&quot; rel="lightbox[group]" rev="<%# Eval
("NodeAliasPath") %>" title="<%# Eval("FileDescription") %>"><img src="<%# 
GetFileUrl("FileAttachment") %>?maxsidesize=150" alt="<%# Eval("FileName") %
>" /></a>
```
If you would like to use multiple lightboxes on a single page it is necessary to set 'Group name' property for each and every lightbox webpart.

# **Listings and viewers > Scrolling text**

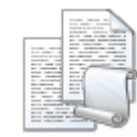

Displays scrolling content of documents specified in the content filter.

### **Content**

Path: Path of the documents to be displayed.

### **Content filter**

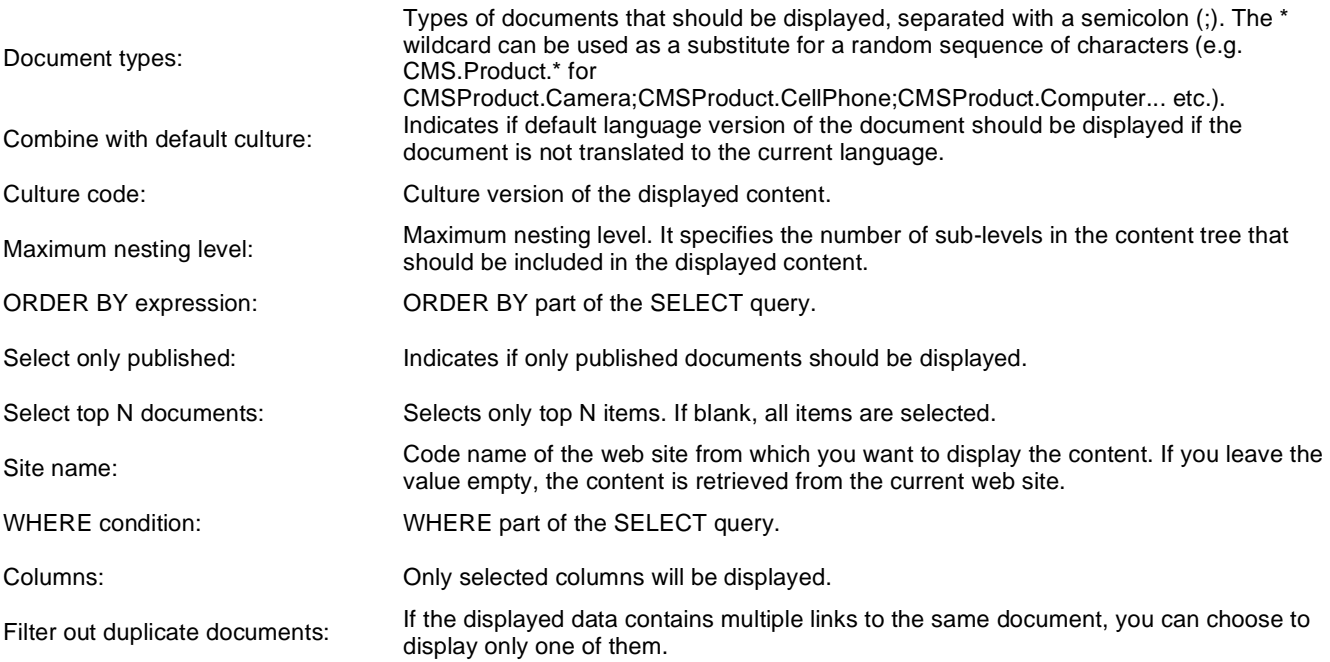

### **Transformations**

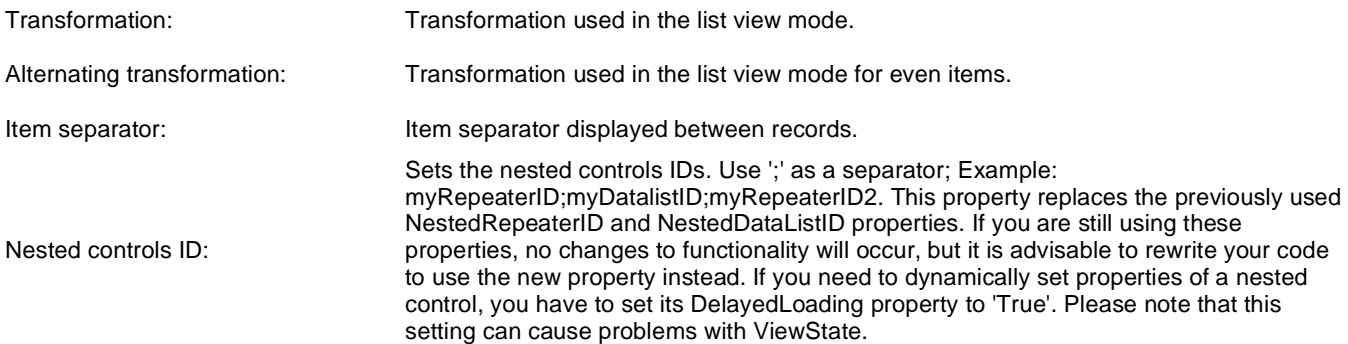

## **Relationships**

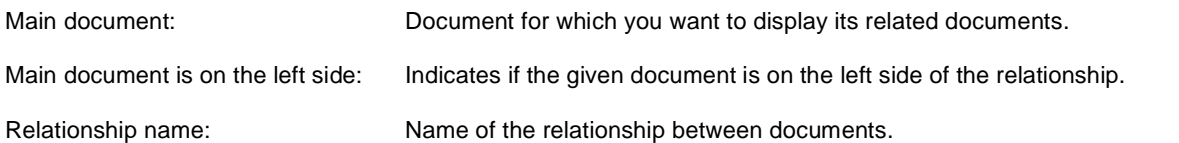

# **System settings**

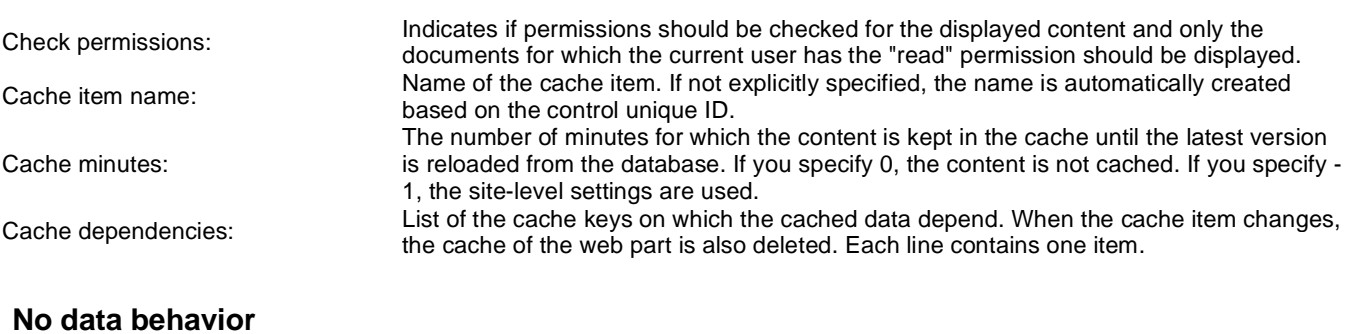

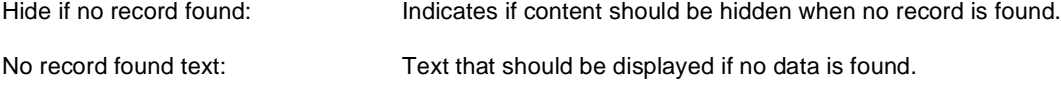

## **Div options**

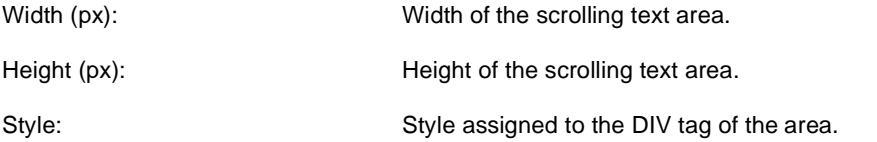

# **JavaScript options**

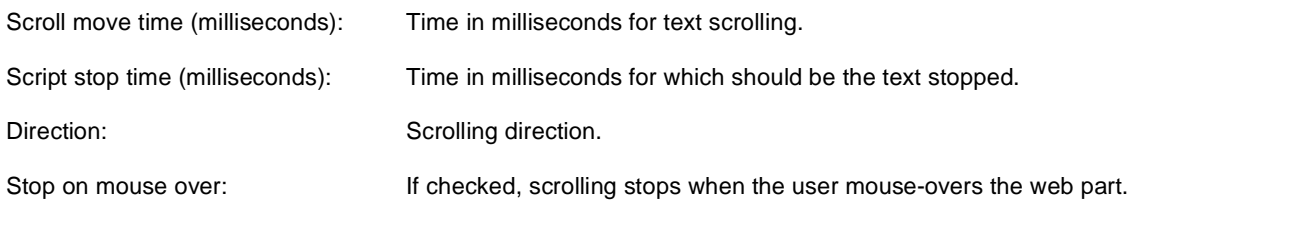

You can find an example of control nesting in Using nested controls.

# **Listings and viewers > Content slider**

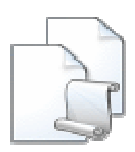

Displays slideshow made out of page content, which is specified in the content filter, so that user can select a specific content to see.

### **Content**

Path: Path of the documents to be displayed.

### **Content filter**

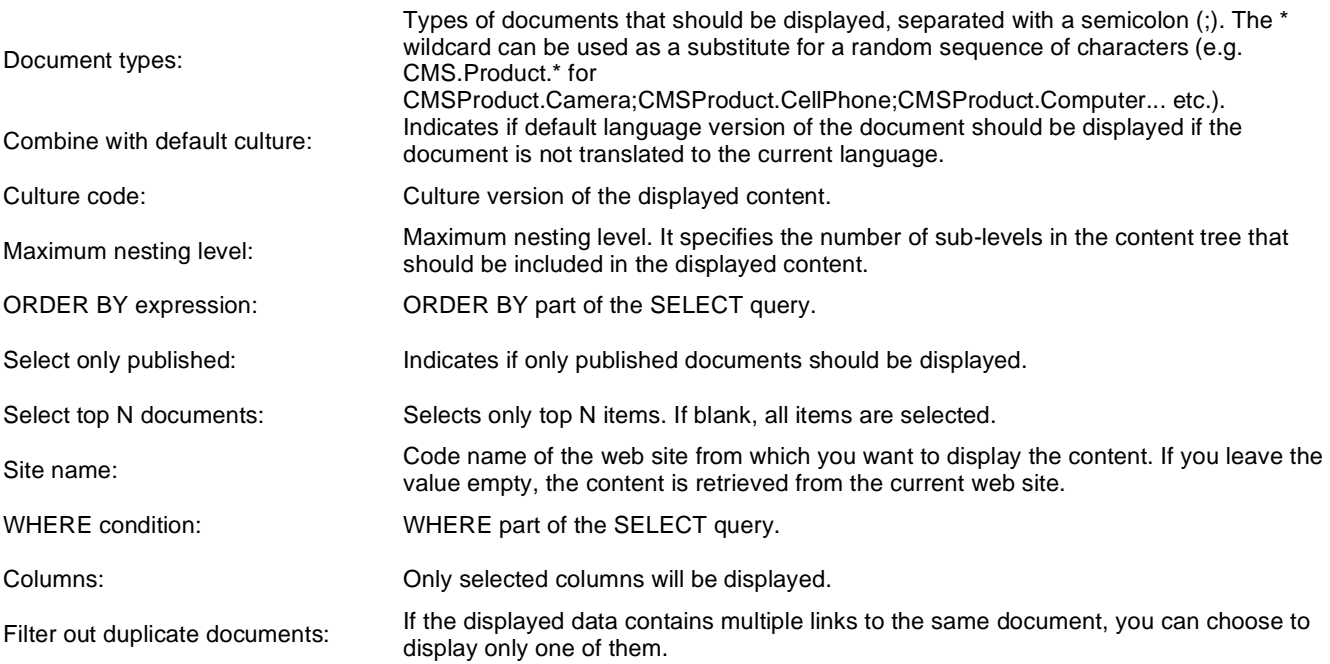

### **Transformations**

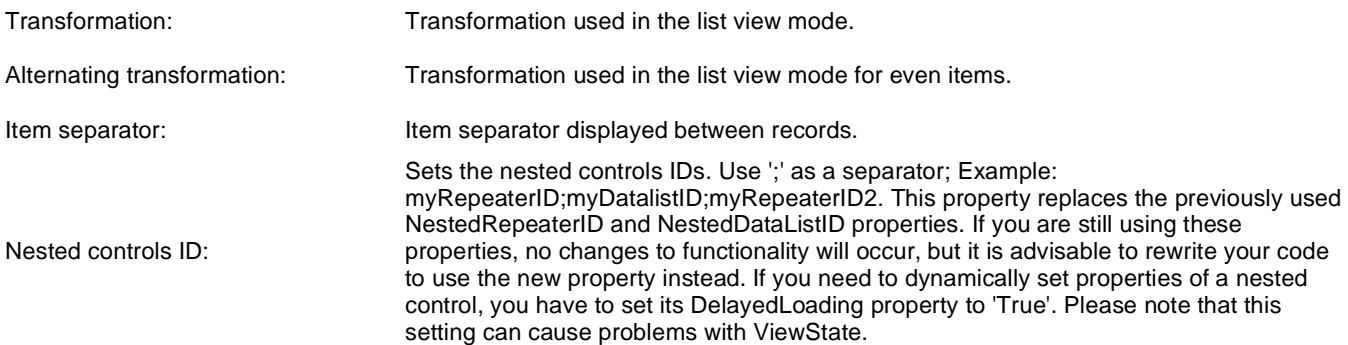
### **Relationships**

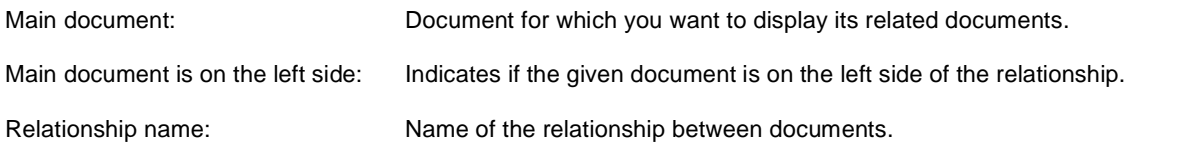

## **System settings**

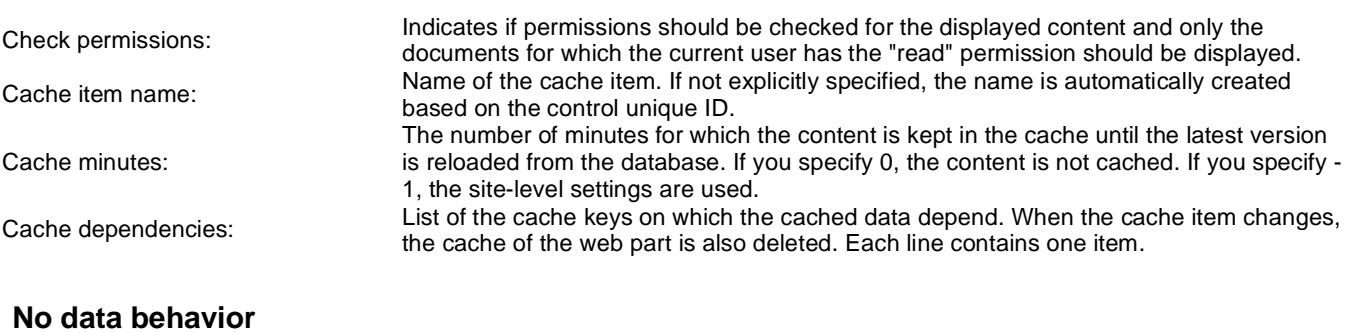

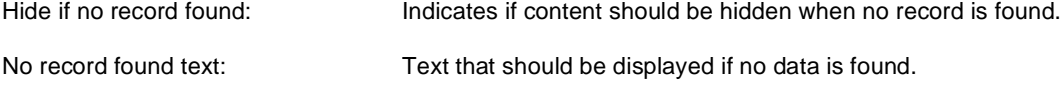

### **Div options**

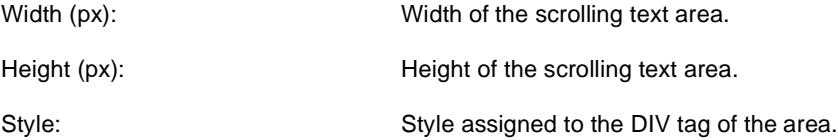

### **JavaScript options**

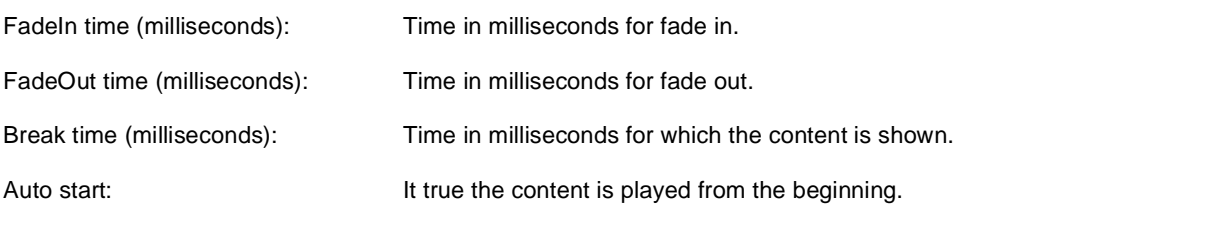

You can find an example of control nesting in Using nested controls.

# **Listings and viewers > Send to friend**

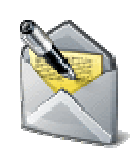

Send document by email.

#### **Content**

Path: Path of the documents to be displayed.

#### **Content filter**

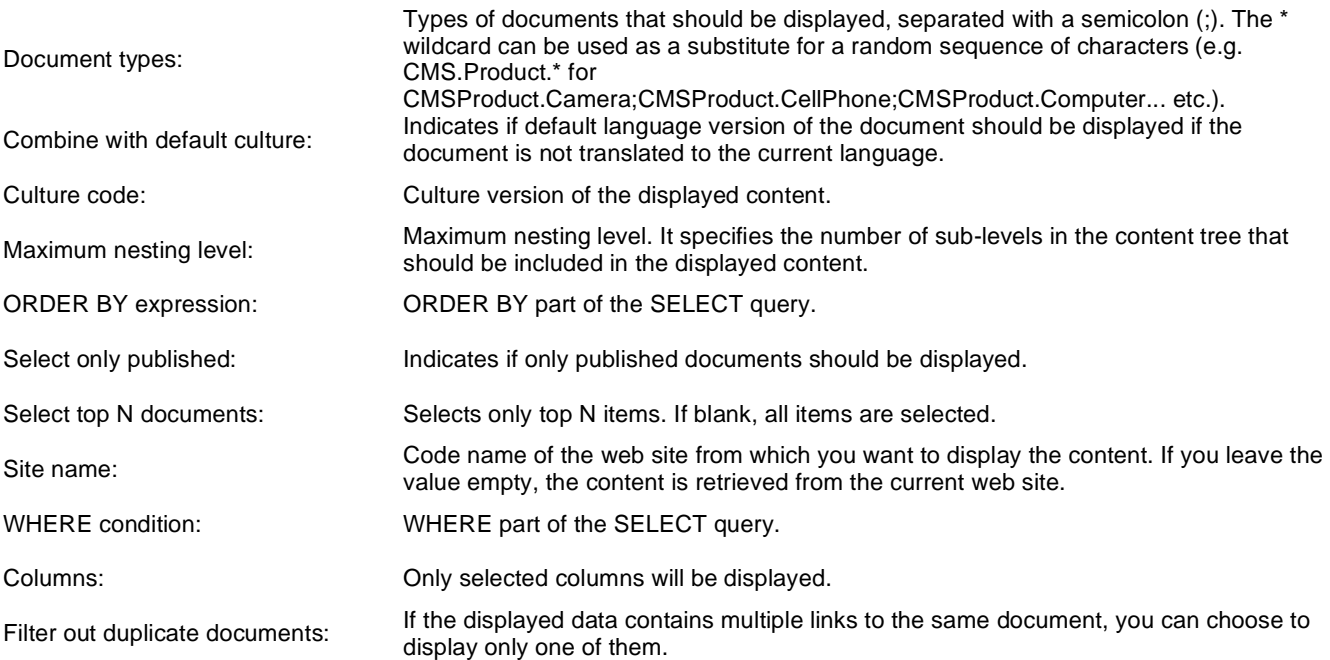

#### **Transformations**

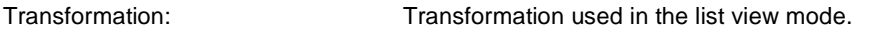

#### **Email**

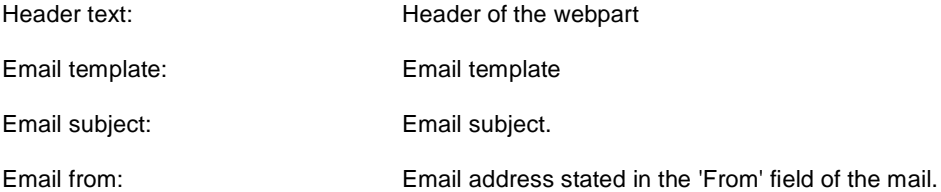

# **Listings and viewers > Basic repeater**

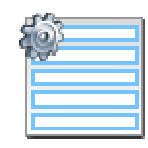

The Basic Repeater web part renders specified objects using given ASCX transformation. This web part must be used together with some data source web part.

#### **Content**

Data source name: ID of data source web part that provides data displayed by this web part.

#### **Transformations**

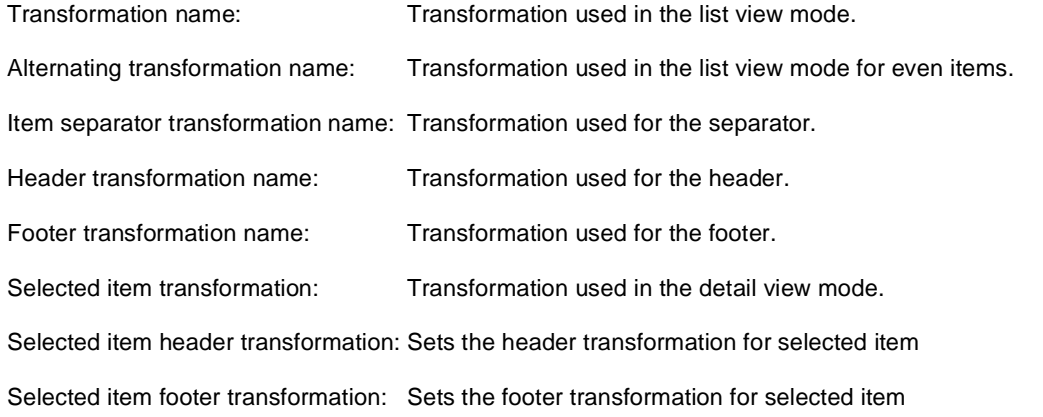

### **No data behavior**

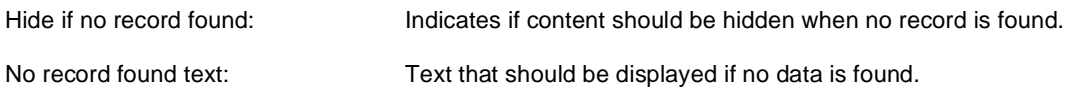

Note: Selected transformations work only with Documents datasource.

# **Listings and viewers > Basic datalist**

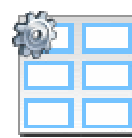

The Basic Datalist web part displays a multicolumn/multirow list of given documents or selected document using specified ASCX transformation. This web part must be used together with some data source web part.

#### **Content**

Data source name: ID of data source web part that provides data displayed by this web part.

### **Transformations**

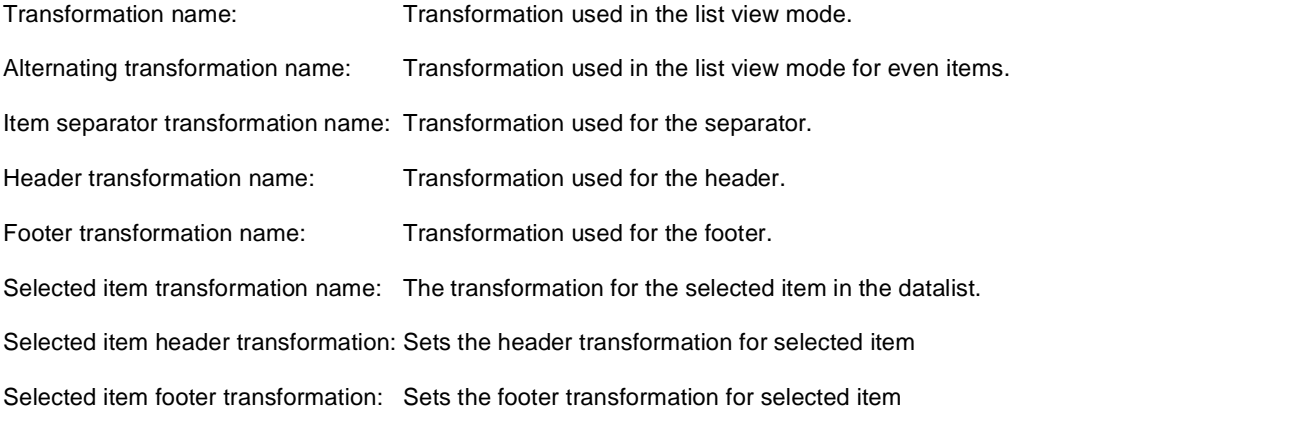

#### **Layout**

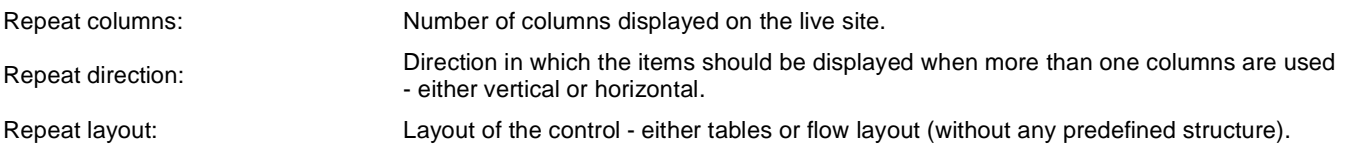

#### **No data behavior**

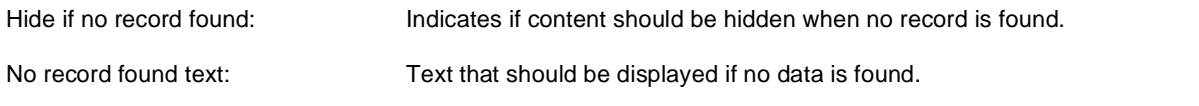

Note: Selected transformations work only with Documents datasource.

# **Listings and viewers > Universal pager**

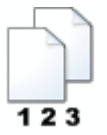

Universal pager that can be connected to a web part displaying data(typically Basic datalist, Basic repeater, ...) and placed anywhere on the page, independently of the repeater.

#### **Pager properties**

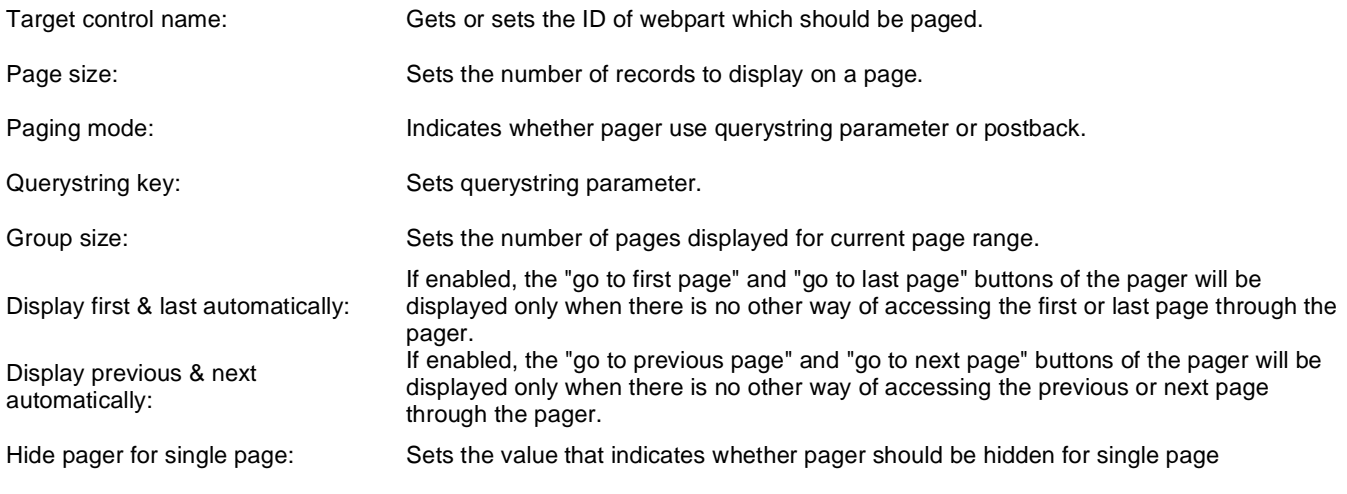

#### **Design**

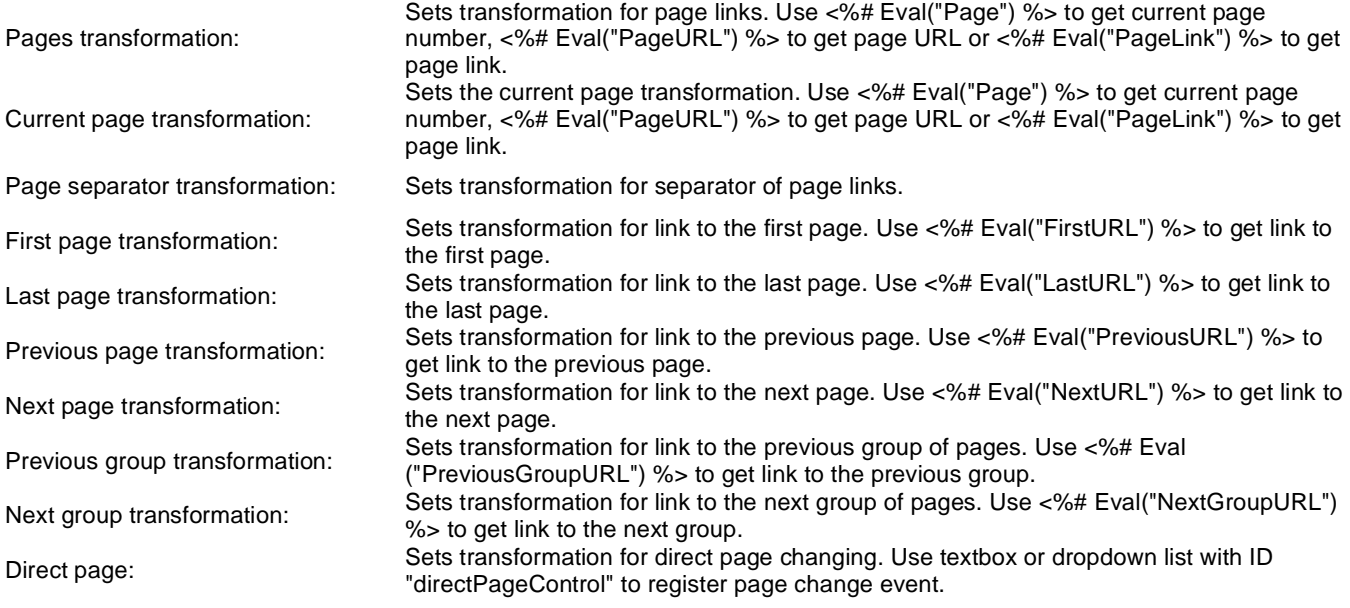

Pager layout transformation: Sets transformation for overall pager layout.

# **Listings and viewers > Page views**

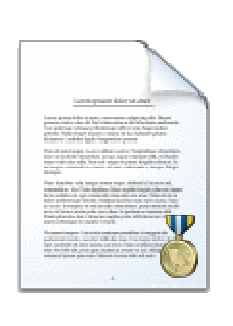

Simple web part displaying number of views of the page on that it is placed.

#### **Misc**

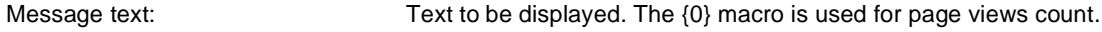

Statistics type: Interval for that the page views will be calculated.

## **Listings and viewers > Universal document viewer**

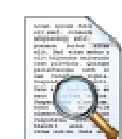

Path: Path of the documents to be displayed.

Displays given document or list of documents using ASCX or XSLT transformation. Please note that when using XSLT transformation then paging is not applied.

#### **Content**

**Repeater** Transformation name: Sets the transformation name AlternatingItem Transformation And an equival manufacturing item in Transformation used in the list view mode for even items.<br>Name (only ASCX): Selected item transformation (only ASCX): Transformation used in the detail view mode. **Content filter** Document types: Types of documents that should be displayed, separated with a semicolon (;). The \* wildcard can be used as a substitute for a random sequence of characters (e.g. CMS.Product.\* for CMSProduct.Camera;CMSProduct.CellPhone;CMSProduct.Computer... etc.). Combine with default culture: Indicates if default language version of the document should be displayed if the document is not translated to the current language. Culture code: Culture version of the displayed content. Maximum nesting level:<br>
Maximum nesting level:<br>
Maximum nesting level:<br>
Maximum nesting level:<br>
Maximum nesting level: should be included in the displayed content. Order By: Sets order by condition Select only published: documentation.webpartproperties.selectonlypublished Top N: Sets the top n pots Site name: Code name of the web site from which you want to display the content. If you leave the value empty, the content is retrieved from the current web site. Where condition: Sets where condition Columns: Only selected columns will be displayed. Filter name: Filter name of external filter connected to this web part.

#### **No data behaviour**

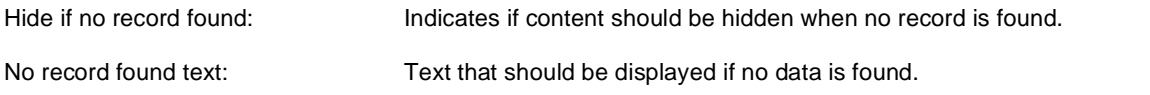

## **Paging**

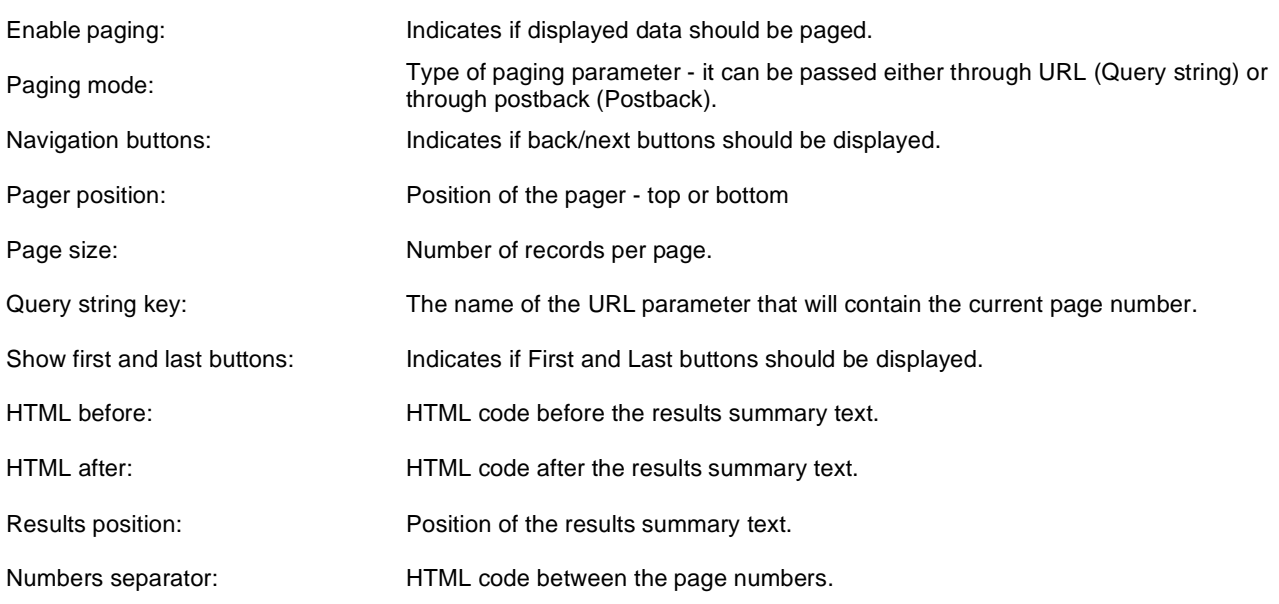

### **Relationships**

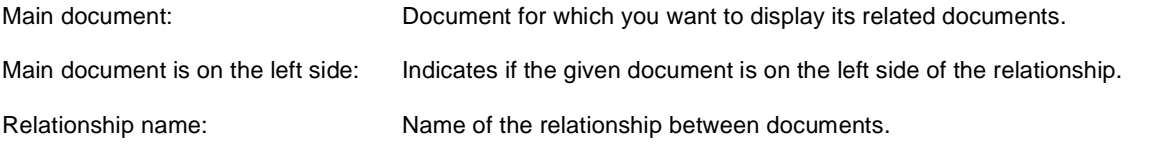

## **System settings**

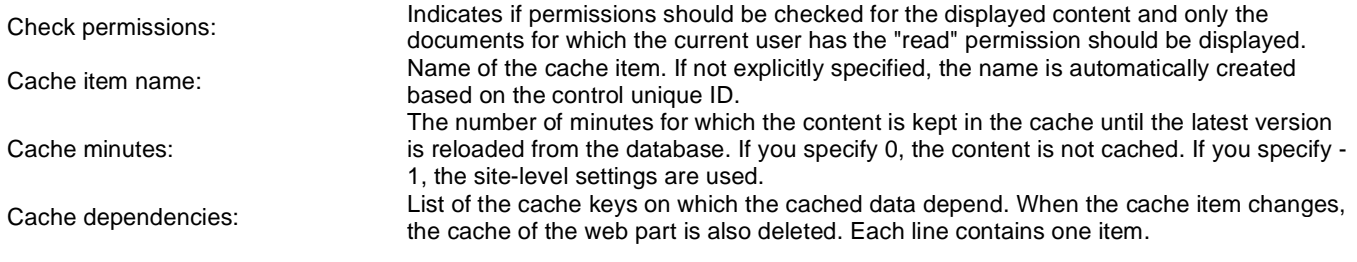

## **Maps > Google maps**

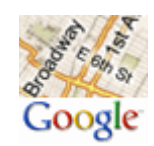

Displays maps obtained from Google maps service.

#### **Content**

Path: Path to the documents that should be displayed on the map as location markers.

#### **Content filter**

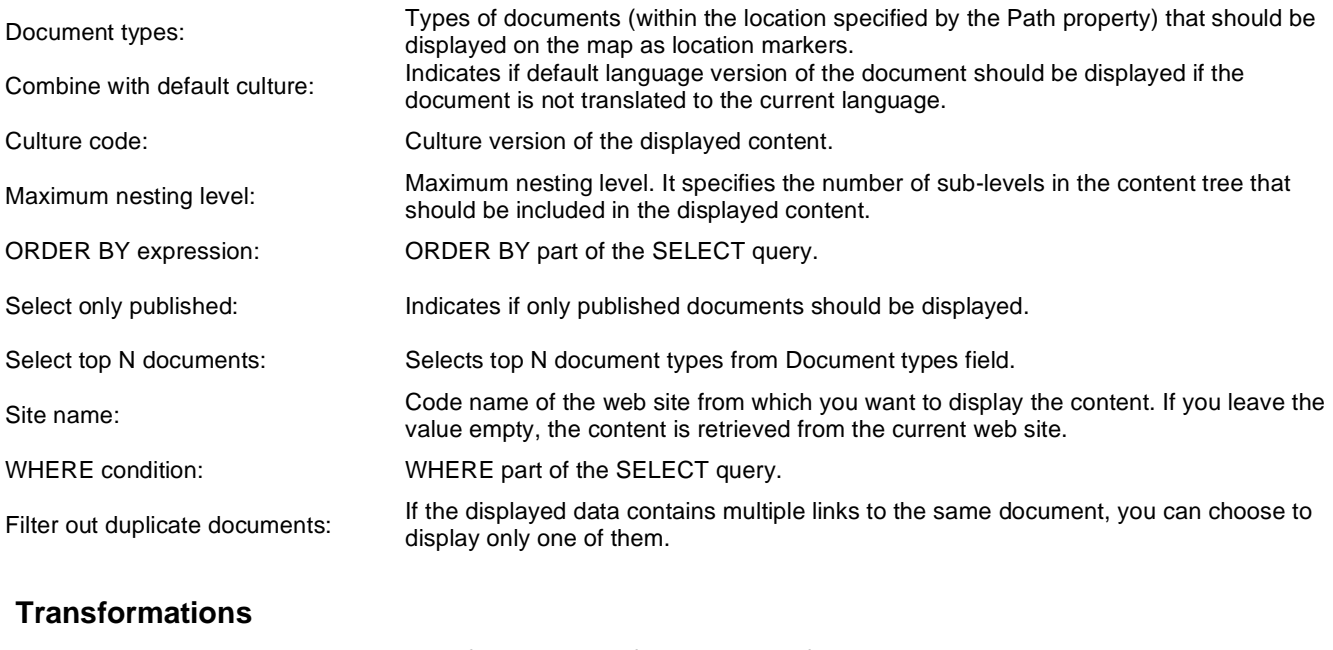

Transformation: Transformation used for the content of the tooltip displayed when a location marker is clicked. **Map properties** Large view scale: Scale value (zoom ratio) for the large view used on page load. Values range from 0 (the most distant view)to 19 (the nearest view). Detailed view scale: Scale value (zoom ratio) for the zoomed view displayed after clicking a defined location marker on the map. Values range from 0 (the most distant view)to 19 (the nearest view). Width: Width of the displayed map in pixels. Height: Height of the displayed map in pixels. Default latitude: Initial latitude of the large view map middle point - used when the map is displayed on page load. Accepted values range from -90 to 90. Default longitude: Initial longitude of the large view map middle point - used when the map is displayed on page load. Accepted values range from -180 to 180.

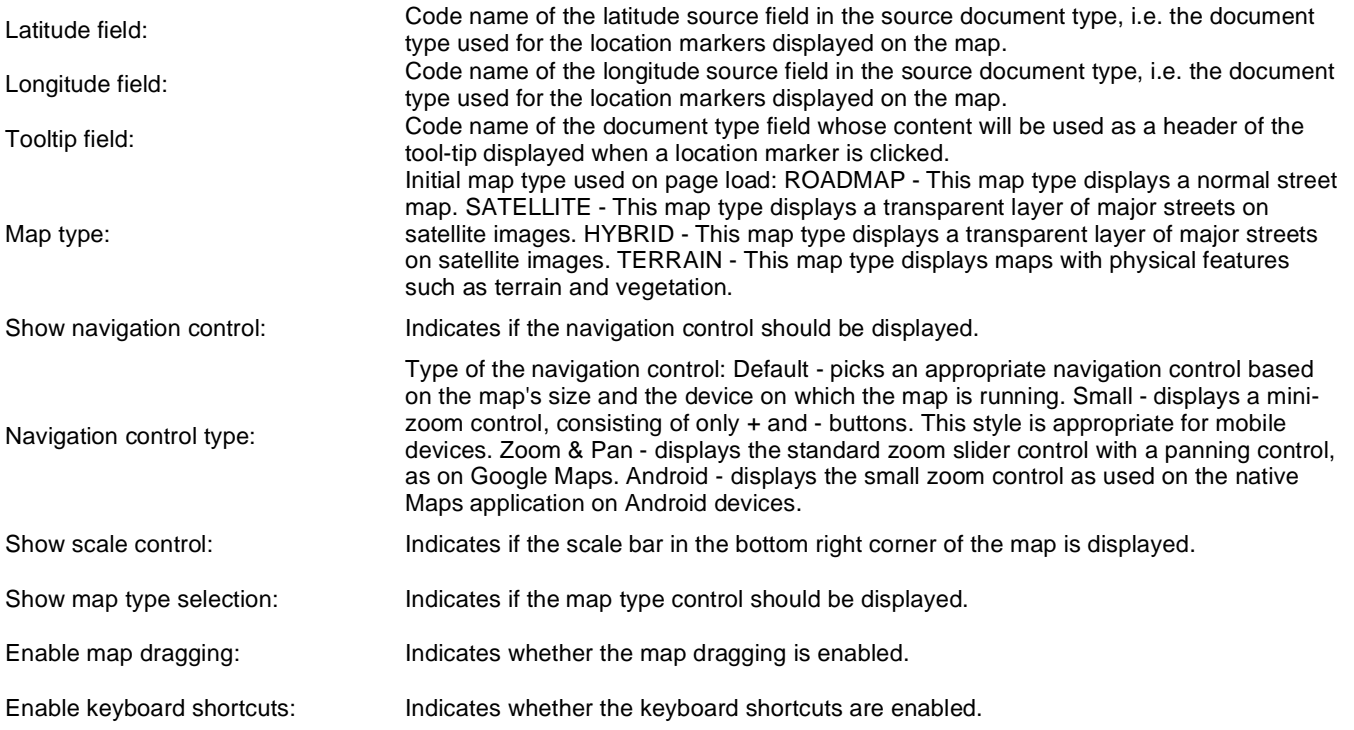

## **Maps > Bing maps**

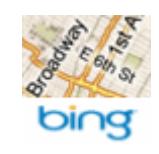

Displays maps obtained from Bing maps service.

#### **Content**

Path: Path to the documents that should be displayed on the map as location markers.

#### **Content filter**

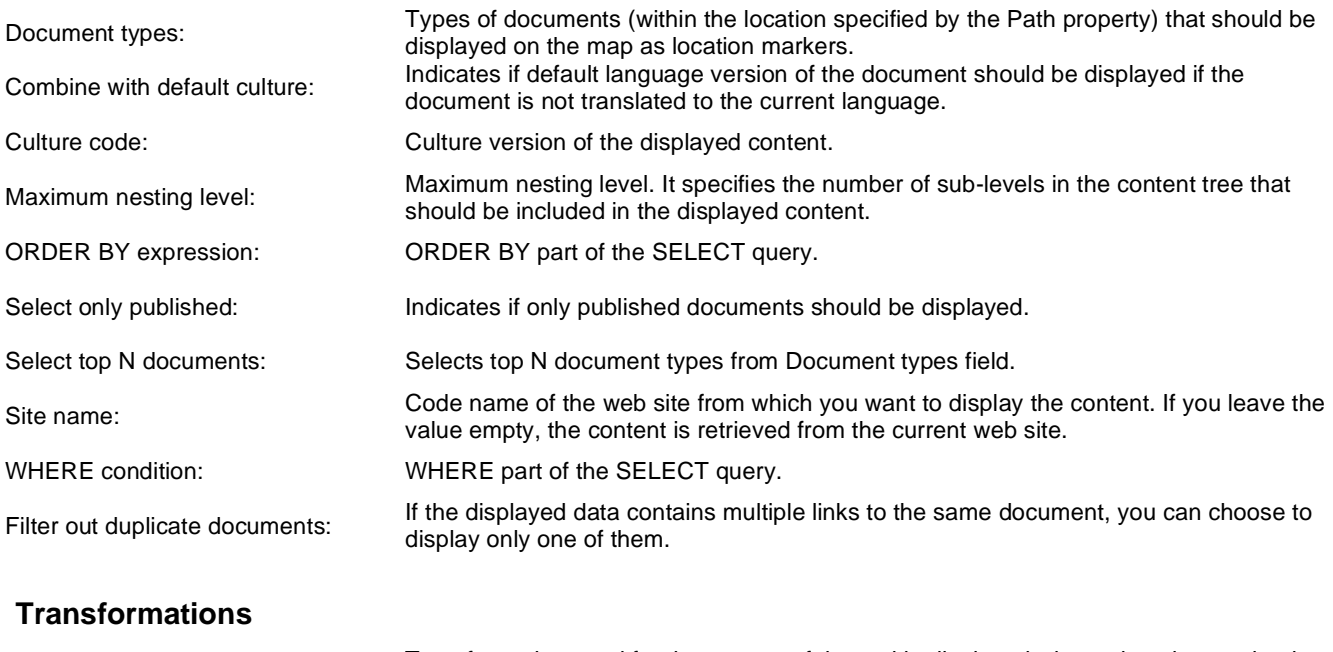

Transformation: Transformation used for the content of the tooltip displayed when a location marker is clicked. **Map properties** Large view scale: Scale value (zoom ratio) for the large view used on page load. Values range from 1 (the most distant view)to 19 (the nearest view). Detailed view scale: Scale value (zoom ratio) for the zoomed view displayed after clicking a defined location marker on the map. Values range from 1 (the most distant view)to 19 (the nearest view). Width: Width of the displayed map in pixels. Height: Height of the displayed map in pixels. Default latitude: Initial latitude of the large view map middle point - used when the map is displayed on page load. Accepted values range from -90 to 90. Default longitude: Initial longitude of the large view map middle point - used when the map is displayed on page load. Accepted values range from -180 to 180.

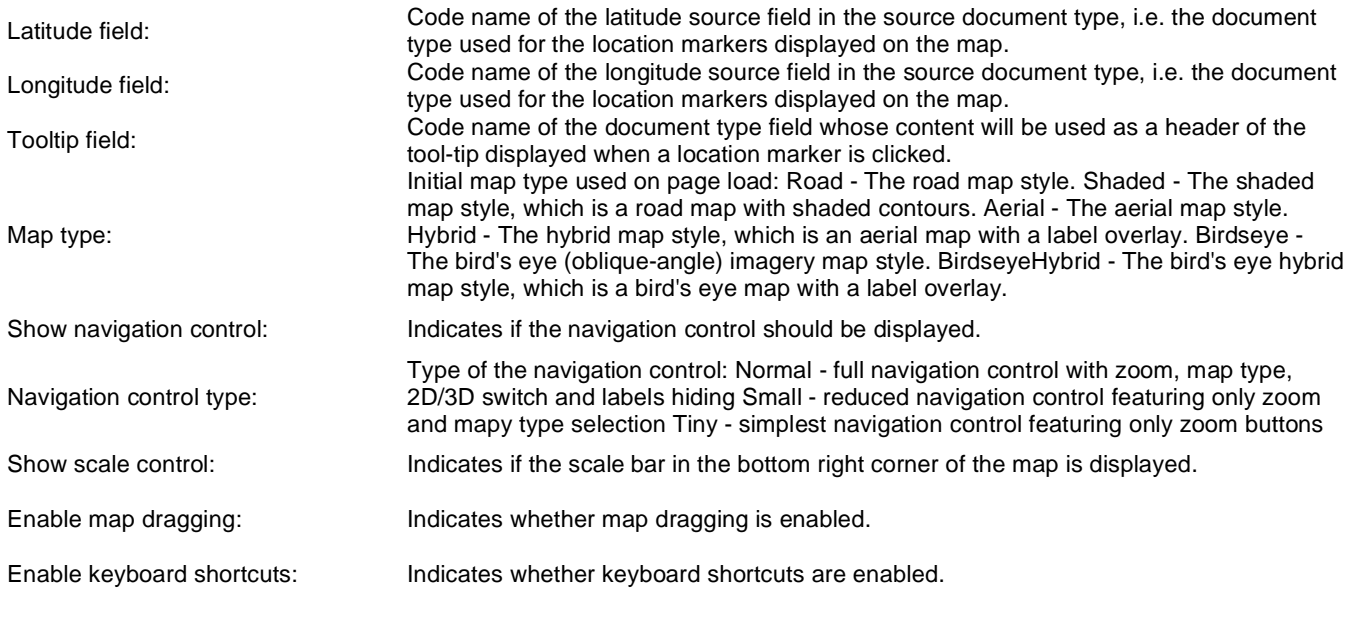

## **Maps > Yahoo maps**

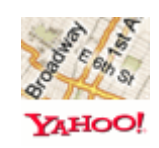

Displays maps obtained from Yahoo maps service.

#### **Content**

Path: Path to the documents that should be displayed on the map as location markers.

#### **Content filter**

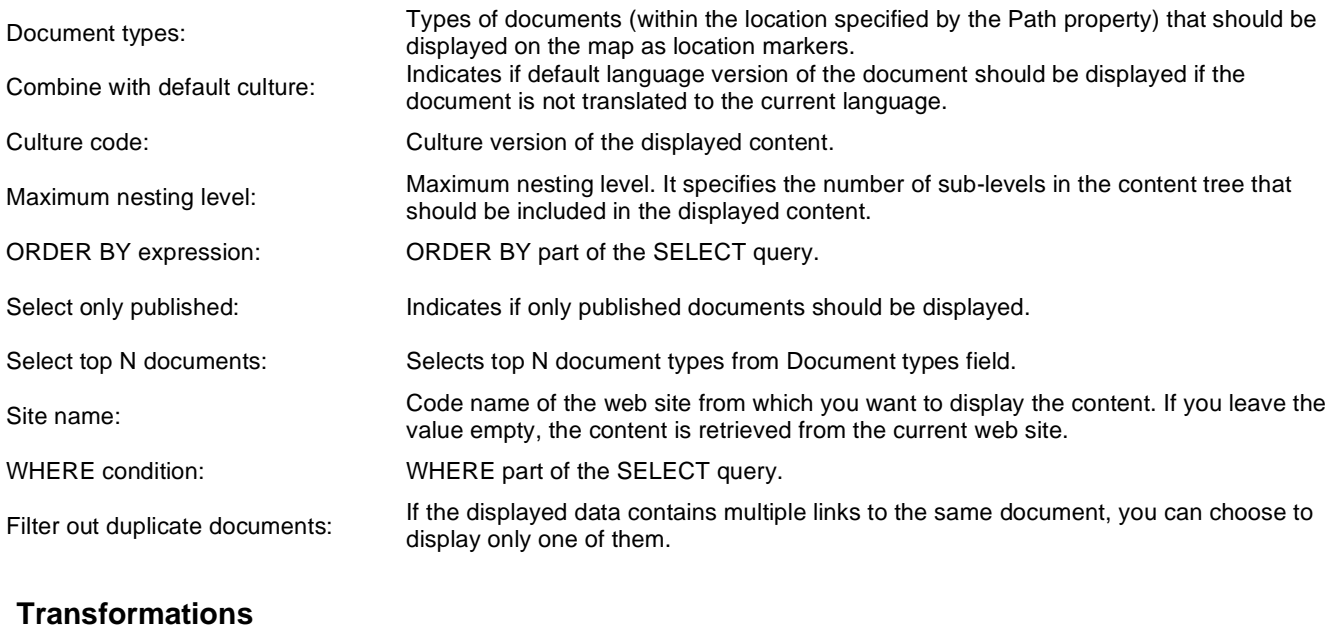

Transformation: Transformation used for the content of the tooltip displayed when a location marker is clicked.

### **Map properties**

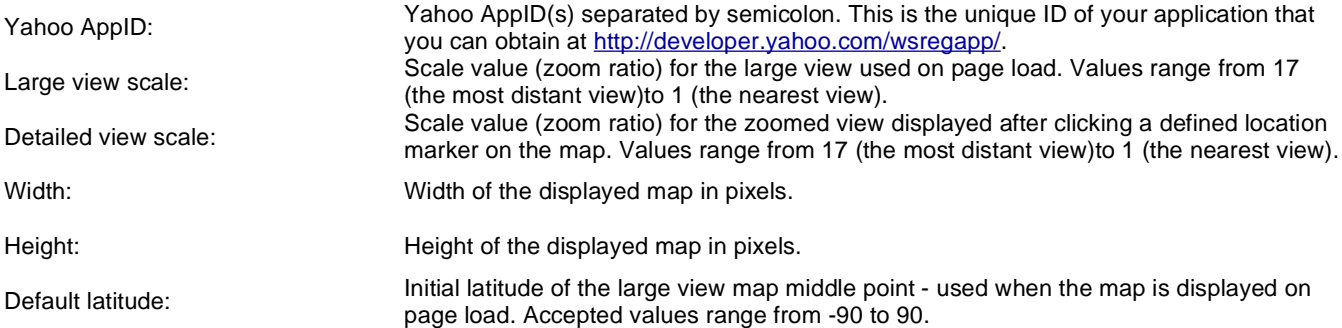

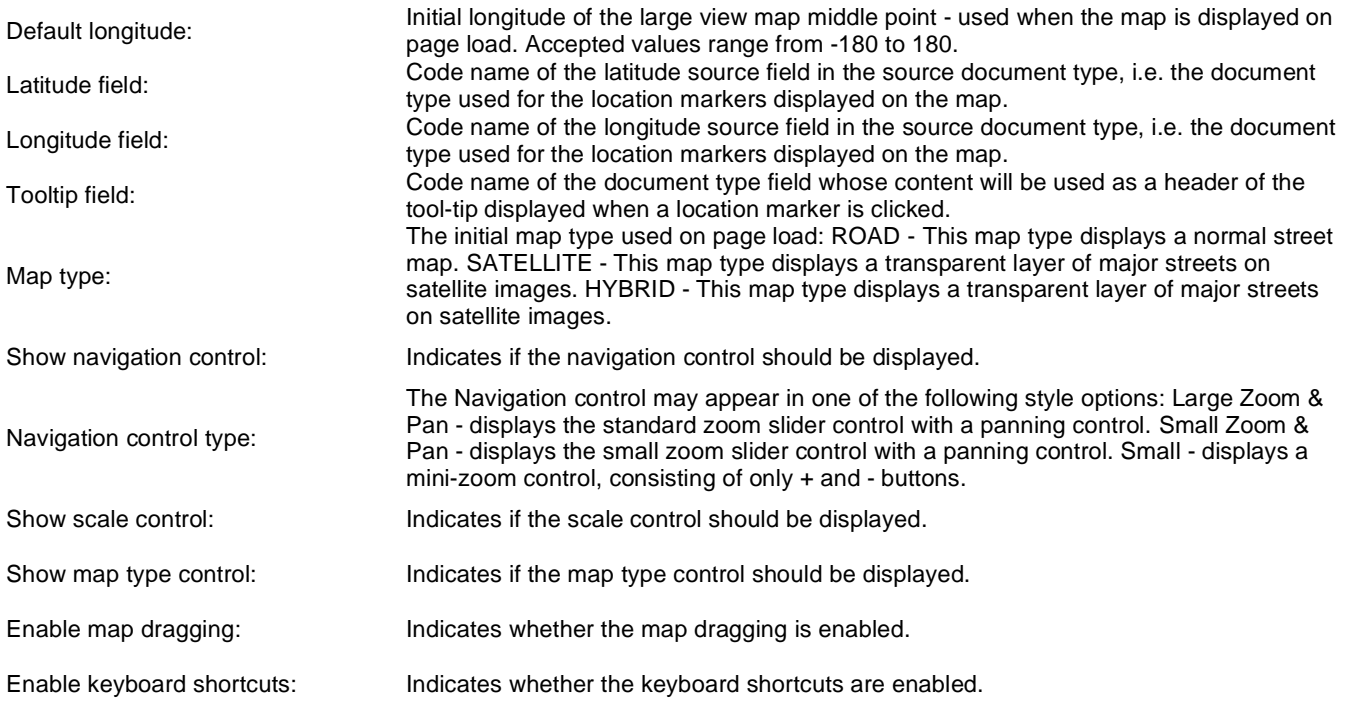

## **Media > WMP video**

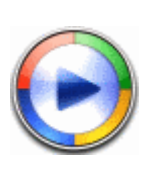

Plays videos using Windows media player.

### **Video properties**

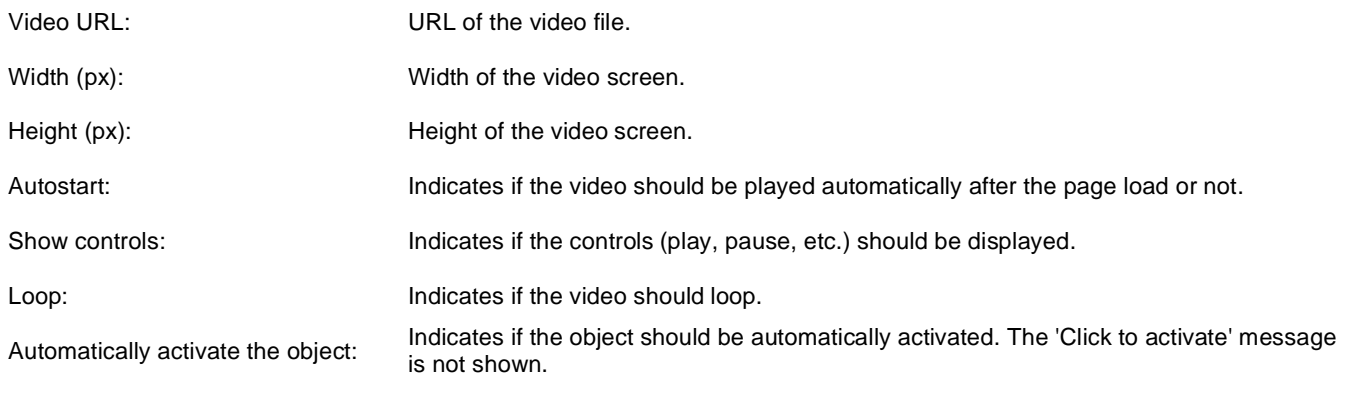

# **Media > Flash**

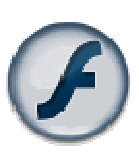

The Flash web part provides the ability of inserting flash.

### **Flash Properties**

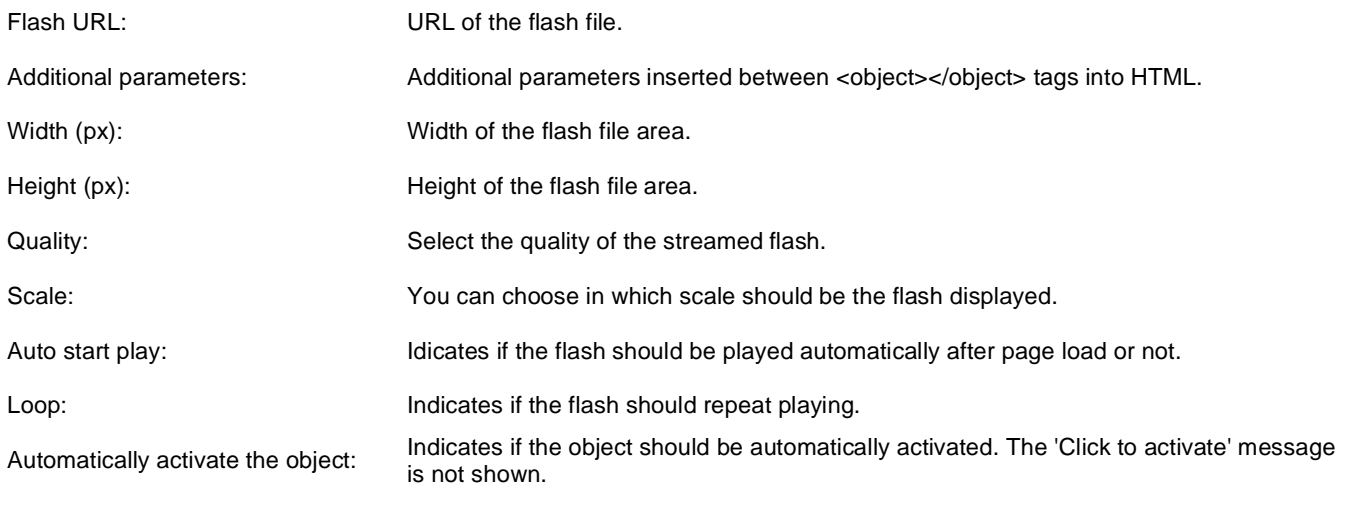

# **Media > Quick time**

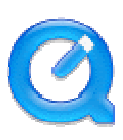

The QuickTime web part provides the ability of inserting movies (extensions: mov, mp4, mpg).

### **Video properties**

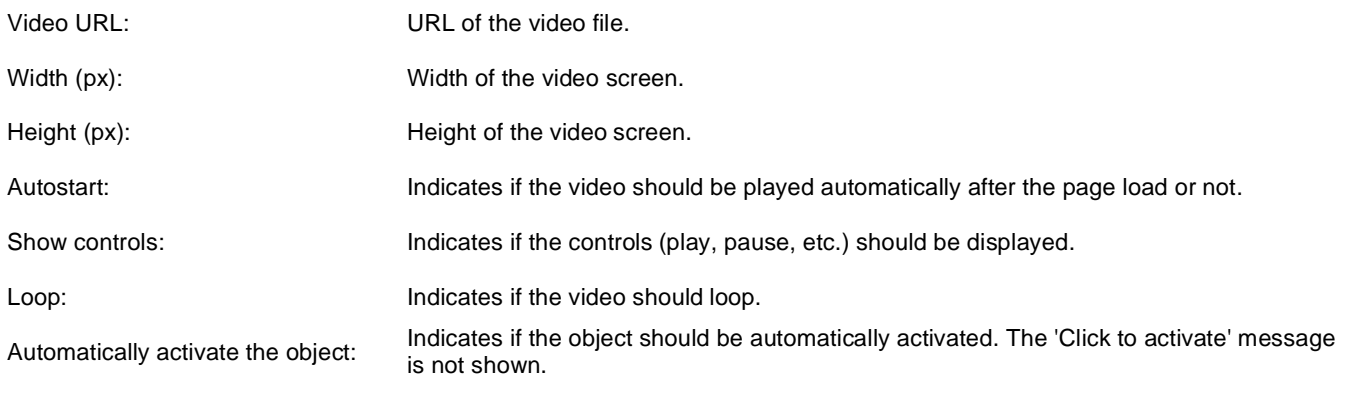

## **Media > Real media**

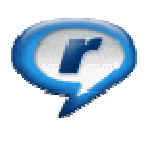

The RealMedia web part provides the ability of inserting movies (extensions: rm, ...).

### **Video properties**

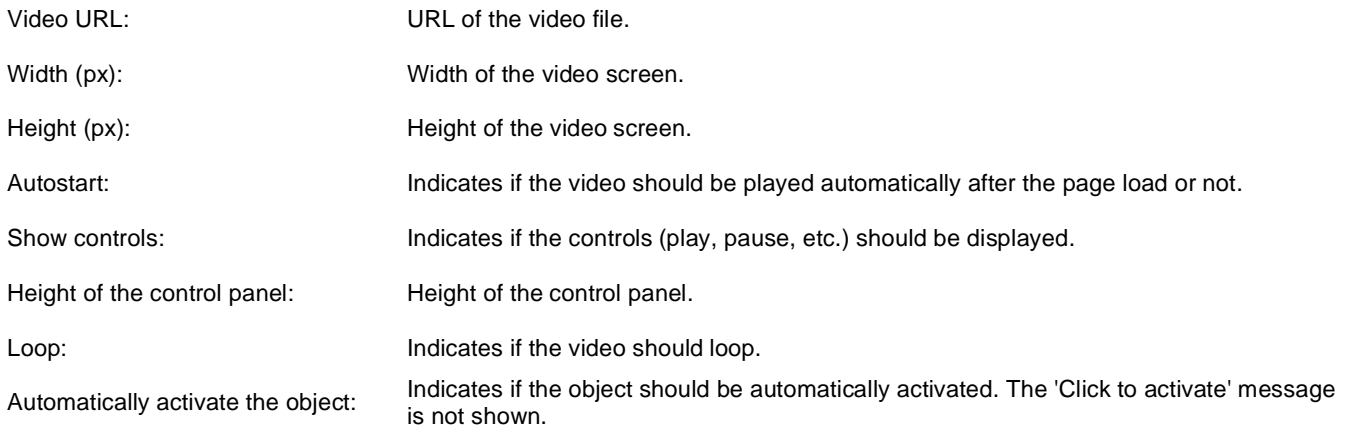

# **Media library > Media gallery**

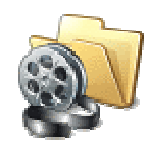

Web part used for displaying content of a media library.

#### **Content**

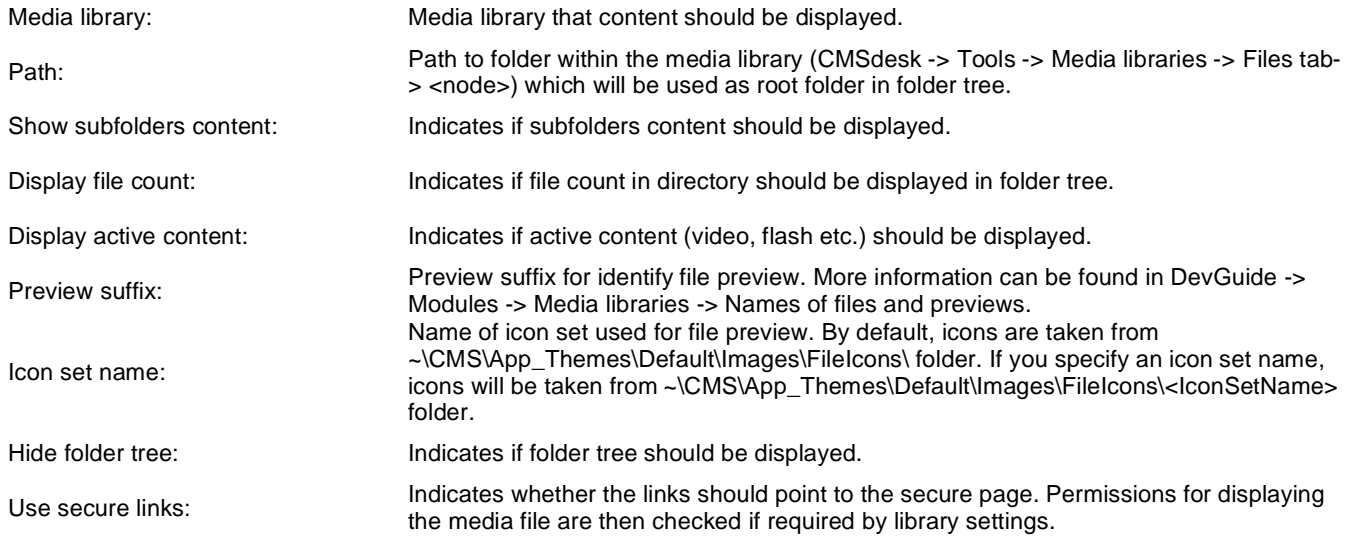

### **Upload settings**

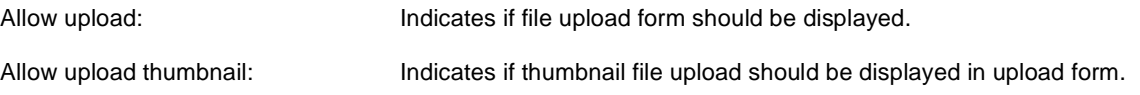

### **Content transformations**

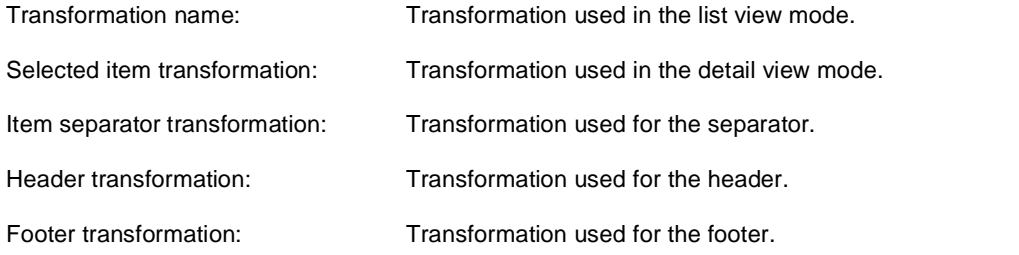

### **Filter settings**

Filter method: Indicates whether pager uses querystring parameter or postback.

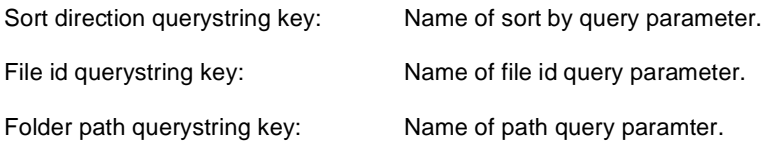

### **Content filter**

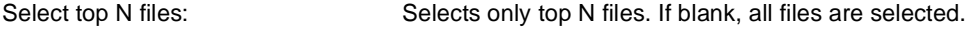

## **Pager**

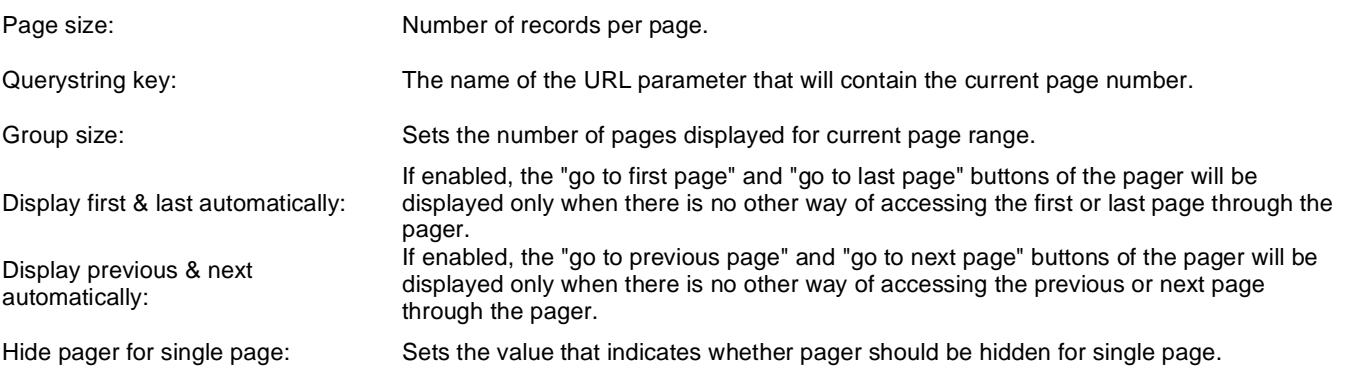

## **Pager design**

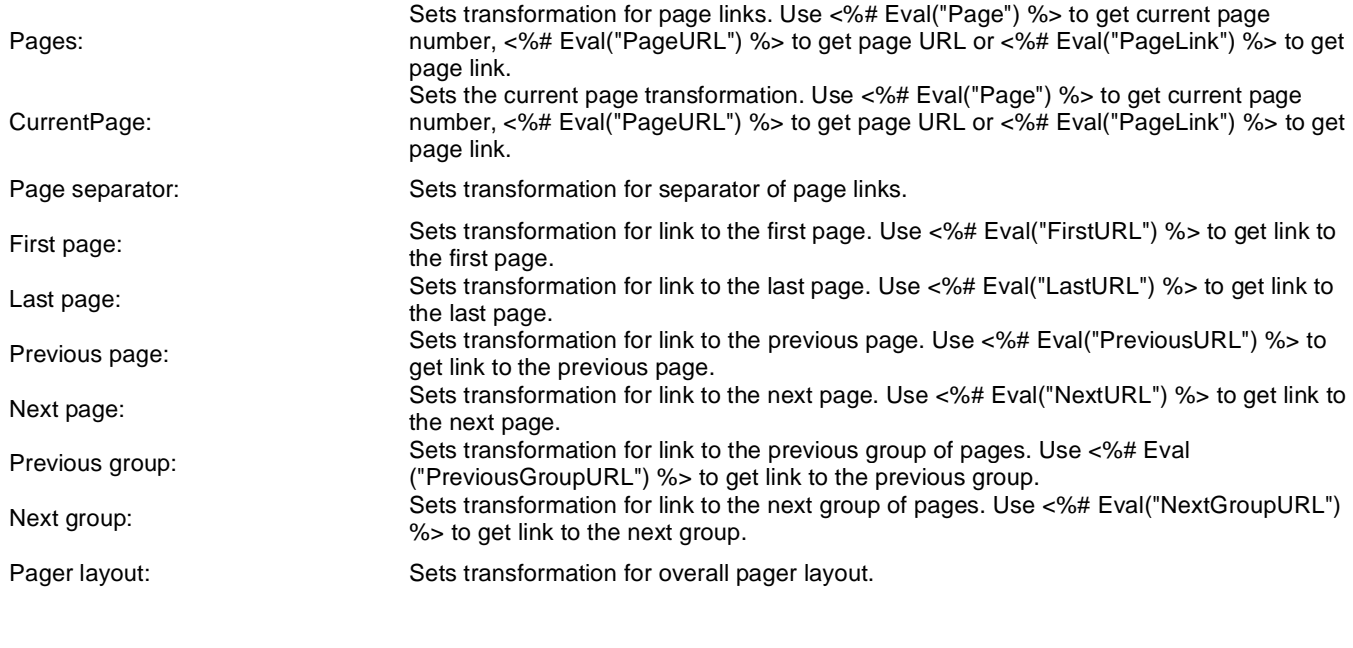

## **No data behavior**

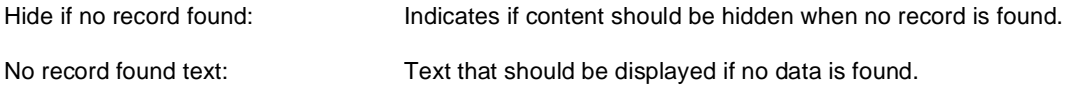

# **Media library > Media file uploader**

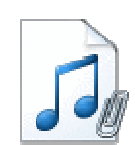

Using this webpart you can upload files to the specified media library.

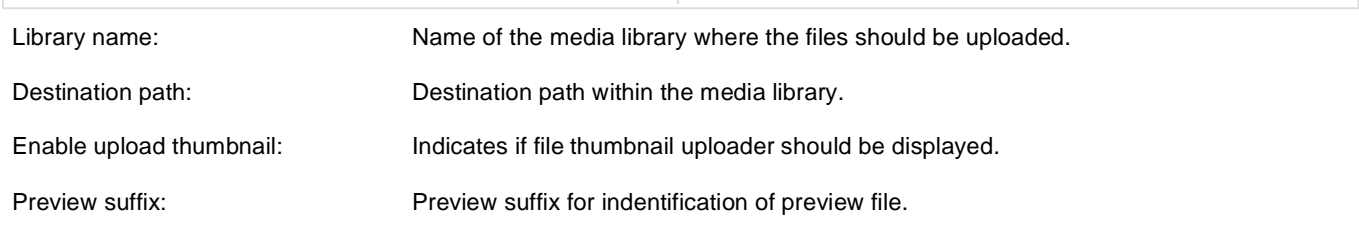

# **Media library > Media gallery - file list**

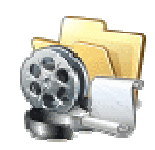

Displaye files in the selected folder in a media library and allows playing or opening the files.

#### **Content**

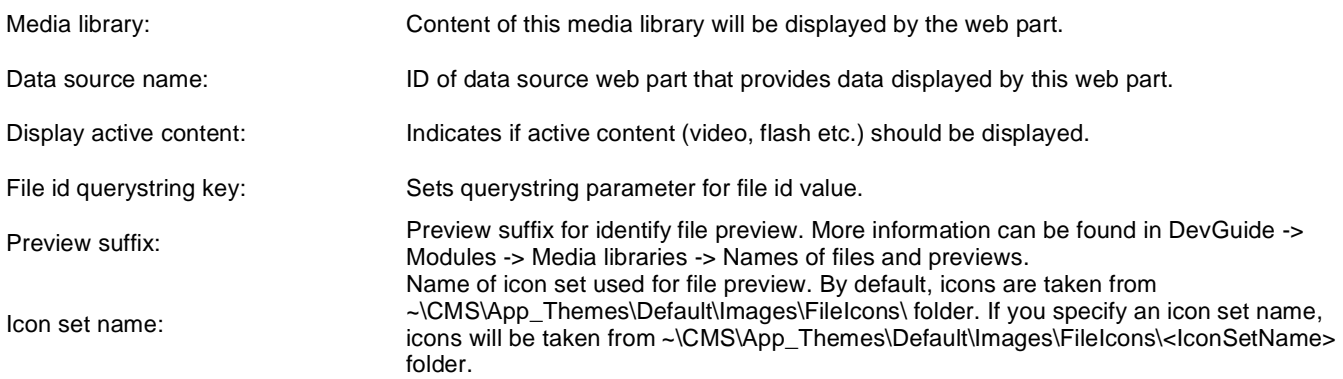

### **Content transformations**

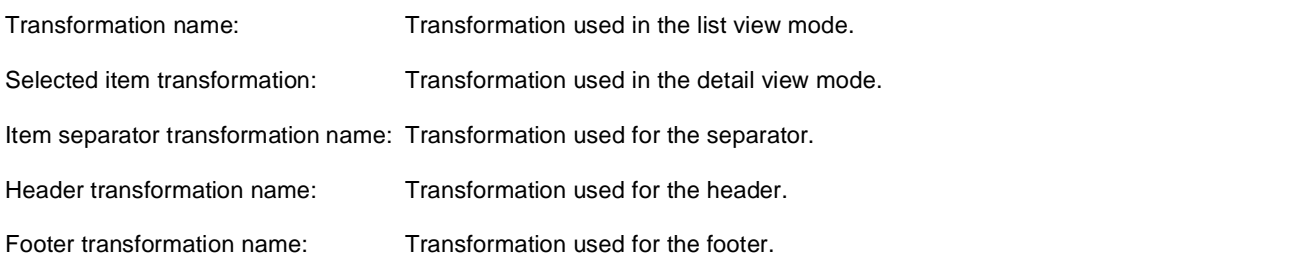

# **Media library > Media gallery - folder tree**

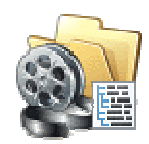

Displays folder tree structure of the media library and enables user to browse it.

### **Content**

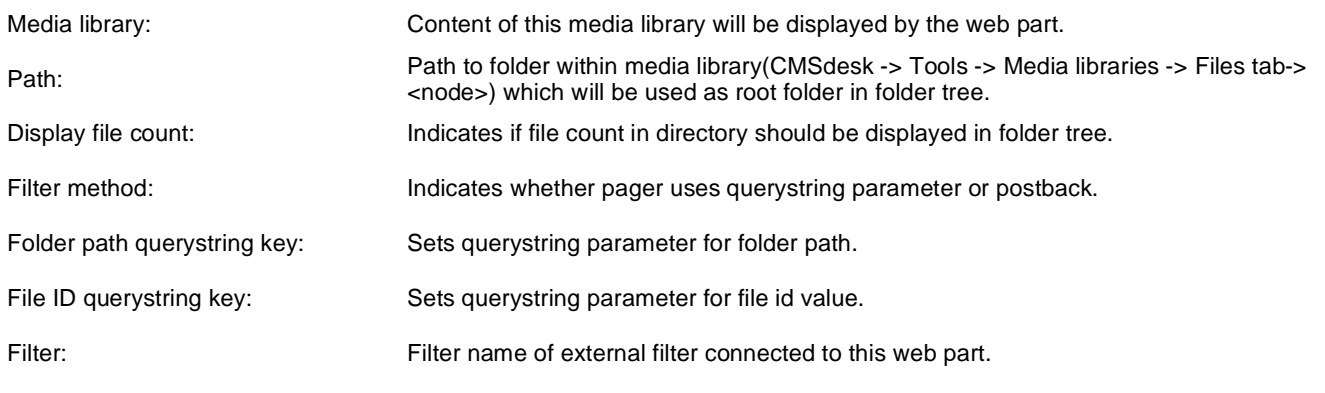

# **Media library > Media gallery - file filter**

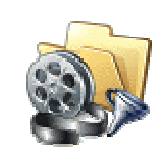

Enables sorting files in media gallery.

#### **Content**

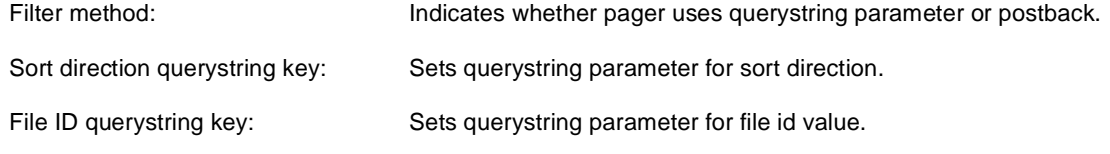

# **Media library > Media libraries viewer**

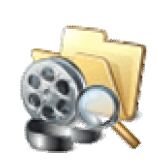

Displays list of media libraries.

#### **Repeater**

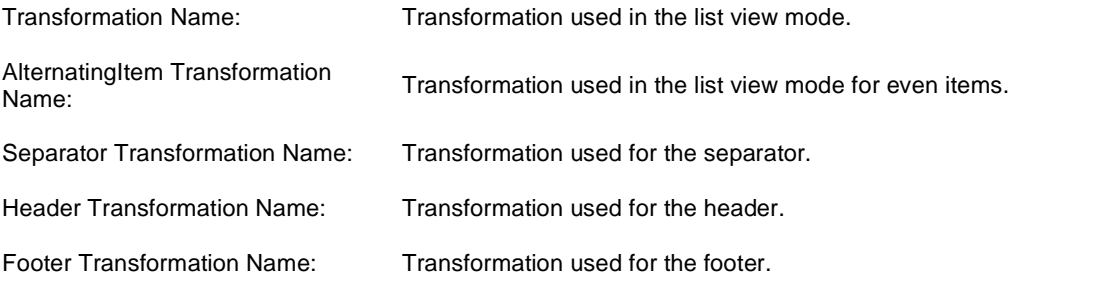

#### **No data behaviour**

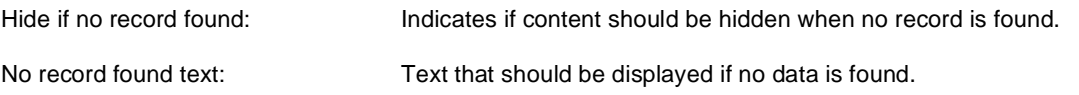

#### **Filter**

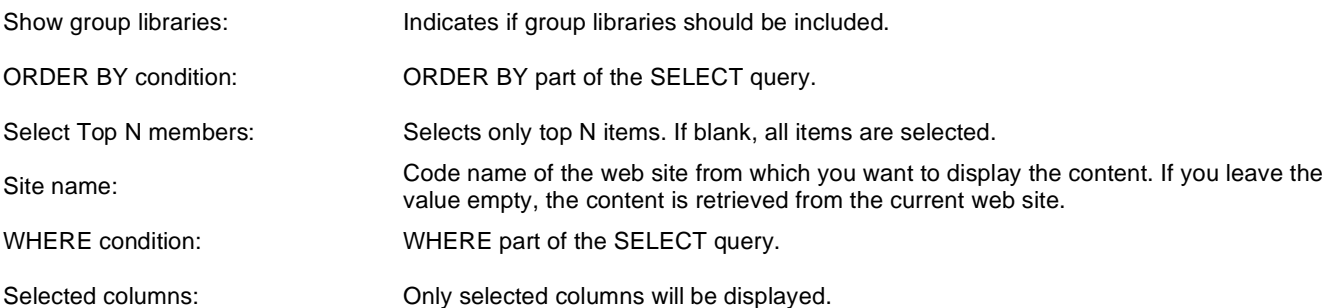

### **Pager**

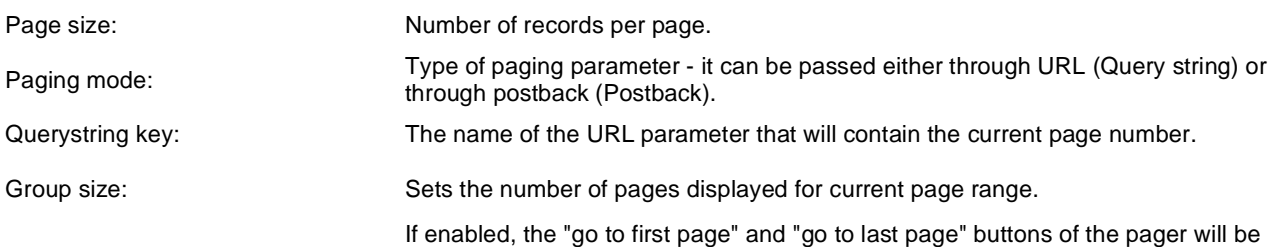

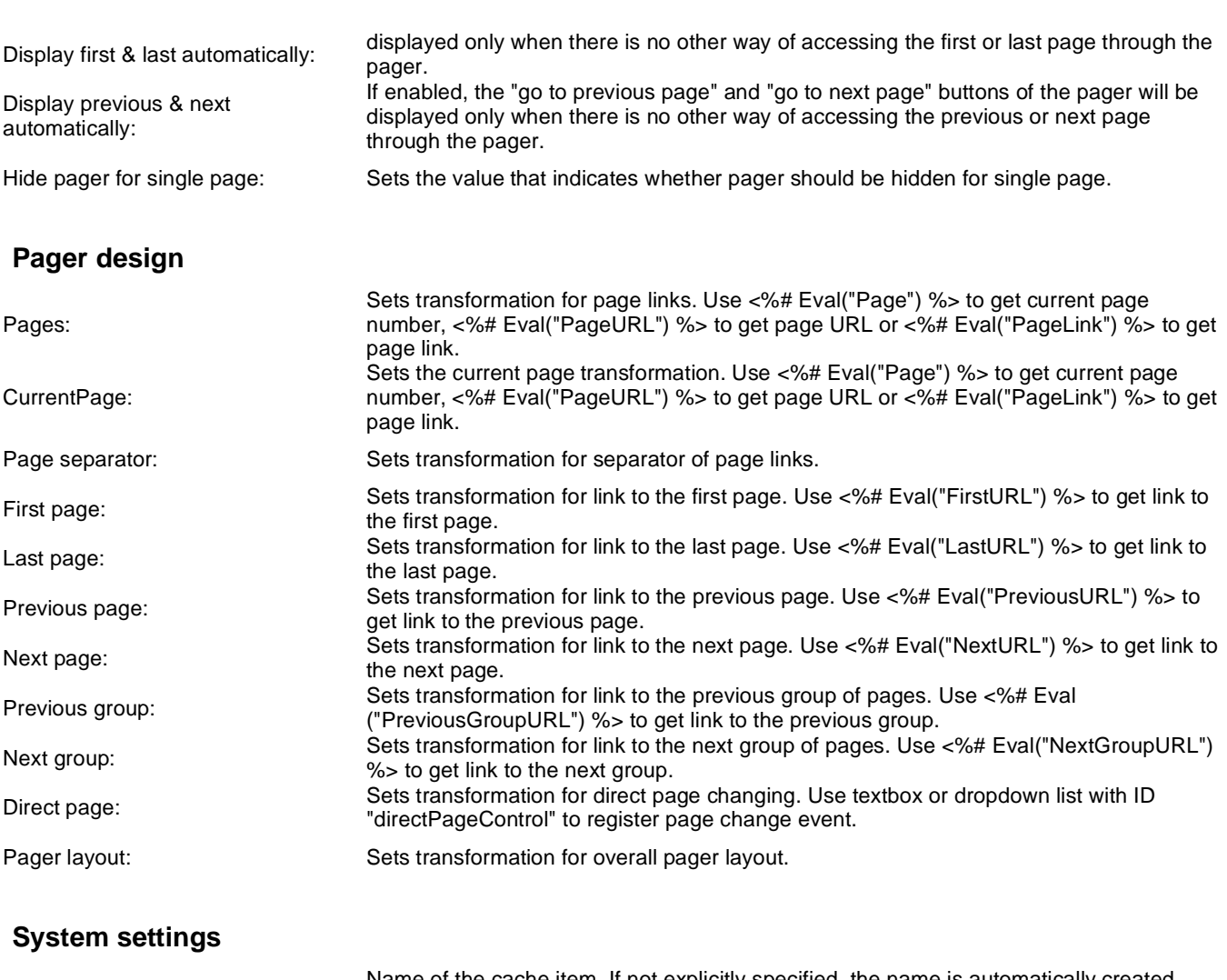

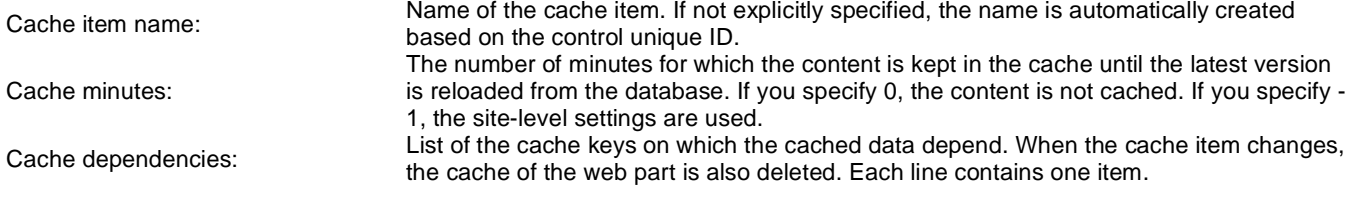

# **Membership > Current user**

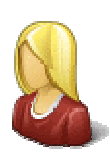

Displays the user name and full name of the current user.

## **Display settings**

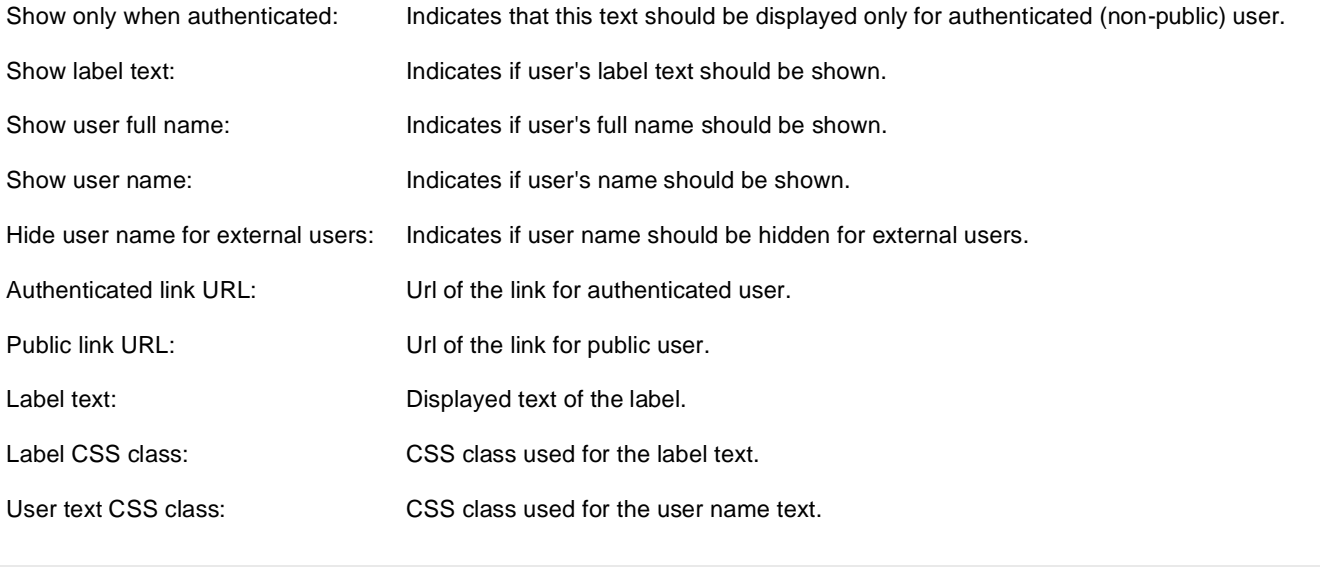

# **Membership > Sign out button**

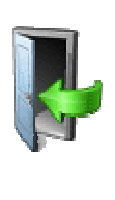

Signs out the user and redirects her to the specified URL.

### **Sign out button settings**

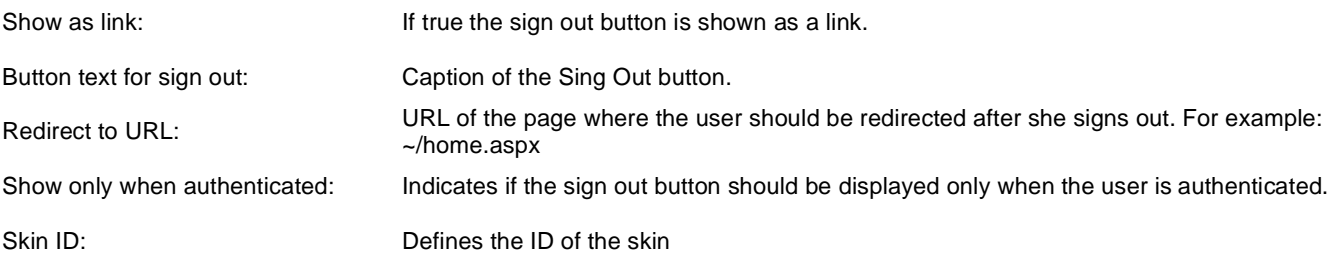

### **Sign in button settings**

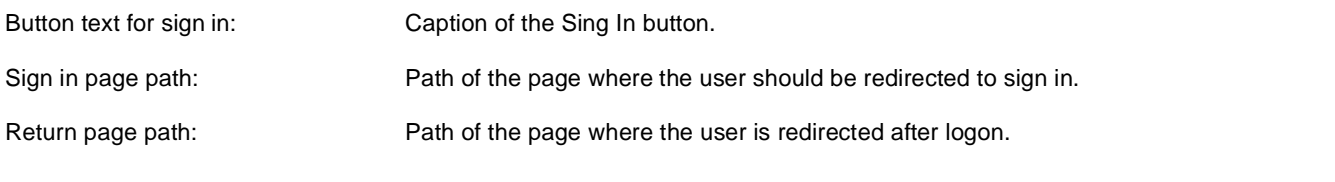

# **Membership > Logon form**

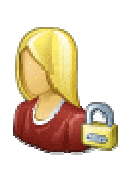

Form to login to the secured website area.

### **Logon form settings**

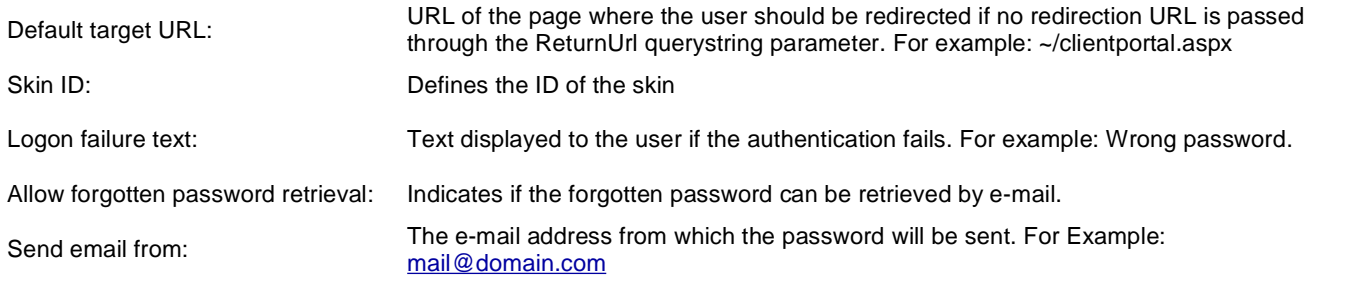

# **Membership > Registration form**

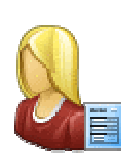

This form allows the visitor to register as a user to the site.

### **Registration form settings**

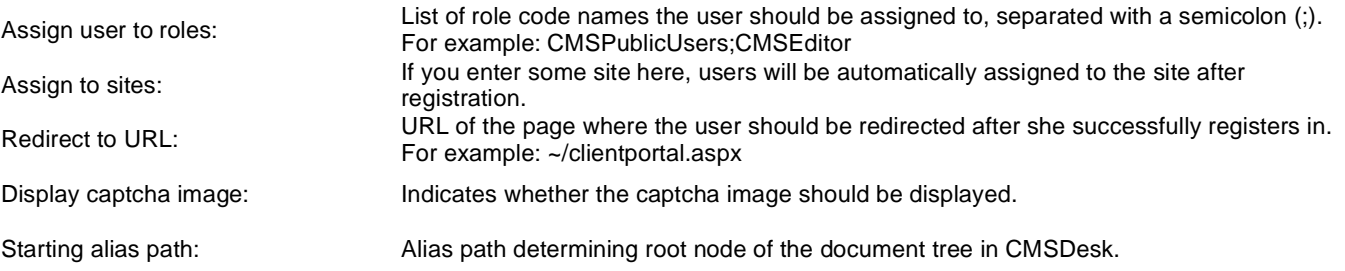

### **Extended settings**

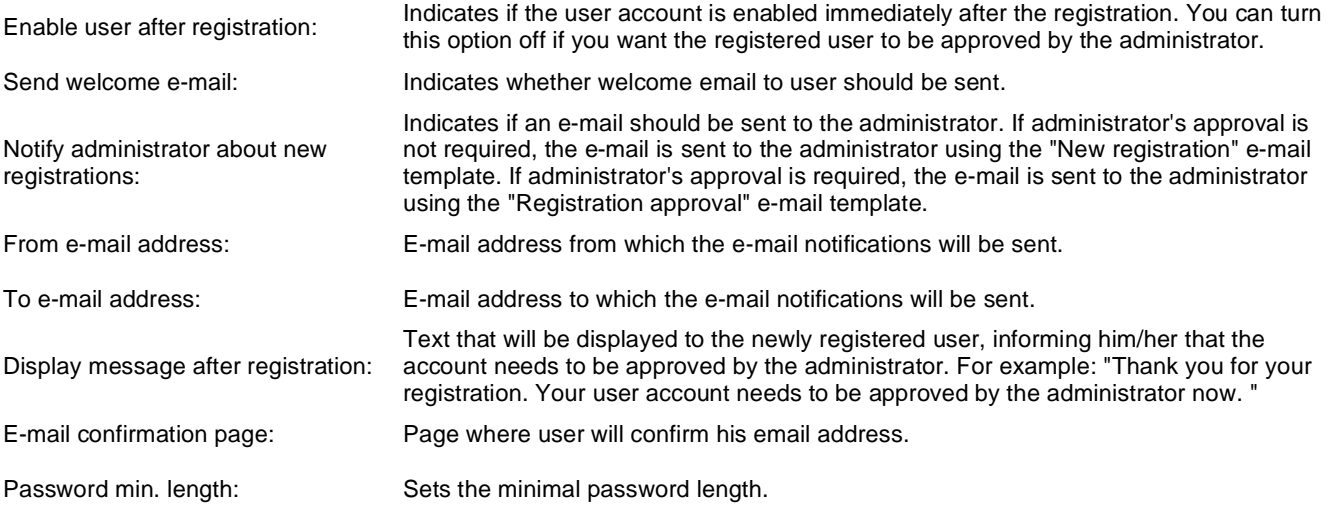

### **Label text settings**

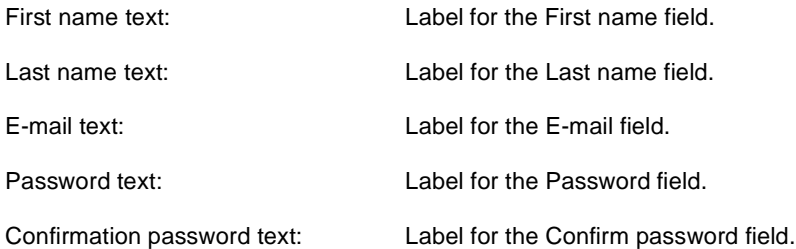

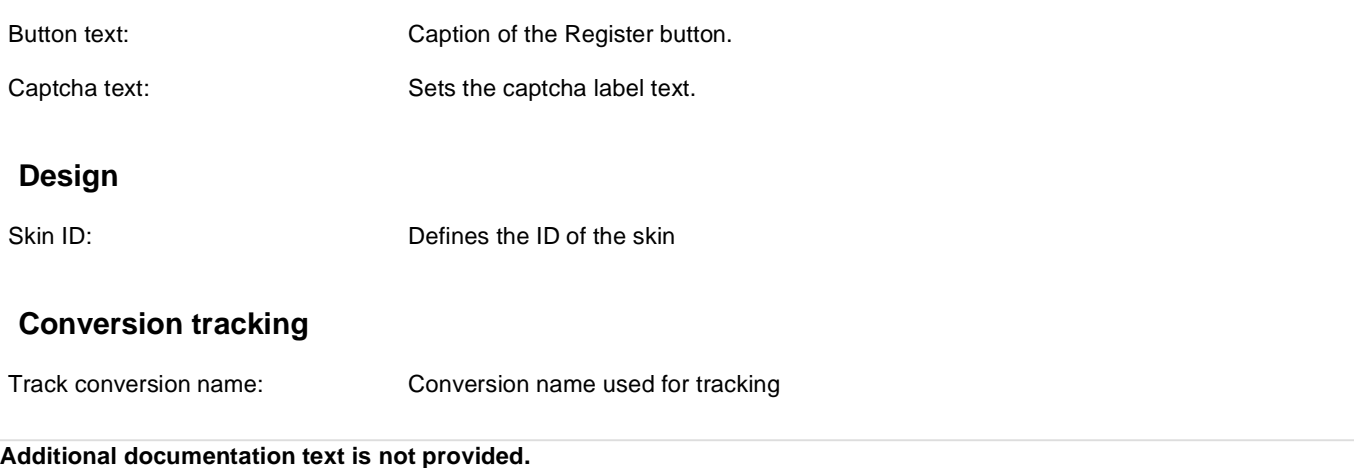

# **Membership > My profile**

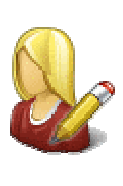

The My Profile web part allows site members to manage their name, e-mail address and preferred language.

#### **Extended properties**

Form name:

Alternative form which will be displayed. Default form enables user to edit his/her settings. Allow user to edit field visibility: Indicates if field visibility could be edited on user form. Custom visibility settings are stored with current user.

# **Membership > My account**

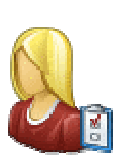

Displays information about user details.

### **Personal settings**

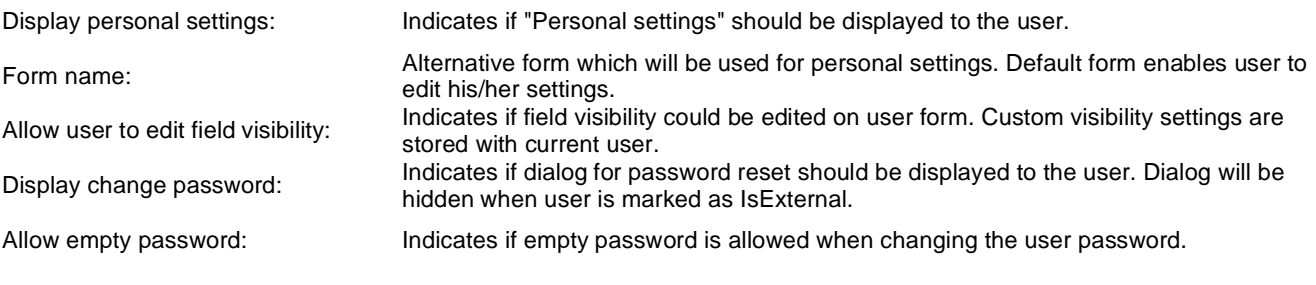

#### **Ecommerce**

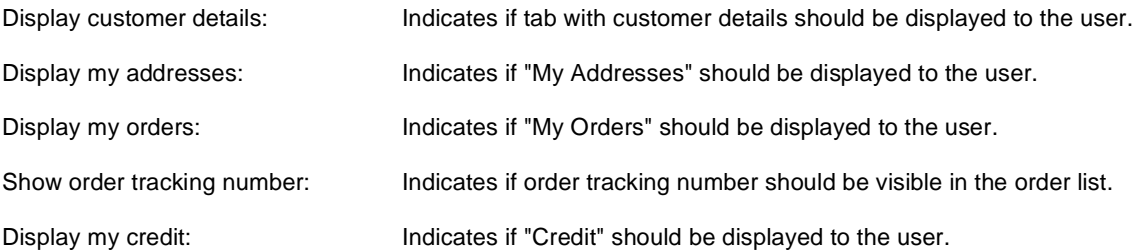

#### **Other tabs**

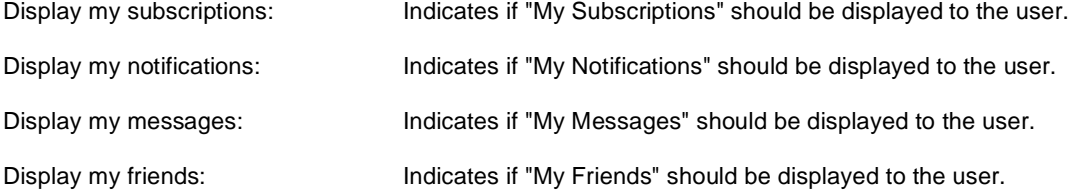

### **Layout**

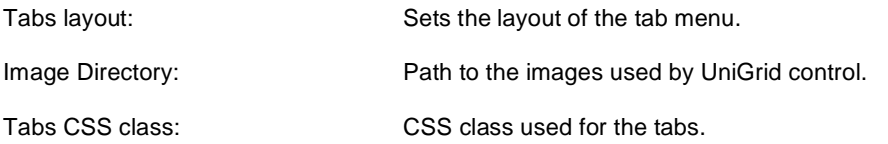
# **Membership > Change password**

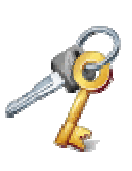

This webpart allows the user change his/her password.

Maximal password length: Defines maximal length of the password

# **Membership > Logon mini form**

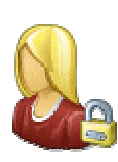

Miniature form to login to the secured website area.

## **Logon form settings**

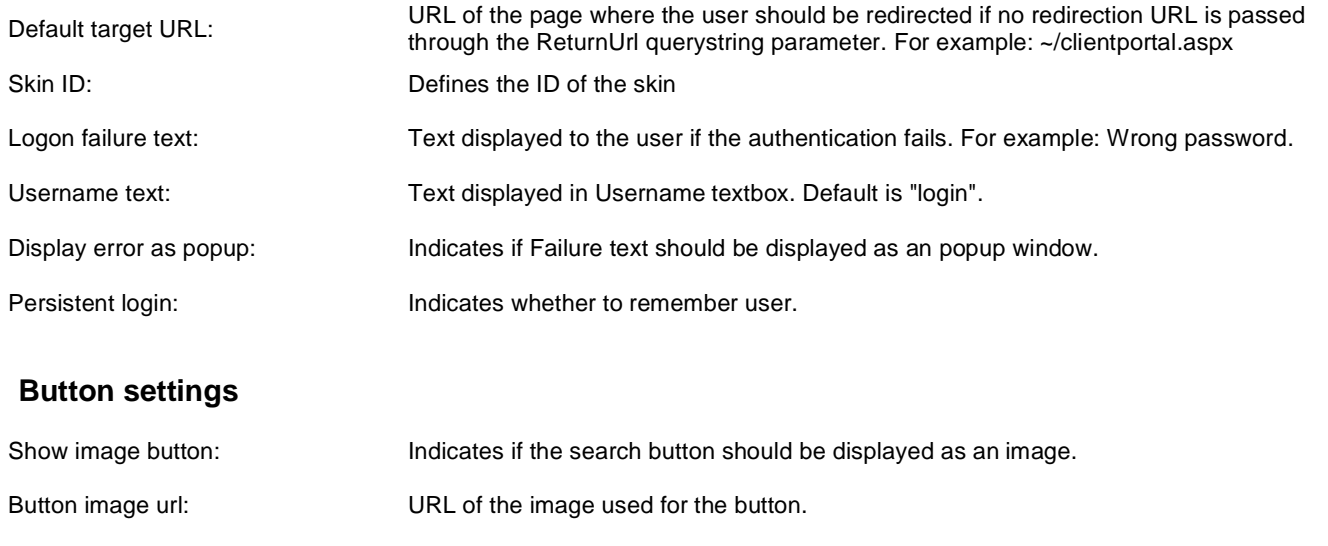

**E-mail settings**

# **Membership > Registration e-mail confirmation**

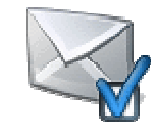

This webpart should be placed on the page, where user approves his email address.

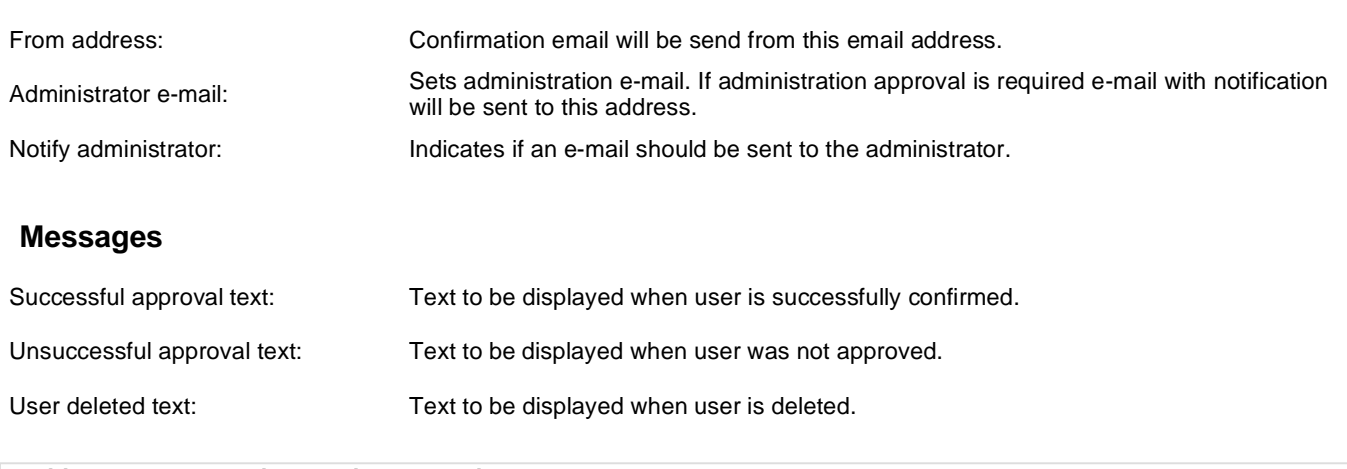

# **Membership > Custom registration form**

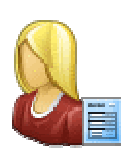

This web part can be used to display a custom registration form created by an alternative form and let users register using it.

### **Design**

Alternative form:

Sets alternative form name. Go to the CMS Site Manager -> System tables -> CMS\_User -> Alternative forms to create your custom alternating form or change behaviour of some field e.g. username format regular expression.

## **Registration form settings**

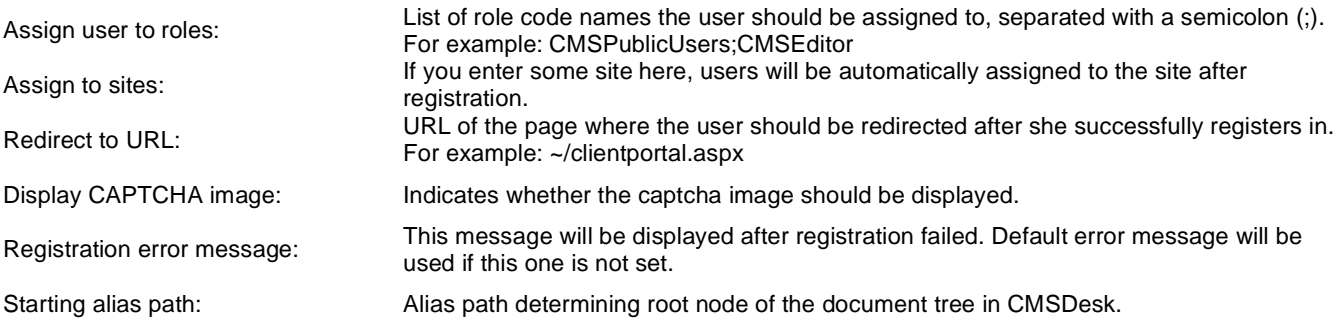

### **Label text settings**

Button text: Caption of the Register button.

### **Extended settings**

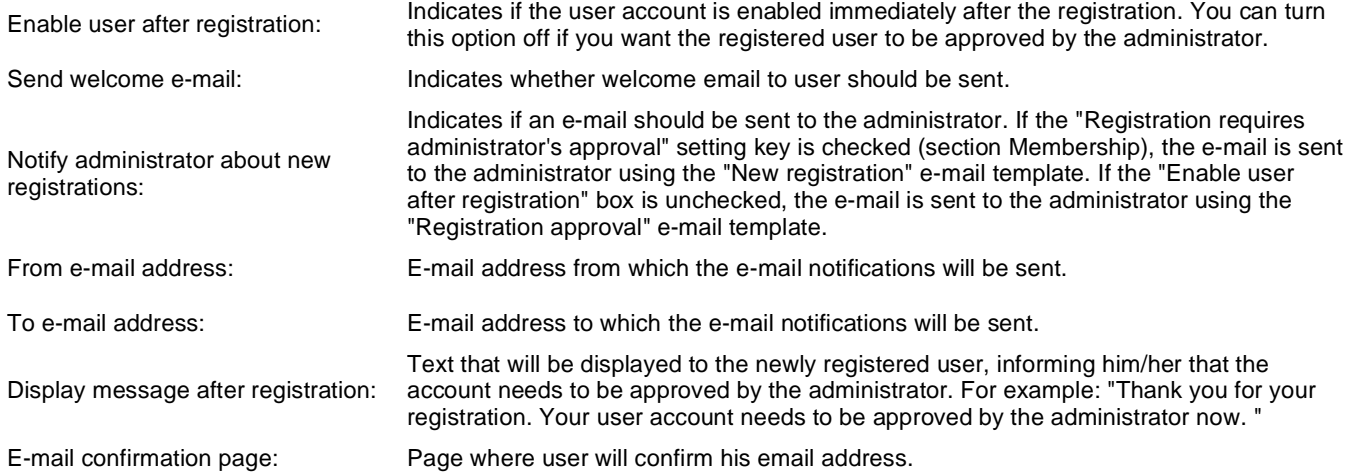

## **Conversion tracking**

Track conversion name: Conversion name used for tracking

# **Membership > Keep alive**

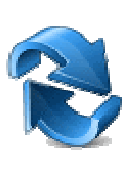

This web part sends hidden requests in selected interval to keep user session alive. Whenever the web part is invisible due to setting its property session expires in the usual way.

#### **Timer settings**

Refreshing interval: Sets refreshing interval

This web part sends hidden requests in selected interval to keep user session alive. Whenever the web part is invisible due to setting its property session expires in the usual way.

# **Membership > On-line users**

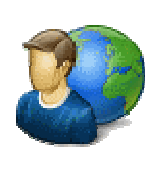

Shows list of on-line users in given transformation.

#### **Content**

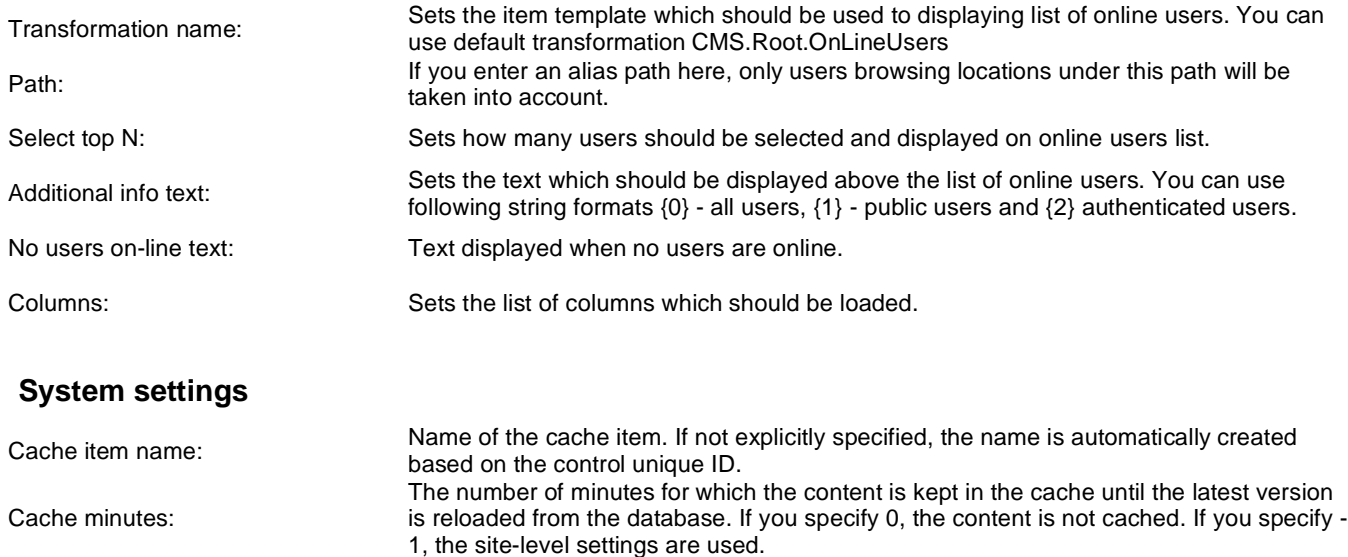

List of the cache keys on which the cached data depend. When the cache item changes,

the cache of the web part is also deleted. Each line contains one item.

**Additional documentation text is not provided.**

Cache dependencies:

# **Membership > Windows LiveID**

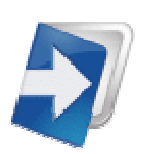

Enables Windows LiveID logon on the page.

#### **LiveID**

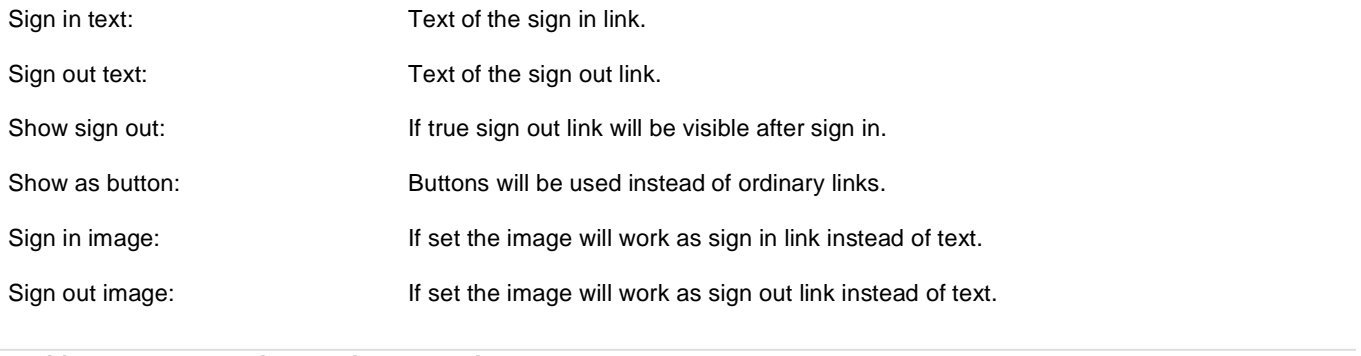

# **Membership > Users filter**

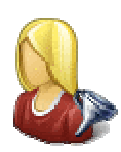

Filter for users. This web part is intended for use in combination with a Users data source. It enables filtering of users returned by the data source based on specified criteria.

#### **Filter options**

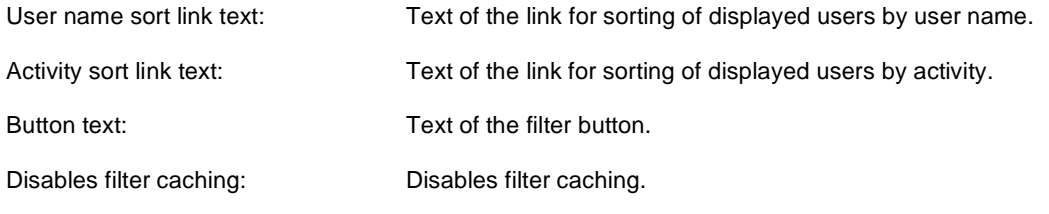

# **Membership > User public profile**

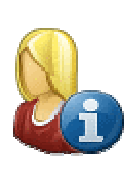

Displays public profile of the current user or of a user defined in web part properties.

# **Public profile settings**

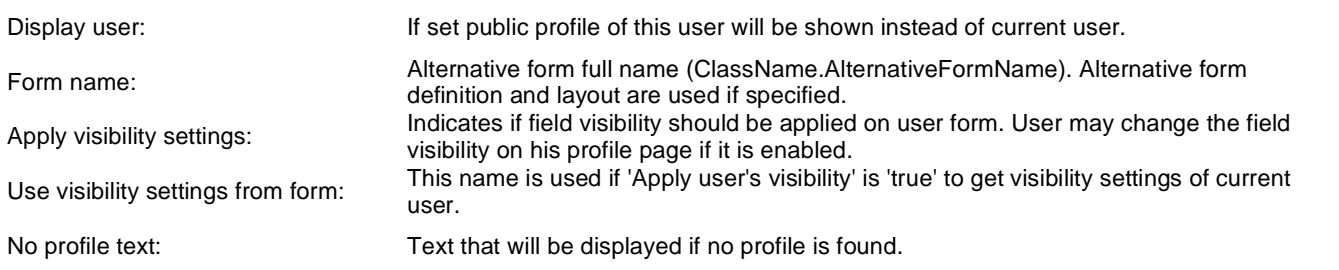

# **Membership > Users viewer**

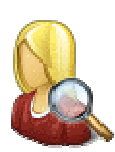

Displays a list of site users. Displayed users can be limited using the filter section of web part properties.

#### **Repeater**

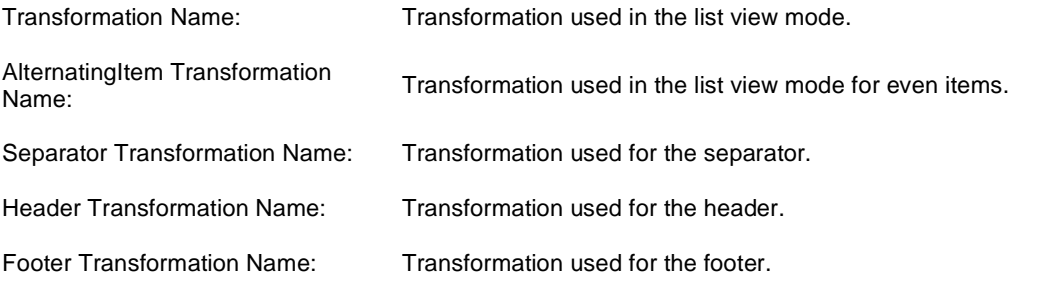

#### **No data behaviour**

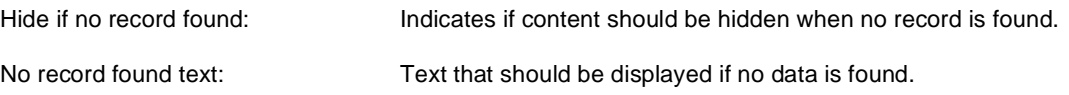

### **Filter**

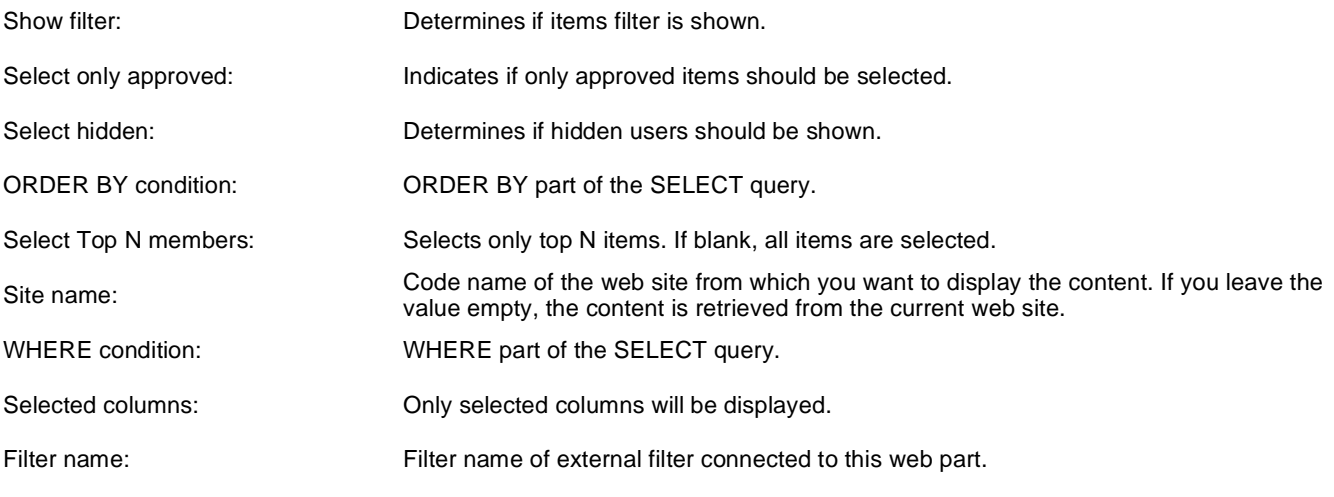

#### **Pager**

Enable paging: Indicates if displayed data should be paged.

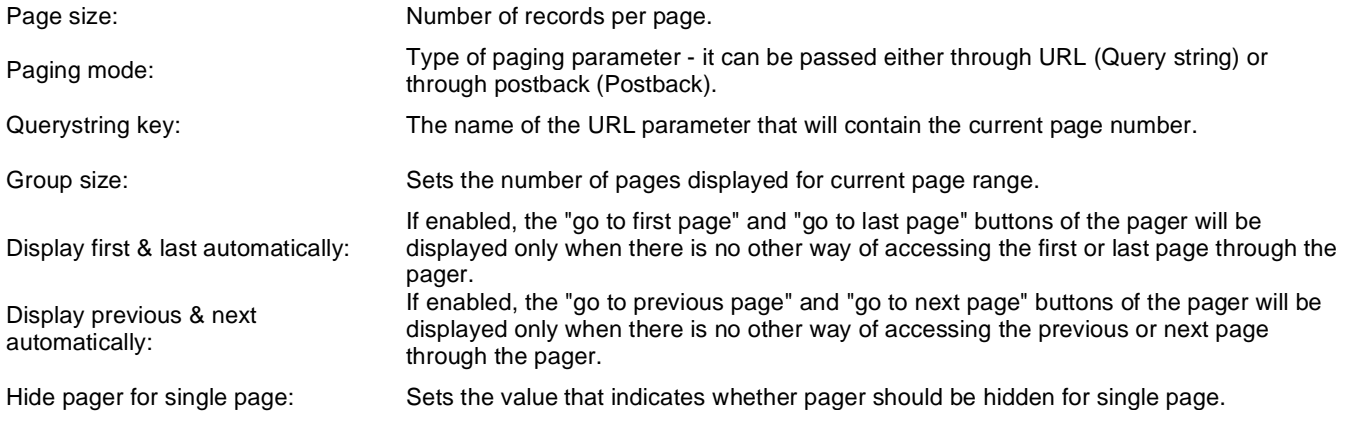

## **Pager design**

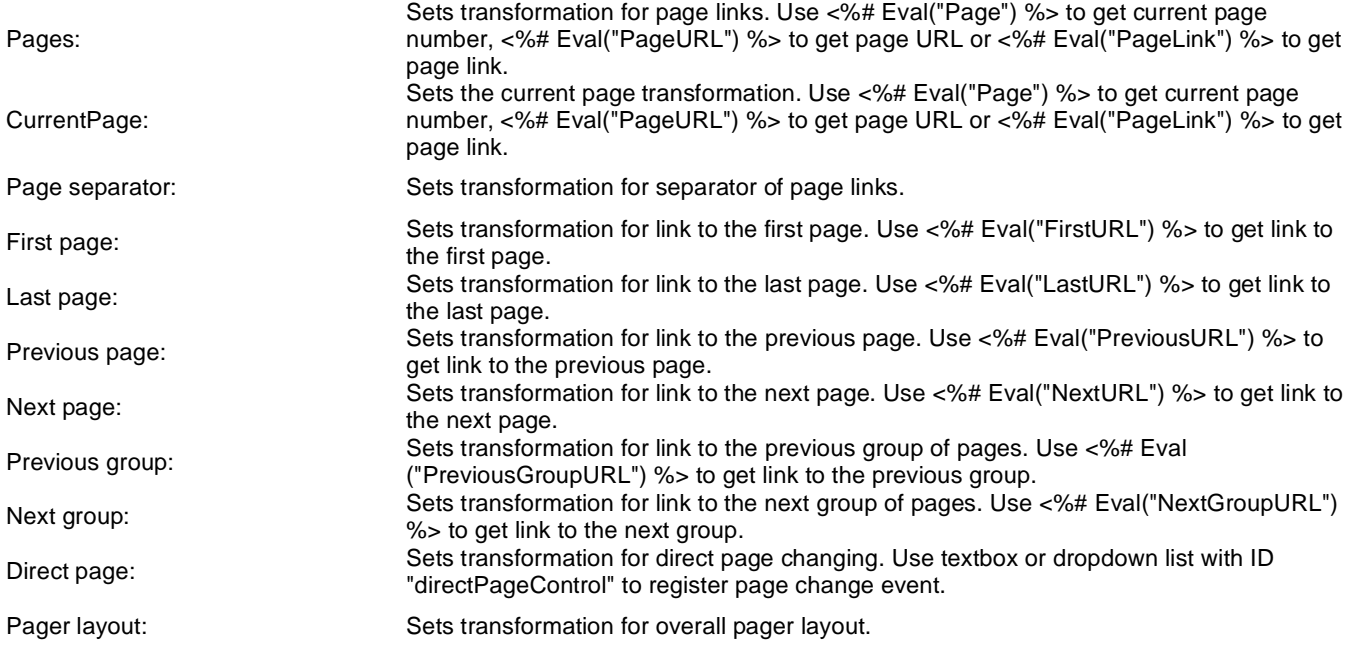

## **System settings**

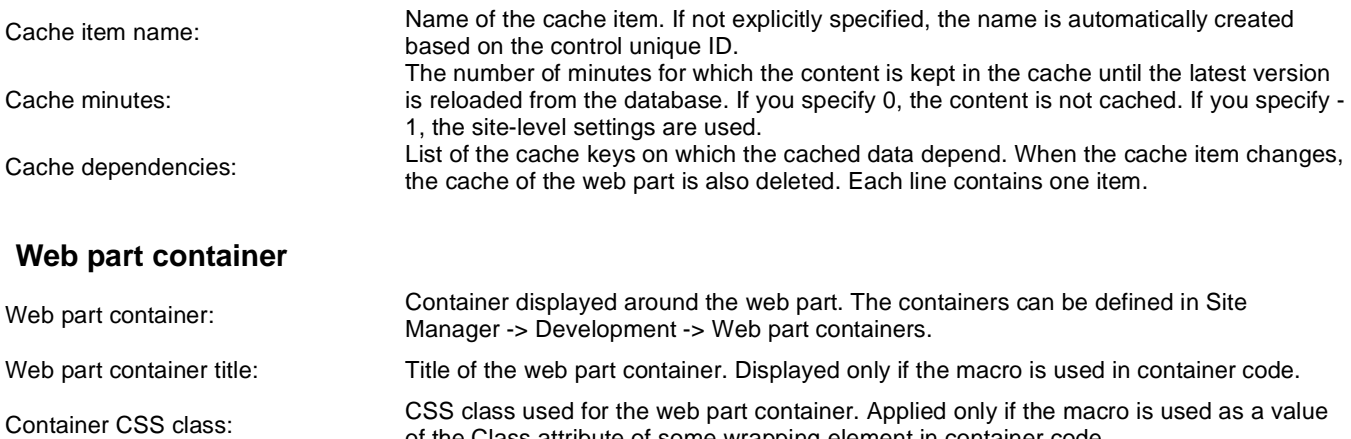

of the Class attribute of some wrapping element in container code. Container custom content:<br>
Custom content of the web part container. Applied only if the macro is used in container code.

## **HTML Envelope**

Content before: Text to be displayed before the web part. Content after: Text to be displayed after the web part.

# **Membership > LiveID required data**

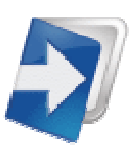

Webpart where user can join his liveid with existing user account or add some additional information.

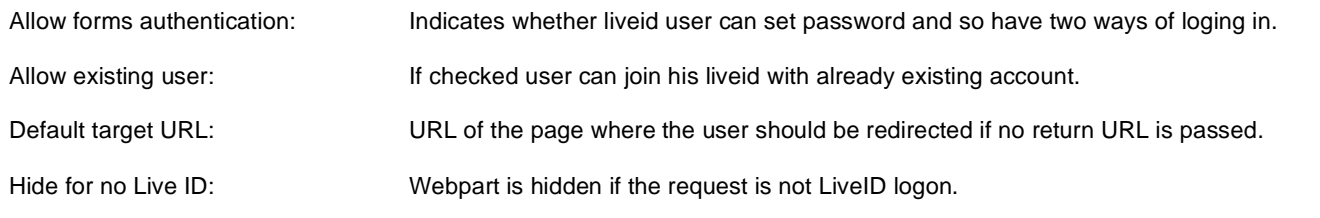

## **Extended settings**

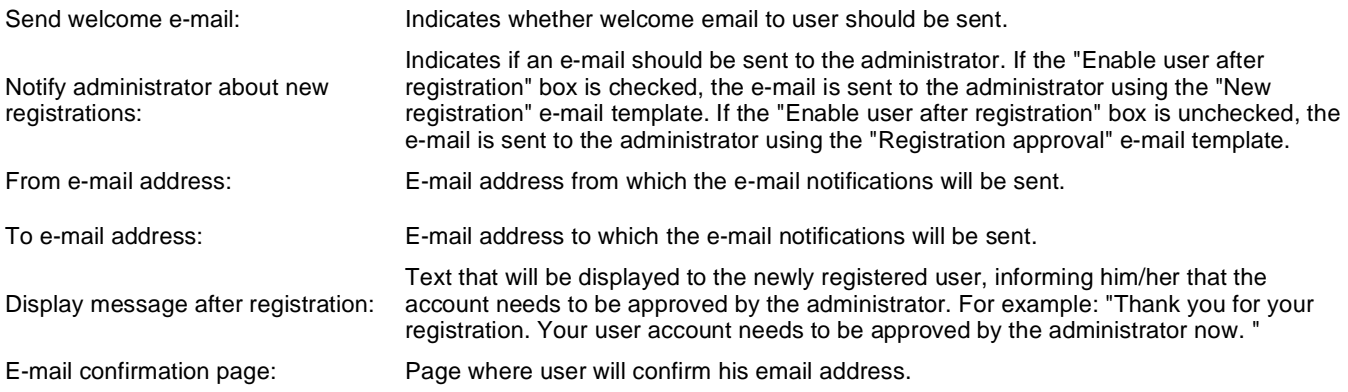

## **Conversion tracking**

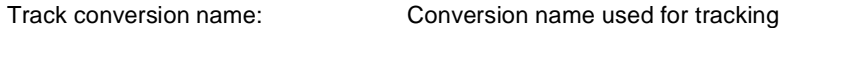

# **Membership > OpenID logon**

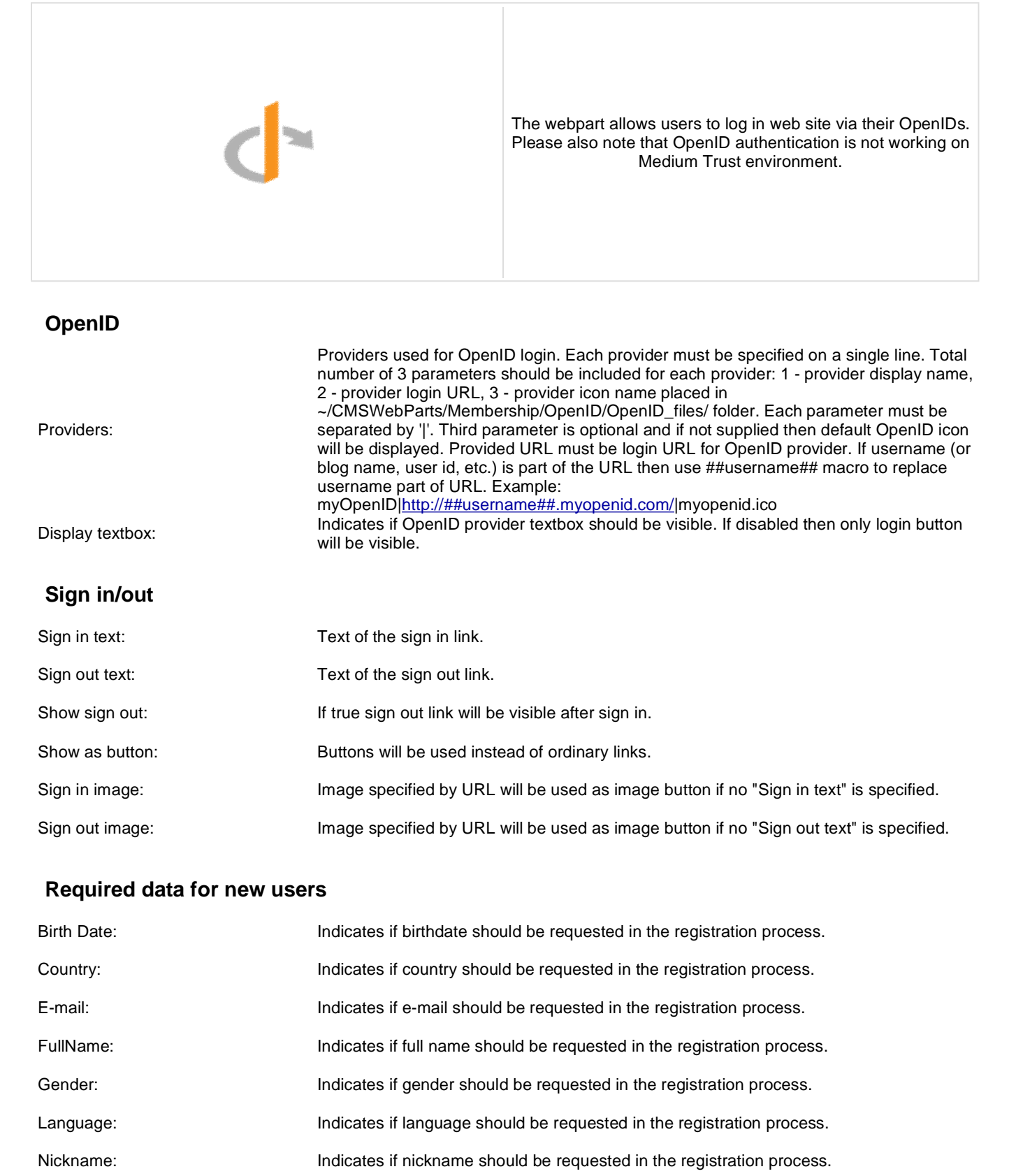

PostalCode: Indicates if postal code should be requested in the registration process.

TimeZone: Indicates if time zone should be requested in the registration process.

# **Membership > OpenID required data**

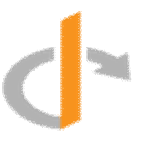

Webpart where user can join his OpenID with existing user account or add some additional information and create a new one. Please also note that OpenID is not working on Medium Trust environment.

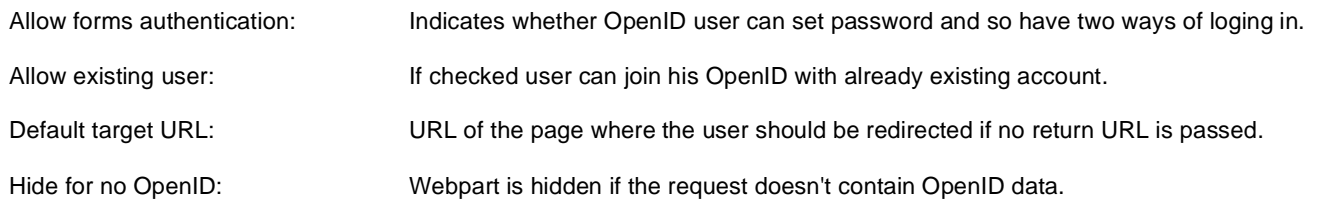

## **Extended settings**

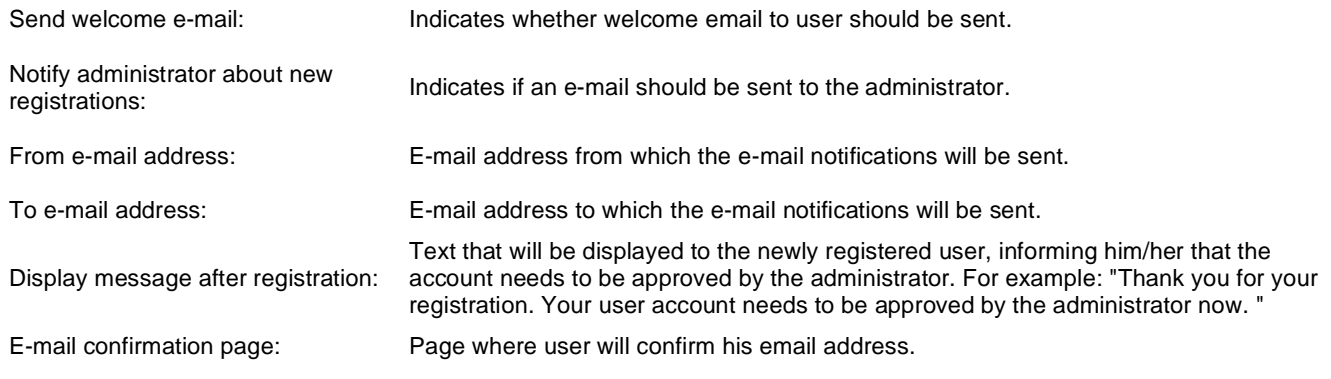

### **Conversion tracking**

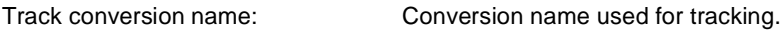

# **Membership > Facebook Connect logon**

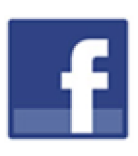

The webpart allows users to log in web site using their Facebook accounts.

#### **Facebook button**

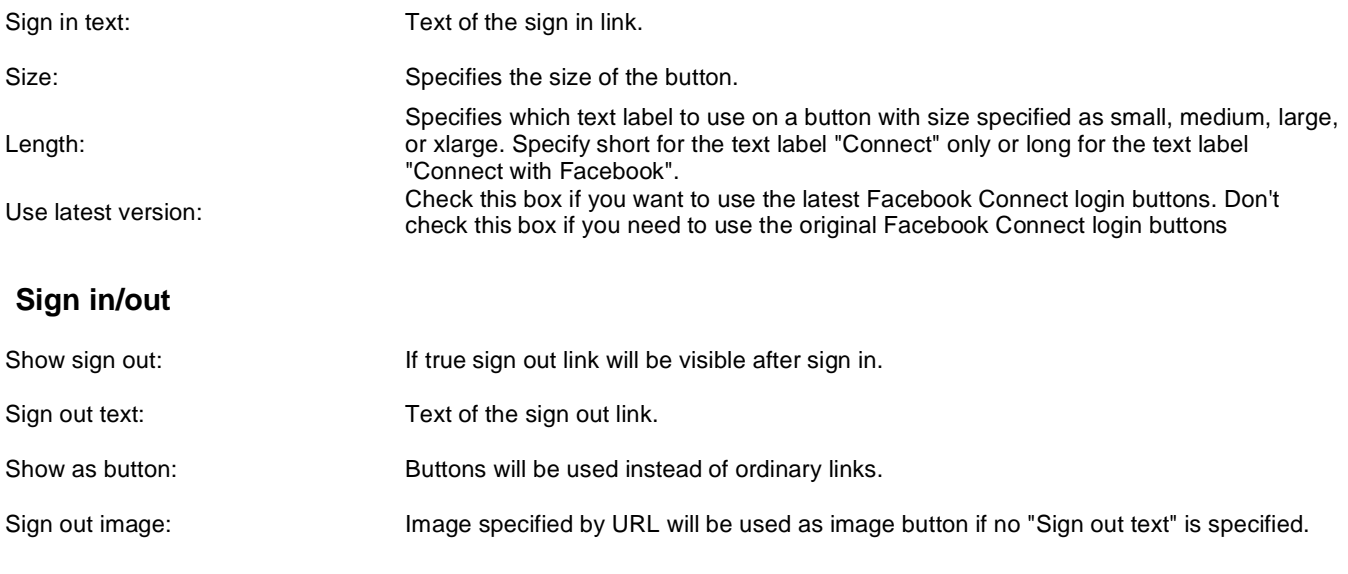

# **Membership > Facebook Connect required data**

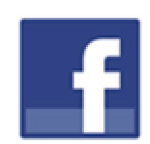

Webpart where user can join her Facebook account with existing user account or add some additional information.

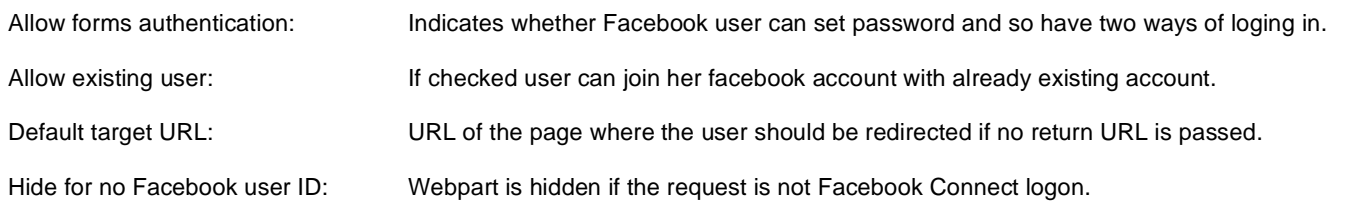

### **Extended settings**

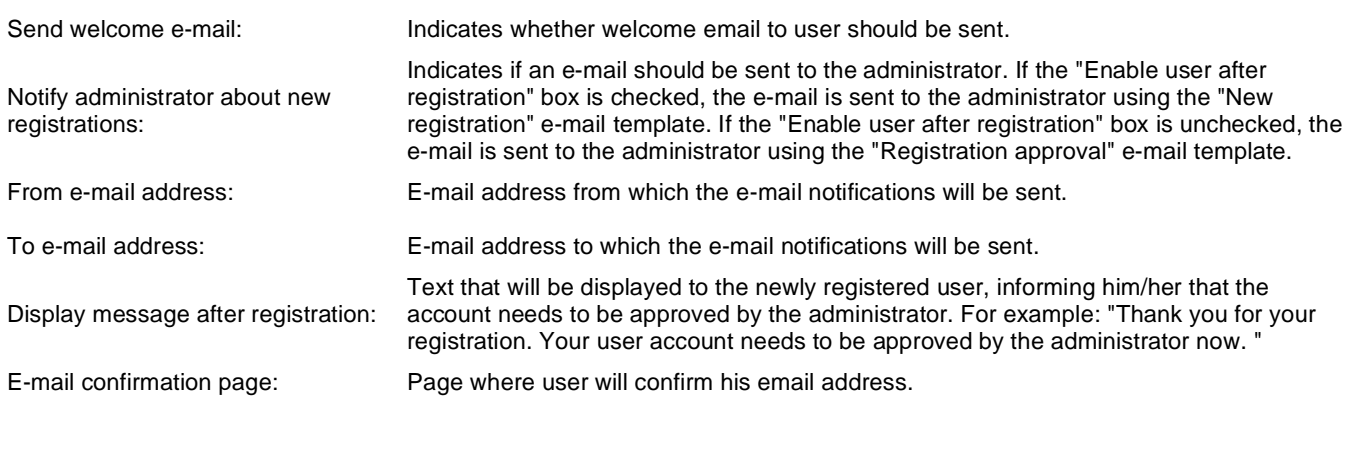

### **Conversion tracking**

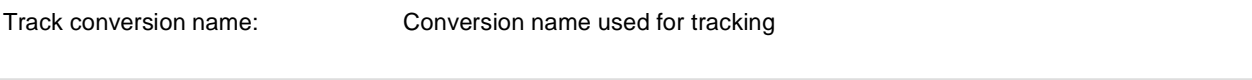

# **Message board > Message board**

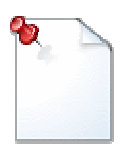

Displays the list of the messages with the dialog to add a new message to the board. Board is either public or owned by the user.

## **Display**

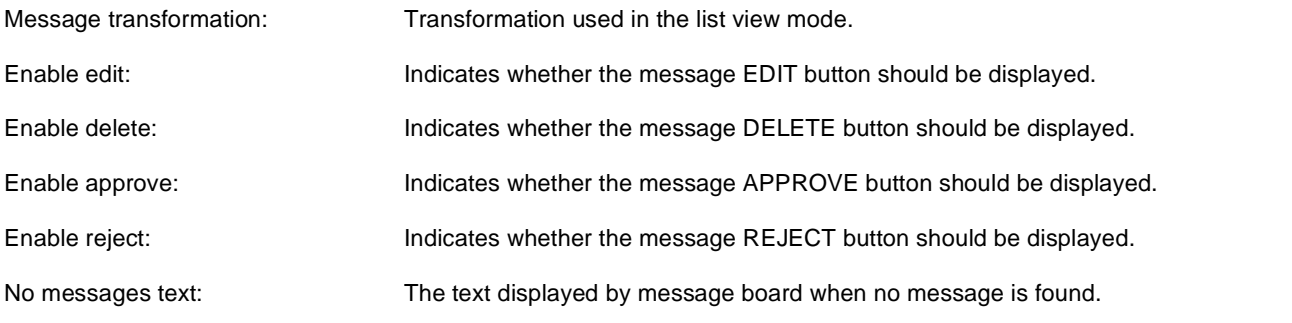

#### **New board settings**

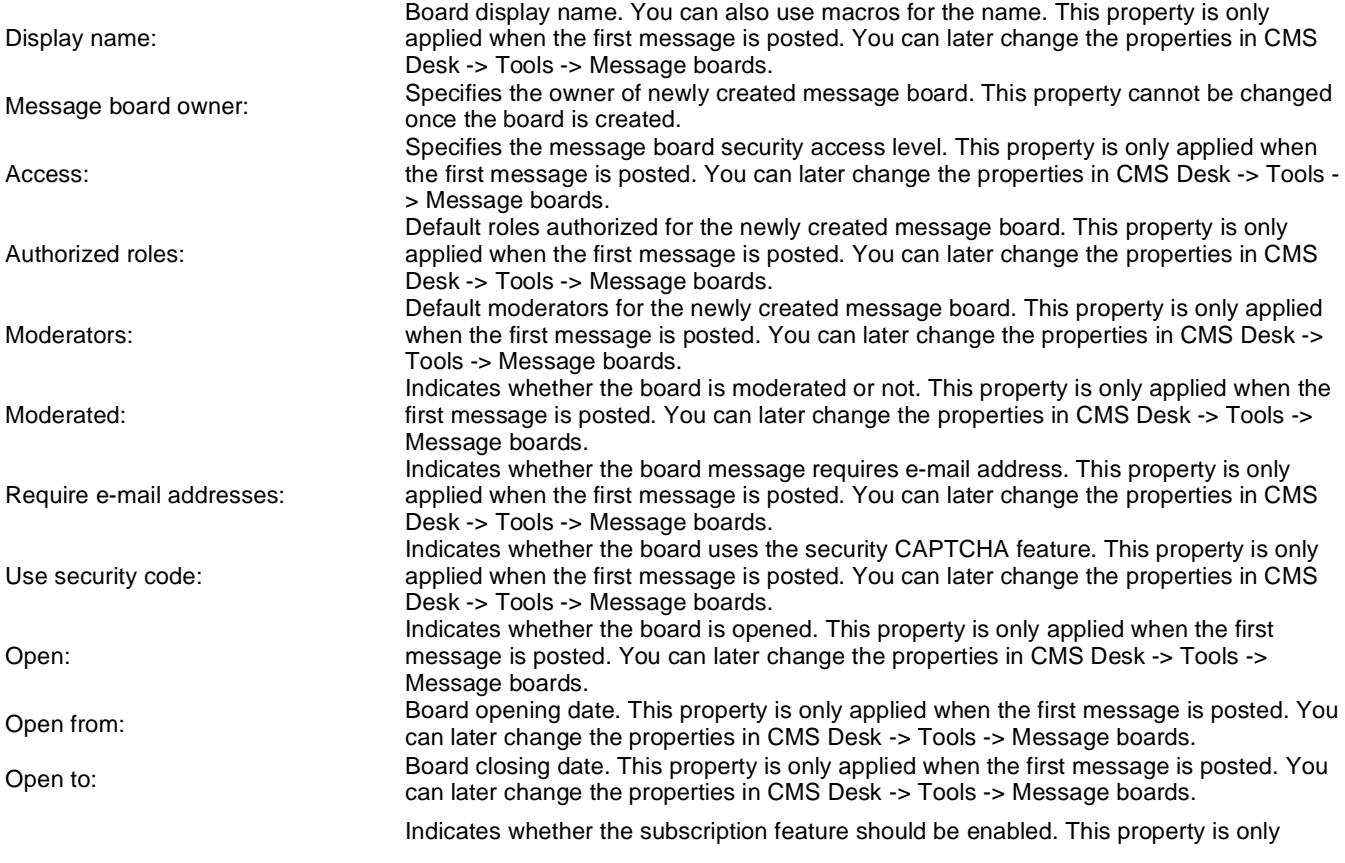

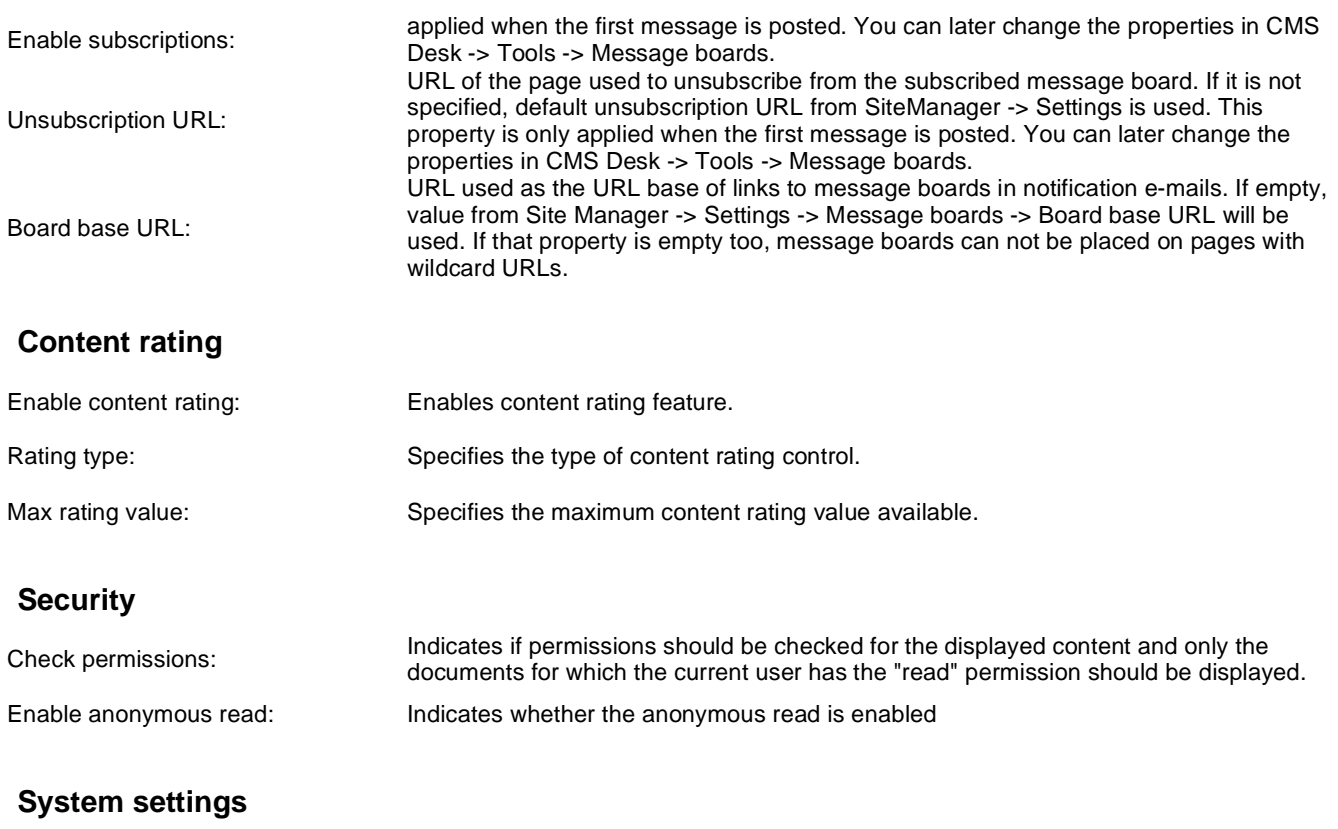

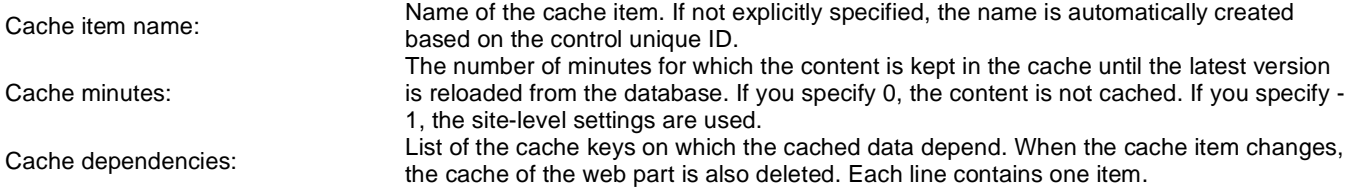

# **Message board > Message board viewer**

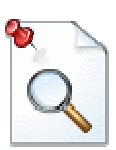

Displays the list of messages from all message boards on the specified site according to the given WHERE condition.

#### **Repeater**

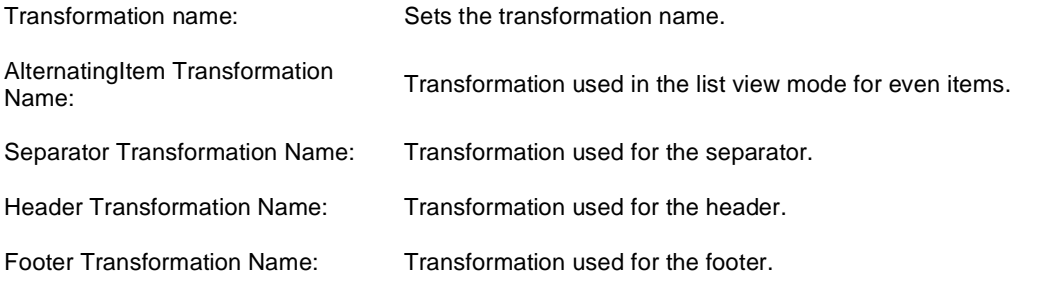

#### **Filter**

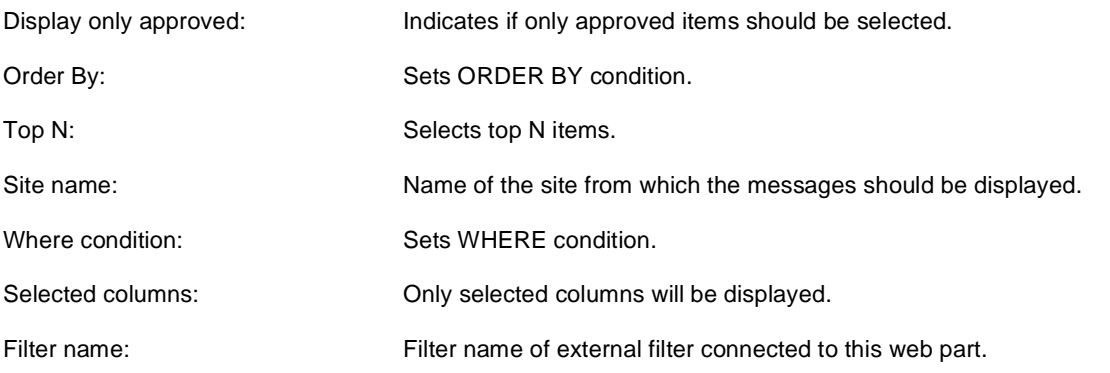

## **No data behaviour**

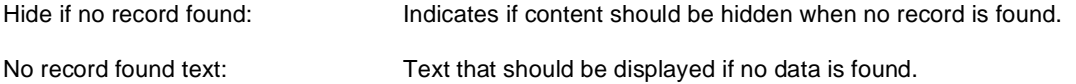

#### **Pager**

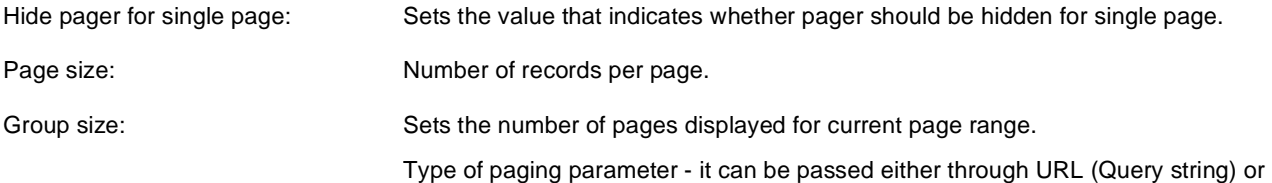

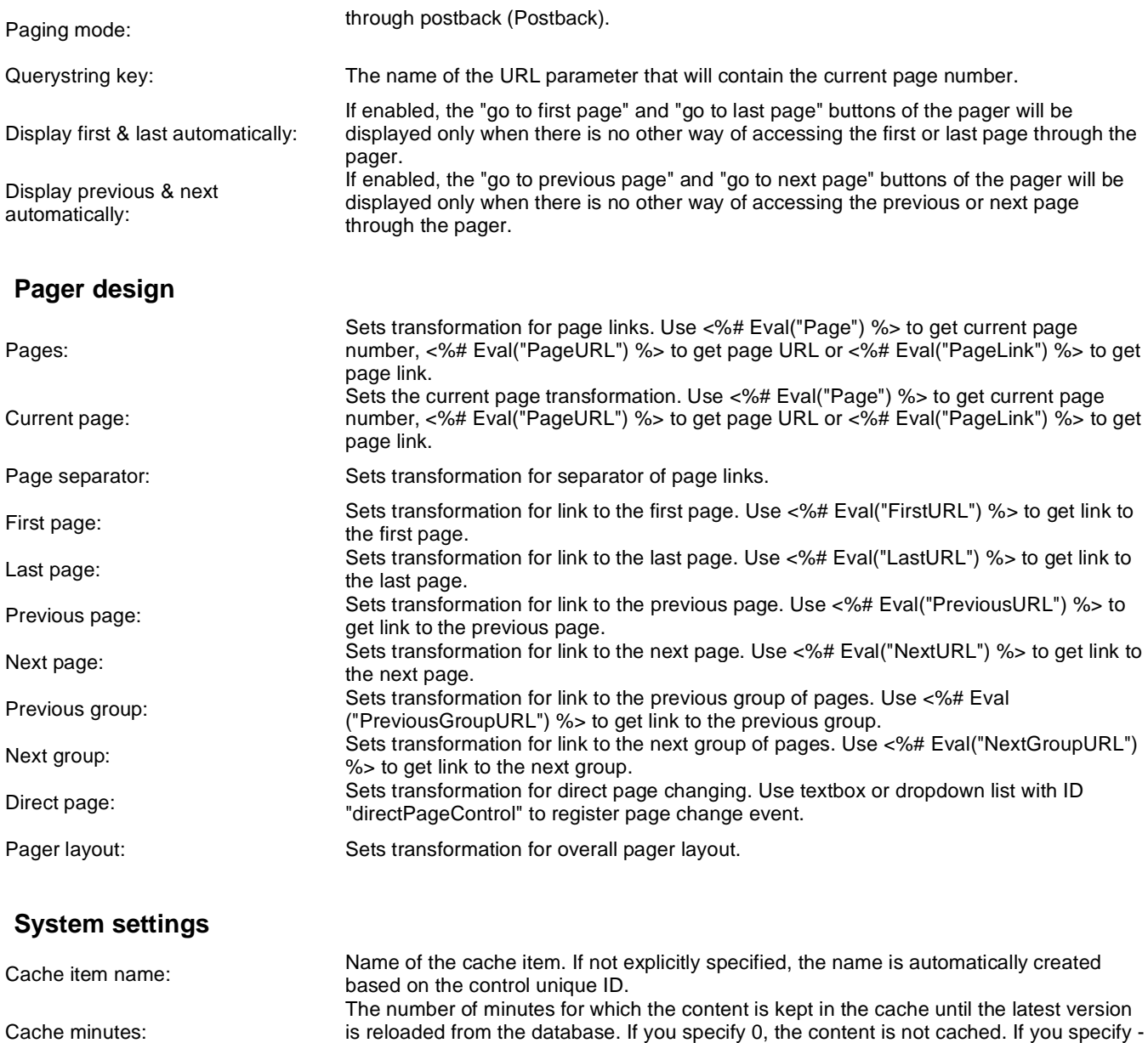

1, the site-level settings are used.

List of the cache keys on which the cached data depend. When the cache item changes,

the cache of the web part is also deleted. Each line contains one item.

Cache dependencies:

# **Message board > Message board unsubscription**

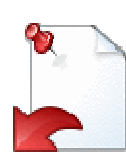

Displays a confirmation that the user has been successfully unsubscribed from the message board. The subscription is specified by the GUID parameter in the URL.

### **Dialog**

Confirmation text:<br>  $\frac{1}{2}$  Text displayed to the user when she is successfully unsubscribed. For example: "You've been unsubscribed."

You can modify the design using standard CSS styles, skin file, or by modifying the **CMSWebParts\MessageBoards\MessageBoardUnsubscription.ascx** file.

# **Messaging > Inbox**

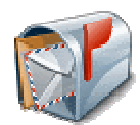

The Inbox web part displays recieved messages for current user.

## **Design**

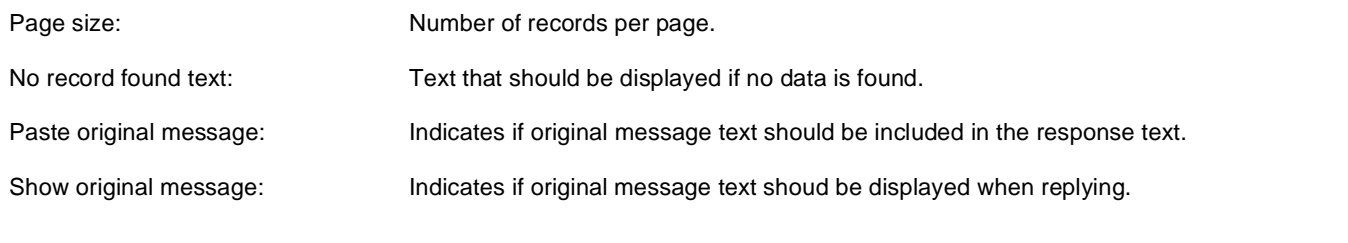

# **Messaging > Send message**

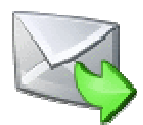

The Send message web part allows user to send messages. Even anonymous user can send messages.

### **Design**

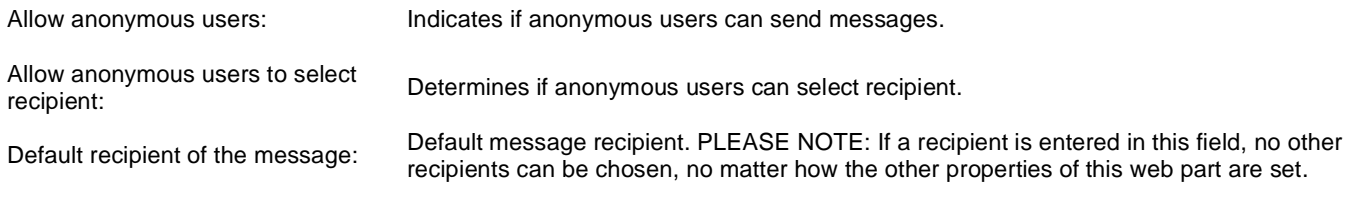

# **Messaging > Outbox**

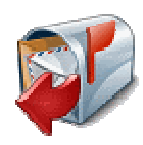

The Outbox web part displays sent messages for current user.

## **Design**

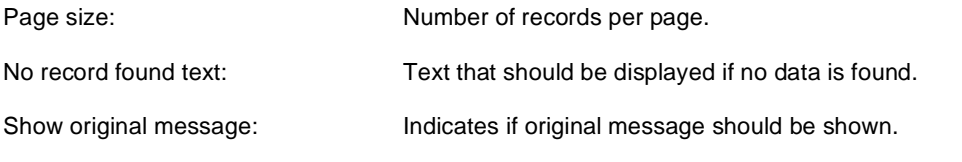

# **Messaging > Contact list**

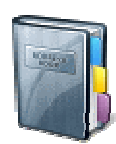

The Contact list web part allows users to manage their contact list.

## **Design**

Page size: Number of records per page.

No record found text: Text that should be displayed if no data is found.

# **Messaging > Ignore list**

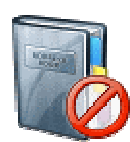

The Ignore list web part allows users to manage their ignore list. Owner of the ignore list don't recieve message from users in the ignore list.

#### **Design**

Page size: Number of records per page.

No record found text: Text that should be displayed if no data is found.

# **Messaging > My messages**

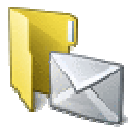

The My messages web part provides user the possibility of managing recieved and sent messages. User can also manage his contact and ignore list.

### **Design**

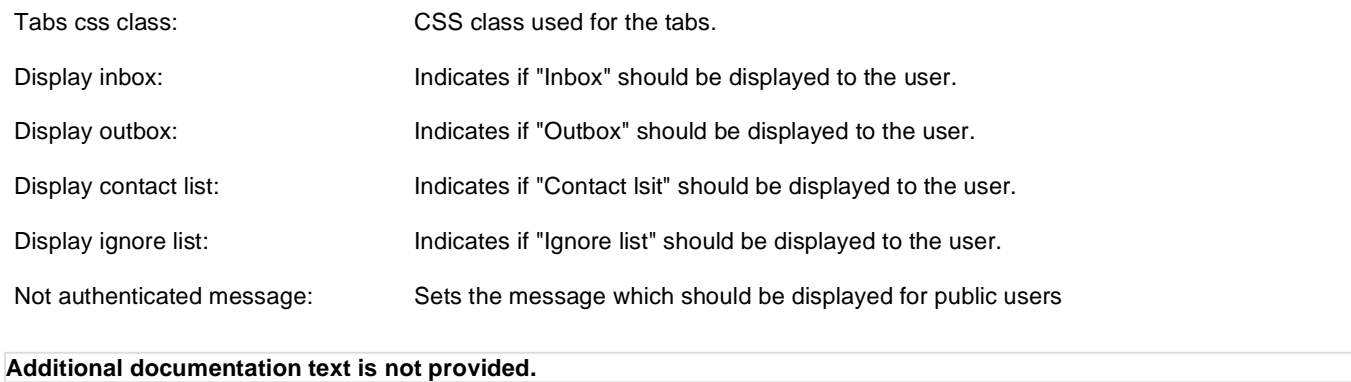

# **Messaging > Messaging info panel**

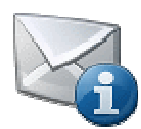

Messaging module info panel with links to Inbox, Outbox and New message.

### **Messaging properties**

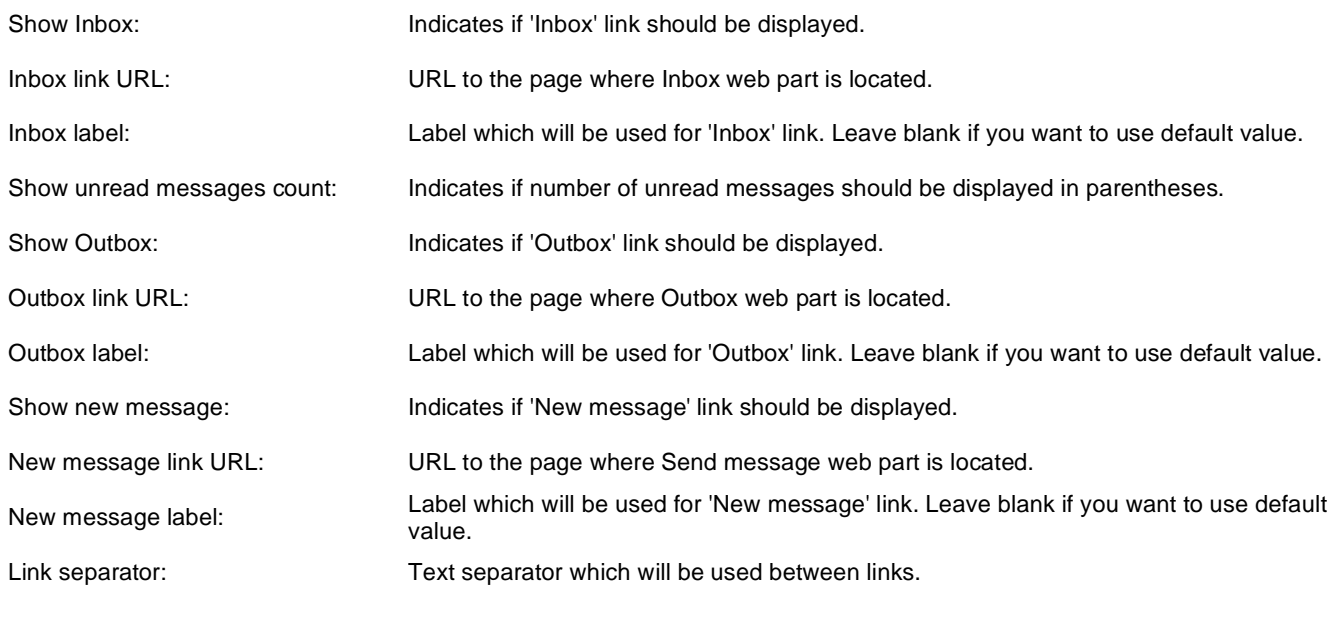

# **Microsoft SharePoint > SharePoint data source**

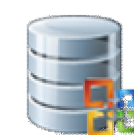

This data source webpart enables to retrieve some of the data on SharePoint server. It uses web services(Lists.asmx, Imaging.asmx).

## **Sharepoint**

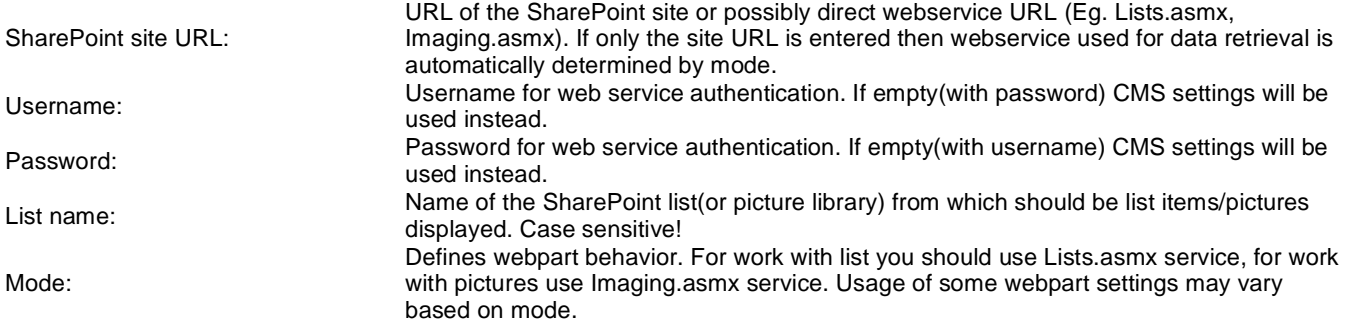

### **Display**

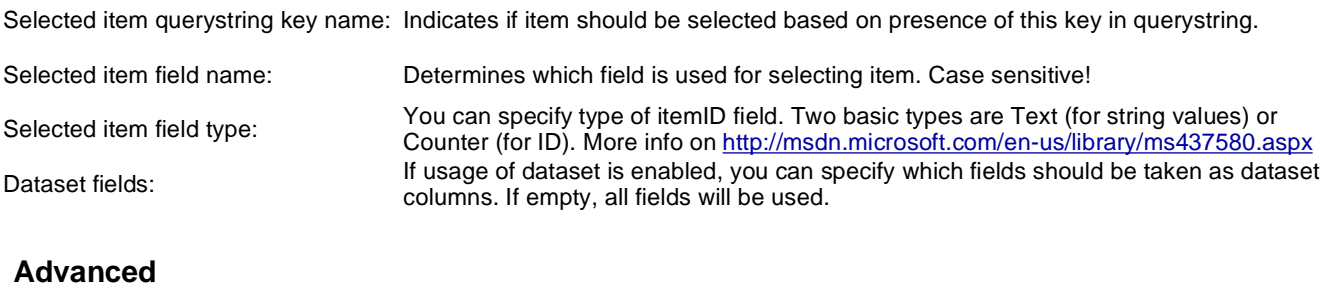

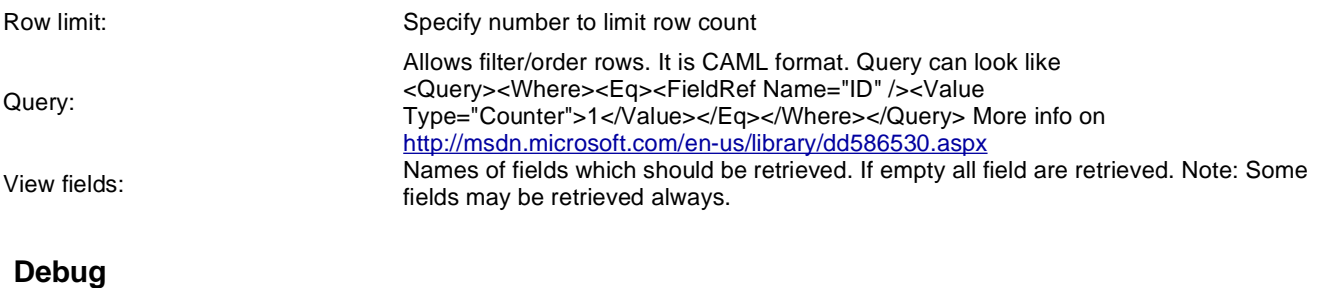

Show raw response: CAML response can be displayed for debugging purposes. You can use it to find valuable attributes.

### **System settings**

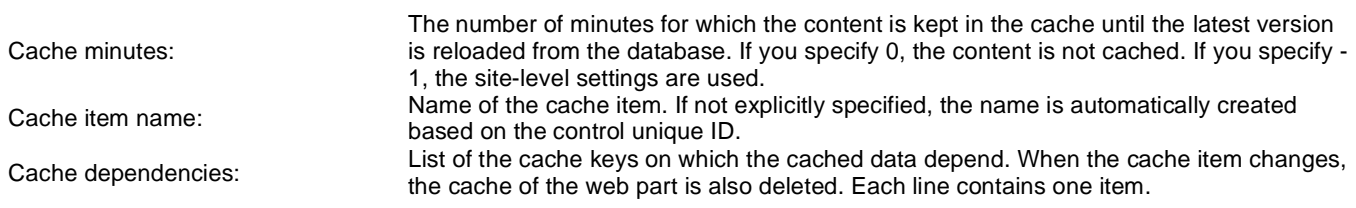

# **Microsoft SharePoint > SharePoint repeater**

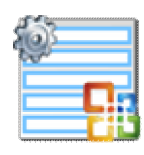

This webpart enables to retrieve and display some of the data on SharePoint server. It uses web services(Lists.asmx, Imaging.asmx).

#### **Sharepoint**

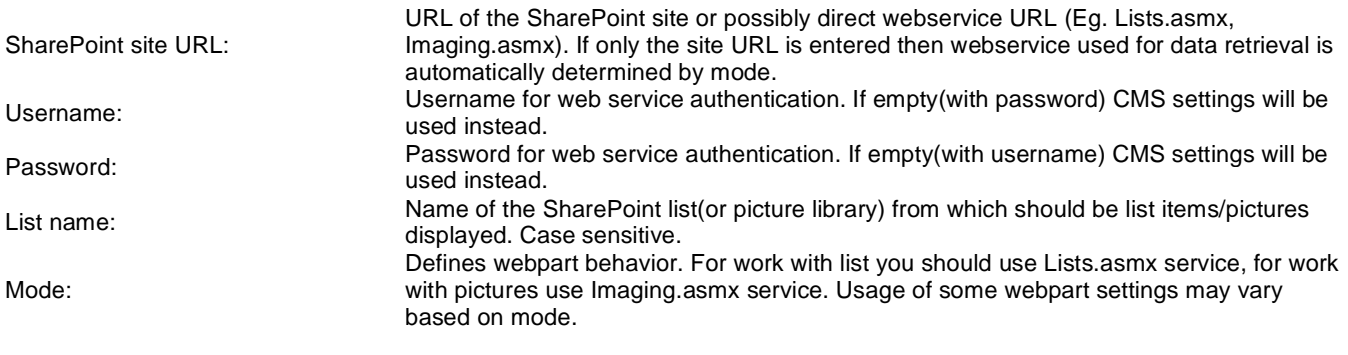

## **Transformations**

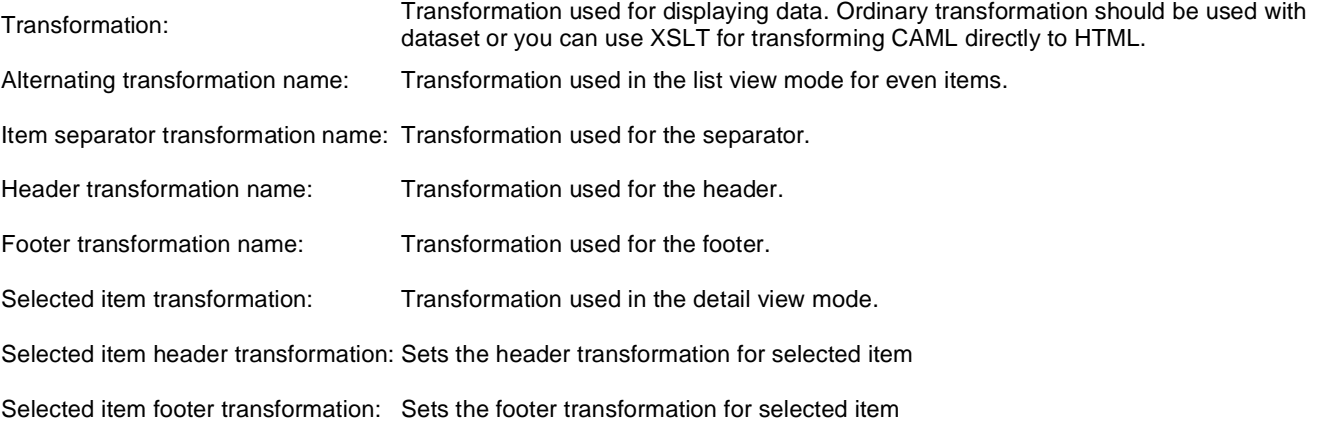

## **Display**

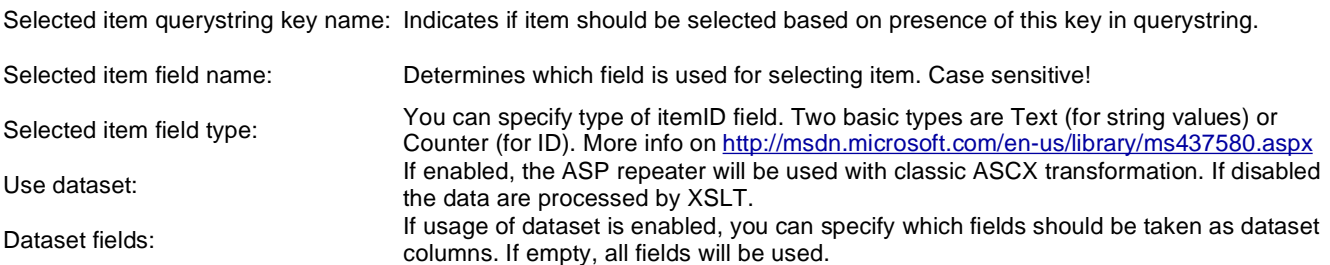

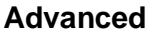

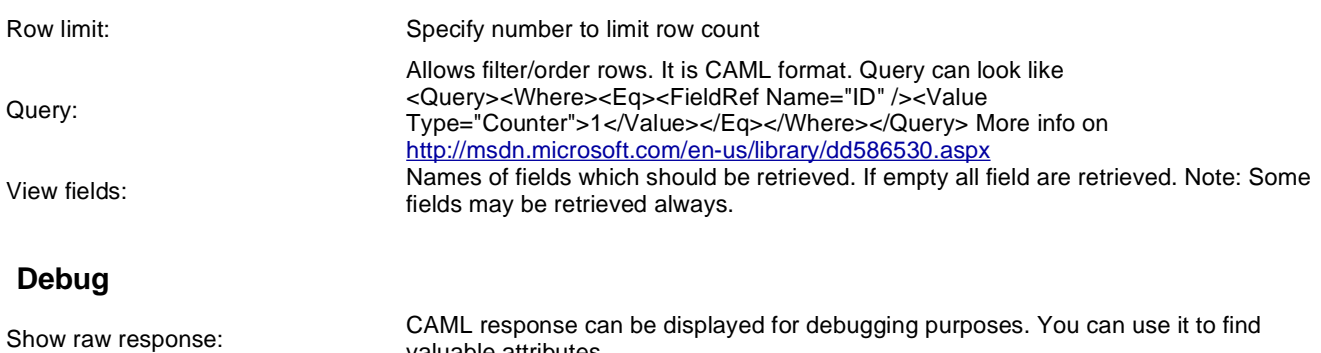

### **No data behaviour**

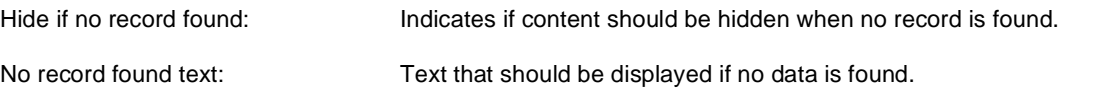

valuable attributes.

**Pager**

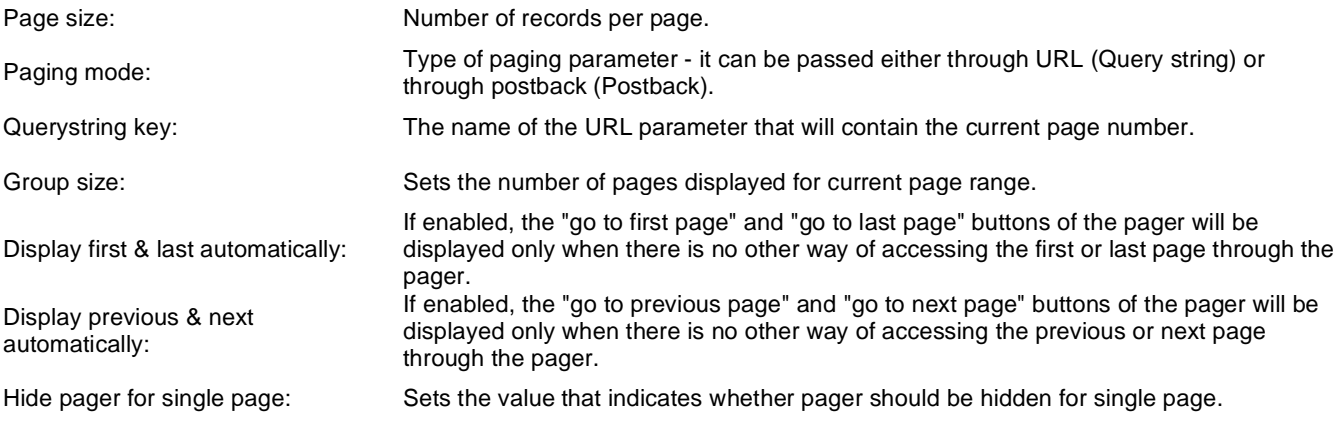

## **Pager design**

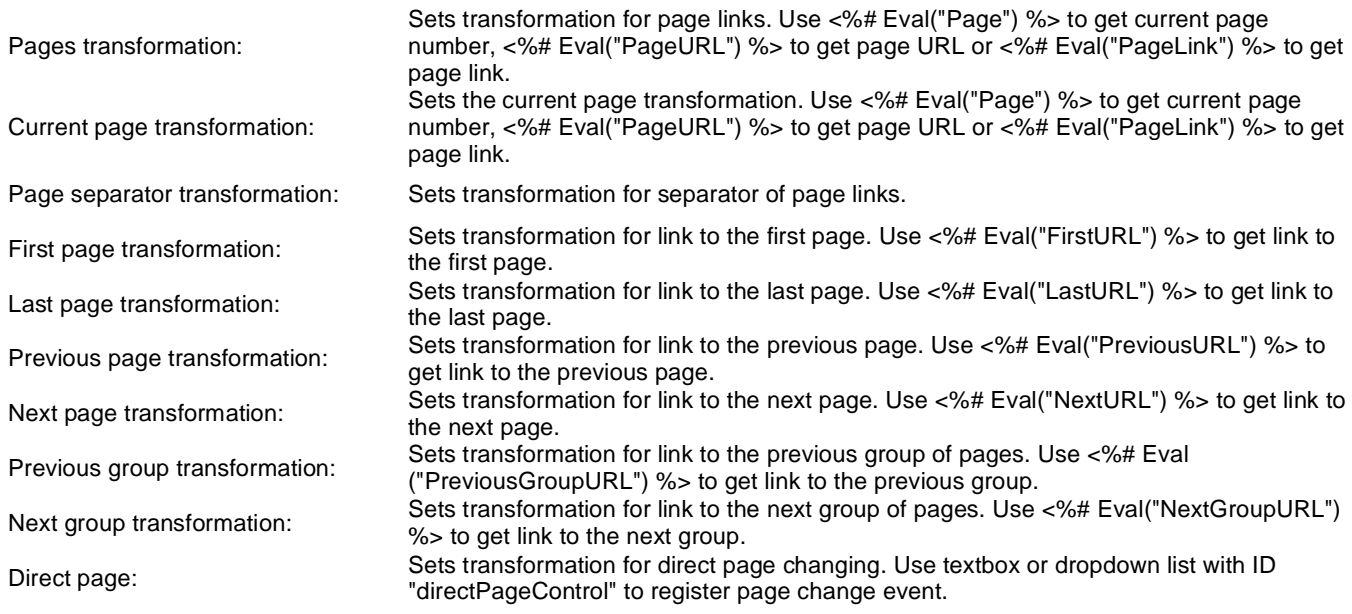

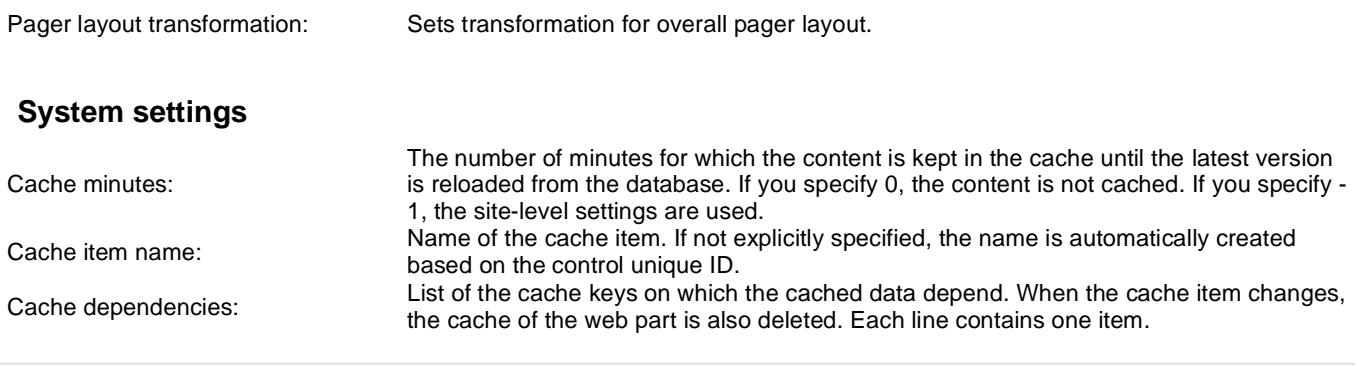
# **Microsoft SharePoint > SharePoint datalist**

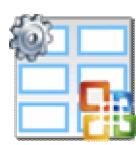

This webpart enables to retrieve and display some of the data on SharePoint server. It uses web services(Lists.asmx, Imaging.asmx). Inner datalist control displays can display data in multiple rows/columns.

#### **Sharepoint**

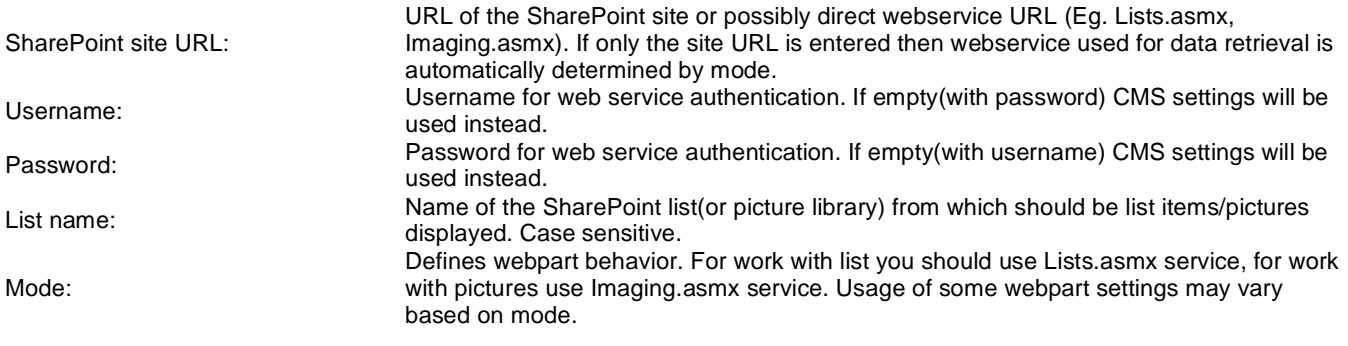

### **Transformations**

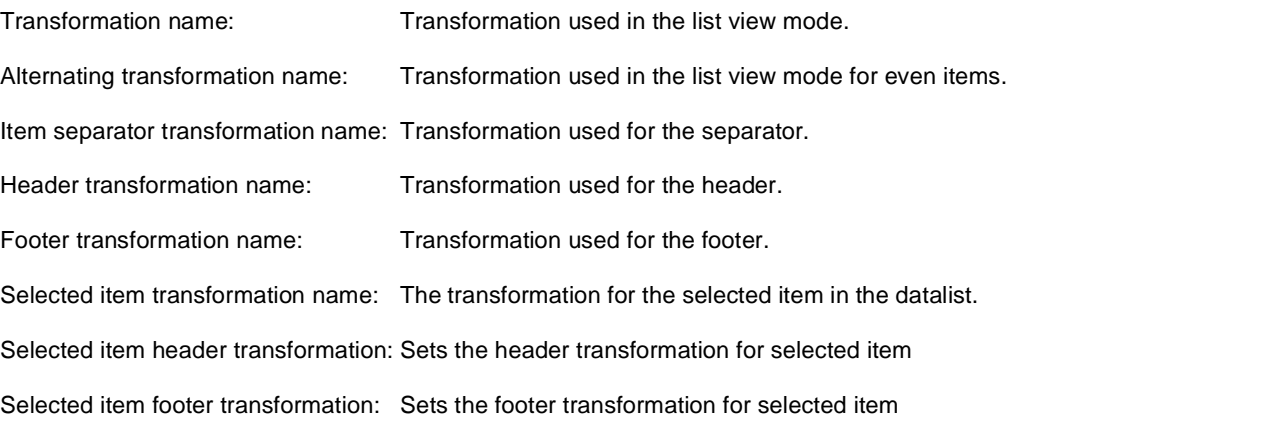

## **Display**

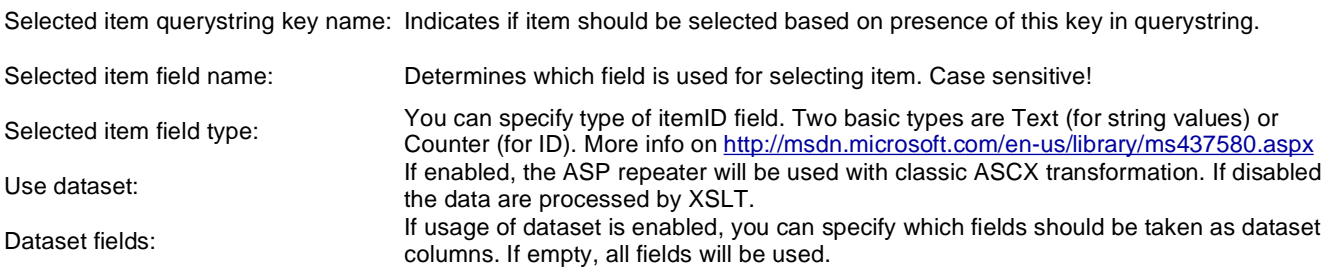

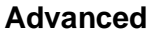

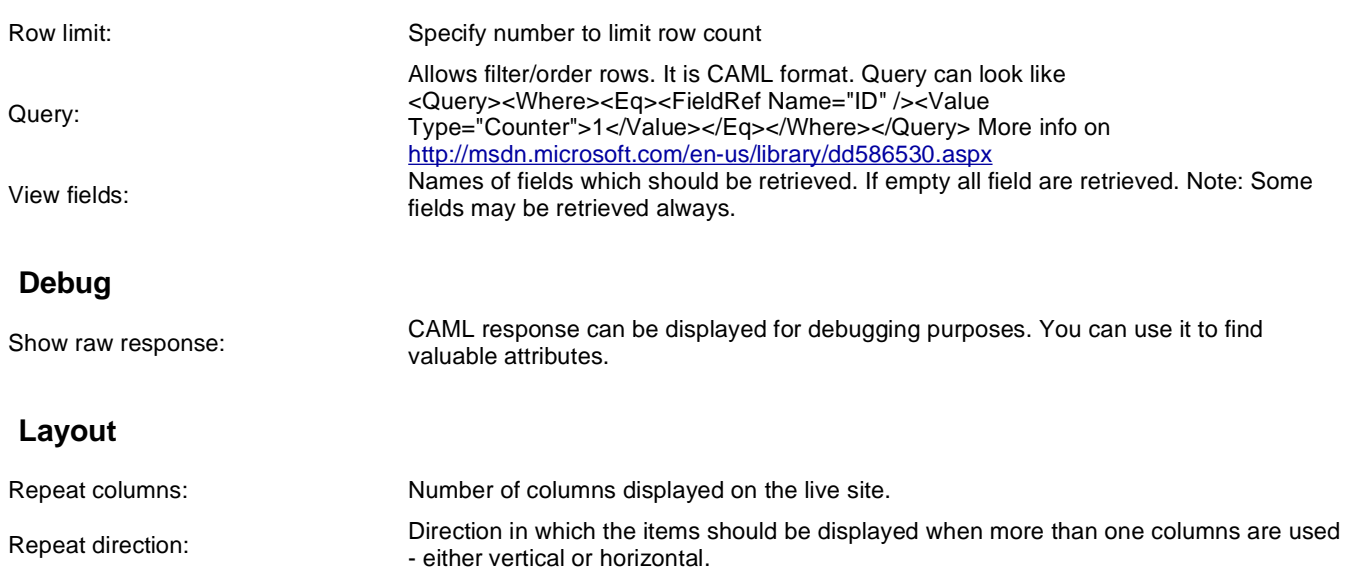

Repeat layout: Layout of the control - either tables or flow layout (without any predefined structure).

### **No data behaviour**

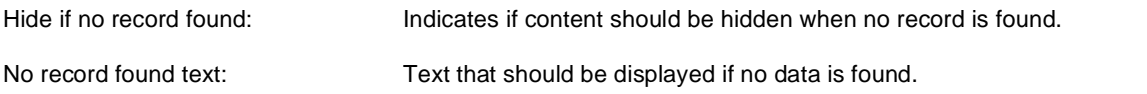

**Pager**

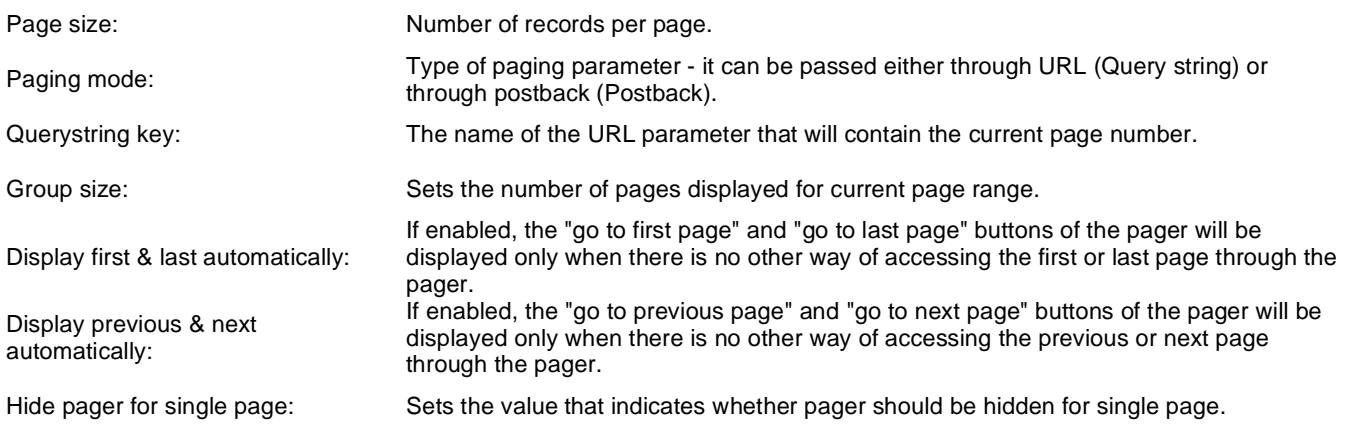

## **Pager design**

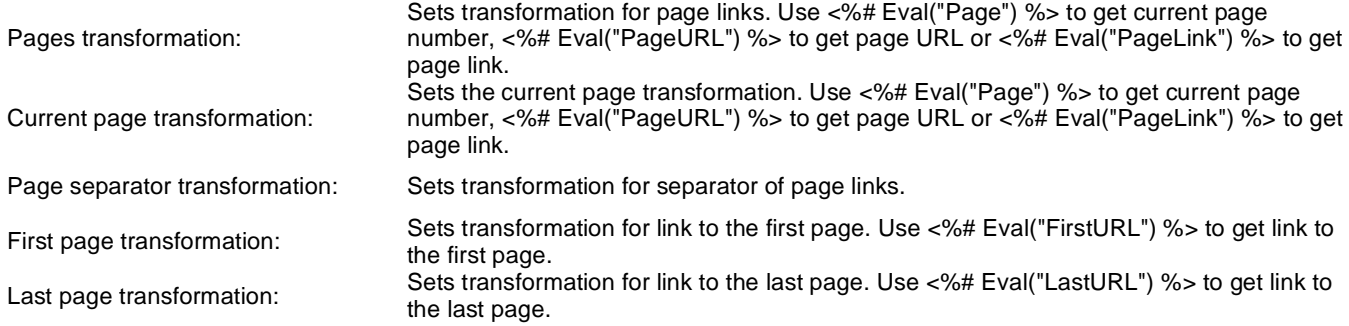

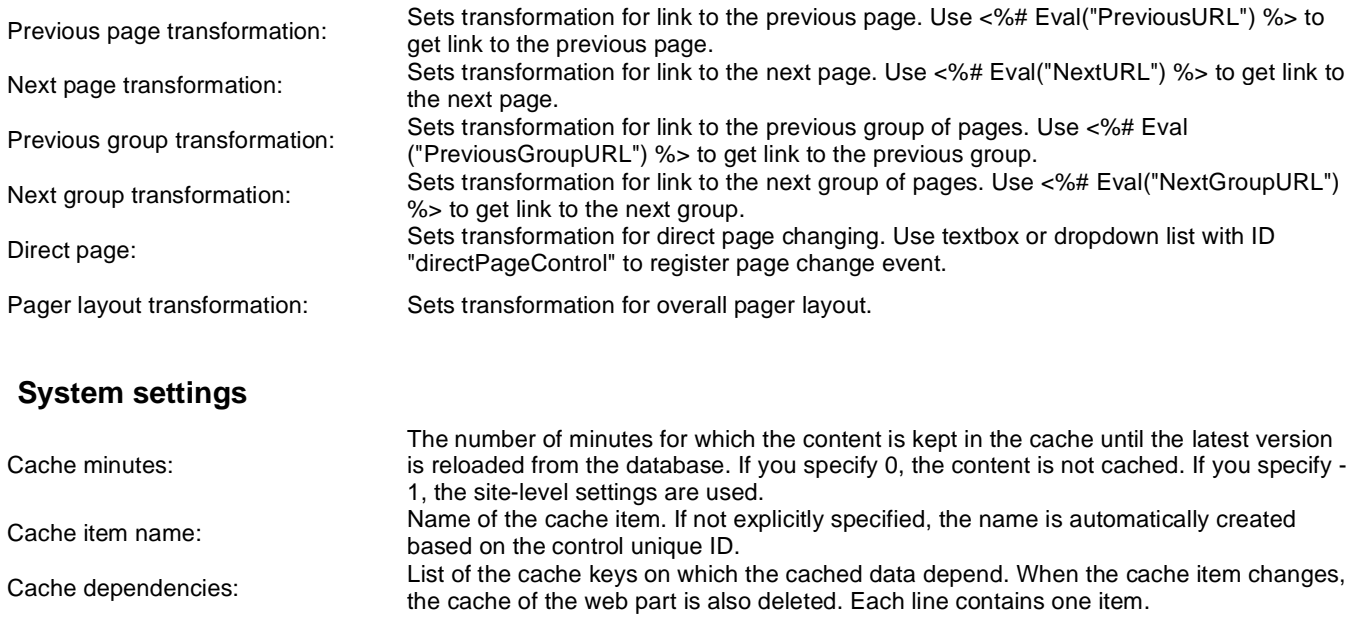

# **Microsoft SharePoint > SharePoint datagrid**

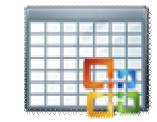

Displays a grid with data retrievd from SharePoint server. It uses web services(Lists.asmx, Imaging.asmx).

#### **Sharepoint**

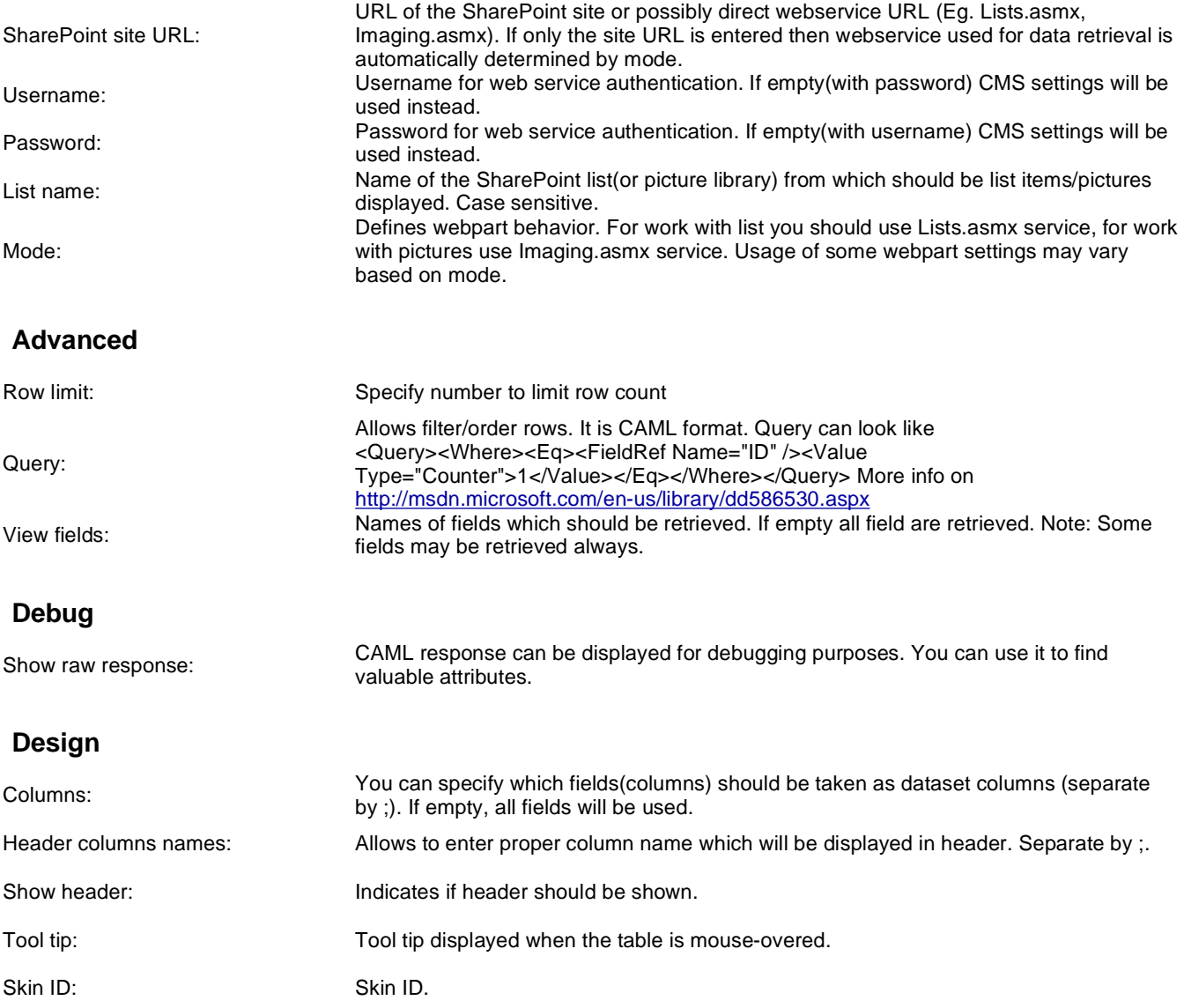

### **No data behaviour**

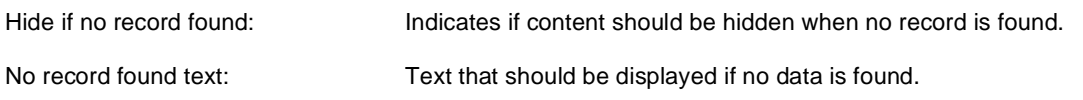

## **Paging**

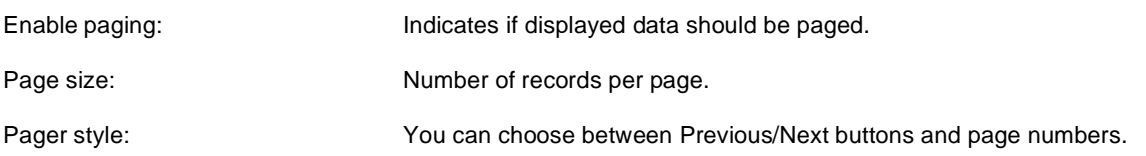

## **Sorting**

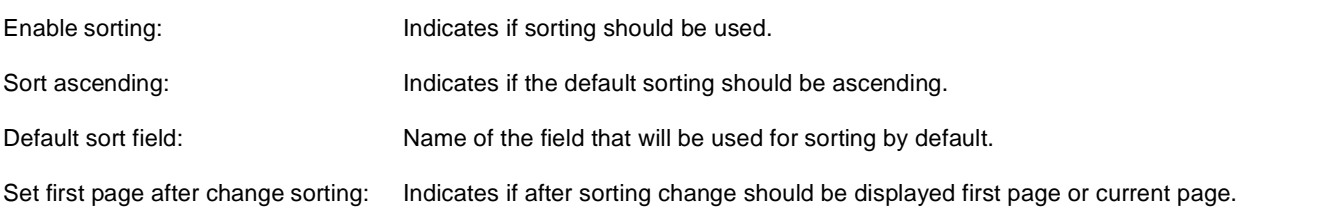

## **System settings**

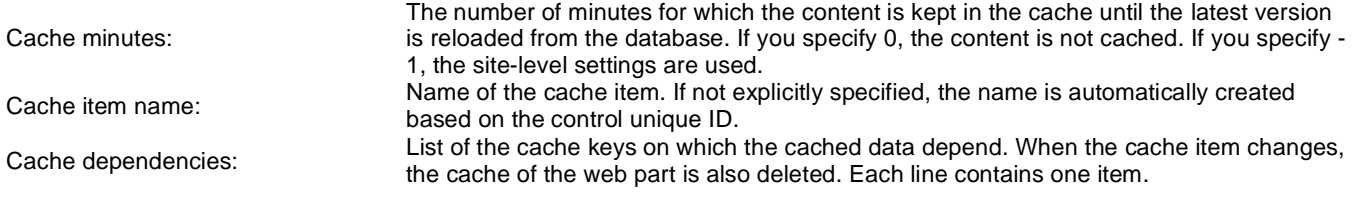

# **Navigation > Drop-down menu**

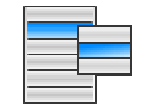

The Drop-down menu web part displays a menu including submenus that open on mouse-over. It uses JavaScript, tables and it can be designed using CSS styles. You can choose between horizontal and vertical layout.

#### **Content**

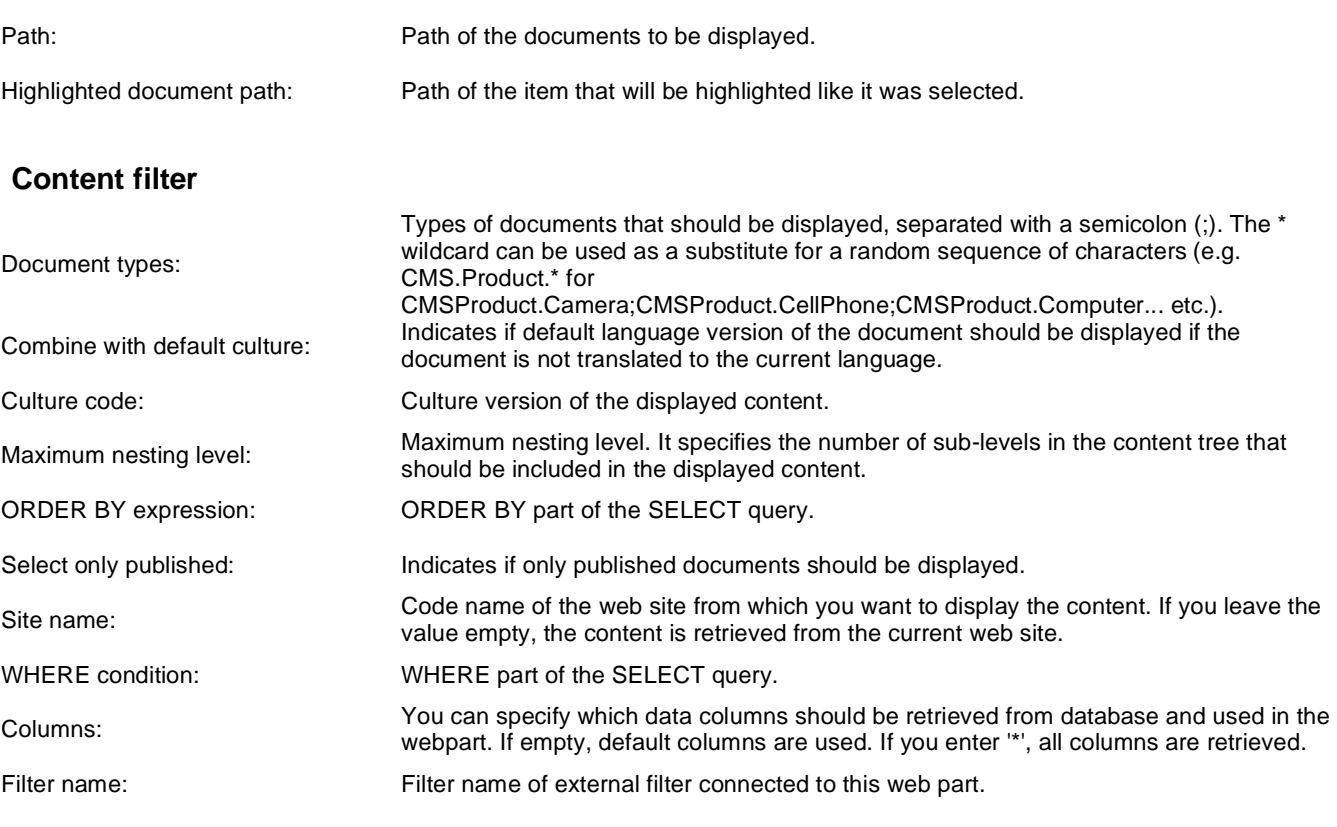

#### **Design**

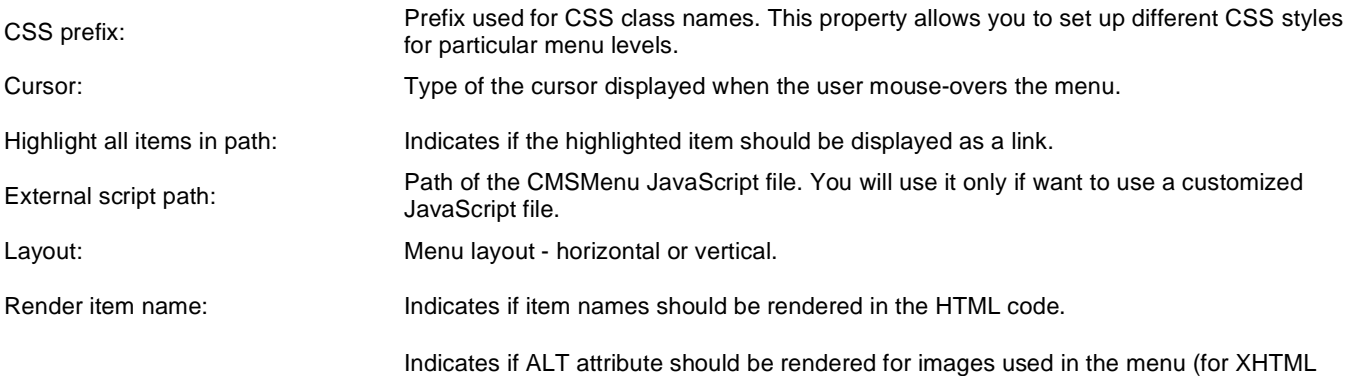

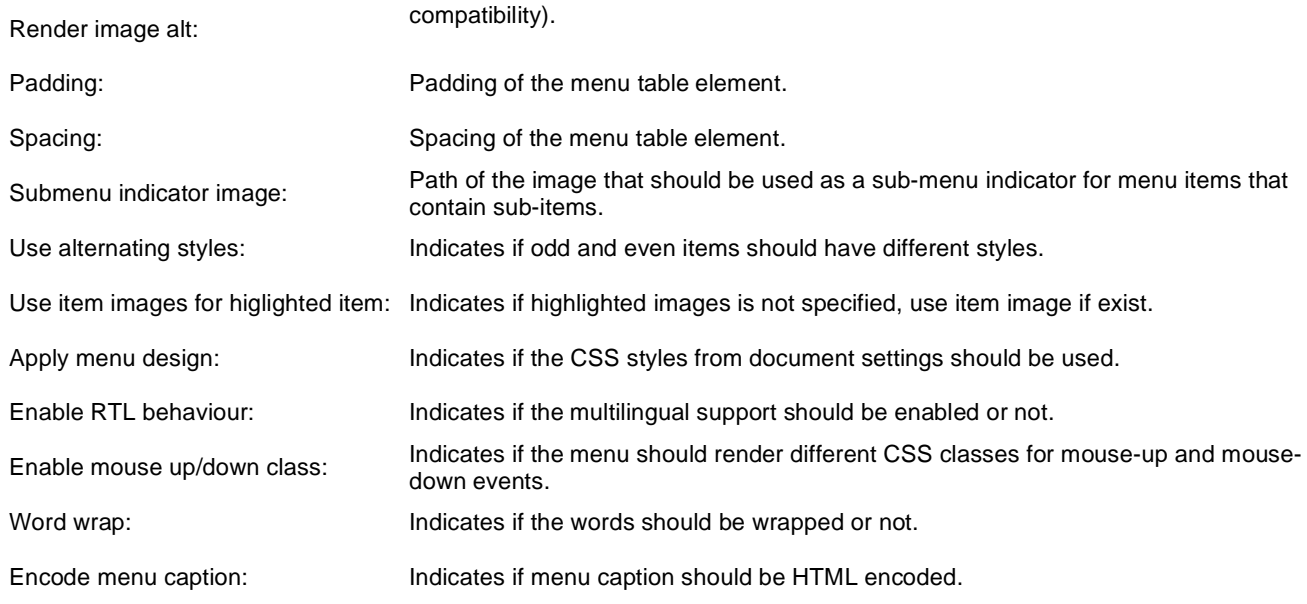

### **Menu item separator**

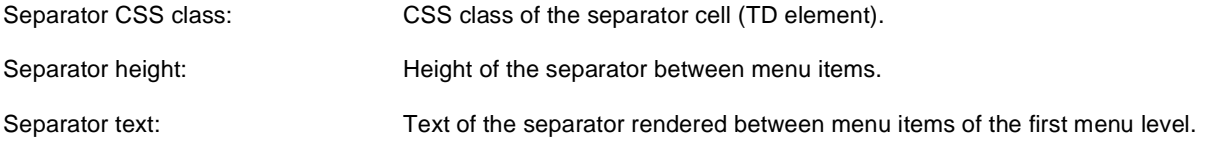

### **No data behavior**

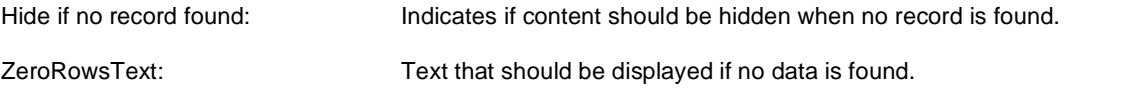

## **System settings**

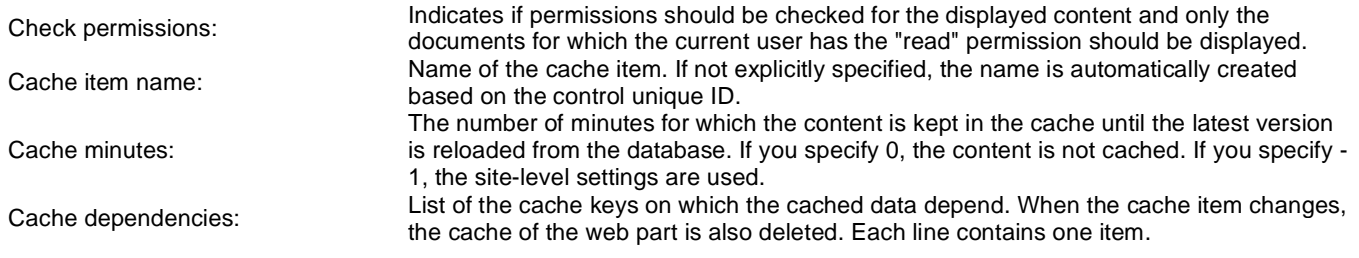

Please see CMSMenu for information about the control that this web part is based on.

# **Navigation > Tree menu**

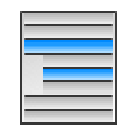

The Tree menu web part renders a hierarchical menu reflecting the content tree structure.

#### **Content**

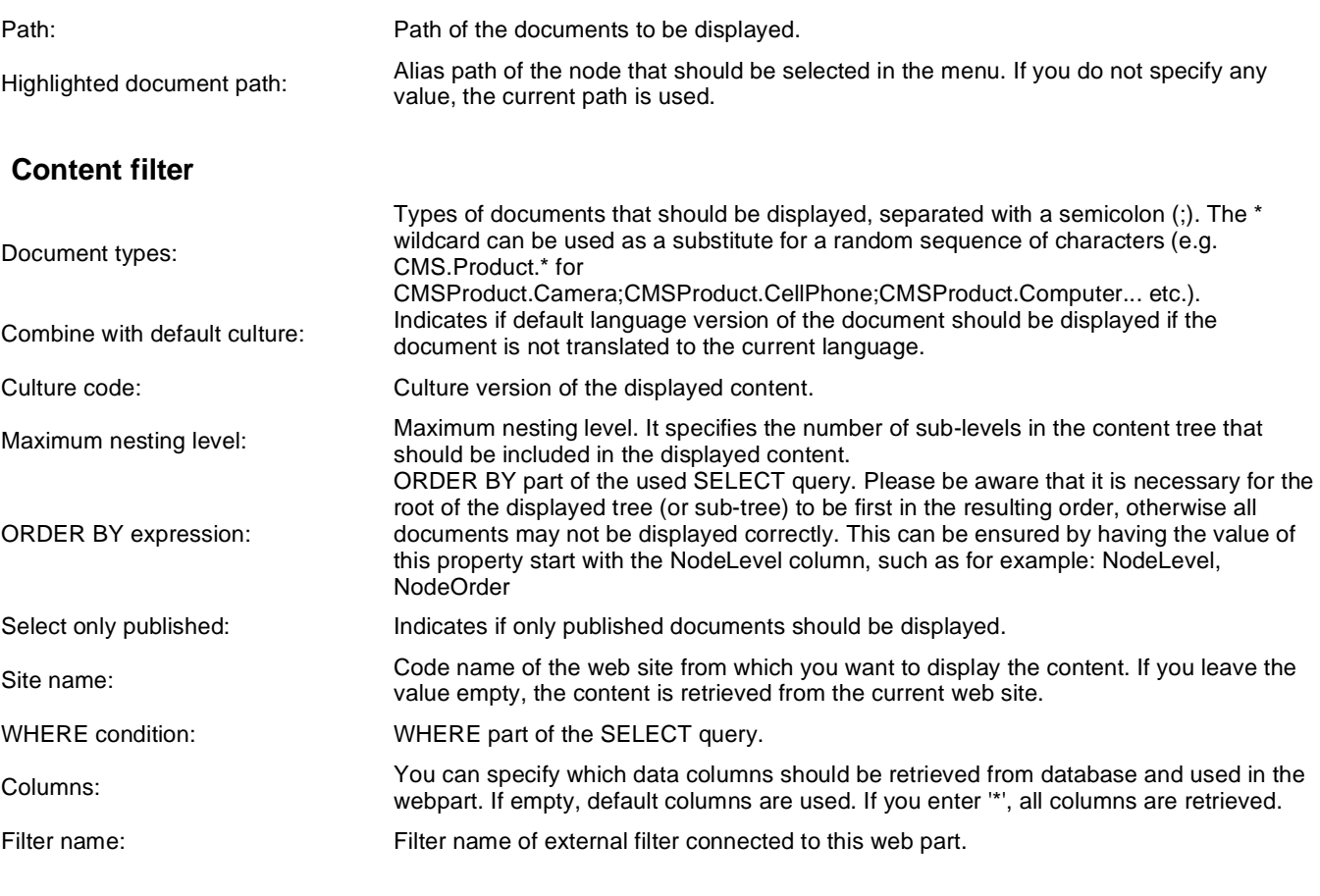

## **Design**

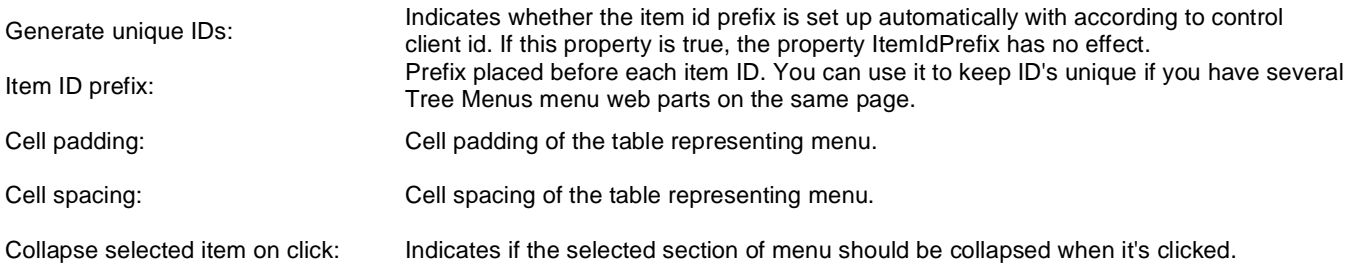

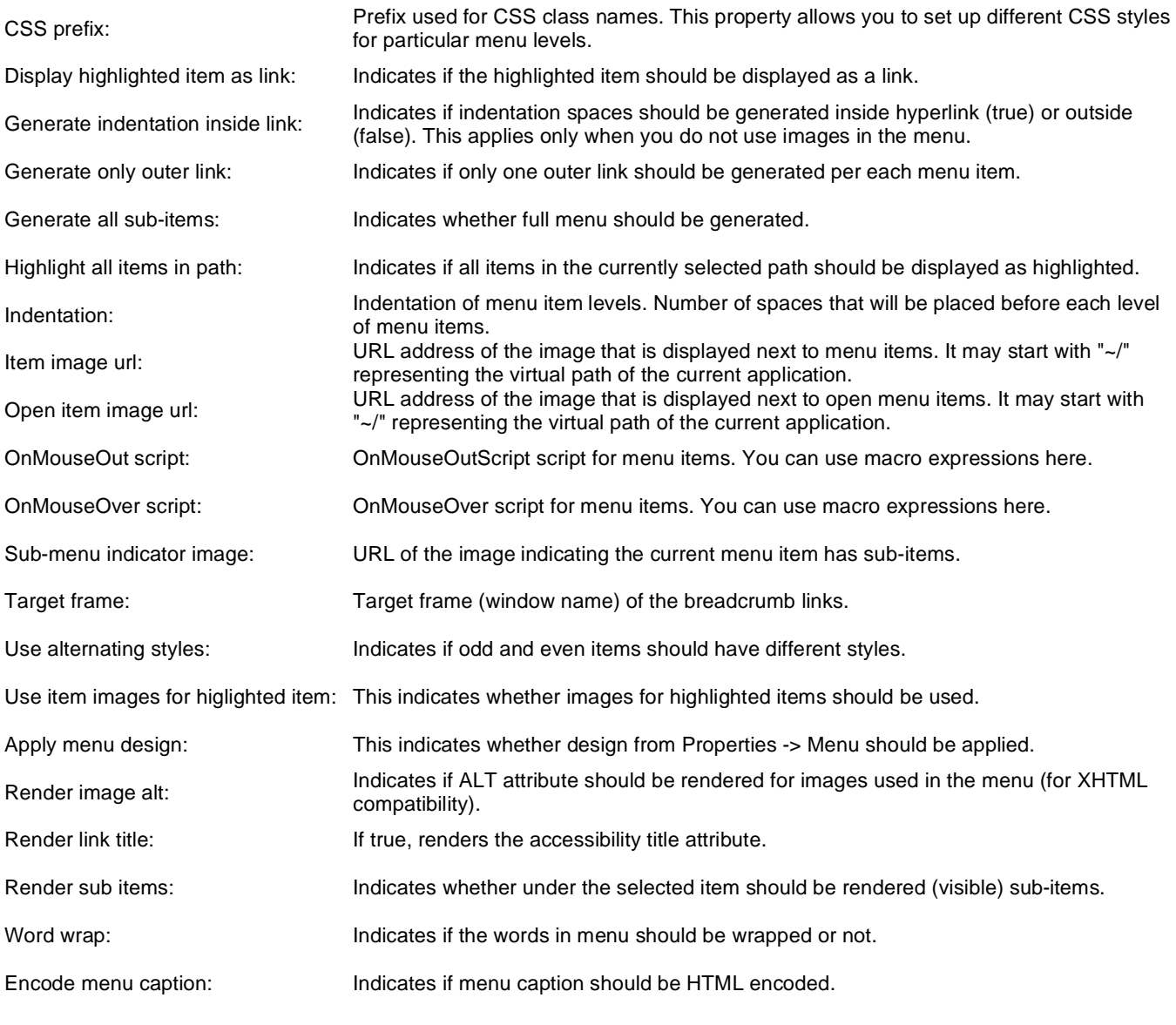

### **No data behavior**

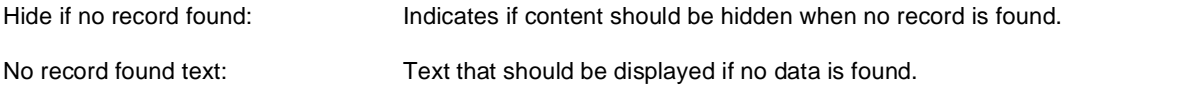

## **System settings**

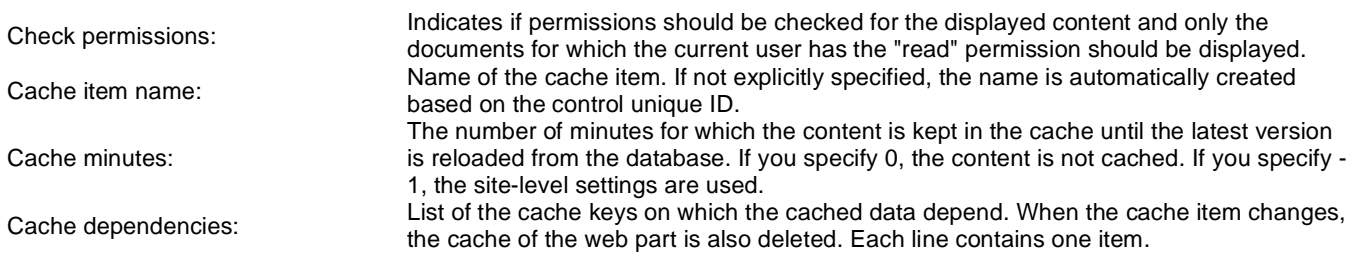

Please see CMSTreeMenu for information about the control that this web part is based on.

# **Navigation > Breadcrumbs**

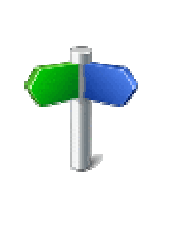

The Breadcrumbs web part displays the current position of the visitor on the site, such as Products > Computers.

#### **Content**

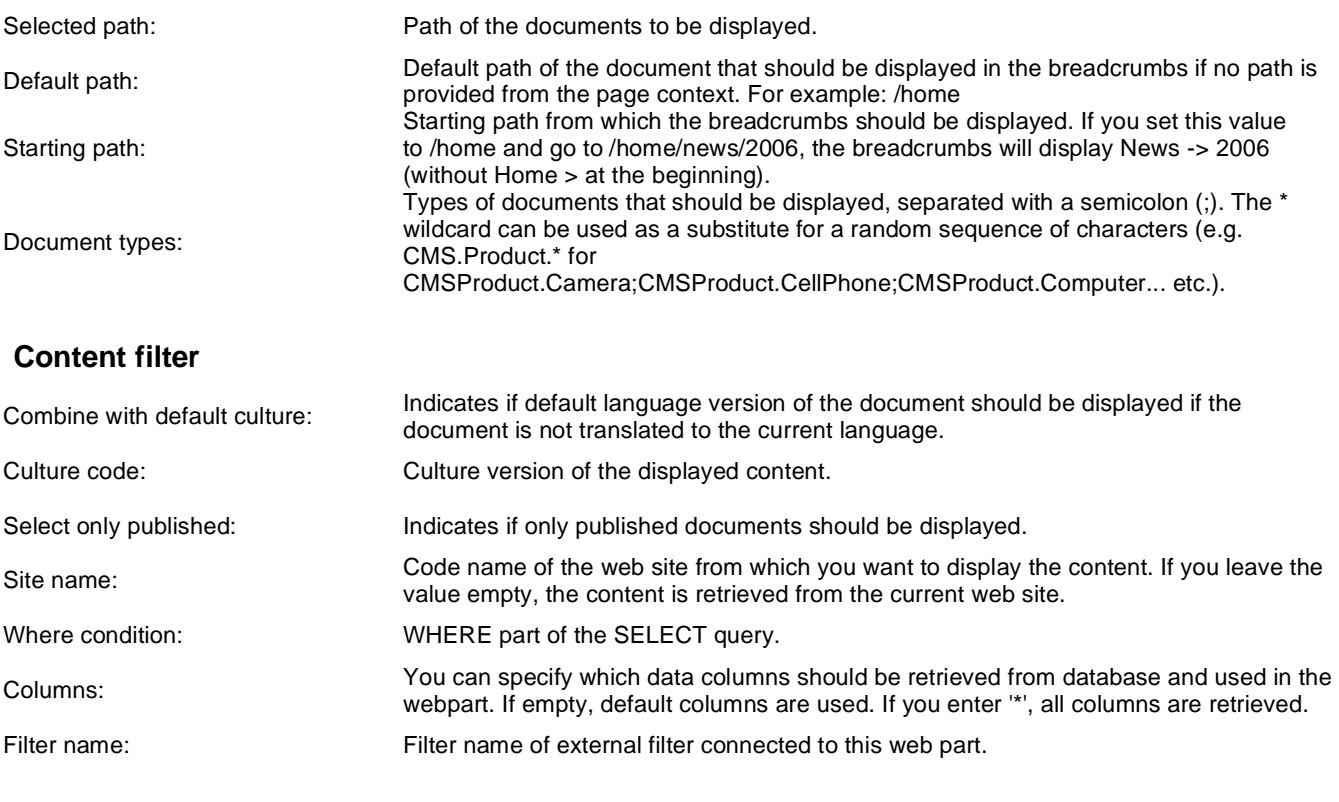

#### **Design**

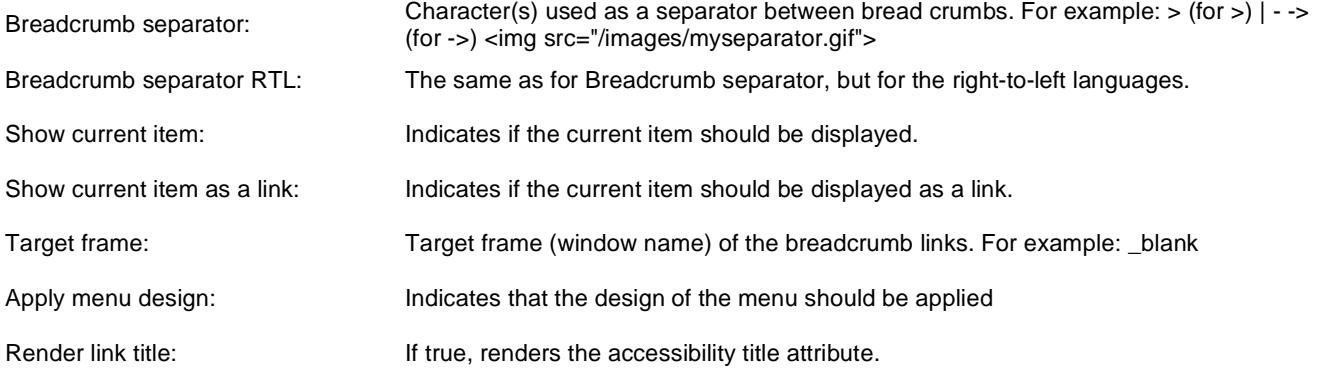

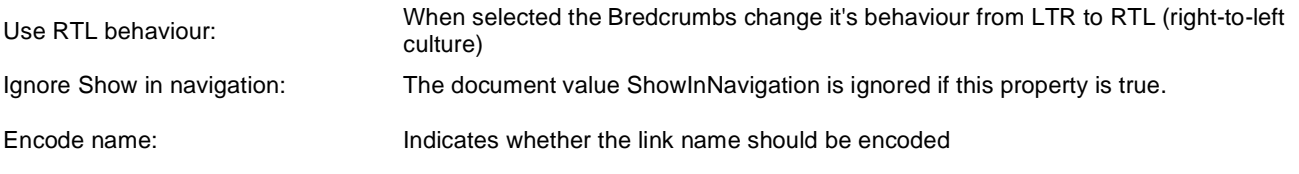

## **No data behavior**

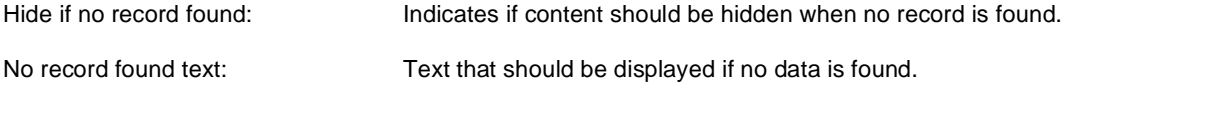

## **System settings**

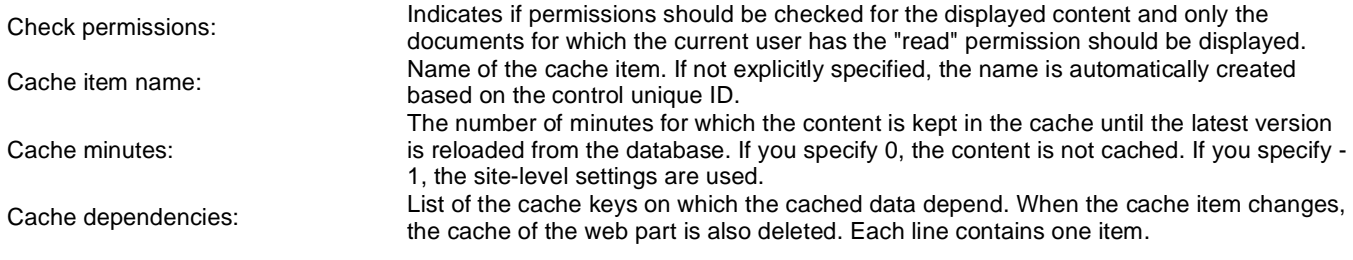

Please see CMSBreadcrumbs for information about the control that this web part is based on.

# **Navigation > Site map**

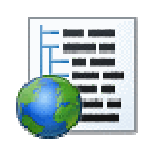

The Site map web part renders the hierarchical view of site structure, also known as "site map".

#### **Content**

Path: Path of the documents to be displayed.

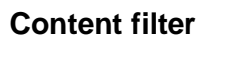

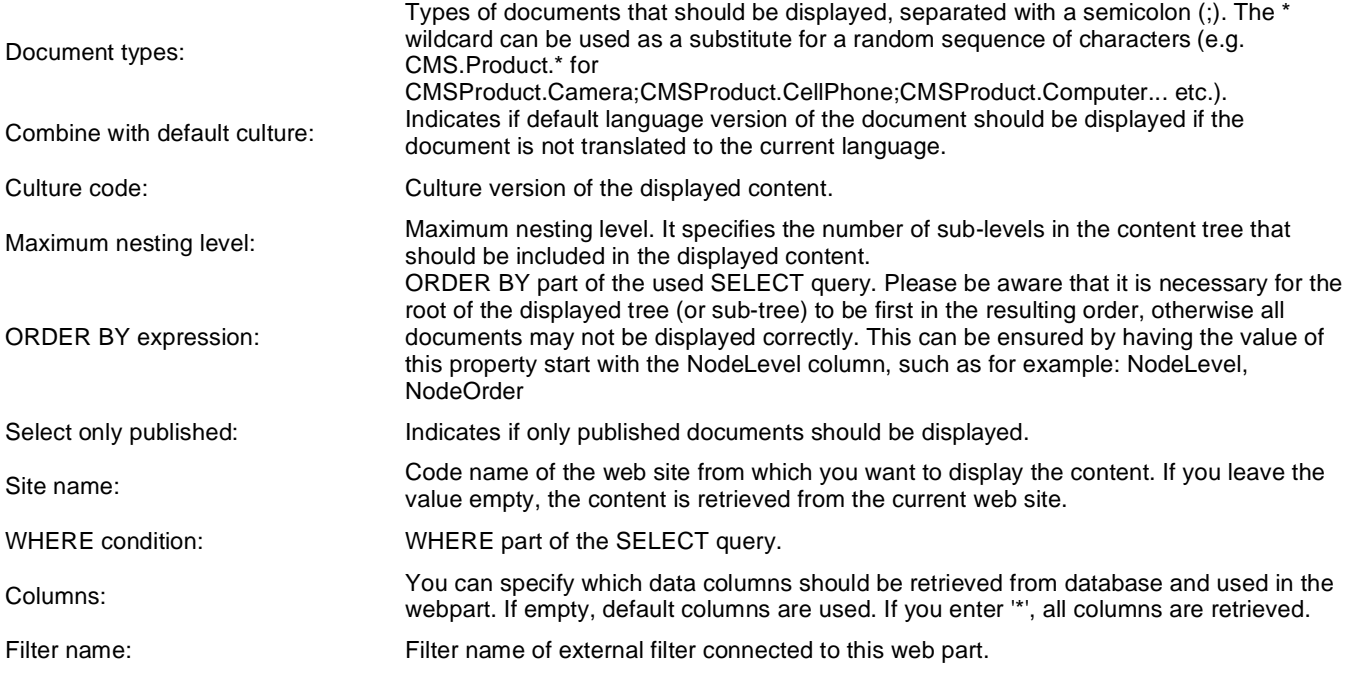

## **Design**

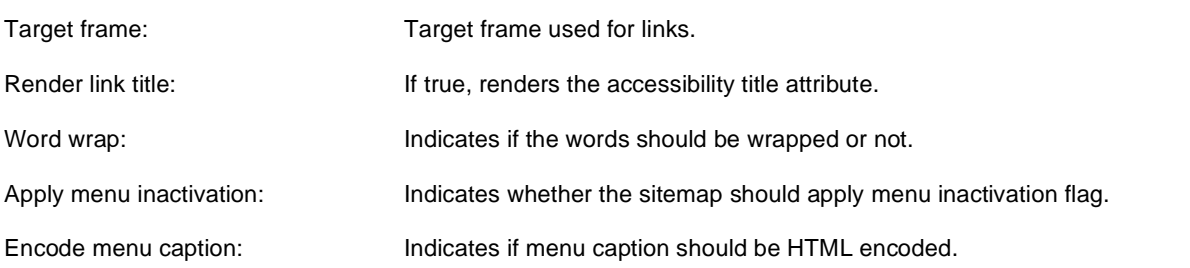

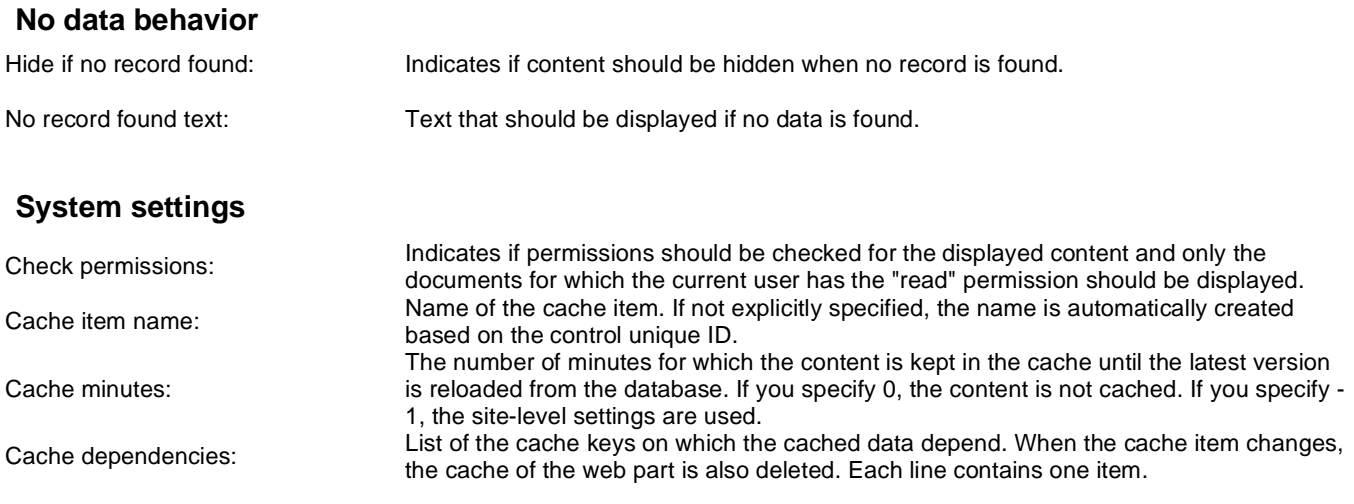

Please see CMSSiteMap for information about the control that this web part is based on.

# **Navigation > Tab menu**

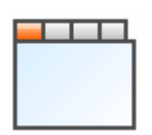

The Tab menu web part renders a flat horizontal or vertical menu with support for tab formatting.

#### **Content**

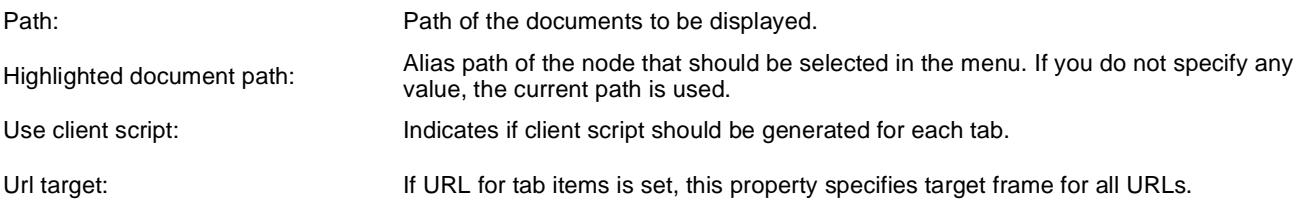

#### **Content filter**

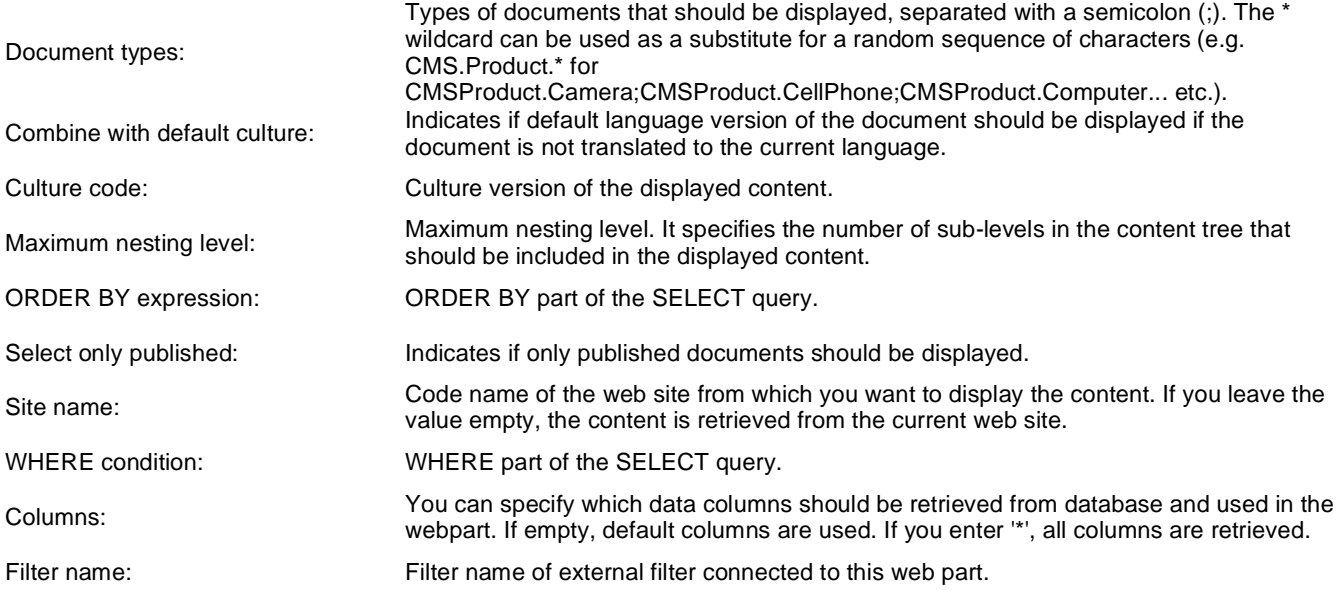

## **Design**

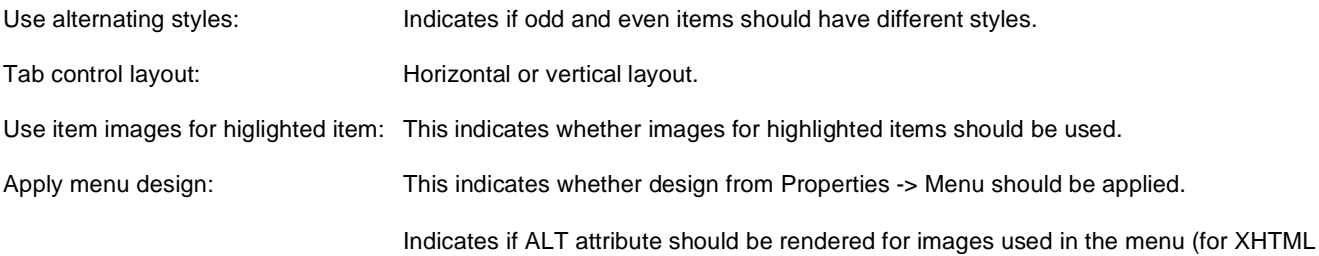

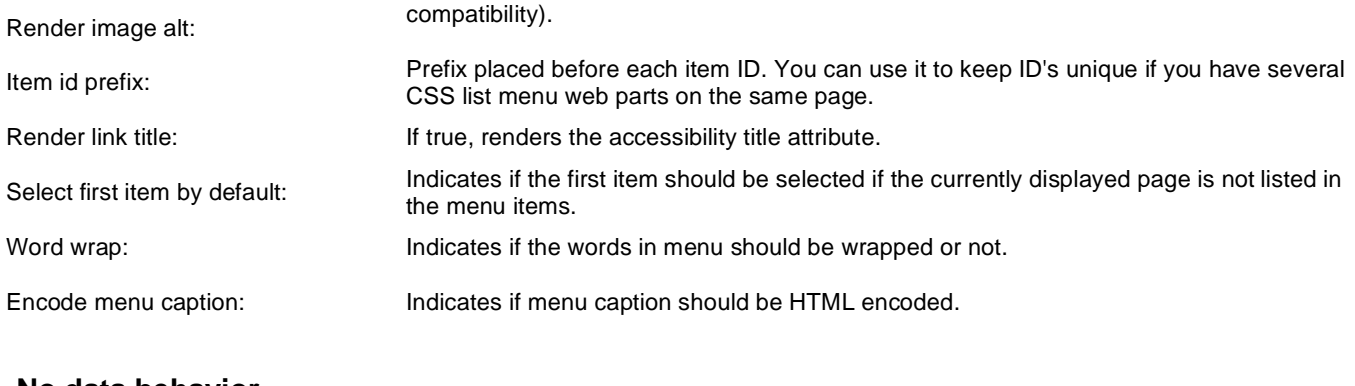

#### **No data behavior**

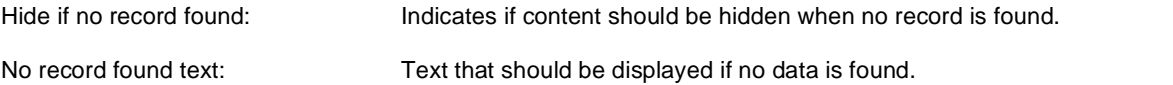

## **System settings**

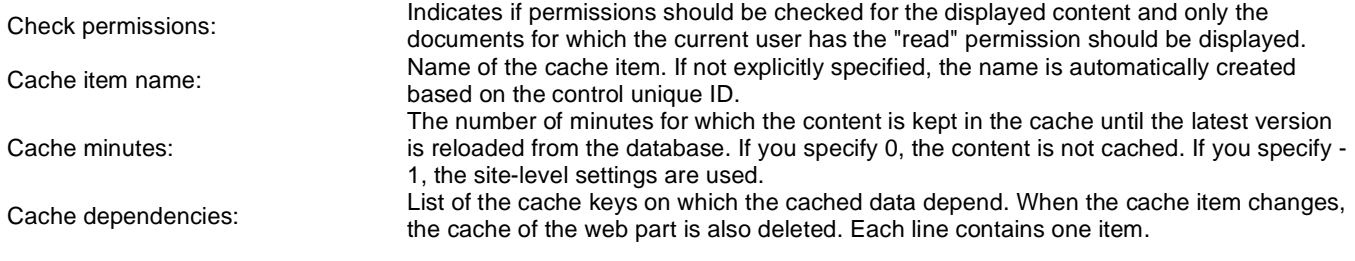

Please see CMSTabControl for information about the control that this web part is based on.

# **Navigation > CSS list menu**

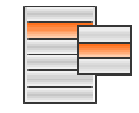

The CSS list menu web part renders the menu hierarchy as <UL> and <LI> elements. It uses advanced CSS styles to display the list as a drop-down menu or other menu type. It produces much less code than other types of menus but requires an advanced knowledge of CSS styles and positioning for advanced menu behavior like drop-down menu.

#### **Content**

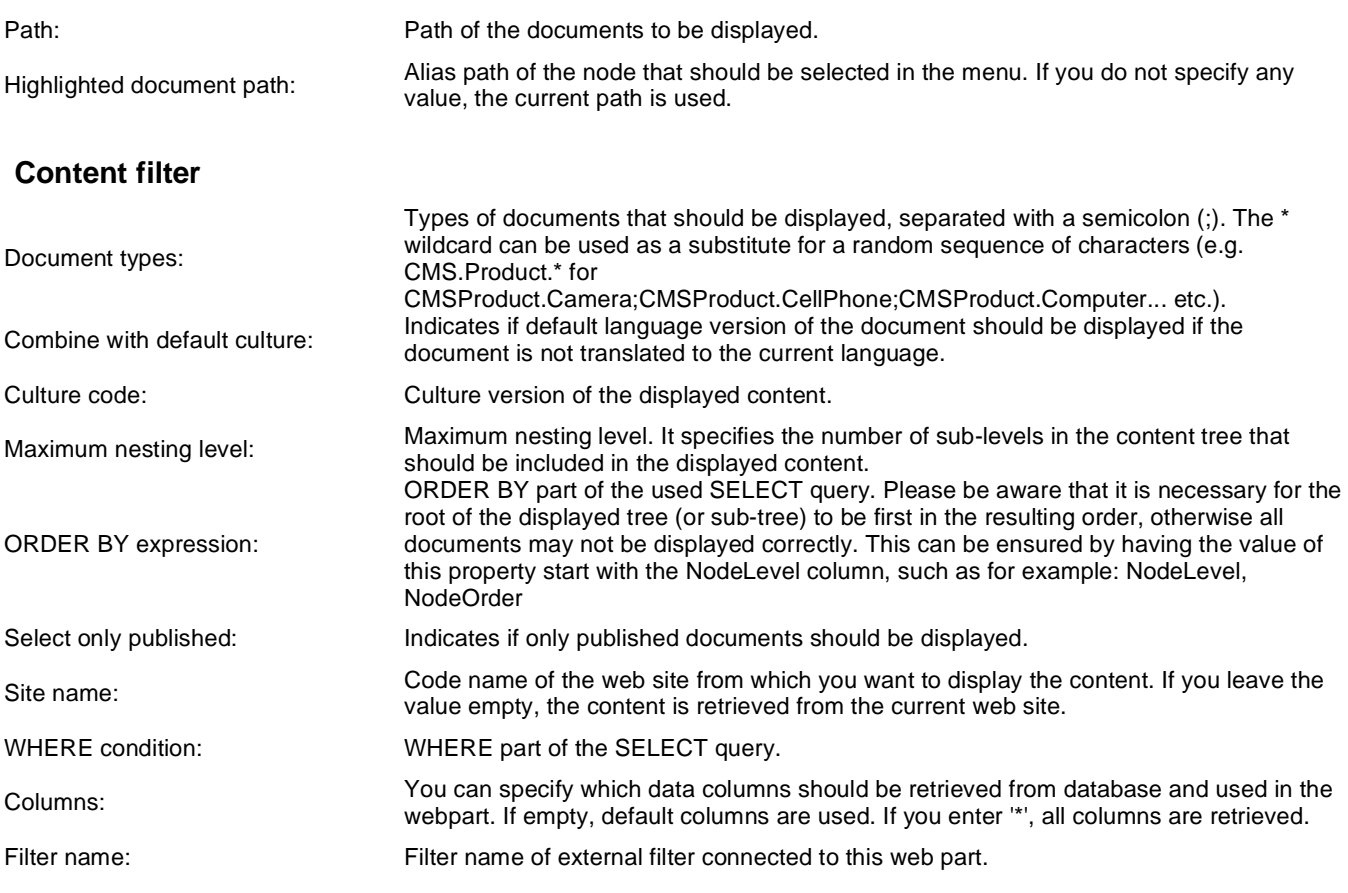

#### **Design**

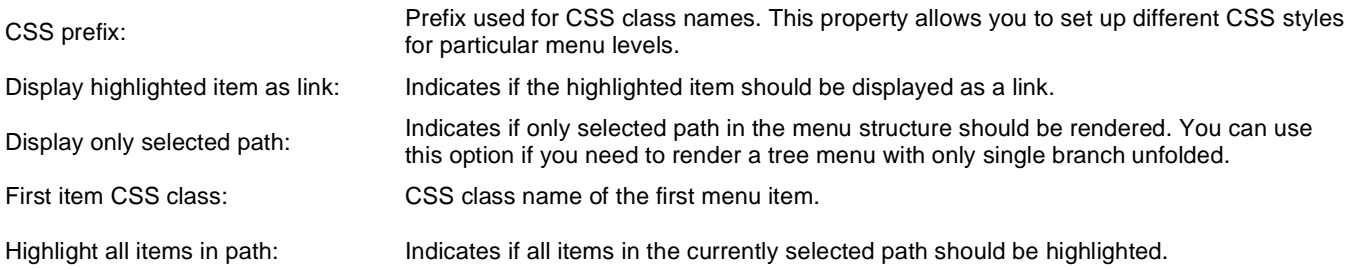

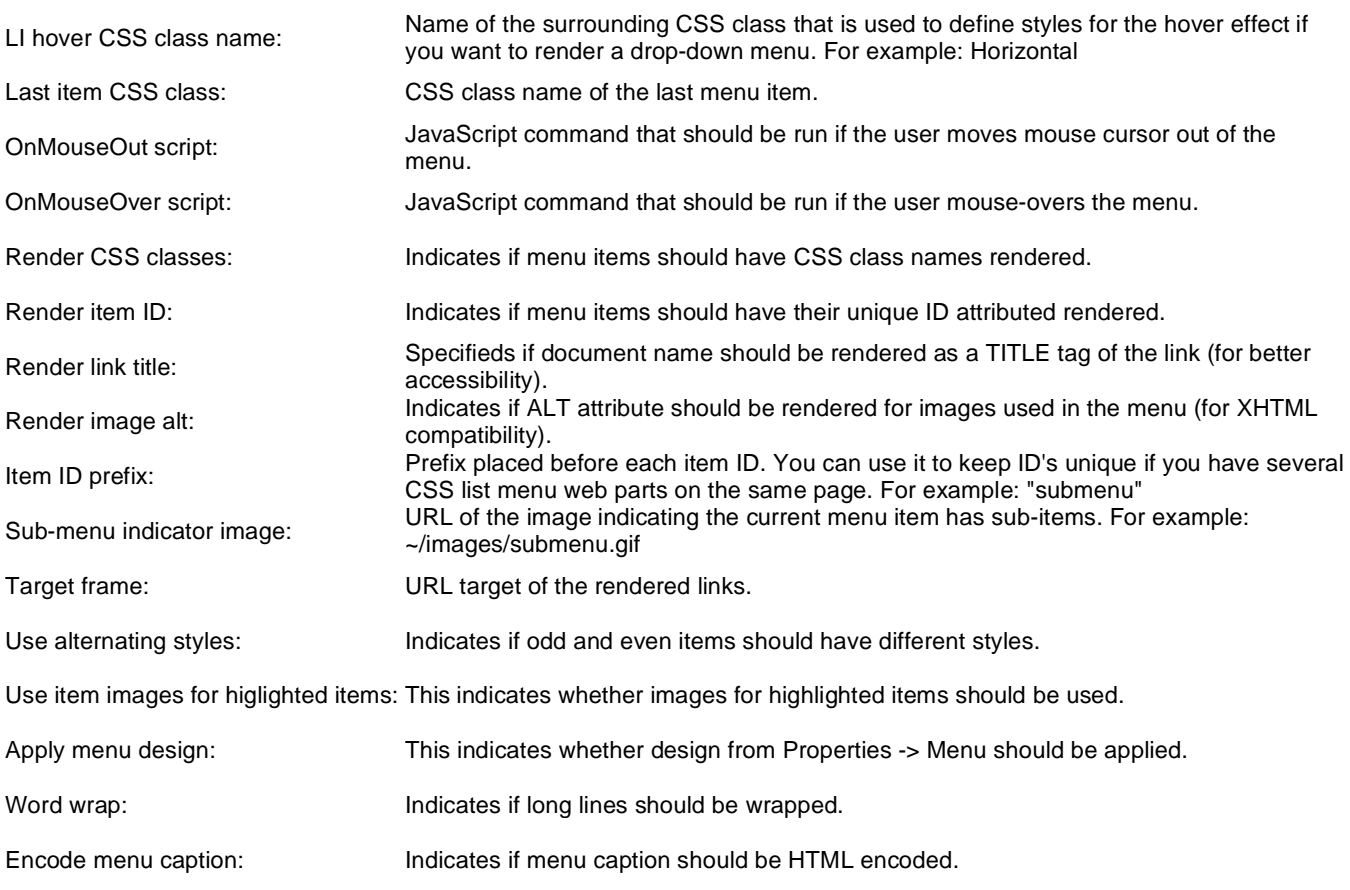

#### **No data behavior**

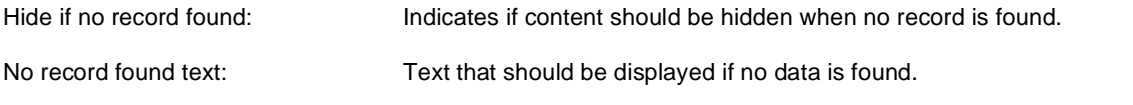

## **System settings**

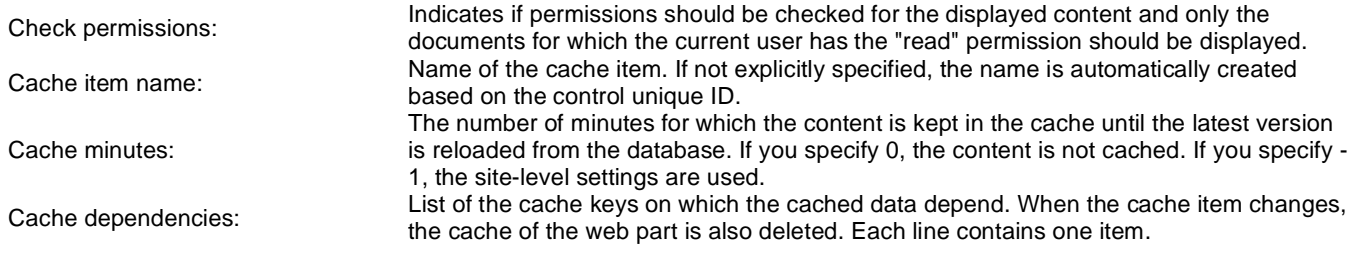

Please see CMSListMenu for information about the control that this web part is based on.

## **Navigation > Tree view**

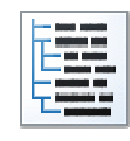

Tree view displays items e.g. in the way how are the documents in CMS Desk -> Content tree displayed.

#### **Content**

Path: Path of the documents to be displayed.

#### **Content filter**

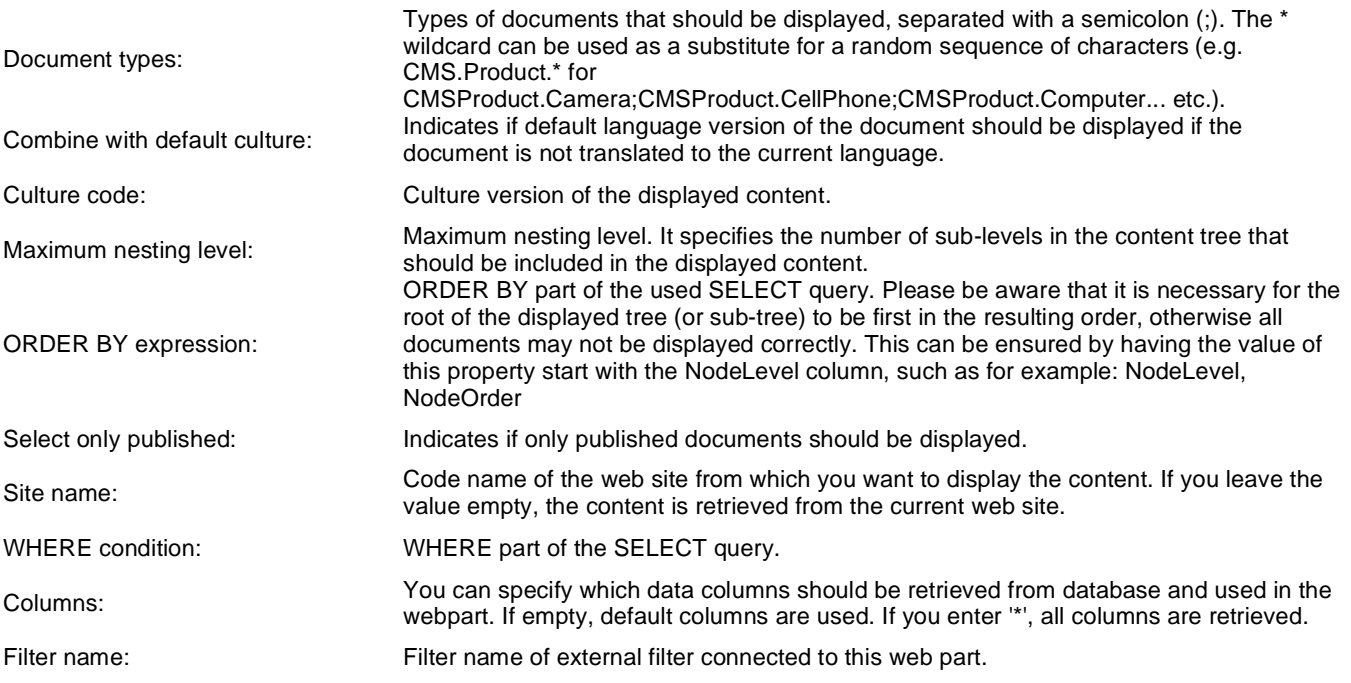

### **Node settings**

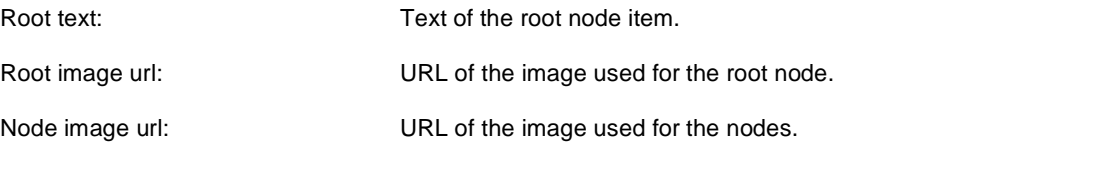

### **Behavior**

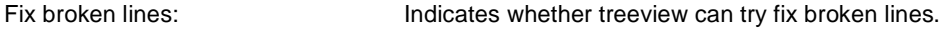

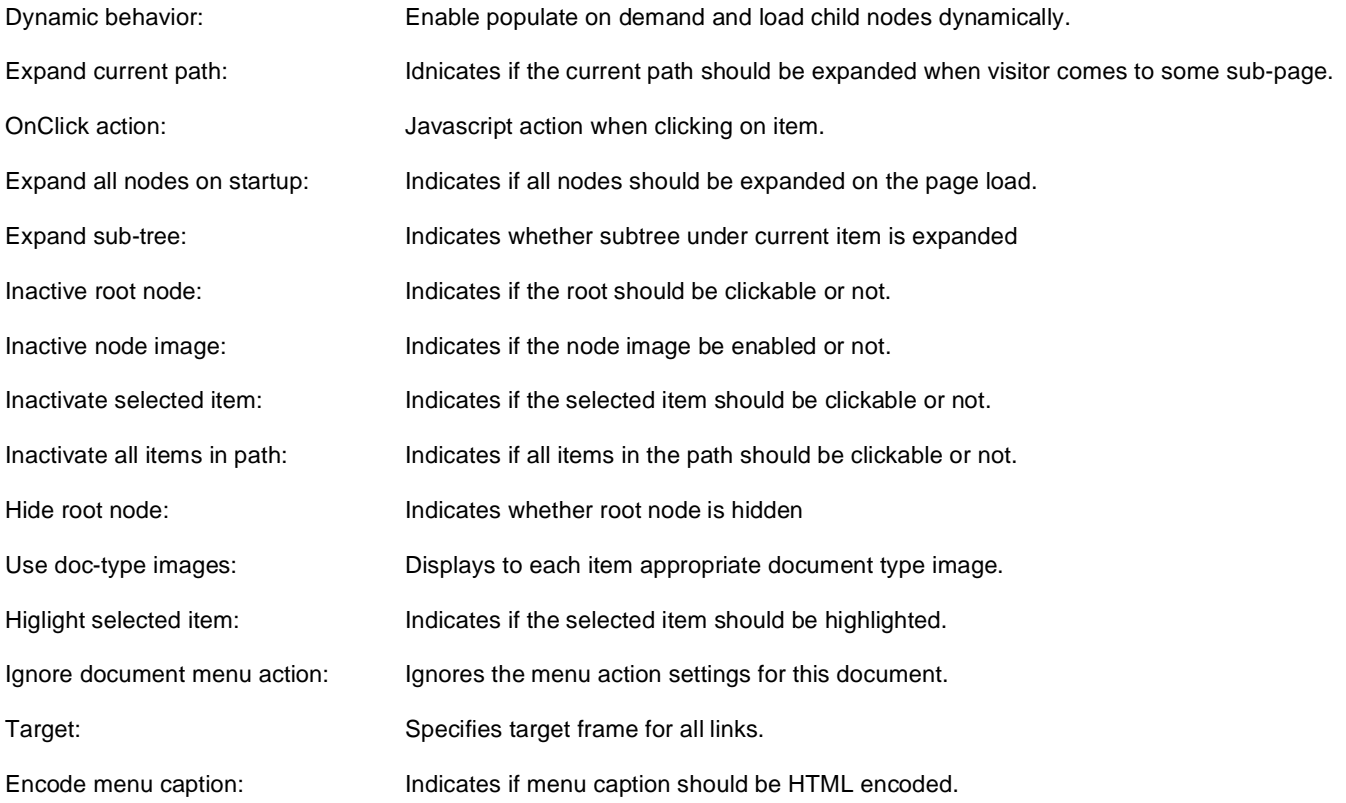

## **Design**

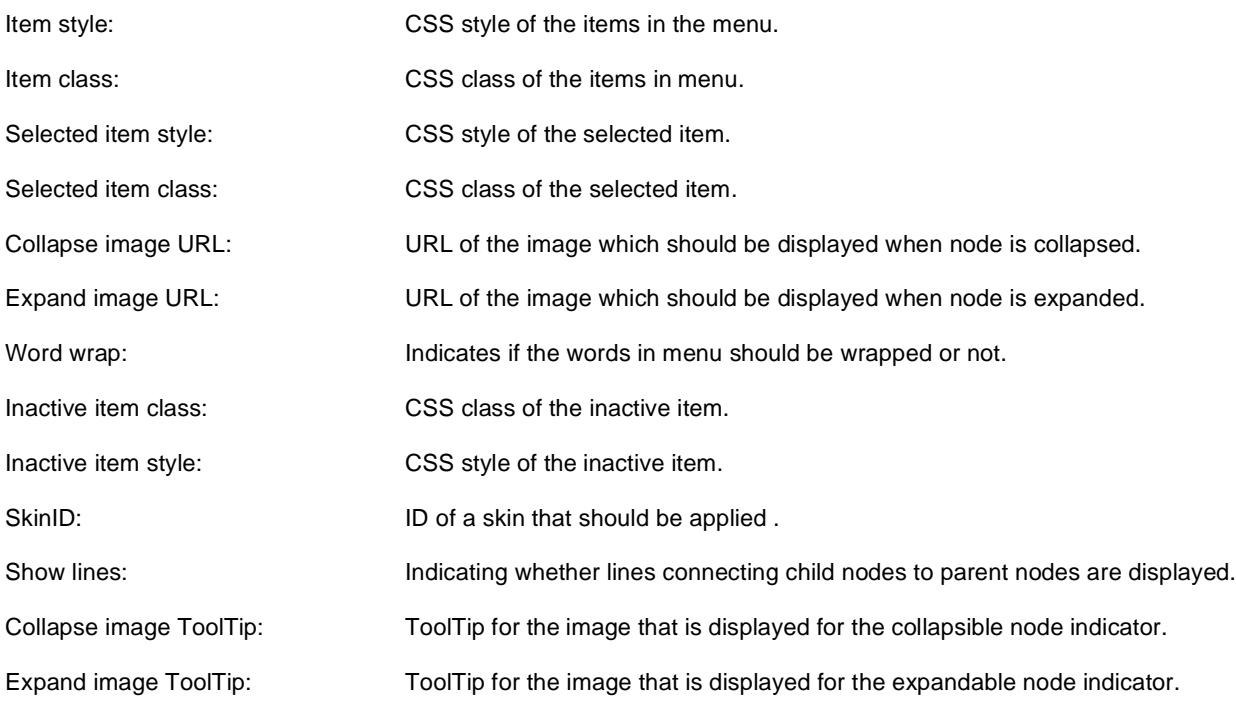

## **No data behavior**

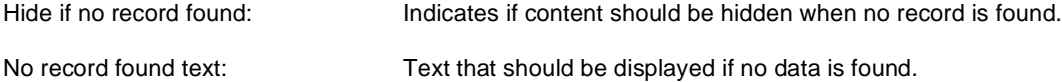

## **System settings**

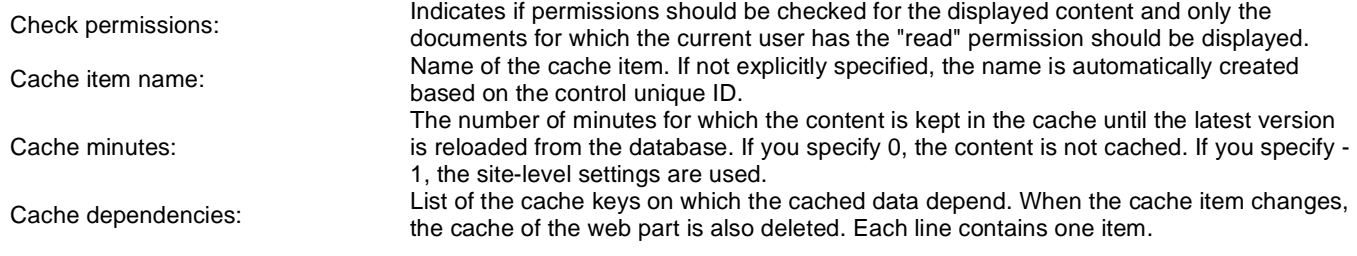

Please see CMSTreeView for information about the control that this web part is based on.

## **News > News list**

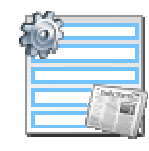

Displays a list of news.

#### **Content**

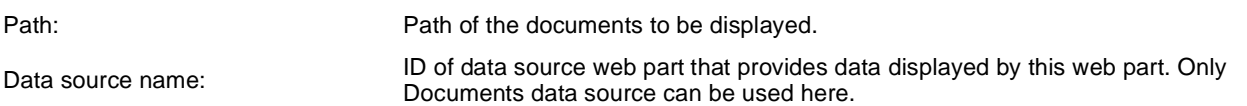

### **Content filter**

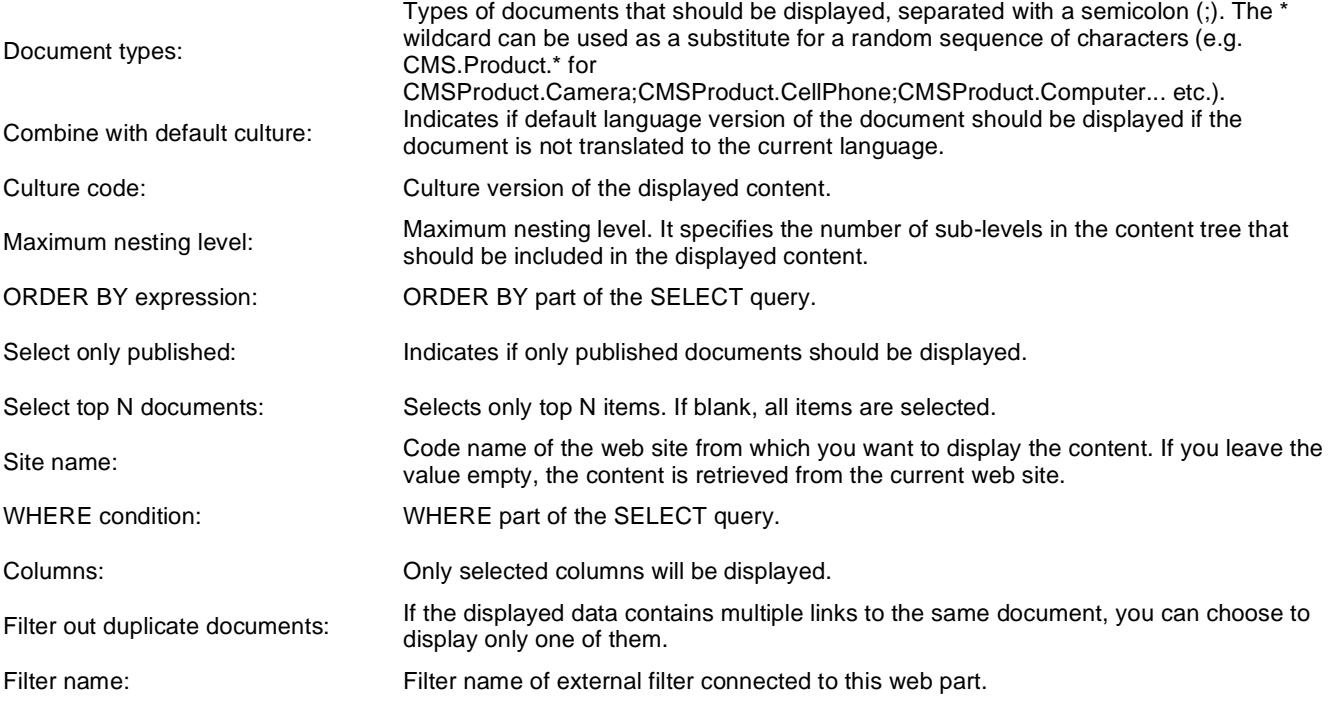

## **Transformations**

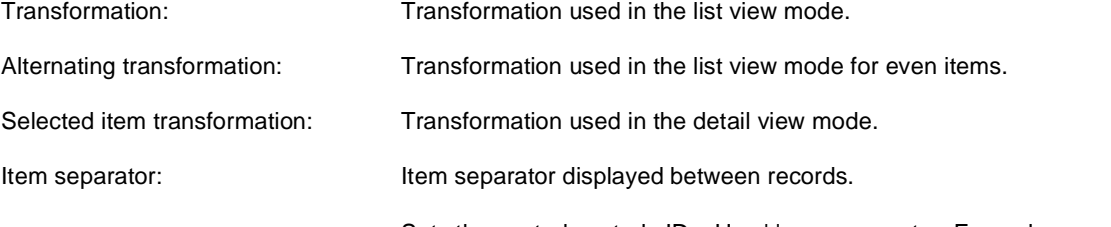

Sets the nested controls IDs. Use ';' as a separator; Example:

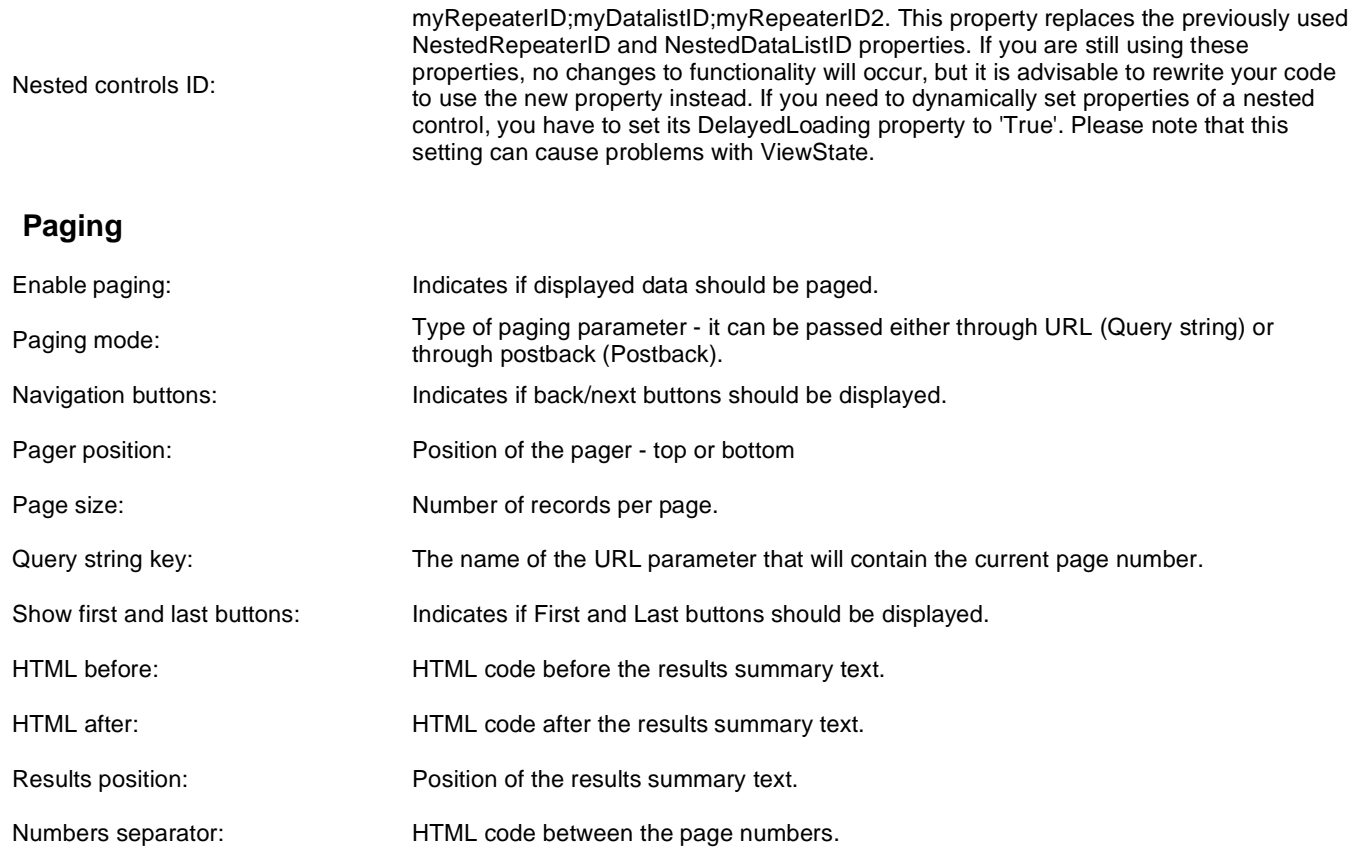

## **Relationships**

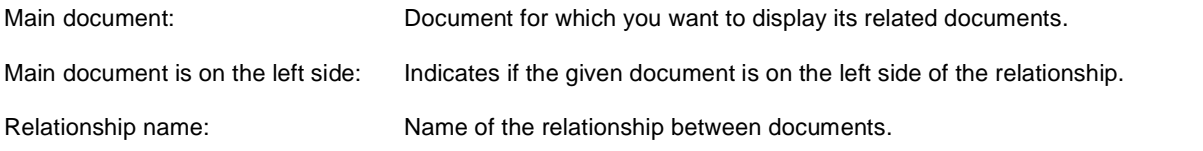

### **System settings**

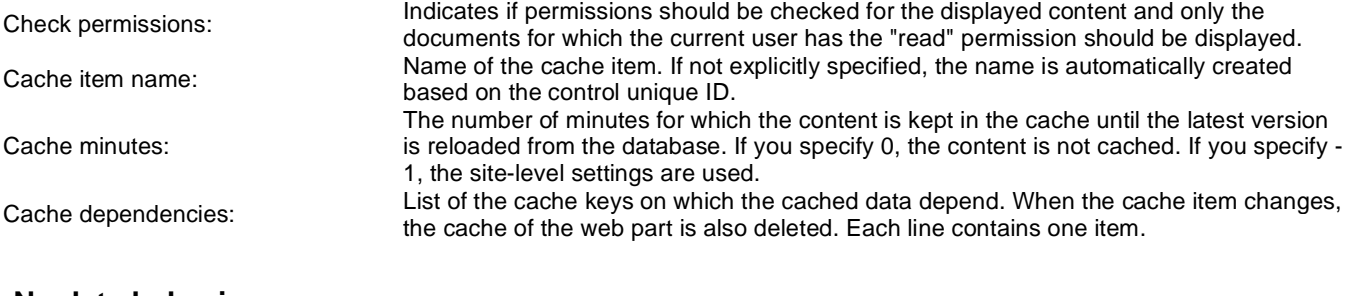

#### **No data behavior**

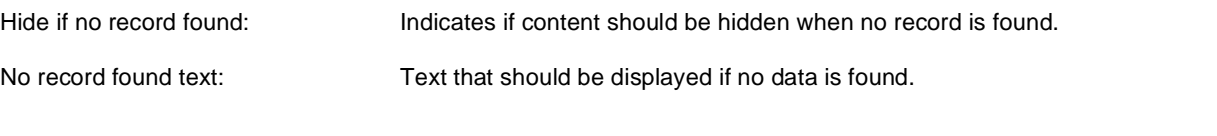

## **Editing buttons**

Show New button:

Indicates if the button for adding new items should be displayed in the editing mode when viewing the page. New button description text.

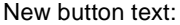

Show Edit and Delete buttons: Indicates if edit and delete buttons should be automatically shown for each item in the editing mode.

## **Web part container**

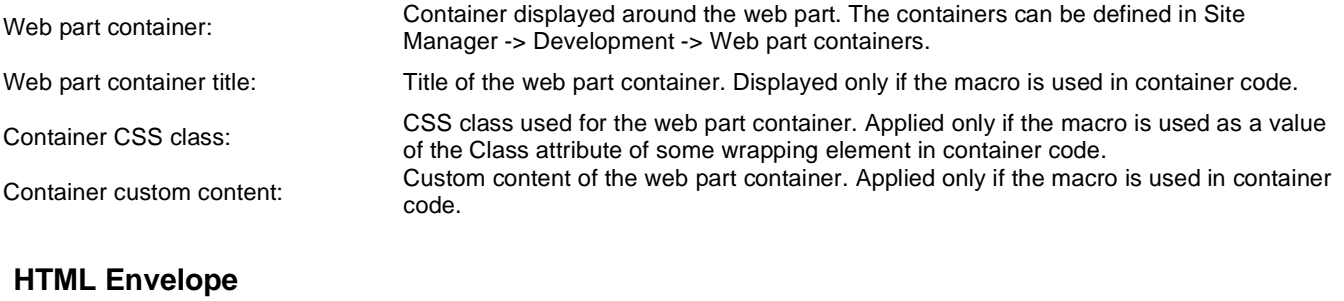

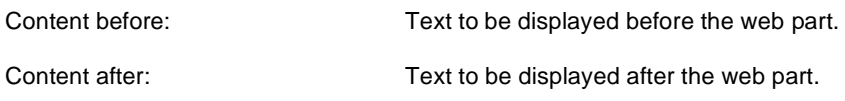

You can find an example of control nesting in Using nested controls.

## **News > Latest news**

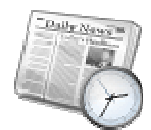

Displays a list of 3 latest news (you can configure the number).

#### **Content**

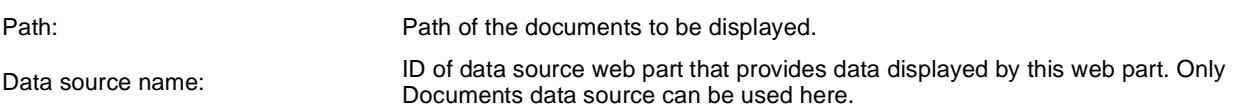

### **Content filter**

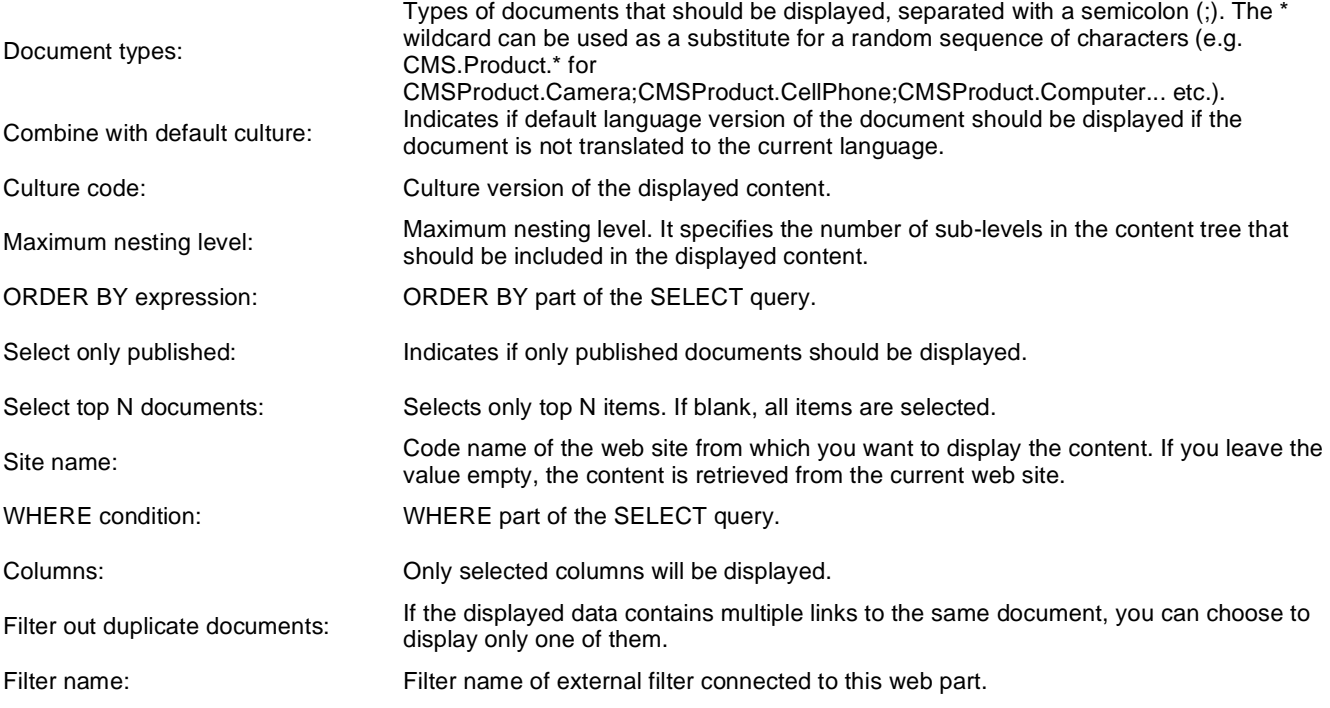

## **Transformations**

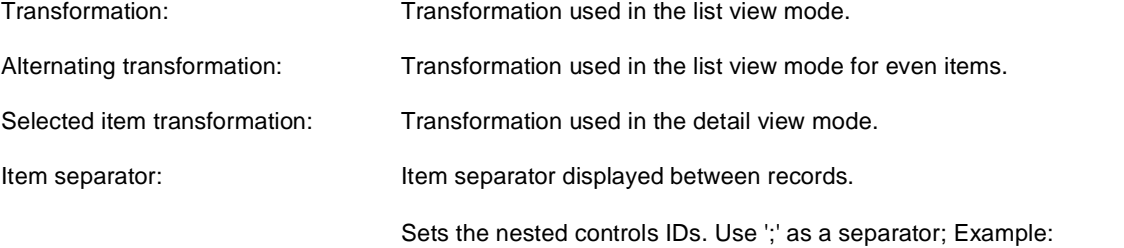

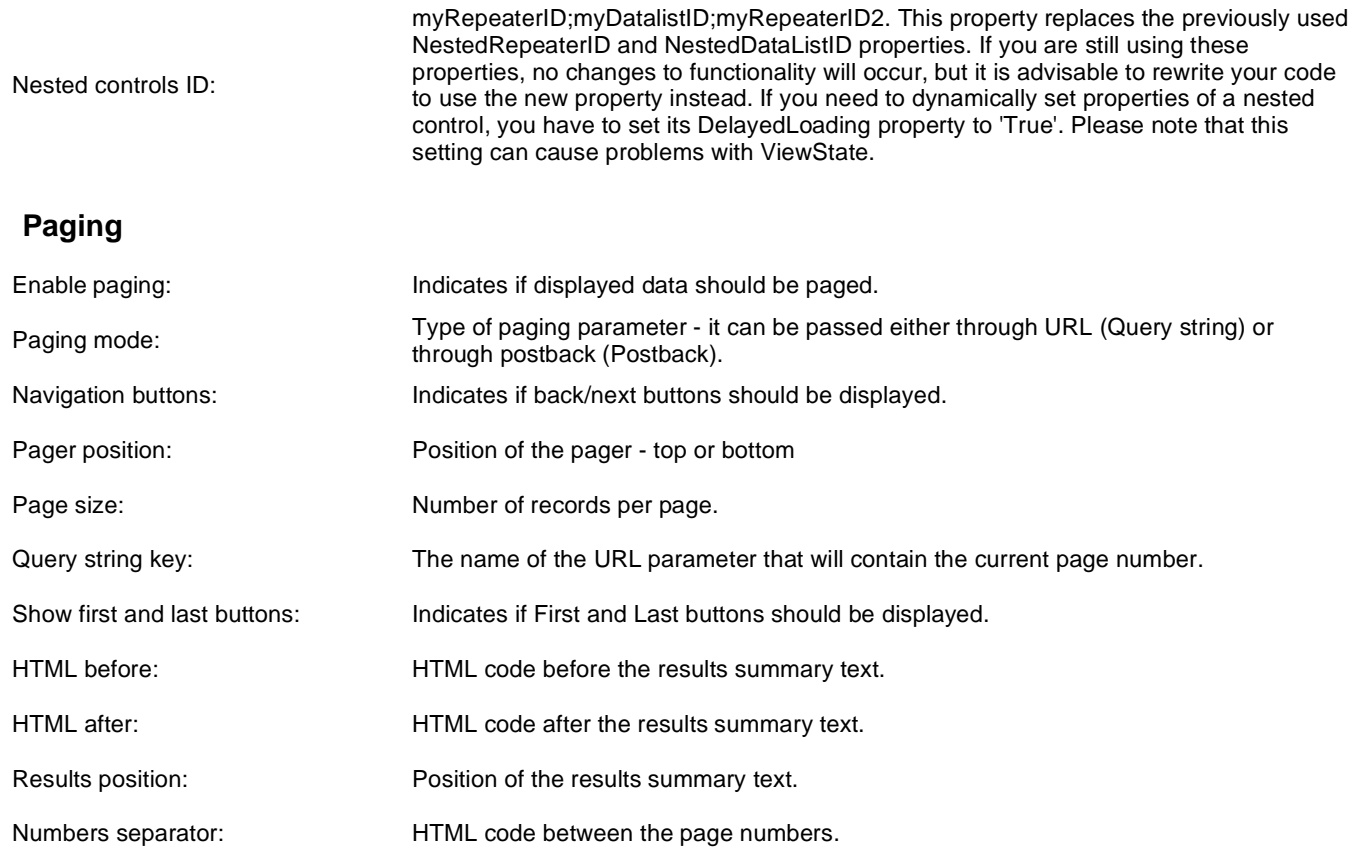

## **Relationships**

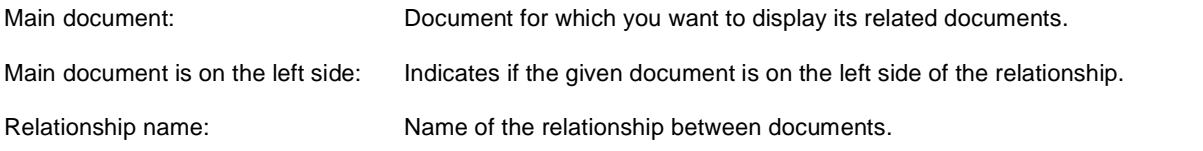

### **System settings**

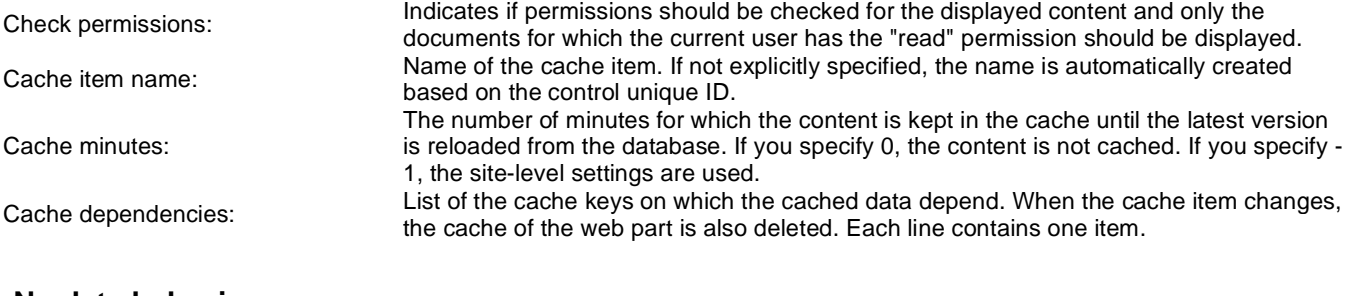

#### **No data behavior**

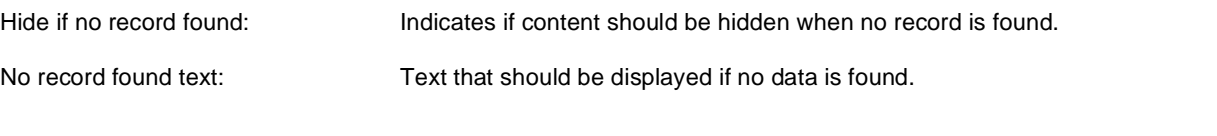

## **Editing buttons**

Show New button:

Indicates if the button for adding new items should be displayed in the editing mode when viewing the page. New button description text.

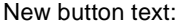

Show Edit and Delete buttons: Indicates if edit and delete buttons should be automatically shown for each item in the editing mode.

## **Web part container**

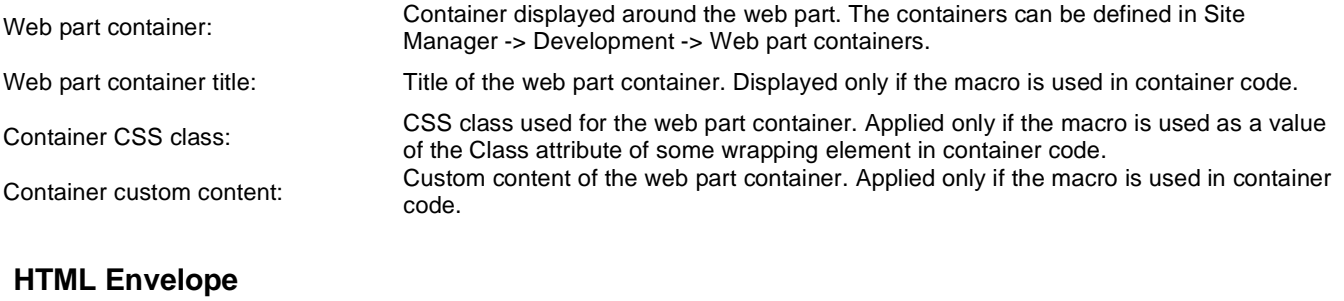

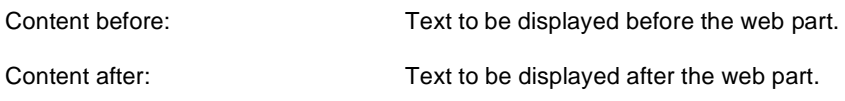

You can find an example of control nesting in Using nested controls.

# **News > Scrolling news**

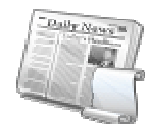

Displays scrolling content of documents specified in the content filter.

#### **Content**

Path: Path of the documents to be displayed.

#### **Content filter**

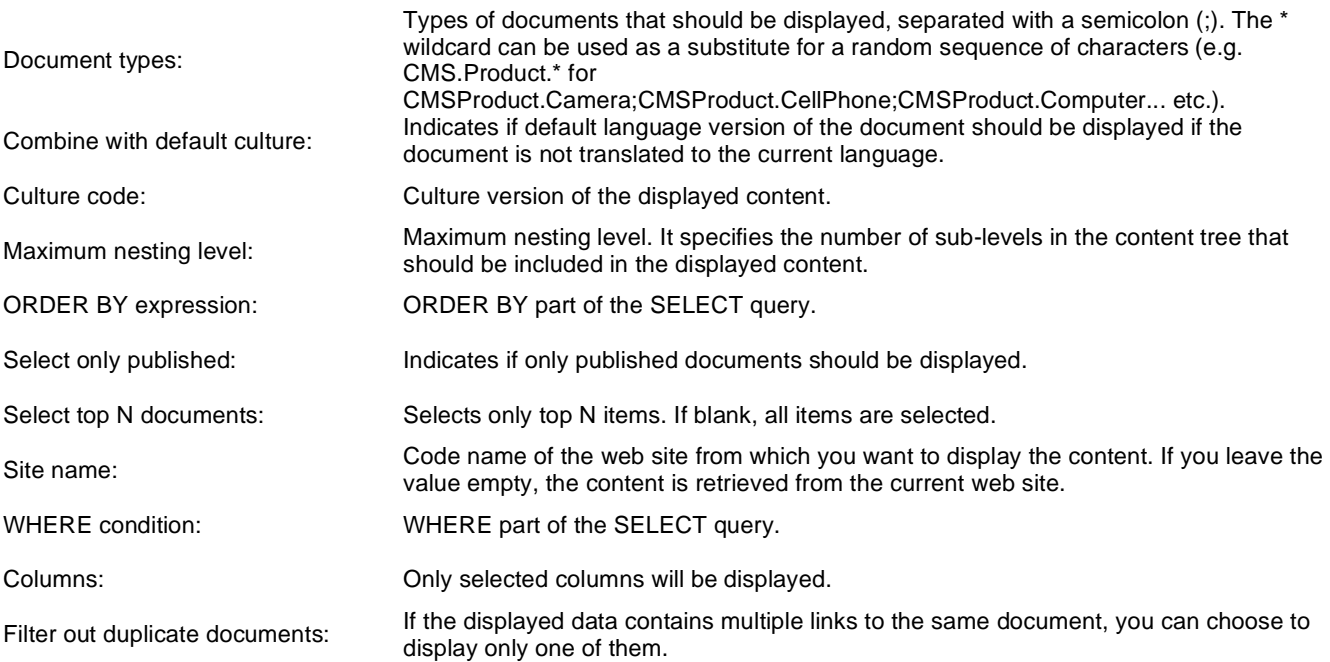

#### **Transformations**

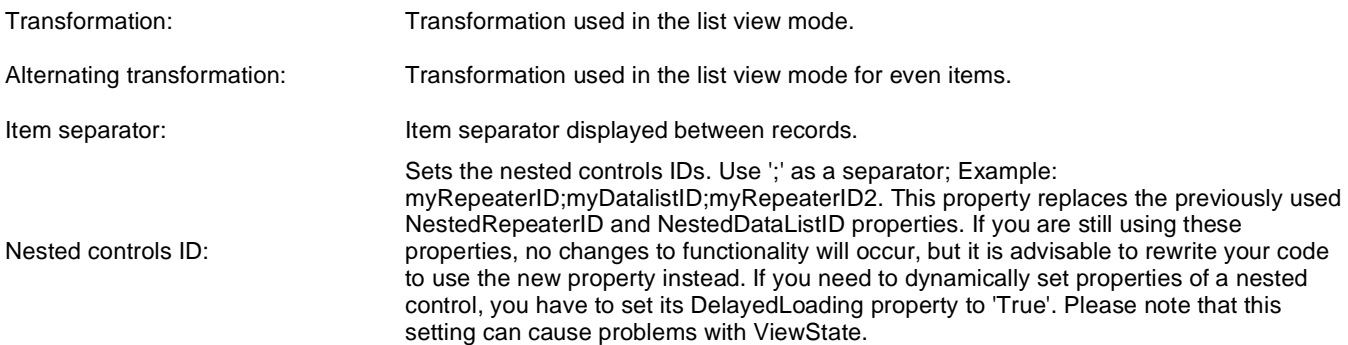

### **Relationships**

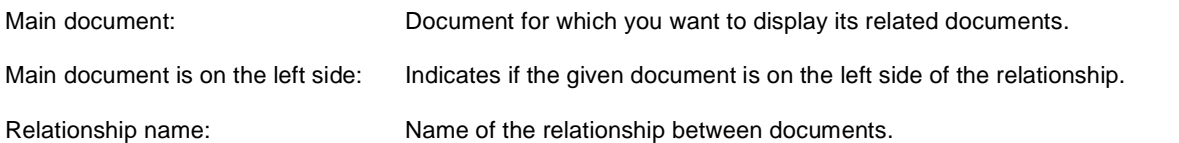

## **System settings**

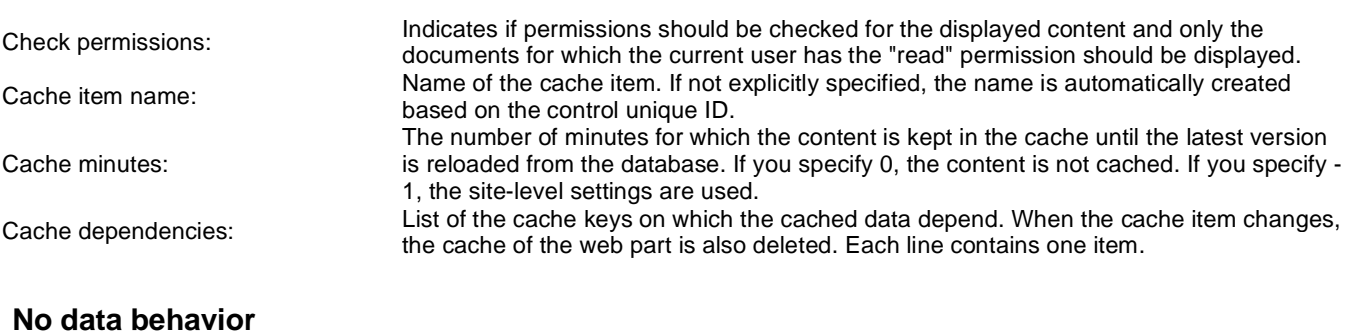

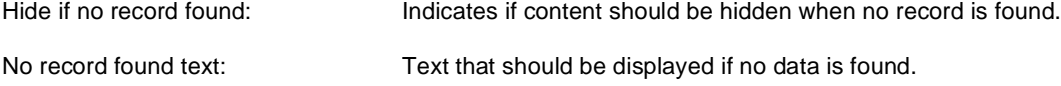

### **Div options**

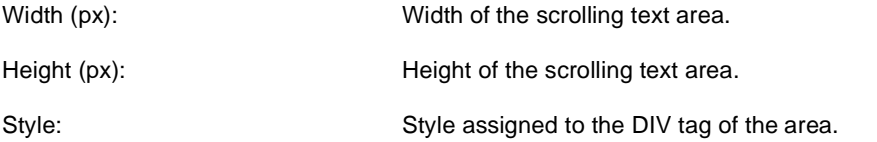

### **JavaScript options**

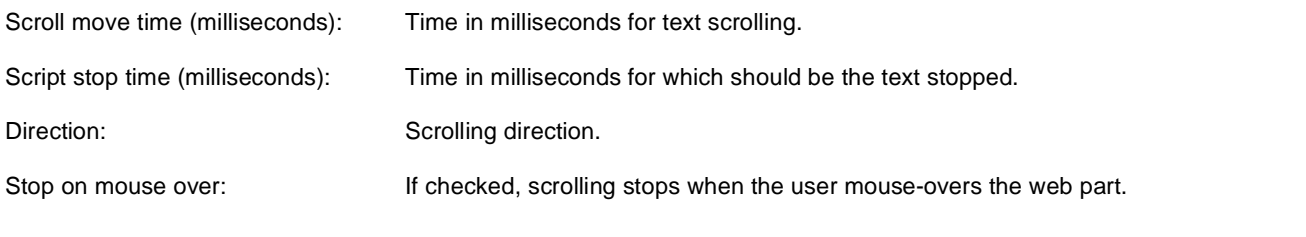

You can find an example of control nesting in Using nested controls.

## **Newsletters > Newsletter subscription**

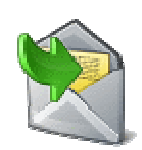

Displays a newsletter subscription dialog.

#### **Dialog settings**

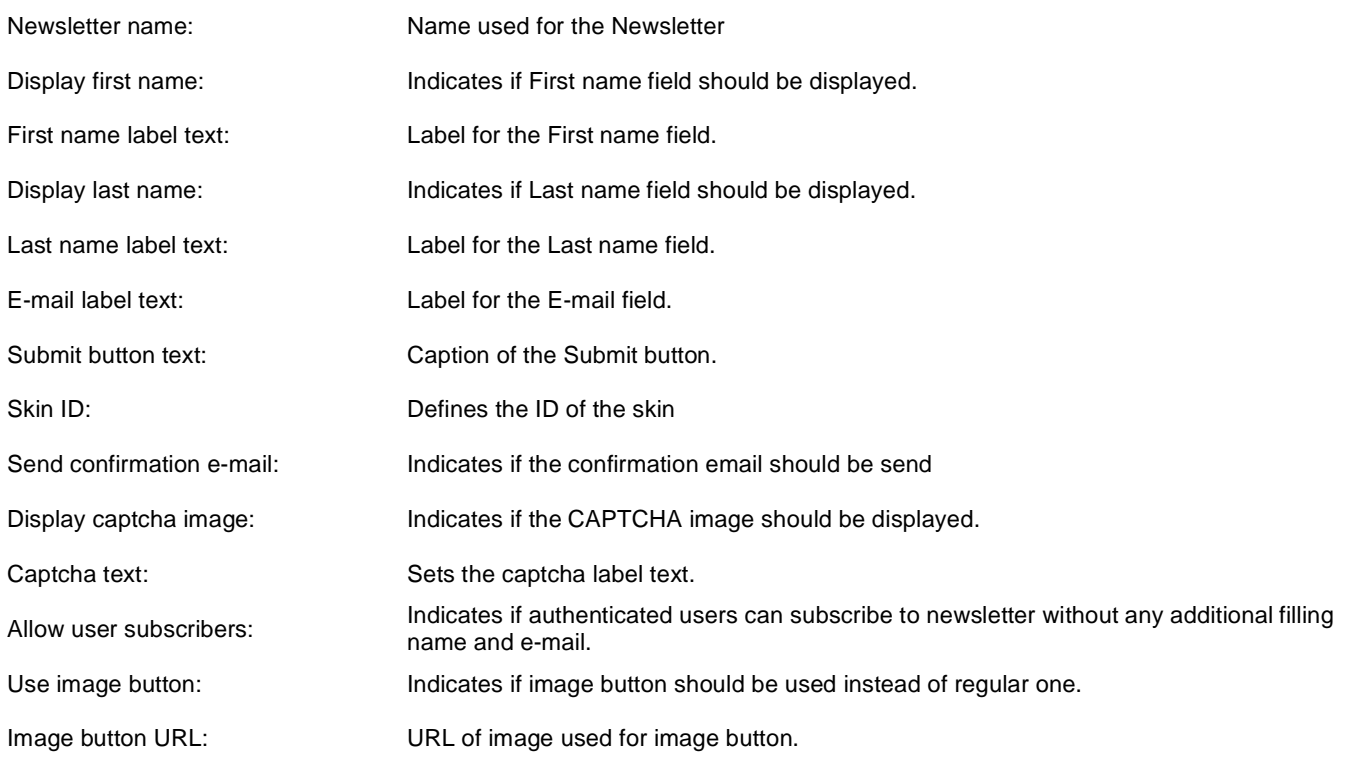

### **Conversion tracking**

Track conversion name: Conversion name used for tracking

You can modify the design using standard CSS styles, skin file, or by modifying the **CMSWebParts\Newsletters\NewsletterSubscription.ascx** file.

# **Newsletters > Newsletter unsubscription**

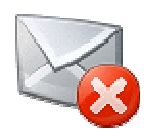

Displays a confirmation that the user has been successfully unsubscribed from the newsletter. The subscriber and the newsletter are specified by the GUID parameters in the URL.

#### **Dialog**

Confirmation text:<br> **Confirmation text:** Text displayed to the user when she is successfully unsubscribed. For example: "You've been unsubscribed."

Send confirmation e-mail: Indicates if the confirmation email should be send

You can modify the design using standard CSS styles, skin file, or by modifying the **CMSWebParts\Newsletters\NewsletterSubscription.ascx** file.

# **Newsletters > My subscriptions**

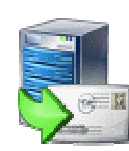

This web part allows displaying, subscribing and unsubscribing newsletters for logged user.

## **Newsletters > Newsletter archive**

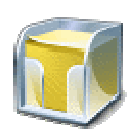

This web part displays newsletter issues which are selected to be displayed in archive.

#### **Newsletter properties**

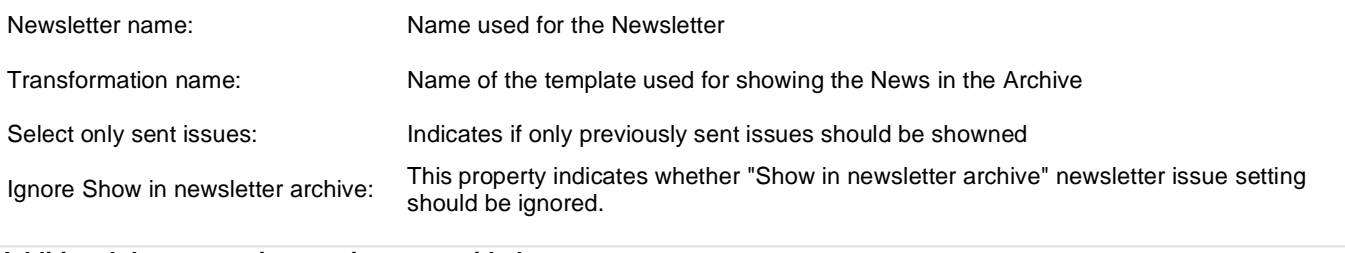

# **Newsletters > Unsubscription request**

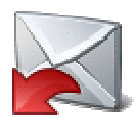

This web part can be used by site users to unsubscribe from receiving newsletters.

#### **Form properties**

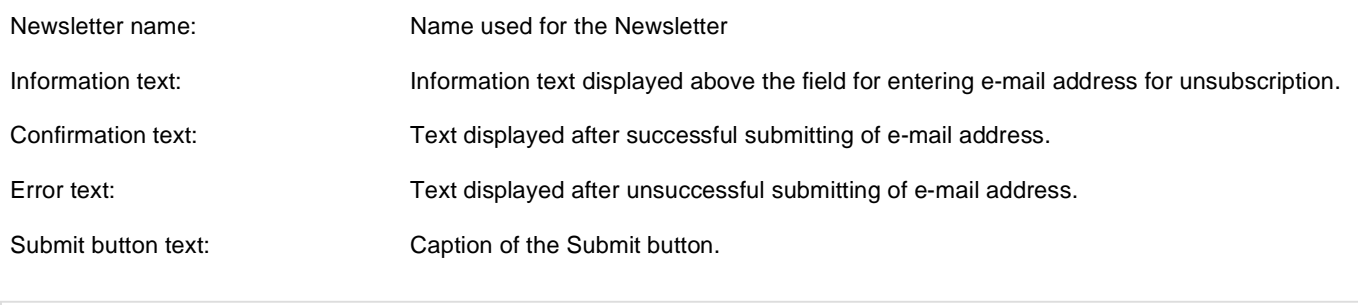

# **Notifications > Notification subscription**

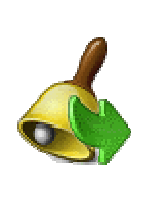

Using this webpart any user can subscribe to the notifications via any gateway of the chosen event.

### **Event settings**

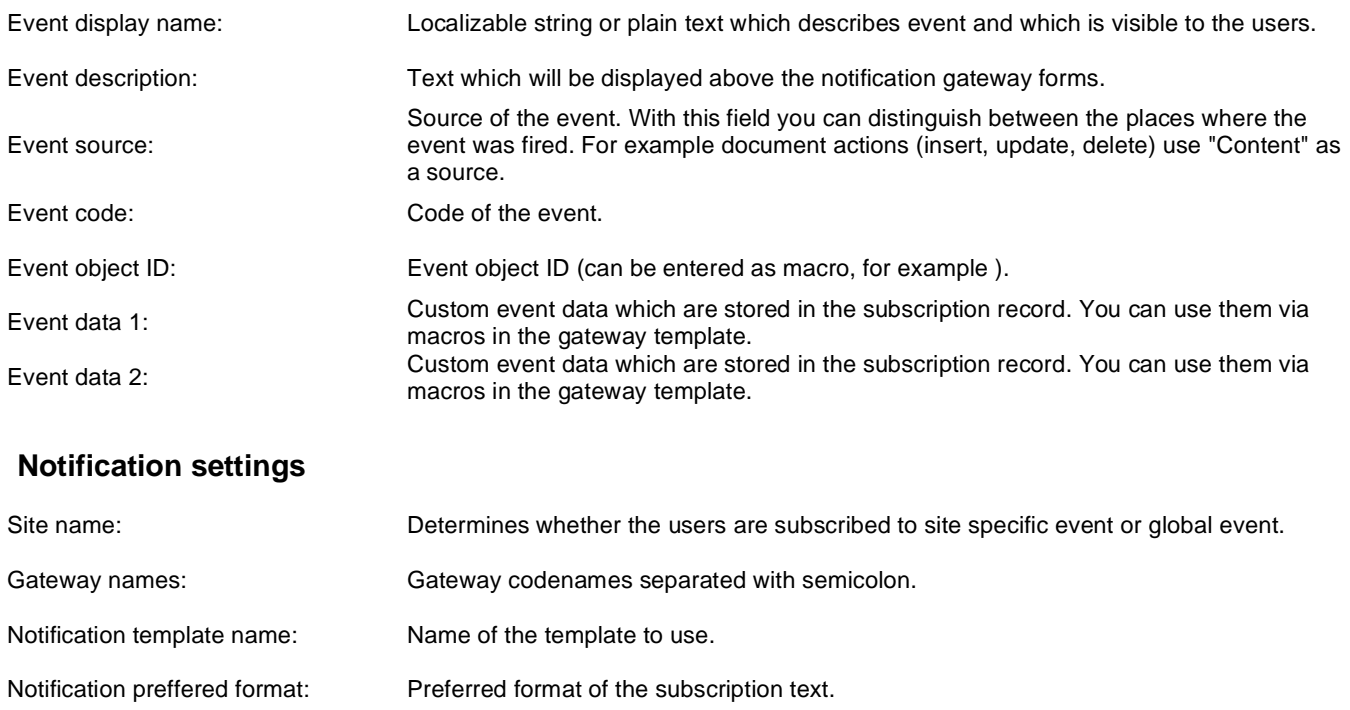

# **Notifications > Content subscription**

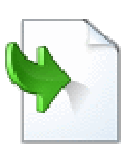

Using this webpart any user can subscribe to the e-mail notifications about document events (insert, update, delete).

### **Event settings**

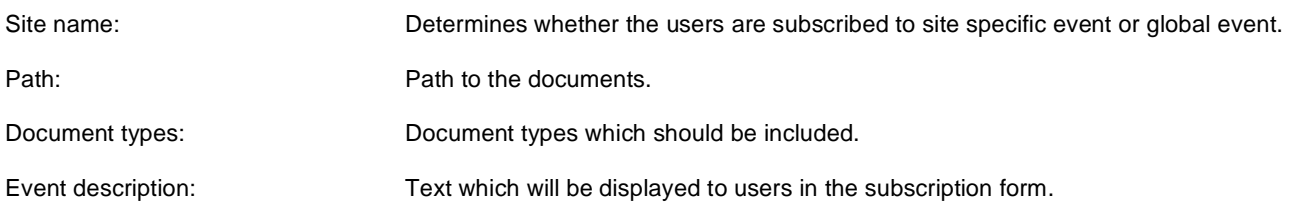

#### **Notification settings**

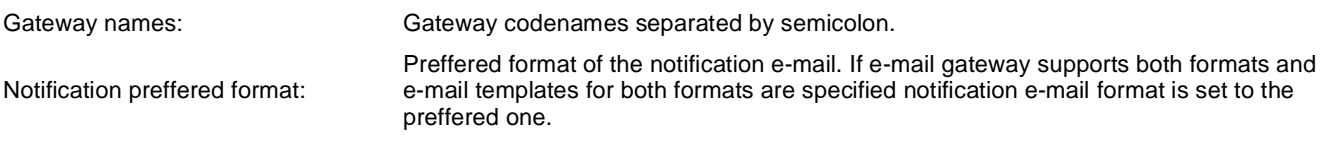

#### **Create document**

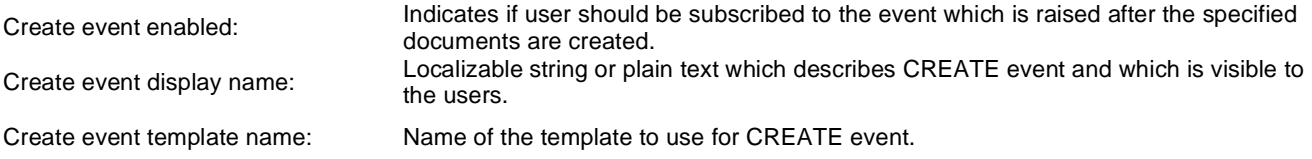

### **Update document**

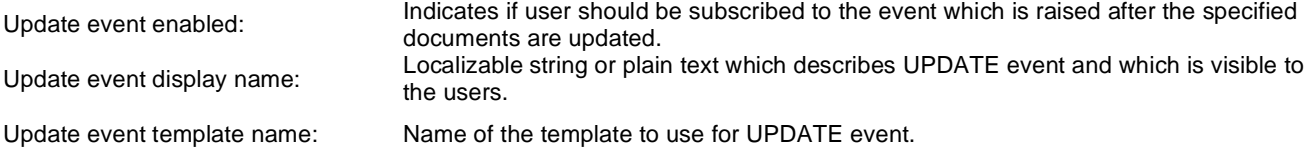

#### **Delete document**

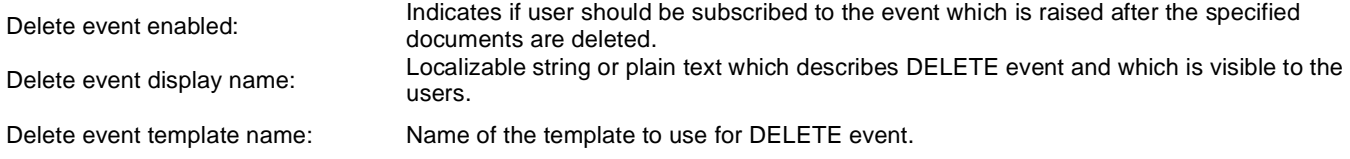
# **Polls > Poll**

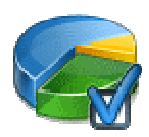

The Poll web part allows you to insert your own Poll on the page.

## **Poll settings**

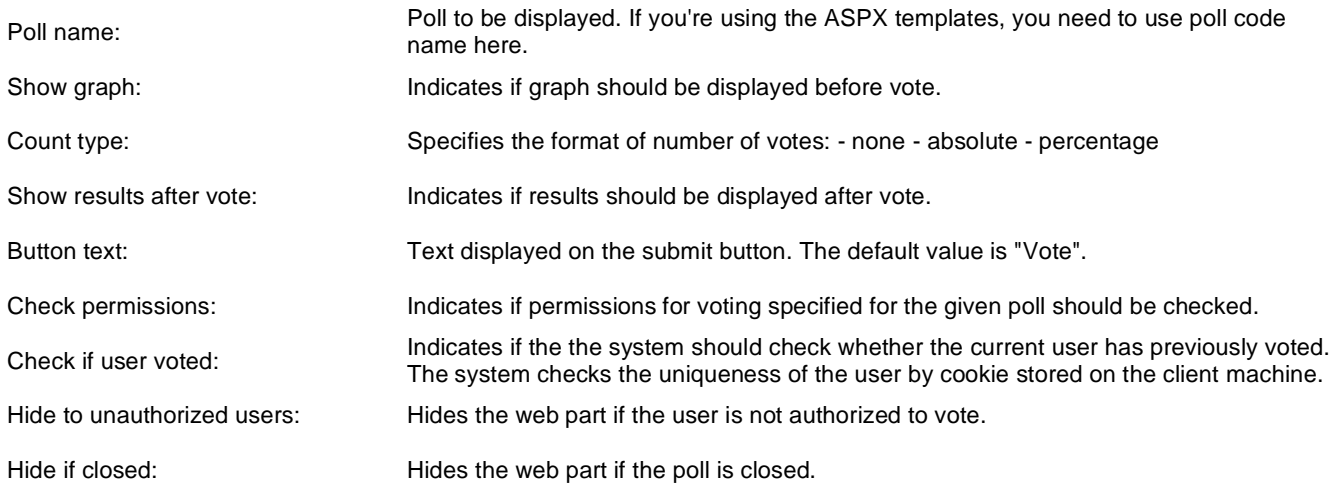

#### **Web part container**

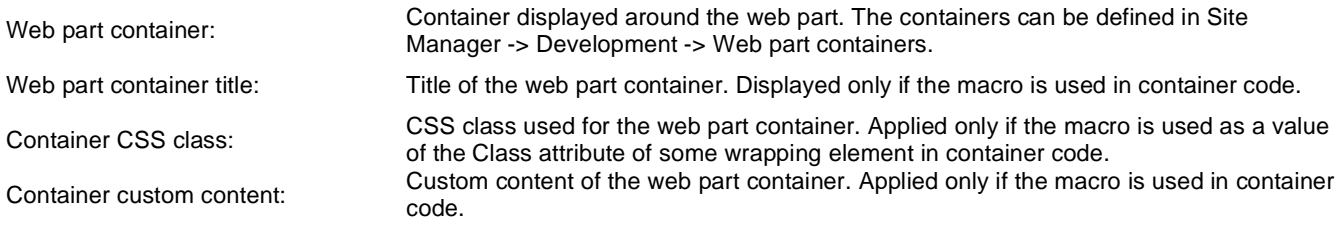

You can modify the design using standard CSS styles, skin file, or by modifying the **CMSWebParts\Polls\Poll.ascx** file. The styles are described in more detail in **Developer's Guide -> Modules - Polls -> Design and styles**.

# **Project management > Project list**

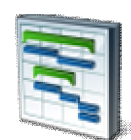

Enables the viewing, managing and creation of projects related to the current document or workgroup.

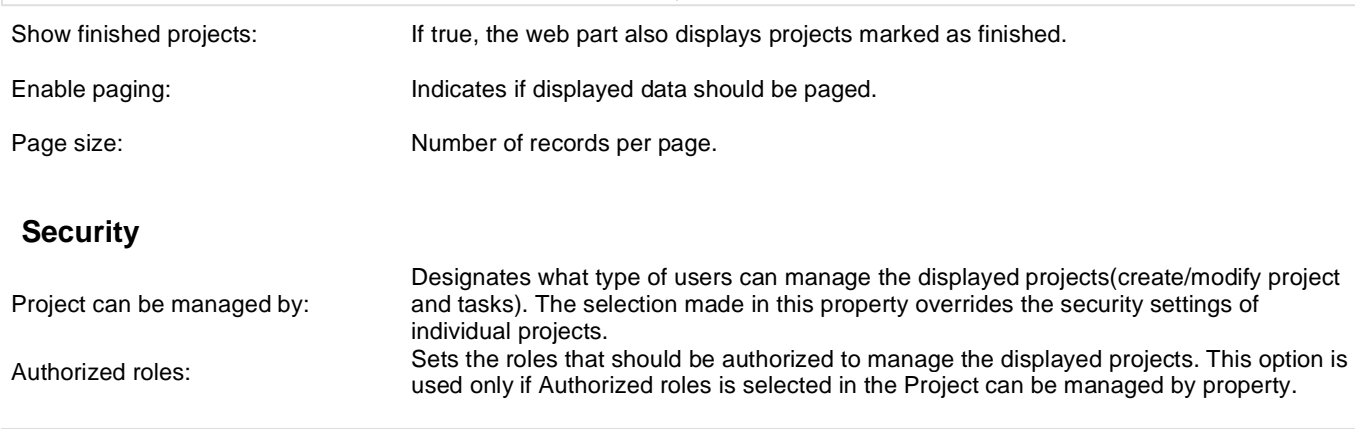

## **Project management > My projects**

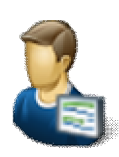

Displays projects that the current user has access permissions for.

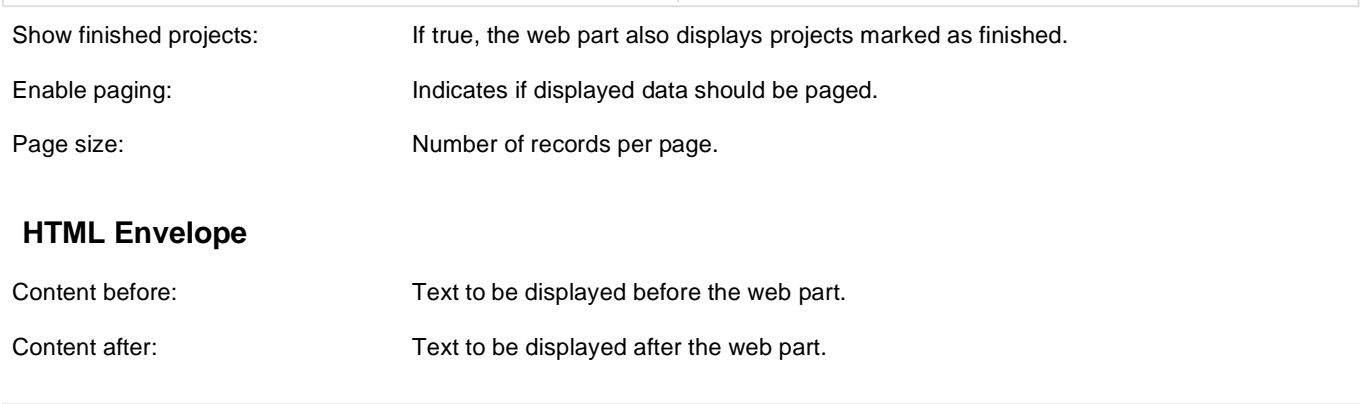

## **Project management > Tasks assigned to me**

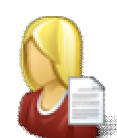

Displays tasks assigned to the current user and allows new ones to be created.

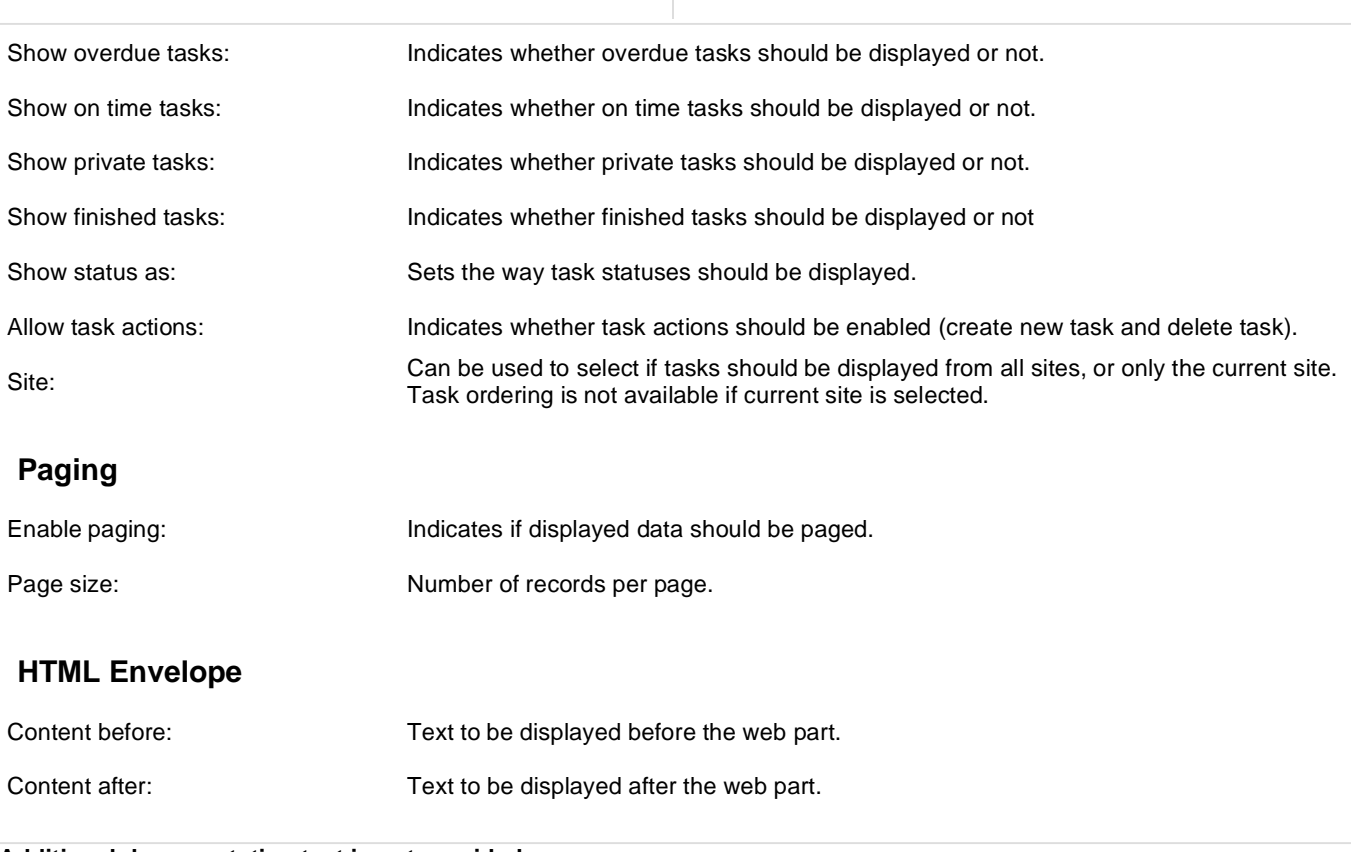

# **Project management > Tasks owned by me**

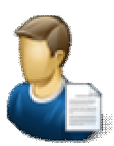

Displays tasks owned by the current user and allows new ones to be created.

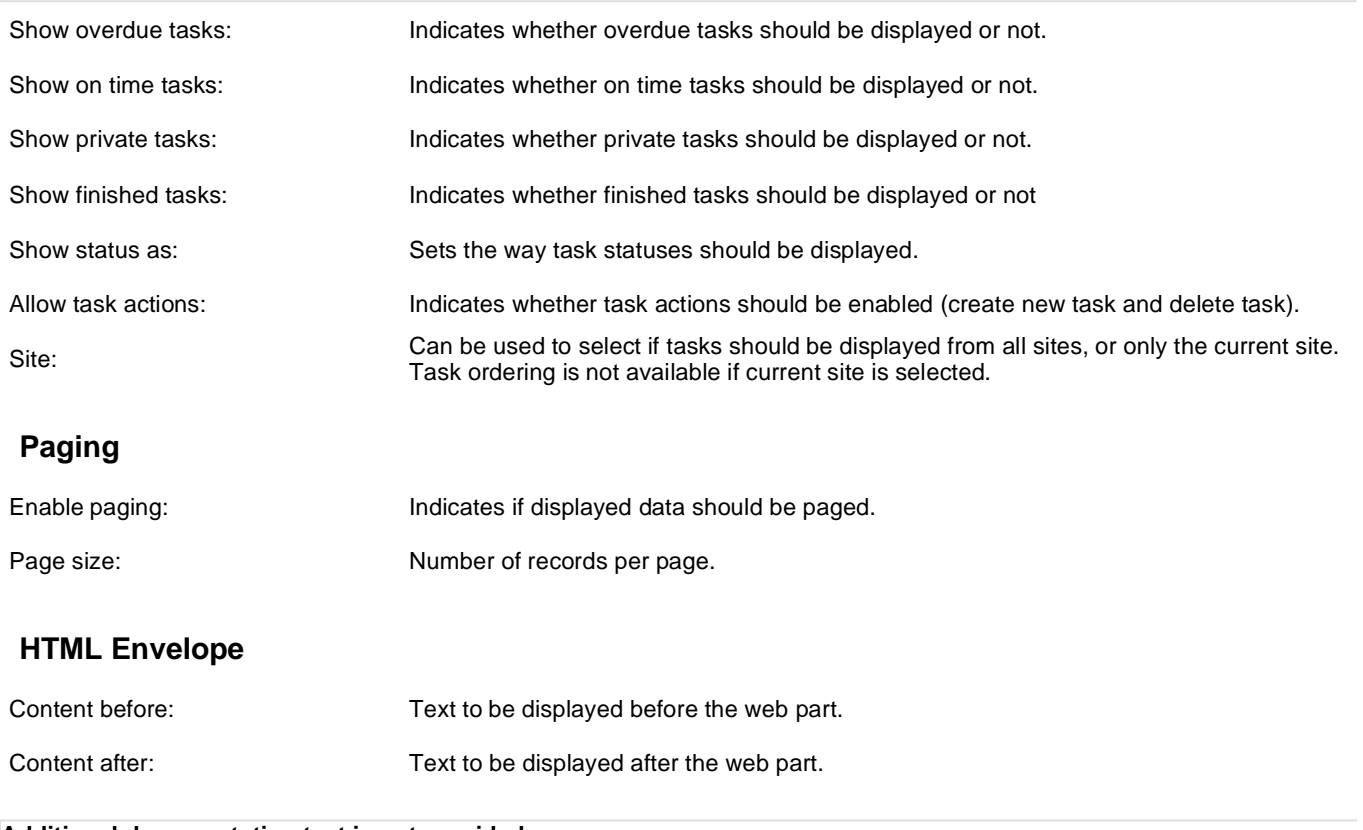

# **Project management > Task info panel**

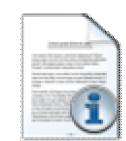

Displays a message with information about active tasks for the current user.

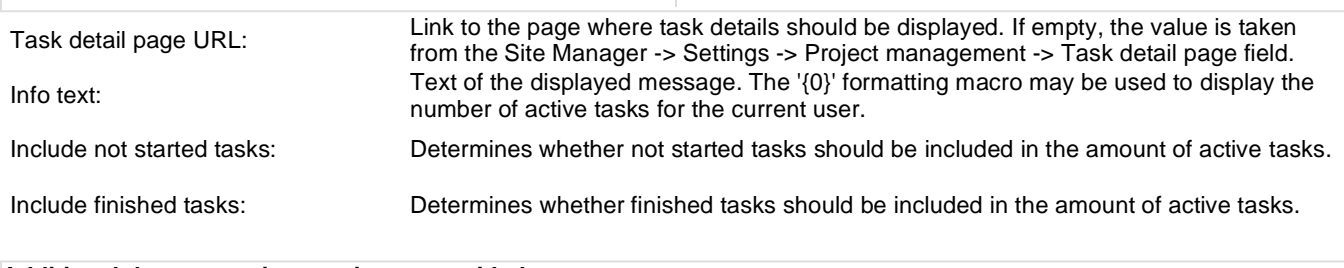

# **Project management > Project tasks**

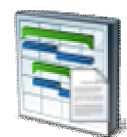

Shows tasks assigned to the specified projects.

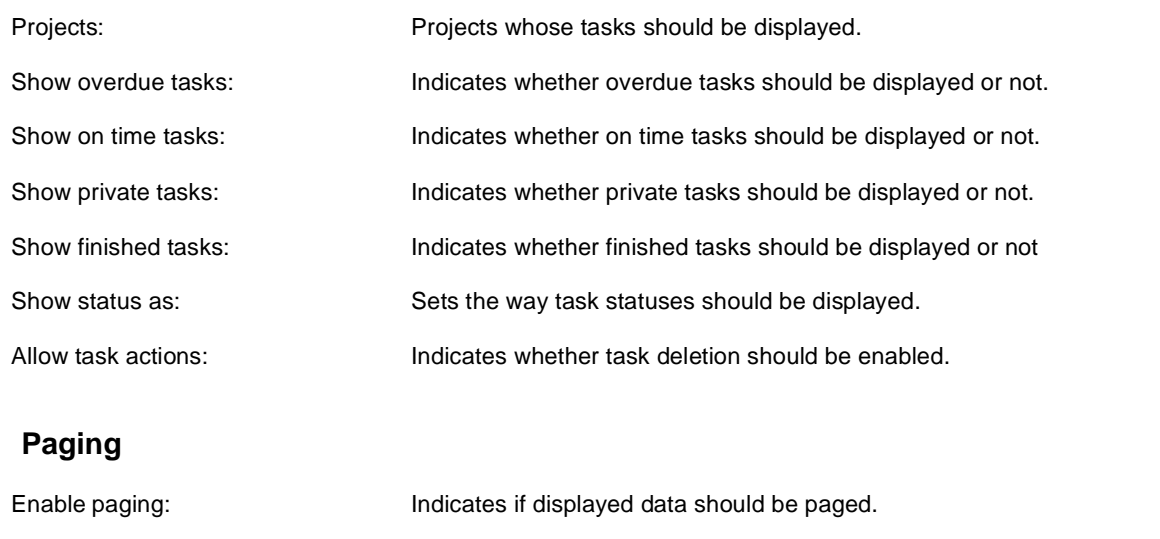

**Additional documentation text is not provided.**

Page size: Number of records per page.

# **Reporting > Report**

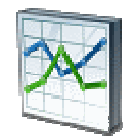

This web part can be used for displaying reports about internal activity in Kentico CMS system and on the web site.

## **Report properties**

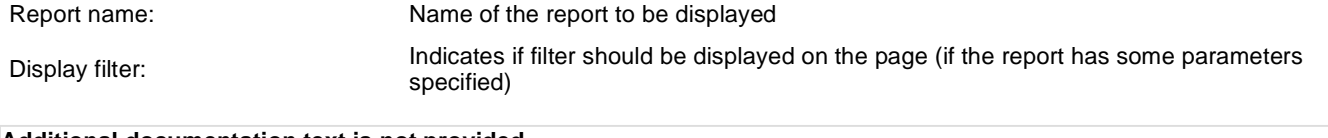

# **Silverlight > Silverlight application**

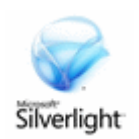

Silverlight application container.

#### **General**

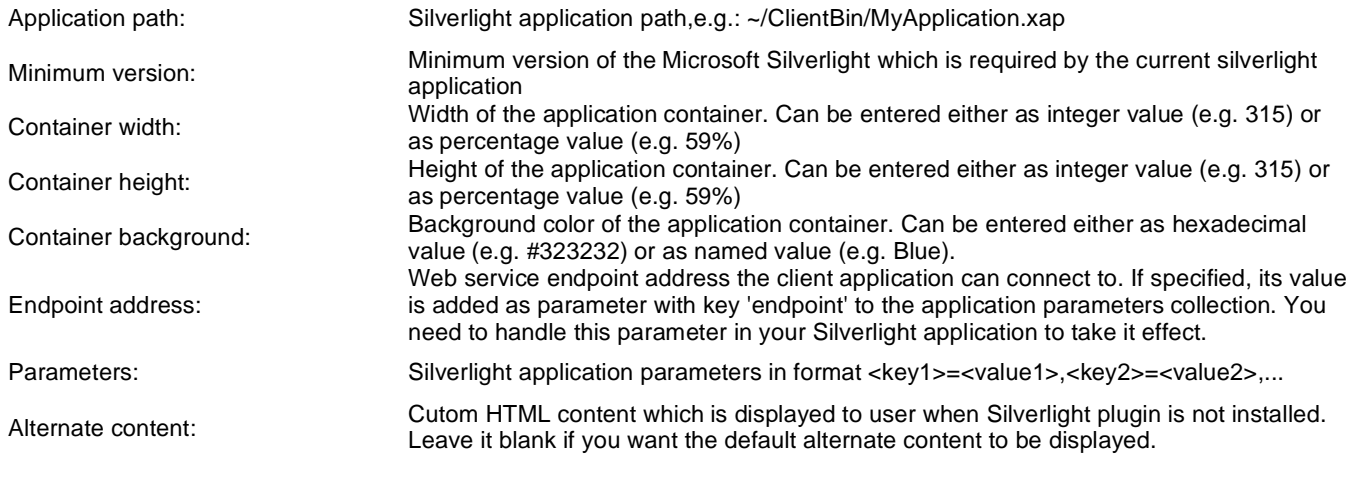

## **Syndication > RSS feed**

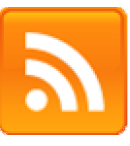

The RSS feed web part can be used to create an RSS feed. It must be connected to a data source web part, which will provide data for the feed. It displays a link leading to the feed, which is located at the URL of the page where the web part is placed, with a querystring parameter appended.

#### **Feed link**

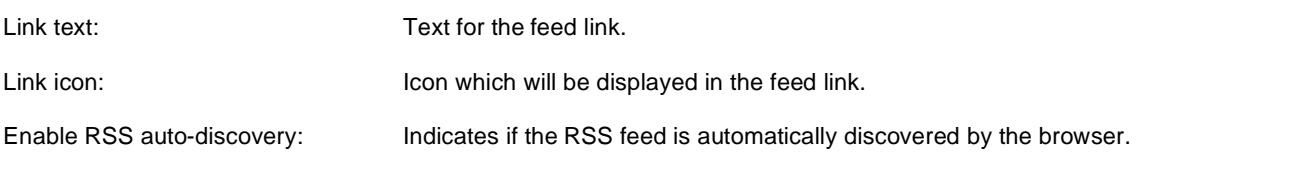

## **RSS**

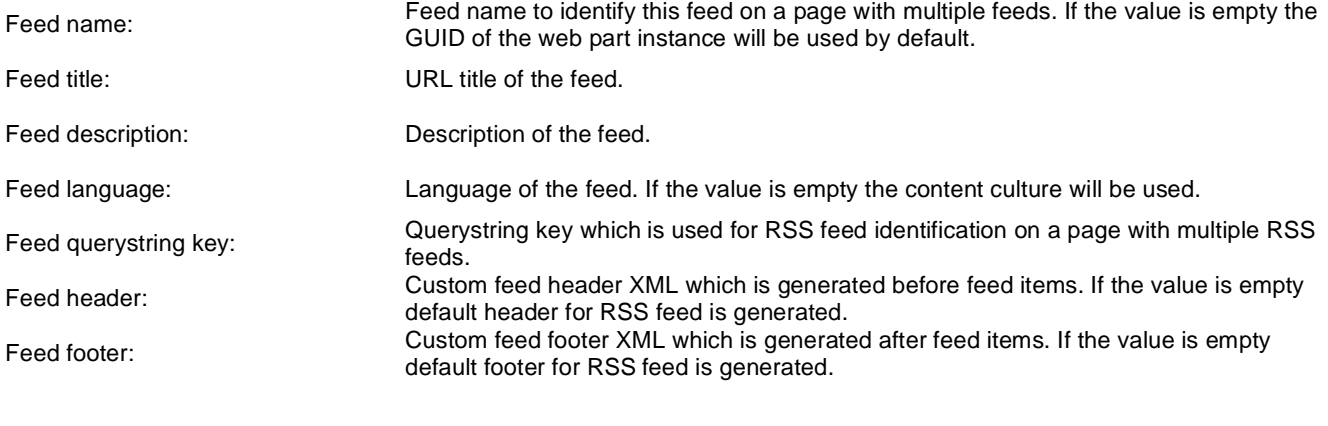

#### **Content**

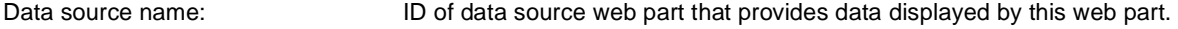

#### **Transformations**

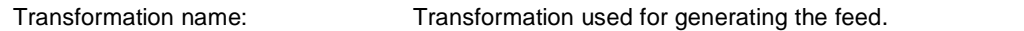

#### **System settings**

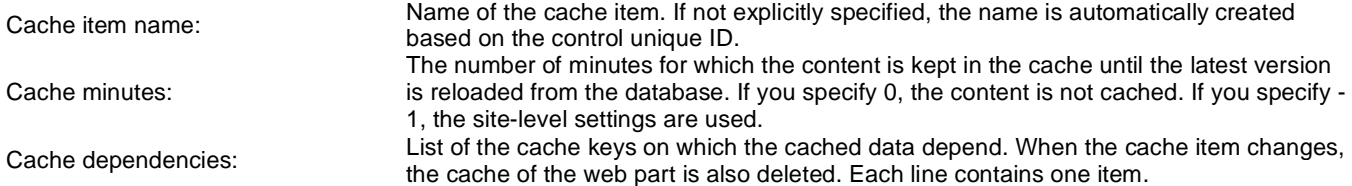

Note: Selected transformations work only with Documents datasource.

# **Syndication > CMS RSS feed**

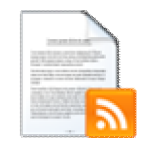

The CMS RSS feed web part can be used to create an RSS feed of Kentico CMS documents. It uses a built-in documents data source as a source of the feed data. It displays a link leading to the feed, which is located at the URL of the page where the web part is placed, with a querystring parameter appended.

#### **Feed link**

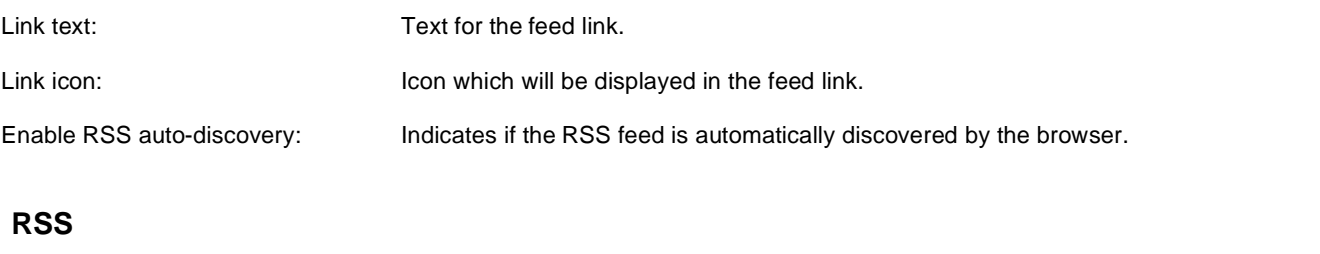

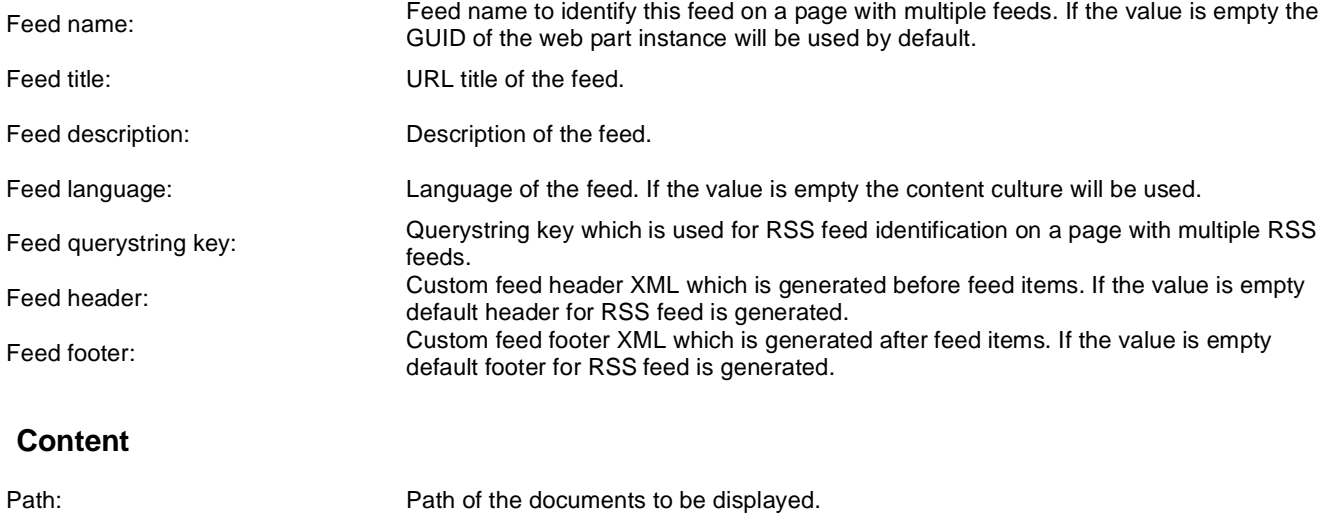

#### **Transformations**

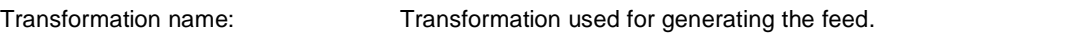

#### **Filter**

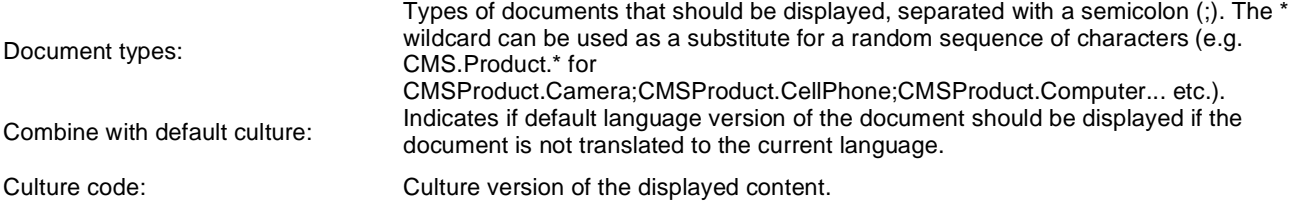

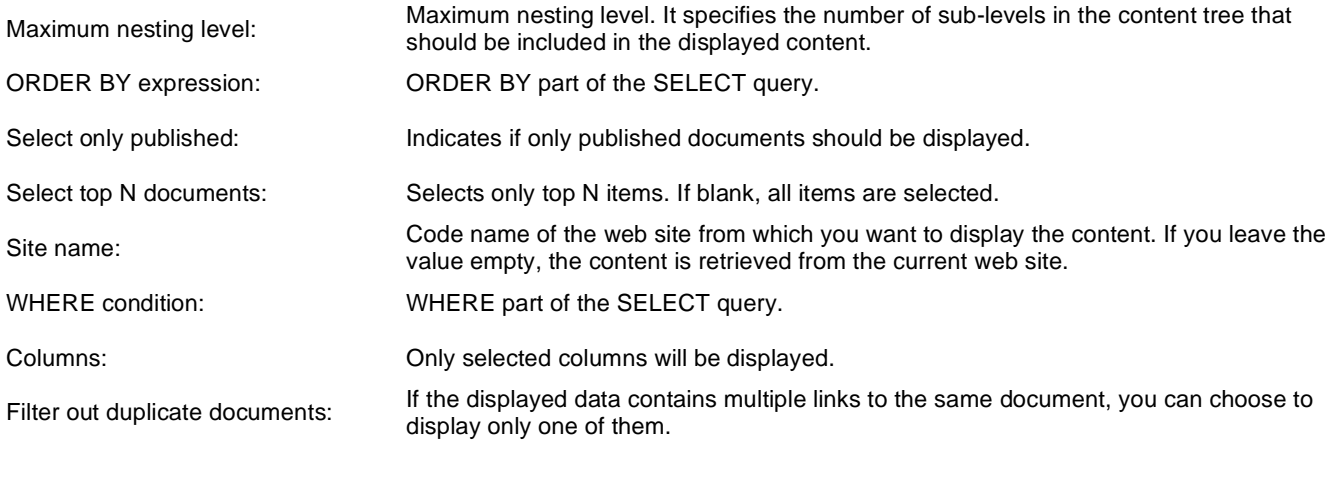

## **System settings**

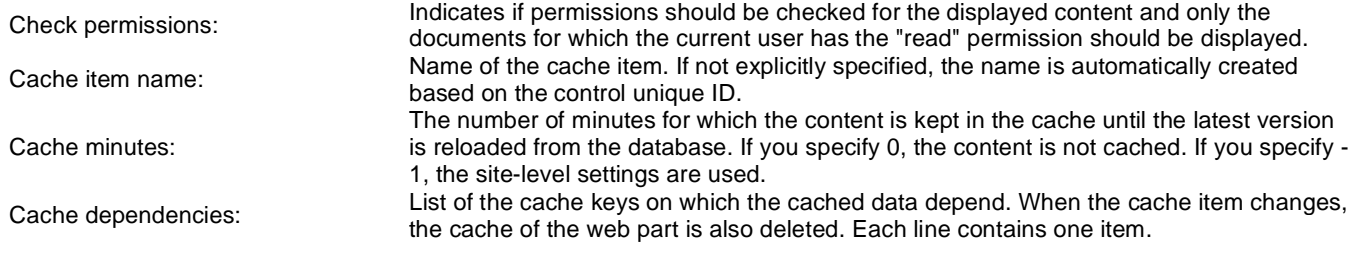

Note: Selected transformations work only with Documents datasource.

# **Syndication > RSS repeater**

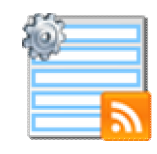

This web part changes a page to an RSS feed of data provided by a connected data source web part.

## **RSS**

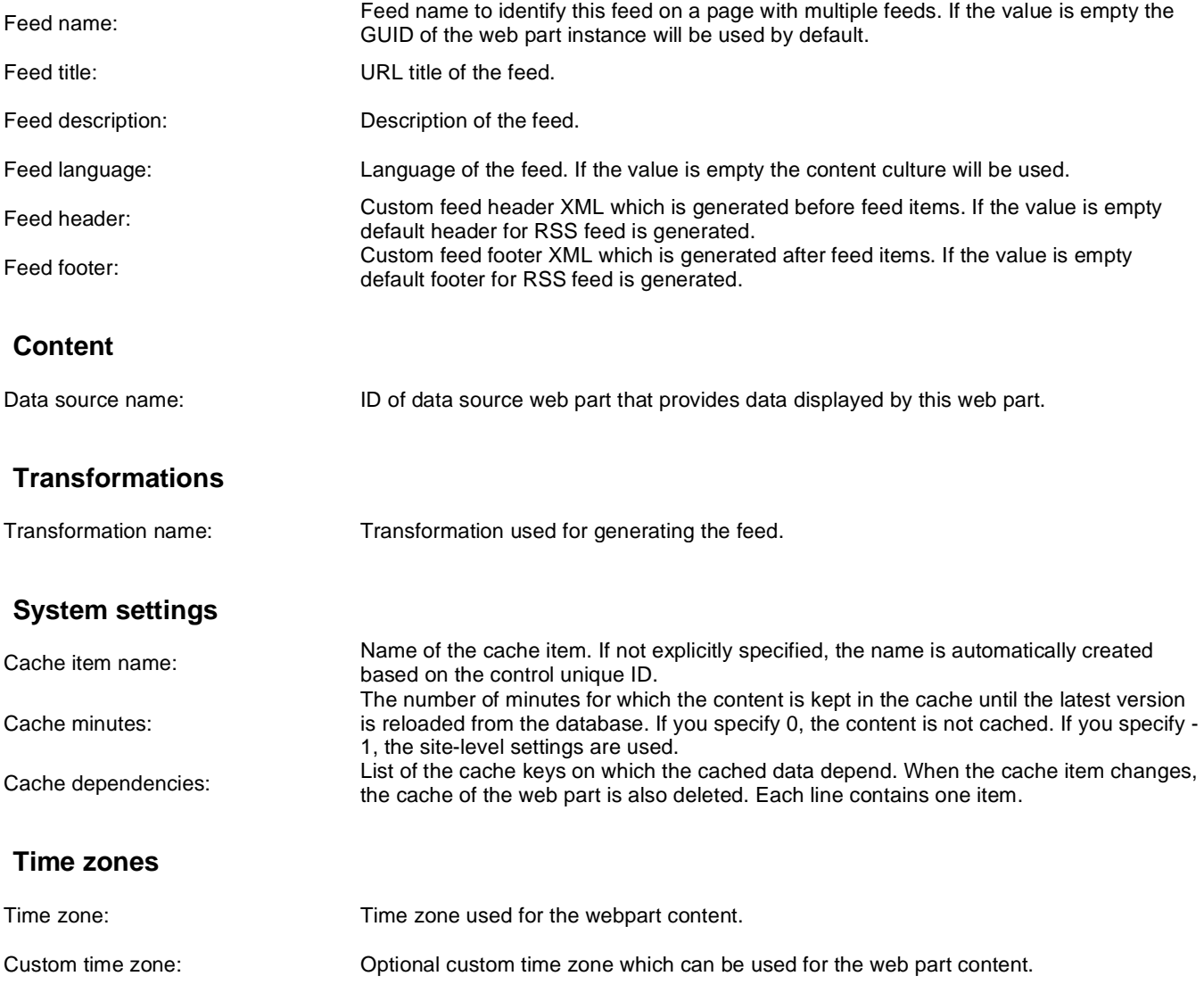

Note: Selected transformations work only with Documents datasource.

# **Syndication > Blog comments RSS feed**

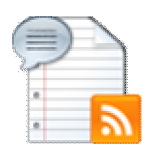

This web part can be used to create an RSS feed of comments in some Kentico CMS blog. It uses a built-in blog comments data source as a source of the blog comments. It displays a link leading to the feed, which is located at the URL of the page where the web part is placed, with a querystring parameter appended.

#### **Feed link**

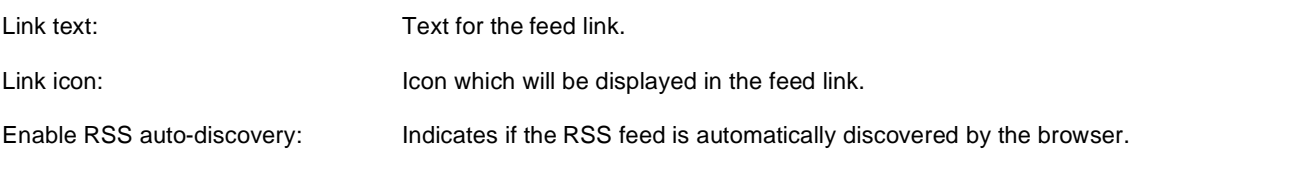

## **RSS**

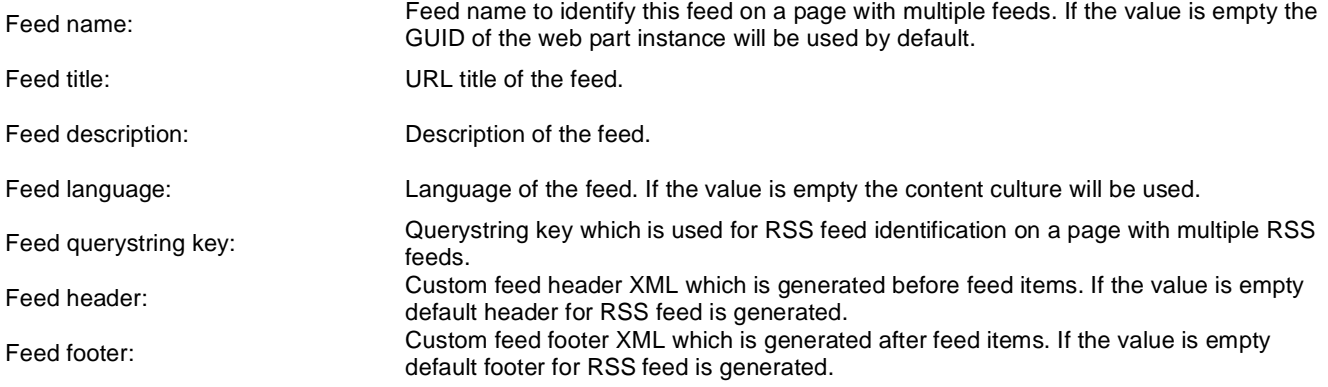

## **Transformations**

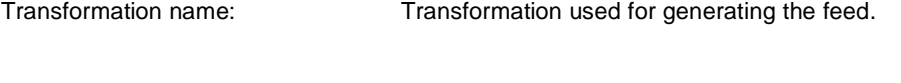

## **F**

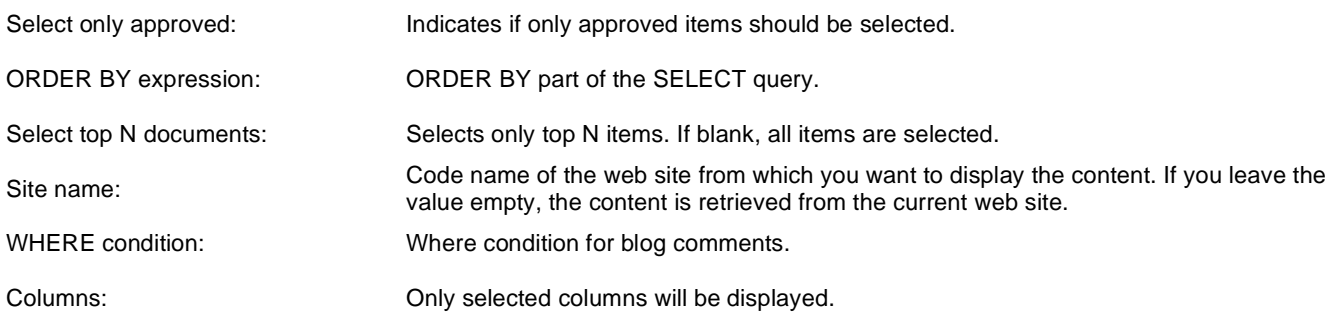

## **Filter**

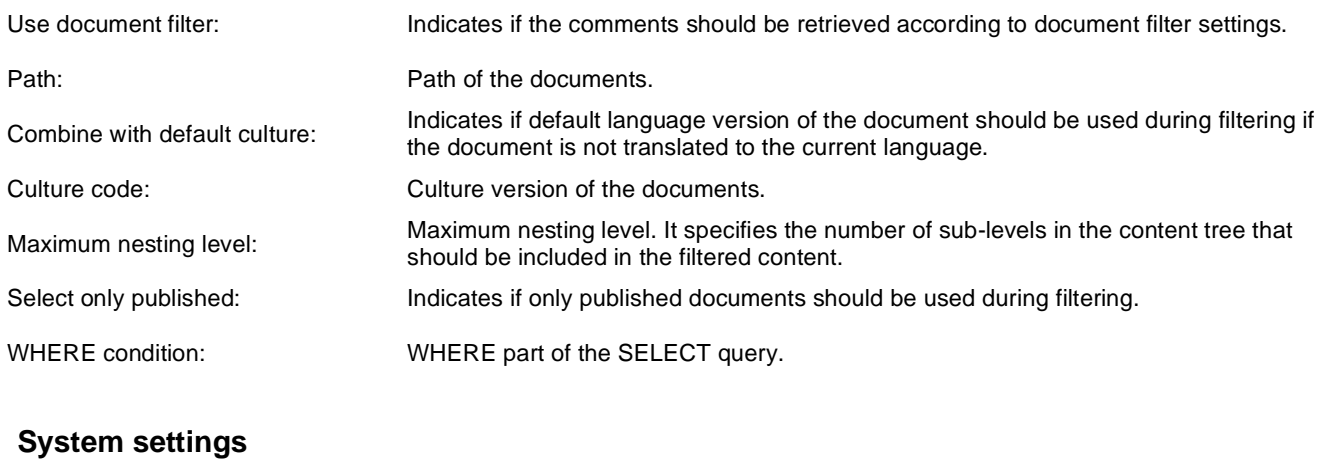

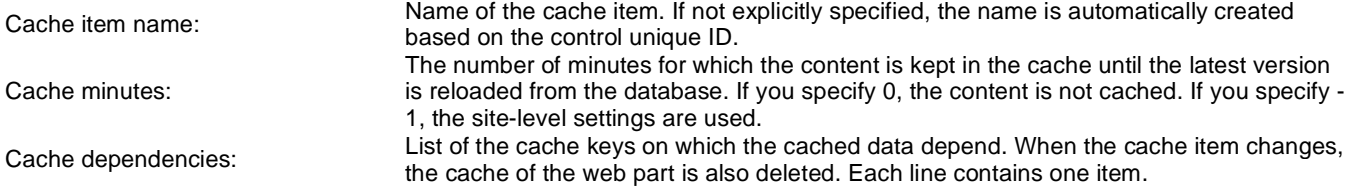

Note: Selected transformations work only with Documents datasource.

# **Syndication > Query RSS feed**

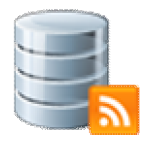

The query RSS feed web part can be used to create a feed based on a custom query entered in the web part properties. It uses a built-in query data source as a source of the feed data. It displays a link leading to the feed, which is located at the URL of the page where the web part is placed, with a querystring parameter appended.

#### **Feed link**

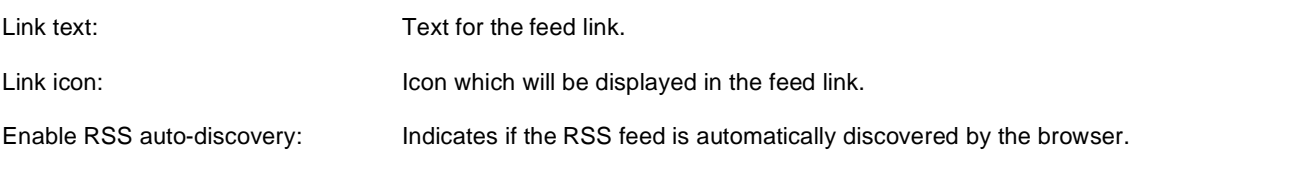

#### **RSS**

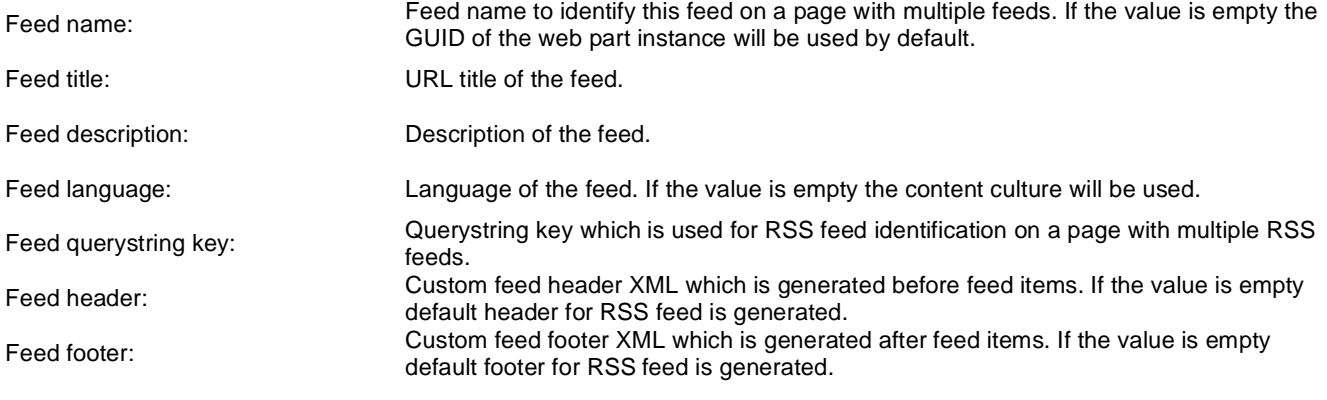

## **Transformations**

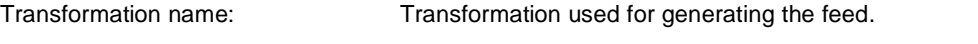

#### **Content**

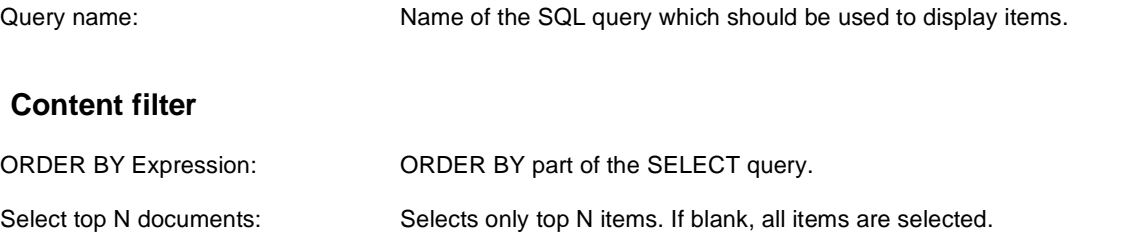

WHERE condition: WHERE part of the SELECT query.

## **System settings**

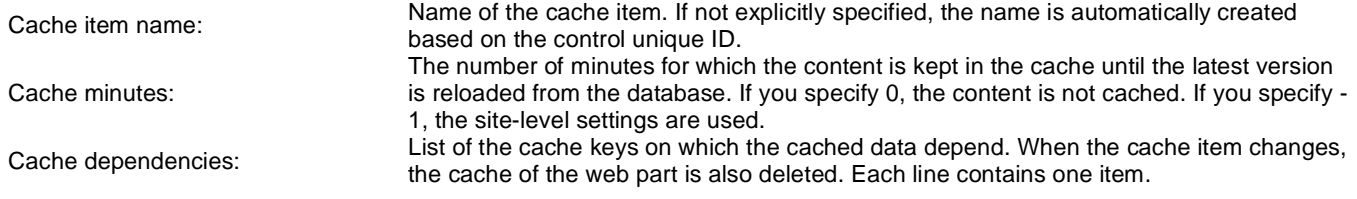

## **Syndication > Forum posts RSS feed**

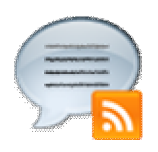

This web part can be used to create an RSS feed of Kentico CMS forum posts. It uses a built-in forum posts data source as a source of the feed data. It displays a link leading to the feed, which is located at the URL of the page where the web part is placed, with a querystring parameter appended.

## **Feed link**

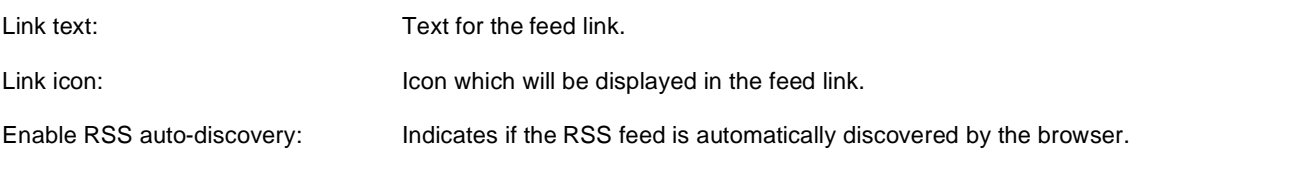

## **RSS**

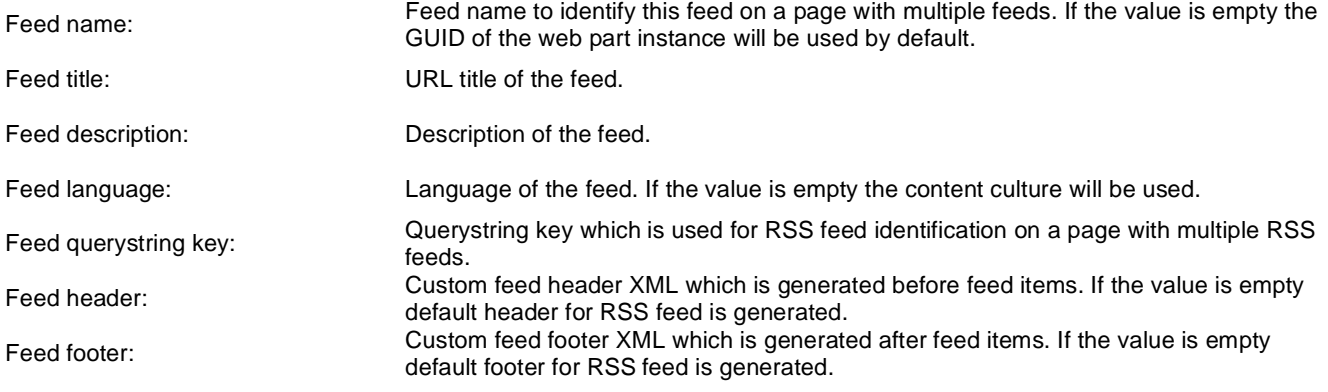

## **Transformations**

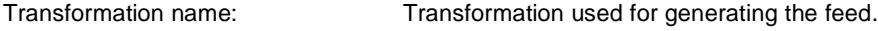

## **Content filter**

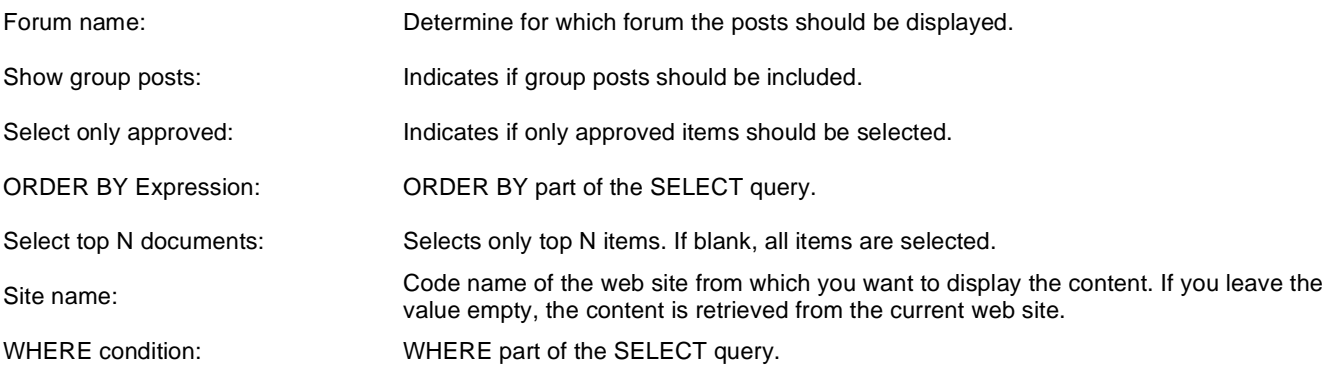

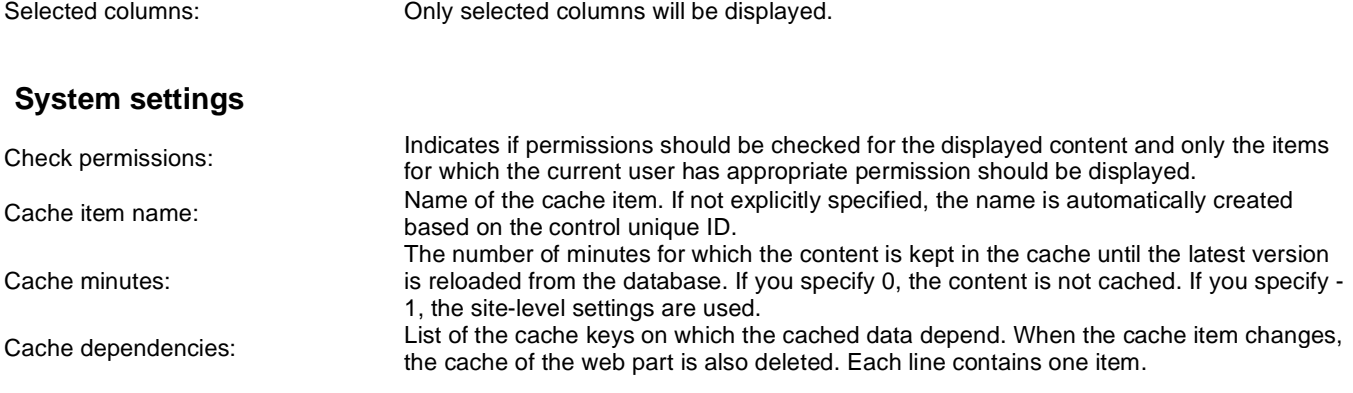

## **Syndication > Media files RSS feed**

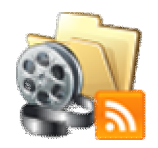

This web part can be used to create an RSS feed of files stored in Kentico CMS media libraries. It uses a built-in media file data source as a source of the feed data. It displays a link leading to the feed, which is located at the URL of the page where the web part is placed, with a querystring parameter appended.

#### **Feed link**

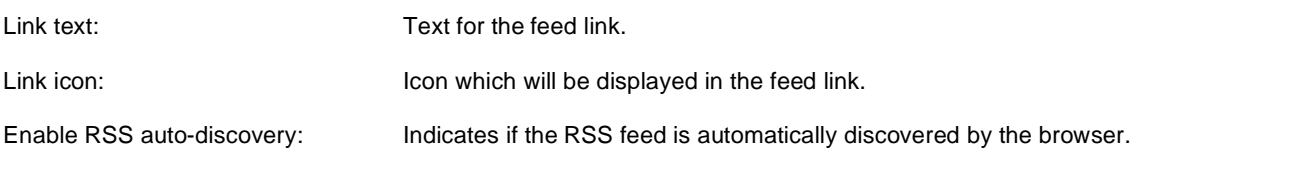

## **RSS**

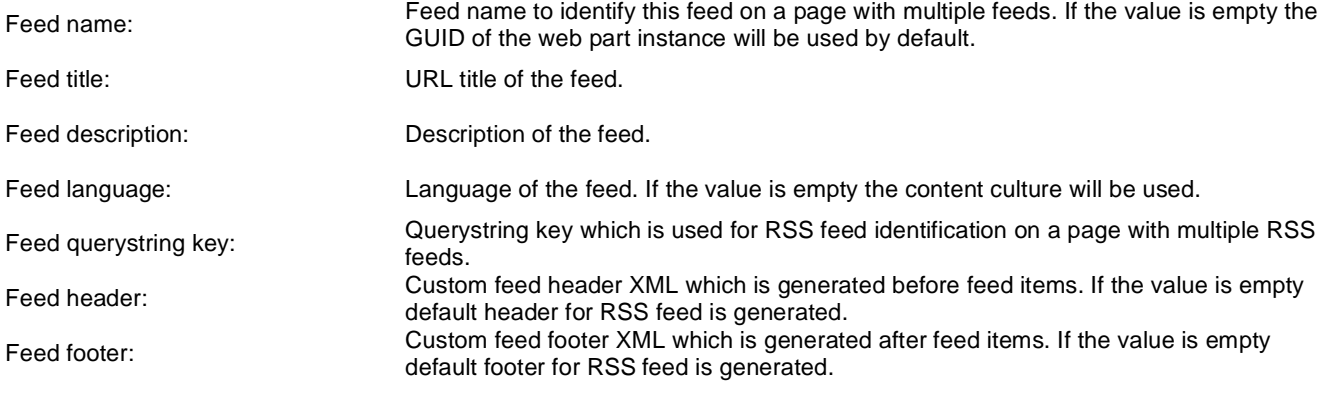

## **Transformations**

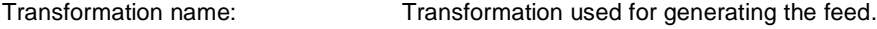

## **Content filter**

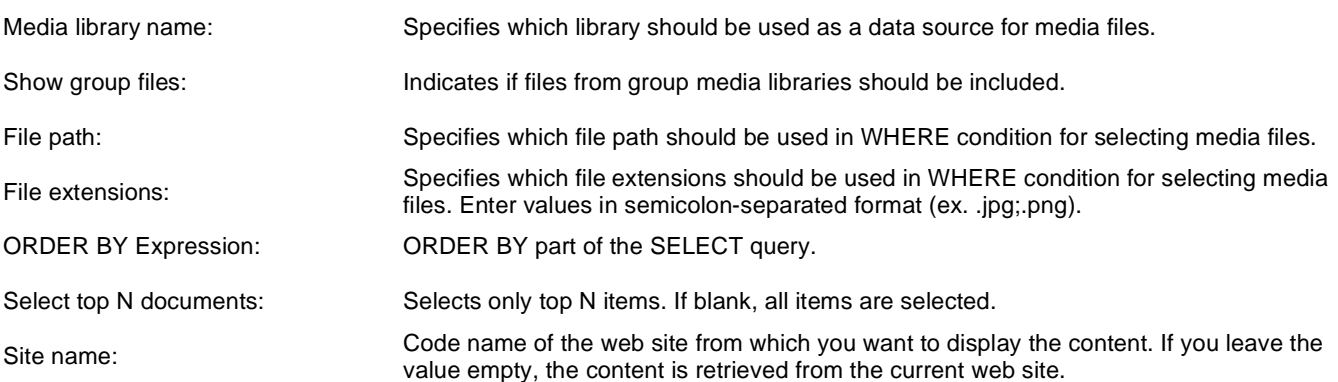

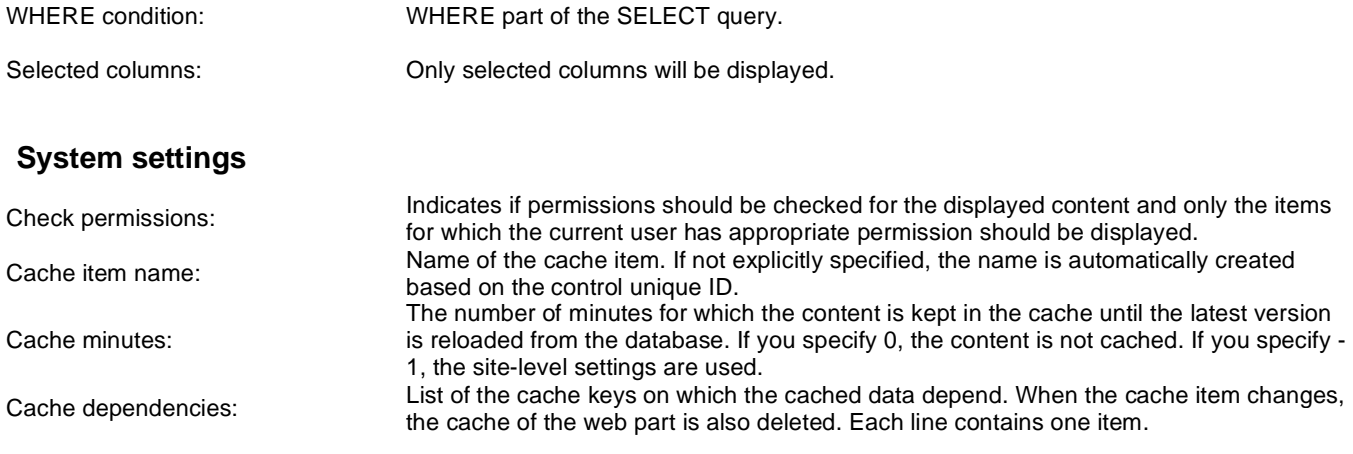

# **Syndication > Custom table RSS feed**

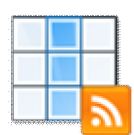

This web part can be used to create an RSS feed of data stored in Kentico CMS custom tables. It uses a built-in custom table data source as a source of the feed data. It displays a link leading to the feed, which is located at the URL of the page where the web part is placed, with a querystring parameter appended.

## **Feed link**

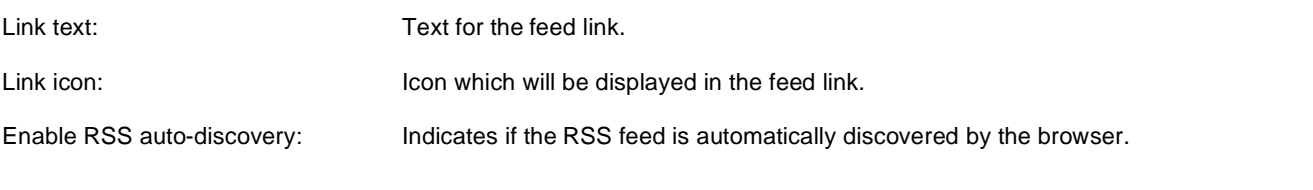

## **RSS**

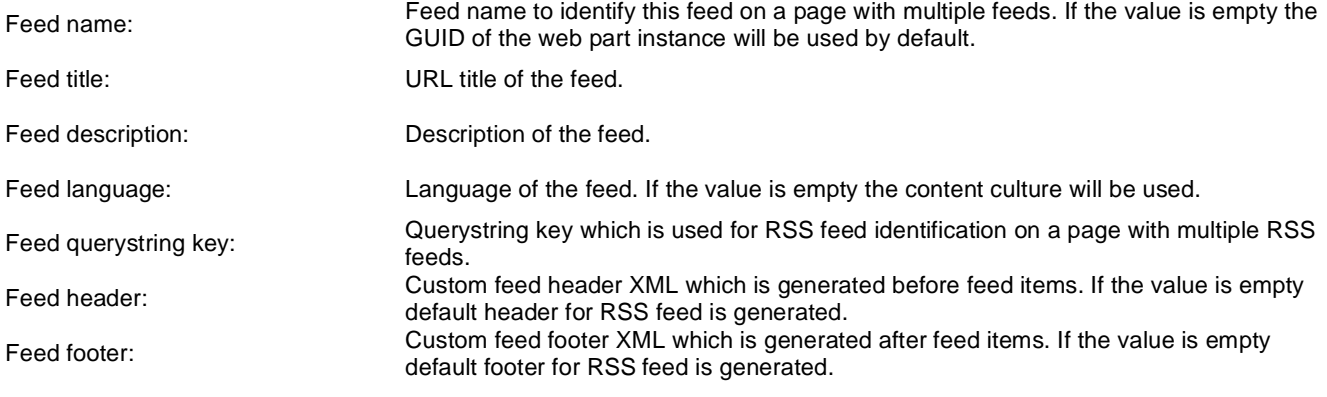

## **Transformations**

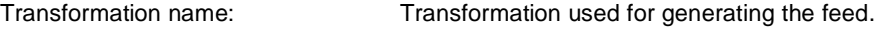

## **Content filter**

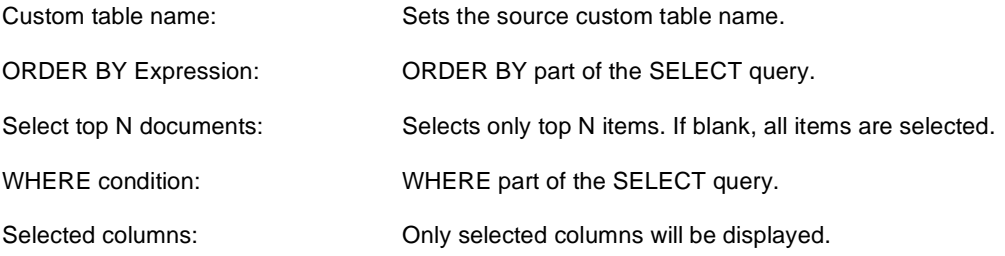

## **System settings**

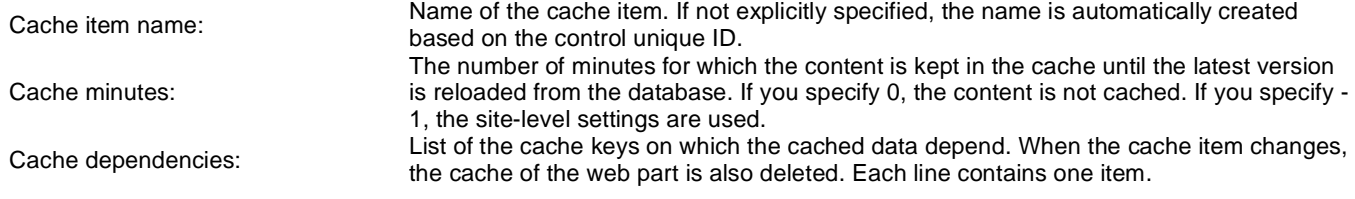

# **Syndication > Message board RSS feed**

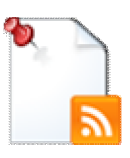

This web part can be used to create an RSS feed of message board messages. It uses a built-in board messages data source as a source of the feed data. It displays a link leading to the feed, which is located at the URL of the page where the web part is placed, with a querystring parameter appended.

#### **Feed link**

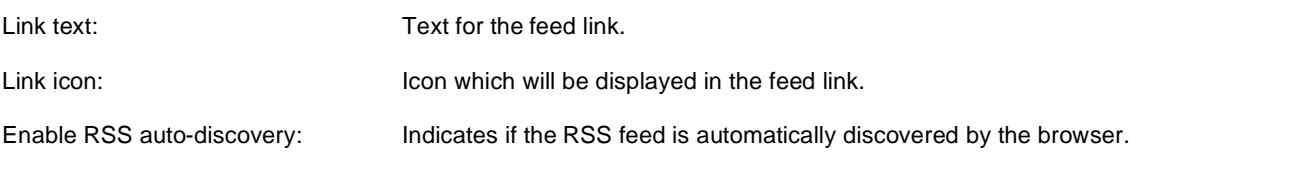

## **RSS**

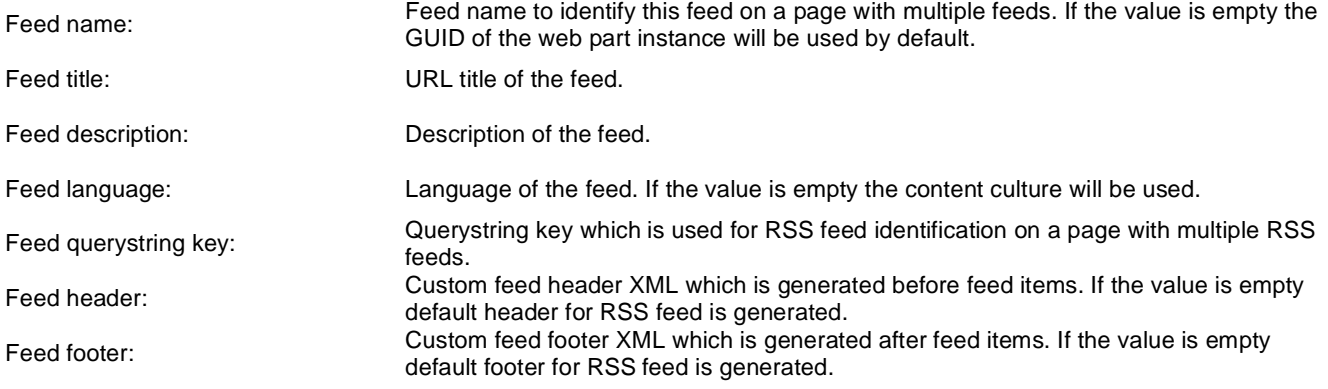

## **Transformations**

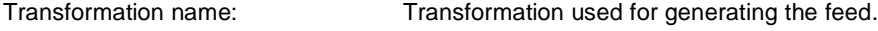

#### **Filter**

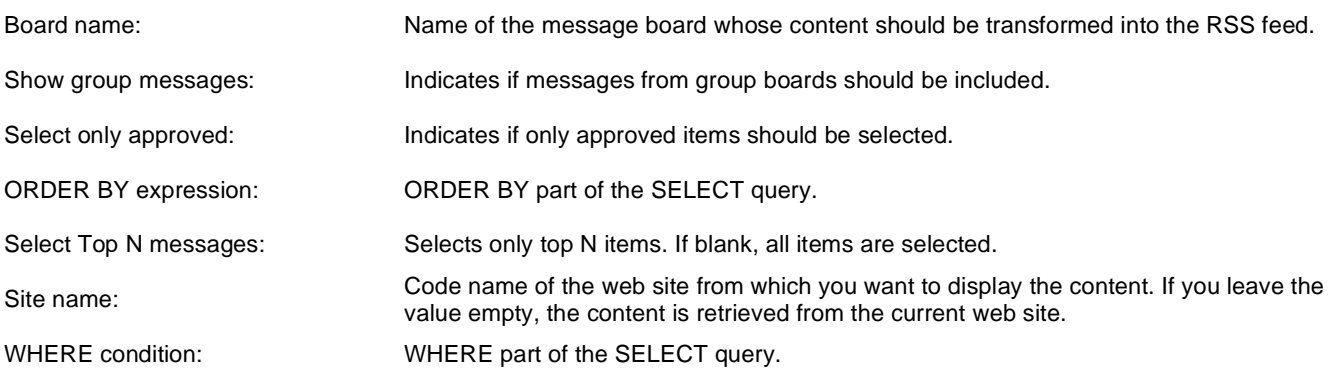

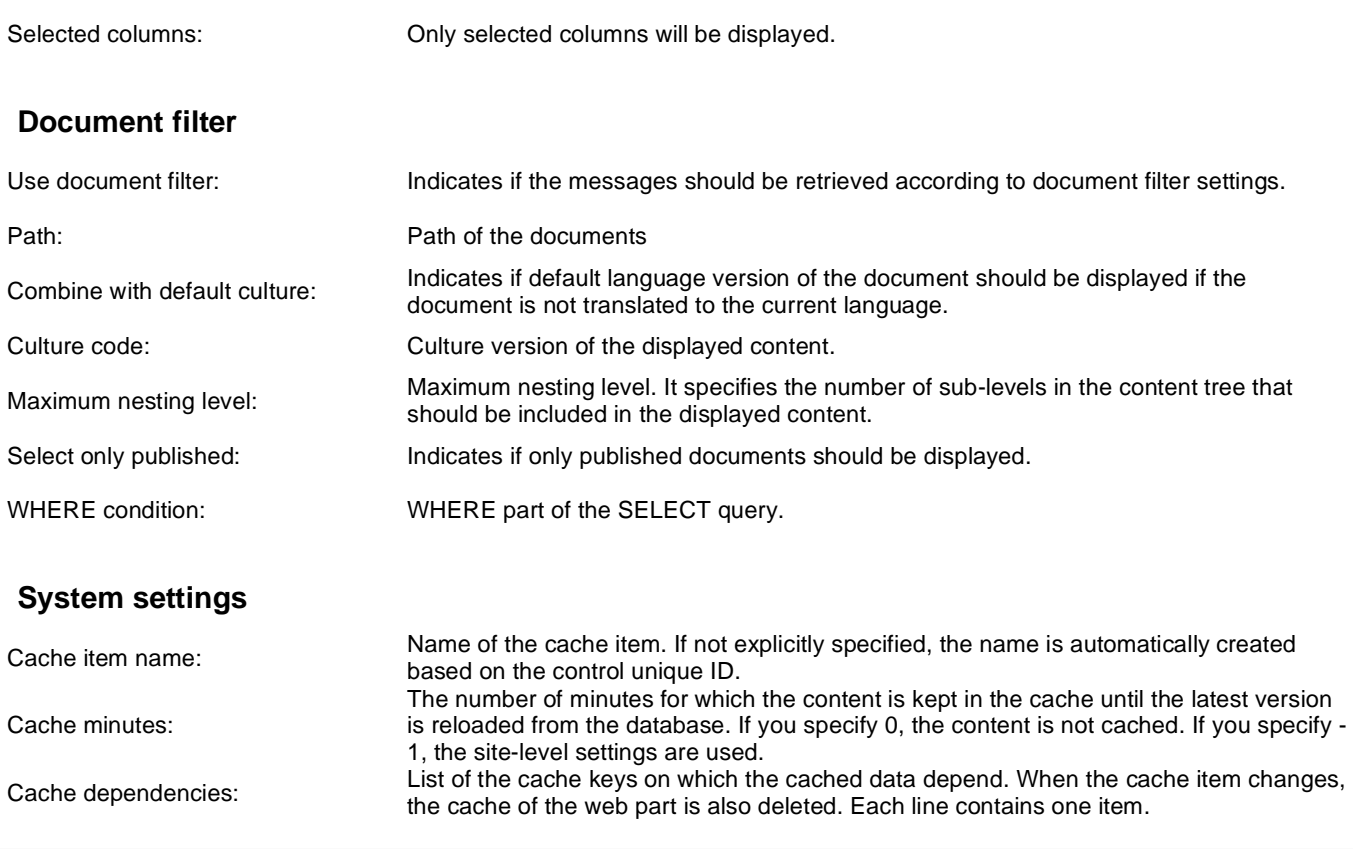

## **Syndication > Web service RSS feed**

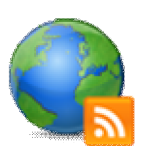

The Web service RSS feed web part can be used to create an RSS feed of data provided by an external web service. It uses a built-in web service data source as a source of the feed data. It displays a link leading to the feed, which is located at the URL of the page where the web part is placed, with a querystring parameter appended.

#### **Feed link**

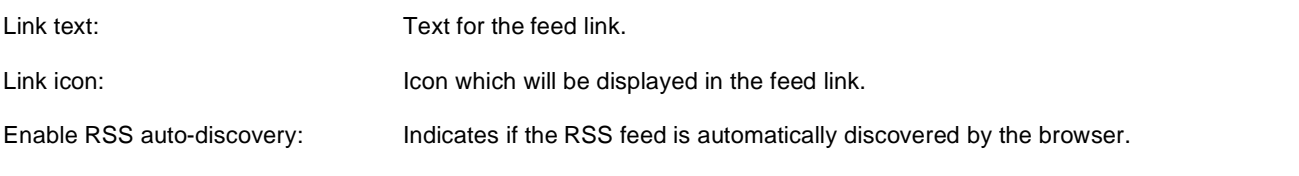

## **RSS**

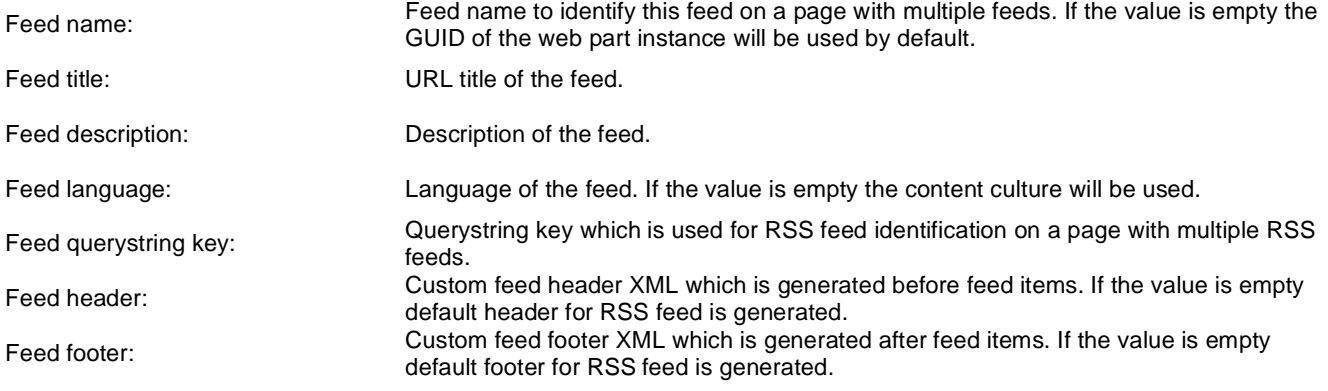

## **Transformations**

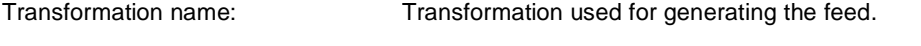

#### **Filter**

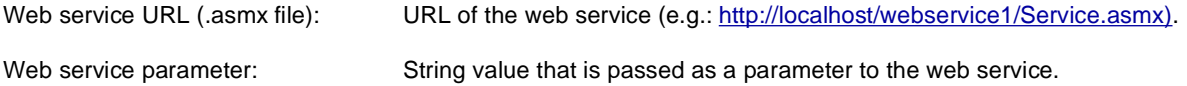

## **System settings**

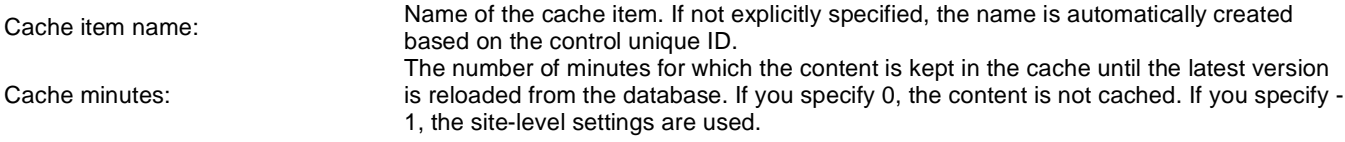

List of the cache keys on which the cached data depend. When the cache item changes,

Cache dependencies:

the cache of the web part is also deleted. Each line contains one item.

# **Syndication > Atom repeater**

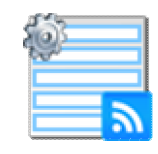

This web part changes a page to an Atom feed of data provided by a connected data source web part.

## **RSS**

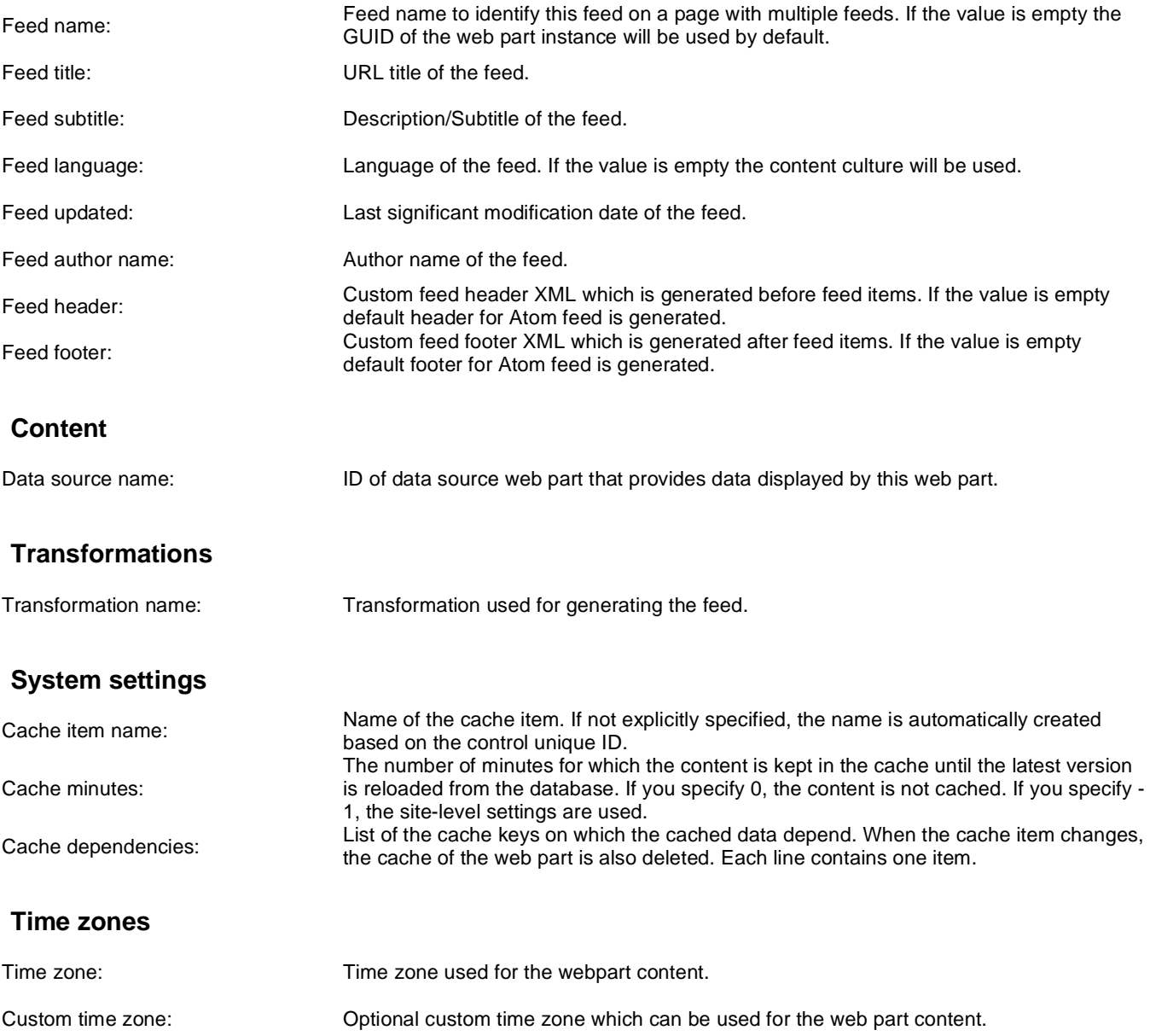

Note: Selected transformations work only with Documents datasource.

# **Syndication > XML repeater**

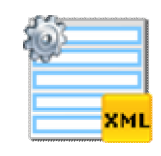

This web part changes a page to an XML feed displaying the data provided by a connected data source web part.

#### **XML**

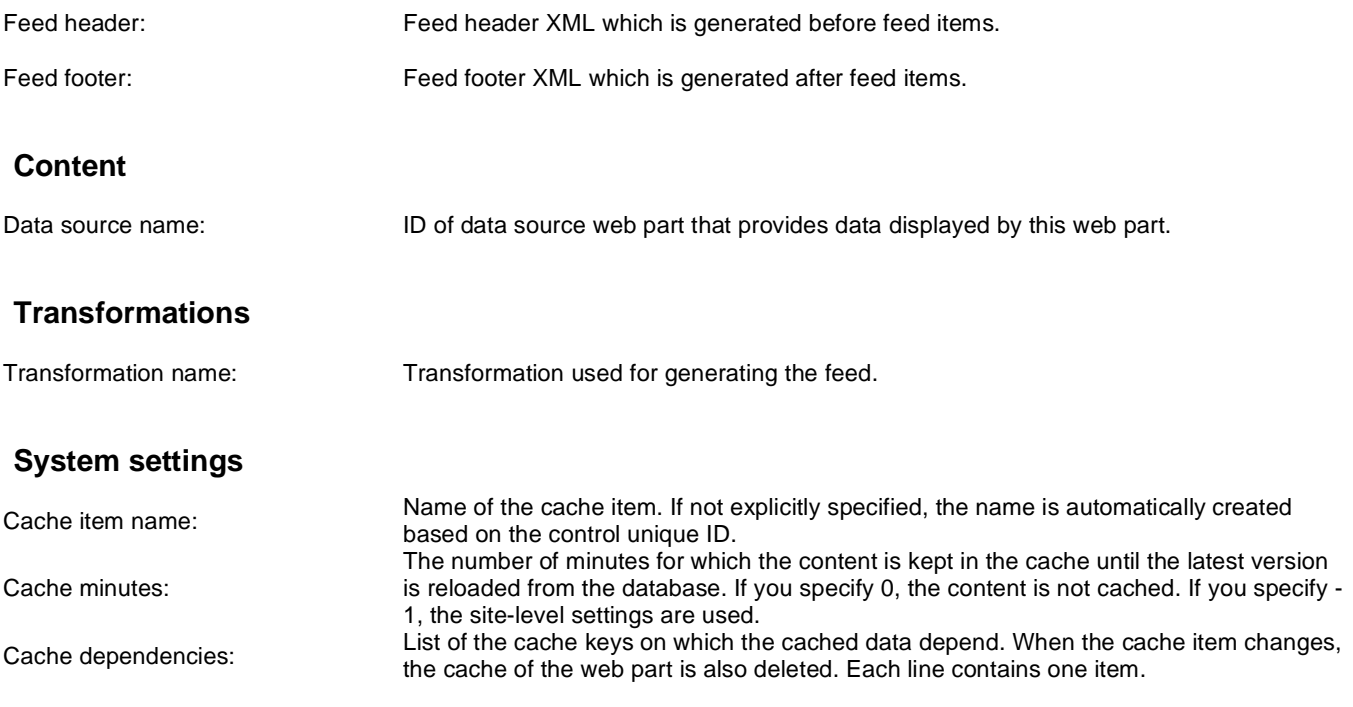

## **Syndication > Atom feed**

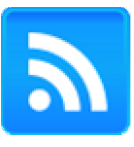

The Atom feed web part can be used to create an Atom feed. It must be connected to a data source web part, which will provide data for the feed. It displays a link leading to the feed, which is located at the URL of the page where the web part is placed, with a querystring parameter appended.

Feed name to identify this feed on a page with multiple feeds. If the value is empty the

#### **Feed link**

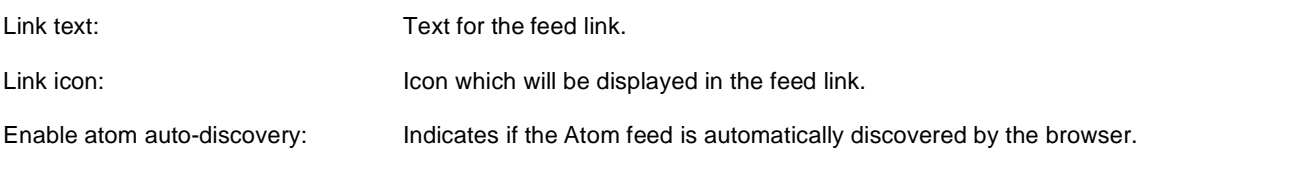

#### **RSS**

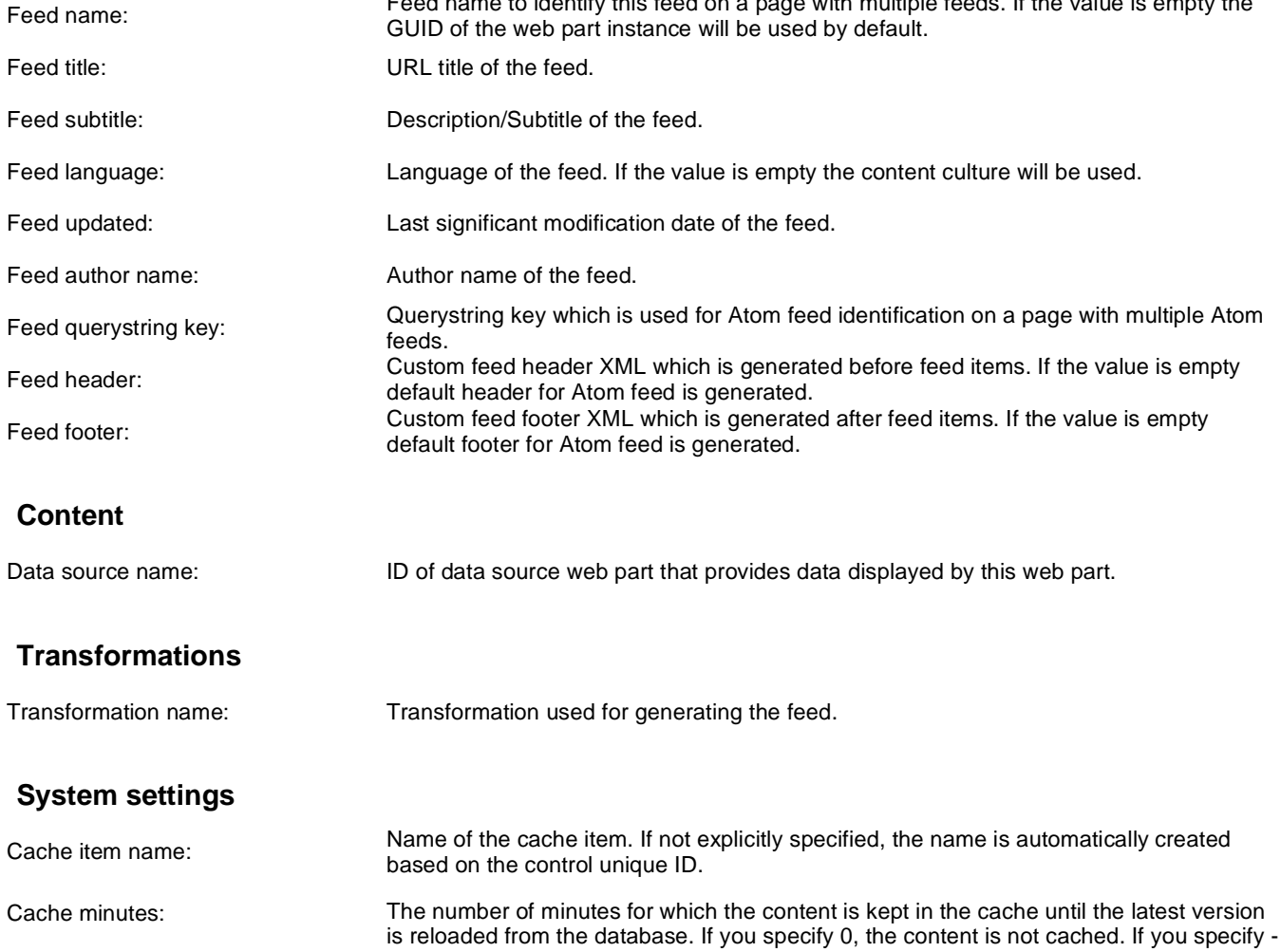

Cache dependencies:

1, the site-level settings are used. List of the cache keys on which the cached data depend. When the cache item changes, the cache of the web part is also deleted. Each line contains one item.

Note: Selected transformations work only with Documents datasource.

## **Syndication > Products RSS feed**

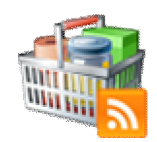

This web part can be used to create an RSS feed of products on your site. It uses a built-in products data source as a source of the products. It displays a link leading to the feed, which is located at the URL of the page where the web part is placed, with a querystring parameter appended.

## **Feed link**

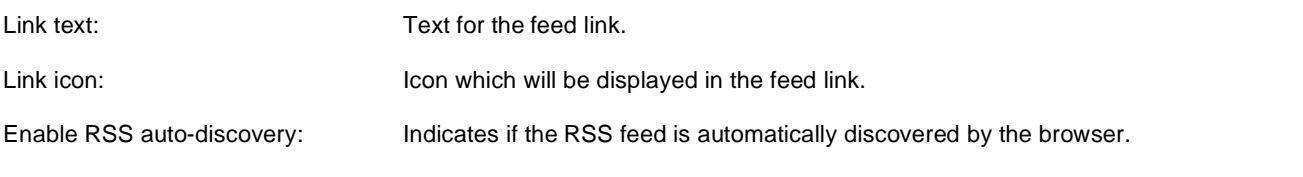

## **RSS**

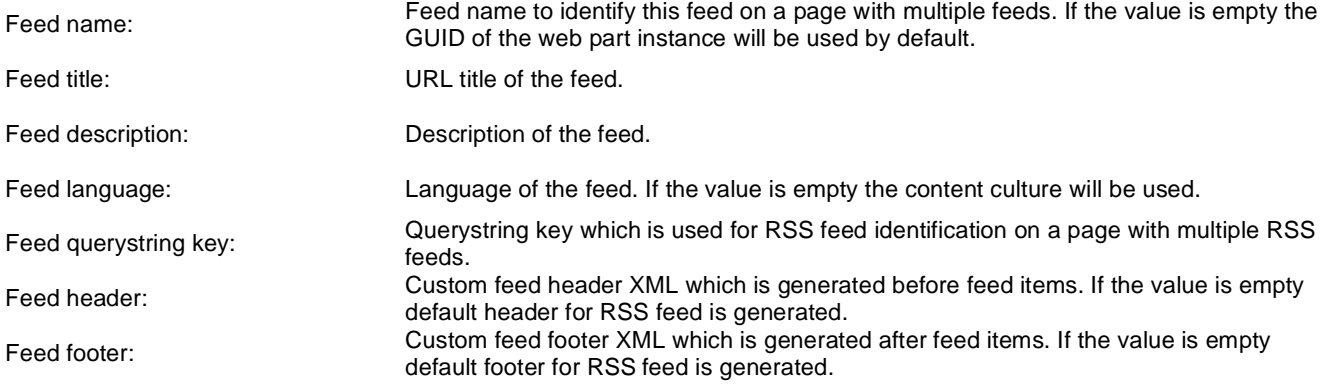

## **Transformations**

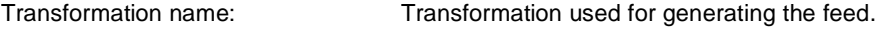

#### **Filter**

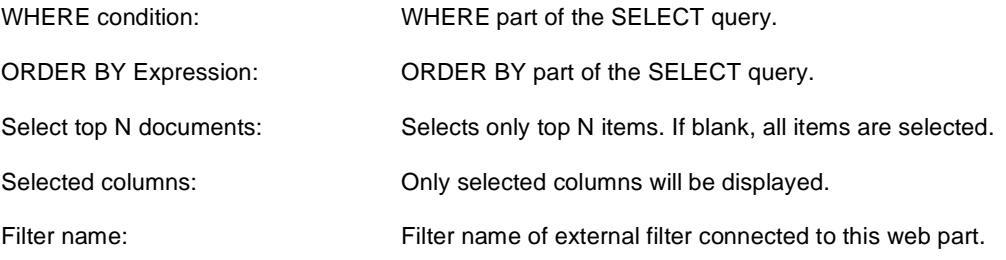

#### **Document filter**

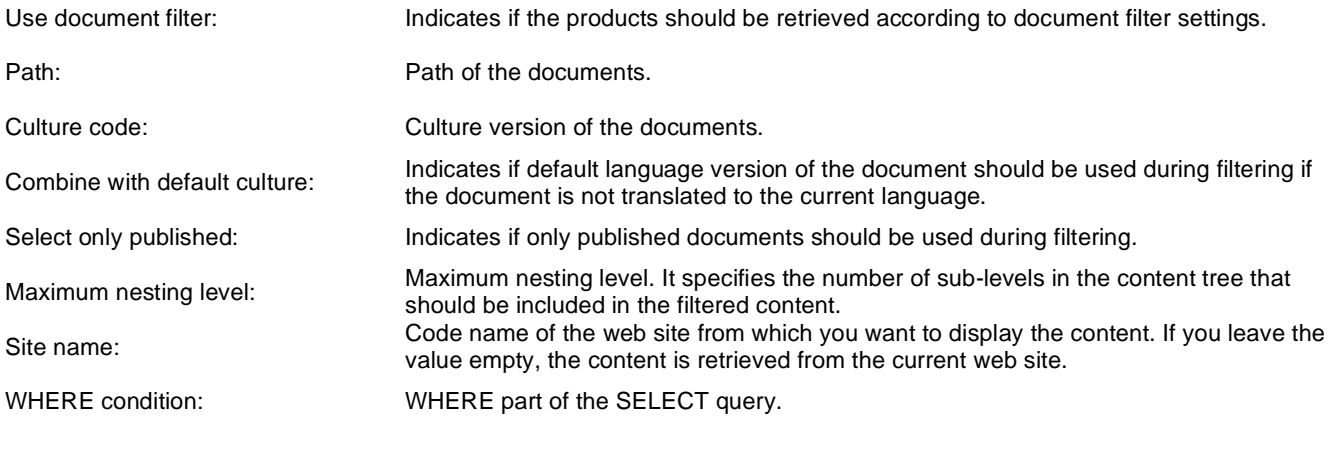

## **System settings**

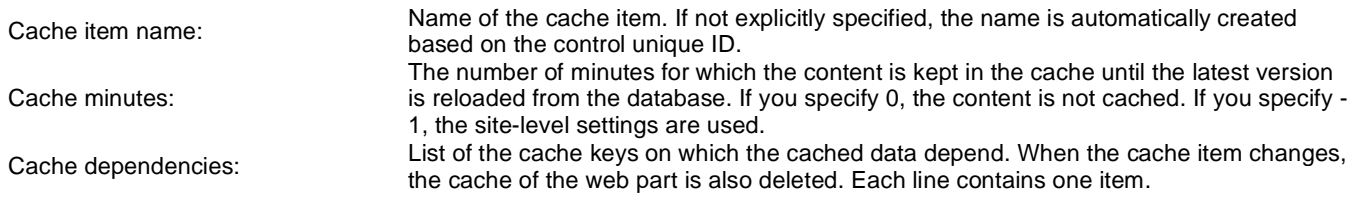

## **Syndication > Feed link**

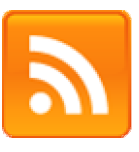

The Feed link web part displays a link to RSS, Atom or XML feed based on the web part settings. It supports automatic feed discovery.

#### **Feed link**

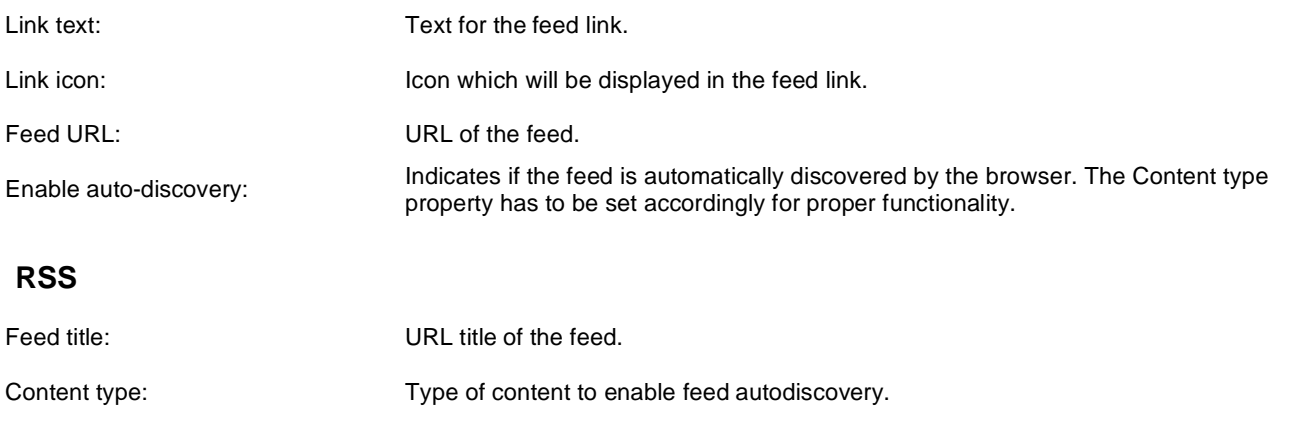
# **Syndication > Blog posts RSS feed**

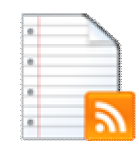

This web part can be used to create an RSS feed of blog posts on your site. It uses a built-in pre-configured documents data source as a source of the blog posts. It displays a link leading to the feed, which is located at the URL of the page where the web part is placed, with a querystring parameter appended.

### **Feed link**

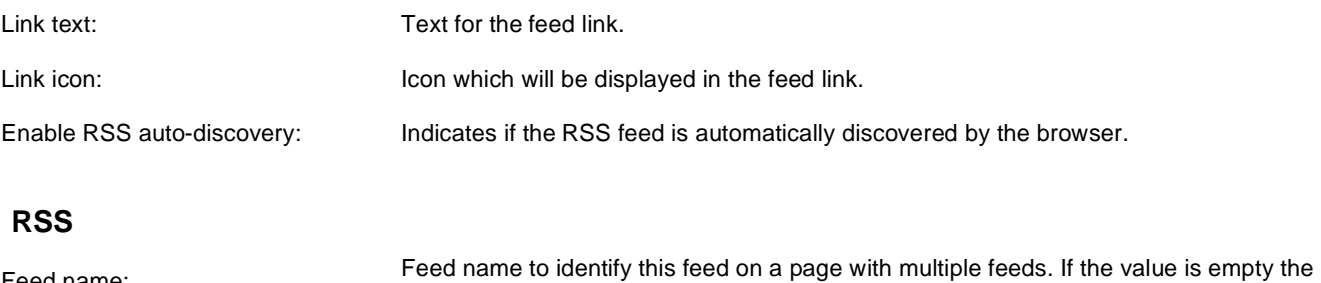

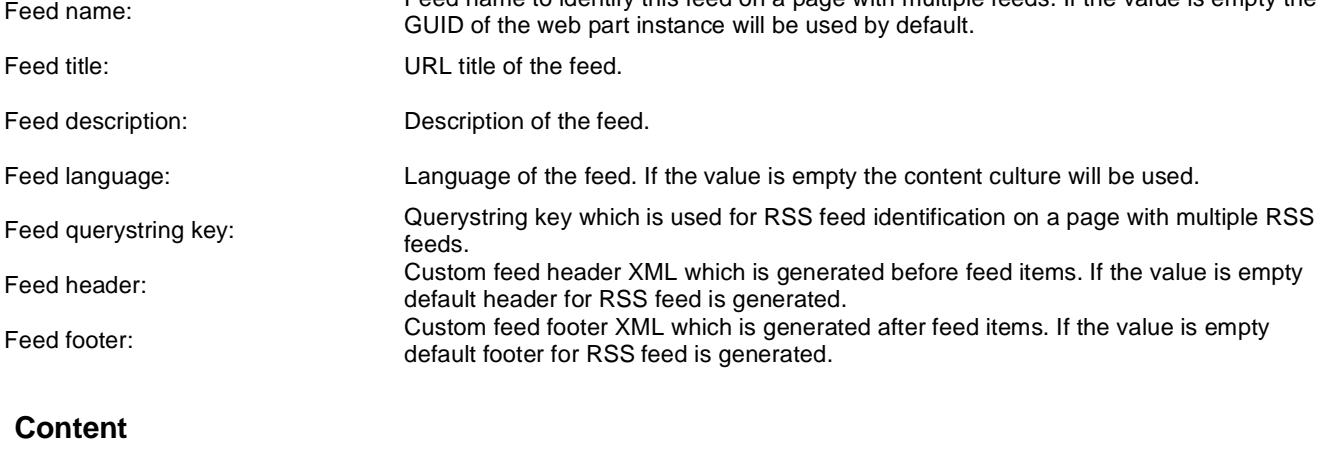

Path: Path of the documents to be displayed.

#### **Transformations**

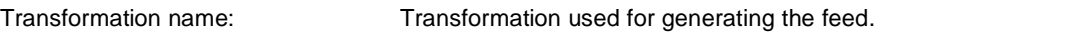

#### **Filter**

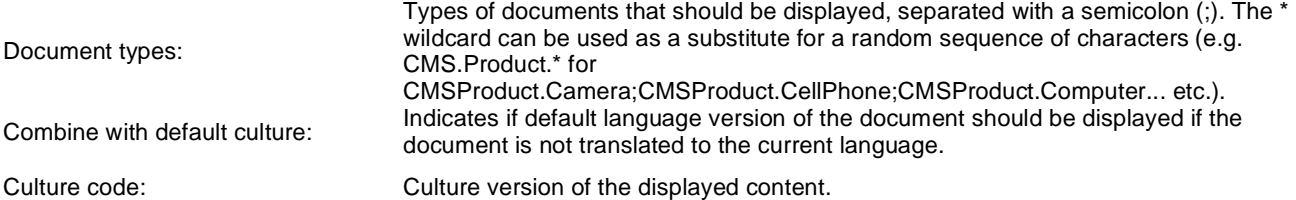

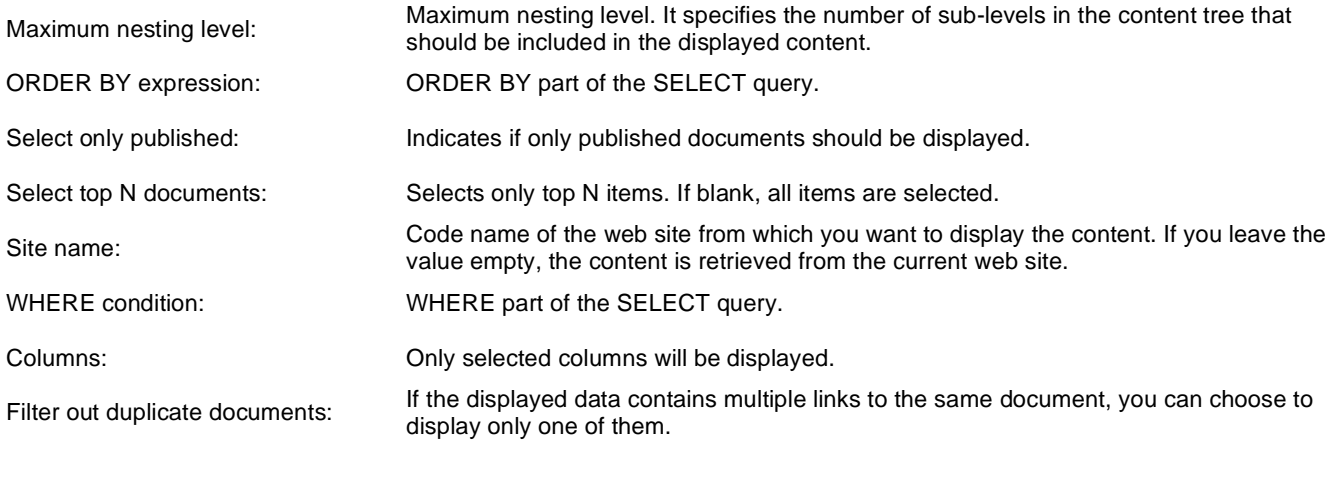

## **System settings**

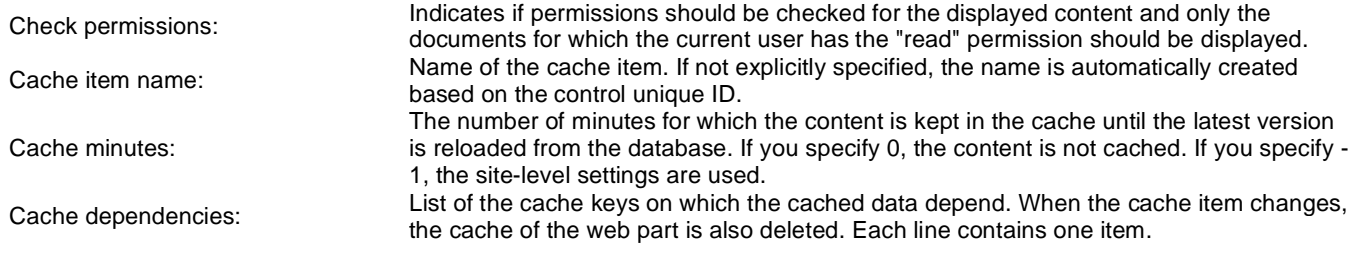

Note: Selected transformations work only with Documents datasource.

# **Syndication > Events RSS feed**

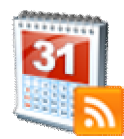

This web part can be used to create an RSS feed of Kentico CMS events. It uses a built-in pre-configured documents data source as a source of the events. It displays a link leading to the feed, which is located at the URL of the page where the web part is placed, with a querystring parameter appended.

### **Feed link**

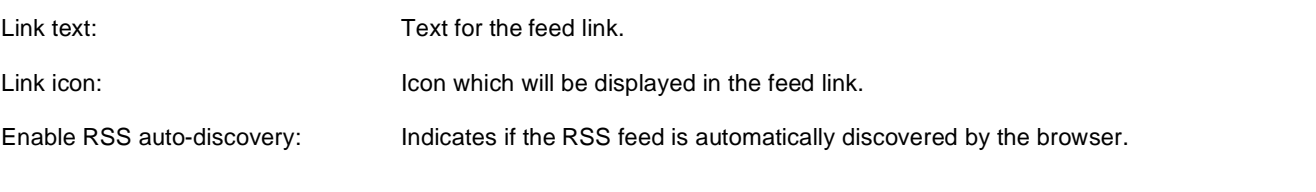

### **RSS**

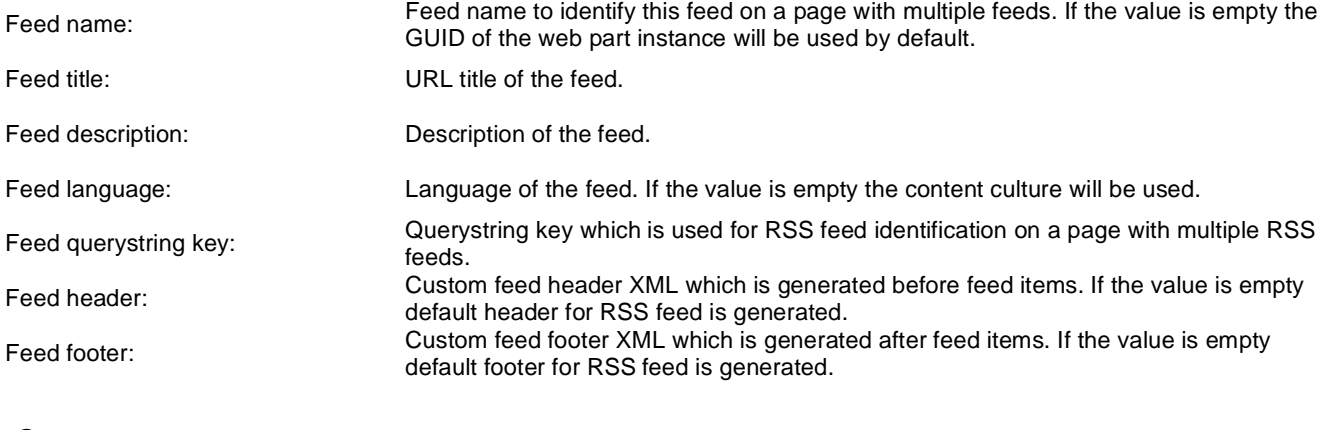

### **Content**

Path: Path of the documents to be displayed.

### **Transformations**

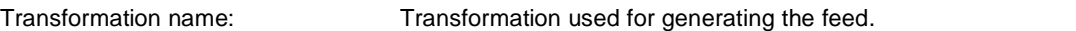

#### **Filter**

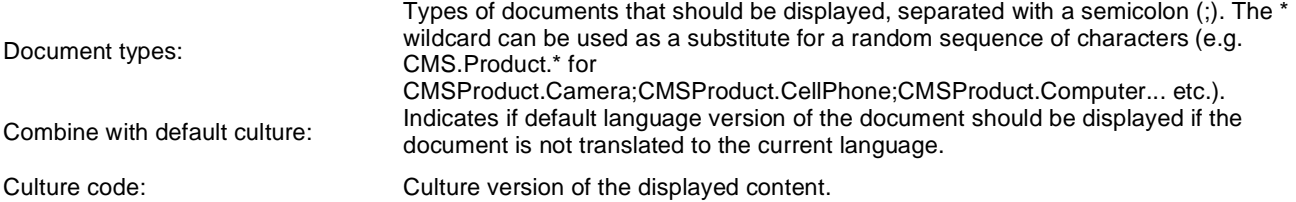

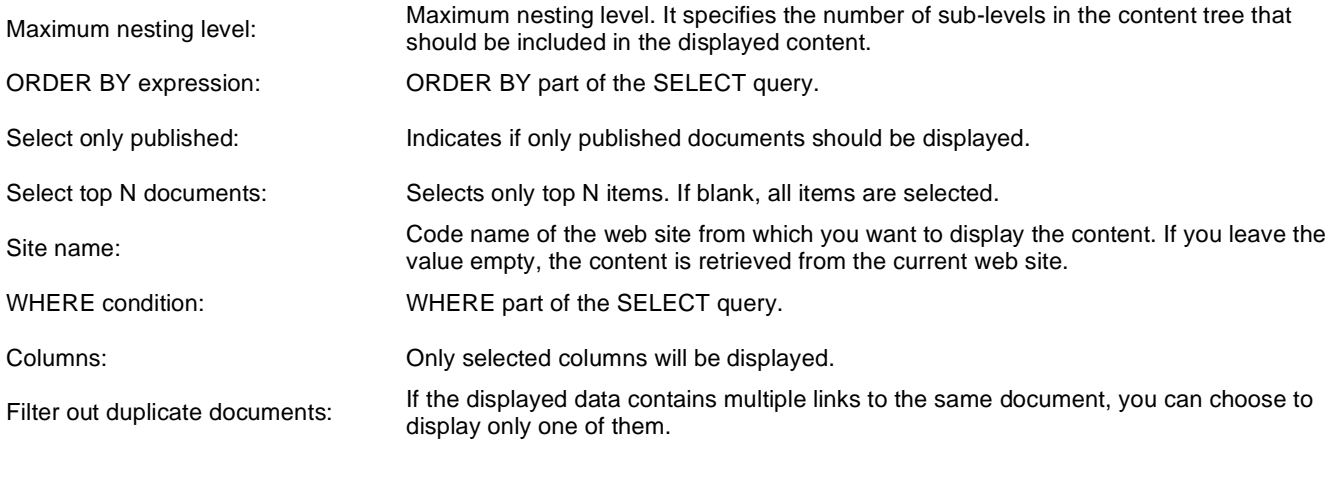

## **System settings**

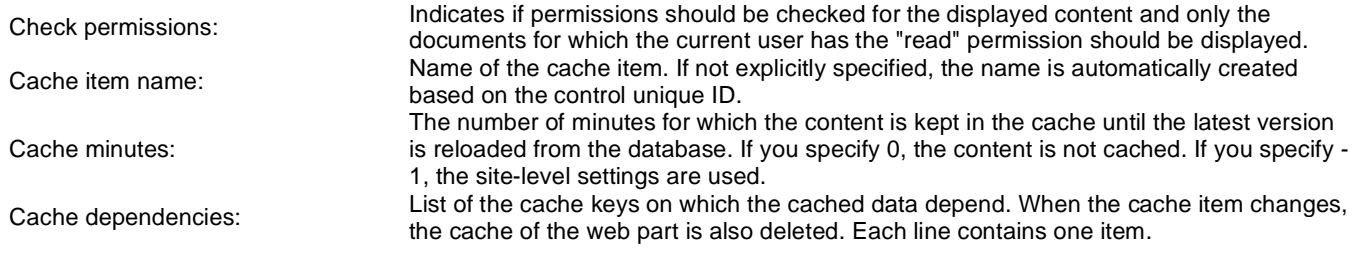

Note: Selected transformations work only with Documents datasource.

# **Syndication > News RSS feed**

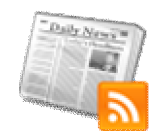

This web part can be used to create an RSS feed of Kentico CMS news items. It uses a built-in documents data source as a source of the news. It displays a link leading to the feed, which is located at the URL of the page where the web part is placed, with a querystring parameter appended.

### **Feed link**

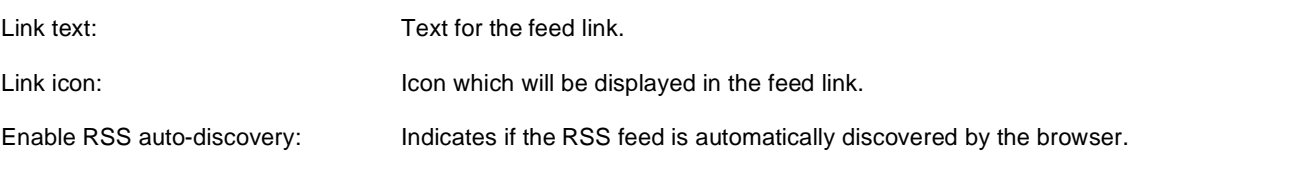

### **RSS**

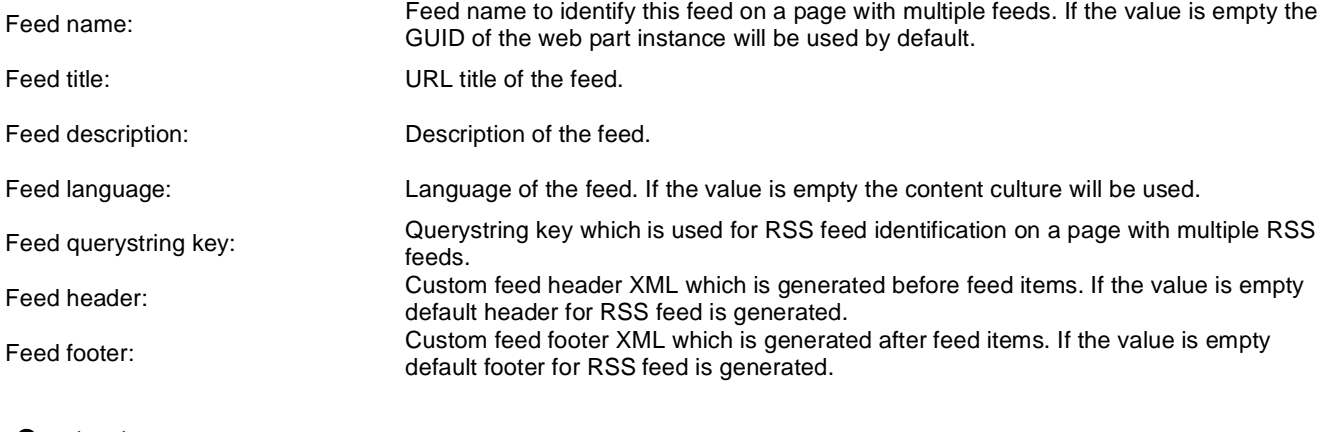

### **Content**

Path: Path of the documents to be displayed.

### **Transformations**

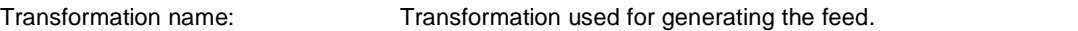

#### **Filter**

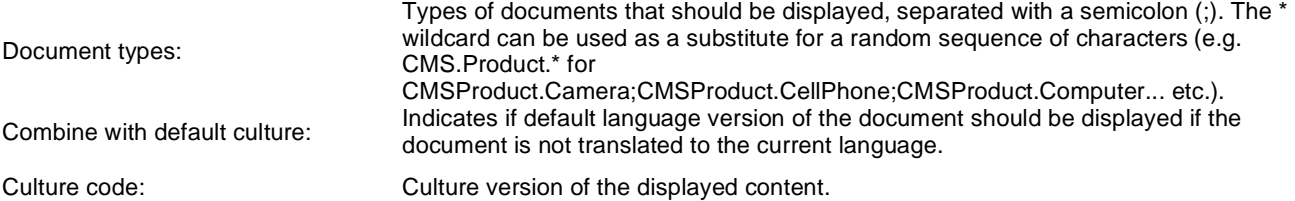

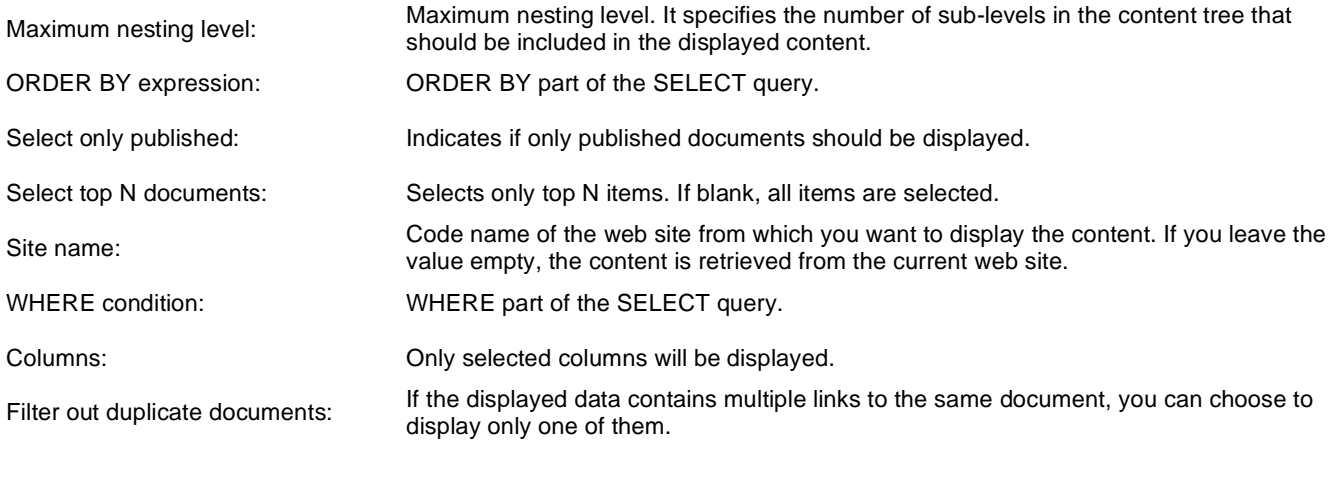

## **System settings**

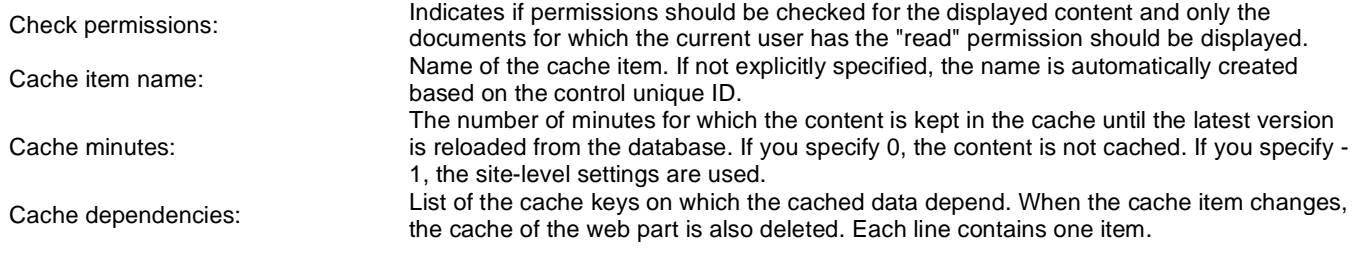

Note: Selected transformations work only with Documents datasource.

# **Syndication > Articles RSS feed**

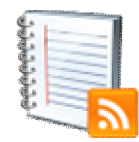

This web part can be used to create an RSS feed of Kentico CMS articles. It uses a built-in pre-configured documents data source as a source of the articles. It displays a link leading to the feed, which is located at the URL of the page where the web part is placed, with a querystring parameter appended.

### **Feed link**

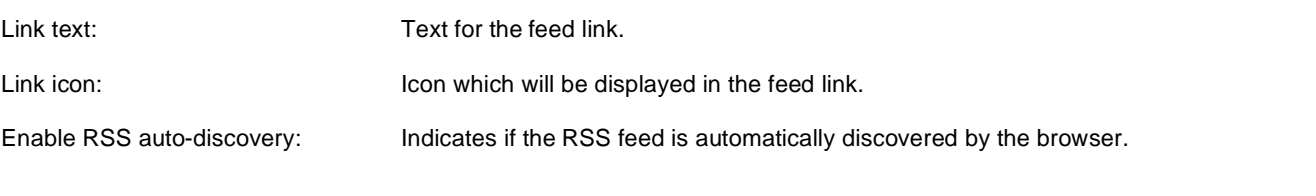

### **RSS**

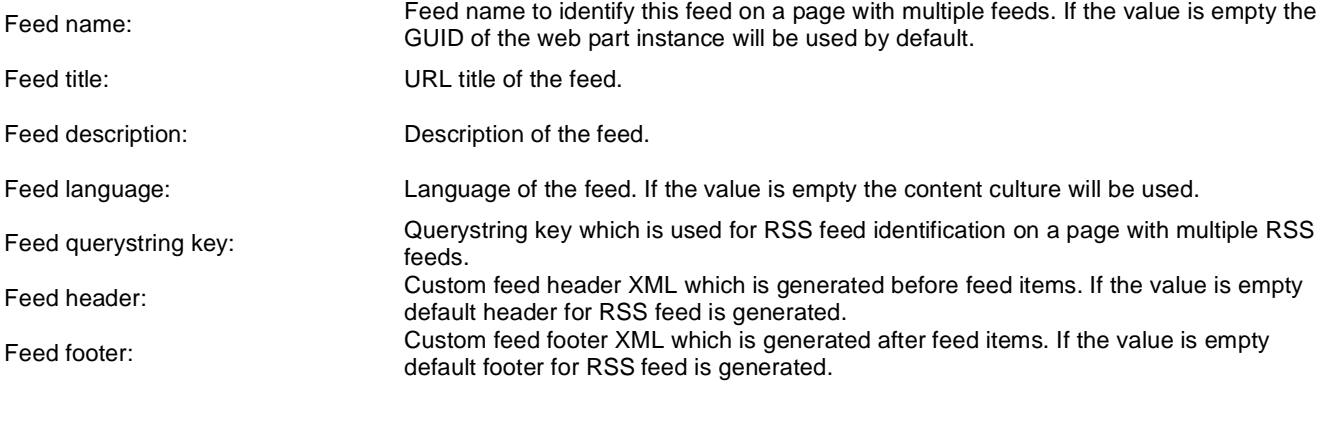

### **Content**

Path: Path of the documents to be displayed.

### **Transformations**

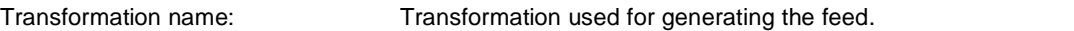

#### **Filter**

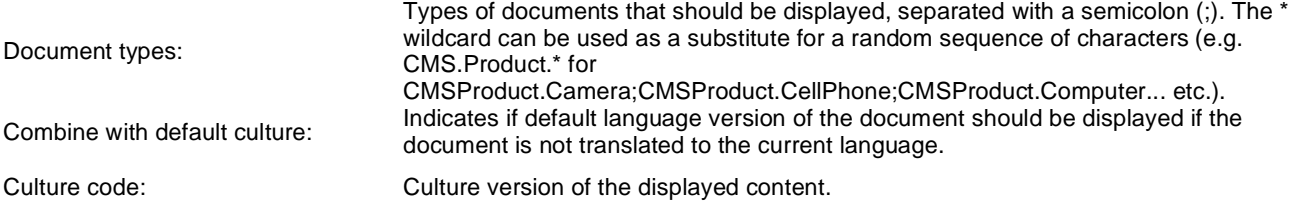

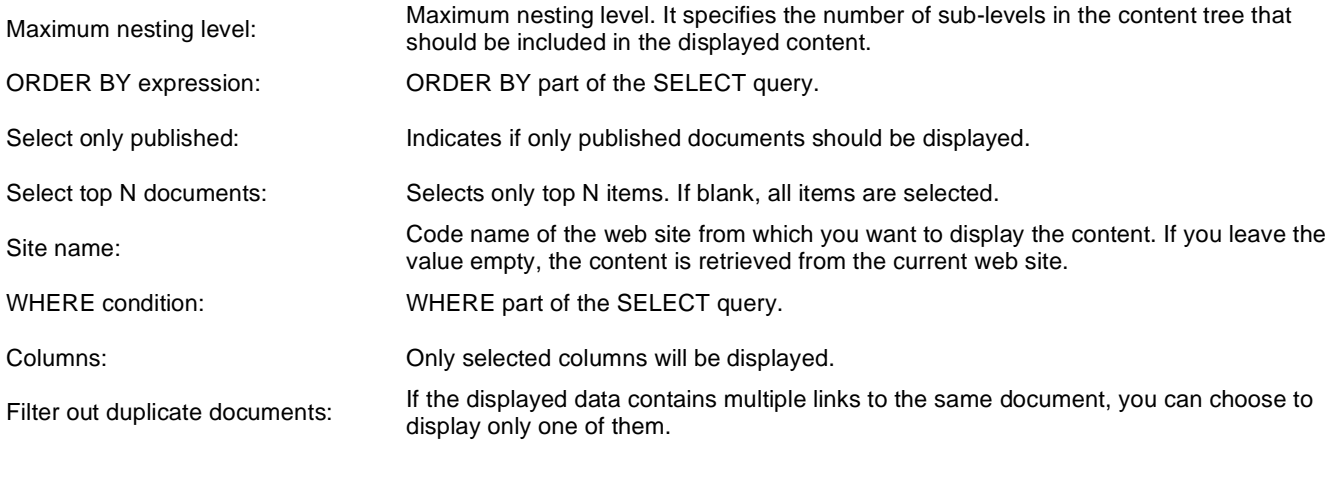

## **System settings**

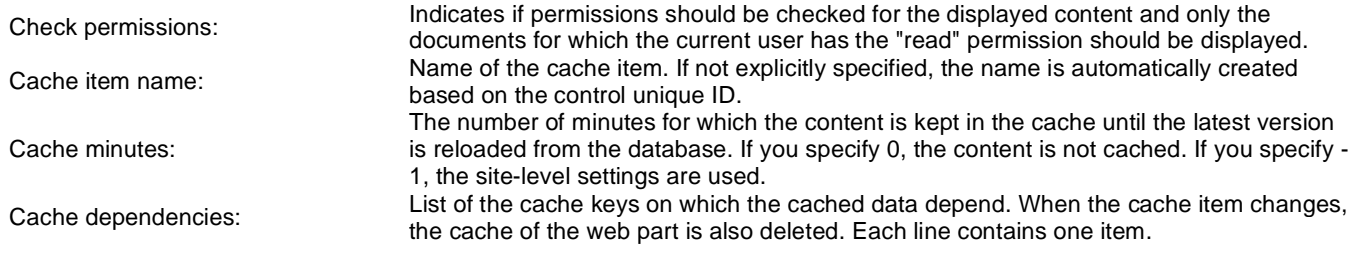

Note: Selected transformations work only with Documents datasource.

# **Tagging & categories > Category list**

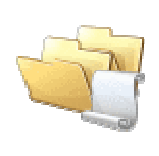

Displays the list of all categories.

### **Category list settings**

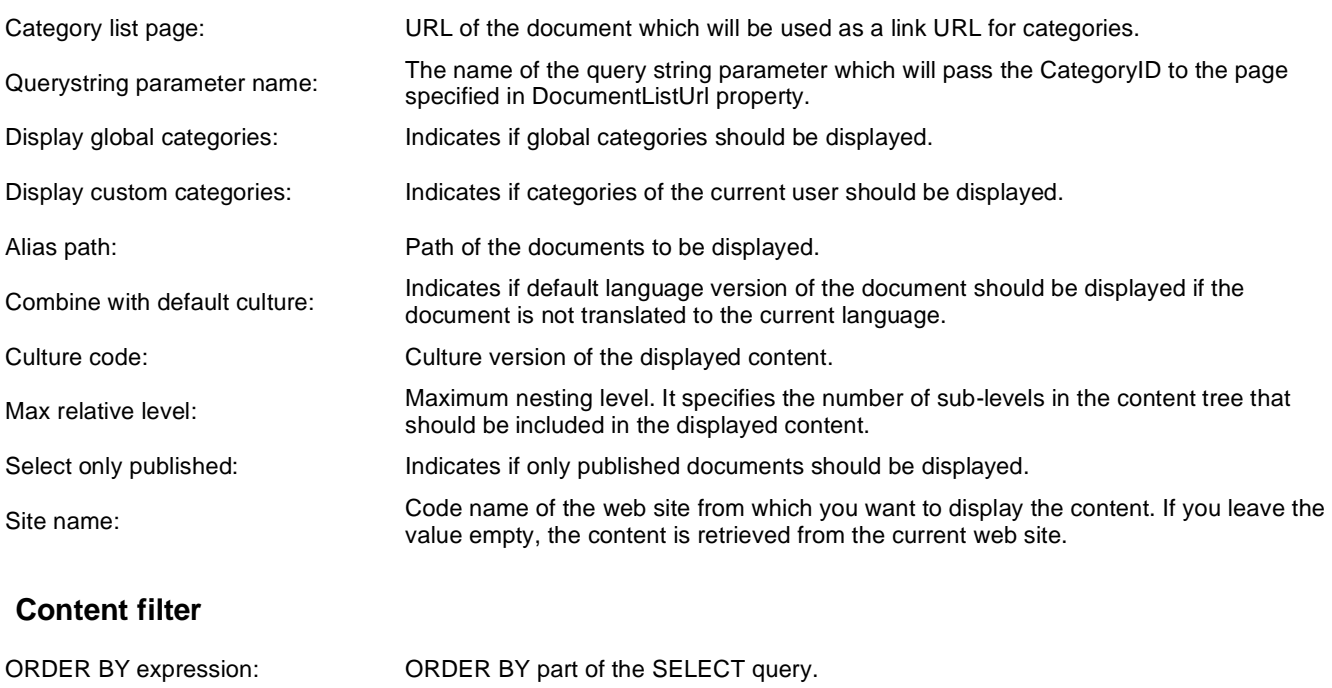

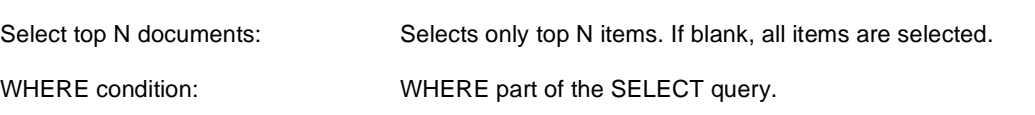

#### **Transformations**

Transformation: Transformation used in the list view mode.

#### **No data behavior**

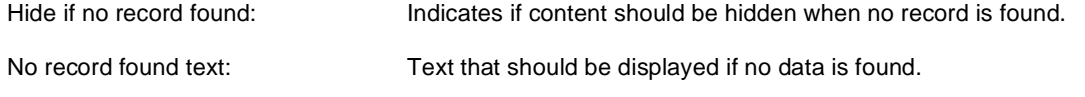

Kentico CMS 5.5 R2 - Web Parts Reference

# **Tagging & categories > Tag cloud**

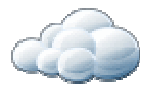

Displays list of all the tags used within a group of documents or part of the content tree. Tag frequency is shown with font size; the most frequent tags use larger font size than the less frequent ones. Each tag links to the page which shows the list of the documents that are tagged with the specified key word.

### **Tags filter**

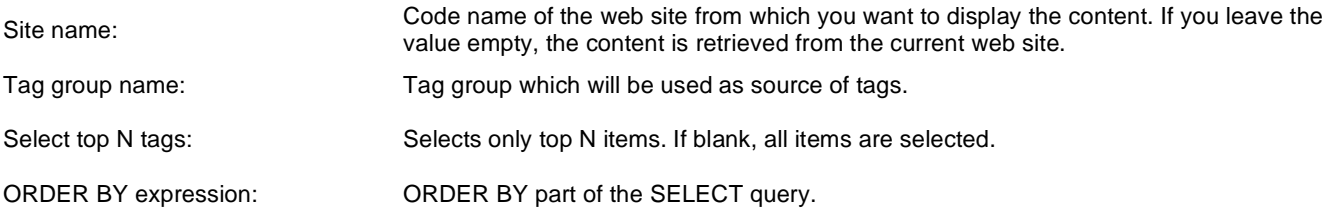

### **Tag cloud settings**

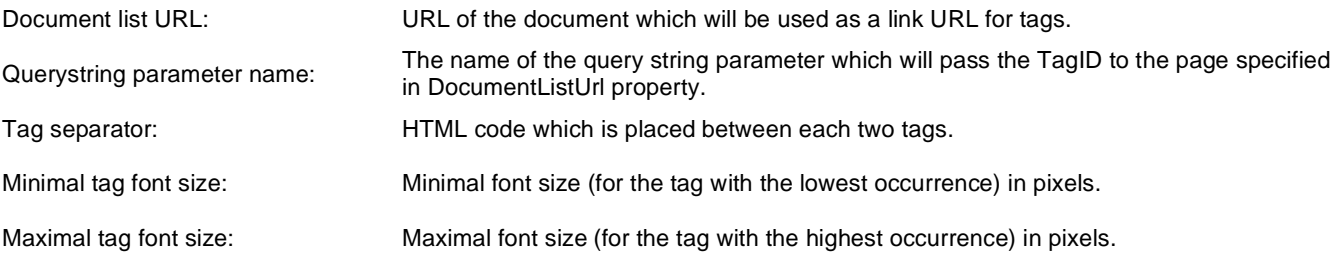

### **Content filter**

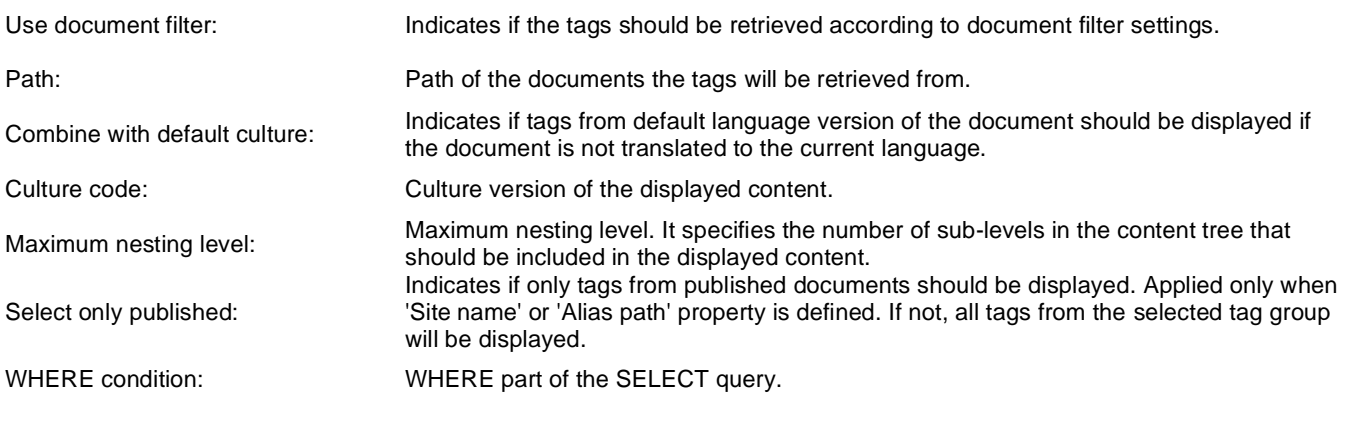

### **System settings**

Cache item name:

Name of the cache item. If not explicitly specified, the name is automatically created based on the control unique ID. The number of minutes for which the content is kept in the cache until the latest version

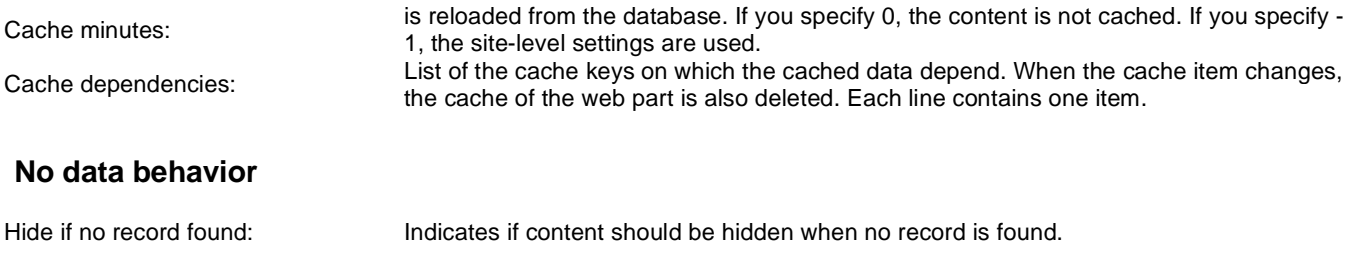

No record found text: Text that should be displayed if no data is found.

#### **Data format:**

TagClouds webpart needs the datatable with at least two columns, where data in first column represents labels (various datatype) and second column is the value (number datatype). Optional is the third column which can have two meanings:

1) If the Base URL is supplied then it's considered as a value for query string parameter

#### $\parallel$ mydocument $\parallel$ 20 $\parallel$ mydocumentparam $\parallel$

This means that the URL will be assembled like this baseurl?querystringparam=mydocumentparam

2) If the Base URL is empty then it's considered as a complete URL

kentico 10 <http://www.kentico.com>

# **Text > Static text**

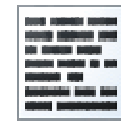

The Static text web part allows web developers to edit plain text content that will be rendered on the page. Unlike with Editable text web part, the content editors cannot edit the content. The web part displays the entered static content on the live site.

### **Content**

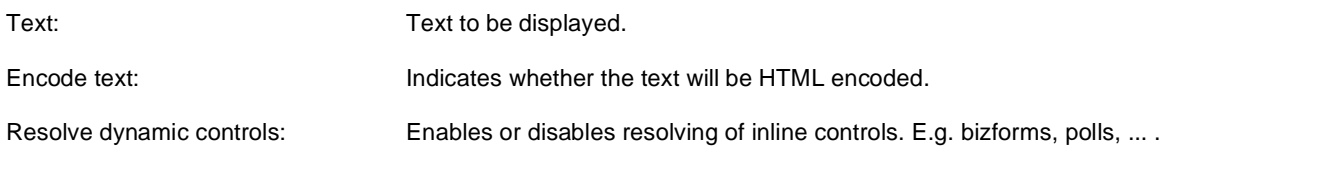

# **Text > Editable text**

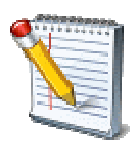

Displays an editable text region that can be used by content editors in CMS Desk -> Content -> Edit -> Page to enter page content using the WYSIWYG editor.

### **Content**

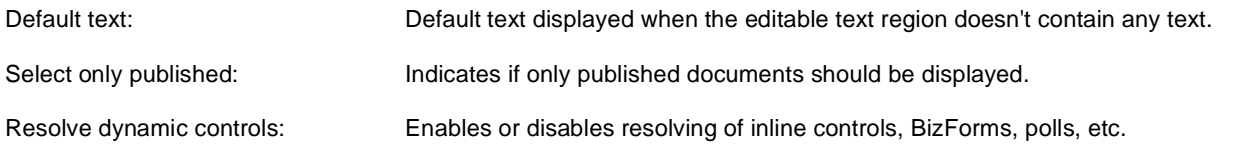

### **Design**

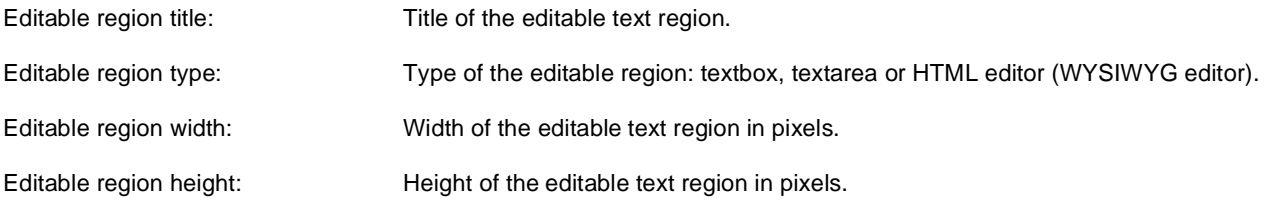

### **Behavior**

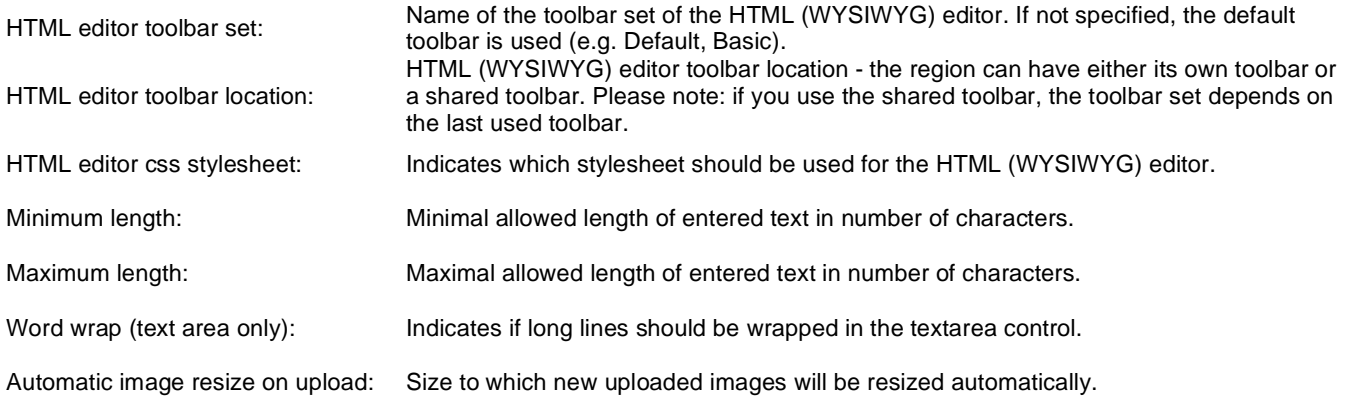

### **Security**

Check permissions:

Indicates if permissions should be checked for the displayed content and only the documents for which the current user has the "read" permission should be displayed.

Kentico CMS 5.5 R2 - Web Parts Reference

# **Text > Static HTML**

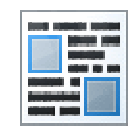

The Static HTML web part allows web developers to edit HTML content using a WYSIWYG editor. Unlike with Editable text web part, the content editors cannot edit the content. The web part displays the entered static content on the live site.

### **Content**

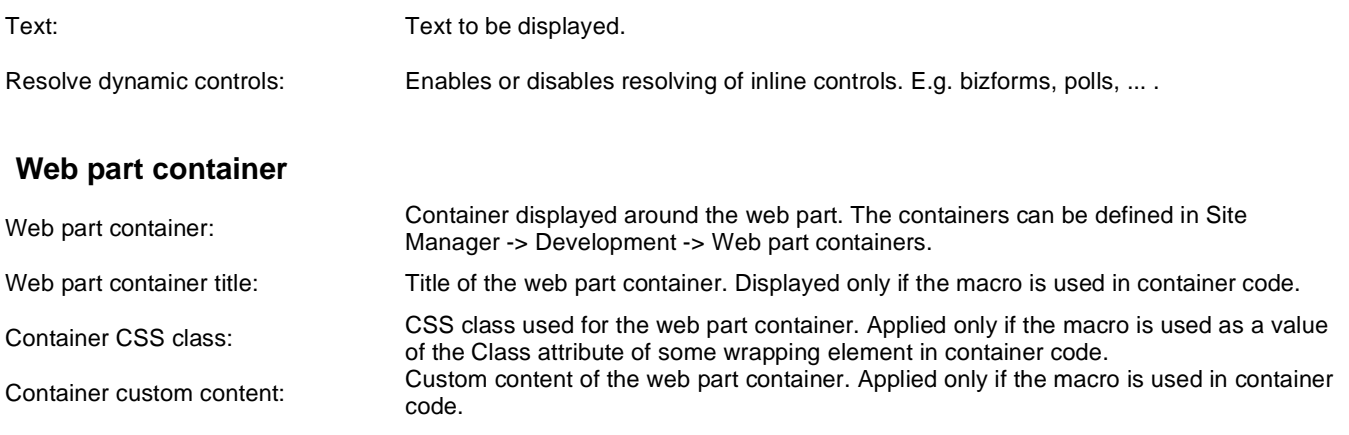

# **Text > Editable image**

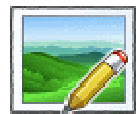

Displays an editable region that contains a single image.

### **Content**

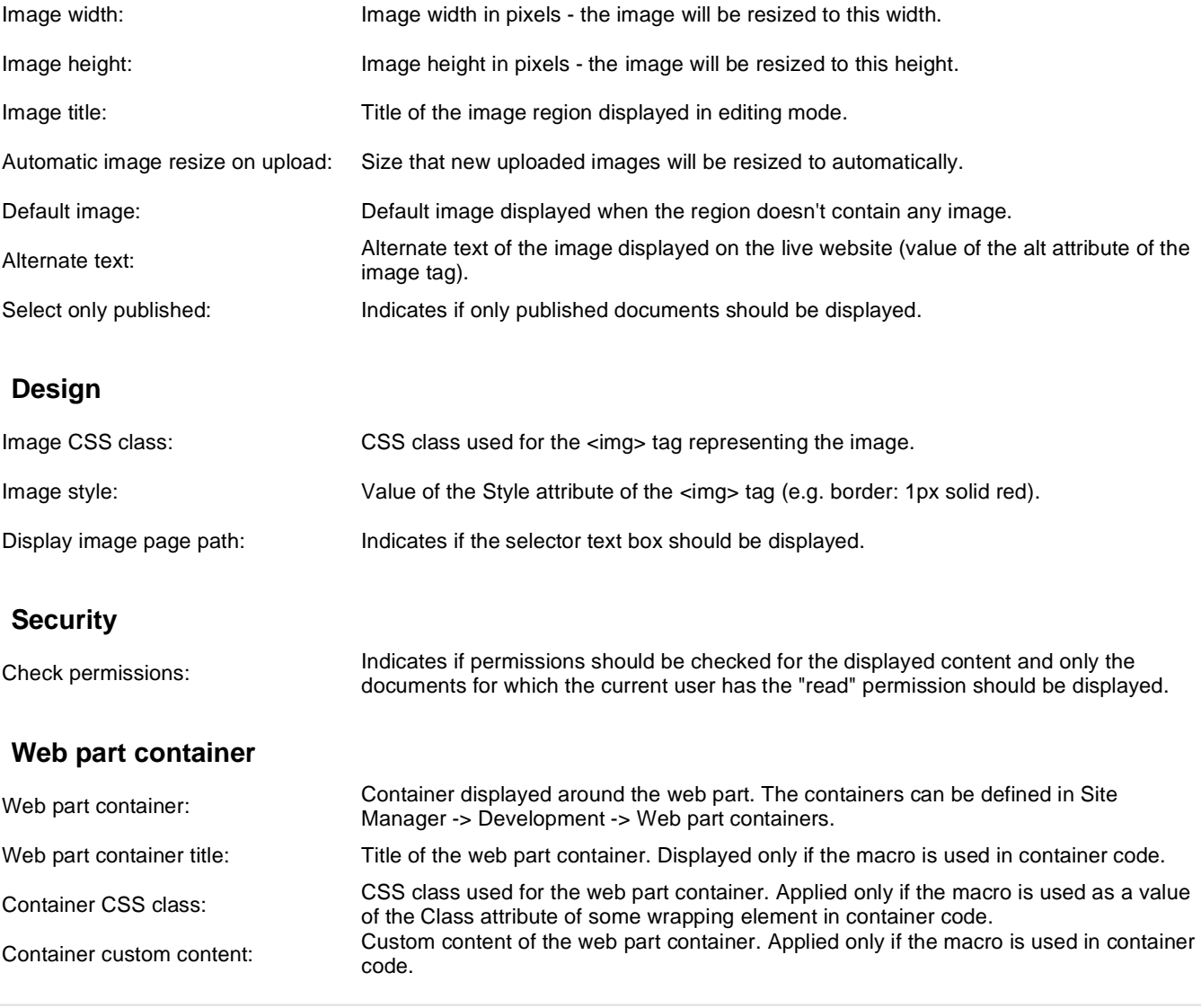

# **Text > Paged text**

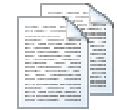

Displays the document field as a paged text

#### **Content**

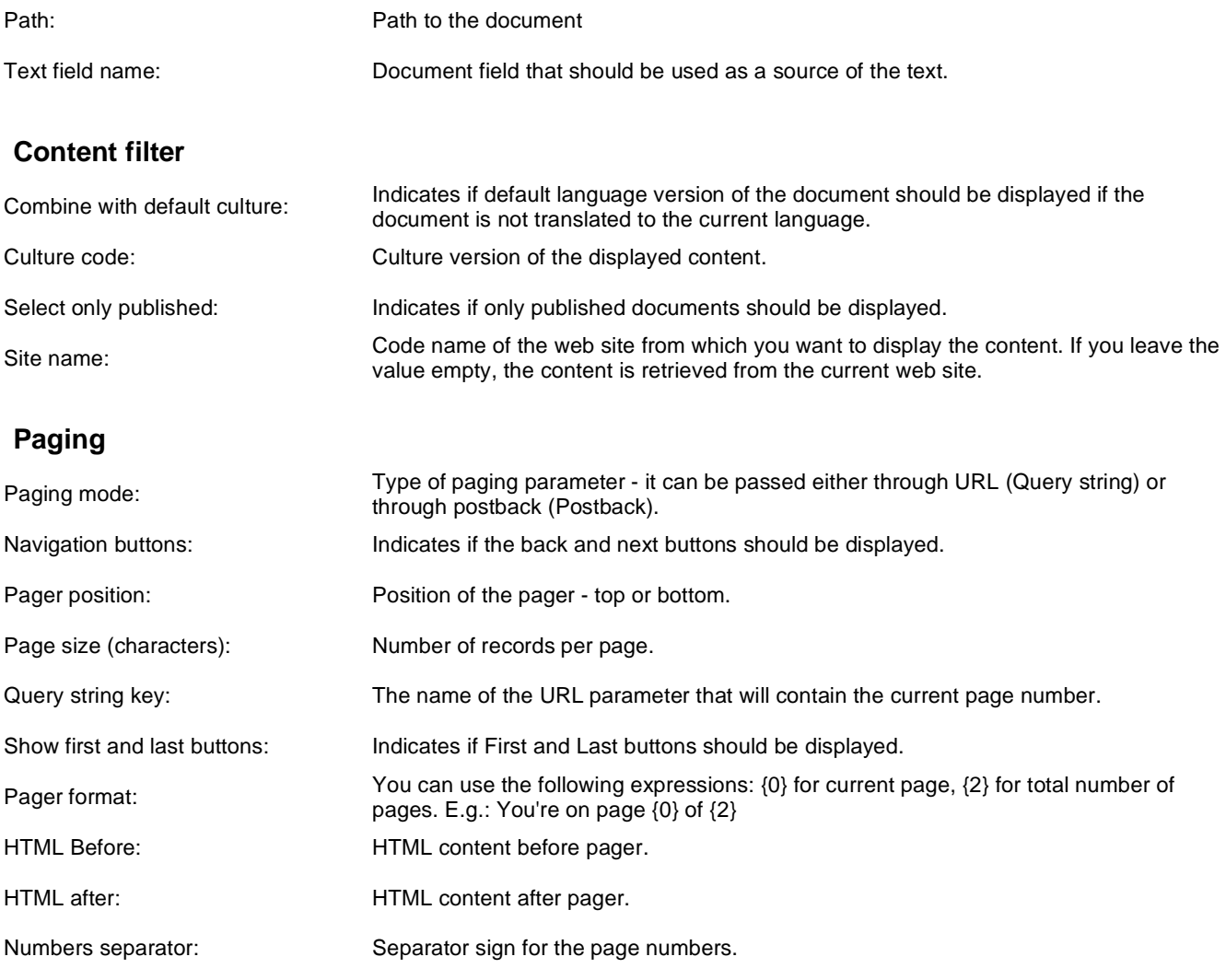

## **Design**

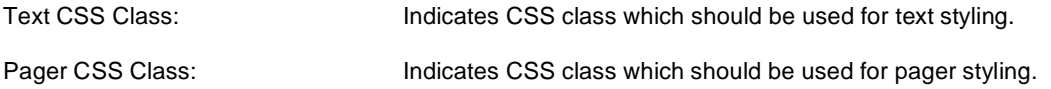

Pager separator: **Insert what should be pager separator**.

# **User contributions > Contribution list**

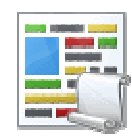

Displays a list of contributions or only the New document button.

#### **Content**

**User contributions**

Path: Path of the documents to be displayed.

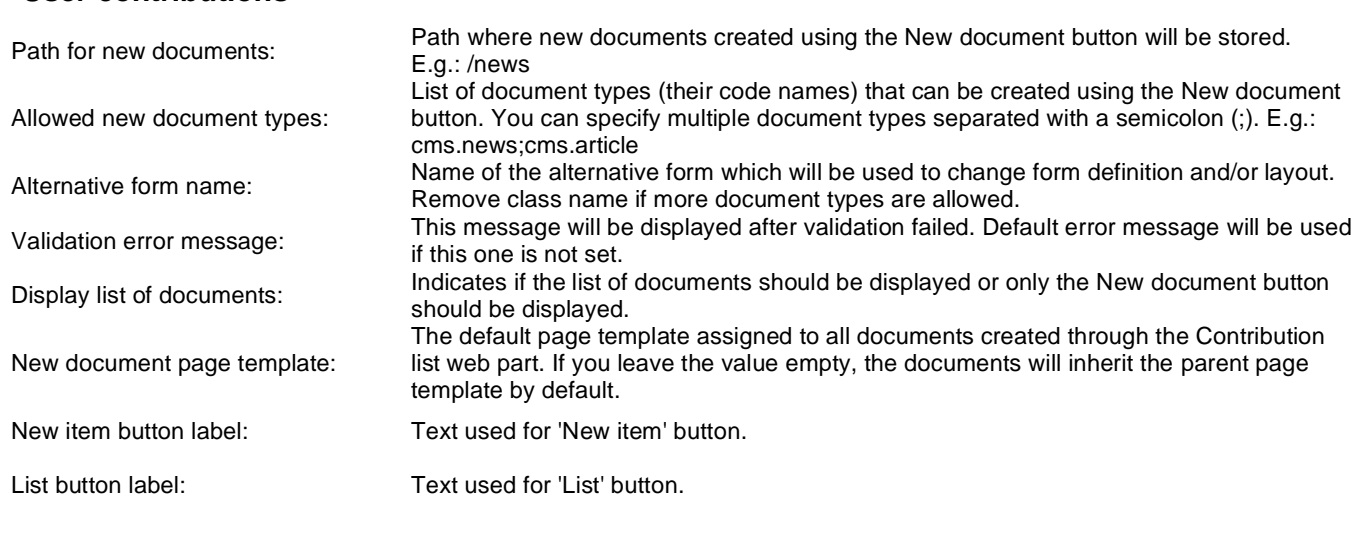

### **Content filter**

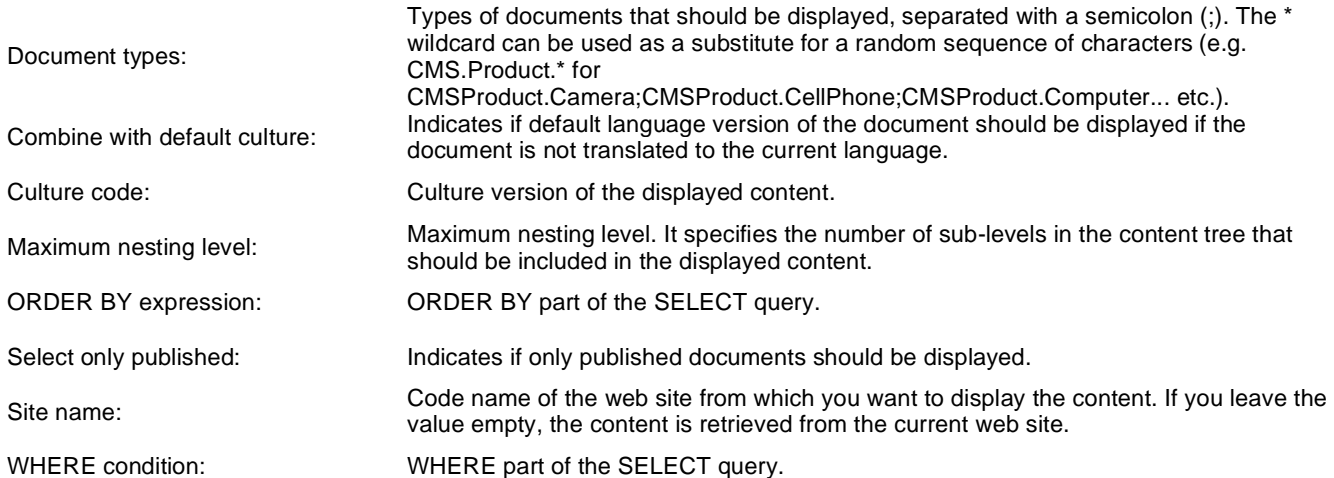

## **Security**

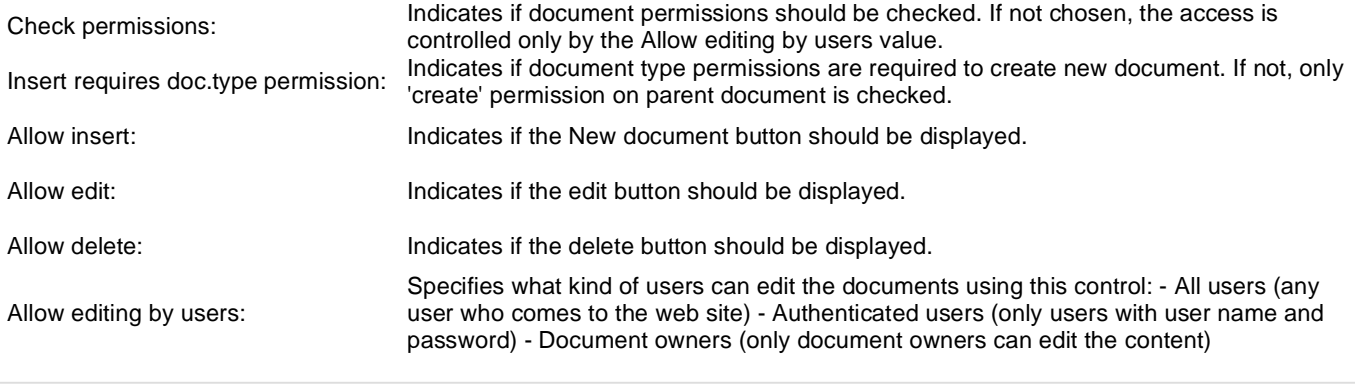

# **User contributions > Edit contribution**

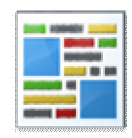

Enables editing of user contributions.

### **Content**

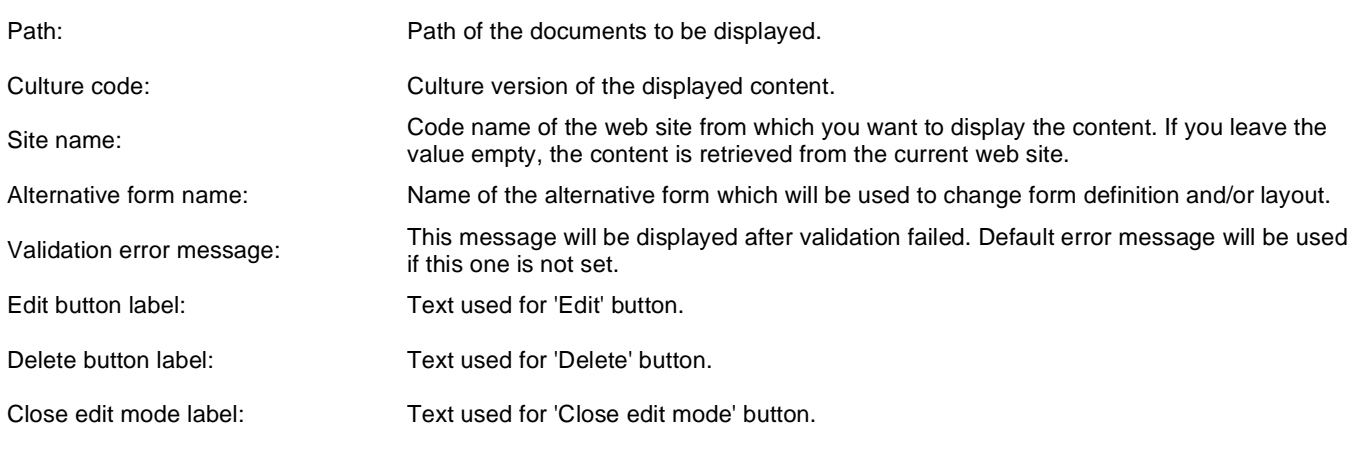

### **Security**

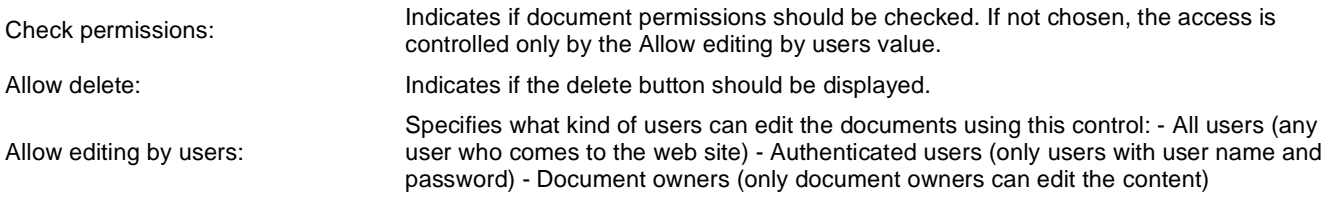

# **Web services > Repeater for web service**

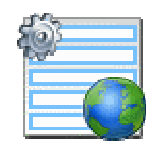

The Repeater web part renders specified documents using given ASCX transformation. All webservice web parts use the example webservice (/CMSPages/WebService.asmx) as a datasource.

### **Layout**

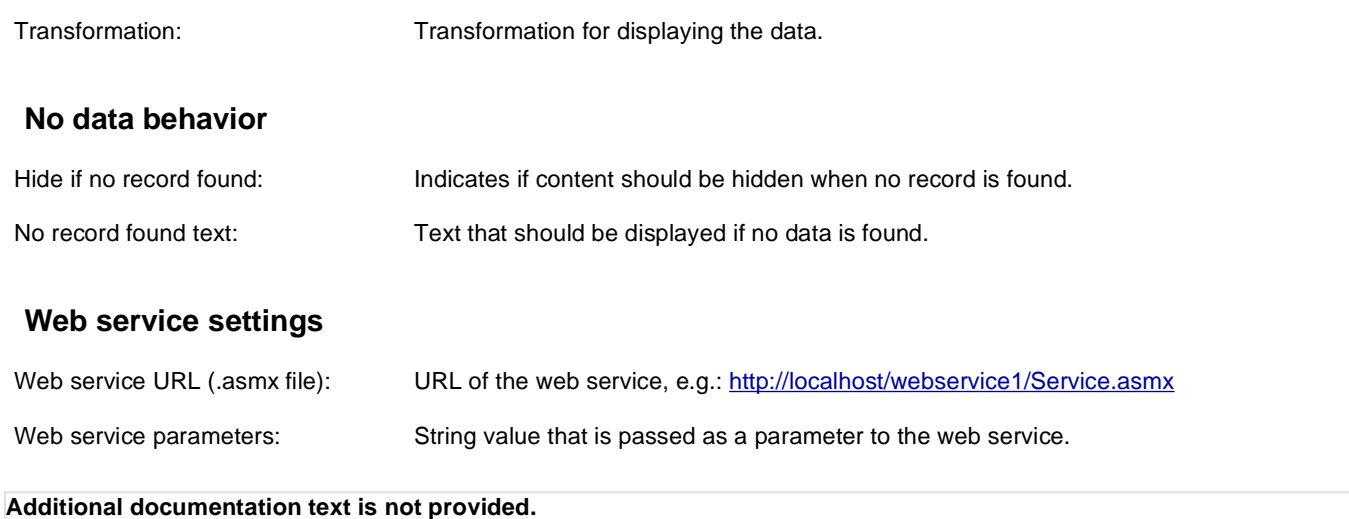

# **Web services > Grid for web service**

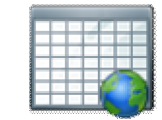

The Grid for web service web part displays a grid with data retrieved from the specified web service. All webservice web parts use the example webservice (/CMSPages/WebService.asmx) as a datasource.

### **Design**

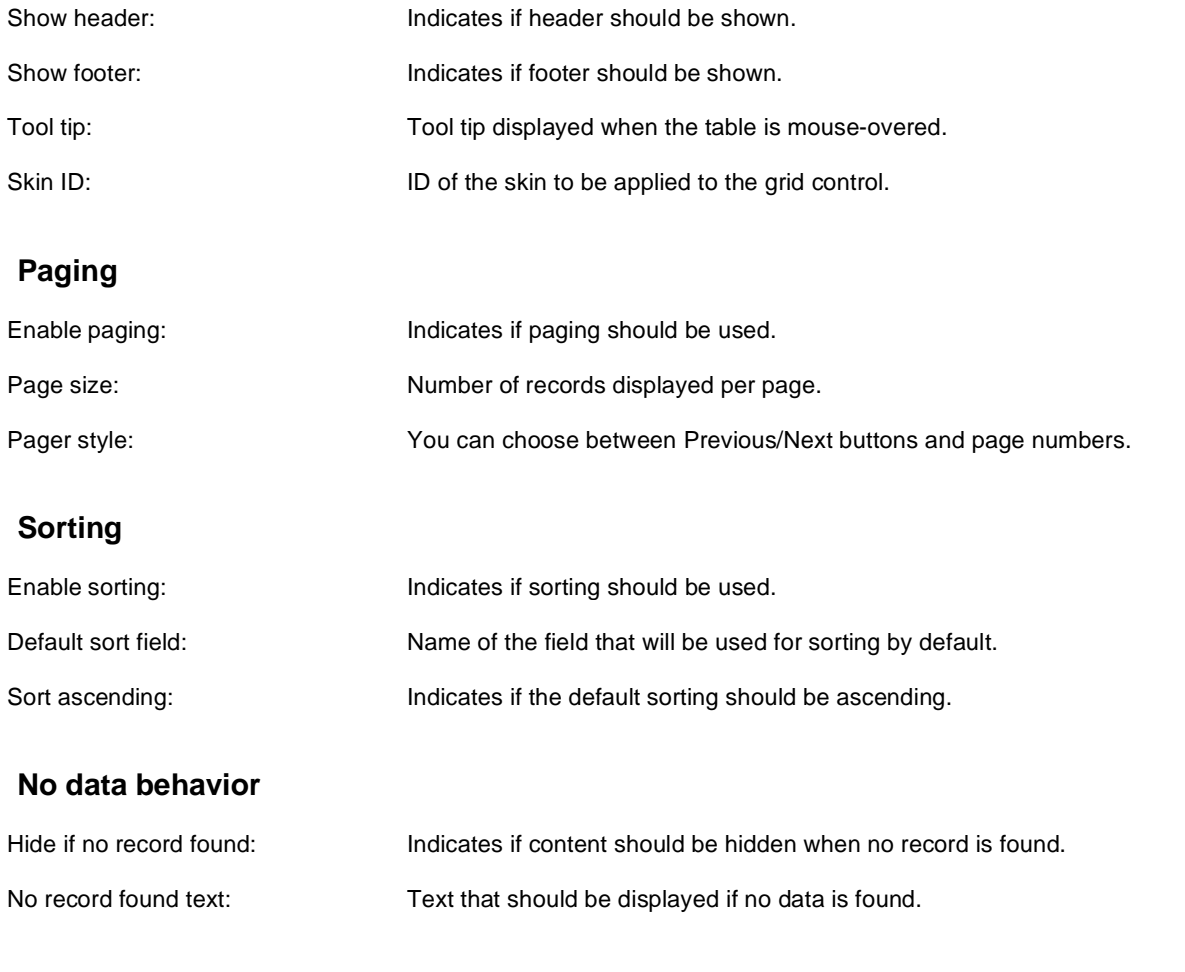

### **Web service settings**

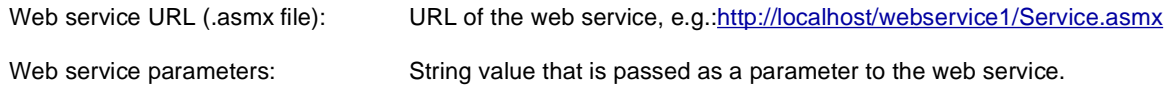

The design of the grid can be customized using skins. Here's an example:

<cc1:CMSDataGrid Runat="server">

```
 <HeaderStyle Font-Bold="True" ForeColor="White" BackColor="orange"></HeaderStyle>
   <FooterStyle ForeColor="Black" BackColor="#CCCCCC"></FooterStyle>
  <ItemStyle ForeColor="Black" BackColor="#EEEEEE"></ItemStyle>
  <AlternatingItemStyle BackColor="#DCDCDC"></AlternatingItemStyle>
  <PagerStyle HorizontalAlign="Center" ForeColor="Black" BackColor="#999999"
Mode="NumericPages"/>
```
</cc1:CMSDataGrid>

# **Web services > Datalist for web service**

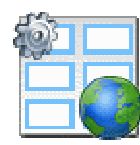

The Datalist for web service web part displays a multicolumn/multirow list of data provided through the web service. All webservice web parts use the example webservice (/CMSPages/WebService.asmx) as a datasource.

### **Layout**

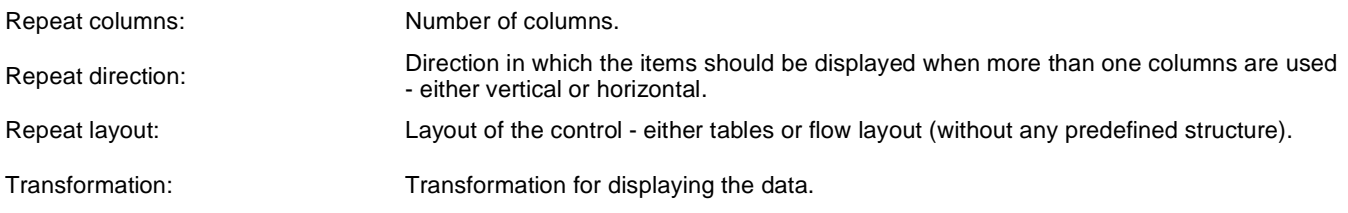

### **No data behavior**

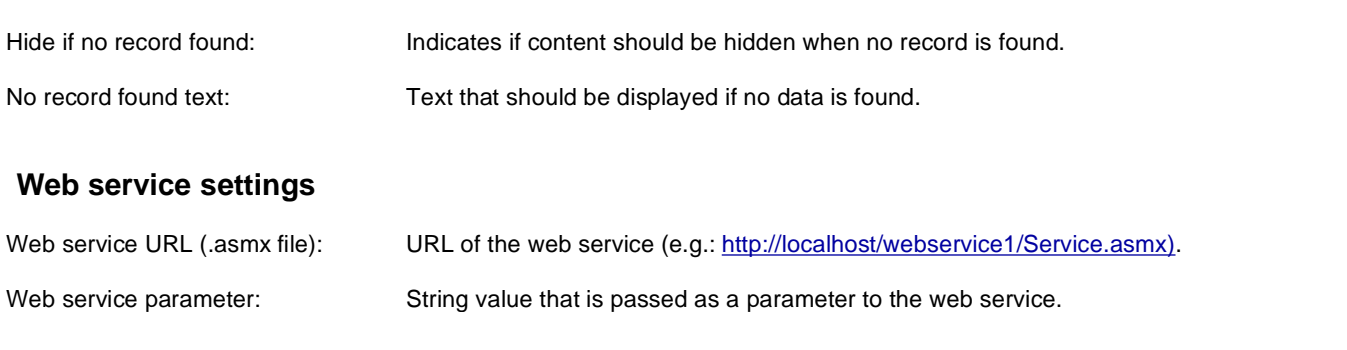

# **Widgets > Widget actions**

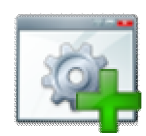

Allows you to display buttons for adding new widget or reseting widget zone to default settings.

### **Widgets**

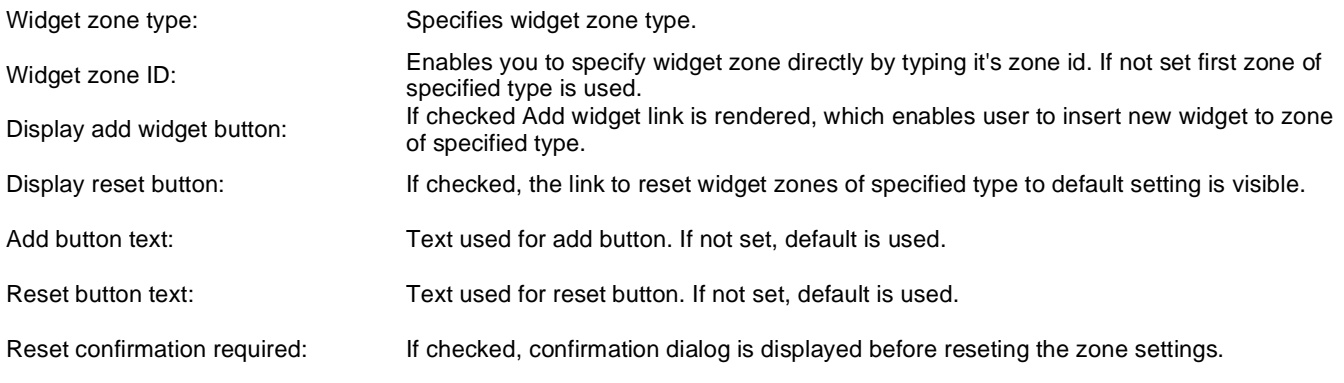

Kentico CMS 5.5 R2 - Web Parts Reference